# *RPERCONA* **Percona Server Documentation**

**8.1.0-1 (2023-11-27)**

*Percona Technical Documentation Team*

*<a href="https://www.percona.com/about">Percona LLC</a> and/or its affiliates © 2023 — <a href="#\_\_consent">Cookie Consent</a>* 

# Table of contents

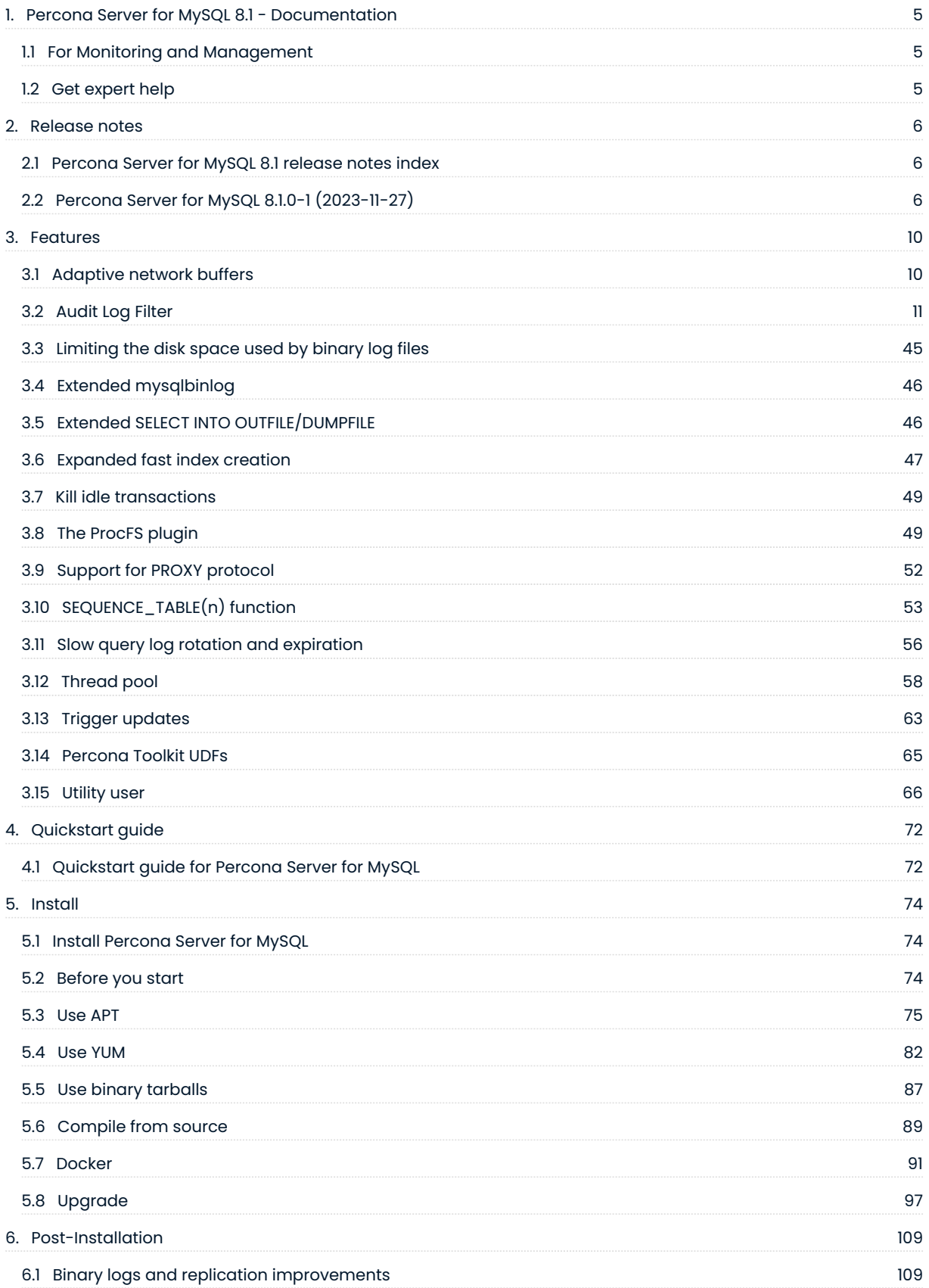

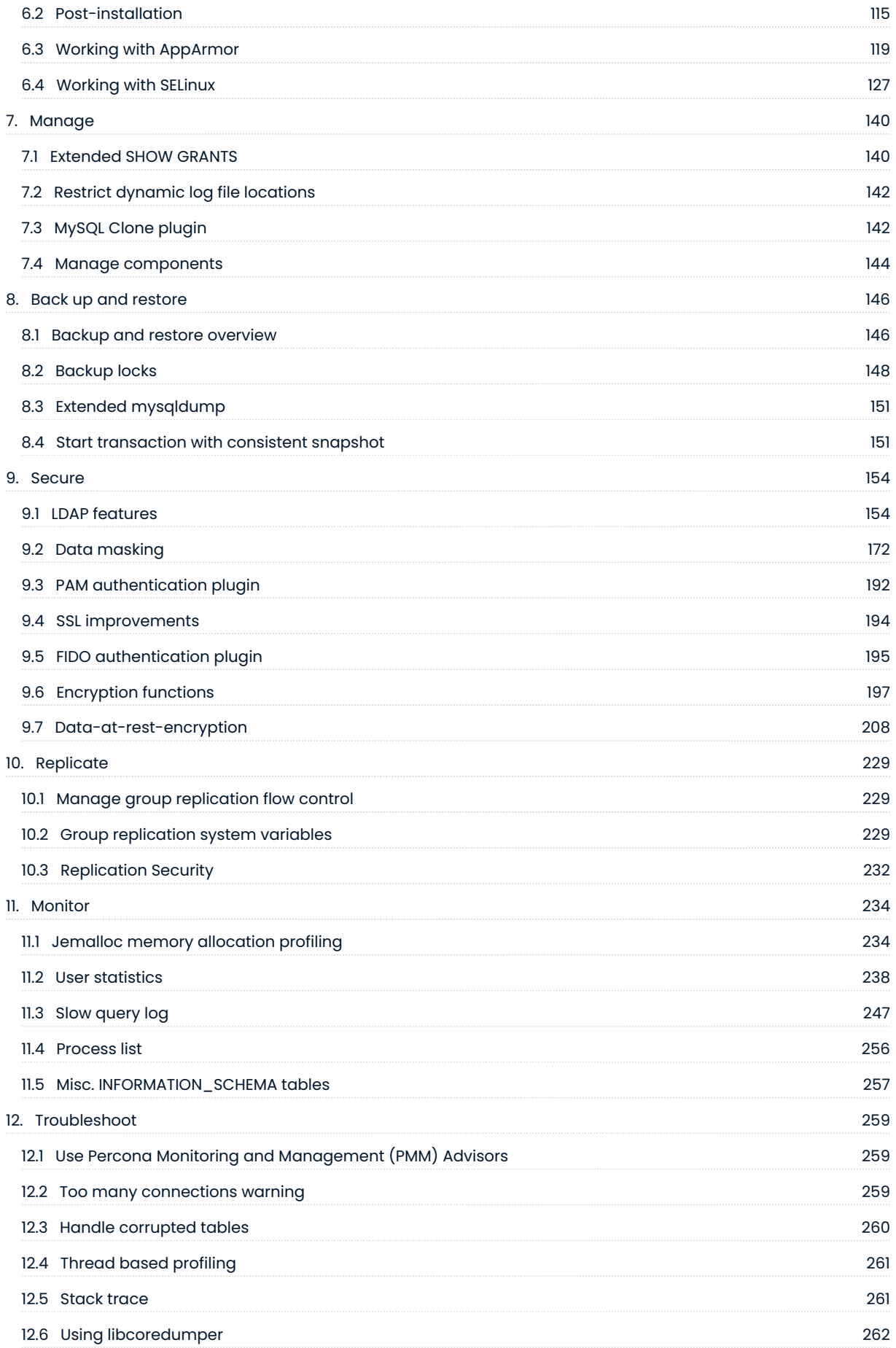

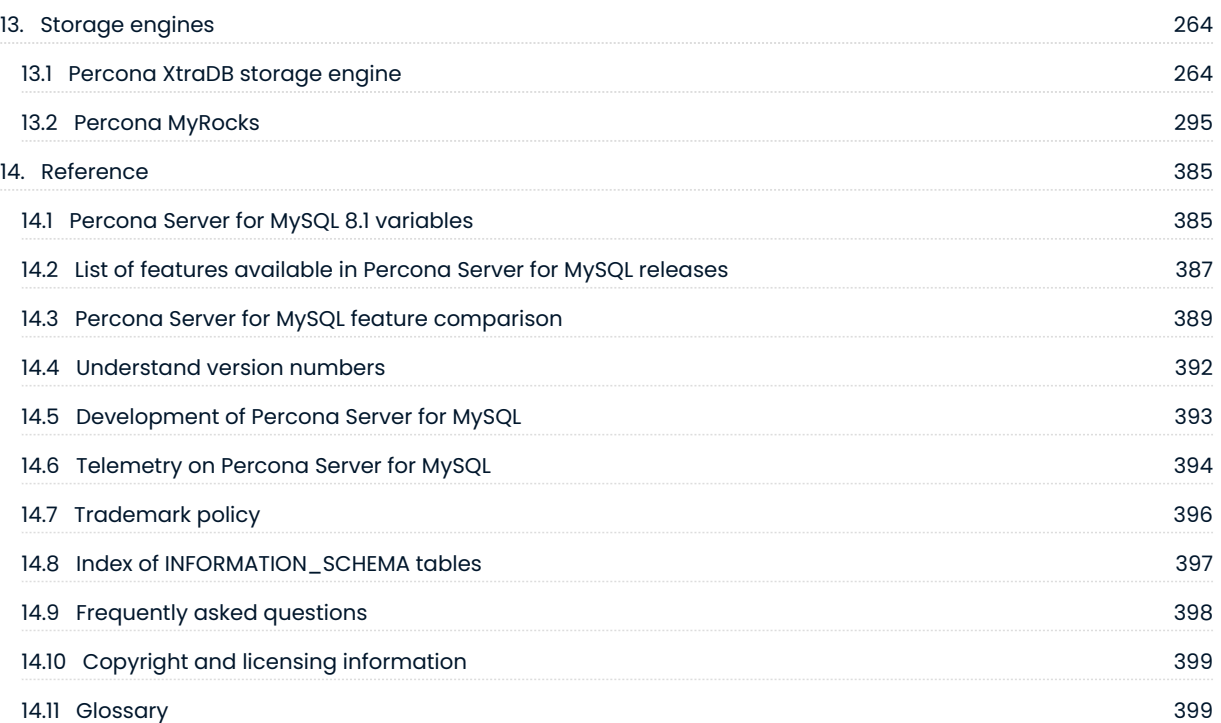

# <span id="page-4-0"></span>1. Percona Server for MySQL 8.1 - Documentation

This documentation is for the latest release: Percona Server for MySQL 8.1.0-1 [\(Release Notes](#page-5-2)).

Percona Server for MySQL is a freely available, fully compatible, enhanced, and open source drop-in replacement for any MySQL database. It provides superior and optimized performance, greater scalability, and availability, enhanced backups, increased visibility and instrumentation.

Percona Server for MySQL is trusted by thousands of enterprises to provide better performance and concurrency for their most demanding workloads.

# <span id="page-4-1"></span>**1.1 For Monitoring and Management**

Percona Monitoring and Management (PMM )monitors and provides actionable performance data for MySQL variants, including Percona Server for MySQL, Percona XtraDB Cluster, Oracle MySQL Community Edition, Oracle MySQL Enterprise Edition, and MariaDB. PMM captures metrics and data for the InnoDB, XtraDB, and MyRocks storage engines, and has specialized dashboards for specific engine details.

[Install PMM and connect your MySQL instances to it](https://docs.percona.com/percona-monitoring-and-management/get-started/interface.html#open-a-dashboard-with-the-menu).

# <span id="page-4-2"></span>1.2 Get expert help

If you need assistance, visit the community forum for comprehensive and free database knowledge, or contact our Percona Database Experts for professional support and services.

**[:material-forum-outline: Community Forum](https://forums.percona.com/) [:percona-logo: Get a Percona Expert](https://www.percona.com/about/contact)**

Last update: 2023-11-23

# <span id="page-5-0"></span>2. Release notes

# <span id="page-5-1"></span>**2.1 Percona Server for MySQL 8.1 release notes index**

[Percona Server for MySQL 8.1.0-1 \(2023-11-27\)](#page-5-2) •

## 2.1.1 Get expert help

If you need assistance, visit the community forum for comprehensive and free database knowledge, or contact our Percona Database Experts for professional support and services.

**[:material-forum-outline: Community Forum](https://forums.percona.com/) [:percona-logo: Get a Percona Expert](https://www.percona.com/about/contact)**

Last update: 2023-11-27

# <span id="page-5-2"></span>**2.2 Percona Server for MySQL 8.1.0-1 (2023-11-27)**

Get started with [Quickstart Guide for Percona Server for MySQL](#page-71-1).

[Percona Server for MySQL 8.1.0-1](https://www.percona.com/software/mysql-database/percona-server) includes all the features and bug fixes available in the MySQL 8.1 Community Edition in addition to enterprise-grade features developed by Percona.

Percona Server for MySQL is a freely available, fully compatible, enhanced, and open source drop-in replacement for any MySQL database. It provides superior and optimized performance, greater scalability, and availability, enhanced backups, increased visibility and instrumentation.

Percona Server for MySQL is trusted by thousands of enterprises to provide better performance and concurrency for their most demanding workloads.

# **2.2.1 Release highlights**

Percona Server for MySQL implements telemetry that fills in the gaps in our understanding of how you use Percona Server to improve our products. Participation in the anonymous program is optional. You can opt-out if you prefer not to share this information. Find more information in the [Telemetry on](#page-393-0) [Percona Server for MySQL](#page-393-0) document.

The following user-defined function (UDF) shared objects (so) are converted to components:

- The data\_masking plugin converted into the component\_masking\_functions component
- The binlogs\_utils\_udf UDF shared object (.so) converted to the component\_binlog\_utils component
- The <code>percona-udf UDF</code> shared object (.so) converted to the <code>component\_percona-udf component</code>

A user does not need to execute a separate CREATE FUNCTION ... SONAME ... statement for each function. Installing the components with the INSTALL COMPONENT 'file://componenet xxx statement performs the auto-registration operations.

The keyring\_vault plugin converted into the component\_keyring\_vault component. This conversion aligns the keyring\_vault with the KMIP and KMS keyrings and supports "ALTER INSTANCE RELOAD KEYRING" to update the configuration automatically.

The audit log filter plugin converted to the component audit log filter component. The following changes are also available:

- Adds the mysql\_event\_tracking\_parse qudit log event
- Reworked, optimized, and reorganized the audit event data members •
- Data deduplication within the audit event data members •

The current version of percona-release does not support the setup subcommand with the ps-8xinnovation repository. Use percona-release enable instead. The support of the ps-8x-innovation repository for the setup subcommand will be added in the next release of percona-release.

The PS 8.1.0 MTR suites are reorganized. The existing percona-specific MTR test cases are regrouped and put into separate test suites:

- component\_encryption\_udf •
- percona •
- percona\_innodb

Improvements and bug fixes introduced by Oracle for MySQL 8.1 and included in Percona Server for MySQL are the following:

- The EXPLAIN FORMAT=JSON can output the data to a user variable.
- New messages written to the MySQL error log during shutdown:
	- $\bullet$  Startup and shutdown log messages, including when the server was started with  $\;$  --initialize
	- Start and end of shutdown phases for plugins and components •
	- Start-of-phase and end-of-phase messages for connection closing phases
	- $\bm{\cdot}$  The number and ID of threads still alive after being forcibly disconnected and potentially causing a wait

Find the full list of bug fixes and changes in the [MySQL 8.1 Release Notes.](https://dev.mysql.com/doc/relnotes/mysql/8.1/en/)

## **2.2.2 New feature**

- $\bullet$  [PS-5945](https://jira.percona.com/browse/PS-5945) : Add the mysql server host name in the  $\,$  audit\_log  $\,$  details when writing to syslog.
- [PS-8042](https://jira.percona.com/browse/PS-8042) : The Audit Log version 2 initial design and implementation. •
- [PS-8848](https://jira.percona.com/browse/PS-8848) : Increase the verbosity of the connection control plugin to help with debugging.

# **2.2.3 Bug fixes**

- $\bullet$  [PS-8932](https://jira.percona.com/browse/PS-8932) : The documentation mentioned <code>ALL\_0\_DIRECT</code> parameter for Percona Server for MySQL 8.x but flag was removed.
- [PS-8949](https://jira.percona.com/browse/PS-8949) : The MyRocks configuration failed on a Mac with M1. •

# **2.2.4 Deprecation or removal**

- $\bullet$  The <code>mysql\_native\_password</code> <code>authentication plugin is deprecated and subject to removal in a future </code> version.
- The TokuDB is removed. The following items are also removed:
	- Percona-TokuBackup submodule
	- PerconaFT submodule
	- TokuDB storage engine code •
	- TokuDB MTR test suites
	- plugin/tokudb-backup-plugin •
- The MyRocks ZenFS is removed. The following items are also removed:
	- zenfs submodule •
	- libzdb submodule
	- RocksDB MTR changes are reverted
- Travis CI integration
- Supporting readline as a alternative to editline library is removed.
- The audit\_log (audit version 1) plugin is removed
- The "include/ext" pre-C++17 compatibility headers are removed. •
- The keyring vault plugin is removed.
- The data\_masking UDF shared object (.so) is removed.
- The binlog\_utils\_udf UDF shared object (.so) is removed. •
- The percona\_udf UDF shared object (.so) is removed. •

#### **2.2.5 Platform support**

• Percona Server for MySQL 8.1.0-1 is not supported on Ubuntu 18.04.

# **2.2.6 Useful links**

- Install [Percona Server for MySQL 8.1](https://docs.percona.com/percona-server/8.1/installation.html)
- The [Percona Server for MySQL GitHub repository] •
- Download product binaries, packages, and tarballs at [Percona Product Downloads](https://www.percona.com/downloads)
- [Contribute to the documentation](https://github.com/percona/psmysql-docs/blob/8.0/contributing.md) •
- For [training](https://www.percona.com/training), contact [Percona Training Start learning now](https://learn.percona.com/contact-me)

## 2.2.7 Get expert help

If you need assistance, visit the community forum for comprehensive and free database knowledge, or contact our Percona Database Experts for professional support and services.

**[:material-forum-outline: Community Forum](https://forums.percona.com/) [:percona-logo: Get a Percona Expert](https://www.percona.com/about/contact)**

Last update: 2023-11-27

# <span id="page-9-0"></span>3. Features

# <span id="page-9-1"></span>**3.1 Adaptive network buffers**

To find the buffer size of the current connection, use the network buffer length status variable. Add SHOW GLOBAL to review the cumulative buffer sizes for all connections. This variable can help to estimate the maximum size of the network buffer's overhead.

Network buffers grow towards the [max\\_allowed\\_packet](https://dev.mysql.com/doc/refman/8.1/en/server-system-variables.html#sysvar_max_allowed_packet) size and do not shrink until the connection is terminated. For example, if the connections are selected at random from the pool, an occasional big query eventually increases the buffers of all connections. The combination of max\_allowed packet set to a value between 64MB to 128MB and the connection number between 256 to 1024 can create a large memory overhead.

Percona Server for MySQL implemented the [net\\_buffer\\_shrink\\_interval](#page-9-2) variable to solve this issue. The default value is 0 (zero). If you set the value higher than 0, Percona Server records the network buffer's maximum use size for the number of seconds set by net\_buffer\_shrink\_interval. When the next interval starts, the network buffer is set to the recorded size. This action removes spikes in the buffer size.

You can achieve similar results by disconnecting and reconnecting the TCP connections, but this solution is a heavier process. This process disconnects and reconnects connections with small buffers.

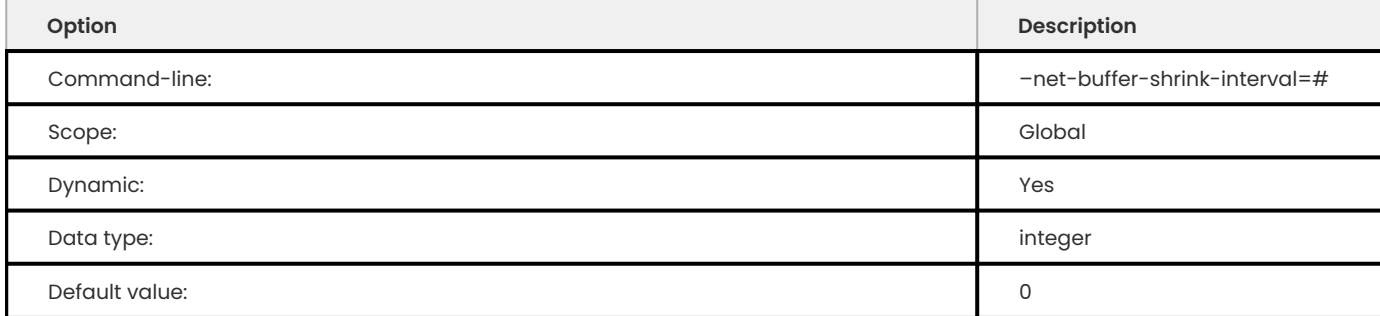

<span id="page-9-2"></span>**net\_buffer\_shrink\_interval**

The interval is measured in seconds. The default value is 0, which disables the functionality. The minimum value is 0, and the maximum value is 31536000.

# 3.1.1 Get expert help

If you need assistance, visit the community forum for comprehensive and free database knowledge, or contact our Percona Database Experts for professional support and services.

**[:material-forum-outline: Community Forum](https://forums.percona.com/) [:percona-logo: Get a Percona Expert](https://www.percona.com/about/contact)**

Last update: 2023-10-26

# <span id="page-10-0"></span>**3.2 Audit Log Filter**

# **3.2.1 Audit Log Filter overview**

The Audit Log Filter component allows you to monitor, log, and block a connection or query actively executed on the selected server.

Enabling the component produces a log file that contains a record of server activity. The log file has information on connections and databases accessed by that connection.

The component uses the mysql system database to store filter and user account data. Set the audit log filter.database variable at server startup to select a different database.

The AUDIT ADMIN privilege is required to enable users to manage the Audit Log Filter component.

#### **Privileges**

Define the privilege at runtime at the startup of the server. The associated Audit Log Filter privilege can be unavailable if the component is not enabled.

#### **AUDIT\_ADMIN**

This privilege is defined by the server and enables the user to configure the component.

#### **AUDIT\_ABORT\_EXEMPT**

This privilege allows queries from a user account to always be executed. An abort item does not block them. This ability lets the user account regain access to a system if an audit is misconfigured. The query is logged due to the privilege. User accounts with the SYSTEM USER privilege have the AUDIT ABORT EXEMPT privilege.

#### **Audit Log Filter tables**

The Audit Log Filter component uses mysql system database tables in the InnoDB storage engine. These tables store user account data and filter data. When you start the server, change the component's database with the audit log filter.database variable.

The audit\_log\_filter table stores the definitions of the filters and has the following column definitions:

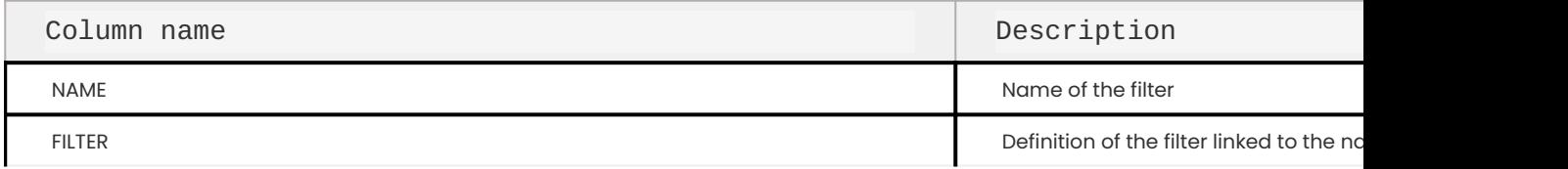

The audit log user table stores account data and has the following column definitions:

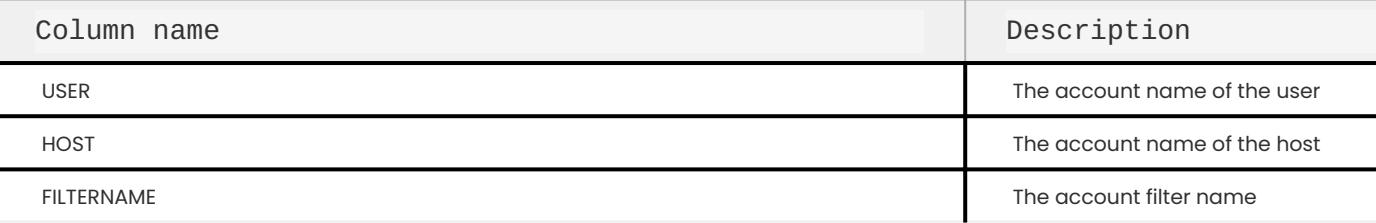

Get expert help

If you need assistance, visit the community forum for comprehensive and free database knowledge, or contact our Percona Database Experts for professional support and services.

**[:material-forum-outline: Community Forum](https://forums.percona.com/) [:percona-logo: Get a Percona Expert](https://www.percona.com/about/contact)**

Last update: 2023-11-27

## **3.2.2 Install the Audit Log Filter**

The plugin dir system variable defines the component library location. If needed, at server startup, set the plugin dir variable.

In the share directory, locate the audit log filter linux install.sql script.

At the time you run the script, you can select the database used to store the JSON filter tables.

- · If the component is loaded, the installation script takes the database name from the audit log filter.database variable
- If the component is not loaded, but passes the  $\,$  -D  $\,$  db\_name  $\,$  to the mysql client when the installation script runs, uses the db name.
- $\bullet$  If the component is not loaded and the  $\,$  -D  $\,$  option is not provided, the installation script creates the required tables in the default database name mysql .

You can also designate a different database with the audit log filter.database system variable. The database name cannot be NULL or exceed 64 characters. If the database name is invalid, the audit log filter tables are not found.

To install the component, run the following command:

mysql> INSTALL COMPONENT 'file://component\_audit\_log\_filter';

Find more information in the [INSTALL COMPONENT](#page-143-1) document.

After the installation, you can use the --audit\_log\_filter option when restarting the server. To prevent the server from not running the plugin use --audit log filter with either the FORCE or the FORCE PLUS PERMANENT values.

To upgrade from audit log filter plugin in Percona Server 8.0 to component audit log filter component in Percona Server 8.1, do the [manual upgrade.](#page-98-0)

#### Get expert help

If you need assistance, visit the community forum for comprehensive and free database knowledge, or contact our Percona Database Experts for professional support and services.

#### **[:material-forum-outline: Community Forum](https://forums.percona.com/) [:percona-logo: Get a Percona Expert](https://www.percona.com/about/contact)**

Last update: 2023-11-27

#### **3.2.3 Formats**

#### <span id="page-12-1"></span>**Audit Log Filter file format overview**

When an auditable event occurs, the component writes a record to the log file.

After the component starts, the first record lists the description of the server and the options at startup. After the first record, the auditable events are connections, disconnections, SQL statements executed, and so on. Statements within stored procedures or triggers are not logged, only the toplevel statements.

If files are referenced by LOAD\_DATA , the contents are not logged.

Set with the audit log filter.format system variable at startup. The available format types are the following;

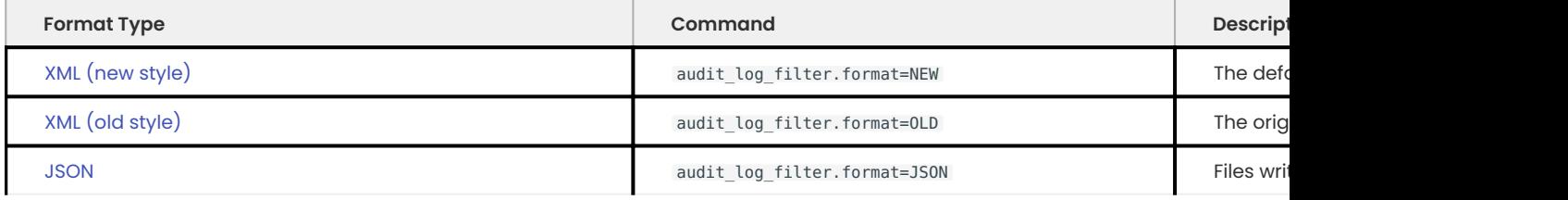

By default, the file contents in the new-style XML format are not compressed or encrypted.

Changing the audit\_log\_filter.format , you should also change the audit\_log\_filter.file name. For example, changing the audit log filter.format to JSON, change the audit log filter.file to audit.json. If you don't change the audit log filter.file name, then all audit log filter files have the same base name and you won't be able to easily find when the format changed.

#### GET EXPERT HELP

If you need assistance, visit the community forum for comprehensive and free database knowledge, or contact our Percona Database Experts for professional support and services.

**[:material-forum-outline: Community Forum](https://forums.percona.com/) [:percona-logo: Get a Percona Expert](https://www.percona.com/about/contact)**

Last update: 2023-11-27

#### <span id="page-12-0"></span>**Audit Log Filter format - XML (new style)**

The filter writes the audit log filter file in XML. The XML file uses UTF-8.

The is the root element and this element contains elements. Each element contains specific information about an event that is audited.

For each new file, the Audit Log Filter component writes the XML declaration and the root element tag. The component writes the closing root element when closing the file. If the file is open, this closing element is not available.

```
<?xml version="1.0" encoding="utf-8"?>
<AUDIT><AUDIT_RECORD>
        <NAME>Audit</NAME>
        <RECORD_ID>0_2023-03-29T11:11:43</RECORD_ID>
        <TIMESTAMP>2023-03-29T11:11:43</TIMESTAMP>
        <SERVER_ID>1</SERVER_ID>
    </AUDIT_RECORD>
    <AUDIT_RECORD>
        <NAME>Command Start</NAME>
        <RECORD_ID>1_2023-03-29T11:11:45</RECORD_ID>
        <TIMESTAMP>2023-03-29T11:11:45</TIMESTAMP>
        <STATUS>0</STATUS>
        <CONNECTION_ID>1</CONNECTION_ID>
        <COMMAND_CLASS>query</COMMAND_CLASS>
    </AUDIT_RECORD>
    <AUDIT_RECORD>
        <NAME>Query</NAME>
        <RECORD_ID>2_2023-03-29T11:11:45</RECORD_ID>
        <TIMESTAMP>2023-03-29T11:11:45</TIMESTAMP>
        <COMMAND_CLASS>create_table</COMMAND_CLASS>
        <CONNECTION_ID>11</CONNECTION_ID>
       <HOST>localhost</HOST>
        <IP></IP><USER>root[root] @ localhost []</USER>
        <OS_LOGIN></OS_LOGIN>
        <SQLTEXT>CREATE TABLE t1 (c1 INT)</SQLTEXT>
        <STATUS>0</STATUS>
    </AUDIT_RECORD>
    <AUDIT_RECORD>
        <NAME>Query Start</NAME>
        <RECORD_ID>3_2023-03-29T11:11:45</RECORD_ID>
        <TIMESTAMP>2023-03-29T11:11:45</TIMESTAMP>
        <STATUS>0</STATUS>
        <CONNECTION_ID>11</CONNECTION_ID>
        <COMMAND_CLASS>create_table</COMMAND_CLASS>
        <SQLTEXT>CREATE TABLE t1 (c1 INT)</SQLTEXT>
    </AUDIT_RECORD>
    <AUDIT_RECORD>
        <NAME>Query</NAME>
        <RECORD_ID>4_2023-03-29T11:11:45</RECORD_ID>
        <TIMESTAMP>2023-03-29T11:11:45</TIMESTAMP>
        <COMMAND_CLASS>create_table</COMMAND_CLASS>
        <CONNECTION_ID>11</CONNECTION_ID>
       <HOST>localhost</HOST>
        <TP></TP><USER>root[root] @ localhost []</USER>
        <OS_LOGIN></OS_LOGIN>
        <SQLTEXT>CREATE TABLE t1 (c1 INT)</SQLTEXT>
        <STATUS>0</STATUS>
    </AUDIT_RECORD>
```

```
<AUDIT_RECORD>
       <NAME>Command End</NAME>
        <RECORD_ID>5_2023-03-29T11:11:45</RECORD_ID>
        <TIMESTAMP>2023-03-29T11:11:45</TIMESTAMP>
        <STATUS>0</STATUS>
       <CONNECTION_ID>1</CONNECTION_ID>
        <COMMAND_CLASS>query</COMMAND_CLASS>
   </AUDIT_RECORD>
</AUDIT>
```
The order of the attributes within an can vary. Certain attributes are in every element. Other attributes are optional and depend on the type of audit record.

#### The attributes in every element are the following:

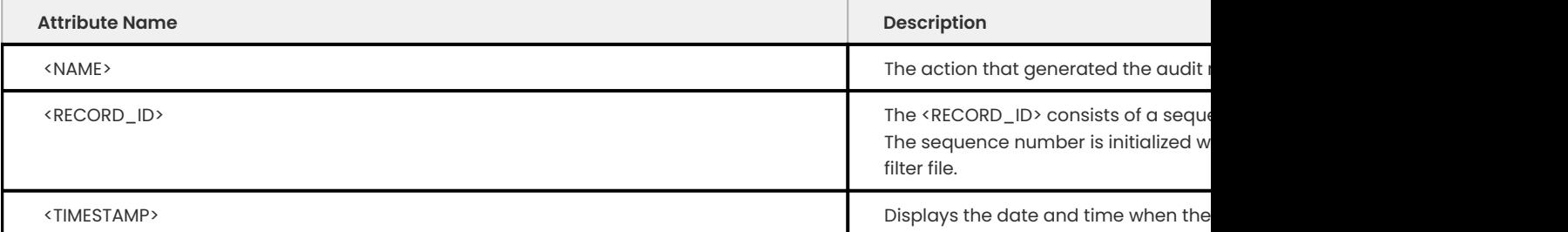

#### The optional attributes are the following:

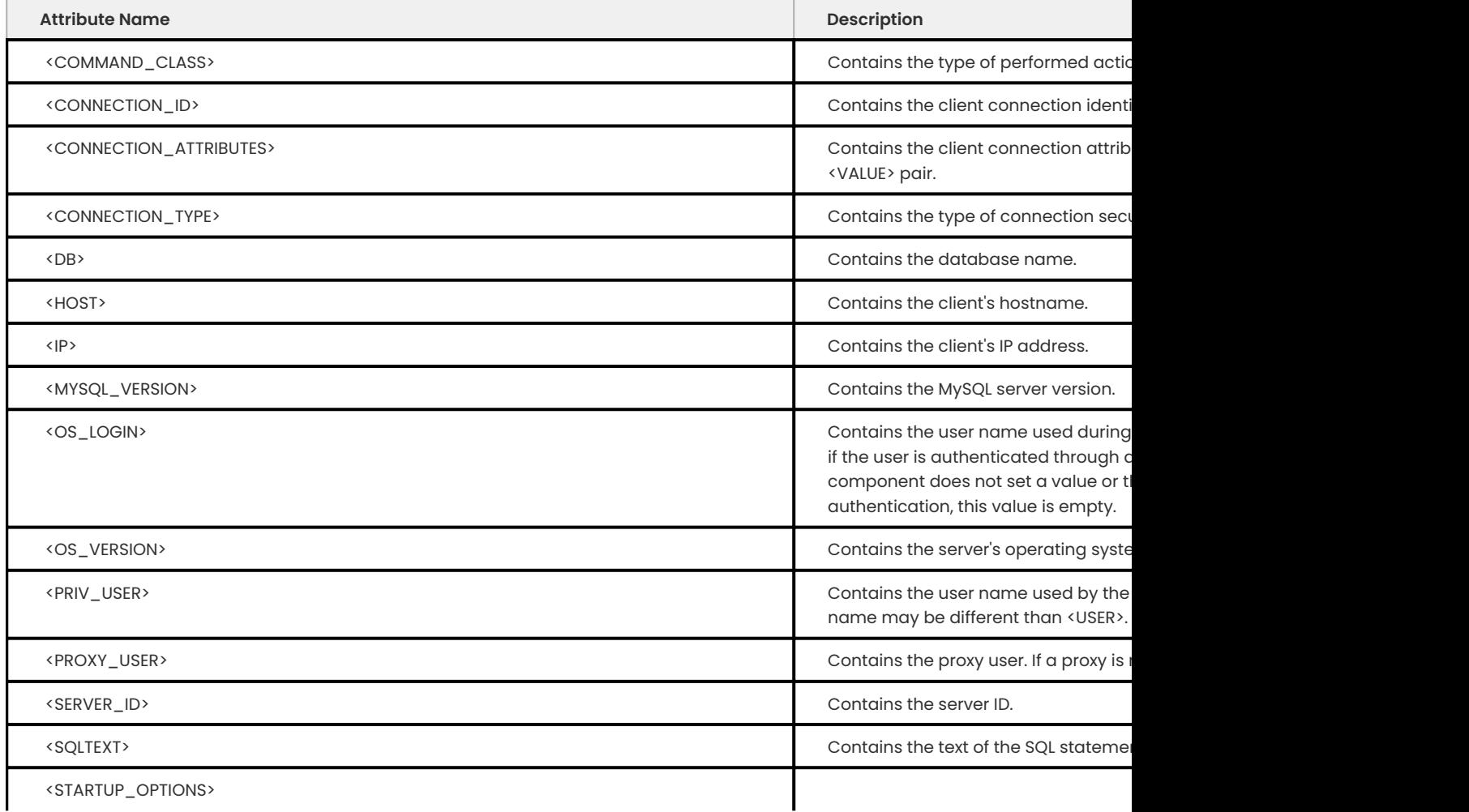

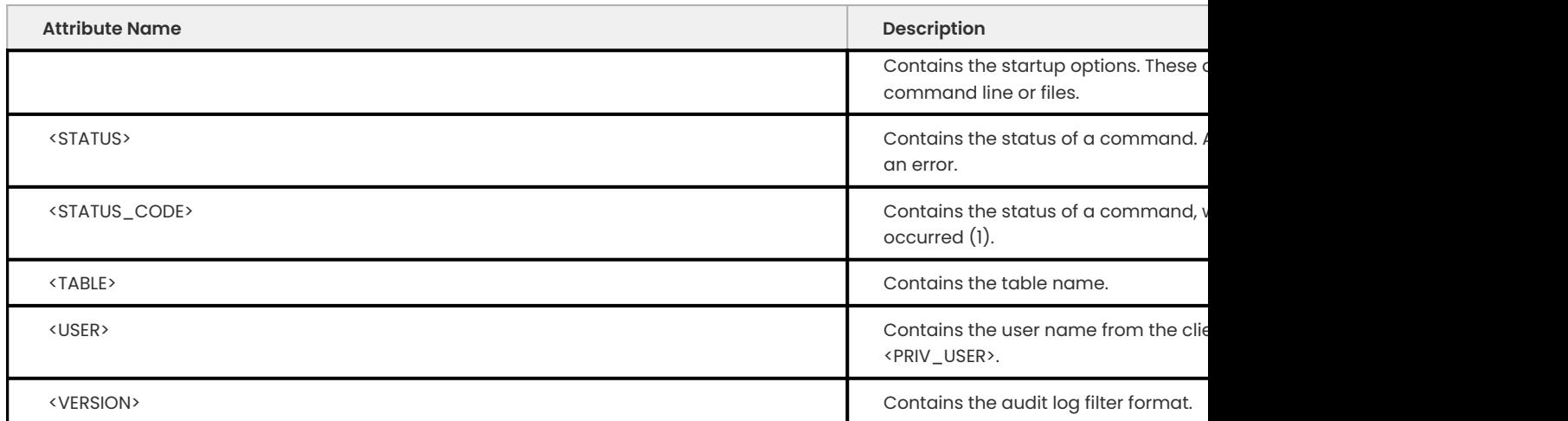

GET EXPERT HELP

If you need assistance, visit the community forum for comprehensive and free database knowledge, or contact our Percona Database Experts for professional support and services.

**[:material-forum-outline: Community Forum](https://forums.percona.com/) [:percona-logo: Get a Percona Expert](https://www.percona.com/about/contact)**

Last update: 2023-11-27

#### <span id="page-15-0"></span>**Audit Log Filter format - XML (old style)**

The old style XML format uses <AUDIT> tag as the root element and adds the </AUDIT> tag when the file closes. Each audited event is contained in an element.

The order of the attributes within an can vary. Certain attributes are in every element. Other attributes are optional and depend on the type of audit record.

```
<?xml version="1.0" encoding="utf-8"?>
<AUDIT>
 <AUDIT_RECORD
   NAME="Audit"
   RECORD_ID="0_2023-03-29T11:15:52"
   TIMESTAMP="2023-03-29T11:15:52"
   SERVER_ID="1"/>
 <AUDIT_RECORD
   NAME="Command Start"
   RECORD_ID="1_2023-03-29T11:15:53"
   TIMESTAMP="2023-03-29T11:15:53"
   STATUS="0"
   CONNECTION_ID="1"
   COMMAND_CLASS="query"/>
  <AUDIT_RECORD
   NAME="Query"
   RECORD_ID="2_2023-03-29T11:15:53"
   TIMESTAMP="2023-03-29T11:15:53"
   COMMAND_CLASS="create_table"
   CONNECTION_ID="11"
```

```
HOST="localhost"
   TP=""
   USER="root[root] @ localhost []"
   OS_LOGIN=""
   SQLTEXT="CREATE TABLE t1 (c1 INT)"
   STATUS="0"/>
 <AUDIT_RECORD
   NAME="Query Start"
   RECORD_ID="3_2023-03-29T11:15:53"
   TIMESTAMP="2023-03-29T11:15:53"
   STATUS="0"
   CONNECTION_ID="11"
   COMMAND_CLASS="create_table"
   SQLTEXT="CREATE TABLE t1 (c1 INT)"/>
 <AUDIT_RECORD
   NAME="Query Status End"
   RECORD_ID="4_2023-03-29T11:15:53"
   TIMESTAMP="2023-03-29T11:15:53"
   STATUS="0"
   CONNECTION_ID="11"
   COMMAND_CLASS="create_table"
   SQLTEXT="CREATE TABLE t1 (c1 INT)"/>
 <AUDIT_RECORD
   NAME="Query"
   RECORD_ID="5_2023-03-29T11:15:53"
   TIMESTAMP="2023-03-29T11:15:53"
   COMMAND_CLASS="create_table"
   CONNECTION_ID="11"
   HOST="localhost"
   IP=""
   USER="root[root] @ localhost []"
   OS_LOGIN=""
   SQLTEXT="CREATE TABLE t1 (c1 INT)"
   STATUS="0"/>
 <AUDIT_RECORD
   NAME="Command End"
   RECORD_ID="6_2023-03-29T11:15:53"
   TIMESTAMP="2023-03-29T11:15:53"
   STATUS="0"
   CONNECTION_ID="1"
   COMMAND_CLASS="query"/>
</AUDIT>
```
The required attributes are the following:

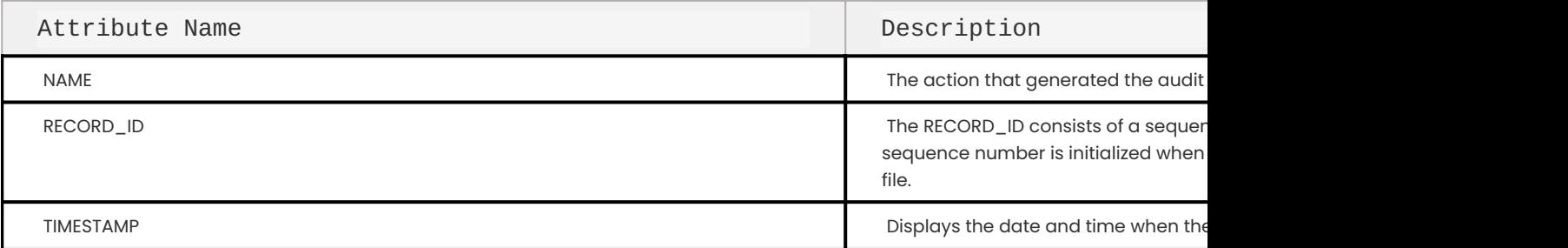

The optional attributes are the following:

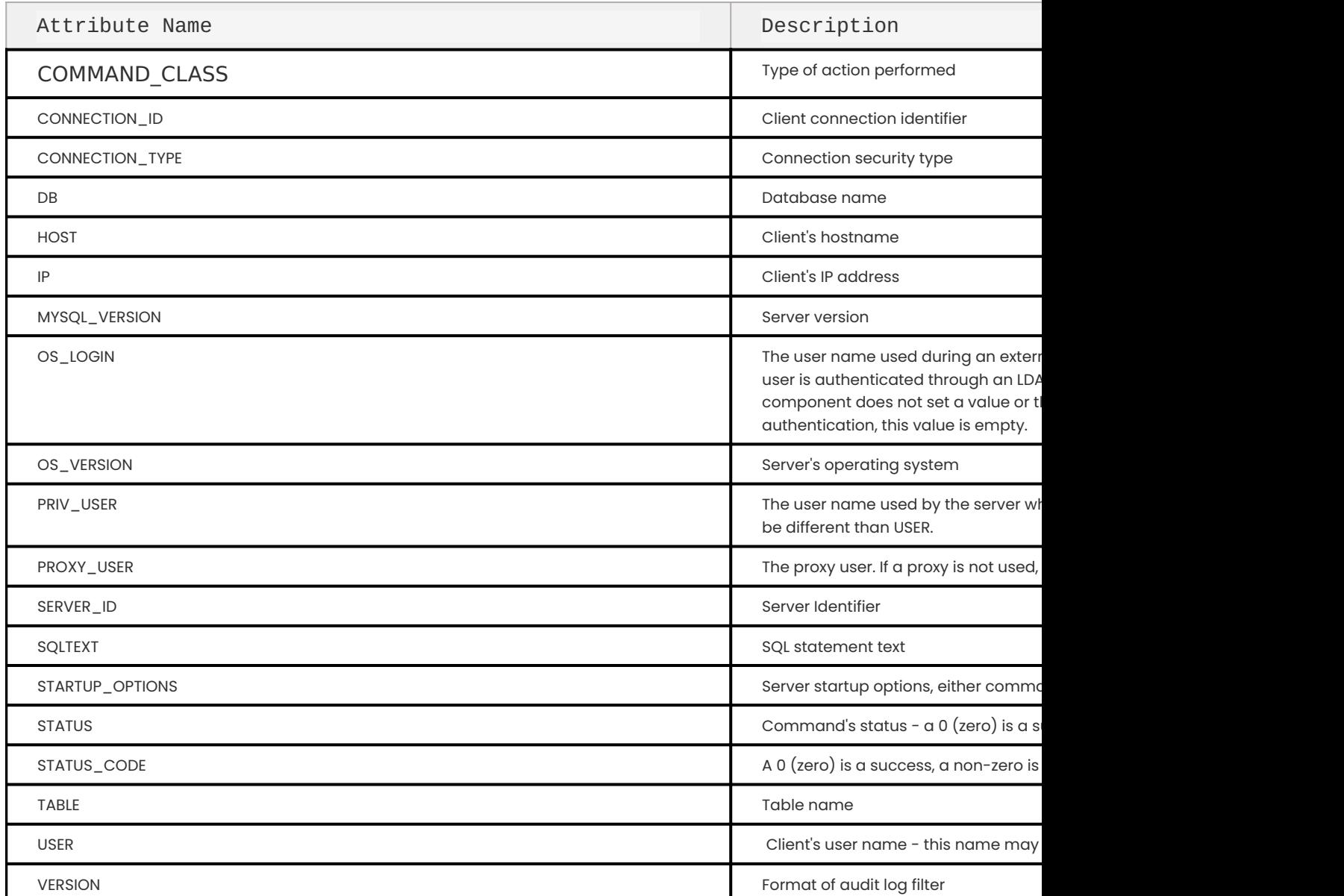

GET EXPERT HELP

If you need assistance, visit the community forum for comprehensive and free database knowledge, or contact our Percona Database Experts for professional support and services.

**[:material-forum-outline: Community Forum](https://forums.percona.com/) [:percona-logo: Get a Percona Expert](https://www.percona.com/about/contact)**

Last update: 2023-11-27

#### <span id="page-17-0"></span>**Audit Log Filter format - JSON**

The JSON format has one top-level JSON array, which contain JSON objects with key-value pairs. These objects represent an event in the audit. Some pairs are listed in every audit record. The audit record type determines if other key-value pairs are listed. The order of the pairs within an audit record is not guaranteed. The value description may be truncated.

Certain statistics, such as query time and size, are only available in the JSON format and help detect activity outliers when analyzed.

```
[
  {
   "timestamp": "2023-03-29 11:17:03",
   "id": 0,
   "class": "audit",
   "server_id": 1
 },
  {
    "timestamp": "2023-03-29 11:17:05",
   "id": 1,
   "class": "command",
   "event": "command_start",
   "connection id": 1,
   "command data": {
      "name": "command_start",
      "status": 0,
      "command": "query"}
 },
  {
    "timestamp": "2023-03-29 11:17:05",
   "id": 2,
   "class": "general",
   "event": "log",
    "connection_id": 11,
    "account": { "user": "root[root] @ localhost []", "host": "localhost" },
    "login": { "user": "root[root] @ localhost []", "os": "", "ip": "", "proxy":
"" },
    "general_data": {
      "command": "Query",
      "sql_command": "create_table",
      "query": "CREATE TABLE t1 (c1 INT)",
      "status": 0}
 },
  {
    "timestamp": "2023-03-29 11:17:05",
    "id": 3,
    "class": "query",
    "event": "query_start",
    "connection_id": 11,
    "query_data": {
      "query": "CREATE TABLE t1 (c1 INT)",
      "status": 0,
      "sql_command": "create_table"}
 },
  {
    "timestamp": "2023-03-29 11:17:05",
   "id": 4,
    "class": "query",
    "event": "query_status_end",
    "connection_id": 11,
    "query_data": {
      "query": "CREATE TABLE t1 (c1 INT)",
      "status": 0,
      "sql_command": "create_table"}
  },
```

```
{
    "timestamp": "2023-03-29 11:17:05",
   "id": 5,
    "class": "general",
   "event": "status",
    "connection id": 11,
   "account": { "user": "root[root] @ localhost []", "host": "localhost" },
   "login": { "user": "root[root] @ localhost []", "os": "", "ip": "", "proxy":
"" },
    "general_data": {
      "command": "Query",
     "sql_command": "create_table",
      "query": "CREATE TABLE t1 (c1 INT)",
      "status": 0}
 },
  {
   "timestamp": "2023-03-29 11:17:05",
   "id": 6,
   "class": "command",
   "event": "command_end",
   "connection id": 1,
   "command_data": {
     "name": "command end",
     "status": 0,
     "command": "query"}
 }
]
```
The order of the attributes within the JSON object can vary. Certain attributes are in every element. Other attributes are optional and depend on the type of event and the filter settings or component settings.

The following fields are contained in each object:

- timestamp •
- id
- class •
- event

The possible attributes in a JSON object are the following:

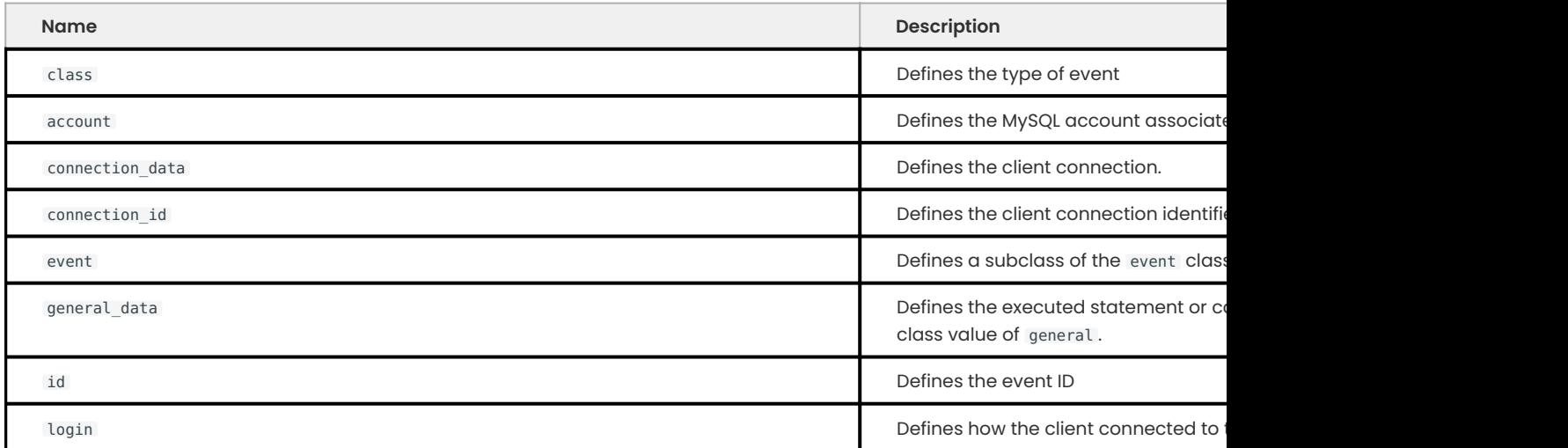

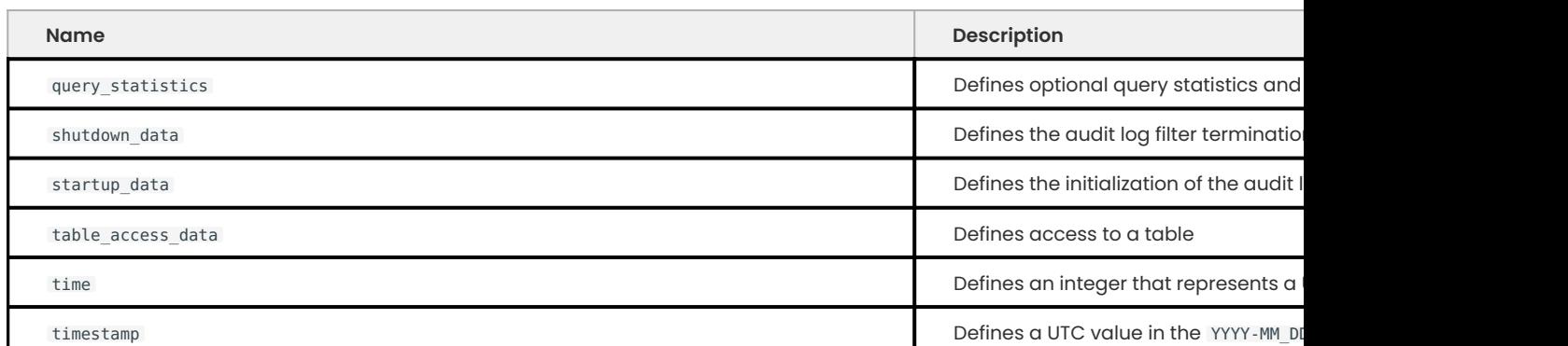

GET EXPERT HELP

If you need assistance, visit the community forum for comprehensive and free database knowledge, or contact our Percona Database Experts for professional support and services.

**[:material-forum-outline: Community Forum](https://forums.percona.com/) [:percona-logo: Get a Percona Expert](https://www.percona.com/about/contact)**

Last update: 2023-11-27

# **3.2.4 Audit Log Filter security**

The Audit Log Filter component generates audit log filter files. The directory that contains these files should be accessible only to the following:

- Users who must be able to view the log •
- Server must be able to write to the directory •

The files are not encrypted by default and may contain sensitive information.

The default name for the file in the data directory is audit\_filter.log. If needed, use the audit log filter.file system variable at server startup to change the location. Due to the log rotation, multiple audit log files may exist.

#### Get expert help

If you need assistance, visit the community forum for comprehensive and free database knowledge, or contact our Percona Database Experts for professional support and services.

**[:material-forum-outline: Community Forum](https://forums.percona.com/) [:percona-logo: Get a Percona Expert](https://www.percona.com/about/contact)**

Last update: 2023-11-27

# <span id="page-21-0"></span>**3.2.5 Audit Log Filter compression and encryption**

#### **Compression**

You can enable compression for any [format](#page-12-1) by setting the audit log filter.compression system variable when the server starts.

The audit log filter.compression variable can be either of the following:

- NONE (no compression) the default value
- GZIP uses the GNU Zip compression •

If compression and encryption are enabled, the component applies compression before encryption. If you must manually recover a file with both settings, first decrypt the file and then uncompress the file.

#### **Encryption**

You can encrypt any audit log filter file in any [format](#page-12-1). The audit log filter component generates the initial password, but you can use user-defined passwords after that. The component stores the passwords in the keyring, so that feature must be enabled.

Set the audit log filter.encryption system variable with the server starts. The allowed values are the following:

- NONE no encryption, the default value
- AES AES-256-CBC (Cipher Block Chaining) encryption •

The AES uses the 256-bit key size.

The following audit log filter functions are used with encryption:

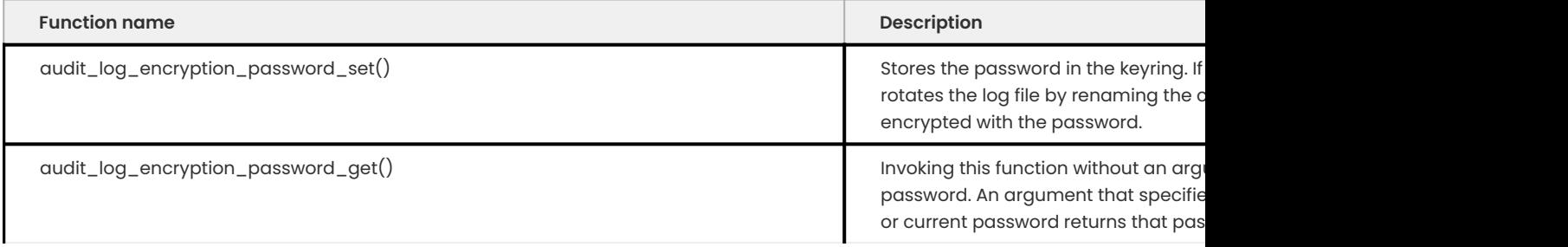

The audit log filter.password history keep days variable is used with encryption. If the variable is not zero (0), invoking audit log encryption password set() causes the expiration of archived audit log passwords.

When the component starts with encryption enabled, the component checks if the keyring has an audit log filter encryption password. If no password is found, the component generates a random password and stores this password in the keyring. Use audit log encryption password get() to review this password.

If compression and encryption are enabled, the component applies compression before encryption. If you must manually recover a file with both settings, first decrypt the file and then uncompress the file.

#### **Manually uncompressing and decrypting audit log filter files**

To decrypt an encrypted log file, use the openssl command. For example:

```
openssl enc -d -aes-256-cbc -pass pass:password
   -iter iterations -md sha256
   -in audit.timestamp.log.pwd_id.enc
    -out audit.timestamp.log
```
To execute that command, you must obtain a password and iterations. To do this, use audit log encryption password get().

This function gets the encryption password, and the iterations count and returns this data as a JSON-encoded string. For example, if the audit log file name is audit.20190415T151322.log. 20190414T223342-2.enc , the password ID is 20190414T223342-2 and the keyring ID is auditlog-20190414T223342-2 .

Get the keyring password:

mysql> SELECT audit log encryption password get('audit-log-20190414T223342-2');

The return value of this function may look like the following:

 $\frac{1}{3}$  Expected output

{"password":"6i1Nx35CKMIaQaFzBrDzLpCq6gC","iterations":568977}

Get expert help

If you need assistance, visit the community forum for comprehensive and free database knowledge, or contact our Percona Database Experts for professional support and services.

**[:material-forum-outline: Community Forum](https://forums.percona.com/) [:percona-logo: Get a Percona Expert](https://www.percona.com/about/contact)**

Last update: 2023-11-27

# **3.2.6 Reading Audit Log Filter files**

The Audit Log Filter functions can provide a SQL interface to read JSON-format audit log files. The functions cannot read log files in other formats. Configuring the component for JSON logging lets the functions use the directory that contains the current audit log filter file and search in that location for readable files. The value of the audit log filter. file system variable provides the file location, base name, and the suffix and then searches for names that match the pattern.

If the file is renamed and no longer fits the pattern, the file is ignored.

#### **Functions used for reading the files**

The following functions read the files in the JSON-format:

- [audit\\_log\\_read](#page-30-0) reads audit log filter events
- $\bullet$   $[$  audit\_log\_read\_bookmark()](audit-log-filter-variables.md#audit\_log\_read\_bookmark) for the most recently read event, returns a bookmark. The bookmark can be passed to audit\_log\_read().

Initialize a read sequence by using a bookmark or an argument that specifies the start position:

```
mysql> SELECT audit log read(audit log read bookmark());
The following example continues reading from the current position:
```{.bash data-prompt="mysql>"}
mysql> SELECT audit_log_read();
```
Reading a file is closed when the session ends or calling audit log read() with another argument.

#### Get expert help

If you need assistance, visit the community forum for comprehensive and free database knowledge, or contact our Percona Database Experts for professional support and services.

**[:material-forum-outline: Community Forum](https://forums.percona.com/) [:percona-logo: Get a Percona Expert](https://www.percona.com/about/contact)**

Last update: 2023-11-27

#### **3.2.7 Manage the Audit Log Filter files**

The Audit Log Filter files have the following potential results:

- Consume a large amount of disk space •
- Grow large •

You can manage the space by using log file rotation. This operation renames and then rotates the current log file and then uses the original name on a new current log file. You can rotate the file either manually or automatically.

If automatic rotation is enabled, you can prune the log file. This pruning operation can be based on either the log file age or combined log file size.

#### **Manual log rotation**

The default setting for audit log filter. rotate on size is 1GB. If this option is set to 0, the qudit log filter component does not do an automatic rotation of the log file. You must do the rotation manually with this setting.

The SELECT audit log rotate() command renames the file and creates a new audit log filter file with the original name. You must have the AUDIT ADMIN privilege.

The files are pruned if either audit\_log\_filter.max\_size or audit\_log\_filter.prune\_seconds have a value greater than 0 (zero) and audit log filter. rotate on size  $> 0$ .

After the files have been renamed, you must manually remove any archived audit log filter files. The renamed audit log filter files can be read by audit log read(). The audit log read() does not find the logs if the name pattern differs from the current pattern.

#### Get expert help

If you need assistance, visit the community forum for comprehensive and free database knowledge, or contact our Percona Database Experts for professional support and services.

**[:material-forum-outline: Community Forum](https://forums.percona.com/) [:percona-logo: Get a Percona Expert](https://www.percona.com/about/contact)**

Last update: 2023-11-27

#### **3.2.8 Filter the Audit Log Filter logs**

The audit filter log filtering is based on rules. The filter rule definition has the ability to include or exclude events based on the following attributes:

- User account •
- Audit event class •
- Audit event subclass •
- Audit event fields (for example, COMMAND\_CLASS or STATUS ) •

You can define multiple filters and assign any filter to multiple accounts. You can also create a default filter for specific user accounts. The filters are defined using function calls. After the filter is defined, the filter is stored in mysql system tables.

#### **Audit Log Filter functions**

The Audit Log filter functions require AUDIT\_ADMIN or SUPER privilege.

The following functions are used for rule-based filtering:

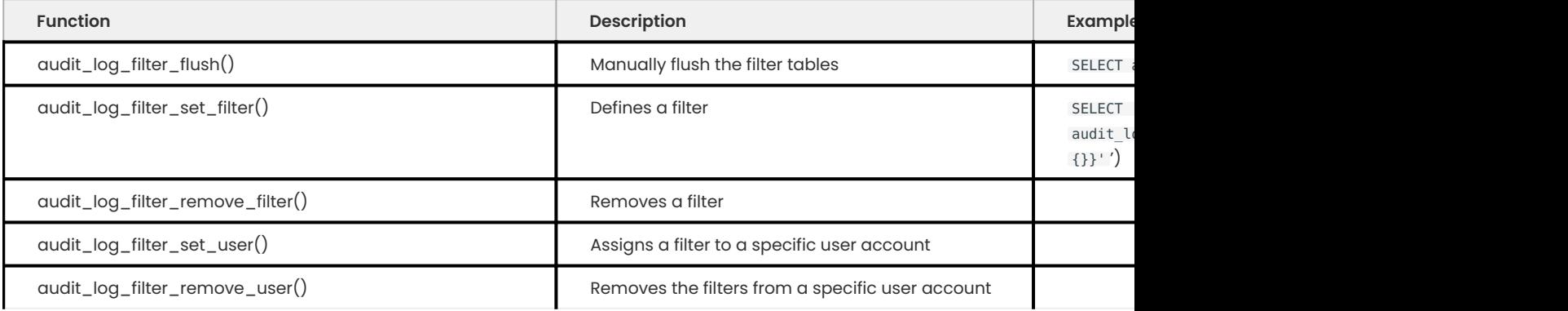

Using a SQL interface, you can define, display, or modify audit log filters. The filters are stored in the mysql system database.

The audit log session filter id() function returns the internal ID of the audit log filter in the current session.

Filter definitions are JSON values.

The function, audit log filter flush(), forces reloading all filters and should only be invoked when modifying the audit tables. This function affects all users. Users in current sessions must either execute change-user or disconnect and reconnect.

#### **Constraints**

The component audit log filter component must be enabled and the audit tables must exist to use the audit log filter functions. The user account must have the required privileges.

#### **Using the audit log filter functions**

With a new connection, the audit log filter component finds the user account name in the filter assignments. If a filter has been assigned, the component uses that filter. If no filter has been assigned, but there is a default account filter, the component uses that filter. If there is no filter assigned, and there is no default account filter, then the component does not process any event. 3.2.8 Filter Magnitractics, you can define, display, or modify audit lag filters. The filters are stored in the mysel system database.<br>The system database of the Auditor Stress update the Auditor of the Auditor Christian C

The default account is represented by % as the account name.

You can assign filters to a specific user account or disassociate a user account from a filter. To disassociate a user account, either unassign a filter or assign a different filter. If you remove a filter, that filter is unassigned from all users, including current users in current sessions.

Get expert help

If you need assistance, visit the community forum for comprehensive and free database knowledge, or contact our Percona Database Experts for professional support and services.

**[:material-forum-outline: Community Forum](https://forums.percona.com/) [:percona-logo: Get a Percona Expert](https://www.percona.com/about/contact)**

# **3.2.9 Audit Log Filter restrictions**

#### **General restrictions**

The Audit Log Filter has the following general restrictions:

- $\bullet$  Logs only SQL statements. Statements made by NoSQL APIs, such as the Memcached API, are not logged.
- $\bm{\cdot}$  Logs only the top-level statement. Statements within a stored procedure or a trigger are not logged. Does not log the file contents for statements like LOAD DATA.
- $\cdot$  If used with a cluster, the component must be installed on each server used to execute SQL on the cluster.
- $\cdot$  If used with a cluster, the application or user is responsible for aggregating all the data of each server used in the cluster.

#### Get expert help

If you need assistance, visit the community forum for comprehensive and free database knowledge, or contact our Percona Database Experts for professional support and services.

**[:material-forum-outline: Community Forum](https://forums.percona.com/) [:percona-logo: Get a Percona Expert](https://www.percona.com/about/contact)**

Last update: 2023-11-27

# **3.2.10 Audit Log Filter file naming conventions**

#### **Name qualities**

The audit log filter file name has the following qualities:

- Optional directory name •
- Base name •
- Optional suffix

Using either [compression](#page-21-0) or [encryption](#page-21-0) adds the following suffixes:

- Compression adds the .gz suffix •
- Encryption adds the pwd\_id.enc suffix

The pwd id represents the password used for encrypting the log files. The audit log filter component stores passwords in the keyring.

You can combine compression and encryption, which adds both suffixes to the audit filter.log name.

The following table displays the possible ways a file can be named:

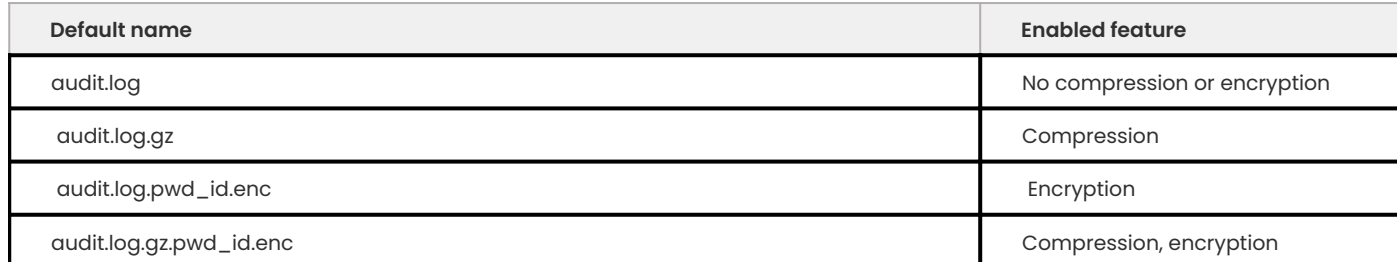

**ENCRYPTION ID FORMAT**

The format for pwd id is the following:

- A UTC value in YYYYMMDDThhmmss format that represents when the password was created  $\,$
- $\bm{\cdot}$  A sequence number that starts at  $\bm{\ 1} \,$  and increases if passwords have the same timestamp value

The following are examples of pwd\_id values:

```
20230417T082215-1
20230301T061400-1
20230301T061400-2
```
The following example is a list of the audit log filter files with the pwd id:

audit\_filter.log.20230417T082215-1.enc audit\_filter.log.20230301T061400-1.enc audit\_filter.log.20230301T061400-2.enc

The current password has the largest sequence number.

#### **Renaming operations**

During initialization, the component checks if a file with that name exists. If it does, the component renames the file. The component writes to an empty file.

During termination, the component renames the file.

#### Get expert help

If you need assistance, visit the community forum for comprehensive and free database knowledge, or contact our Percona Database Experts for professional support and services.

**[:material-forum-outline: Community Forum](https://forums.percona.com/) [:percona-logo: Get a Percona Expert](https://www.percona.com/about/contact)**

Last update: 2023-11-27

# **3.2.11 Disable Audit Log Filter logging**

The audit log filter.disable system variable lets you disable or enable logging for all connections.

You can set the variable in the following ways:

- $\boldsymbol{\cdot}$  Option file
- Command-line startup string •
- SET statement during runtime •

mysql> SET GLOBAL audit log filter.disable = true;

Setting audit log filter.disable has the following effect:

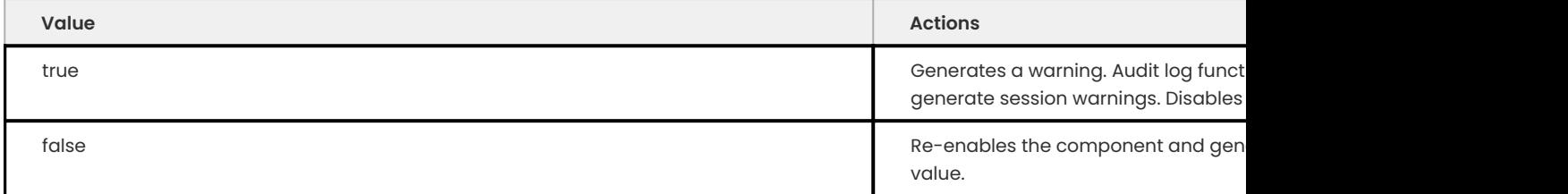

#### **Privileges required**

Setting the value of audit log filter.disable at runtime requires the following:

- AUDIT\_ADMIN privilege
- SYSTEM\_VARIABLES\_ADMIN privilege

#### Get expert help

If you need assistance, visit the community forum for comprehensive and free database knowledge, or contact our Percona Database Experts for professional support and services.

**[:material-forum-outline: Community Forum](https://forums.percona.com/) [:percona-logo: Get a Percona Expert](https://www.percona.com/about/contact)**

Last update: 2023-11-27

## **3.2.12 Audit log filter functions, options and variables**

The following sections describe the [functions,](#page-28-0) [options, and variables](#page-34-0) available in the audit log filter component.

#### <span id="page-28-0"></span>**Audit log filter functions**

The following audit log filter functions are available.

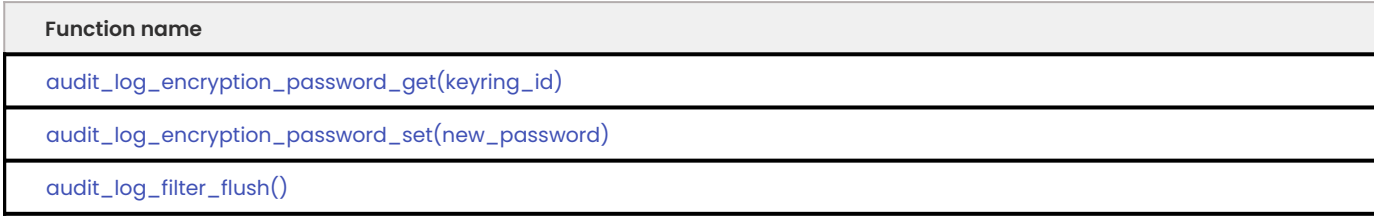

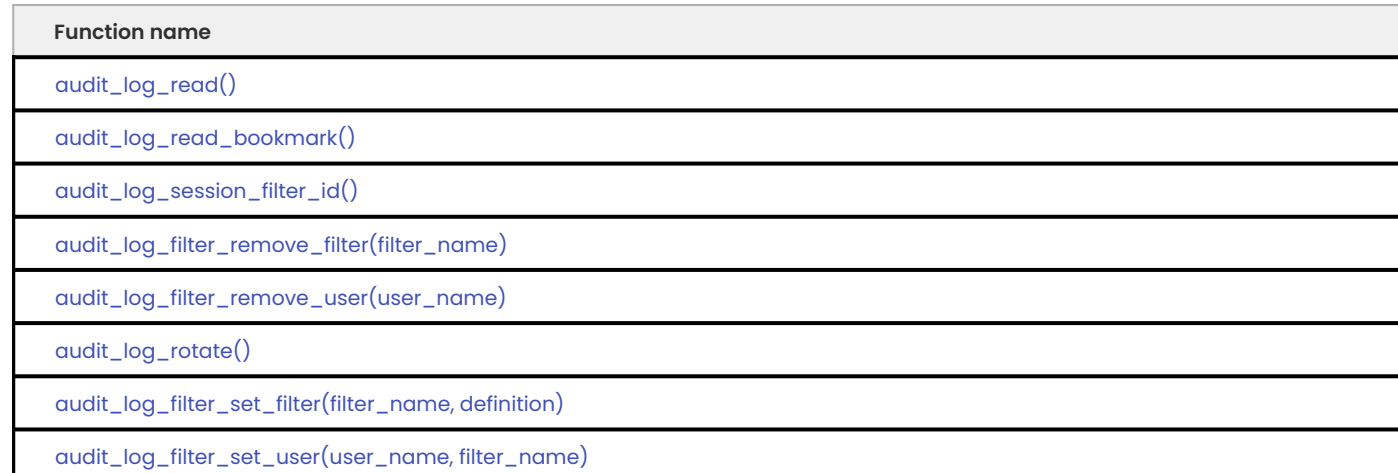

<span id="page-29-0"></span>**AUDIT\_LOG\_ENCRYPTION\_PASSWORD\_GET(KEYRING\_ID)**

This function returns the encryption password. Any keyring component or keyring component can be used, but the component or component must be enabled. If the component or component is not enabled, an error occurs.

**Parameters**

keyring\_id - If the function does not contain a keyring\_id, the function returns the current encryption password. You can also request a specific encryption password with the keyring ID of either the current password or an archived password.

**Returns**

This function returns a JSON object containing the password, iterations count used by the password.

**Example**

mysql> SELECT audit\_log\_encryption\_password\_get();

 $\frac{1}{2}$  Expected output

```
+---------------------------------------------+
| audit_log_encryption_password_get() |
+---------------------------------------------+
| {"password":"passw0rd","iterations":5689} |
+---------------------------------------------+
```
<span id="page-29-1"></span>**AUDIT\_LOG\_ENCRYPTION\_PASSWORD\_SET(NEW\_PASSWORD)**

This function sets the encryption password and stores the new password in the keyring.

**Parameters**

password - the password as a string. The maximum length is 766 bytes.

**Returns**

This function returns a string. An OK indicates a success. ERROR indicates a failure.

**Example**

mysql> SELECT audit log encryption password set(passw0rd);

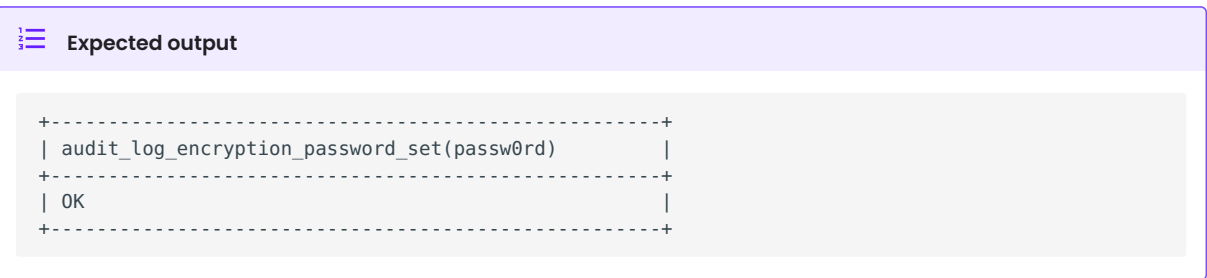

<span id="page-30-1"></span>**AUDIT\_LOG\_FILTER\_FLUSH()**

This function updates the audit log filter tables and makes any changes operational.

Modifying the audit log filter tables directly with INSERT , UPDATE , or DELETE does not implement the modifications immediately. The tables must be flushed to have those changes take effect.

This function forces reloading all filters and should only be used if someone has modified the tables directly.

#### **b** Important

Avoid using this function. This function performs an operation that is similar to uninstalling and reinstalling the component. Filters are detached from all current sessions. To restart logging, the current sessions must either disconnect and reconnect or do a change-user operation.

**Parameters**

None.

**Returns**

This function returns either an OK for success or an error message for failure.

**Example**

```
mysql> SELECT audit log filter flush();
```

```
\frac{1}{2} Expected output
 +--------------------------+
 | audit_log_filter_flush() |
 +--------------------------+
 | OK |
  +--------------------------+
```
<span id="page-30-0"></span>**AUDIT\_LOG\_READ()**

If the audit log filter format is JSON, this function reads the audit log and returns an array of the audit events as a JSON string. Generates an error if the format is not JSON.

**Parameters**

None. If the start position is not provided, the read continues from the current position.

Optional: You can specify a starting position for the read with start or a timestamp and an id , both items are considered a bookmark and can be used to identify an event. You must include both ( timestamp and id ) or an error is generated. If the timestamp does not include a time section, the function assumes the time is 00:00 .

You can also provide a max array length to limit the number of log events.

Call audit log read bookmark() to return the most recently written event.

**Returns**

This function returns a string of a JSON array of the audit events, or a JSON NULL value. Returns NULL and generates an error if the call fails.

**Example**

mysql> SELECT audit log read(audit log read bookmark());

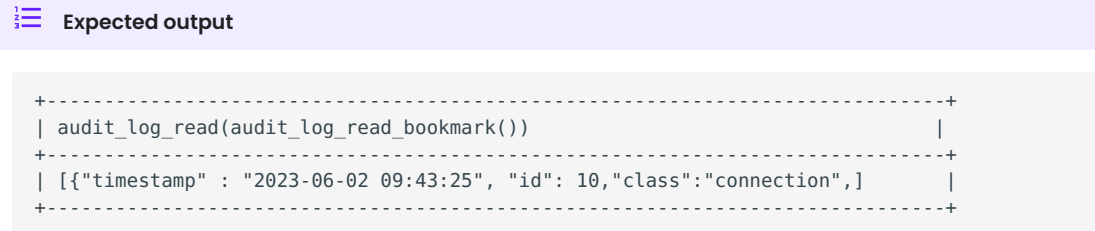

<span id="page-31-0"></span>**AUDIT\_LOG\_READ\_BOOKMARK()**

This function provides a bookmark for the most recently written audit log event as a JSON string. Generates an error if the format is not JSON.

If this function is used with  $\int$  audit log read()](#audit log read), the audit\_log\_read()` function starts reading at that position.

**Parameters**

None.

**Returns**

This function returns a JSON string containing a bookmark for success or NULL and an error for failure.

**Example**

mysql> SELECT audit\_log\_read\_bookmark();

 $\frac{1}{2}$  **Expected output** 

```
+----------------------------------------------------+
| audit_log_read_bookmark() |
+----------------------------------------------------+
| {"timestamp" : "2023-06-02 09:43:25", "id": 10 } |
+----------------------------------------------------+
```
<span id="page-32-0"></span>**AUDIT\_LOG\_SESSION\_FILTER\_ID()**

This function returns the internal ID of the audit log filter in the current session.

Returns 0 (zero) if the session has no assigned filter.

<span id="page-32-1"></span>**AUDIT\_LOG\_FILTER\_REMOVE\_FILTER(FILTER\_NAME)**

This function removes the selected filter from the current set of filters.

If user accounts are assigned the selected filter, the user accounts are no longer filtered. The user accounts are removed from audit log user. If the user accounts are in a current session, they are detached from the selected filter and no longer logged.

**Parameters**

filter name - a selected filter name as a string.

**Returns**

This function returns either an OK for success or an error message for failure.

If the filter name does not exist, no error is generated.

**Example**

mysql> SELECT audit log filter remove filter('filter-name');

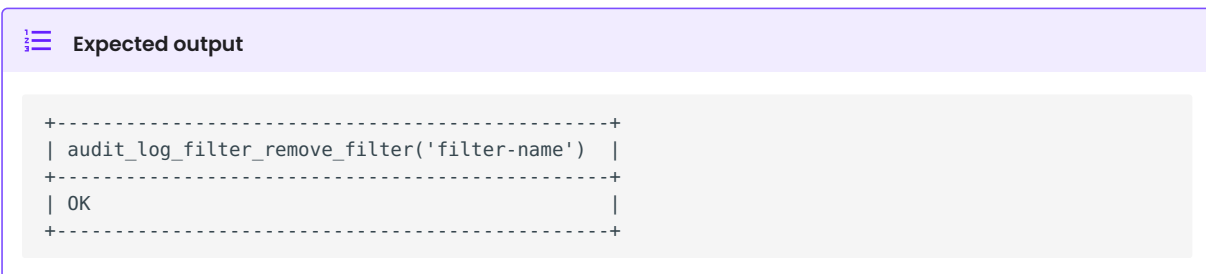

<span id="page-32-2"></span>**AUDIT\_LOG\_FILTER\_REMOVE\_USER(USER\_NAME)**

This function removes the assignment of a filter from the selected user account.

If the user account is in a current session, they are not affected. New sessions for this user account use the default account filter or are not logged.

If the user-name is  $\frac{1}{6}$ , the default account filter is removed.

**Parameters**

user\_name - a selected user name in either the user name @ host\_name format or %.

**Returns**

This function returns either an OK for success or an error message for failure.

If the user\_name has no filter assigned, no error is generated.

**Example**

mysql> SELECT audit\_log\_filter\_remove\_user('user-name@localhost');

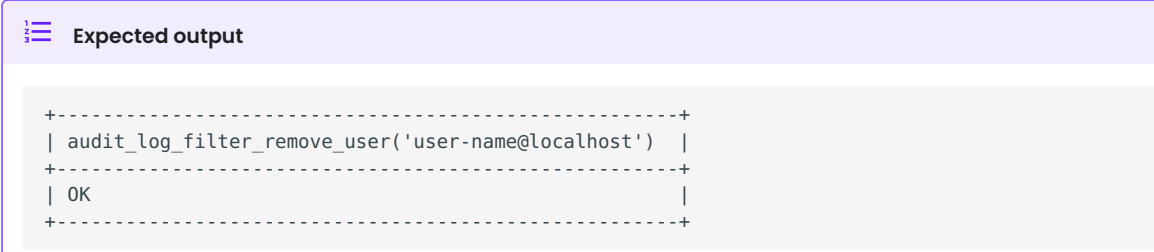

<span id="page-33-0"></span>**AUDIT\_LOG\_ROTATE()**

**Parameters**

#### None.

**Returns**

This function returns renamed file name.

**Example**

```
mysql> SELECT audit log filter rotate();
```
<span id="page-33-1"></span>**AUDIT\_LOG\_FILTER\_SET\_FILTER(FILTER\_NAME, DEFINITION)**

This function, when provided with a filter name and definition, adds the filter.

The new filter has a different filter ID. Generates an error if the filter name exists.

**Parameters**

- filter\_name a selected filter name as a string.
- definition Defines the definition as a JSON value.

**Returns**

This function returns either an OK for success or an error message for failure.

**Example**

```
mysql> SET @filter = '{ "filter name": { "log": true }}'
mysql> SET audit_log_filter_set_filter('filter-name', @filter);
```
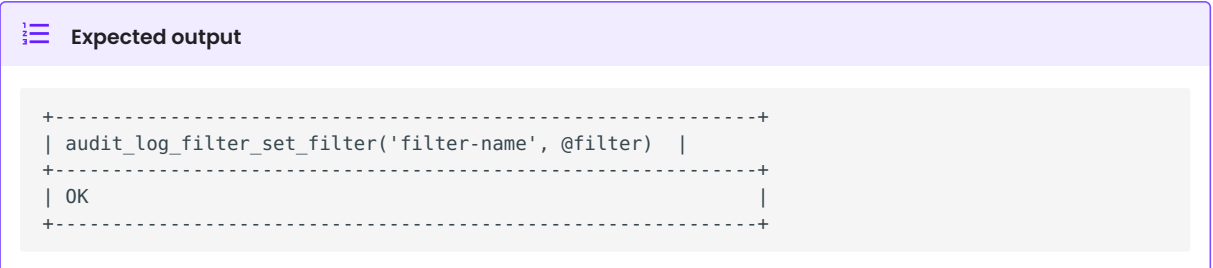

<span id="page-34-1"></span>**AUDIT\_LOG\_FILTER\_SET\_USER(USER\_NAME, FILTER\_NAME)**

This function assigns the filter to the selected user account.

A user account can only have one filter. If the user account already has a filter, this function replaces the current filter. If the user account is in a current session, nothing happens. When the user account connects again the new filter is used.

The user name, %, is the default account. The filter assigned to % is used by any user account without a defined filter.

**Parameters**

- user\_name  $\alpha$  selected user name in either the user\_name  $\varpi$  host\_name format or  $\ast$  .
- filter\_name a selected filter name as a string.

**Returns**

This function returns either an OK for success or an error message for failure.

**Example**

```
mysql> SELECT audit log filter set user('user-name@localhost', 'filter-name');
```
#### $\frac{1}{2}$  Expected output

```
+-------------------------------------------------------------------+
| audit_log_filter_set_user('user-name@localhost', 'filter-name') |
+-------------------------------------------------------------------+
| OK |
+-------------------------------------------------------------------+
```
#### <span id="page-34-0"></span>**Audit log filter options and variables**

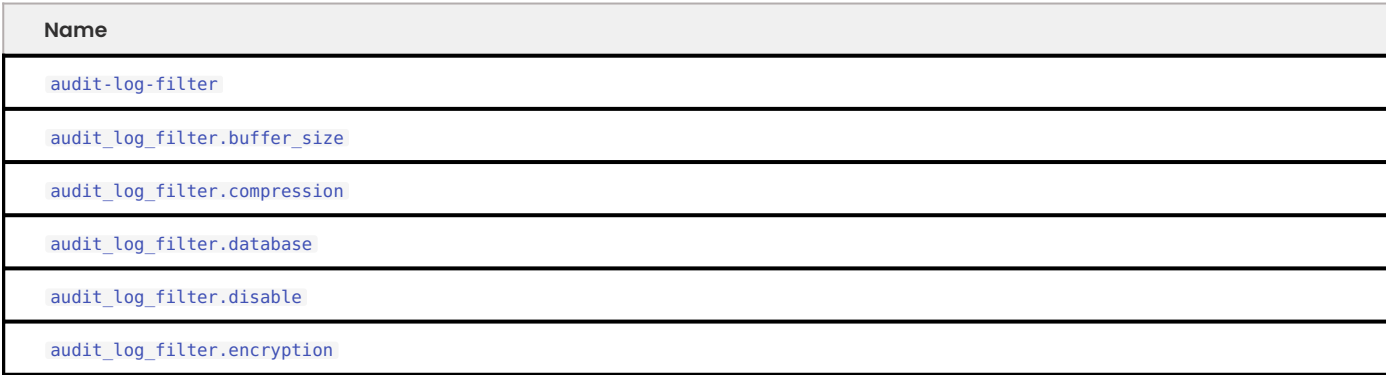

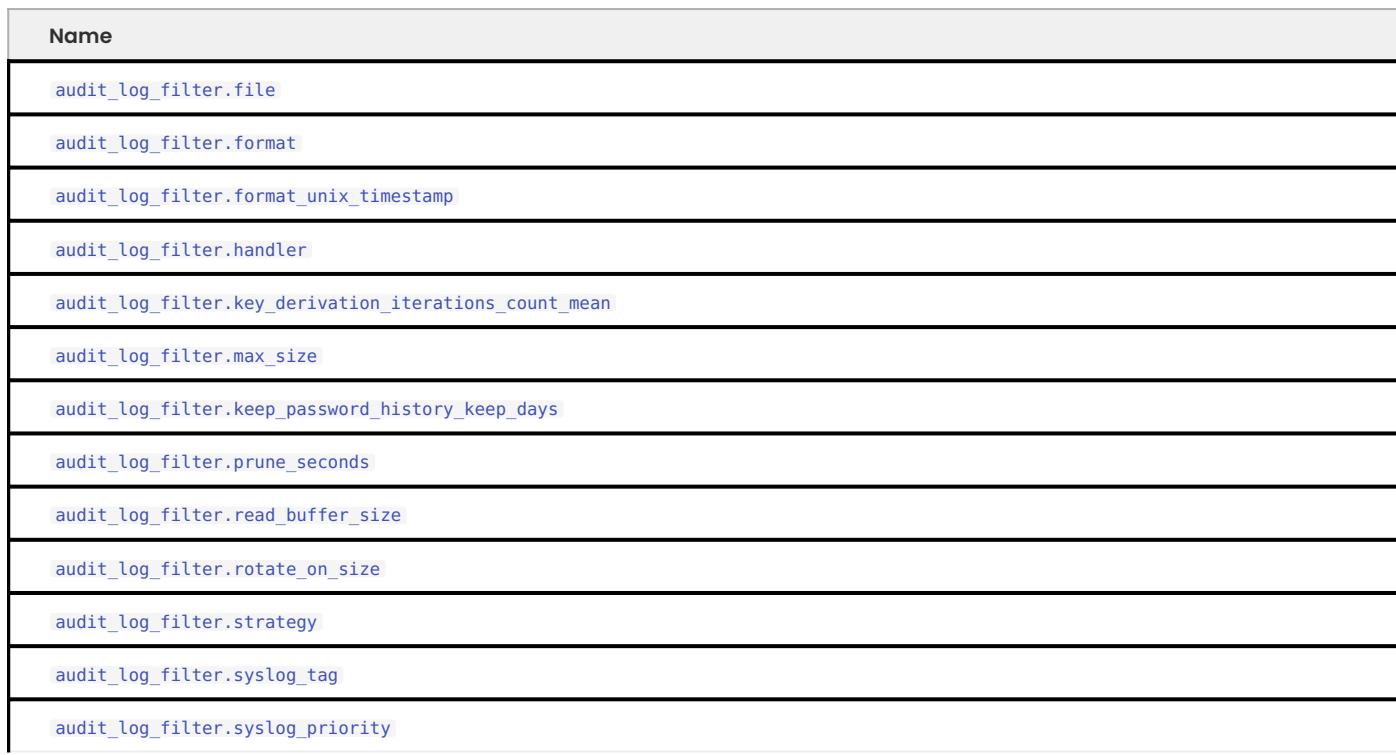

#### **AUDIT-LOG-FILTER**

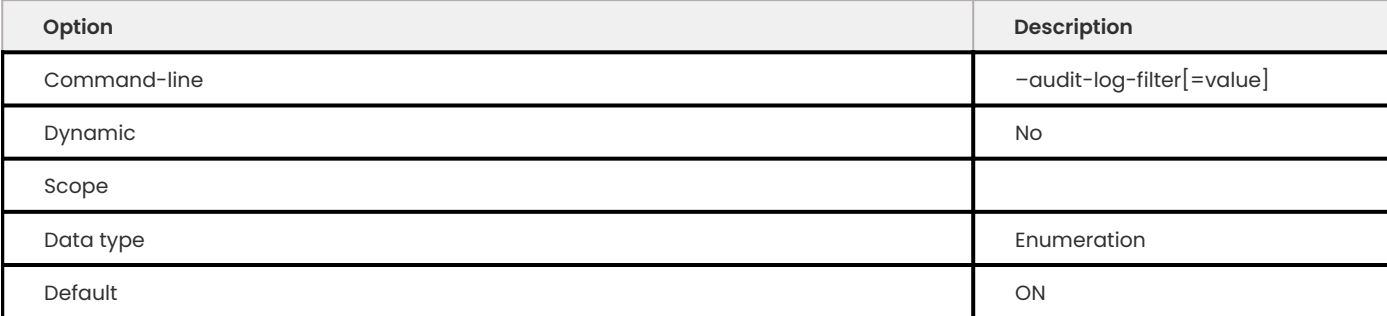

This option determines how, at startup, the server loads the audit\_log\_filter component. The component must be registered.

The valid values are the following:

- $\cdot$  ON
- OFF •
- FORCE •
- FORCE\_PLUS\_PERMANENT •

**AUDIT\_LOG\_FILTER.BUFFER\_SIZE**

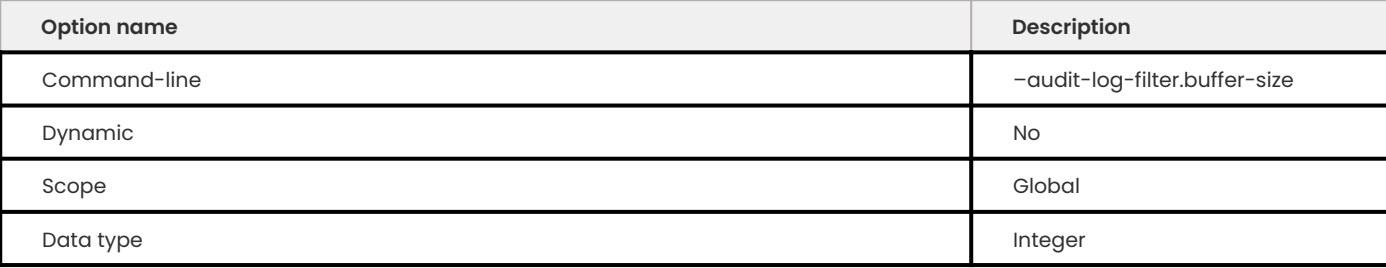
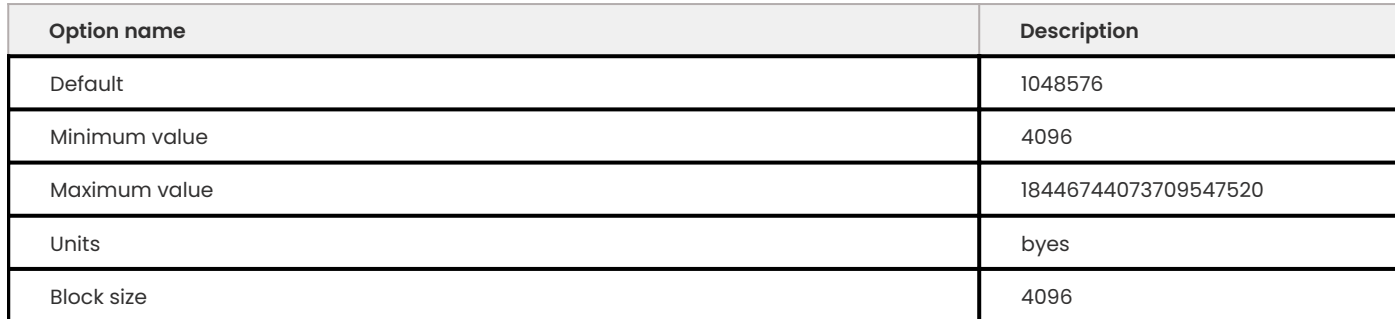

This variable defines the buffer size in multiples of 4096 when logging is asynchronous. The contents for events are stored in a buffer. The contents are stored until the contents are written.

The component initializes a single buffer and removes the buffer when the component terminates.

**AUDIT\_LOG\_FILTER.COMPRESSION**

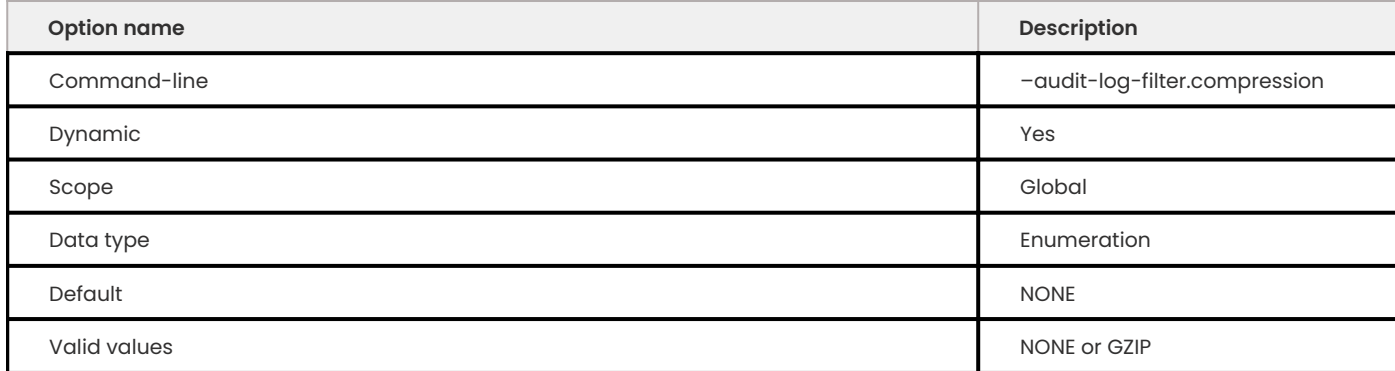

This variable defines the compression type for the audit log filter file. The values can be either NONE, the default value and file has no compression, or GZIP .

**AUDIT\_LOG\_FILTER.DATABASE**

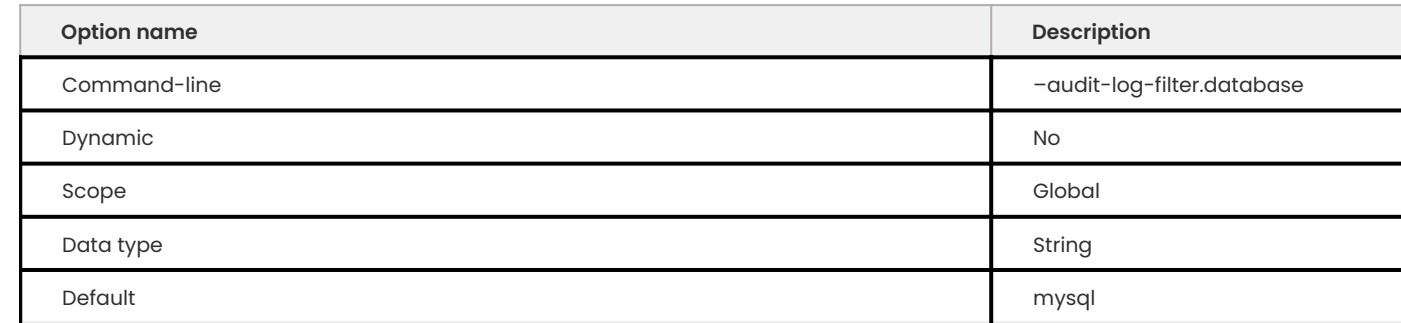

This variable defines the audit\_log\_filter database. This read-only variable stores the necessary tables. Set this option at system startup. The database name cannot exceed 64 characters or be NULL .

An invalid database name prevents the use of audit log filter component.

**AUDIT\_LOG\_FILTER.DISABLE**

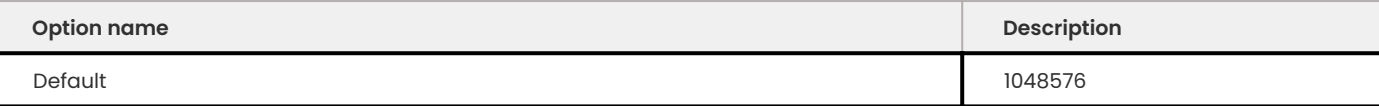

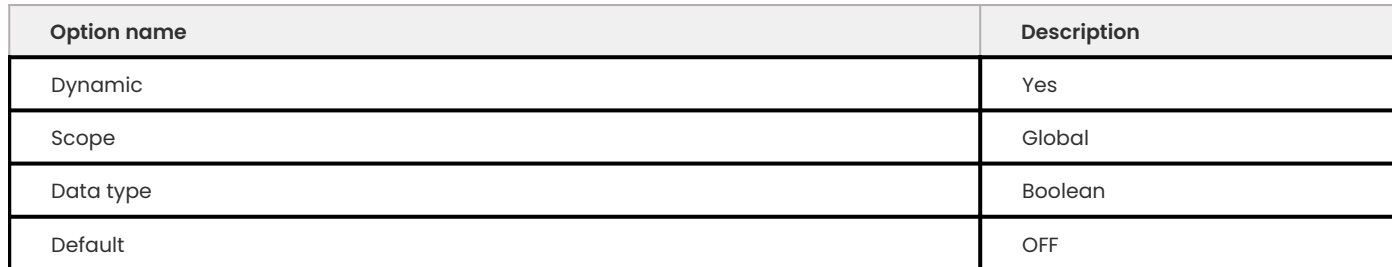

This variable disables the component logging for all connections and any sessions.

This variable requires the user account to have SYSTEM\_VARIABLES\_ADMIN and AUDIT\_ADMIN privileges.

### **AUDIT\_LOG\_FILTER.ENCRYPTION**

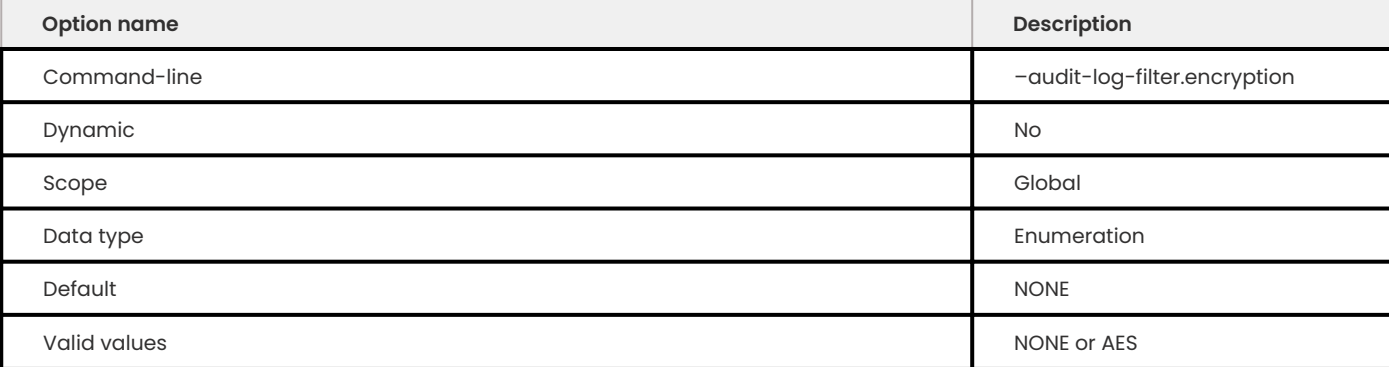

This variable defines the encryption type for the audit log filter file. The values can be either of the following:

- NONE the default value, no encryption
- AES •

**AUDIT\_LOG\_FILTER.FILE**

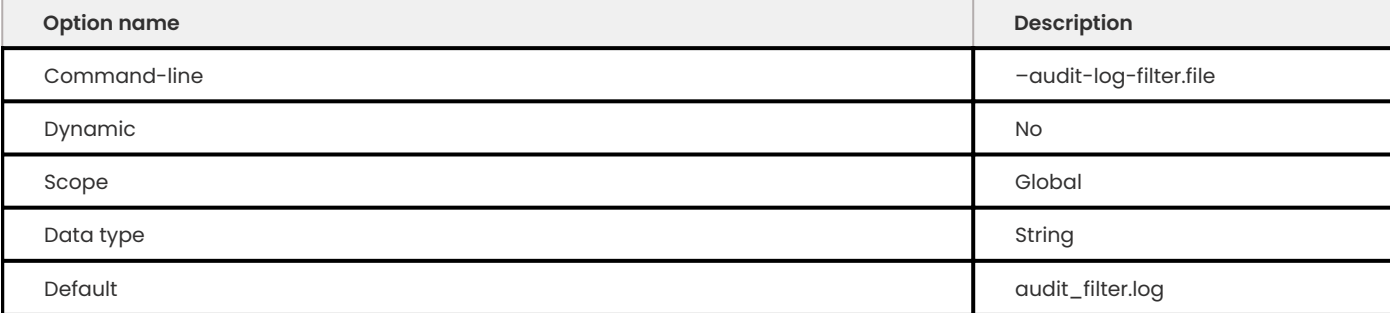

This variable defines the name and suffix of the audit log filter file. The component writes events to this file.

The file name and suffix can be either of the following:

- a relative path name the component looks for this file in the data directory •
- a full path name the component uses the given value •

If you use a full path name, ensure the directory is accessible only to users who need to view the log and the server.

#### For more information, see [Naming conventions](#page-26-0)

#### **AUDIT\_LOG\_FILTER.FORMAT**

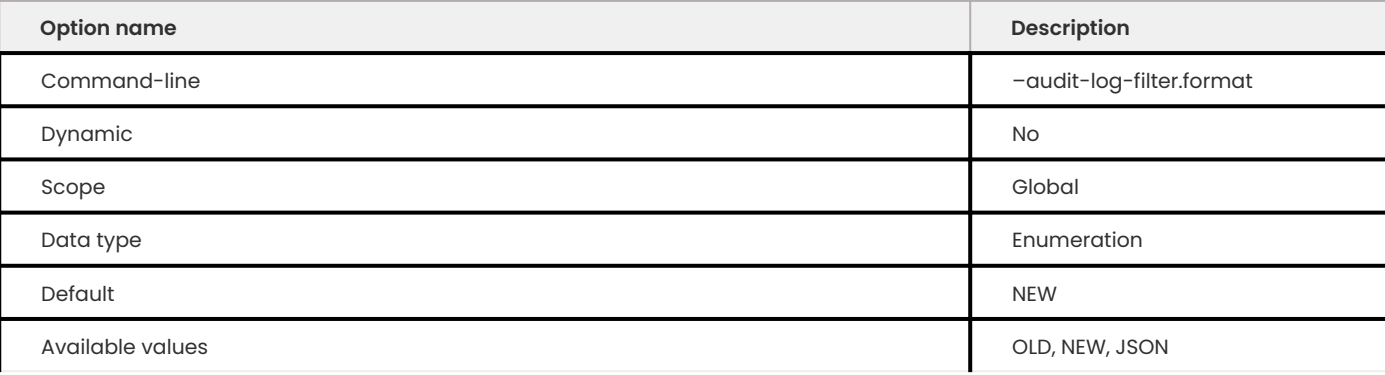

### This variable defines the audit log filter file format.

The available values are the following:

- [OLD \(old-style XML\)](#page-15-0) •
- [NEW \(new-style XML\)](#page-12-0) and
- [JSON.](#page-17-0) •

#### **AUDIT\_LOG\_FILTER.FORMAT\_UNIX\_TIMESTAMP**

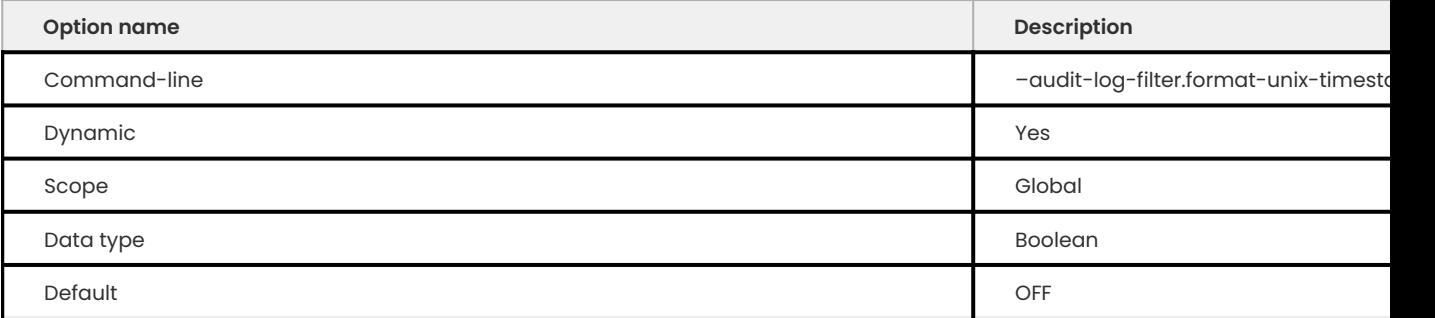

This option is only supported for JSON-format files.

Enabling this option adds a time field to JSON-format files. The integer represents the UNIX timestamp value and indicates the date and time when the audit event was generated. Changing the value causes a file rotation because all records must either have or do not have the time field. This option requires the AUDIT\_ADMIN and SYSTEM\_VARIABLES\_ADMIN privileges.

This option does nothing when used with other format types.

**AUDIT\_LOG\_FILTER.HANDLER**

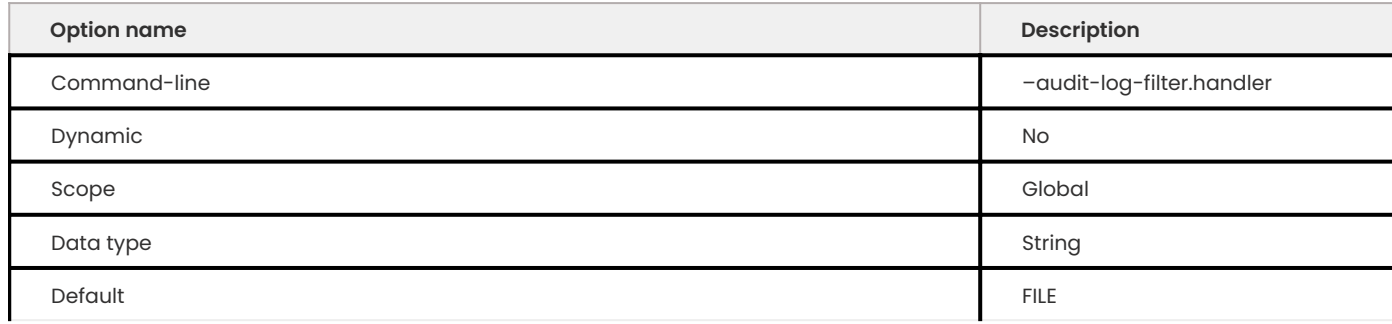

Defines where the component writes the audit log filter file. The following values are available:

- FILE component writes the log to a location specified in audit\_log\_filter.file •
- SYSL0G component writes to the syslog

**AUDIT\_LOG\_FILTER.KEY\_DERIVATION\_ITERATIONS\_COUNT\_MEAN**

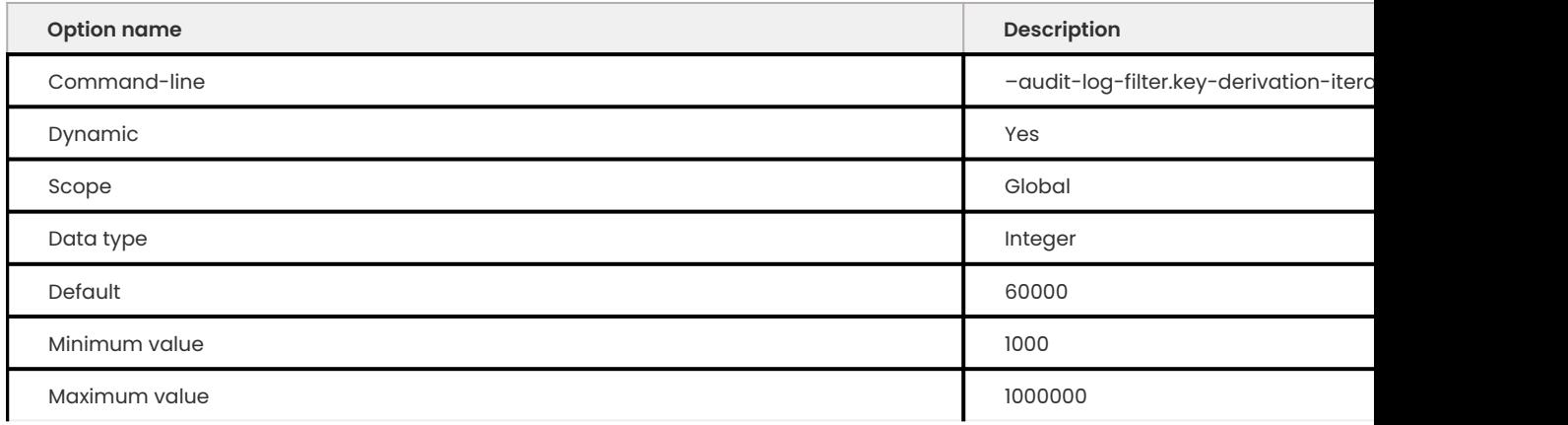

Defines the mean value of iterations used by the password-based derivation routine while calculating the encryption key and iv values. A random number represents the actual iteration count and deviates no more than 10% from this value.

**AUDIT\_LOG\_FILTER.MAX\_SIZE**

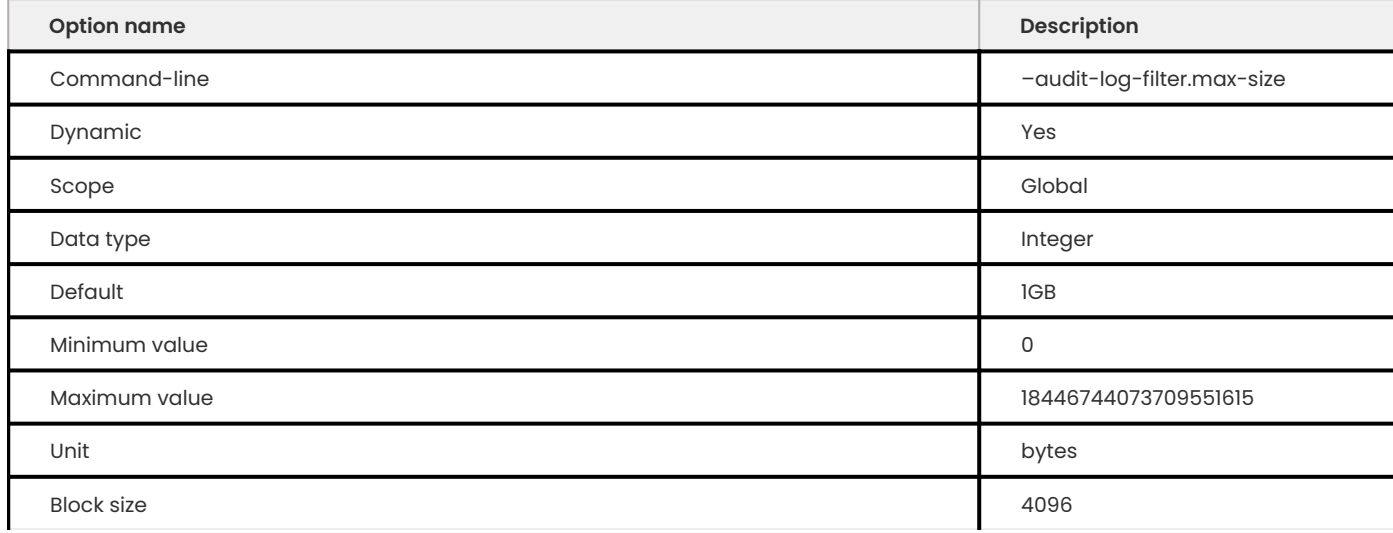

Defines pruning based on the combined size of the files:

The default value is 1GB.

A value of 0 (zero) disables pruning based on size.

A value greater than 0 (zero) enables pruning based on size and defines the combined size limit. When the files exceed this limit, they can be pruned.

The value is based on 4096 (block size). A value is truncated to the nearest multiple of the block size. If the value is less than 4096, the value is treated as 0 (zero).

If the values for audit\_log\_filter.rotate\_on\_size and audit\_log\_filter.max\_size are greater than 0, we recommend that audit log filter.max size value should be at least seven times the audit log filter.rotate on size value.

### Pruning requires the following options:

- audit\_log\_filter.max\_size
- audit\_log\_filter.rotate\_on\_size
- audit\_log\_filter.prune\_seconds

### **AUDIT\_LOG\_FILTER.PASSWORD\_HISTORY\_KEEP\_DAYS**

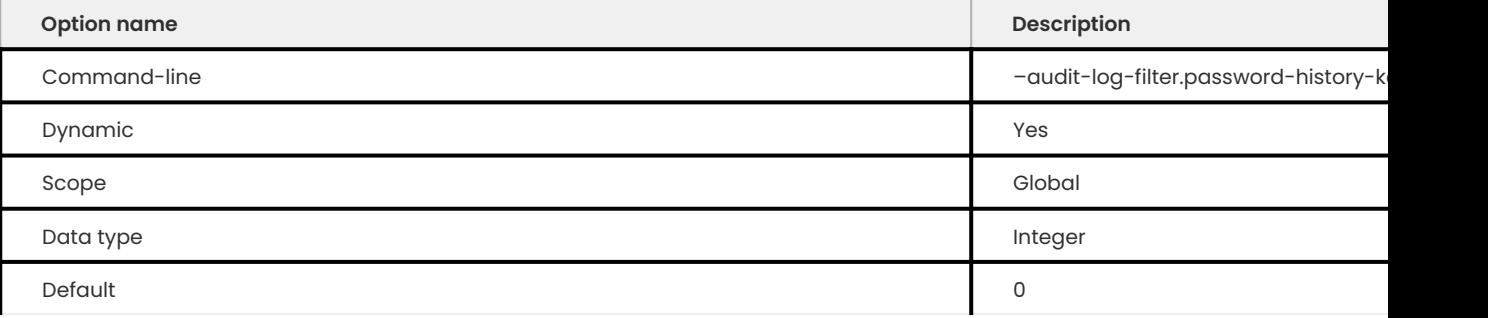

Defines when passwords may be removed and measured in days.

Encrypted log files have passwords stored in the keyring. The component also stores a password history. A password does not expire, despite being past the value, in case the password is used for rotated audit logs. The operation of creating a password also archives the previous password.

The default value is 0 (zero). This value disables the expiration of passwords. Passwords are retained forever.

If the component starts and encryption is enabled, the component checks for an audit log filter encryption password. If a password is not found, the component generates a random password.

Call audit log filter encryption set() to set a specific password.

**AUDIT\_LOG\_FILTER.PRUNE\_SECONDS**

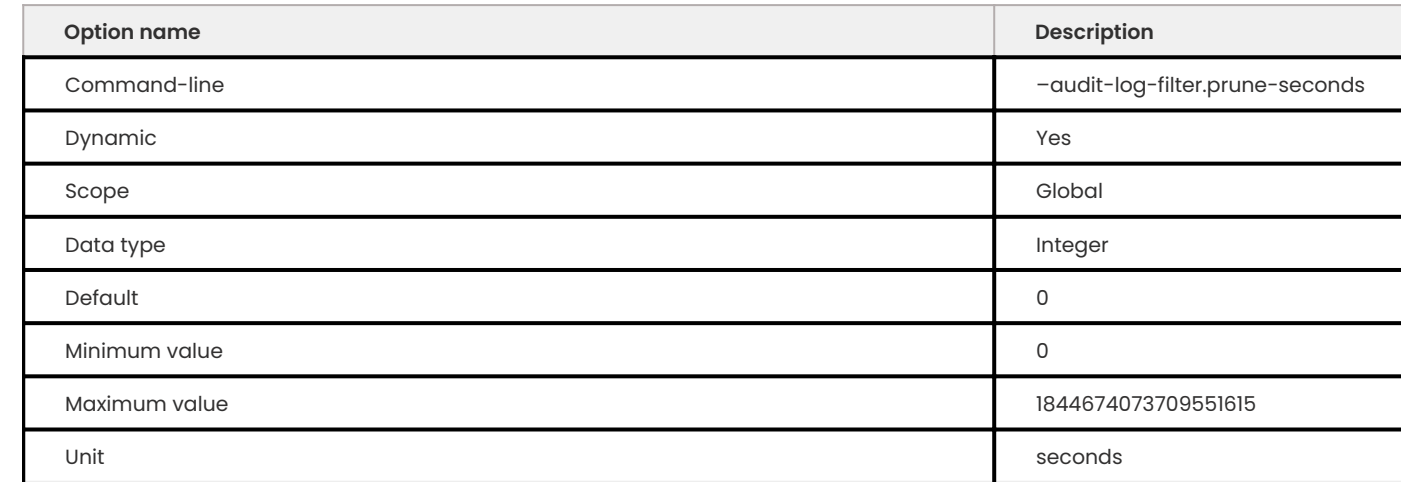

Defines when the audit log filter file is pruned. This pruning is based on the age of the file. The value is measured in seconds.

A value of 0 (zero) is the default and disables pruning. The maximum value is 18446744073709551615.

A value greater than 0 enables pruning. An audit log filter file can be pruned after this value.

To enable log pruning, you must set one of the following:

• Enable log rotation by setting audit\_log\_filter.rotate\_on\_size

a value greater than 0 (zero) for either audit\_log\_filter.max\_size or audit log filter.prune seconds • Add

### **AUDIT\_LOG\_FILTER.READ\_BUFFER\_SIZE**

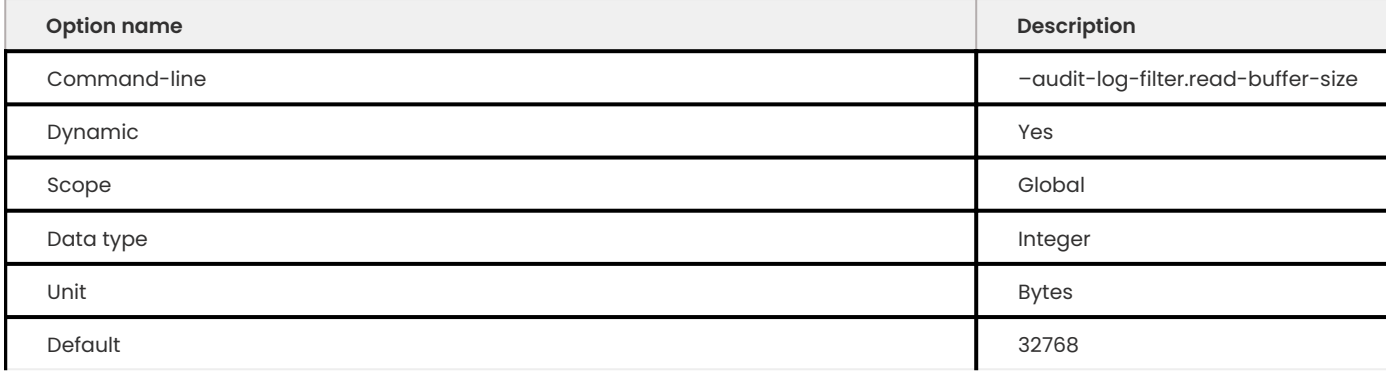

This option is only supported for JSON-format files.

The size of the buffer for reading from the audit log filter file. The audit log filter read() reads only from this buffer size.

**AUDIT\_LOG\_FILTER.ROTATE\_ON\_SIZE**

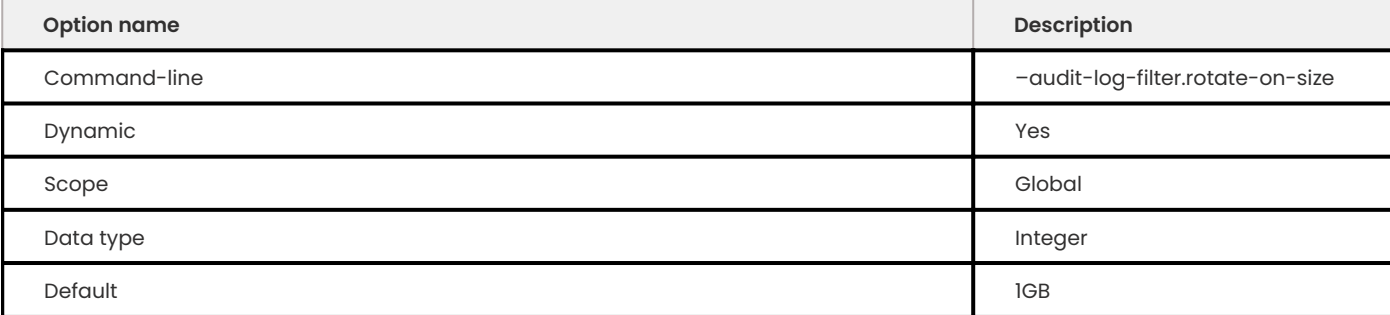

Performs an automatic log file rotation based on the size. The default value is 1GB. If the value is greater than 0, when the log file size exceeds the value, the component renames the current file and opens a new log file using the original name.

If you set the value to less than 4096, the component does not automatically rotate the log files. You can rotate the log files manually using audit log rotate(). If the value is not a multiple of 4096, the component truncates the value to the nearest multiple.

**AUDIT\_LOG\_FILTER.STRATEGY**

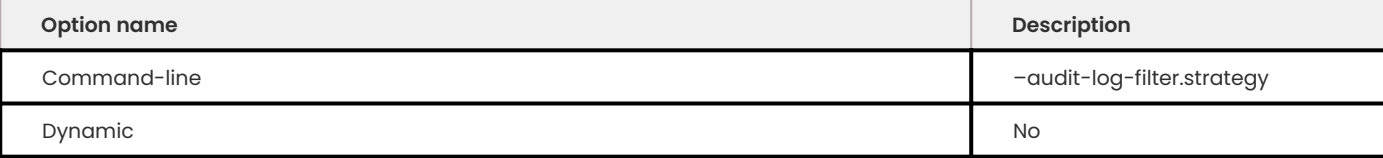

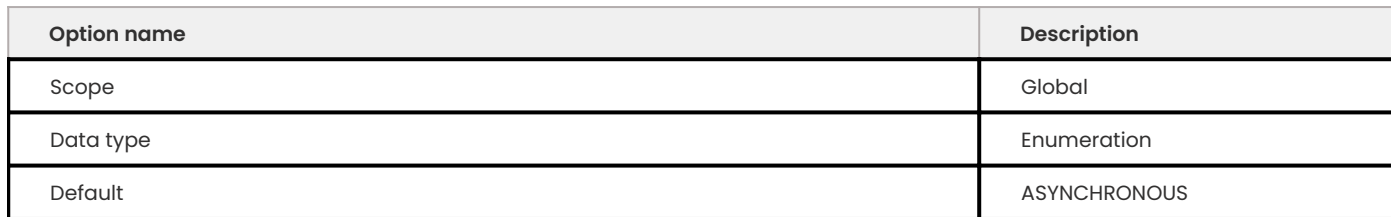

# Defines the Audit Log filter component's logging method. The valid values are the following:

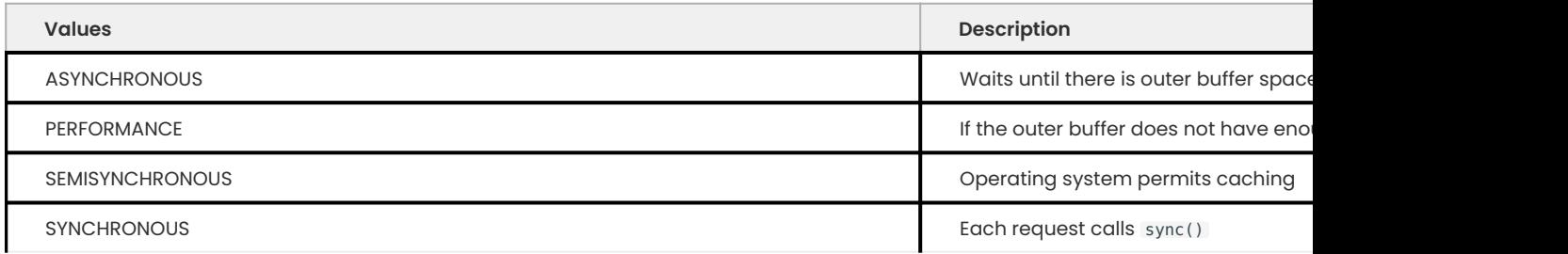

#### **AUDIT\_LOG\_FILTER.SYSLOG\_TAG**

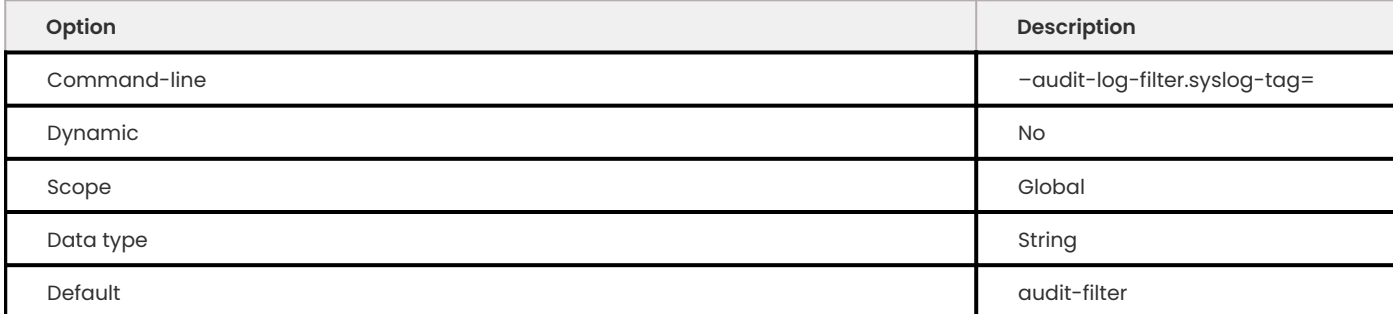

#### **AUDIT\_LOG\_FILTER.SYSLOG\_FACILITY**

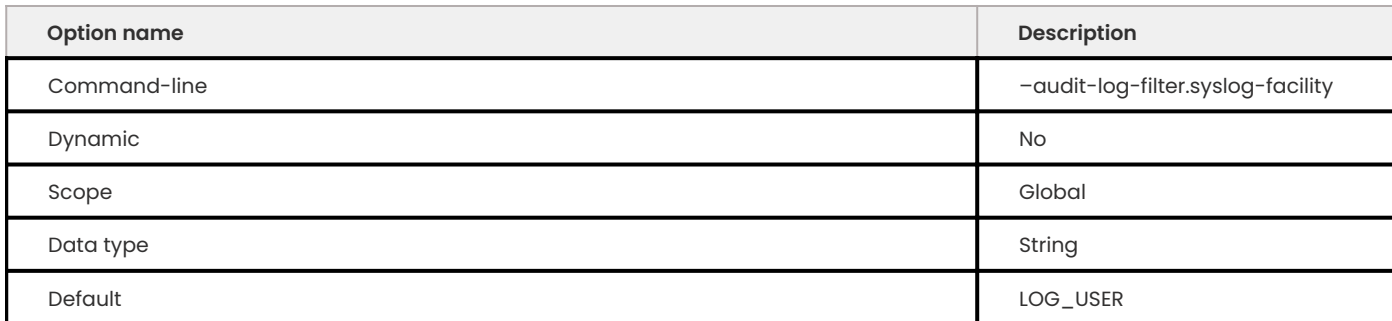

# Specifies the syslog facility value. The option has the same meaning as the appropriate parameter described in the [syslog\(3\) manual](https://linux.die.net/man/3/syslog).

# **AUDIT\_LOG\_FILTER.SYSLOG\_PRIORITY**

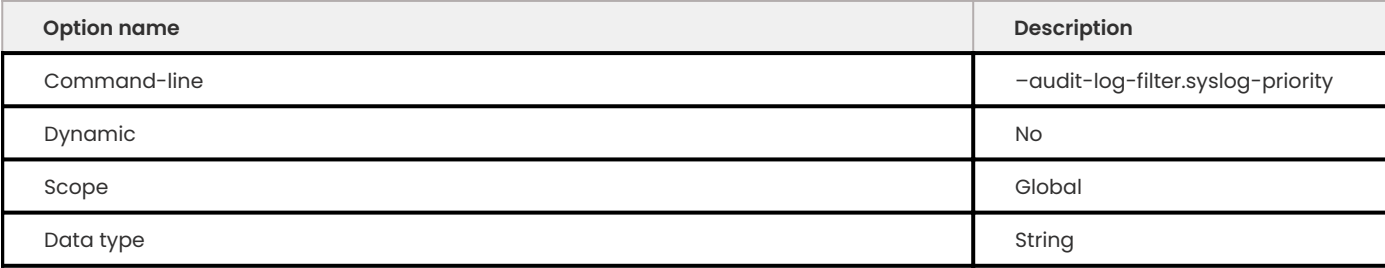

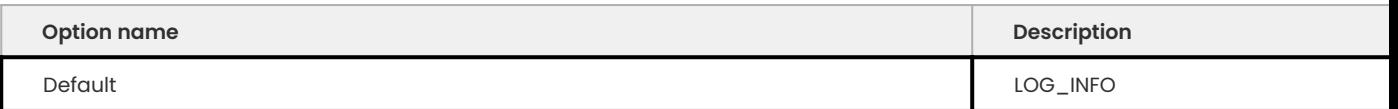

Defines the priority value for the syslog. The option has the same meaning as the appropriate parameter described in the [syslog\(3\) manual](https://linux.die.net/man/3/syslog).

### **Audit log filter status variables**

The audit log filter component exposes status variables. These variables provide information on the operations.

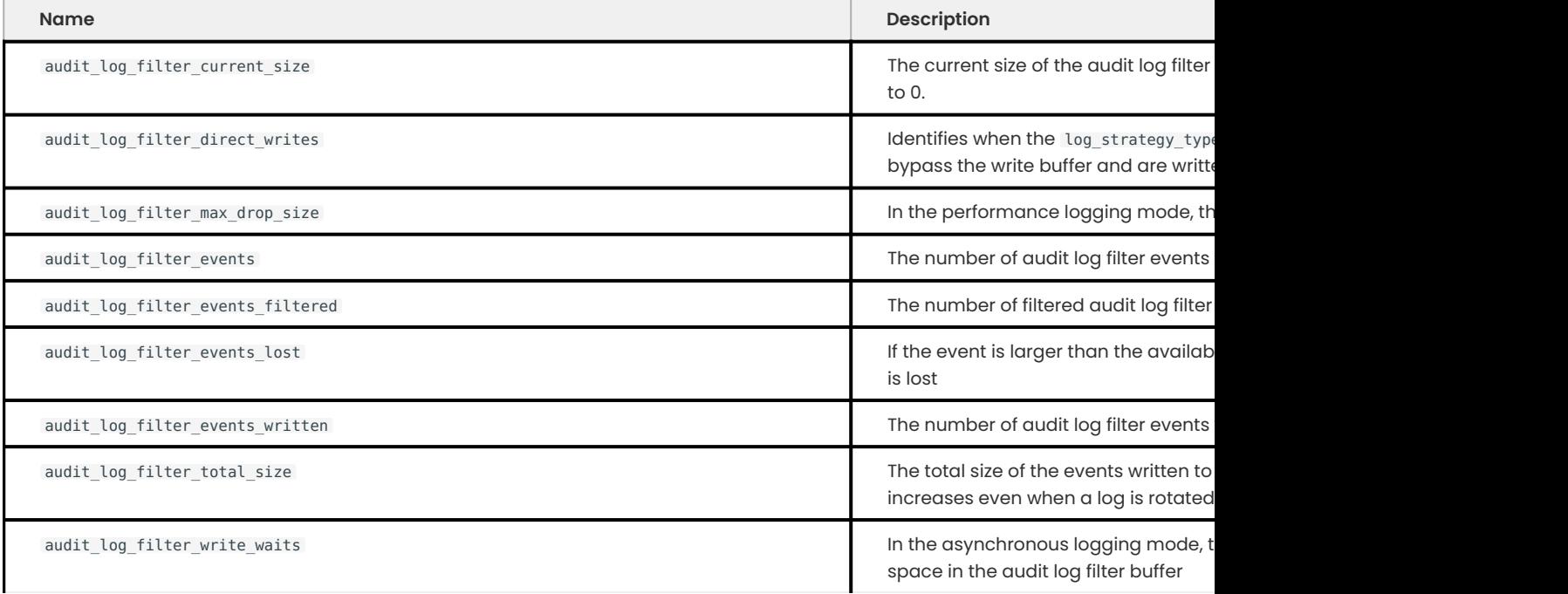

## Get expert help

If you need assistance, visit the community forum for comprehensive and free database knowledge, or contact our Percona Database Experts for professional support and services.

**[:material-forum-outline: Community Forum](https://forums.percona.com/) [:percona-logo: Get a Percona Expert](https://www.percona.com/about/contact)**

Last update: 2023-11-27

# **3.2.13 Uninstall Audit Log Filter**

To remove the component, run the following:

```
mysql> UNINSTALL COMPONENT 'file://component audit log filter';
```
Get expert help

If you need assistance, visit the community forum for comprehensive and free database knowledge, or contact our Percona Database Experts for professional support and services.

**[:material-forum-outline: Community Forum](https://forums.percona.com/) [:percona-logo: Get a Percona Expert](https://www.percona.com/about/contact)**

Last update: 2023-11-27

# **3.3 Limiting the disk space used by binary log files**

It is a challenge to control how much disk space is used by the binary logs. The size of a binary log can vary because a single transaction must be written to a single binary log and cannot be split between multiple binary log files.

# **3.3.1 binlog\_space\_limit**

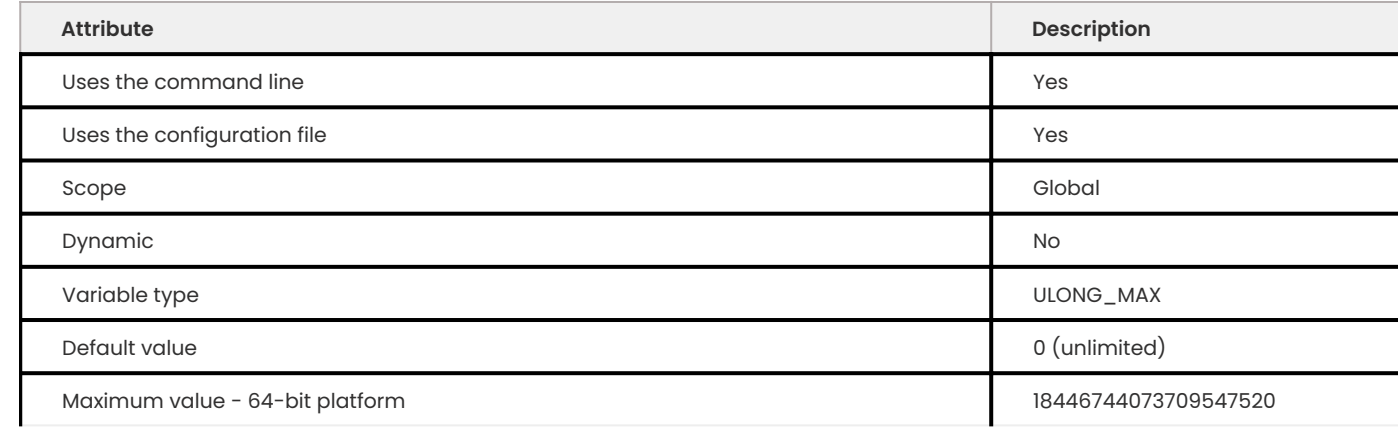

This variable places an upper limit on the total size in bytes of all binary logs. When the limit is reached, the oldest binary logs are purged until the total size is under the limit or only the active log remains.

The default value of 0 disables the feature. No limit is set on the log space. The binary logs accumulate indefinitely until the disk space is full.

## **3.3.2 Example**

Set the binlog space limit to 50 GB in the my.cnf file:

```
[mysqld]
...
binlog space limit = 50G...
```
## 3.3.3 Get expert help

If you need assistance, visit the community forum for comprehensive and free database knowledge, or contact our Percona Database Experts for professional support and services.

**[:material-forum-outline: Community Forum](https://forums.percona.com/) [:percona-logo: Get a Percona Expert](https://www.percona.com/about/contact)**

Last update: 2023-07-27

# **3.4 Extended mysqlbinlog**

#### **Note**

The --compress option was marked as deprecated and may be removed in a future version of Percona Server for MySQL.

Percona Server for MySQL has implemented compression support for mysqlbinlog. This is similar to support that both mysql and mysqldump programs include (the -C, --compress options "Use compression in server/client protocol"). Using the compressed protocol helps reduce the bandwidth use and speed up transfers.

Percona Server for MySQL has also implemented support for SSL . mysqlbinlog now accepts the SSL connection options as all the other client programs. This feature can be useful with --read-fromremote-server option.

## 3.4.1 Get expert help

If you need assistance, visit the community forum for comprehensive and free database knowledge, or contact our Percona Database Experts for professional support and services.

**[:material-forum-outline: Community Forum](https://forums.percona.com/) [:percona-logo: Get a Percona Expert](https://www.percona.com/about/contact)**

Last update: 2023-10-31

# **3.5 Extended SELECT INTO OUTFILE/DUMPFILE**

Percona Server for MySQL extends the SELECT INTO ... OUTFILE and SELECT INTO DUMPFILE [commands](https://dev.mysql.com/doc/refman/8.1/en/select-into.html) to add support for UNIX sockets and named pipes. Before this was implemented the database would return an error for such files.

This feature allows using LOAD DATA LOCAL INFILE in combination with SELECT INTO OUTFILE to quickly load multiple partitions across the network or in other setups, without having to use an intermediate file that wastes space and I/O.

## 3.5.1 Get expert help

If you need assistance, visit the community forum for comprehensive and free database knowledge, or contact our Percona Database Experts for professional support and services.

**[:material-forum-outline: Community Forum](https://forums.percona.com/) [:percona-logo: Get a Percona Expert](https://www.percona.com/about/contact)**

Last update: 2023-10-26

# <span id="page-46-0"></span>**3.6 Expanded fast index creation**

Percona has implemented several changes related to *MySQL*'s fast index creation feature. Fast index creation was implemented in *MySQL* as a way to speed up the process of adding or dropping indexes on tables with many rows.

This feature implements a session variable that enables extended fast index creation. Besides optimizing DDL directly, [expand\\_fast\\_index\\_creation](#page-46-0) may also optimize index access for subsequent DML statements because using it results in much less fragmented indexes.

## **3.6.1 The mysqldump command**

A new option, --innodb-optimize-keys , was implemented in **mysqldump**. It changes the way *InnoDB* tables are dumped, so that secondary and foreign keys are created after loading the data, thus taking advantage of fast index creation. More specifically:

- KEY, UNIQUE KEY, and CONSTRAINT clauses are omitted from CREATE TABLE statements corresponding to *InnoDB* tables.
- . An additional ALTER TABLE is issued after dumping the data, in order to create the previously omitted keys.

# **3.6.2 ALTER TABLE**

When ALTER TABLE requires a table copy, secondary keys are now dropped and recreated later, after copying the data. The following restrictions apply:

- Only non-unique keys can be involved in this optimization. •
- $\bullet$  If the table contains foreign keys, or a foreign key is being added as a part of the current <code>ALTER</code> TABLE statement, the optimization is disabled for all keys.

# **3.6.3 OPTIMIZE TABLE**

Internally, OPTIMIZE TABLE is mapped to ALTER TABLE ... ENGINE=innodb for *InnoDB* tables. As a consequence, it now also benefits from fast index creation, with the same restrictions as for ALTER TABLE .

## **3.6.4 Caveats**

*InnoDB* fast index creation uses temporary files in tmpdir for all indexes being created. So make sure you have enough tmpdir space when using expand fast index creation. It is a session variable, so you can temporarily switch it off if you are short on tmpdir space and/or don't want this optimization to be used for a specific table.

There's also a number of cases when this optimization is not applicable:

- UNIQUE indexes in ALTER TABLE are ignored to enforce uniqueness where necessary when copying the data to a temporary table;
- ALTER TABLE and OPTIMIZE TABLE always process tables containing foreign keys as if expand fast index creation is OFF to avoid dropping keys that are part of a FOREIGN KEY constraint;
- **mysqldump –innodb-optimize-keys** ignores foreign keys because *InnoDB* requires a full table rebuild on foreign key changes. So adding them back with a separate ALTER TABLE after restoring the data from a dump would actually make the restore slower;
- mysqldump -innodb-optimize-keys ignores indexes on AUTO\_INCREMENT columns, because they must be indexed, so it is impossible to temporarily drop the corresponding index;
- **mysqldump –innodb-optimize-keys** ignores the first UNIQUE index on non-nullable columns when the table has no PRIMARY KEY defined, because in this case *InnoDB* picks such an index as the clustered one.

# **3.6.5 System variables**

#### **expand\_fast\_index\_creation**

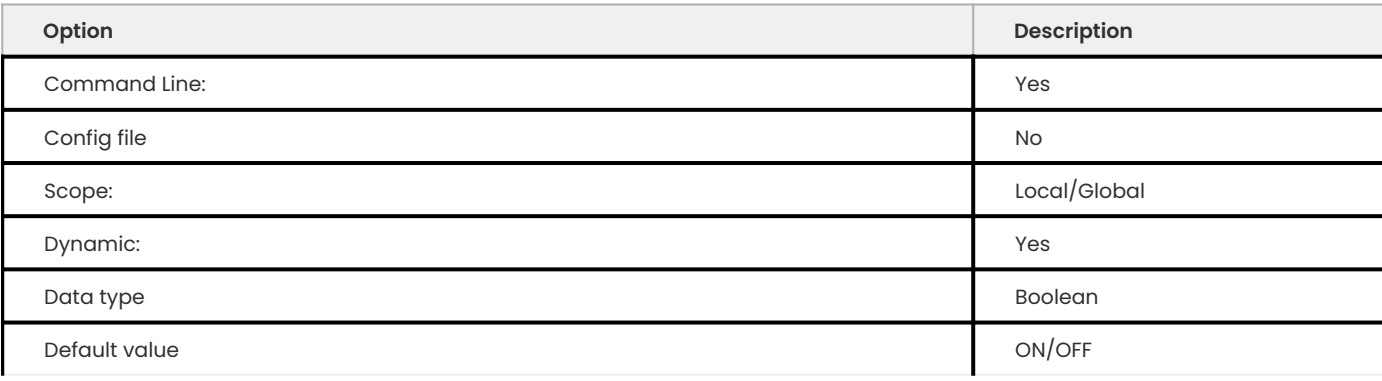

### **See also**

[Improved InnoDB fast index creation](https://www.mysqlperformanceblog.com/2011/11/06/improved-innodb-fast-index-creation/)

[Thinking about running OPTIMIZE on your InnoDB Table? Stop!](https://www.mysqlperformanceblog.com/2010/12/09/thinking-about-running-optimize-on-your-innodb-table-stop/)

## 3.6.6 Get expert help

If you need assistance, visit the community forum for comprehensive and free database knowledge, or contact our Percona Database Experts for professional support and services.

## **[:material-forum-outline: Community Forum](https://forums.percona.com/) [:percona-logo: Get a Percona Expert](https://www.percona.com/about/contact)**

Last update: 2023-10-31

# **3.7 Kill idle transactions**

This feature limits the age of idle transactions, for all transactional storage engines. If a transaction is idle for more seconds than the threshold specified, it will be killed. This prevents users from blocking *InnoDB* purge by mistake.

## **3.7.1 System variables**

#### **kill\_idle\_transaction**

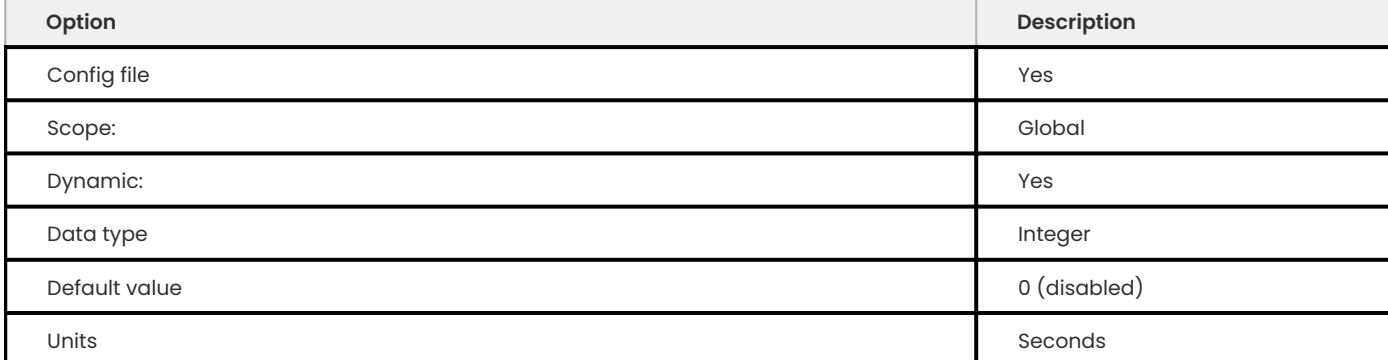

If non-zero, any idle transaction will be killed after being idle for this many seconds.

## 3.7.2 Get expert help

If you need assistance, visit the community forum for comprehensive and free database knowledge, or contact our Percona Database Experts for professional support and services.

**[:material-forum-outline: Community Forum](https://forums.percona.com/) [:percona-logo: Get a Percona Expert](https://www.percona.com/about/contact)**

Last update: 2023-10-26

# **3.8 The ProcFS plugin**

The ProcFS plugin provides access to the Linux performance counters by running SQL queries against a Percona Server for MySQL 8.1.

You may be unable to capture operating system metrics in certain environments, such as Cloud installations or MySQL-as-a-Service installations. These metrics are essential for complete system performance monitoring.

The plugin does the following:

- $\bullet$  Reads selected files from the /proc file system and the /sys file system.
- $\bullet$  Populates the file names and their content as rows in the INFORMATION\_SCHEMA.PROCFS view.

The system variable [procfs\\_files\\_spec](#page-50-0) provides access to the /proc and the /sys files and directories. This variable cannot be changed at run time, preventing a compromised account from giving itself greater access to those file systems.

## **3.8.1 Install the PLUGIN manually**

We recommend installing the plugin as part of the package. If needed, you can install this plugin manually. Copy the procfs.so file to the mysql plugin installation directory and execute the following command:

```
INSTALL PLUGIN procfs SONAME 'procfs.so';
```
## **3.8.2 Access privileges required**

Only users with the ACCESS\_PROCFS\_dynamic privilege can access the INFORMATION SCHEMA.PROCFS\_view. During the plugin startup, this dynamic privilege is registered with the server.

After the plugin installation, grant a user access to the INFORMATION\_SCHEMA.PROCFS view by executing the following command:

```
GRANT ACCESS_PROCFS ON *.* TO 'user'@'host';
```
#### **b** Important

An SELinux policy or an AppArmor profile may prevent access to file locations needed by the ProcFS plugin, such as the '/proc/sys/fs/file-nr' directory or any sub-directories or files under '/proc/irq/'. Either edit the policy or profile to ensure that the plugin has the necessary access. If the policy and profile do not allow access, the plugin may may have unexpected behavior.

For more information, see Working with SELinux and Working with AppArmor.

# **3.8.3 Using the ProcFS plugin**

Authorized users can obtain information from individual files by specifying the exact file name within a WHERE clause. Files that are not included are ignored and considered not to exist.

All files that match the procfs\_files\_spec are opened, read, stored in memory, and, finally, returned to the client. It is critical to add a WHERE clause to return only specific files to limit the impact of the plugin on the server's performance. A failure to use a WHERE clause can lead to lengthy query response times, high load, and high memory usage on the server. The WHERE clause can contain either an equality operator, the LIKE operator, or the IN operator. The LIKE operator limits file globbing. You can write file access patterns in the [glob\(7\) style,](https://man7.org/linux/man-pages/man7/glob.7.html) such as /sys/block/sd[a-z]/stat;/proc/ version\\*

The following example returns the proc/version :

SELECT \* FROM INFORMATION\_SCHEMA.PROCFS WHERE FILE = '/proc/version';

## **3.8.4 Tables**

### **PROCFS**

The schema definition of the INFORMATION\_SCHEMA.PROCFS view is:

```
CREATE TEMPORARY TABLE `PROCFS` (
`FILE` varchar(1024) NOT NULL DEFAULT '',
`CONTENTS` longtext NOT NULL
) ENGINE=InnoDB DEFAULT CHARSET=utf8;
```
#### Status variables provide the basic metrics:

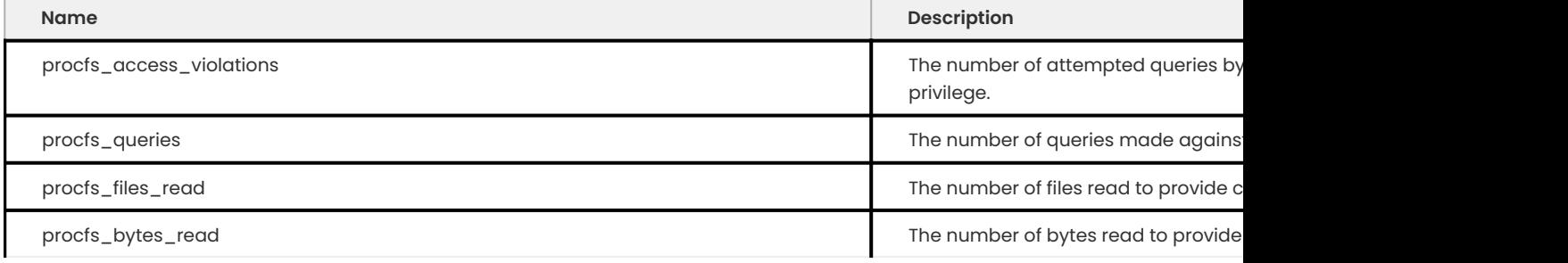

## **3.8.5 Variable**

### <span id="page-50-0"></span>**procfs\_files\_spec**

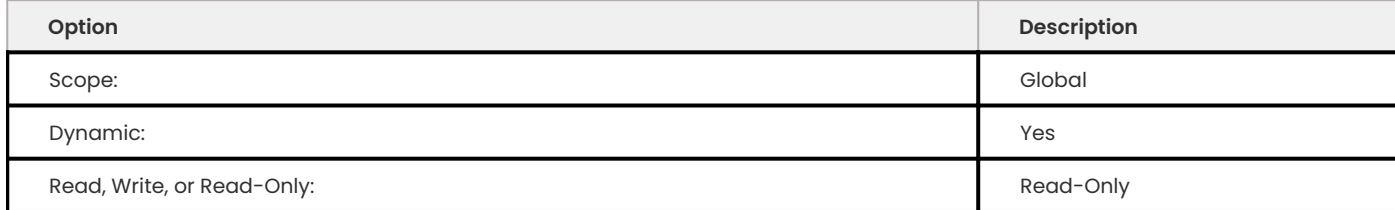

The default value for procfs files spec is: /proc/cpuinfo;/proc/irq//;/proc/loadavg/proc/net/dev;/ proc/net/sockstat;/proc/net/sockstat\_rhe4;/proc/net/tcpstat;/proc/self/net/netstat;/proc/self/ stat;/proc/self/io;/proc/self/numa\_maps/proc/softirqs;/proc/spl/kstat/zfs/arcstats;/proc/stat;/ proc/sys/fs/file-nr;/proc/version;/proc/vmstat

Enables access to the /proc and /sys directories and files. This variable is global, read only, and is set by using either the mysqld command line or by editing my.cnf.

## **3.8.6 Limitations**

The following limitations are:

- Only first 60k of /proc/ /sys/ files are returned •
- The file name size is limited to 1k •
- The plugin cannot read files if path does not start from /proc or /sys •
- Complex WHERE conditions may force the plugin to read all configured files. •

## **3.8.7 Uninstall plugin**

The following statement removes the procfs plugin.

UNINSTALL PLUGIN procfs;

## 3.8.8 Get expert help

If you need assistance, visit the community forum for comprehensive and free database knowledge, or contact our Percona Database Experts for professional support and services.

**[:material-forum-outline: Community Forum](https://forums.percona.com/) [:percona-logo: Get a Percona Expert](https://www.percona.com/about/contact)**

Last update: 2023-10-31

# **3.9 Support for PROXY protocol**

The proxy protocol allows an intermediate proxying server speaking proxy protocol (ie. HAProxy) between the server and the ultimate client (i.e. mysql client etc) to provide the source client address to the server, which normally would only see the proxying server address instead.

As the proxy protocol amounts to spoofing the client address, it is disabled by default, and can be enabled on per-host or per-network basis for the trusted source addresses where trusted proxy servers are known to run. Unproxied connections are not allowed from these source addresses.

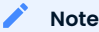

Ensure that proper firewall access control lists (ACL) are in place when this feature is enabled.

Proxying is supported only for TCP over IPv4 and IPv6 connections. The UNIX socket connections can not be proxied and do not fall under the effect of using the asterisk symbol  $(*)$ .

You cannot have a proxied IP address that is 127.0.0.1 or ::1, even if the IP address is in the proxy\_protocol\_networks.

# **3.9.1 System variables**

**proxy\_protocol\_networks**

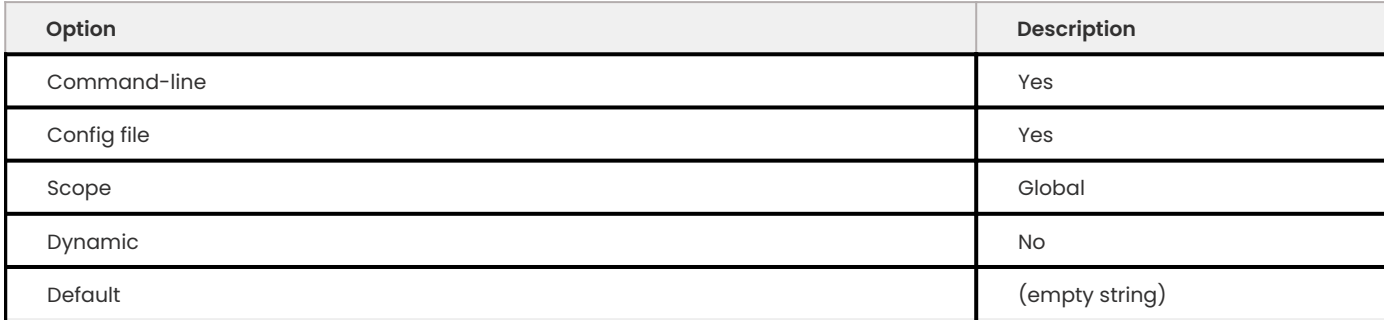

This variable is a global-only, read-only variable, which is either an asterisk symbol(\*), or a list of comma-separated IPv4 and IPv6 network and host addresses. For security reasons we do not recommend using an asterisk symbol for the IP address. This symbol causes the server to accept the proxy protocol from any host. Network addresses are specified in CIDR notation, i.e. 192.168.0.0/24 . To prevent source host spoofing, the setting of this variable must be as restrictive as possible to include only trusted proxy hosts.

## **3.9.2 Related reading**

• [PROXY protocol specification](http://www.haproxy.org/download/1.8/doc/proxy-protocol.txt)

# 3.9.3 Get expert help

If you need assistance, visit the community forum for comprehensive and free database knowledge, or contact our Percona Database Experts for professional support and services.

**[:material-forum-outline: Community Forum](https://forums.percona.com/) [:percona-logo: Get a Percona Expert](https://www.percona.com/about/contact)**

Last update: 2023-09-25

# **3.10 SEQUENCE\_TABLE(n) function**

Percona Server for MySQL supports the SEQUENCE\_TABLE() function.

A sequence of numbers can be defined as an arithmetic progression when the common difference between two consecutive terms is always the same.

The function is an inline table-valued function. A single SELECT statement generates a multi-row result set. In contrast, a scalar function (like  $EXP(x)$  or [LOWER\(str\)](https://dev.mysql.com/doc/refman/8.1/en/string-functions.html#function_lower) always returns a single value of a specific data type.

The [JSON\\_TABLE\(\)](https://dev.mysql.com/doc/refman/8.1/en/json-table-functions.html) is the only table function available in Oracle MySQL Server. JSON TABLE and SEQUENCE TABLE() are the only table functions available in Percona Server.

The basic syntax is the following:

• SEQUENCE\_TABLE(n) [AS] alias

## **3.10.1 Usage**

```
n: The number of generated values.
Expected output
 SELECT ... FROM SEQUENCE TABLE(n) [AS] alias
 SEQUENCE TABLE(n>) [AS] alias
```
As with any [derived tables](https://dev.mysql.com/doc/refman/8.1/en/derived-tables.html), a table function requires an [alias](https://dev.mysql.com/doc/refman/8.1/en/identifiers.html) in the SELECT statement.

The result set is a single column with the predefined column name value of type BIGINT UNSIGNED . You can reference the value column in SELECT statements.

The following statements are valid:

```
mysql> SELECT * FROM SEQUENCE TABLE(n) AS tt;
mysql> SELECT <expr(value)> FROM SEQUENCE_TABLE(n) AS tt;
```
The first number in the series, the initial term, is defined as 0 and the series ends with a value less than n . In this example, enter the following statement to generate a sequence:

```
mysql> SELECT * FROM SEQUENCE TABLE(3) AS tt;
```

```
Expected output
 +-------+
  | value |
  +-------+
     | 0 || 1 || 2 |
     +-------+
```
You can define the initial term using the WHERE clause. The following example starts the sequence with 4.

SELECT value AS result FROM SEQUENCE TABLE(8) AS tt WHERE value  $>= 4$ ;

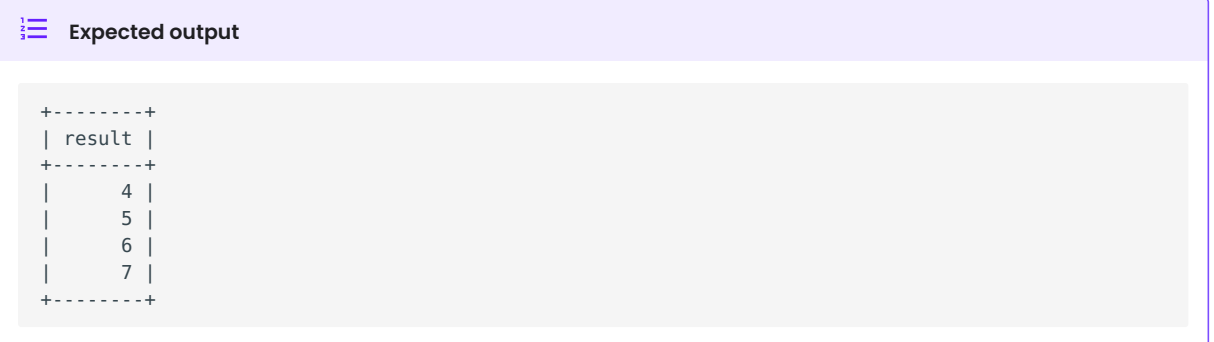

Consecutive terms increase or decrease by a common difference. The default common difference value is 1 . However, it is possible to filter the results using the WHERE clause to simulate common differences greater than 1.

The following example prints only even numbers from the 0..7 range:

```
SELECT value AS result FROM SEQUENCE TABLE(8) AS tt WHERE value % 2 = 0;
```
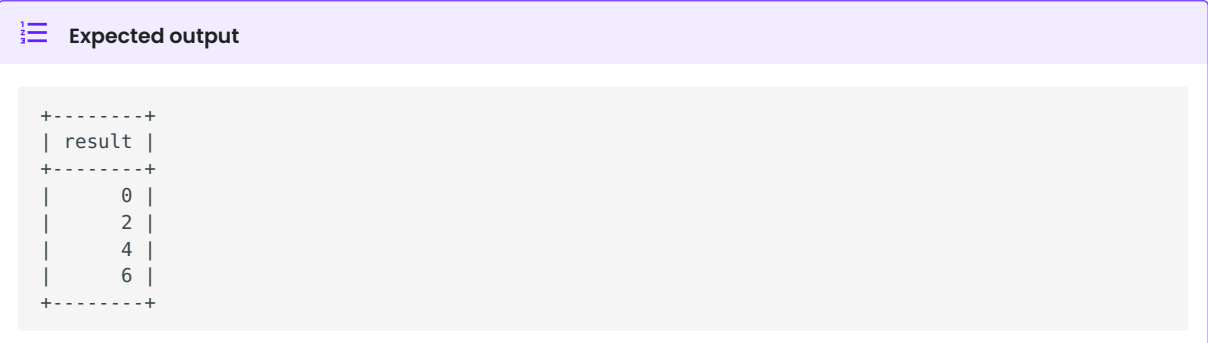

The following is an example of using the function to populate a table with a set of random numbers:

mysql> SELECT FLOOR(RAND() \* 100) AS result FROM SEQUENCE\_TABLE(4) AS tt;

The output could be the following:

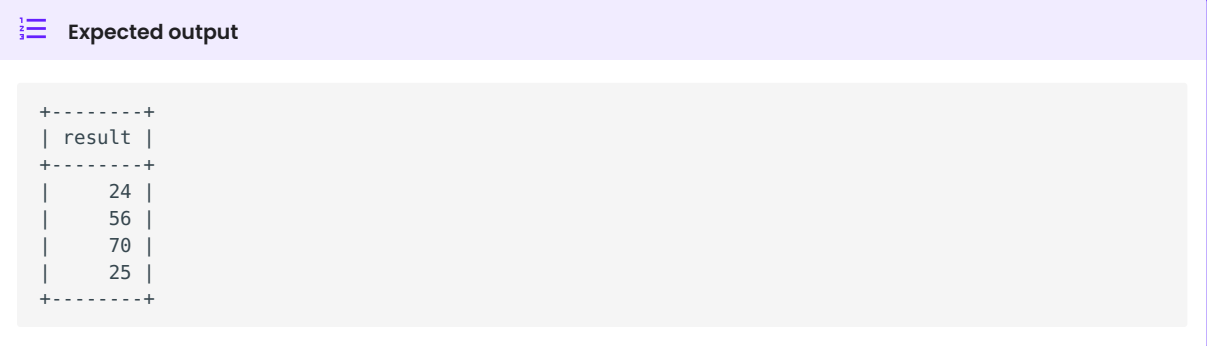

You can populate a table with a set of pseudo-random strings with the following statement:

mysql> SELECT MD5(value) AS result FROM SEQUENCE\_TABLE(4) AS tt;

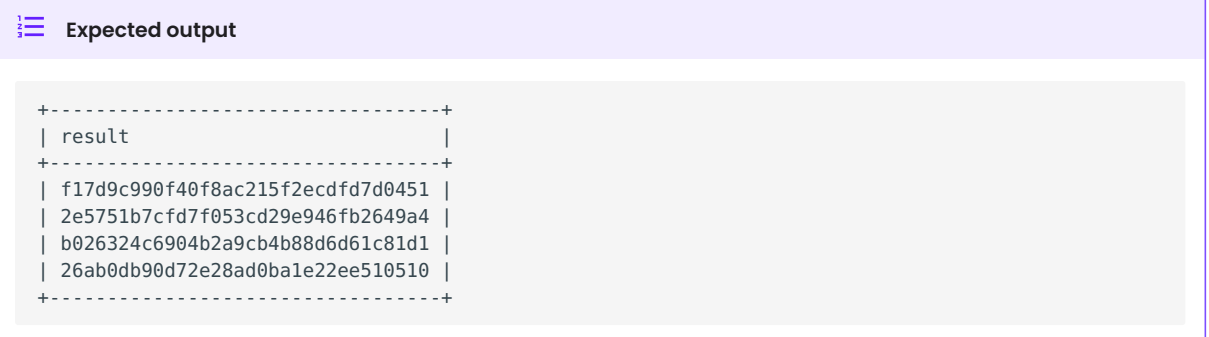

You can add the sequence as a column to a new table or an existing table, as shown in this example:

mysql> CREATE TABLE t1 AS SELECT \* FROM SEQUENCE\_TABLE(4) AS tt;

```
mysql> SELECT * FROM t1;
```
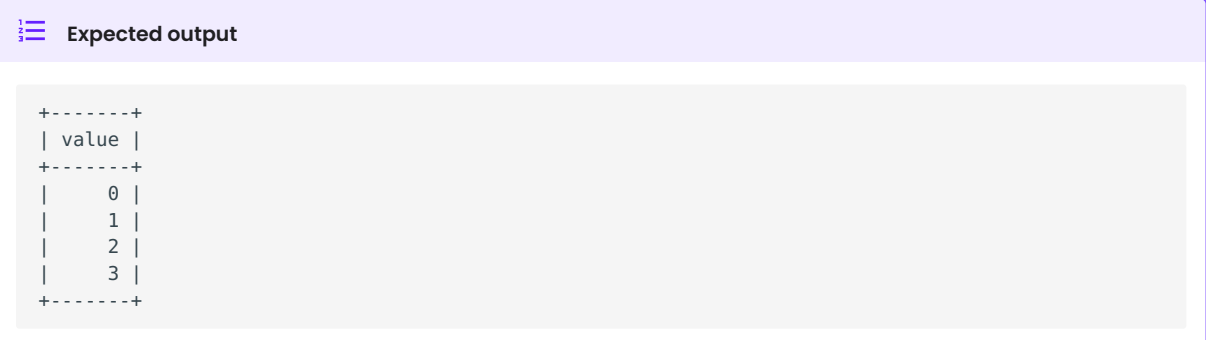

There are many uses for a sequence when populating tables.

# 3.10.2 Get expert help

If you need assistance, visit the community forum for comprehensive and free database knowledge, or contact our Percona Database Experts for professional support and services.

**[:material-forum-outline: Community Forum](https://forums.percona.com/) [:percona-logo: Get a Percona Expert](https://www.percona.com/about/contact)**

Last update: 2023-10-26

# **3.11 Slow query log rotation and expiration**

Percona has implemented two new variables, max slowlog size and max slowlog files to provide users with ability to control the slow query log disk usage. These variables have the same behavior as the [max\\_binlog\\_size variable](https://dev.mysql.com/doc/refman/8.1/en/replication-options-binary-log.html#sysvar_max_binlog_size) and the [max\\_binlog\\_files variable](https://dev.mysql.com/doc/refman/8.1/en/replication-options-binary-log) used for controlling the binary log.

## **3.11.1 max\_slowlog\_size**

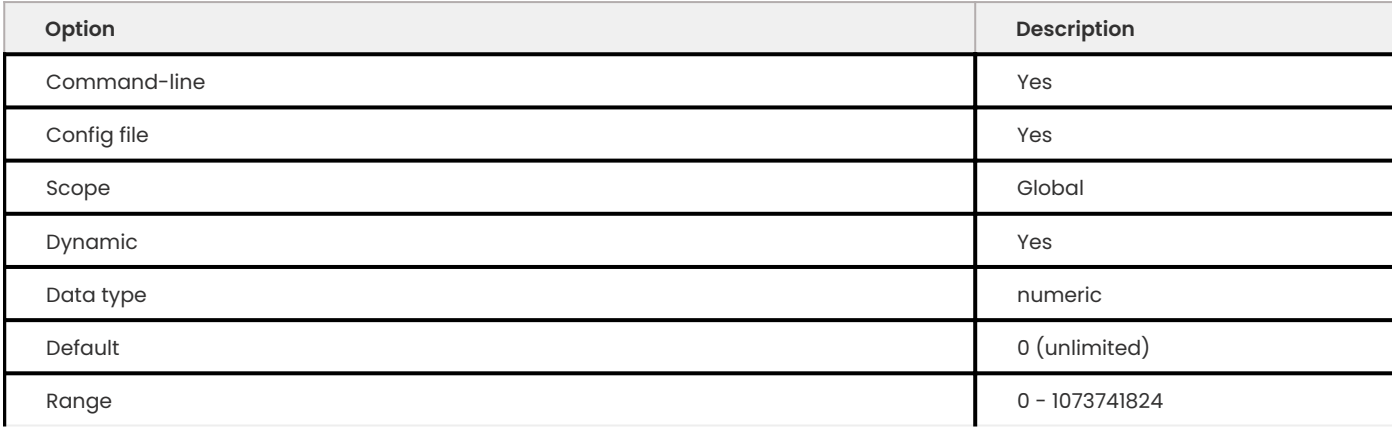

The server rotates the slow query log when the log's size reaches this value. The default value is  $0$ . If you limit the size and this feature is enabled, the server renames the slow query log file to slow\_query\_log\_file.000001.

# **3.11.2 max\_slowlog\_files**

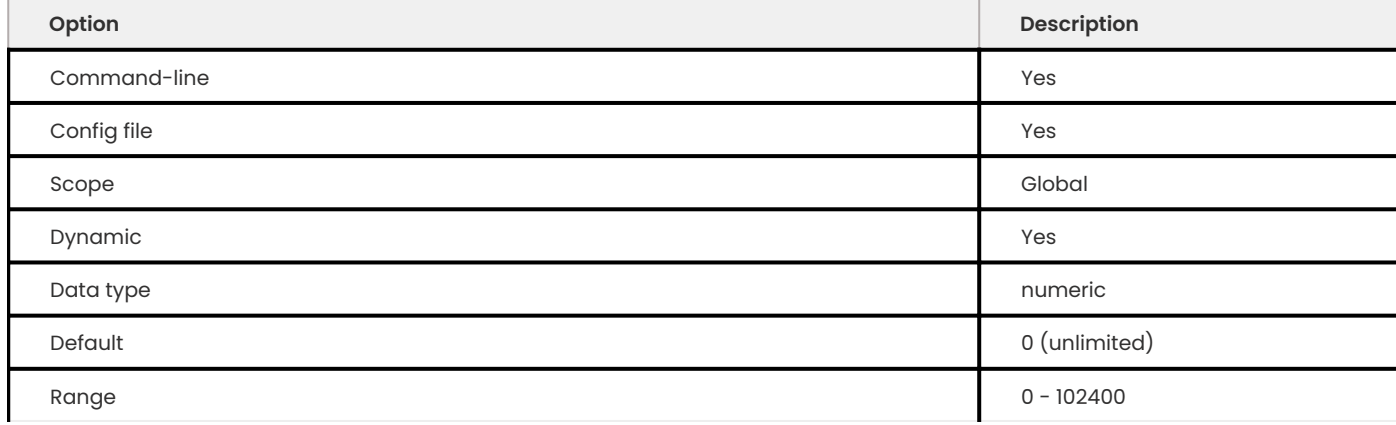

This variable limits the total amount of slow query log files and is used with max\_slowlog\_size.

The server creates and adds slow query logs until reaching the range's upper value. When the upper value is reached, the server creates a new slow query log file with a higher sequence number and deletes the log file with the lowest sequence number maintaining the total amount defined in the range.

# 3.11.3 Get expert help

If you need assistance, visit the community forum for comprehensive and free database knowledge, or contact our Percona Database Experts for professional support and services.

**[:material-forum-outline: Community Forum](https://forums.percona.com/) [:percona-logo: Get a Percona Expert](https://www.percona.com/about/contact)**

Last update: 2023-10-31

# **3.12 Thread pool**

*MySQL* executes statements using one thread per client connection. Once the number of connections increases past a certain point performance will degrade.

This feature enables the server to keep the top performance even with a large number of client connections by introducing a dynamic thread pool. By using the thread pool server would decrease the number of threads, which will then reduce the context switching and hot locks contentions. Using the thread pool will have the most effect with OLTP workloads (relatively short CPU-bound queries).

In order to enable the thread pool variable thread handling should be set up to pool-of-threads value. This can be done by adding:

thread\_handling=pool-of-threads

Although the default values for the thread pool should provide good performance, additional tuning can be performed with the dynamic system variables.

#### **Note**

Current implementation of the thread pool is built in the server, unlike the upstream version which is implemented as a plugin. Another significant implementation difference is that this implementation doesn't try to minimize the number of concurrent transactions like the MySQL Enterprise Threadpool . Because of these differences, this implementation is not compatible with the upstream version.

## **3.12.1 Priority connection scheduling**

Even though thread pool puts a limit on the number of concurrently running queries, the number of open transactions may remain high, because connections with already started transactions are put to the end of the queue. Higher number of open transactions has a number of implications on the currently running queries. To improve the performance new thread pool high prio tickets variable has been introduced.

This variable controls the high priority queue policy. Each new connection is assigned this many tickets to enter the high priority queue. Whenever a query has to be queued to be executed later because no threads are available, the thread pool puts the connection into the high priority queue if the following conditions apply:

- The connection has an open transaction in the server. •
- The number of high priority tickets of this connection is non-zero. •

If both the above conditions hold, the connection is put into the high priority queue and its tickets value is decremented. Otherwise the connection is put into the common queue with the initial tickets value specified with this option.

Each time the thread pool looks for a new connection to process, first it checks the high priority queue, and picks connections from the common queue only when the high priority one is empty.

The goal is to minimize the number of open transactions in the server. In many cases it is beneficial to give short-running transactions a chance to commit faster and thus deallocate server resources

and locks without waiting in the same queue with other connections that are about to start a new transaction, or those that have run out of their high priority tickets.

The default thread pool behavior is to always put events from already started transactions into the high priority queue, as we believe that results in better performance in vast majority of cases.

With the value of  $\theta$ , all connections are always put into the common queue, i.e. no priority scheduling is used as in the original implementation in *MariaDB*. The higher is the value, the more chances each transaction gets to enter the high priority queue and commit before it is put in the common queue.

In some cases it is required to prioritize all statements for a specific connection regardless of whether they are executed as a part of a multi-statement transaction or in the autocommit mode. Or vice versa, some connections may require using the low priority queue for all statements unconditionally. To implement this new [thread\\_pool\\_high\\_prio\\_mode](#page-59-1) variable has been introduced in *Percona Server for MySQL*.

### **Low priority queue throttling**

One case that can limit thread pool performance and even lead to deadlocks under high concurrency is a situation when thread groups are oversubscribed due to active threads reaching the oversubscribe limit, but all/most worker threads are actually waiting on locks currently held by a transaction from another connection that is not currently in the thread pool.

What happens in this case is that those threads in the pool that have marked themselves inactive are not accounted to the oversubscribe limit. As a result, the number of threads (both active and waiting) in the pool grows until it hits [thread\\_pool\\_max\\_threads](#page-60-0) value. If the connection executing the transaction which is holding the lock has managed to enter the thread pool by then, we get a large (depending on the [thread\\_pool\\_max\\_threads](#page-60-0) value) number of concurrently running threads, and thus, suboptimal performance as a result. Otherwise, we get a deadlock as no more threads can be created to process those transaction(s) and release the lock(s).

Such situations are prevented by throttling the low priority queue when the total number of worker threads (both active and waiting ones) reaches the oversubscribe limit. That is, if there are too many worker threads, do not start new transactions and create new threads until queued events from the already started transactions are processed.

## **3.12.2 Handling of long network waits**

Certain types of workloads (large result sets, BLOBs, slow clients) can have longer waits on network I/ O (socket reads and writes). Whenever server waits, this should be communicated to the Thread Pool, so it can start new query by either waking a waiting thread or sometimes creating a new one. This implementation has been ported from *MariaDB* patch MDEV-156.

## **3.12.3 System variables**

**thread\_pool\_idle\_timeout**

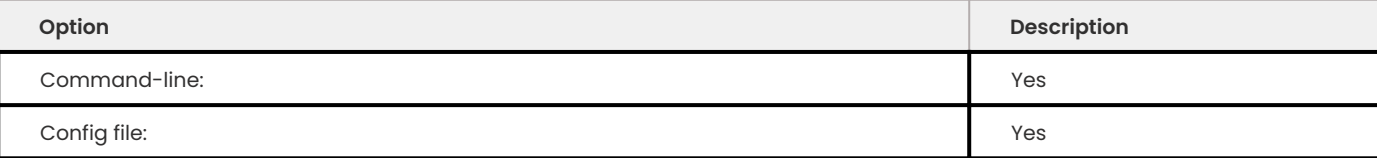

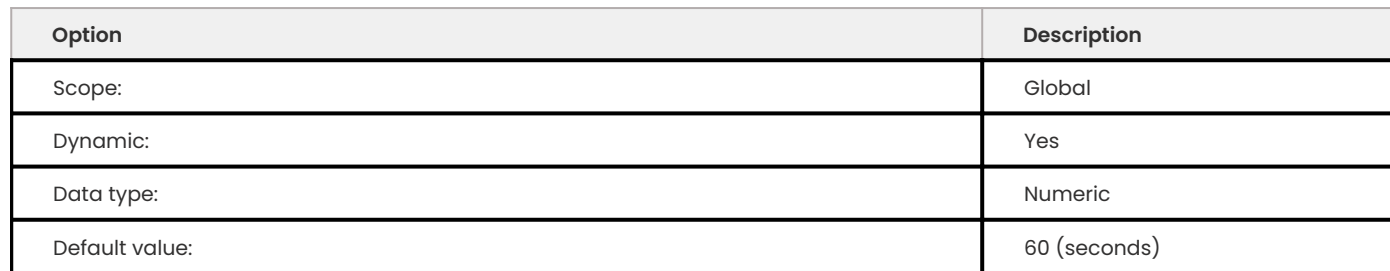

This variable can be used to limit the time an idle thread should wait before exiting.

### <span id="page-59-1"></span>**thread\_pool\_high\_prio\_mode**

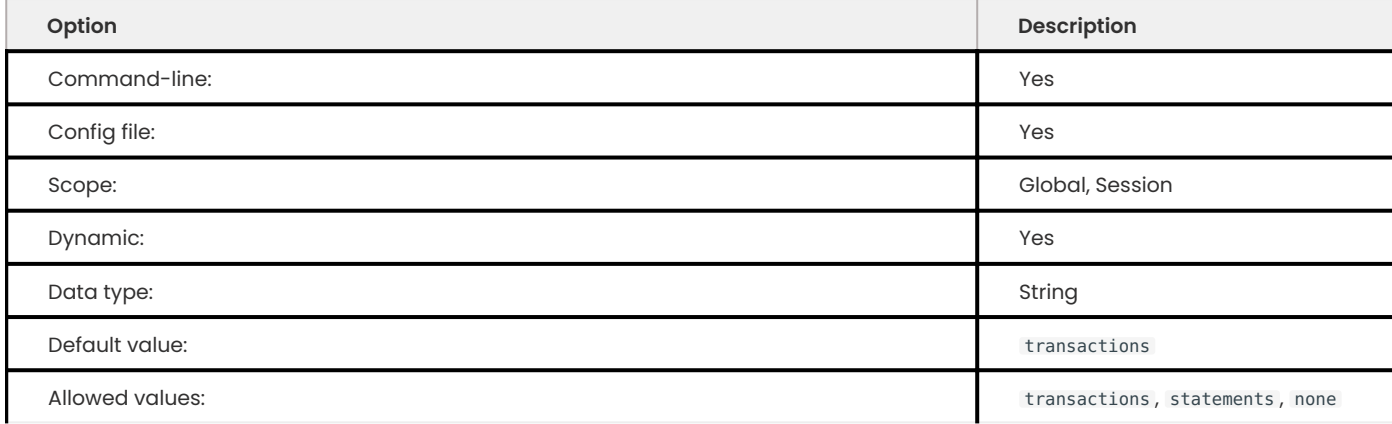

This variable is used to provide more fine-grained control over high priority scheduling either globally or per connection.

The following values are allowed:

- transactions (the default). In this mode only statements from already started transactions may go into the high priority queue depending on the number of high priority tickets currently available in a connection (see thread\_pool\_high\_prio\_tickets).
- statements . In this mode all individual statements go into the high priority queue, regardless of connection's transactional state and the number of available high priority tickets. This value can be used to prioritize AUTOCOMMIT transactions or other kinds of statements such as administrative ones for specific connections. Note that setting this value globally essentially disables high priority scheduling, since in this case all statements from all connections will use a single queue (the high priority one)
- none . This mode disables high priority queue for a connection. Some connections (e.g. monitoring) may be insensitive to execution latency and/or never allocate any server resources that would otherwise impact performance in other connections and thus, do not really require high priority scheduling. Note that setting thread\_pool\_high\_prio\_mode to none globally has essentially the same effect as setting it to statements globally: all connections will always use a single queue (the low priority one in this case).

<span id="page-59-0"></span>**thread\_pool\_high\_prio\_tickets**

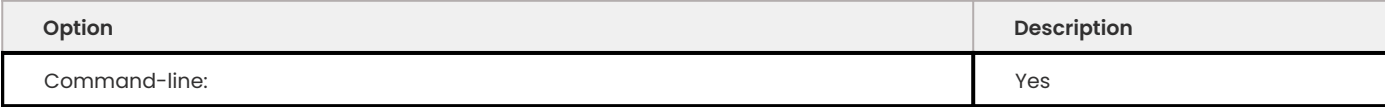

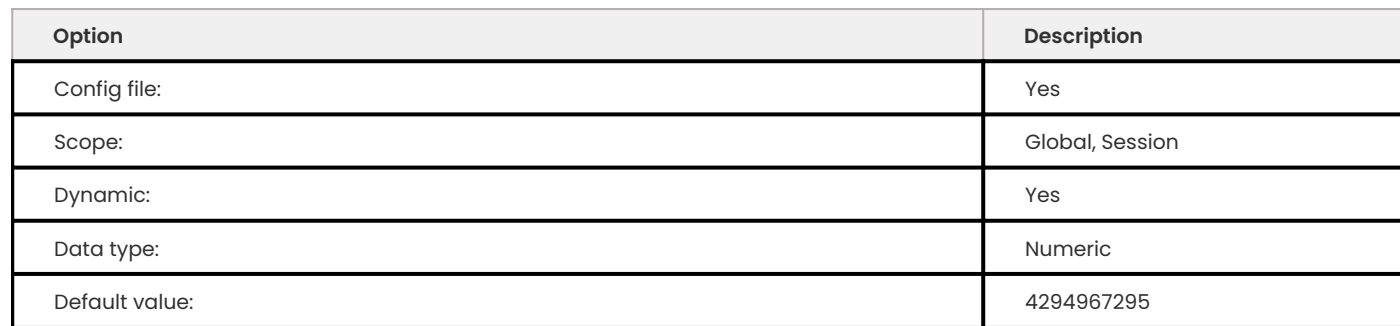

This variable controls the high priority queue policy. Each new connection is assigned this many tickets to enter the high priority queue. Setting this variable to 0 will disable the high priority queue.

### <span id="page-60-0"></span>**thread\_pool\_max\_threads**

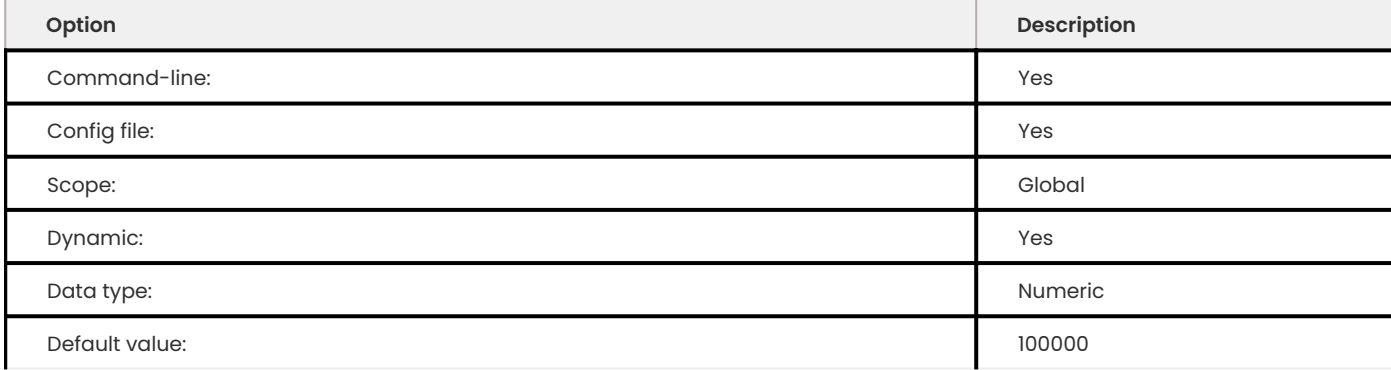

This variable can be used to limit the maximum number of threads in the pool. Once this number is reached no new threads will be created.

## **thread\_pool\_oversubscribe**

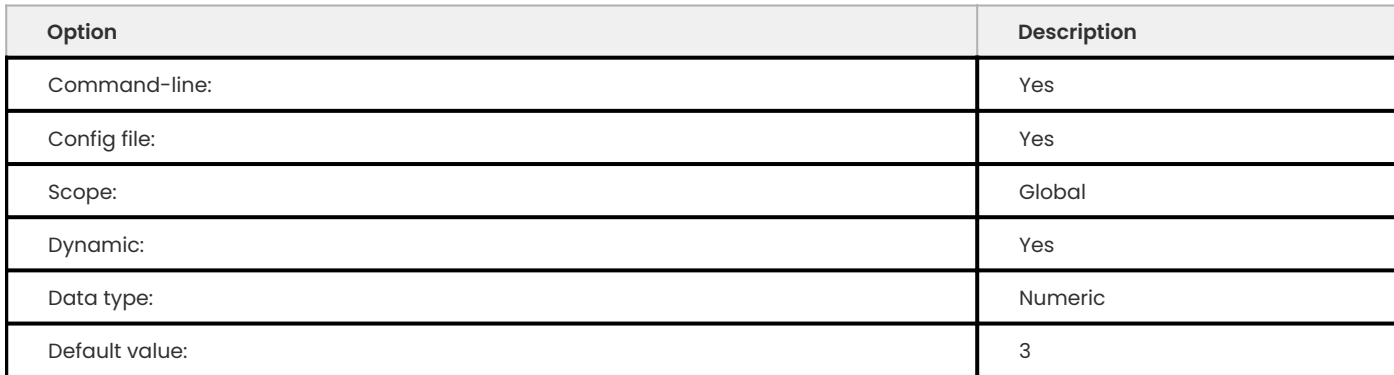

The higher the value of this parameter the more threads can be run at the same time, if the values is lower than 3 it could lead to more sleeps and wake-ups.

**thread\_pool\_size**

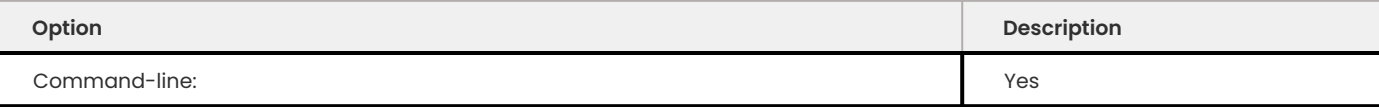

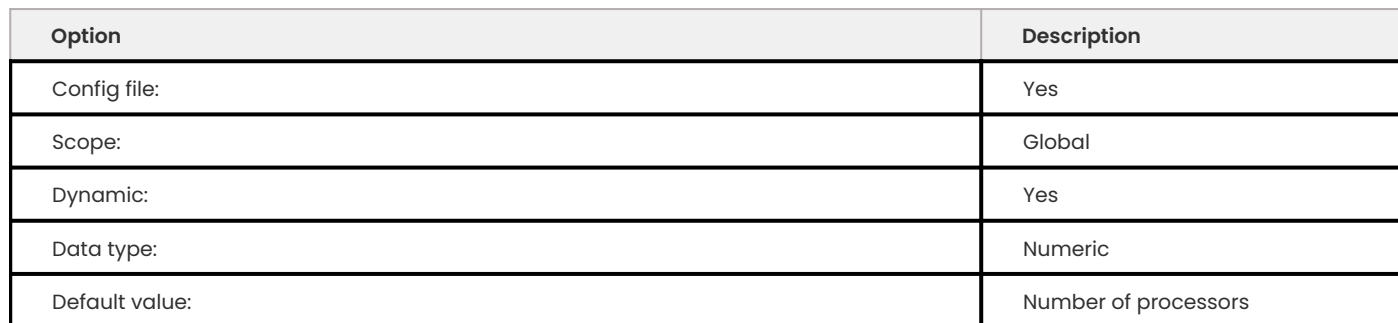

This variable can be used to define the number of threads that can use the CPU at the same time.

## **thread\_pool\_stall\_limit**

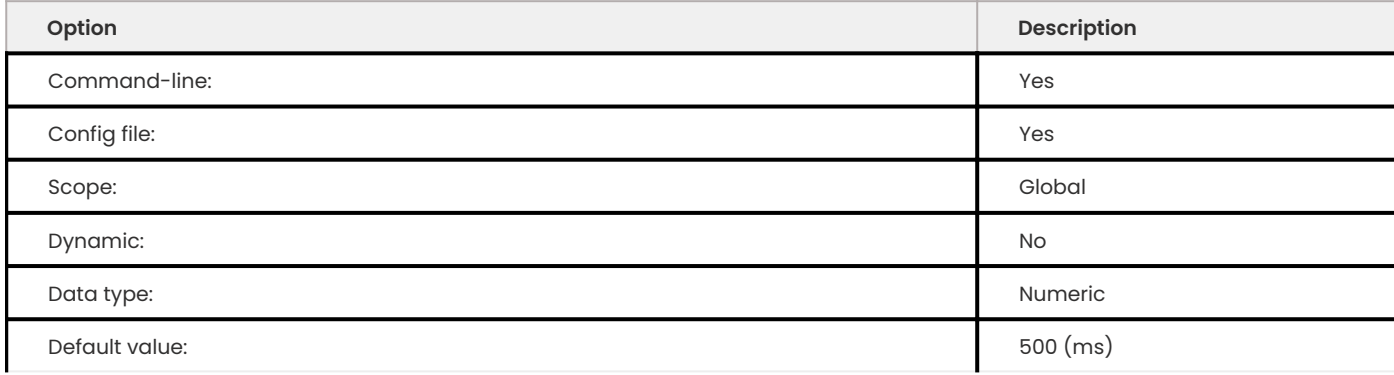

The number of milliseconds before a running thread is considered stalled. When this limit is reached thread pool will wake up or create another thread. This is being used to prevent a long-running query from monopolizing the pool.

## **3.12.4 Status variables**

**Threadpool\_idle\_threads**

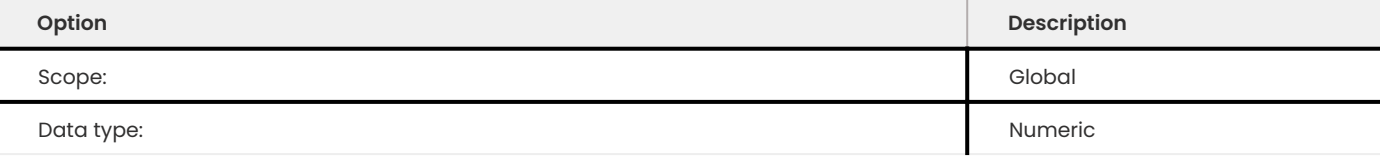

This status variable shows the number of idle threads in the pool.

## **Threadpool\_threads**

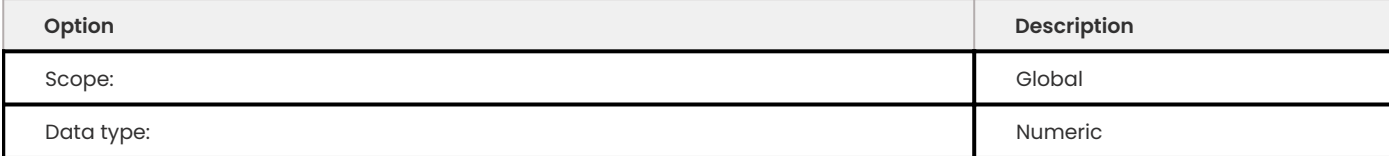

This status variable shows the number of threads in the pool.

## **3.12.5 Other reading**

- [Thread pool in MariaDB 5.5](https://kb.askmonty.org/en/threadpool-in-55/)
- [Thread pool implementation in Oracle MySQL](https://mikaelronstrom.blogspot.com/2011_10_01_archive.html)

## 3.12.6 Get expert help

If you need assistance, visit the community forum for comprehensive and free database knowledge, or contact our Percona Database Experts for professional support and services.

**[:material-forum-outline: Community Forum](https://forums.percona.com/) [:percona-logo: Get a Percona Expert](https://www.percona.com/about/contact)**

Last update: 2023-11-23

# **3.13 Trigger updates**

Clients can issue simultaneous queries for a table. To avoid scalability problems, each threadhandling query has its own table instance. The server uses a special cache, called the Table Cache, which contains open table instanances. The use of the cache avoids paying the penalty in resources for opening and closing tables for each statement.

The [ table\_open\_cache ] system variable sets soft limits on the cache size. This limit can be temporarily exceeded if the currently executing queries require more open tables than specified. However, when these queries complete, the server closes the unused table instances from this cache using the least recently used (LRU) algorithm.

The [table open cache instances] system variable shows the number of open tables cache instances.

For more information, see [How MySQL opens and closes tables.](https://dev.mysql.com/doc/refman/8.1/en/table-cache.html)

Opening a table with triggers in Table Cache also parses the trigger definitions and associates the open table instance with its own instances of the defined trigger bodies. When a connection executes a DML statement and must run a trigger, that connection gets its own instance of the trigger body for that specific open table instance. As a result of this approach, caching open table instances and also caching an associated trigger body for each trigger can consume a surprising amount of memory.

## **3.13.1 Version specific information**

Percona Server for MySQL has the following abilities:

- Avoid using table instances with fully-loaded and parsed triggers by read-only queries
- Show trigger CREATE statements even if the statement is unparseable •

The additional system variable reduces the Table Cache memory consumption on the server when tables that contain trigger definitions also are part of a significant read-only workload.

## **3.13.2 System variables**

## **table\_open\_cache\_triggers**

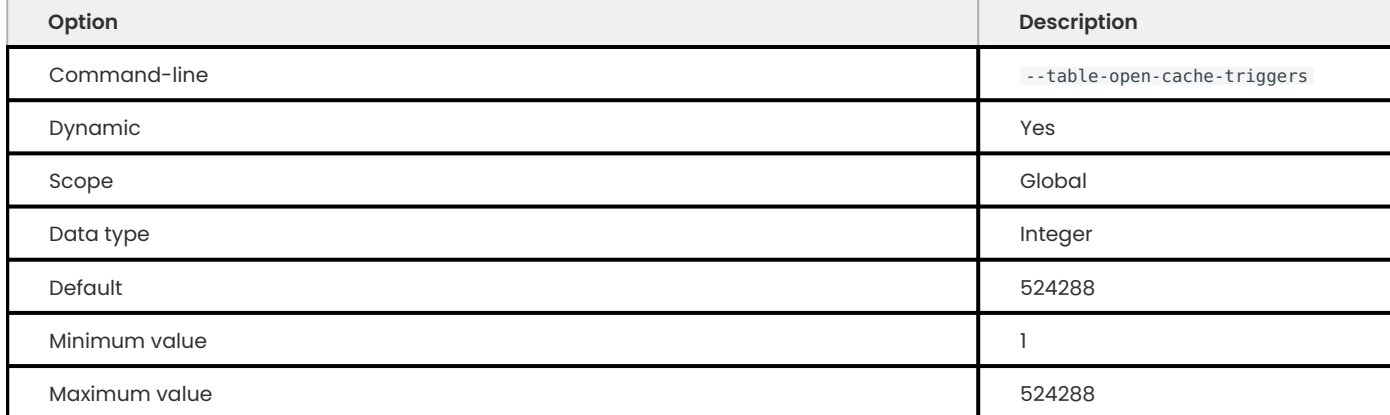

This variable allows you to set a soft limit on the maximum of open tables in the Table Cache, which contains fully-loaded triggers. By default, the value is the maximum value to avoid existing users observing a change in behavior.

If the number of open table instances with fully-loaded triggers exceeds the value, then unused table instances with fully-loaded triggers are removed. This operation uses the least recently used (LRU) method for managing storage areas.

The value can be a start-up option or changed dynamically.

# **3.13.3 Status variables**

The following status variables are available:

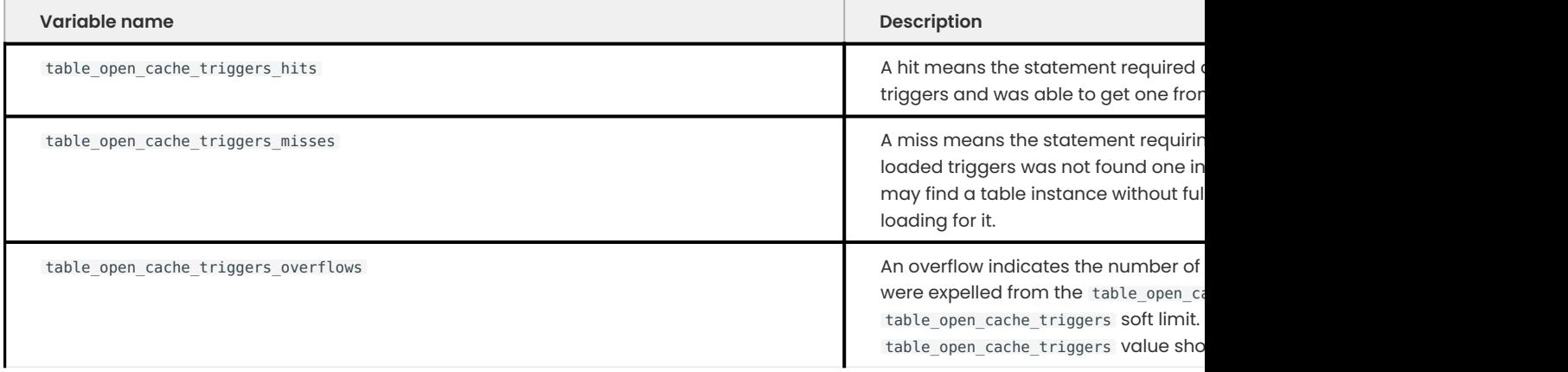

## **3.13.4 SHOW CREATE TRIGGER statment changes**

The SHOW CREATE TRIGGER statement shows the CREATE statement used to create the trigger. The statement also shows definitions which can no longer be parsed. For example, you can show the definition of a trigger created before a server upgrade which changed the trigger syntax.

### 3.13.5 Get expert help

If you need assistance, visit the community forum for comprehensive and free database knowledge, or contact our Percona Database Experts for professional support and services.

**[:material-forum-outline: Community Forum](https://forums.percona.com/) [:percona-logo: Get a Percona Expert](https://www.percona.com/about/contact)**

Last update: 2023-10-26

# **3.14 Percona Toolkit UDFs**

Three Percona Toolkit UDFs that provide faster checksums are provided:

- libfnv1a\_udf •
- libfnv\_udf •
- libmurmur\_udf

## **3.14.1 Other information**

Author/Origin: Baron Schwartz •

# **3.14.2 Installation**

These UDFs are part of the *Percona Server for MySQL* packages. To install one of the UDFs into the server, execute one of the following commands, depending on which UDF you want to install:

```
mysql -e "CREATE FUNCTION fnv1a_64 RETURNS INTEGER SONAME 'libfnv1a_udf.so'"
mysql -e "CREATE FUNCTION fny 64 RETURNS INTEGER SONAME 'libfny udf.so'"
mysql -e "CREATE FUNCTION murmur hash RETURNS INTEGER SONAME 'libmurmur udf.so'"
```
Executing each of these commands will install its respective UDF into the server.

## **3.14.3 Troubleshooting**

If you get the error:

```
Error message
 ERROR 1126 (HY000): Can't open shared library 'fnv udf.so' (errno: 22 fnv udf.so: cannot open
 shared object file: No such file or directory)
```
Then you may need to copy the .so file to another location in your system. Try both /lib and /usr/ lib . Look at your environment's \$LD\_LIBRARY\_PATH variable for clues. If none is set, and neither /lib nor /usr/lib works, you may need to set LD LIBRARY PATH to /lib or /usr/lib .

# **3.14.4 Other reading**

• Percona Toolkit [documentation](https://docs.percona.com/percona-toolkit/)

## 3.14.5 Get expert help

If you need assistance, visit the community forum for comprehensive and free database knowledge, or contact our Percona Database Experts for professional support and services.

**[:material-forum-outline: Community Forum](https://forums.percona.com/) [:percona-logo: Get a Percona Expert](https://www.percona.com/about/contact)**

Last update: 2023-10-26

# **3.15 Utility user**

*Percona Server for MySQL* has implemented ability to have a *MySQL* user who has system access to do administrative tasks but limited access to user schema. This feature is especially useful to those operating *MySQL* As A Service.

This user has a mixed and special scope of abilities and protection:

- $\boldsymbol{\cdot}$  Utility user does not appear in the mysql.user table and can not be modified by any other user, including root.
- user does not appear in INFORMATION\_SCHEMA.USER\_STATISTICS, INFORMATION\_SCHEMA.CLIENT\_STATISTICS or THREAD\_STATISTICS tables or in any [performance\\_schema tables](https://dev.mysql.com/doc/dev/mysql-server/latest/group__performance__schema__tables.html). • Utility
- Utility user's queries may appear in the general and slow logs. •
- . Utility user does not have the ability create, modify, delete or see any schemas or data not specified, except for information\_schema.
- user may modify all visible, non-read-only system variables (see *expanded\_option\_modifiers* functionality). • Utility
- $\cdot$  Utility user may see, create, modify and delete other system users only if given access to the mysql schema.
- $\bullet$  Regular users may be granted proxy rights to the utility user but attempts to impersonate the utility user fail. The utility user may not be granted proxy rights on any regular user.

For example, GRANT PROXY ON utility user TO regular user; does not fail, but any actual attempt to impersonate as the utility user fails.

GRANT PROXY ON regular user TO utility user; fails when utility\_user is an exact match or is more specific than than the utility user specified.

At server start, the server notes in the log output that the utility user exists and the schemas that the utility user can access.

## **3.15.1 System variables**

In order to have the ability for a special type of MySQL user, which will have a very limited and special amount of control over the system and can not be see or modified by any other user including the root user, three new options have been added.

<span id="page-66-0"></span>**utility\_user**

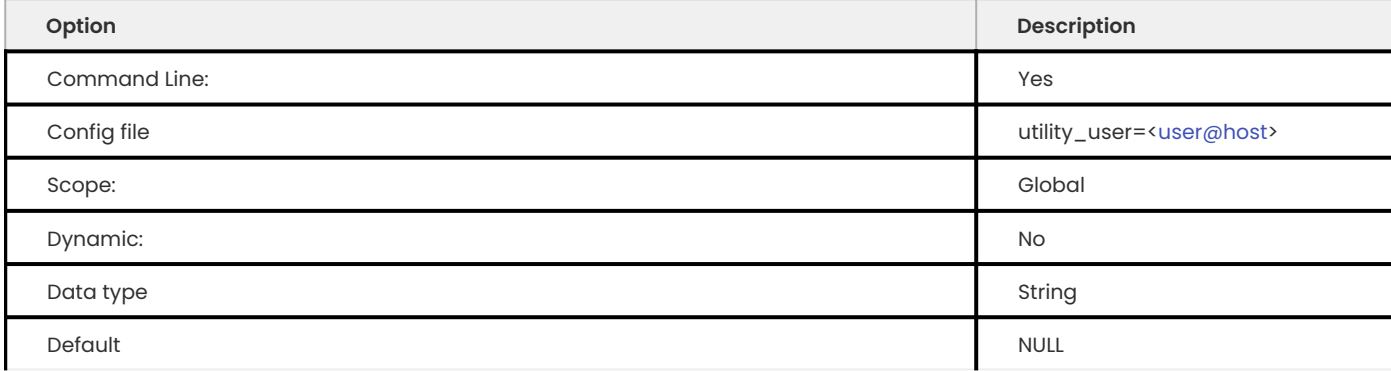

Specifies a MySQL user that will be added to the internal list of users and recognized as the utility user.

Option [utility\\_user](#page-66-0) specifies the user which the system creates and recognizes as the utility user. The host in the utility user specification follows conventions described in the [MySQL manual](https://dev.mysql.com/doc/refman/8.1/en/connection-access.html). For example, the conventions allow wildcards and IP masks. Anonymous user names are not permitted to be used for the utility user name.

This user must not be an exact match to any other user that exists in the mysql.user table. If the server detects that the user specified with this option exactly matches any user within the mysql.user table on start up, the server reports an error and exits gracefully.

If host name wildcards are used and a more specific user specification is identified on start up, the server reports a warning and continues.

### **Error message**

```
utility user=frank@% and [frank@localhost](mailto:frank@localhost) exists within the mysql.user
table.
```
If a client attempts to create a MySQL user that matches this user specification exactly or if host name wildcards are used for the utility user and the user being created has the same name and a more specific host, the creation attempt fails with an error.

#### **Error message**

utility user=frank@% and CREATE USER ['frank@localhost](mailto:'frank@localhost)';

As a result of these requirements, it is strongly recommended that a very unique user name and reasonably specific host be used.

Verify the script or tools test they are running within the correct user by executing SELECT CURRENT USER() and comparing the result against the known utility user.

### <span id="page-67-0"></span>**utility\_user\_password**

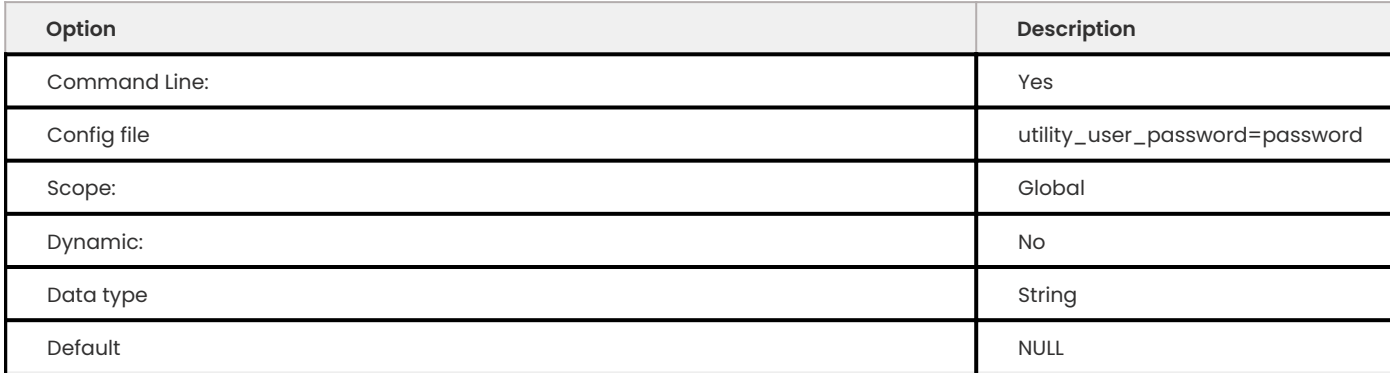

Specifies the password required for the utility user.

Option [utility\\_user\\_password](#page-67-0) specifies the password for the utility user and must be specified or the server exits with an error.

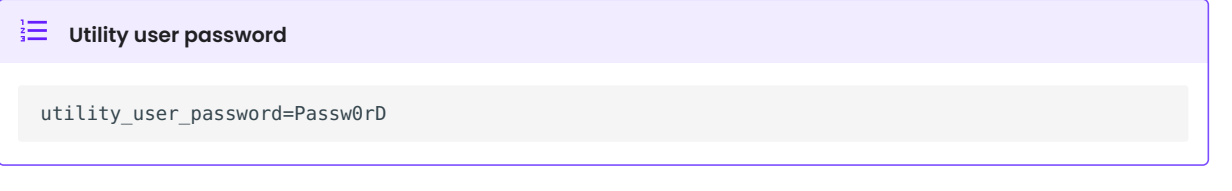

### <span id="page-67-1"></span>**utility\_user\_schema\_access**

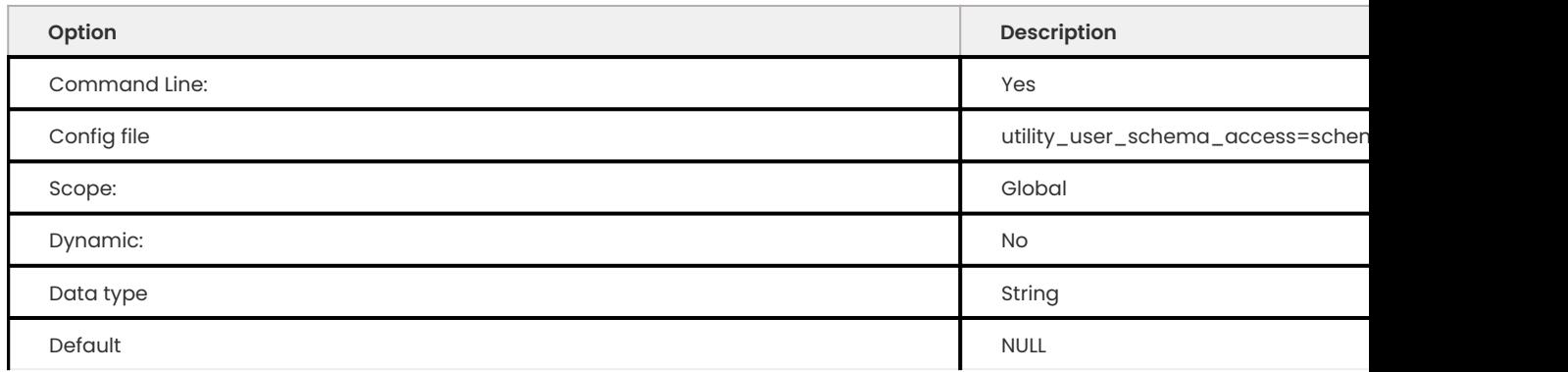

Specifies the schemas that the utility user has access to in a comma delimited list.

Option [utility\\_user\\_schema\\_access](#page-67-1) specifies the name(s) of the schema(s) that the utility user will have access to read write and modify. If a particular schema named here does not exist on start up it will be ignored. If a schema by the name of any of those listed in this option is created after the server is started, the utility user will have full access to it.

### **Utility user schema access**

utility user schema access=schema1,schema2,schema3

#### <span id="page-68-0"></span>**utility\_user\_privileges**

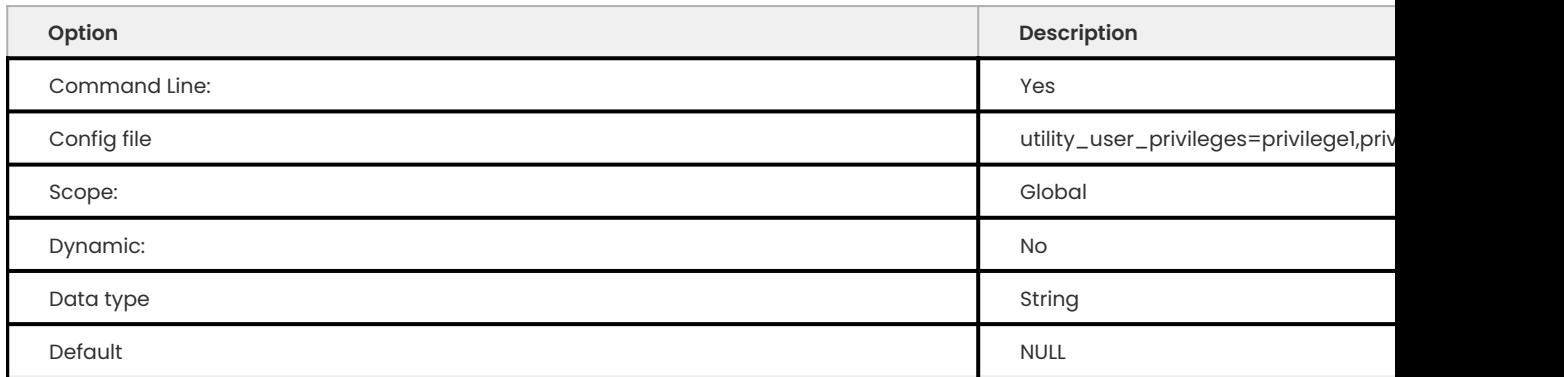

This variable can be used to specify a comma-separated list of extra access privileges to grant to the utility user. Supported values for the privileges list are: SELECT, INSERT, UPDATE, DELETE, CREATE, DROP, RELOAD, SHUTDOWN, PROCESS, FILE, GRANT, REFERENCES, INDEX, ALTER, SHOW DATABASES, SUPER, CREATE TEMPORARY TABLES, LOCK TABLES, EXECUTE, REPLICATION SLAVE, REPLICATION CLIENT, CREATE VIEW, SHOW VIEW, CREATE ROUTINE, ALTER ROUTINE, CREATE USER, EVENT, TRIGGER, CREATE TABLESPACE

Option [utility-user-privileges](#page-68-0) allows a comma-separated list of extra access privileges to grant to the utility user.

### **Utility user privileges**

utility-user-privileges ="CREATE,DROP,LOCK TABLES";

### <span id="page-68-1"></span>**utility\_user\_dynamic\_privileges**

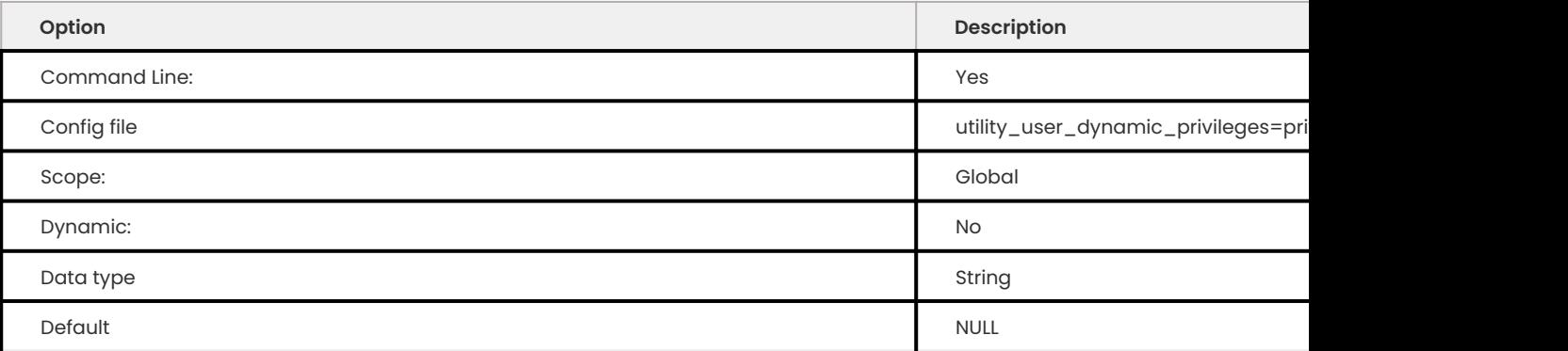

This variable allows a comma-separated list of extra access dynamic privileges to grant to the utility user. The supported values for the dynamic privileges are:

- APPLICATION\_PASSWORD\_ADMIN
- AUDIT\_ADMIN •
- BACKUP\_ADMIN •
- BINLOG\_ADMIN •
- BINLOG\_ENCRYPTION\_ADMIN •
- CLONE\_ADMIN •
- CONNECTION\_ADMIN
- ENCRYPTION\_KEY\_ADMIN •
- FIREWALL\_ADMIN •
- FIREWALL\_USER •
- GROUP\_REPLICATION\_ADMIN •
- INNODB\_REDO\_LOG\_ARCHIVE
- NDB\_STORED\_USER
- PERSIST\_RO\_VARIABLES\_ADMIN •
- REPLICATION\_APPLIER
- REPLICATION\_SLAVE\_ADMIN •
- RESOURCE\_GROUP\_ADMIN •
- RESOURCE\_GROUP\_USER •
- ROLE\_ADMIN •
- SESSION\_VARIABLES\_ADMIN •
- SET\_USER\_ID •
- SHOW\_ROUTINE •
- SYSTEM\_USER •
- SYSTEM\_VARIABLES\_ADMIN •
- TABLE\_ENCRYPTION\_ADMIN •
- VERSION\_TOKEN\_ADMIN •
- XA\_RECOVER\_ADMIN •

Other dynamic privileges may be defined by plugins.

Option [utility\\_user\\_dynamic\\_privileges](#page-68-1) allows a comma-separated list of extra-access dynamic privileges to grant to the utility user.

### **Utility user dynamic privileges**

utility\_user\_dynamic\_privileges ="SYSTEM\_USER,AUDIT\_ADMIN";

# 3.15.2 Get expert help

If you need assistance, visit the community forum for comprehensive and free database knowledge, or contact our Percona Database Experts for professional support and services.

**[:material-forum-outline: Community Forum](https://forums.percona.com/) [:percona-logo: Get a Percona Expert](https://www.percona.com/about/contact)**

Last update: 2023-10-26

# 4. Quickstart guide

# **4.1 Quickstart guide for Percona Server for MySQL**

Percona Server for MySQL is a freely available, fully compatible, enhanced, and open source drop-in replacement for any MySQL database. It provides superior and optimized performance, greater scalability and availability, enhanced backups, increased visibility, and instrumentation. Percona Server for MySQL is trusted by thousands of enterprises to provide better performance and concurrency for their most demanding workloads.

# **4.1.1 Install Percona Server for MySQL**

You can install Percona Server for MySQL using different methods.

- [Use the Percona Repositories](#page-73-0) •
- [Use APT](#page-74-0) •
- [Use YUM](#page-81-0) •
- [Use binary tarballs](#page-86-0) •
- [Use Docker](#page-90-0) •

## **4.1.2 For backups and restores**

Percona XtraBackup (PXB) is a 100% open source backup solution for all versions of Percona Server for MySQL and MySQL® that performs online non-blocking, tightly compressed, highly secure full backups on transactional systems. Maintain fully available applications during planned maintenance windows with Percona XtraBackup.

[Install Percona XtraBackup](https://docs.percona.com/percona-xtrabackup/innovation-release/installation.html)

## **4.1.3 For Monitoring and Management**

Percona Monitoring and Management (PMM )monitors and provides actionable performance data for MySQL variants, including Percona Server for MySQL, Percona XtraDB Cluster, Oracle MySQL Community Edition, Oracle MySQL Enterprise Edition, and MariaDB. PMM captures metrics and data for the InnoDB, XtraDB, and MyRocks storage engines, and has specialized dashboards for specific engine details.

[Install PMM and connect your MySQL instances to it](https://docs.percona.com/percona-monitoring-and-management/get-started/index.html).

## **4.1.4 For high availability**

Percona XtraDB Cluster (PXC) is a 100% open source, enterprise-grade, highly available clustering solution for MySQL multi-master setups based on Galera. PXC helps enterprises minimize unexpected downtime and data loss, reduce costs, and improve performance and scalability of your database environments supporting your critical business applications in the most demanding public, private, and hybrid cloud environments.

[Percona XtraDB Cluster Quick start guide](https://docs.percona.com/percona-xtradb-cluster/8.0/overview.html)
# 4.1.5 Get expert help

If you need assistance, visit the community forum for comprehensive and free database knowledge, or contact our Percona Database Experts for professional support and services.

**[:material-forum-outline: Community Forum](https://forums.percona.com/) [:percona-logo: Get a Percona Expert](https://www.percona.com/about/contact)**

# 5. Install

# **5.1 Install Percona Server for MySQL**

Before installing, read the Percona Server for MySQL 8.1 Release notes.

We gather [Telemetry data](#page-393-0) in the Percona packages and Docker images.

## **5.1.1 Install Percona Server for MySQL from Repositories**

Percona provides repositories for yum ( RPM packages for Red Hat, CentOS and Amazon Linux AMI) and apt ( .deb packages for Ubuntu and Debian) for software such as Percona Server for MySQL, Percona XtraBackup, and Percona Toolkit. This makes it easy to install and update your software and its dependencies through your operating system's package manager. This is the recommended way of installing where possible.

The following guides describe the installation process for using the official Percona repositories for the .deb and .rpm packages.

**[Install Percona Server for MySQL on Debian and Ubuntu :material-arrow-right:](#page-74-0)**

**[Install Percona Server for MySQL on Red Hat Enterprise Linux and CentOS :material-arrow](#page-81-0)right:**

## 5.1.2 Get expert help

If you need assistance, visit the community forum for comprehensive and free database knowledge, or contact our Percona Database Experts for professional support and services.

**[:material-forum-outline: Community Forum](https://forums.percona.com/) [:percona-logo: Get a Percona Expert](https://www.percona.com/about/contact)**

Last update: 2023-11-27

# **5.2 Before you start**

# <span id="page-73-0"></span>**5.2.1 Percona Product Download Instructions**

#### **Select the software**

Do the following steps to select the software:

- 1. Open [Percona Product Downloads](https://www.percona.com/downloads)
- Locate the Percona Software, for example, Percona Server for MySQL 2.
- 3. In Select Product , select the which product, for example, Percona Server 8.1  $\,$
- 4. In Select Product Version, select the version, for example, PERCONA-SERVER-8.1.0-1

5. In <code>Select Software</code> , select the operating system, for example, <code>RED HAT ENTERPRISE LINUX</code> / CENTOS/ ORACLE LINUX 9

The easiest method is to download all packages.

#### **Download to a local computer**

In Package Download Options , select a specific package or select the DOWNLOAD ALL PACKAGES button

The selected packages are downloaded to the local computer.

#### **Download to another computer**

In Package Download Options , select a specific package or select the DOWNLOAD ALL PACKAGES button, and hover your cursor over the DOWNLOAD arrow. Right-click and in the drop-down menu, select Copy Link .

Paste the link in your terminal to download the selected package.

#### Get expert help

If you need assistance, visit the community forum for comprehensive and free database knowledge, or contact our Percona Database Experts for professional support and services.

**[:material-forum-outline: Community Forum](https://forums.percona.com/) [:percona-logo: Get a Percona Expert](https://www.percona.com/about/contact)**

Last update: 2023-10-26

# **5.3 Use APT**

## <span id="page-74-0"></span>**5.3.1 Use an APT repository to install Percona Server for MySQL 8.1**

Ready-to-use packages are available from the Percona Server for MySQL software repositories and the [Percona downloads](https://www.percona.com/downloads/Percona-Server-8.1/) page.

Specific information on the supported platforms, products, and versions is described in [Percona](https://www.percona.com/services/policies/percona-software-platform-lifecycle#mysql) [Software and Platform Lifecycle](https://www.percona.com/services/policies/percona-software-platform-lifecycle#mysql).

We gather [Telemetry data](#page-393-0) in the Percona packages and Docker images.

#### **Install Percona Server for MySQL using APT**

To install Percona Server for MySQL using APT, do the following steps:

## 0. Update the package repositories: **1**

\$ sudo apt update

### 0. **A** stall the curl download utility if needed:

\$ sudo apt install curl

0. **B**ownload the percona-release repository package:

\$ curl -O https://repo.percona.com/apt/percona-release\_latest.generic\_all.deb

0. A stall the downloaded package with apt as root or with sudo:

\$ sudo apt install gnupg2 lsb-release ./percona-release\_latest.generic\_all.deb

0. **B**efresh the local cache to update the package information:

\$ sudo apt update

0. **B** se percona-release to set up the repository for the Percona Server for MySQL 8.1 version:

\$ sudo percona-release enable-only ps-8x-innovation release

- \$ sudo percona-release enable tools release
- 0. **7** ou can check the repository setup for the Percona original release list in /etc/apt/ sources.list.d/percona-original-release.list .
- 0. **B** stall the server package with the percona-release command:

\$ sudo apt install percona-server-server

See [Configuring Percona repositories with](https://docs.percona.com/percona-software-repositories/percona-release.html) [percona-release](https://docs.percona.com/percona-software-repositories/percona-release.html) for more information.

Percona Server for MySQL 8.1 comes with the MyRocks storage engine. This storage engine is installed as a plugin. For information on installing and configuring MyRocks, refer to the [Percona MyRocks](#page-295-0) [Installation Guide](#page-295-0).

Percona Server for MySQL contains user-defined functions from [Percona Toolkit.](https://docs.percona.com/percona-toolkit/) These user-defined functions provide faster checksums. For more details on the user-defined functions, see [Percona](#page-64-0) [Toolkit UDF functions.](#page-64-0)

After the installation completes, run the following commands to create these functions:

```
mysql -e "CREATE FUNCTION fnv1a_64 RETURNS INTEGER SONAME 'libfnv1a_udf.so'"
mysql -e "CREATE FUNCTION fny 64 RETURNS INTEGER SONAME 'libfny udf.so'"
mysql -e "CREATE FUNCTION murmur hash RETURNS INTEGER SONAME 'libmurmur udf.so'"
```
#### **Install the Percona Testing repository using APT**

Percona offers pre-release builds from the testing repository. To enable it, run percona-release with the testing argument. Run the following command as root or use the sudo command:

\$ sudo percona-release enable ps-8x-innovation testing

These builds should not be run in production. This build may not contain all of the features available in the final release. The features may change without notice.

#### Get expert help

If you need assistance, visit the community forum for comprehensive and free database knowledge, or contact our Percona Database Experts for professional support and services.

**[:material-forum-outline: Community Forum](https://forums.percona.com/) [:percona-logo: Get a Percona Expert](https://www.percona.com/about/contact)**

Last update: 2023-11-27

# **5.3.2 Files in the DEB package built for Percona Server for MySQL 8.1**

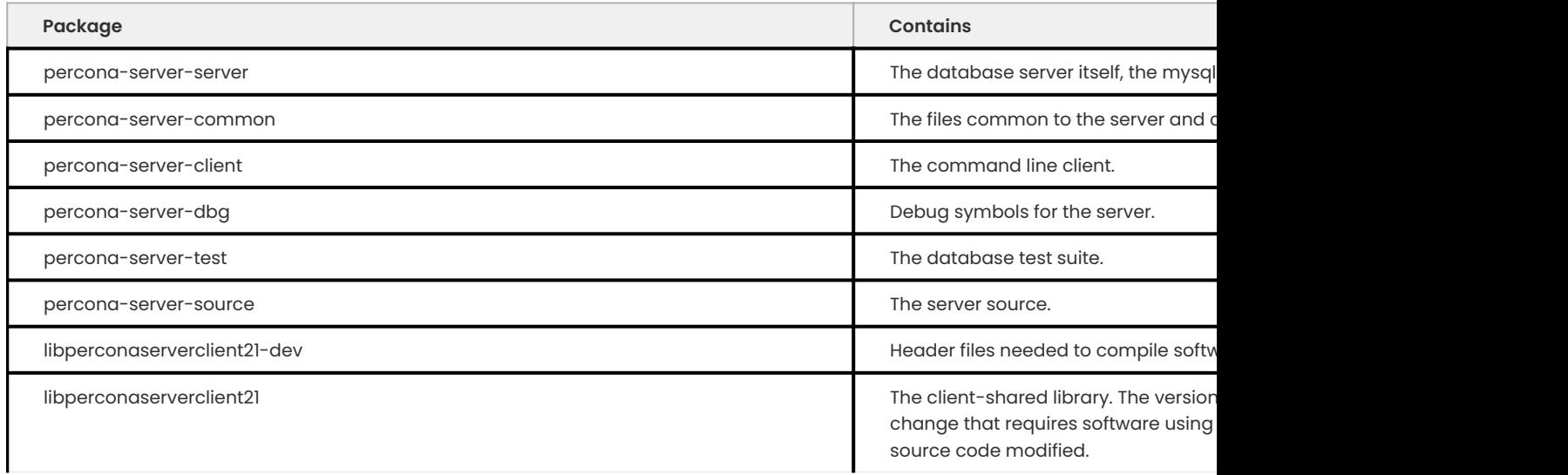

#### Get expert help

If you need assistance, visit the community forum for comprehensive and free database knowledge, or contact our Percona Database Experts for professional support and services.

**[:material-forum-outline: Community Forum](https://forums.percona.com/) [:percona-logo: Get a Percona Expert](https://www.percona.com/about/contact)**

## **5.3.3 Build APT packages**

If you wish to build your own Debian/Ubuntu (dpkg) packages of Percona Server for MySQL, you first need to start with a source tarball, either from the Percona website or by generating your own by following the instructions above [\(Installing Percona Server for MySQL from the Git Source Tree\)](#page-88-0).

Extract the source tarball:

```
$ tar xfz Percona-Server-8.1.0-1-Linux.x86_64.ssl102.tar.gz
$ cd Percona-Server-8.1.0-1
```
Copy the Debian packaging in the directory that Debian expects it to be in:

\$ cp -ap build-ps/debian debian

Update the changelog for your distribution (here we update for the unstable distribution - sid), setting the version number appropriately. The trailing one in the version number is the revision of the Debian packaging.

\$ dch -D unstable --force-distribution -v "8.0.13-3-1" "Update to 8.0.13-3"

Build the Debian source package:

\$ dpkg-buildpackage -S

Use sbuild to build the binary package in a chroot:

\$ sbuild -d sid percona-server-8.1\_8.1.0-1.dsc

You can give different distribution options to dch and sbuild to build binary packages for all Debian and Ubuntu releases.

#### **Note**

[PAM Authentication Plugin](#page-191-0) is not built with the server by default. In order to build the Percona Server for MySQL with PAM plugin, an additional option -DWITH\_PAM=ON should be used.

#### Get expert help

If you need assistance, visit the community forum for comprehensive and free database knowledge, or contact our Percona Database Experts for professional support and services.

**[:material-forum-outline: Community Forum](https://forums.percona.com/) [:percona-logo: Get a Percona Expert](https://www.percona.com/about/contact)**

# **5.3.4 Install Percona Server for MySQL 8.1 using downloaded DEB packages**

Download the packages from [Percona Product Downloads](https://www.percona.com/downloads). If needed, [Instructions for the Percona](#page-73-0) [Product Download](#page-73-0) are available.

The following example downloads Percona Server for MySQL 8.1.0-1 release packages for Debian 10:

```
$ wget https://downloads.percona.com/downloads/Percona-Server-8.1/Percona-
Server-8.1.0-1/binary/debian/buster/x86_64/Percona-Server-8.1.0-1-r71449379-buster-
x86_64-bundle.tar
```
Unpack the download to get the packages:

\$ tar xvf Percona-Server-8.1.0-1-r71449379-buster-x86\_64-bundle.tar

 $\frac{1}{2}$  Expected output

```
libperconaserverclient21_8.1.0-1-1.buster_amd64.deb
libperconaserverclient21-dev_8.1.0-1-1.buster_amd64.deb
percona-mysql-router 8.1.0-1-1.buster amd64.deb
percona-server-client_8.1.0-1-1.buster_amd64.deb
percona-server-common_8.1.0-1-1.buster_amd64.deb
percona-server-dbg_8.1.0-1-1.buster_amd64.deb
percona-server-rocksdb_8.1.0-1-1.buster_amd64.deb
percona-server-server 8.1.0-1-1.buster_amd64.deb
percona-server-source_8.1.0-1-1.buster_amd64.deb
percona-server-test_8.1.0-1-1.buster_amd64.deb
```
Install Percona Server for MySQL using dpkg . Run this command as root or use the sudo command:

\$ sudo dpkg -i \*.deb

#### **Warning**

When installing packages manually like this, you'll need to resolve all the dependencies and install missing packages yourself. The following packages will need to be installed before you can manually install Percona Server: mysql-common, libjemalloc1, libaio1, and libmecab2.

### Get expert help

If you need assistance, visit the community forum for comprehensive and free database knowledge, or contact our Percona Database Experts for professional support and services.

**[:material-forum-outline: Community Forum](https://forums.percona.com/) [:percona-logo: Get a Percona Expert](https://www.percona.com/about/contact)**

# **5.3.5 Apt pinning the Percona Server for MySQL 8.1 packages**

Pinning allows you to stay on a release and get packages from a different version. In some cases, you can pin selected packages and avoid accidentally upgrading all the packages.

The pinning takes place in the preference file. To pin a package, set the Pin-Priority to higher numbers.

Make a new file /etc/apt/preferences.d/00percona.pref . For example, add the following to the preference file:

```
Package: 
Pin: release o=Percona Development Team
Pin-Priority: 1001
```
For more information about the pinning, you can check the official [debian wiki](https://wiki.debian.org/AptConfiguration?action=show&redirect=AptPreferences).

### Get expert help

If you need assistance, visit the community forum for comprehensive and free database knowledge, or contact our Percona Database Experts for professional support and services.

**[:material-forum-outline: Community Forum](https://forums.percona.com/) [:percona-logo: Get a Percona Expert](https://www.percona.com/about/contact)**

Last update: 2023-10-26

## **5.3.6 Run Percona Server for MySQL 8.1 after APT repository installation**

Percona Server for MySQL stores the data files in /var/lib/mysql/ by default. You can find the configuration file that is used to manage Percona Server for MySQL in /etc/mysql/my.cnf.

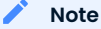

Debian and Ubuntu installation doesn't automatically create a special debian-sys-maint user which can be used by the control scripts to control the Percona Server for MySQL mysqld and mysqld safe services which was the case with previous Percona Server for MySQL versions. If you still require this user you'll need to create it manually.

Run the following commands as root or by using the sudo command

0. **[**}tarting the service

Percona Server for MySQL is started automatically after it gets installed unless it encounters errors during the installation process. You can also manually start it by running: service mysql start

- 0. <mark>2</mark> onfirming that service is running. You can check the service status by running: service mysql status
- 0. Stopping the service **3**

You can stop the service by running: service mysql stop

0. **Pestarting the service.** service mysql restart

**Note**

Debian 9.0 (stretch) and Ubuntu 18.04 LTS (bionic) come with [systemd](http://freedesktop.org/wiki/Software/systemd/) as the default system and service manager. You can invoke all the above commands with systemctl instead of service. Currently, both are supported.

## **Working with AppArmor**

For information on AppArmor, see [Working with AppArmor](#page-118-0).

### Get expert help

If you need assistance, visit the community forum for comprehensive and free database knowledge, or contact our Percona Database Experts for professional support and services.

**[:material-forum-outline: Community Forum](https://forums.percona.com/) [:percona-logo: Get a Percona Expert](https://www.percona.com/about/contact)**

Last update: 2023-10-26

## **5.3.7 Uninstall Percona Server for MySQL 8.1 using the APT package manager**

To uninstall Percona Server for MySQL you'll need to remove all the installed packages. Removing packages with apt remove does not remove the configuration and data files. Removing the packages with apt purge does remove the packages with configuration files and data files (all the databases). Depending on your needs you can choose which command better suits you.

- l. Stop the Percona Server for MySQL service: service mysql stop
- 2. Remove the packages
	- a. Remove the packages. This will leave the data files (databases, tables, logs, configuration, etc.) behind. In case you don't need them you'll need to remove them manually: apt remove percona-server\
	- b. Purge the packages. This command removes all the packages and deletes all the data files (databases, tables, logs, and so on.): apt purge percona-server\

#### Get expert help

If you need assistance, visit the community forum for comprehensive and free database knowledge, or contact our Percona Database Experts for professional support and services.

## **[:material-forum-outline: Community Forum](https://forums.percona.com/) [:percona-logo: Get a Percona Expert](https://www.percona.com/about/contact)**

Last update: 2023-10-26

# **5.4 Use YUM**

## <span id="page-81-0"></span>**5.4.1 Install from Percona Software repository**

Ready-to-use packages are available from the Percona Server for MySQL software repositories and the [download page.](https://www.percona.com/downloads/Percona-Server-8.1/) The Percona yum repository supports popular RPM-based operating systems. The easiest way to install the Percona RPM repository is to install an RPM that configures yum and installs the [Percona GPG key.](https://www.percona.com/downloads/RPM-GPG-KEY-percona)

We gather [Telemetry data](#page-393-0) in the Percona packages and Docker images.

#### **Supported platforms**

Specific information on the supported platforms, products, and versions are described in [Percona](https://www.percona.com/services/policies/percona-software-platform-lifecycle#mysql) [Software and Platform Lifecycle](https://www.percona.com/services/policies/percona-software-platform-lifecycle#mysql).

### **Red Hat Certified**

Percona Server for MySQL is certified for Red Hat Enterprise Linux 8. This certification is based on common and secure best practices and successful interoperability with the operating system. Percona Server is listed in the [Red Hat Ecosystem Catalog.](https://catalog.redhat.com/software/applications/detail/112055)

## **Limitations**

The RPM packages for Red Hat Enterprise Linux 7 and the compatible derivatives do not support TLSv1.3, as it requires OpenSSL 1.1.1, which is currently not available on this platform.

## **Install**

Install from Percona Software Repository For more information on the Percona Software repositories and configuring Percona Repositories with percona-release, see the Percona Software Repositories Documentation. Run the following commands as a root user or with sudo.

```
Install on Red Hat 7 Install on Red Hat 8 or later
$ sudo yum install https://repo.percona.com/yum/percona-release-latest.noarch.rpm
$ sudo percona-release enable-only ps-8x-innovation release
$ sudo percona-release enable tools release
$ sudo yum install percona-server-server
$ sudo yum install https://repo.percona.com/yum/percona-release-latest.noarch.rpm
$ sudo percona-release enable-only ps-8x-innovation release
$ sudo percona-release enable tools release
$ sudo yum install percona-server-server
```
#### **Available storage engines**

Percona Server for MySQL 8.1 comes with the MyRocks storage engine. This storage engine is installed as a plugin. For information on how to install and configure MyRocks, refer to the [Percona MyRocks](#page-295-0) [Installation Guide](#page-295-0).

**PERCONA YUM TESTING REPOSITORY**

Percona offers pre-release builds from our testing repository. To subscribe to the testing repository, you enable the testing repository in /etc/yum.repos.d/percona-release.repo. To do so, set both percona-testing-\$basearch and percona-testing-noarch to enabled = 1 (Note that there are three sections in this file: release, testing, and experimental - in this case, it is the second section that requires updating).

You must install the Percona repository first if the installation has not been done already.

### Get expert help

If you need assistance, visit the community forum for comprehensive and free database knowledge, or contact our Percona Database Experts for professional support and services.

**[:material-forum-outline: Community Forum](https://forums.percona.com/) [:percona-logo: Get a Percona Expert](https://www.percona.com/about/contact)**

Last update: 2023-11-27

# **5.4.2 Files in the RPM package built for Percona Server for MySQL 8.1**

Each of the Percona Server for MySQL RPM packages has a particular purpose.

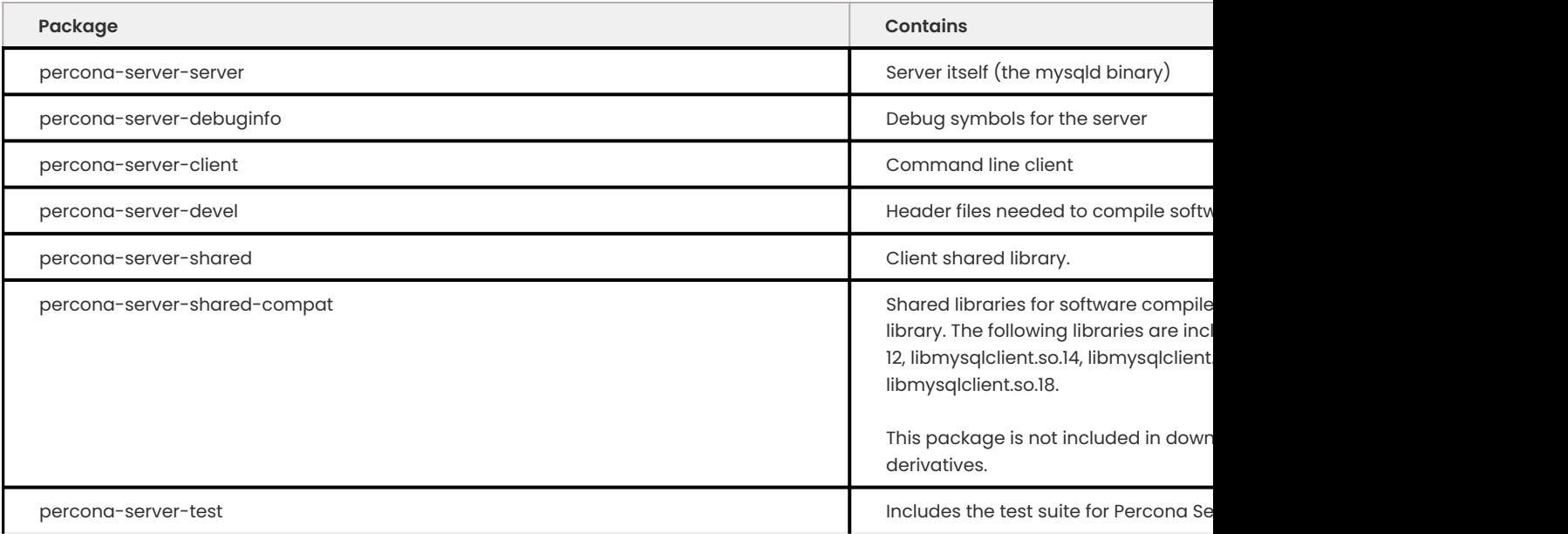

Get expert help

If you need assistance, visit the community forum for comprehensive and free database knowledge, or contact our Percona Database Experts for professional support and services.

**[:material-forum-outline: Community Forum](https://forums.percona.com/) [:percona-logo: Get a Percona Expert](https://www.percona.com/about/contact)**

Last update: 2023-10-26

## **5.4.3 Install Percona Server for MySQL using downloaded RPM packages**

Download the packages from [Percona Product Downloads](https://www.percona.com/downloads). If needed, [Instructions for the Percona](#page-73-0) [Product Download](#page-73-0) are available.

The following example downloads *Percona Server for MySQL* 8.1.0-1 release packages for *RHEL* 8.

0. Use wget to download the tar file.

```
$ wget https://downloads.percona.com/downloads/Percona-Server-LATEST/Percona-
Server-8.1.0-1/binary/redhat/8/x86_64/Percona-Server-8.1.0-1-rc59f87d2854-el8-
x86_64-bundle.tar
```
0. 2npack the bundle to get the packages: tar xvf Percona-Server-8.1.0-1-rc59f87d2854-el8x86\_64-bundle.tar

0. **3**º view a list of packages, run the following command:

\$ ls \*.rpm

The output should look like the following:

 $\equiv$  Expected output  $\vee$ 

```
percona-icu-data-files-8.1.0-1.1.el8.x86_64.rpm
percona-mysql-router-8.1.0-1.1.el8.x86_64.rpm
percona-mysql-router-debuginfo-8.1.0-1.1.el8.x86_64.rpm
percona-server-client-8.1.0-1.1.el8.x86_64.rpm
percona-server-client-debuginfo-8.1.0-1.1.el8.x86_64.rpm
percona-server-debuginfo-8.1.0-1.1.el8.x86_64.rpm
percona-server-debugsource-8.1.0-1.1.el8.x86_64.rpm
percona-server-devel-8.1.0-1.1.el8.x86_64.rpm
percona-server-rocksdb-8.1.0-1.1.el8.x86_64.rpm
percona-server-rocksdb-debuginfo-8.1.0-1.1.el8.x86_64.rpm
percona-server-server-8.1.0-1.1.el8.x86_64.rpm
percona-server-server-debuginfo-8.1.0-1.1.el8.x86_64.rpm
percona-server-shared-8.1.0-1.1.el8.x86_64.rpm
percona-server-shared-compat-8.1.0-1.1.el8.x86_64.rpm
percona-server-shared-debuginfo-8.1.0-1.1.el8.x86_64.rpm
percona-server-test-8.1.0-1.1.el8.x86_64.rpm
percona-server-test-debuginfo-8.1.0-1.1.el8.x86_64.rpm
```
0. **A** stall jemalloc with the following command, if needed:

```
$ wget https://repo.percona.com/yum/release/8/RPMS/x86_64/
jemalloc-3.6.0-1.el8.x86_64.rpm
```
0. **5**n EL8-based *RHEL* distribution or derivatives package installation requires the mysql module to be disabled before installing the packages:

```
$ sudo yum module disable mysql
```
0. **@**stall all the packages (for debugging, testing, etc.) with the following command:

```
$ sudo rpm -ivh *.rpm
```
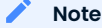

When installing packages manually, you must make sure to resolve all dependencies and install any missing packages yourself.

#### Get expert help

If you need assistance, visit the community forum for comprehensive and free database knowledge, or contact our Percona Database Experts for professional support and services.

**[:material-forum-outline: Community Forum](https://forums.percona.com/) [:percona-logo: Get a Percona Expert](https://www.percona.com/about/contact)**

Last update: 2023-10-26

## **5.4.4 Run Percona Server for MySQL**

Percona Server for MySQL stores the data files in /var/lib/mysql/ by default. The configuration file used to manage Percona Server for MySQL is the /etc/my.cnf .

The following commands start, provide the server status, stop the server, and restart the server.

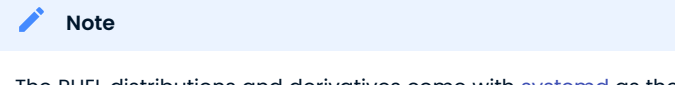

The RHEL distributions and derivatives come with [systemd](https:/freedesktop.org/wiki/Software/systemd/) as the default system and service manager so you can invoke all of the commands with sytemctl instead of service. Currently, both options are supported.

1. Percona Server for MySQL is not started automatically on the RHEL distributions and derivatives after installation. Start the server with the following command:

```
$ sudo service mysql start
```
#### 2. Review the service status with the following command:

- \$ sudo service mysql status
- Stop the service with the following command: 3.

\$ sudo service mysql stop

- 4. Restart the service with the following command:
	- \$ sudo service mysql restart

#### **SELinux and security considerations**

For information on working with SELinux, see [Working with SELinux](#page-126-0).

The RHEL 8 distributions and derivatives have added [system-wide cryptographic policies](https://access.redhat.com/documentation/en-us/red_hat_enterprise_linux/8/html/security_hardening/using-the-system-wide-cryptographic-policies_security-hardening) [component](https://access.redhat.com/documentation/en-us/red_hat_enterprise_linux/8/html/security_hardening/using-the-system-wide-cryptographic-policies_security-hardening). This component allows the configuration of cryptographic subsystems.

#### Get expert help

If you need assistance, visit the community forum for comprehensive and free database knowledge, or contact our Percona Database Experts for professional support and services.

**[:material-forum-outline: Community Forum](https://forums.percona.com/) [:percona-logo: Get a Percona Expert](https://www.percona.com/about/contact)**

Last update: 2023-10-04

## **5.4.5 Uninstall Percona Server for MySQL**

To completely uninstall Percona Server for MySQL, remove all the installed packages and data files.

- 0. **Stop the Percona Server for MySQL service:** 
	- \$ sudo service mysql stop
- 0. **2**emove the packages:
	- \$ sudo yum remove percona-server\*
- 0. **B**emove the data and configuration files:

#### **Warning**

This step removes all the packages and deletes all the data files (databases, tables, logs, etc.). Take a backup before this operation in case you need the data.

```
$ rm -rf /var/lib/mysql
$ rm -f /etc/my.cnf
```
#### Get expert help

If you need assistance, visit the community forum for comprehensive and free database knowledge, or contact our Percona Database Experts for professional support and services.

**[:material-forum-outline: Community Forum](https://forums.percona.com/) [:percona-logo: Get a Percona Expert](https://www.percona.com/about/contact)**

Last update: 2023-10-04

# **5.5 Use binary tarballs**

## **5.5.1 Install Percona Server for MySQL 8.1 from a binary tarball**

A binary tarball contains a group of files, including the source code, bundled together into one file using the tar command and compressed using gzip .

See the list of the [binary tarball available based on the Percona Server for MySQL version](#page-87-0) to select the right tarball for your environment.

You can download the binary tarballs from the Linux - Generic [section](https://www.percona.com/downloads/Percona-Server-8.1/LATEST/binary/tarball/) on the download page.

Fetch and extract the correct binary tarball. For example for *Debian 10*:

```
$ wget https://downloads.percona.com/downloads/Percona-Server-8.1/Percona-
Server-8.1.0-1/binary/tarball/Percona-Server-8.1.0-1-Linux.x86_64.glibc2.12.tar.gz
```
Get expert help

If you need assistance, visit the community forum for comprehensive and free database knowledge, or contact our Percona Database Experts for professional support and services.

**[:material-forum-outline: Community Forum](https://forums.percona.com/) [:percona-logo: Get a Percona Expert](https://www.percona.com/about/contact)**

# <span id="page-87-0"></span>**5.5.2 Binary tarball file names available based on the Percona Server for MySQL version**

For later version of Percona Server for MySQL, the tar files are organized by the glibc2 version. You can find this version on your operating system with the following command:

```
$ ldd --version
```
#### $\frac{1}{2}$  Expected output

```
ldd (Ubuntu GLIBC 2.35-0ubuntu3.1) 2.35
Copyright (C) 2022 Free Software Foundation, Inc.
This is free software; see the source for copying conditions. There is NO
warranty; not even for MERCHANTABILITY or FITNESS FOR A PARTICULAR PURPOSE.
Written by Roland McGrath and Ulrich Drepper.
```
If the glibc2 version from your operating system is not listed, then this Percona Server for MySQL version does not support that operating system.

#### **Binary tarball file name organization**

The following lists the platform and the associated full binary file name used by Percona Server for MySQL tar files 8.1.0-1.

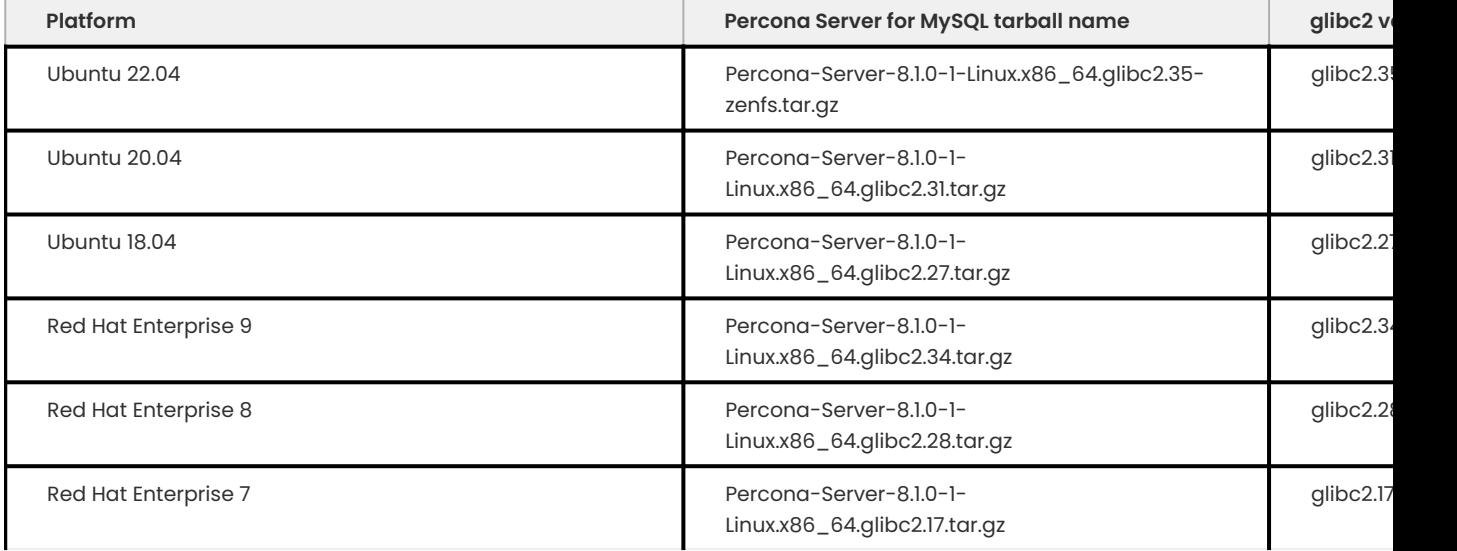

## The types of files are as follows:

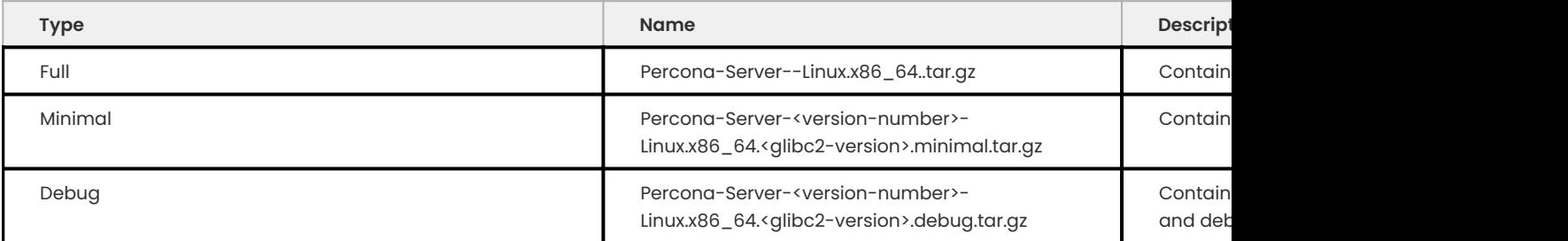

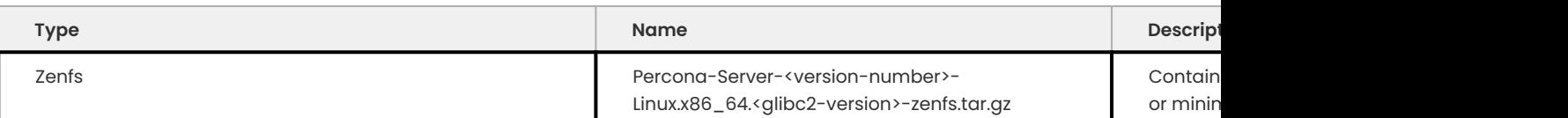

Get expert help

If you need assistance, visit the community forum for comprehensive and free database knowledge, or contact our Percona Database Experts for professional support and services.

**[:material-forum-outline: Community Forum](https://forums.percona.com/) [:percona-logo: Get a Percona Expert](https://www.percona.com/about/contact)**

Last update: 2023-10-26

# **5.6 Compile from source**

## <span id="page-88-0"></span>**5.6.1 Install Percona Server for MySQL from a source tarball**

Fetch and extract the source tarball. For example:

```
$ wget https://downloads.percona.com/downloads/Percona-Server-8.1/Percona-
Server-8.1.0-1/binary/tarball/Percona-Server-8.1.0-1-Linux.x86_64.glibc2.12.tar.gz
$ tar xfz Percona-Server-8.1.0-1-Linux.x86_64.glibc2.12.tar.gz
```
To complete the installation, follow the instructions in [Compile Percona Server for MySQL from Source](#page-88-1).

### Get expert help

If you need assistance, visit the community forum for comprehensive and free database knowledge, or contact our Percona Database Experts for professional support and services.

**[:material-forum-outline: Community Forum](https://forums.percona.com/) [:percona-logo: Get a Percona Expert](https://www.percona.com/about/contact)**

Last update: 2023-10-26

# <span id="page-88-1"></span>**5.6.2 Compile Percona Server for MySQL from source**

The following instructions install Percona Server for MySQL 8.1.

#### **Install Percona Server for MySQL from the Git Source Tree**

Percona uses the [Github](https://github.com/) revision control system for development. To build the latest Percona Server for MySQL from the source tree, you will need git installed on your system.

You can now fetch the latest Percona Server for MySQL 8.1 sources.

```
$ git clone https://github.com/percona/percona-server.git
$ cd percona-server
$ git checkout 8.1
$ git submodule init
$ git submodule update
```
If you are going to be making changes to Percona Server for MySQL 8.1 and wanting to distribute the resulting work, you can generate a new source tarball (exactly the same way as we do for release):

```
$ cmake .
$ make dist
```
After either fetching the source repository or extracting a source tarball (from Percona or one you generated yourself), you will now need to configure and build Percona Server for MySQL.

First, run CMake to configure the build. Here you can specify all the normal build options as you do for a normal MySQL build. Depending on what options you wish to compile Percona Server for MySQL with, you may need other libraries installed on your system. Here is an example using a configure line similar to the options that Percona uses to produce binaries:

```
$ cmake . -DCMAKE_BUILD_TYPE=RelWithDebInfo -DBUILD_CONFIG=mysql_release -
DFEATURE_SET=community
```
### **Compile from source**

Now, compile using make:

\$ make

## Install:

\$ make install

Percona Server for MySQL 8.1 is installed on your system.

#### Get expert help

If you need assistance, visit the community forum for comprehensive and free database knowledge, or contact our Percona Database Experts for professional support and services.

**[:material-forum-outline: Community Forum](https://forums.percona.com/) [:percona-logo: Get a Percona Expert](https://www.percona.com/about/contact)**

# **5.7 Docker**

## **5.7.1 Running Percona Server for MySQL in a Docker Container**

Percona Server for MySQL has an official Docker image hosted on [Docker Hub](https://hub.docker.com/r/percona/percona-server/). Download a specific version by adding the [Docker tag filter for the 8.1 versions.](https://registry.hub.docker.com/r/percona/percona-server/tags?page=1&name=8.1)

We gather [Telemetry data](#page-393-0) in the Percona packages and Docker images.

Make sure that you are using the latest version of Docker. The APT version or the YUM version may be outdated and cause errors.

### **Starting a detached container**

Start a container with the [--detached or -d option, which runs the container in the background. In detached mode, when the root process used to run the container exits, the container exits.

The following example starts a container named ps with the latest version of Percona Server for MySQL 8.1. This action also creates the root user and uses root as the password. Please note that root is not a secure password.

```
$ docker run -d \
  --name ps \
 -e MYSQL_ROOT_PASSWORD=root \
 percona/percona-server:8.1
```
### **Expected output**

Unable to find image 'percona/percona-server:8.1' locally 8.1: Pulling from percona/percona-server

By default, Docker pulls the image from Docker Hub if it is not available locally.

To view the container's logs, use the following command:

docker logs ps --follow

## **Expected output**

```
Initializing database
2022-09-07T15:20:03.158128Z 0 [System] [MY-013169] [Server] /usr/sbin/mysqld (mysqld 8.1.0-1) 
initializing of server in progress as process 15
2022-09-07T15:20:03.167764Z 1 [System] [MY-013576] [InnoDB] InnoDB initialization has started.
2022-09-07T15:20:03.530600Z 1 [System] [MY-013577] [InnoDB] InnoDB initialization has ended.
2022-09-07T15:20:04.367600Z 0 [Warning] [MY-013829] [Server] Missing data directory for ICU 
regular expressions: /usr/lib64/mysql/private/.
...
2022-09-07T15:20:13.706090Z 0 [System] [MY-011323] [Server] X Plugin ready for connections. Bind-
address: '::' port: 33060, socket: /var/lib/mysql/mysqlx.sock
2022-09-07T15:20:13.706136Z 0 [System] [MY-010931] [Server] /usr/sbin/mysqld: ready for 
connections. Version: '8.1.0-1' socket: '/var/lib/mysql/mysql.sock' port: 3306 Percona Server 
(GPL), Release 21, Revision c59f87d2854.
```
You can access the server when you see the ready for connections information in the log.

#### **Passing Options**

You can pass options with the docker run command. For example, the following command uses UTF-8 as the default setting for character set and collation for all databases:

```
[root@docker-host] $ docker run -d \
--name ps \lambda-e MYSQL_ROOT_PASSWORD=root \
percona/percona-server:8.1 \
--character-set-server=utf8 \
--collation-server=utf8_general_ci
```
#### **Accessing the Percona Server Container**

The docker exec command lets you have a shell inside the container. This command uses it which forwards your input stream as an interactive TTY.

An example of accessing the detached container:

[root@docker-host] \$ docker exec -it ps /bin/bash

If you need to troubleshoot, the error log is found in /var/log/ or /var/log/mysql/. The file name may be error.log or mysqld.log.

## **Troubleshooting**

You can view the error log with the following command:

[mysql@ps] \$ more /var/log/mysql/error.log

**Expected output** 

```
...
2017-08-29T04:20:22.190474Z 0 [Warning] 'NO_ZERO_DATE', 'NO_ZERO_IN_DATE' and 
'ERROR_FOR_DIVISION_BY_ZERO' sql modes should be used with strict mode. They will be merged with 
strict mode in a future release.
2017-08-29T04:20:22.190520Z 0 [Warning] 'NO_AUTO_CREATE_USER' sql mode was not set.
...
```
#### **Accessing the database**

You can access the database either with Docker exec or using the mysql command in the container's shell.

An example of using Docker exec to access the database:

```
$ docker exec -ti ps mysql -uroot -proot
```
#### $\frac{1}{2}$  **Expected output**

```
mysql: [Warning] Using a password on the command line interface can be insecure.
Welcome to the MySQL monitor. Commands end with ; or \g.
Your MySQL connection id is 9
...
```
Exiting Percona Server also exits the container.

You can also run the MySQL command-line client within the container's shell to access the database:

```
[mysql@ps] $ mysql -uroot -proot
```
#### **Expected output**

mysql: [Warning] Using a password on the command line interface can be insecure. Welcome to the MySQL monitor. Commands end with ; or \g. Your MySQL connection id is 8 Server version: 8.1.0-1 Percona Server (GPL), Release 21, Revision c59f87d2854 Copyright (c) 2009-2022 Percona LLC and/or its affiliates Copyright (c) 2000, 2022, Oracle and/or its affiliates. Oracle is a registered trademark of Oracle Corporation and/or its affiliates. Other names may be trademarks of their respective owners. Type 'help;' or '\h' for help. Type '\c' to clear the current input statement.

#### **Accessing the server from an application in another container**

The image exposes the standard MySQL port 3306, so container linking makes the Percona Server instance available from other containers. To link a container running your application (in this case, from an image named app/image ) with the Percona Server container, run it with the following command:

```
[root@docker-host] $ docker run -d \
  --name app \lambda--link ps \
 app/image:latest
```
This application container will be able to access the Percona Server container via port 3306.

#### **Storing data**

There are two ways to store data used by applications that run in Docker containers:

- $\bm{\cdot}$  Let Docker manage the storage of your data by writing the database files to disk on the host system using its internal volume management.
- Create a data directory on the host system on high-performance storage and mount it to a directory visible from the container. This method places the database files in a known location on the host system, and makes it easy for tools and applications on the host system to access the files. The user should ensure that the directory exists, that the user accounts have required permissions, and that any other security mechanisms on the host system are set up correctly.

For example, if you create a data directory on a suitable volume on your host system named /local/datadir , you run the container with the following command:

```
[root@docker-host] $ docker run -d \
  --name ps \lambda-e MYSQL ROOT PASSWORD=root \
 -v /local/datadir:/var/lib/mysql \
  percona/percona-server:8.1
```
The -v /local/datadir:/var/lib/mysql option mounts the /local/datadir directory on the host to / var/lib/mysql in the container, which is the default data directory used by *Percona Server for MySQL*.

Do not add MYSQL\_ROOT\_PASSWORD to the docker run command if the data directory contains subdirectories, files, or data.

#### **Note**

If you have SELinux enabled, assign the relevant policy type to the new data directory so that the container will be allowed to access it:

[root@docker-host] \$ chcon -Rt svirt\_sandbox\_file\_t /local/datadir

#### **Port forwarding**

Docker allows mapping ports on the container to ports on the host system using the -p option. If you run the container with this option, you can connect to the database by connecting your client to a port on the host machine. This ability simplifies consolidating instances to a single host.

To map the standard MySQL port 3306 to port 6603 on the host:

```
[root@docker-host] $ docker run -d \
--name ps \lambda-e MYSQL ROOT PASSWORD=root \
-p 6603:3306 \
percona/percona-server:8.1
```
#### **Exiting the container**

If you are in the interactive shell, use CTRL-D or exit to exit the session.

If you have a non-shell process running, interrupt the process with CTRL-C before using either CTRL-D or exit.

#### **Stopping the container**

The [docker stop](https://docs.docker.com/engine/reference/commandline/stop/) container command sends a TERM signal, then waits 10 seconds and sends a KILL signal. The following example stops the ps container:

\$ docker stop ps

The default length of time before stopping a container is 10 seconds. A very large instance cannot dump the data from memory to disk within that time. With this type of instance, add the --time or the -t option to docker stop:

\$ docker stop ps -t 600

#### **Removing the container**

To remove a stopped container, use the docker rm command.

\$ docker rm ps

### **For more information**

Review the [Docker Docs](https://docs.docker.com/)

Get expert help

If you need assistance, visit the community forum for comprehensive and free database knowledge, or contact our Percona Database Experts for professional support and services.

**[:material-forum-outline: Community Forum](https://forums.percona.com/) [:percona-logo: Get a Percona Expert](https://www.percona.com/about/contact)**

Last update: 2023-11-27

# **5.7.2 Docker environment variables**

When running a Docker container with Percona Server, you can adjust the configuration of the instance Add one or more environment variables to the docker run command.

These variables will not affect you if you start the container with a data directory that already contains a database. Any pre-existing database remains untouched on the container startup.

The variables are optional, but you must specify at least one of the following:

- MYSQL\_DATABASE the database schema name that is created when the container starts
- MYSQL USER create a user account when the container starts
- MYSQL\_PASSWORD used with MYSQL\_USER to create a password for that user account.
- MYSQL\_ALLOW\_EMPTY\_PASSWORD creates a root user with an empty password. This option is insecure and only should be used for testing or proof of concept when the database can be removed afterward. Anyone can connect as root .
- . MYSQL\_ROOT\_PASSWORD this password is used for the root user account. This option is not recommended for production.
- . MYSQL\_RANDOM\_ROOT\_PASSWORD set this variable instead of MYSQL\_ROOT\_PASSWORD when you want Percona Server to generate a password for you. The generated password is available in the container's logs only during the first start of the container. Use docker logs . You cannot retrieve the password after the first start.

To further secure your instance, use the MYSQL\_ONETIME\_PASSWORD variable.

These variables are visible to anyone able to run Docker inspect .

```
$ docker inspect ps
```

```
\frac{1}{2} Expected output
  ...
   "Env": [
                  "MYSQL_ROOT_PASSWORD=root",
                  "PATH=/usr/local/sbin:/usr/local/bin:/usr/sbin:/usr/bin:/sbin:/bin",
                  "PS_VERSION=8.1.0-1",
                  "OS_VER=el8",
                 "FULL PERCONA VERSION=8.1.0-1.el8"
   ]
  ...
```
You should use Docker secrets or volumes instead.

Percona Server for MySQL also allows adding the FILE suffix to a variable name. This suffix lets you add the value in a path so that the value cannot be inspected from outside the container.

#### Get expert help

If you need assistance, visit the community forum for comprehensive and free database knowledge, or contact our Percona Database Experts for professional support and services.

**[:material-forum-outline: Community Forum](https://forums.percona.com/) [:percona-logo: Get a Percona Expert](https://www.percona.com/about/contact)**

# **5.8 Upgrade**

# **5.8.1 Upgrade from 8.0 to 8.1 overview**

### Upgrading your server to 8.1 has the following benefits:

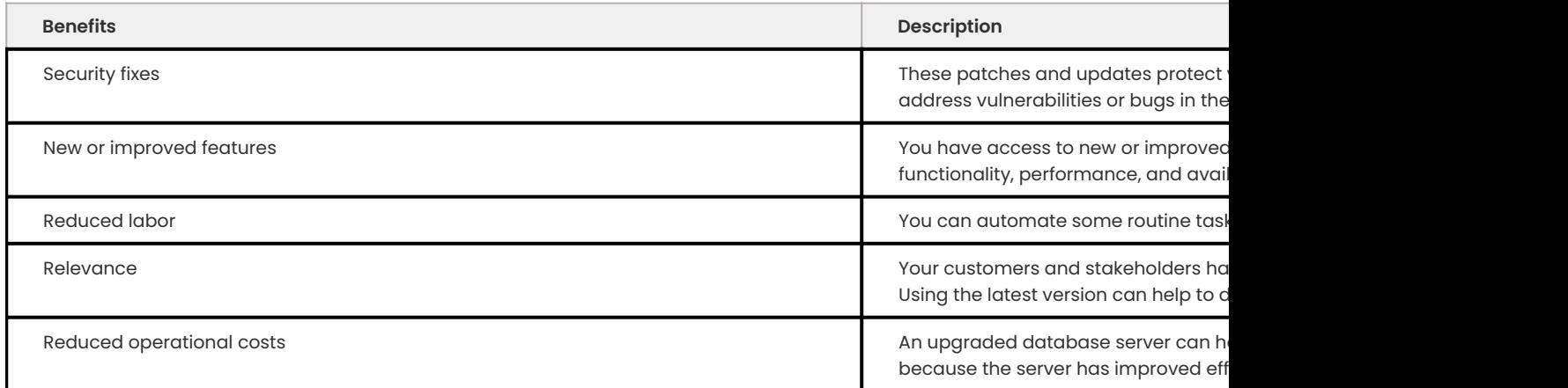

## Not upgrading your database can have the following risks:

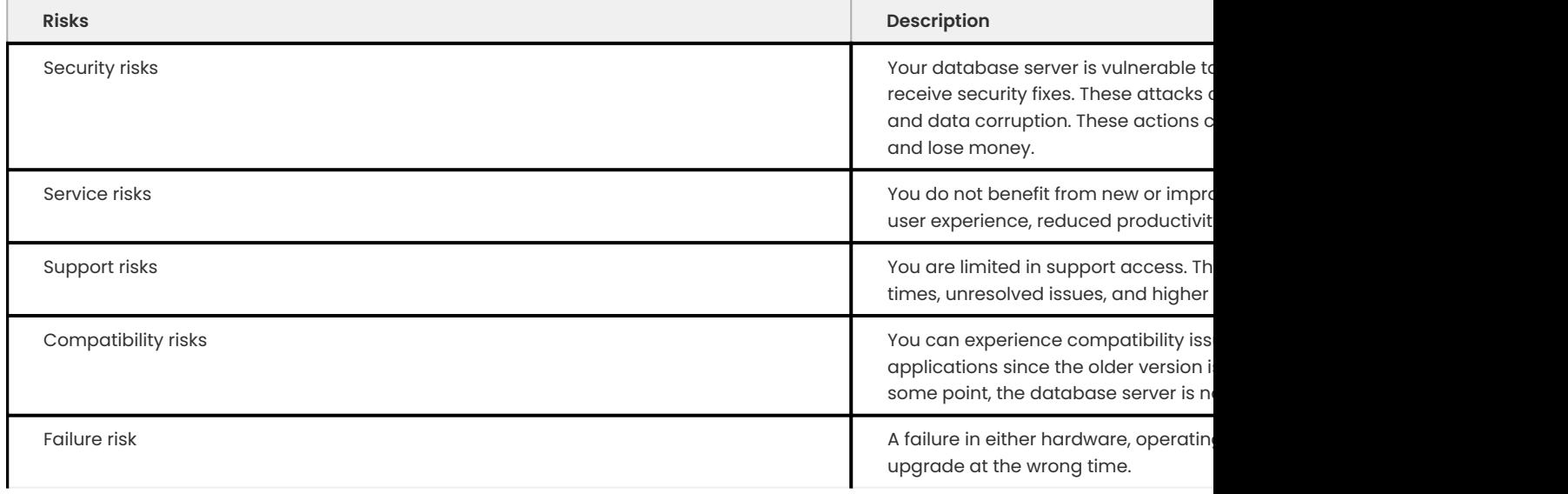

Create a test environment to verify the upgrade before you upgrade the production servers. The test environment is crucial to the success of the upgrade. There is no supported [downgrade procedure](#page-106-0). You can try to replicate from an 8.1 version to 8.0 version or restore a backup.

Several tools in the [Percona Toolkit](https://docs.percona.com/percona-toolkit/) can help with the upgrade process.

We recommend upgrading to the latest version.

Review the documentation for other changes between 8.0 to 8.1.

Review [Upgrade Strategies](#page-97-0) for an overview of the major strategies.

The following list summarizes a number of the changes in the 8.0 series and has useful guides that can help you perform a smooth upgrade. We strongly recommend reading this information:

- [Upgrading MySQL](https://dev.mysql.com/doc/refman/8.1/en/upgrading.html) •
- [Before You Begin](https://dev.mysql.com/doc/refman/8.1/en/upgrade-before-you-begin.html)
- [Upgrade Paths](https://dev.mysql.com/doc/refman/8.1/en/upgrade-paths.html) •
- [Changes in MySQL 8.0](https://dev.mysql.com/doc/refman/8.1/en/upgrading-from-previous-series.html) •
- [Preparing your Installation for Upgrade](https://dev.mysql.com/doc/refman/8.1/en/upgrade-prerequisites.html)
- [Percona Server for MySQL 8.1 Release notes](https://docs.percona.com/percona-server/latest/release-notes/release-notes_index.html) •
- [Upgrade Troubleshooting](https://dev.mysql.com/doc/refman/8.1/en/upgrade-troubleshooting.html) •
- [Rebuilding or Repairing Tables or Indexes](https://dev.mysql.com/doc/refman/8.1/en/rebuilding-tables.html)

Review other [Percona blogs](https://www.percona.com/blog/) that contain upgrade information.

#### Get expert help

If you need assistance, visit the community forum for comprehensive and free database knowledge, or contact our Percona Database Experts for professional support and services.

**[:material-forum-outline: Community Forum](https://forums.percona.com/) [:percona-logo: Get a Percona Expert](https://www.percona.com/about/contact)**

Last update: 2023-11-27

# <span id="page-97-0"></span>**5.8.2 Upgrade strategies**

There are different strategies to consider when upgrading from 8.0 to 8.1.

#### **In-place upgrade**

An upgrade to 8.1 does not allow a rollback. The in-place upgrade strategy is not recommended, and it should be used only as a last resort.

An in-place upgrade involves shutting down the 8.0 server, and replacing the server binaries, or packages, with new ones. At this point the new server version can be started on the existing data directory. Note that the server should be configured to perform a slow shutdown by setting innodb fast shutdown=0 prior to shutdown.

The benefits are:

- $\boldsymbol{\cdot}$  Less additional infrastructure cost compared to a new environment, but nodes must be tested.
- . An upgrade can be completed over weeks with cool-down periods between reader node upgrades.
- $\bullet$  Requires a failover of production traffic, and for minimal downtime you must have good highavailability tools.

If you use XA transactions with InnoDB, running XA RECOVER before upgrading checks for uncommitted XA transactions. If results are returned, either commit or rollback the XA transactions by issuing an XA COMMIT or XA ROLLBACK statement.

#### **New environment with cut over**

Upgrading with a new environment involves provisioning a duplicate environment with the same number of servers with the same hardware specs and same operating system as the current production nodes.

On the newly provided hardware, the target MySQL version will be installed. The new environment will be set up, and the production data will be recovered. Remember that you can use pt-config-diff to verify MySQL configurations.

Replication from the current source to the newly built environment will be established. At cutover time, all writes on the current source will be halted, and the application traffic will need to be redirected to the new source. The cutover can be done using a Virtual IP address or manually redirecting the application itself. Once writes are being received on the new environment, you are in a fail forward situation, and the old environment can be torn down.

The new environment strategy has the following pros and cons:

- Additional infrastructure cost since a new environment must be built. •
- Ability to upgrade both the OS and the DBMS at the same time. •
- Allows upgrade of hardware easily. •
- Requires only a single cutover window.

### Get expert help

If you need assistance, visit the community forum for comprehensive and free database knowledge, or contact our Percona Database Experts for professional support and services.

**[:material-forum-outline: Community Forum](https://forums.percona.com/) [:percona-logo: Get a Percona Expert](https://www.percona.com/about/contact)**

Last update: 2023-11-27

# **5.8.3 Upgrading from plugins to components**

#### The following plugins have changed:

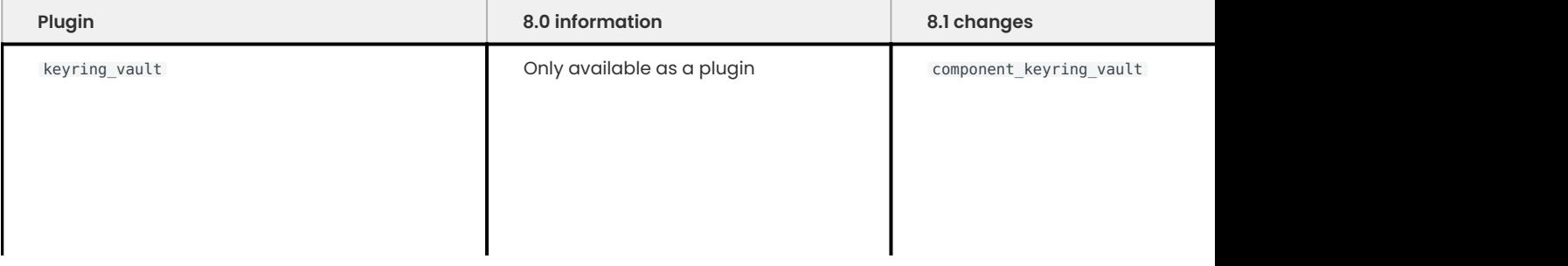

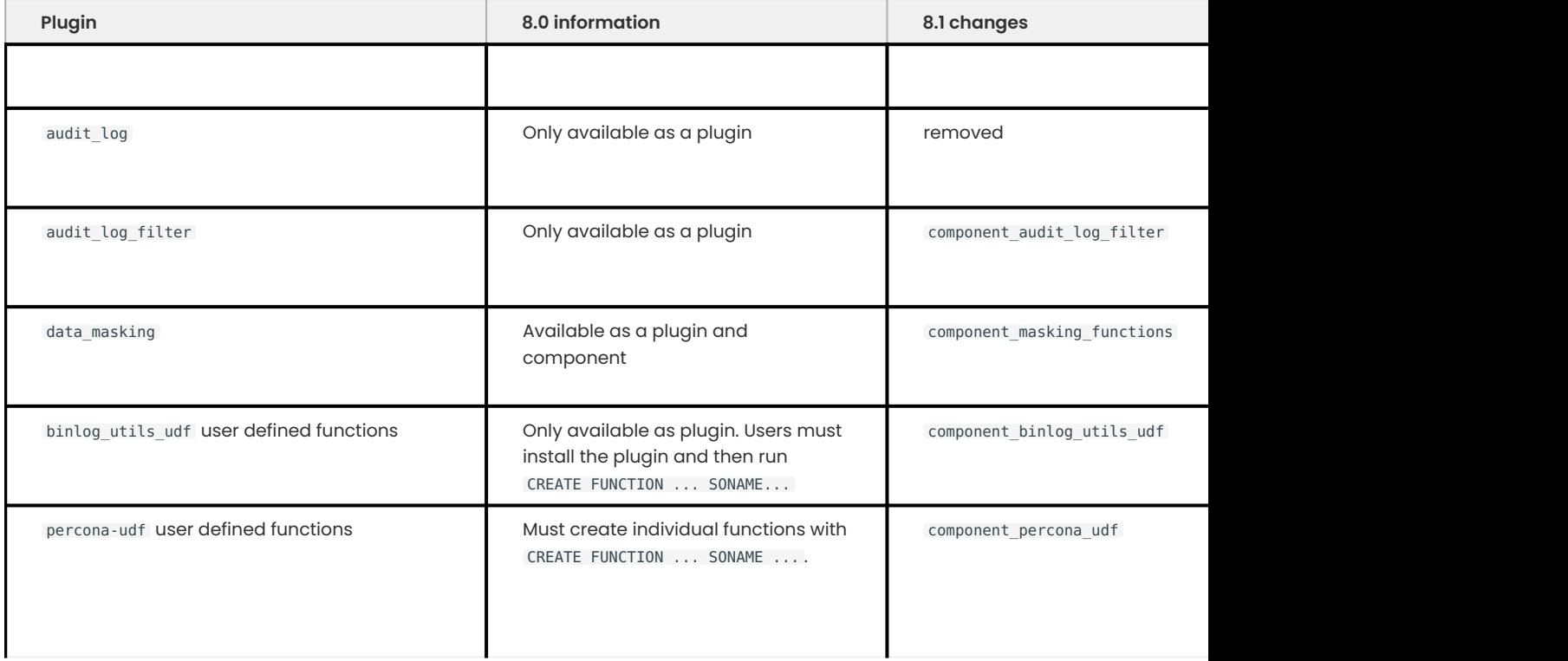

We recommend if you use a plugin and the feature also available a component, switch to the component in 8.0 series before upgrading to 8.1.

## **Transition from a plugin to a component**

The operation to transition from a plugin to a component can be complicated. You should plan for downtime while you plan and test each step in the procedure.

Before you start, review the differences between the plugin and the component. A plugin configuration has plugin-specific system variables and uses the --early-plugin-load option. A component has a configuration file and loads using a manifest.

- 1. Setup the component's configuration file.
- 2. Use the manifest to load the component.
- 3. Confirm that the component works. Run queries or other operations and test the component in your environment.
- 4. After confirmation, remove the plugin.

Some plugins may require more configuration and setup during the transition to a component. For those plugins, you may have the following scenario:

- 1. Test the plugin in 8.0.
- 2. Stop the service
- Upgrade the packages to 8.1 3.
- 4. Review and edit configurations, as needed
- Start 8.1 5.
- 6. Test the component in 8.1  $\,$

## Get expert help

If you need assistance, visit the community forum for comprehensive and free database knowledge, or contact our Percona Database Experts for professional support and services.

**[:material-forum-outline: Community Forum](https://forums.percona.com/) [:percona-logo: Get a Percona Expert](https://www.percona.com/about/contact)**

Last update: 2023-11-27

# **5.8.4 Upgrade using the Percona repositories**

We recommend using the Percona repositories to upgrade your server.

Find the instructions on how to enable the repositories in the following documents:

- [Percona APT Repository](#page-74-0)
- [Percona RPM Repository](#page-81-0)

**DEB-based distributions RPM-based distributions**

Run the following commands as root or use the sudo command.

- l. Make a full backup (or dump if possible) of your database. Move the database configuration file, my.cnf , to another directory to save it. If the configuration file is not moved, it can be overwritten.
- 2. Stop the server with the appropriate command for your system:

```
systemctl stop mysql`
```
- Modify the database configuration file, my.cnf , as needed. 1.
- 2. Install Percona Server for MySQL:

```
$ sudo apt update
$ sudo apt install curl
$ curl -0 https://repo.percona.com/apt/percona-release_latest.generic_all.deb
$ sudo apt install gnupg2 lsb-release ./percona-release_latest.generic_all.deb
$ sudo apt update
$ sudo percona-release setup ps-8x-innovation
$ sudo apt install percona-server-server
```
3. Install the storage engine packages.

If you used the MyRocks storage engine in Percona Server for MySQL 8.1, install the percona-server-rocksdb package:

\$ sudo apt install percona-server-rocksdb

4. Running the upgrade:

The mysqld binary automatically runs the upgrade process if needed. To find more information, see [MySQL Upgrade Process Upgrades](https://dev.mysql.com/doc/refman/8.1/en/upgrading-what-is-upgraded.html)

5. Restart the service

\$ sudo systemctl restart mysqld

After the service has been successfully restarted you can use the new Percona Server for MySQL 8.1.

Run the following commands as root or use the sudo command.

- 1. Make a full backup (or dump if possible) of your database. Copy the database configuration file, for example, my.cnf , to another directory to save it.
- 2. Stop the server with the appropriate command for your system:

\$ systemctl stop mysql`

- 3. Check your installed packages with rpm -qa | grep Percona-Server.
- 4. Remove only the packages without dependencies and leave dependent packages. The command does not prompt for confirmation:

\$ rpm -qa | grep Percona-Server | xargs rpm -e --nodeps

5. Remove the infiyst phane the left pack of gress, the midding and/or its affiliates © 2023 - <a href="#\_\_consent">Cookie Consent</a>

\$ rpm -qa | grep '^mysql-' | xargs rpm -e --nodeps

## Get expert help

If you need assistance, visit the community forum for comprehensive and free database knowledge, or contact our Percona Database Experts for professional support and services.

**[:material-forum-outline: Community Forum](https://forums.percona.com/) [:percona-logo: Get a Percona Expert](https://www.percona.com/about/contact)**

# **5.8.5 Upgrade using standalone packages**

Make a full backup (or dump if possible) of your database. Move the database configuration file, my.cnf , to another direction to save it. Stop the server with /etc/init.d/mysql stop .

**Debian-derived distribution Red Hat-derived distributions**

- 1. Remove the installed packages with their dependencies: sudo apt autoremove percona-server percona-client
- 2. Do the required modifications in the database configuration file  $\mathsf{m}\mathsf{y}$  .  $\mathsf{cn}\mathsf{f}$  .
- 3. Download the following packages for your architecture:
	- percona-server-server •
	- percona-server-client
	- percona-server-common •
	- libperconaserverclient21 •

The following example downloads Percona Server for MySQL 8.1.0-1 packages for Debian 11.0:

```
$ wget https://downloads.percona.com/downloads/Percona-Server-LATEST/Percona-
Server-8.1.0-1/binary/debian/bullseye/x86_64/Percona-Server-8.1.0-1-bullseye-
x86_64-bundle.tar
```
4. Unpack the bundle to get the packages: tar xvf Percona-Server-8.1.0-1-x86\_64-bundle.tar.

After you unpack the bundle, you should see the following packages:

 $$ \ls$  \*.deb

 $\equiv$  Expected output  $\vee$ 

```
llibperconaserverclient21-dev_8.1.0-1.bullseye_amd64.deb 
percona-server-dbg_8.1.0-1.bullseye_amd64.deb
libperconaserverclient21_8.1.0-1.bullseye_amd64.deb 
percona-server-rocksdb_8.1.0-1.bullseye_amd64.deb
percona-mysql-router_8.1.0-1.bullseye_amd64.deb
percona-server-server 8.1.0-1.bullseye_amd64.deb
percona-server-client_8.1.0-1.bullseye_amd64.deb 
percona-server-source_8.1.0-1.bullseye_amd64.deb
percona-server-common_8.1.0-1.bullseye_amd64.deb 
percona-server-test_8.1.0-1.bullseye_amd64.deb
```
5. Install Percona Server for MySQL:

\$ sudo dpkg -i \*.deb

This command installs the packages from the bundle. Another option is to download or specify only the packages you need for running Percona Server for MySQL installation ( libperconaserverclient21-dev\_8.1.0-1.bullseye\_amd64.deb , percona-serverclient-8.1.0-1.bullseye amd64.deb, percona-server-common-8.1.0-1.bullseye amd64.deb, and percona-server-server-8.1.0-1.bullseye\_amd64.deb .

#### **Warning**

When installing packages manually, you must resolve all the dependencies and install missing packages yourself. At least the following packages should be installed before installing Percona Server for MySQL 8.1.0-1: \* libmecab2 , \* libjemalloc1 , \* zlib1g-dev , \* libaio1 .

6. Running the upgrade:

The mysqld binary automatically runs the upgrade process. To find more information, see [MySQL](https://dev.mysql.com/doc/refman/8.1.0-1/en/upgrading-what-is-upgraded.html) [Upgrade Process Upgrades](https://dev.mysql.com/doc/refman/8.1.0-1/en/upgrading-what-is-upgraded.html) a href="https://www.percona.com/about">Per**¢0fp1@C4***(}Q***\_** and/or its affiliates © 2023 — <a href="#\_\_consent">Cookie Consent</a>

#### Get expert help

If you need assistance, visit the community forum for comprehensive and free database knowledge, or contact our Percona Database Experts for professional support and services.

**[:material-forum-outline: Community Forum](https://forums.percona.com/) [:percona-logo: Get a Percona Expert](https://www.percona.com/about/contact)**

Last update: 2023-11-27

# <span id="page-106-0"></span>**5.8.6 Downgrade Percona Server for MySQL**

Downgrading to a 5.7 or earlier series is not supported.

#### The following table lists the downgrade paths:

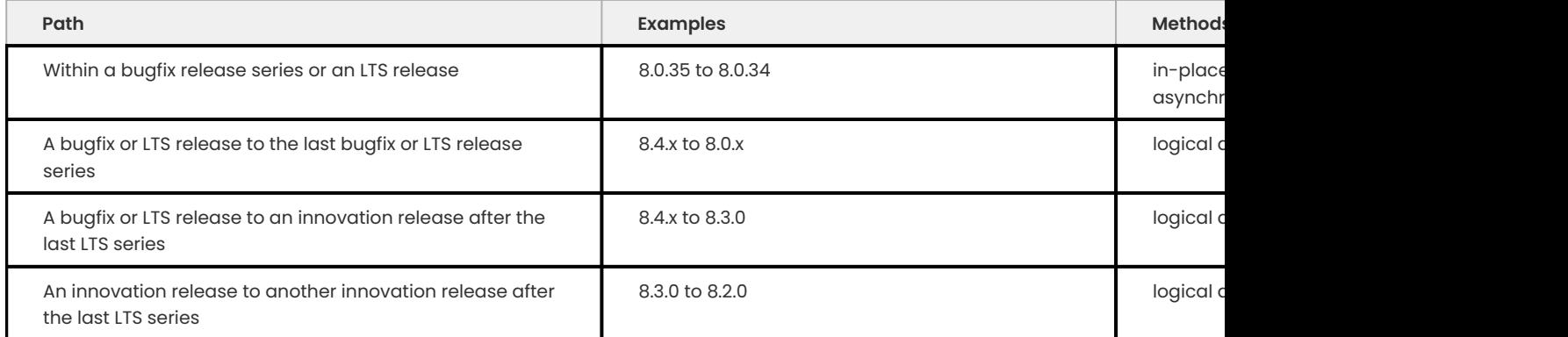

We don't support downgrades with any 8.0.x release below 8.0.34. A releases in the range above 8.0.34 can be downgraded to any release within that range, including 8.0.34.

## **Downgrading risks**

Downgrading has the following risks:

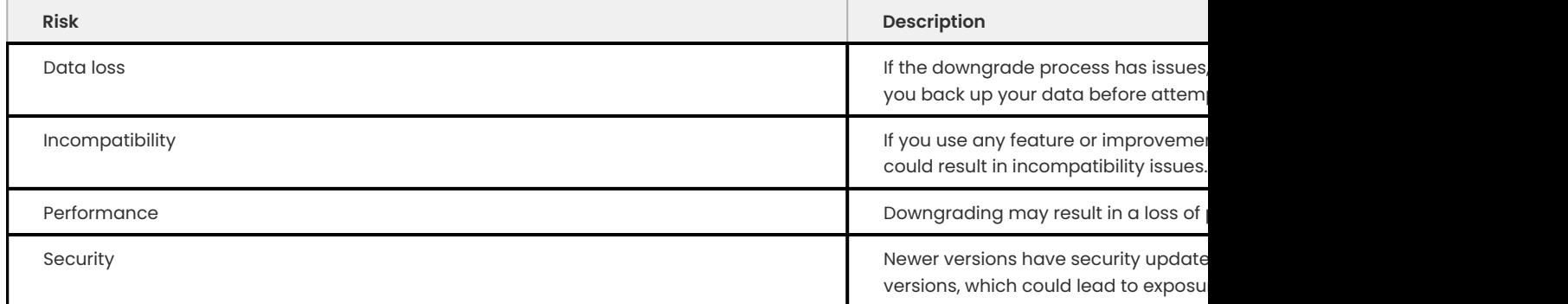

## Get expert help

If you need assistance, visit the community forum for comprehensive and free database knowledge, or contact our Percona Database Experts for professional support and services.

## **[:material-forum-outline: Community Forum](https://forums.percona.com/) [:percona-logo: Get a Percona Expert](https://www.percona.com/about/contact)**
# 6. Post-Installation

# **6.1 Binary logs and replication improvements**

Due to continuous development, Percona Server for MySQL incorporated a number of improvements related to replication and binary logs handling. This resulted in replication specifics, which distinguishes it from *MySQL*.

## **6.1.1 Safety of statements with a LIMIT clause**

#### **Summary of the fix**

*MySQL* considers all UPDATE/DELETE/INSERT ... SELECT statements with LIMIT clause to be unsafe, no matter wether they are really producing non-deterministic result or not, and switches from statement-based logging to row-based one. *Percona Server for MySQL* is more accurate, it acknowledges such instructions as safe when they include ORDER BY PK or WHERE condition. This fix has been ported from the upstream bug report [#42415](https://bugs.mysql.com/bug.php?id=42415) [\(#44\)](https://jira.percona.com/browse/PS-44).

## **6.1.2 Performance improvement on relay log position update**

#### **Relay log position fix**

*MySQL* always updated relay log position in multi-source replications setups regardless of whether the committed transaction has already been executed or not. Percona Server omits relay log position updates for the already logged GTIDs.

#### **Relay log position details**

Particularly, such unconditional relay log position updates caused additional fsync operations in case of relay-log-info-repository=TABLE , and with the higher number of channels transmitting such duplicate (already executed) transactions the situation became proportionally worse. Bug fixed [#1786](https://jira.percona.com/browse/PS-1786), (upstream [#85141\)](https://bugs.mysql.com/bug.php?id=85141).

## **6.1.3 Performance improvement on source and connection status updates**

#### **Source and connection status update fix**

Replica nodes configured to update source status and connection information only on log file rotation did not experience the expected reduction in load. *MySQL* was additionally updating this information in case of multi-source replication when replica had to skip the already executed GTID event.

#### **Source and connection status details**

The configuration with master info repository=TABLE and sync master info=0 makes replica to update source status and connection information in this table on log file rotation and not after each sync\_master\_info event, but it didn't work on multi-source replication setups. Heartbeats sent to the replica to skip GTID events which it had already executed previously, were evaluated as relay log rotation events and reacted with mysql.slave master info table sync. This inaccuracy could produce

huge (up to 5 times on some setups) increase in write load on the replica, before this problem was fixed in *Percona Server for MySQL*. Bug fixed [#1812](https://jira.percona.com/browse/PS-1812) (upstream [#85158](https://bugs.mysql.com/bug.php?id=85158)).

#### **6.1.4 Write FLUSH commands to the binary log**

FLUSH commands, such as FLUSH SLOW LOGS , are not written to the binary log if the system variable binlog\_skip\_flush\_commands is set to **ON**.

In addition, the following changes were implemented in the behavior of read only and super\_read\_only modes:

- When read\_only is set to ON, any FLUSH ... command executed by a normal user (without the SUPER privilege) are not written to the binary log regardless of the value of the binlog\_skip\_flush\_command variable.
- When super\_read\_only is set to ON, any FLUSH ... command executed by any user (even by those with the SUPER privilege) are not written to the binary log regardless of the value of the binlog\_skip\_flush\_commands variable.

An attempt to run a FLUSH command without either SUPER or RELOAD privileges results in the ER\_SPECIFIC\_ACCESS\_DENIED\_ERROR exception regardless of the value of the binlog\_skip\_flush\_commands variable.

#### **binlog\_skip\_flush\_commands**

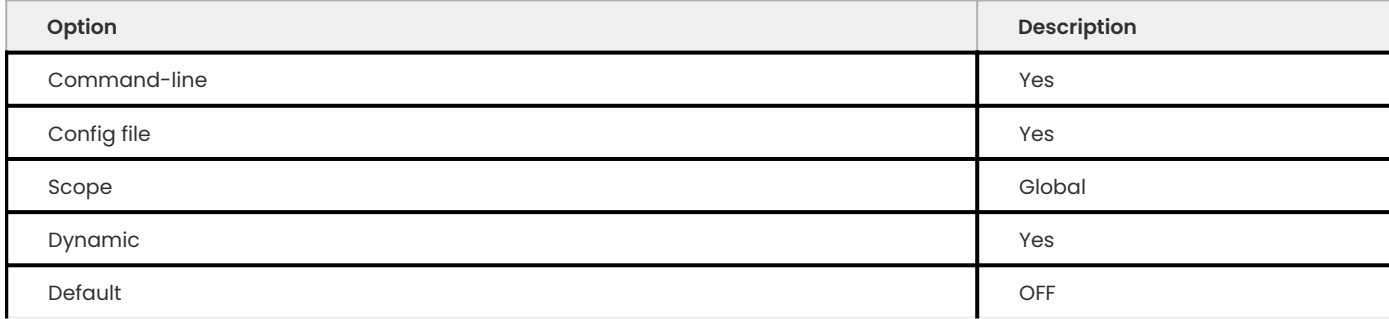

When binlog\_skip\_flush\_commands is set to **ON**, FLUSH ... commands are not written to the binary log. See Writing FLUSH Commands to the Binary Log for more information about what else affects the writing of FLUSH commands to the binary log.

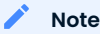

FLUSH LOGS, FLUSH BINARY LOGS, FLUSH TABLES WITH READ LOCK, and FLUSH TABLES ... FOR EXPORT are not written to the binary log no matter what value the binlog\_skip\_flush\_commands variable contains. The FLUSH command is not recorded to the binary log and the value of binlog\_skip\_flush\_commands is ignored if the FLUSH command is run with the NO\_WRITE\_TO\_BINLOG keyword (or its alias LOCAL ).

## **6.1.5 Maintaining comments with DROP TABLE**

When you issue a DROP TABLE command, the binary log stores the command but removes comments and encloses the table name in quotation marks. If you require the binary log to maintain the comments and not add quotation marks, enable binlog ddl skip rewrite .

#### **binlog\_ddl\_skip\_rewrite**

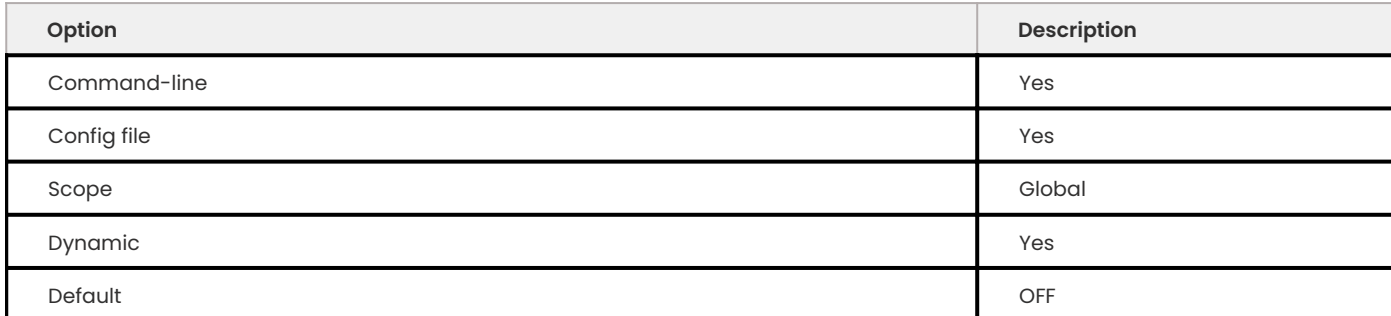

If the variable is enabled, single table DROP TABLE DDL statements are logged in the binary log with comments. Multi-table DROP TABLE DDL statements are not supported and return an error.

```
SET binlog ddl skip rewrite = ON;
/*comment at start*/DROP TABLE t /*comment at end*/;
```
## **6.1.6 Binary log user defined functions**

To implement Point in Time recovery, we have added the binlog utils udf. The following userdefined functions are included:

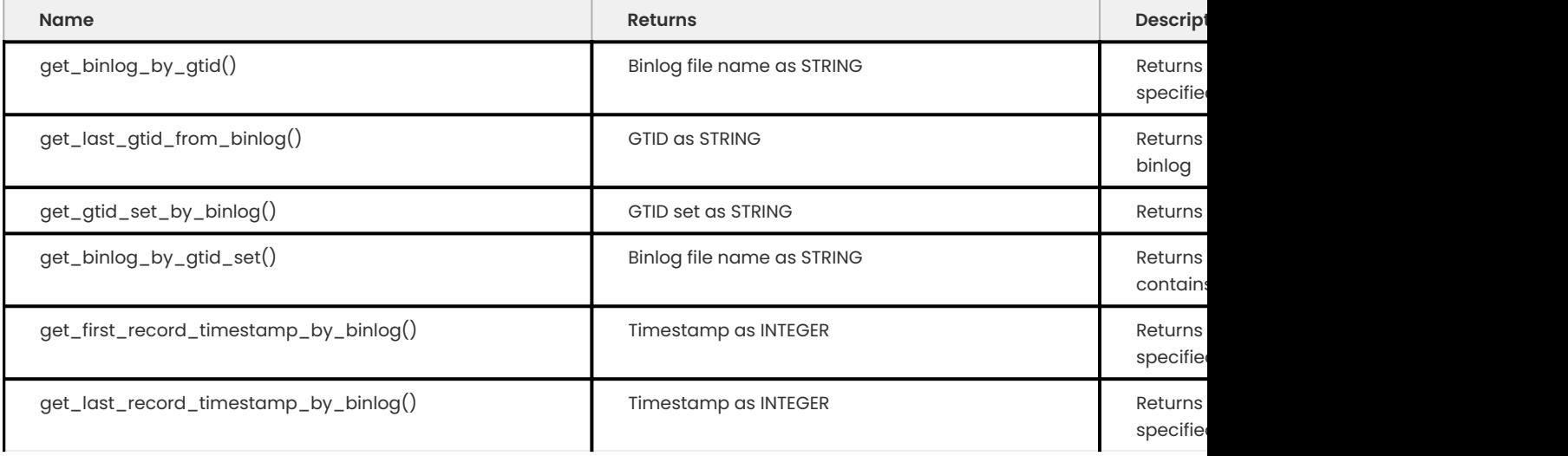

#### **Note**

All functions returning timestamps return their values as microsecond precision UNIX time. In other words, they represent the number of microseconds since 1-JAN-1970.

All functions accepting a binlog name as the parameter accepts only short names, without a path component. If the path separator  $('')$  is found in the input, an error is returned. This serves the purpose of restricting the locations from where binlogs can be read. They are always read from the current binlog directory ([@@log\\_bin\\_basename system variable\)](https://dev.mysql.com/doc/refman/8.1/en/replication-options-binary-log.html#sysvar_log_bin_basename).

All functions returning binlog file names return the name in short form, without a path component.

The basic syntax for get\_binlog\_by\_gtid() is the following:

```
* get_binlog_by_gtid(string) [AS] alias
```
Usage: SELECT get\_binlog\_by\_gtid(string) [AS] alias

Example:

```
CREATE FUNCTION get binlog by gtid RETURNS STRING SONAME 'binlog utils udf.so';
SELECT get binlog by qtid("F6F54186-8495-47B3-8D9F-011DDB1B65B3:1") AS result;
```
**Expected output** +--------------+

```
| result |
+ = = = = = = = =| binlog.00001 |
+--------------+
```
DROP FUNCTION get binlog by gtid;

The basic syntax for get last gtid from binlog() is the following:

```
* get_last_gtid_from_binlog(string) [AS] alias
```
Usage: SELECT get\_last\_gtid\_from\_binlog(string) [AS] alias

For example:

```
CREATE FUNCTION get last gtid from binlog RETURNS STRING SONAME
'binlog utils udf.so';
SELECT get last gtid from binlog("binlog.00001") AS result;
```
#### **Expected output**

```
+-----------------------------------------+
| result |
+=========================================+
| F6F54186-8495-47B3-8D9F-011DDB1B65B3:10 |
+-----------------------------------------+
```
DROP FUNCTION get last gtid from binlog;

The basic syntax for get\_gtid\_set\_by\_binlog() is the following:

\* get\_gtid\_set\_by\_binlog(string) [AS] alias

Usage: SELECT get\_gtid\_set\_by\_binlog(string) [AS] alias

#### For example:

```
CREATE FUNCTION get gtid set by binlog RETURNS STRING SONAME 'binlog utils udf.so';
SELECT get gtid set by binlog("binlog.00001") AS result;
```
## $\frac{1}{3}$  Expected output

```
+-------------------------+
| result |
  +=========================+
| 11ea-b9a7:7,11ea-b9a7:8 |
+-------------------------+
```
DROP FUNCTION get gtid set by binlog;

The basic syntax for get binlog by gtid set() is the following:

get\_binlog\_by\_gtid\_set(string) [AS] alias •

Usage: SELECT get\_binlog\_by\_gtid\_set(string) [AS] alias

#### Example:

```
CREATE FUNCTION get binlog by gtid set RETURNS STRING SONAME 'binlog utils udf.so';
SELECT get binlog by gtid set("11ea-b9a7:7,11ea-b9a7:8") AS result;
```
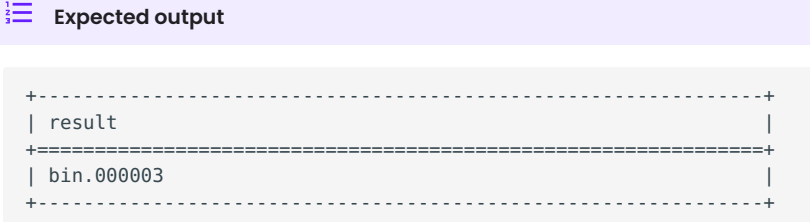

DROP FUNCTION get binlog by gtid set;

The basic syntax for get first record timestamp by binlog() is the following:

\* get\_first\_record\_timestamp\_by\_binlog(TIMESTAMP) [AS] alias

Usage: SELECT get\_first\_record\_timestamp\_by\_binlog(TIMESTAMP) [AS] alias

#### For example:

```
CREATE FUNCTION get first record timestamp by binlog RETURNS INTEGER SONAME
'binlog_utils_udf.so';
SELECT FROM UNIXTIME(get first record timestamp by binlog("bin.00003") DIV 1000000)
AS result;
```
 $\frac{1}{2}$  **Expected output** 

```
+---------------------+
| result |
   +=====================+
| 2020-12-03 09:10:40 |
   +---------------------+
```
DROP FUNCTION get first record timestamp by binlog;

The basic syntax for get last record timestamp by binlog() is the following:

```
* get_last_record_timestamp_by_binlog(TIMESTAMP) [AS] alias
```
Usage: SELECT get\_last\_record\_timestamp\_by\_binlog(TIMESTAMP) [AS] alias

For example:

```
CREATE FUNCTION get last record timestamp by binlog RETURNS INTEGER SONAME
'binlog_utils_udf.so';
SELECT FROM UNIXTIME(get last record timestamp by binlog("bin.00003") DIV 1000000)
AS result;
```

```
Expected output
 +---------------------+
 | result | |
    +=====================+
 | 2020-12-04 04:18:56 |
```
+---------------------+

DROP FUNCTION get last record timestamp by binlog;

## **6.1.7 Limitations**

For the following variables, do not define values with one or more dot (.) characters:

- [log\\_bin](https://dev.mysql.com/doc/refman/8.1/en/replication-options-binary-log.html#option_mysqld_log-bin) •
- [log\\_bin\\_index](https://dev.mysql.com/doc/refman/8.1/en/replication-options-binary-log.html#option_mysqld_log-bin-index)

A value defined with these characters is handled differently in *MySQL* and Percona XtraBackup and can cause unpredictable behavior.

#### 6.1.8 Get expert help

If you need assistance, visit the community forum for comprehensive and free database knowledge, or contact our Percona Database Experts for professional support and services.

**[:material-forum-outline: Community Forum](https://forums.percona.com/) [:percona-logo: Get a Percona Expert](https://www.percona.com/about/contact)**

Last update: 2023-10-26

# **6.2 Post-installation**

Depending on the type of installation, you may need to do the following tasks:

## **6.2.1 Installed using binary files or compiling from source**

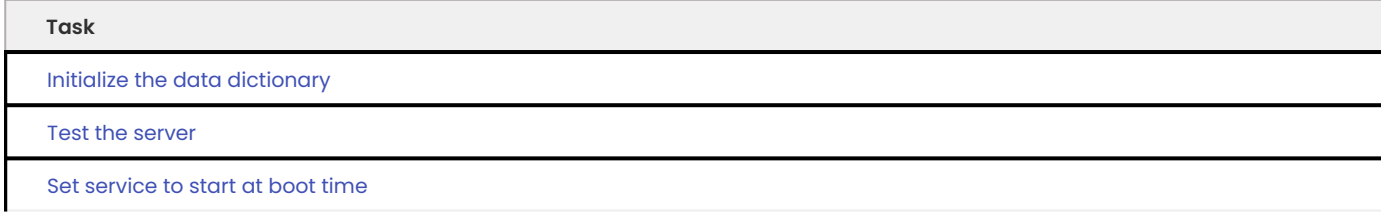

#### <span id="page-114-0"></span>**Initialize the data directory**

If you install the server using either the source distribution or generic binary distribution files, the data directory is not initialized, and you must run the initialization process after installation.

Run mysqld with the -initialize option or the [initialize-insecure](https://dev.mysql.com/doc/refman/8.1/en/server-options.html#option_mysqld_initialize-insecure) option.

Executing mysqld with either option does the following:

- Verifies the existence of the data directory •
- $\cdot$  Initializes the system tablespace and related structures
- Creates system tables including grant tables, time zone tables, and server-side help tables •
- Creates root@localhost •

You should run the following steps with the mysql login.

4. Navigate to the MySQL directory. The example uses the default location. **1**

\$ cd /usr/local/mysql

4. **②**reate a directory for the MySQL files. The [secure\\_file\\_priv](https://dev.mysql.com/doc/refman/8.1/en/server-system-variables.html#sysvar_secure_file_priv) uses the directory path as a value.

```
$ mkdir mydata
```
The mysql user account should have the drwxr-x--- permissions. Four sections define the permissions; file or directory, User, Group, and Others.

The first character designates if the permissions are for a file or directory. The first character is d for a directory.

The rest of the sections are specified in three-character sets.

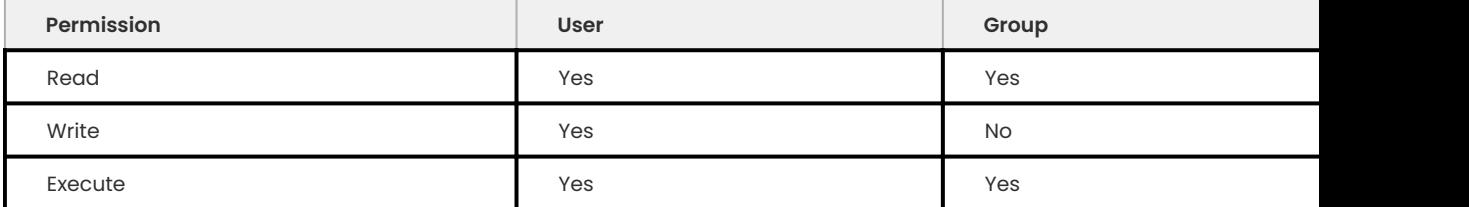

4. **B**un the command to initialize the data directory.

\$ bin/mysqld --initialize

#### <span id="page-115-0"></span>**Test the server**

After you have initialized the data directory, and the server is started, you can run tests on the server.

This section assumes you have used the default installation settings. If you have modified the installation, navigate to the installation location. You can also add the location by [Setting the](https://dev.mysql.com/doc/refman/8.1/en/setting-environment-variables.html) [Environment Variables.](https://dev.mysql.com/doc/refman/8.1/en/setting-environment-variables.html)

You can use the [mysqladmin](https://dev.mysql.com/doc/refman/8.1/en/mysqladmin.html) client to access the server.

If you have issues connecting to the server, use the root user and the root account password.

```
$ sudo mysqladmin -u root -p version
```

```
Expected output
 Enter password:
 mysql Ver 8.1.0-1 for debian-linux-gnu on x86 64 (Percona Server (GPL), Release '10', Revision
 'f446c04')
  ...
 Server version 8.1.0-1
 Protocol version 10
 Connection Localhost via UNIX socket<br>
UNIX socket /var/run/mysqld/mysqld.so
                   /var/run/mysqld/mysqld.sock
 Uptime: 4 hours 58 min 10 section
 Threads: 2 Questions: 16 Slow queries: 0 Opens: 139 Flush tables: 3
 Open tables: 59 Queries per second avg: 0.0000
```
Use [mysqlshow](https://dev.mysql.com/doc/refman/8.1/en/mysqlshow.html) to display database and table information.

\$ sudo mysqlshow -u root -p

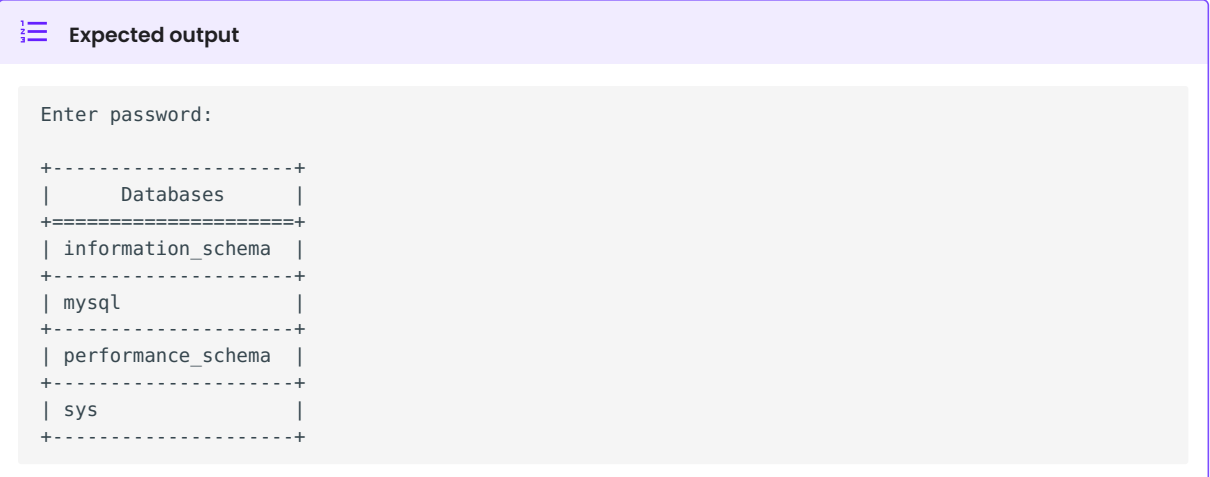

#### <span id="page-116-0"></span>**Set service to run at boot time**

After a generic binary installation, manually configure systemd support.

The following commands start, check the status, and stop the server:

```
$ sudo systemctl start mysqld
$ sudo systemctl status mysqld
$ sudo systemctl stop mysqld
```
Run the following command to start the service at boot time:

\$ sudo systemctl enable mysqld

Run the following command to prevent a service from starting at boot time:

```
$ sudo systemctl disable mysqld
```
## **6.2.2 All installations**

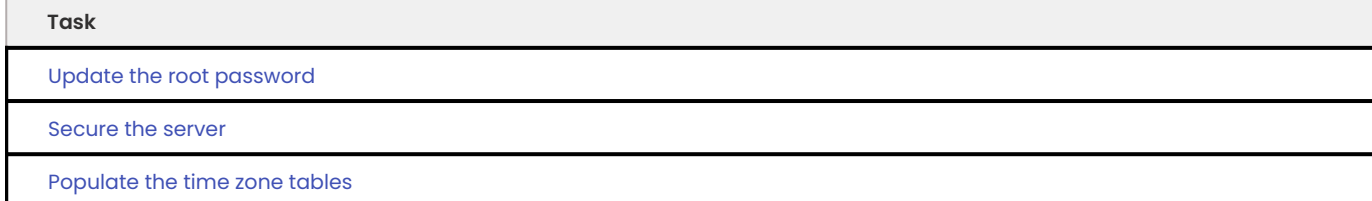

#### **Update the root password**

During an installation on Debian/Ubuntu, you are prompted to enter a root password. On Red Hat Enterprise Linux and derivatives, you update the root password after installation.

Restart the server with the --skip-grant-tables option to allow access without a password. This option is insecure. This option also disables remote connections.

```
$ sudo systemctl stop mysqld
$ sudo systemctl set-environment MYSQLD_OPTS="--skip-grant-tables"
```

```
$ sudo systemctl start mysqld
 $ mysql
```
Reload the grant tables to be able to run the ALTER USER statement. Enter a password that satisfies the current policy.

```
mysql> FLUSH PRIVILEGES;
mysql> ALTER USER 'root'@'localhost' IDENTIFIED BY 'rootPassword 12';
mysql> exit
```
If, when adding the password, MySQL returns ERROR 1819 (HY000) Your password does not satisfy the current policy , run the following command to see policy requirement.

```
mysql> SHOW VARIABLES LIKE 'validate password%';
```
Redo your password to satisfy the requirements.

Stop the server, remove the --skip-grant-tables option, start the server, and log into the server with the updated password.

```
$ sudo systemctl stop mysqld
$ sudo systemctl unset-environment MYSQLD_OPTS
$ sudo systemctl start mysqld
$ mysql -u root -p
```
#### <span id="page-117-0"></span>**Secure the server**

The [mysql\\_secure\\_installation](https://dev.mysql.com/doc/refman/8.1/en/mysql-secure-installation.html) script improves the security of the instance.

The script does the following:

- Changes the root password •
- Disallows remote login for root accounts
- Removes anonymous users
- Removes the test database •
- Reloads the privilege tables

The following statement runs the script:

\$ mysql\_secure\_installation

#### <span id="page-118-0"></span>**6.2.3 Populate the time zone tables**

The time zone system tables are the following:

- time\_zone
- time\_zone\_leap\_second
- time\_zone\_name
- time\_zone\_transition
- time\_zone\_transition\_type

If you install the server using either the source distribution or the generic binary distribution files, the installation creates the time zone tables, but the tables are not populated.

The [mysql\\_tzinfo\\_to\\_sql](https://dev.mysql.com/doc/refman/8.1/en/mysql-tzinfo-to-sql.html) program populates the tables from the zoneinfo directory data available in Linux.

A common method to populate the tables is to add the zoneinfo directory path to mysql\_tzinfo\_to\_sql\_and then send the output into the [mysql system schema](https://dev.mysql.com/doc/refman/8.1/en/system-schema.html).

The example assumes you are running the command with the root account. The account must have the privileges for modifying the mysql system schema.

\$ mysql\_tzinfo\_to\_sql /usr/share/zoneinfo | mysql -u root -p -D mysql

## 6.2.4 Get expert help

If you need assistance, visit the community forum for comprehensive and free database knowledge, or contact our Percona Database Experts for professional support and services.

**[:material-forum-outline: Community Forum](https://forums.percona.com/) [:percona-logo: Get a Percona Expert](https://www.percona.com/about/contact)**

Last update: 2023-10-26

# **6.3 Working with AppArmor**

The operating system has a Discretionary Access Controls (DAC) system. AppArmor supplements the DAC with a Mandatory Access Control (MAC) system. AppArmor is the default security module for Ubuntu or Debian systems and uses profiles to define how programs access resources.

AppArmor is path-based and restricts processes by using profiles. Each profile contains a set of policy rules. Some applications may install their profile along with the application. If an installation does not also install a profile, then that application is not part of the AppArmor subsystem. You can also create profiles since they are simple text files stored in the /etc/apparmor.d directory.

A profile is in one of the following modes:

- $\bm{\cdot}$  Enforce the default setting, applications are prevented from taking actions restricted by the profile rules.
- Complain applications are allowed to take restricted actions, and the actions are logged. •
- $\bullet$  Disabled applications are allowed to take restricted actions, and the actions are not logged.

You can mix enforce profiles and complain profiles in your server.

## **6.3.1 Install the utilities used to control AppArmor**

Install the apparmor-utils package to work with profiles. Use these utilities to create, update, enforce, switch to complain mode, and disable profiles, as needed:

```
$ sudo apt install apparmor-utils
```

```
Expected output
 Reading package lists... Done
 Building dependency tree
  ...
 The following additional packages will be installed:
      python3-apparmor python3-libapparmor
  ...
```
## **6.3.2 Check the current status**

As root or using sudo, you can check the AppArmor status:

```
$ sudo aa-status
```
#### $\frac{1}{2}$  Expected output

```
apparmor module is loaded.
34 profiles are loaded.
32 profiles in enforce mode.
...
     /usr/sbin/mysqld
...
2 profiles in complain mode.
...
3 profiles have profiles defined.
...
0 processes are in complain mode.
0 processes are unconfined but have a profile defined.
```
## **6.3.3 Switch a profile to complain mode**

Switch a profile to complain mode when the program is in your path with this command:

\$ sudo aa-complain <program>

If needed, specify the program's path in the command:

\$ sudo aa-complain /sbin/<program>

If the profile is not stored in /etc/apparmor.d/, use the following command:

\$ sudo aa-complain /path/to/profiles/<program>

## **6.3.4 Switch a profile to enforce mode**

Switch a profile to the enforce mode when the program is in your path with this command:

```
$ sudo aa-enforce <program>
```
If needed, specify the program's path in the command:

\$ sudo aa-enforce /sbin/<program>

If the profile is not stored in /etc/apparmor.d/, use the following command:

```
$ sudo aa-enforce /path/to/profile
```
## **6.3.5 Disable one profile**

You can disable a profile but it is recommended to Switch a Profile to Complain mode.

Use either of the following methods to disable a profile:

\$ sudo ln -s /etc/apparmor.d/usr.sbin.mysqld /etc/apparmor.d/disable/ \$ sudo apparmor\_parser -R /etc/apparmor.d/usr.sbin.mysqld

or

```
$ aa-disable /etc/apparmor.d/usr.sbin.mysqld
```
## **6.3.6 Reload all profiles**

Run either of the following commands to reload all profiles:

\$ sudo service apparmor reload

or

```
$ sudo systemctl reload apparmor.service
```
#### **6.3.7 Reload one profile**

To reload one profile, run the following:

\$ sudo apparmor\_parser -r /etc/apparmor.d/<profile>

For some changes to take effect, you may need to restart the program.

## **6.3.8 Disable AppArmor**

AppArmor provides security and disabling the system is not recommened. If AppArmor must be disabled, run the following commands:

3. *Check the status.* 

\$ sudo apparmor status

3. **2** top and disable AppArmor.

\$ sudo systemctl stop apparmor \$ sudo systemctl disable apparmor

## **6.3.9 Add the mysqld profile**

Add the mysqld profile with the following procedure:

3. [Download the current version of the AppArmor:

```
$ wget https://raw.githubusercontent.com/mysql/mysql-server/trunk/packaging/deb-
in/extra/apparmor-profile
```
The expected output:

...

```
Saving to 'apparamor-profile`
...
```
3. Move the file to /etc/apparmor.d/usr.sbin.mysqld **2**

\$ sudo mv apparmor-profile /etc/apparmor.d/usr.sbin.mysqld

3. Create an empty file for editing: **3**

- \$ sudo touch /etc/apparmor.d/local/usr.sbin.mysqld
- 3. Load the profile: **4**

\$ sudo apparmor\_parser -r -T -W /etc/apparmor.d/usr.sbin.mysqld

3. Restart **5** *Percona Server for MySQL*:

\$ sudo systemctl restart mysql

## 3. **B**erify the profile status:

\$ sudo aa-status

```
\equiv Expected output \sim
```

```
...
processes are in enforce mode
...
/usr/sbin/mysqld (100840)
...
```
## **6.3.10 Edit the mysqld profile**

Only edit /etc/apparmor.d/local/usr.sbin.mysql . We recommend that you Switch a Profile to Complain mode before editing the file. Edit the file in any text editor. When your work is done, Reload one profile and Switch a Profile to Enforce mode.

## **6.3.11 Configure a custom data directory location**

You can change the data directory to a non-default location, like /var/lib/mysqlcustom. You should enable audit mode, to capture all of the actions, and edit the profile to allow access for the custom location.

```
$ cat /etc/mysql/mysql.conf.d/mysqld.cnf
```
#### $\frac{1}{2}$  Expected output

```
The Percona Server 8.1 configuration file.
For explanations see
https://dev.mysql.com/doc/mysql/en/server-system-variables.html
[mysqld]
pid-file = /var/run/mysqld/mysqld.pid
socket = /var/run/mysqld/mysqld.sock
*datadir = /var/lib/mysqlcustom*
log-error = /var/log/mysql/error.log
```
Enable audit mode for mysqld. In this mode, the security policy is enforced and all access is logged.

\$ aa-audit mysqld

Restart Percona Server for MySQL.

\$ sudo systemctl mysql restart

The restart fails because AppArmor has blocked access to the custom data directory location. To diagnose the issue, check the logs for the following:

- $\bm{\cdot}$  ALLOWED A log event when the profile is in complain mode and the action violates a policy.
- DENIED A log event when the profile is in enforce mode and the action is blocked. •

For example, the following log entries show DENIED :

```
\frac{1}{2} Expected output
  ...
 Dec 07 12:17:08 ubuntu-s-4vcpu-8gb-nyc1-01-aa-ps audit[16013]: AVC apparmor="DENIED" 
 operation="mknod" profile="/usr/sbin/mysqld" name="/var/lib/mysqlcustom/binlog.index" pid=16013 
 comm="mysqld" requested_mask="c" denied_mask="c" fsuid=111 ouid=111
 Dec 07 12:17:08 ubuntu-s-4vcpu-8gb-nyc1-01-aa-ps kernel: audit: type=1400 
 audit(1607343428.022:36): apparmor="DENIED" operation="mknod" profile="/usr/sbin/mysqld" name="/
 var/lib/mysqlcustom/mysqld_tmp_file_case_insensitive_test.lower-test" pid=16013 comm="mysqld" 
 requested_mask="c" denied_mask="c" fsuid=111 ouid=111
  ...
```
Open /etc/apparmor.d/local/usr.sbin.mysqld in a text editor and edit the following entries in the Allow data dir access section.

Allow data dir access /var/lib/mysqlcustom/ r, /var/lib/mysqlcustom/\*\* rwk,

In etc/apparmor.d/local/usr.sbin.mysqld, comment out, using the # symbol, the current entries in the Allow data dir access section. This step is optional. If you skip this step, mysqld continues to access the default data directory location.

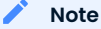

Edit the local version of the file instead of the main profile. Separating the changes makes maintenance easier.

Reload the profile:

\$ apparmor\_parser -r -T /etc/apparmor.d/usr.sbin.mysqld

#### Restart mysql:

\$ systemctl restart mysqld

## **6.3.12 Set up a custom log location**

To move your logs to a custom location, you must edit the my.cnf configuration file and then edit the local profile to allow access:

```
cat /etc/mysql/mysql.conf.d/mysqld.cnf
```

```
Expected output
 The Percona Server 8.1 configuration file.
 For explanations see
https://dev.mysql.com/doc/mysql/en/server-system-variables.html
 [mysqld]
 pid-file = /var/run/mysqld/mysqld.pid
 socket = /var/run/mysqld/mysqld.sock
 datadir = /var/lib/mysql
 log-error = /*custom-log-dir*/mysql/error.log
```
#### Verify the custom directory exists.

```
$ ls -la /custom-log-dir/
```
#### **Expected output**

```
total 12
drwxrwxrwx 3 root root 4096 Dec 7 13:09 .
drwxr-xr-x 24 root root 4096 Dec 7 13:07 ..
drwxrwxrwx 2 root root 4096 Dec 7 13:09 mysql
```
#### Restart Percona Server.

\$ service mysql start

#### **Expected output**

```
Job for mysql.service failed because the control process exited with error code.
See "systemctl status mysql.service" and "journalctl -xe" for details.
```
\$ journalctl -xe

```
Expected output
  ...
 AVC apparmor="DENIED" operation="mknod" profile="/usr/sbin/mysqld" name="/custom-log-dir/mysql/
 error.log"
 ...
```
The access has been denied by AppArmor. Edit the local profile in the Allow log file access section to allow access to the custom log location.

\$ cat /etc/apparmor.d/local/usr.sbin.mysqld

#### **Expected output**

```
 Site-specific additions and overrides for usr.sbin.mysqld..
 For more details, please see /etc/apparmor.d/local/README.
 Allow log file access
 /custom-log-dir/mysql/ r,
 /custom-log-dir/mysql/** rw,
```
Reload the profile:

```
$ apparmor_parser -r -T /etc/apparmor.d/usr.sbin.mysqld
```
Restart Percona Server:

```
$ systemctl restart mysqld
```
## **6.3.13 Set secure\_file\_priv directory location**

By default, secure\_file\_priv points to the following location:

mysql> mysqlshow variables like 'secure file priv';

```
Expected output
 +------------------+-----------------------+
 | Variable_name | Value |
 +------------------+-----------------------+
 | secure_file_priv | /var/lib/mysql-files/ |
 +------------------+-----------------------+
```
To allow access to another location, in a text editor, open the local profile. Review the settings in the Allow data dir access section:

```
Allow data dir access
/var/lib/mysql/ r,
/var/lib/mysql/** rwk,
```
Edit the local profile in a text editor to allow access to the custom location.

```
$ cat /etc/apparmor.d/local/usr.sbin.mysqld
```

```
Expected output
```

```
Site-specific additions and overrides for usr.sbin.mysqld..
For more details, please see /etc/apparmor.d/local/README.
```

```
Allow data dir access
/var/lib/mysqlcustom/ r,
/var/lib/mysqlcustom/** rwk,
```
#### Reload the profile:

```
$ apparmor_parser -r -T /etc/apparmor.d/usr.sbin.mysqld
```
#### Restart Percona Server for MySQL:

```
$ systemctl restart mysqld
```
#### 6.3.14 Get expert help

If you need assistance, visit the community forum for comprehensive and free database knowledge, or contact our Percona Database Experts for professional support and services.

**[:material-forum-outline: Community Forum](https://forums.percona.com/) [:percona-logo: Get a Percona Expert](https://www.percona.com/about/contact)**

Last update: 2023-11-23

# **6.4 Working with SELinux**

The Linux kernel, through the Linux Security Module (LSM), supports Security-Enhanced Linux (SELinux). This module provides a way to support mandatory access control policies. SELinux defines how confined processes interact with files, network ports, directories, other processes, and additional server components.

An SELinux policy defines the set of rules, the types for files, and the domains for processes. Rules determine how a process interacts with another type. SELinux decides whether to allow or deny an action based on the subject's context, what object initiates the action and what object is the action's target.

A label represents the context for administrators and users.

CentOS 7 and CentOS 8 contain a MySQL SELinux policy. *Percona Server for MySQL* is a drop-in replacement for MySQL and can use this policy without changes.

## **6.4.1 SELinux context example**

To view the SELinux context, add the -Z switch to many of the utilities. Here is an example of the context for mysqld :

```
$ ps -eZ | grep mysqld_t
```
**Expected output**

system u:system r:mysqld t:s0 3356 ? 00:00:01 mysqld

The context has the following properties:

- User system\_u •
- Role system\_r
- Type or domain mysqld\_t •
- Sensitivity level s0 3356

Most SELinux policy rules are based on the type or domain.

## **6.4.2 List SELinux types or domains associated with files**

The security property that SELinux relies on is the Type security property. The type name often end with a  $-t$  . A group of objects with the same type security value belongs to the same domain.

To view the mysqldb t types associated with the MySQL directories and files, run the following command:

```
$ ls -laZ /var/lib/ | grep mysql
```
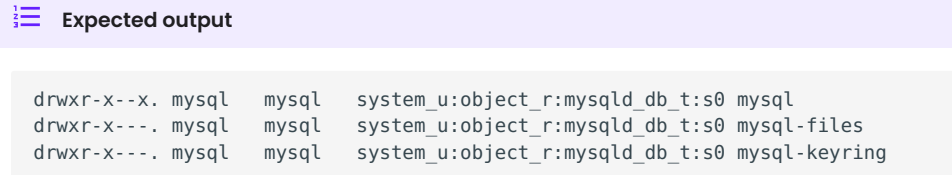

**Note**

If a policy type does not define the type property for an object, the default value is unconfined t.

### **6.4.3 SELinux modes**

SELinux has the following modes:

- Disabled No SELinux policy modules loaded, which disables policies. Nothing is reported.
- Permissive SELinux is active, but policy modules are not enforced. A policy violation is reported but does not stop the action.
- Enforcing SELinux is active, and violations are reported and denied. If there is no rule to allow access to a confined resource, SELinux denies the access.

## **6.4.4 Policy types**

SELinux has several policy types:

- Targeted Most processes operate without restriction. Specific services are contained in security domains and defined by policies.
- Strict All processes are contained in security domains and defined by policies.

SELinux has confined processes that run in a domain and restricts everything unless explicitly allowed. An unconfined process in an unconfined domain is allowed almost all access.

MySQL is a confined process, and the policy module defines which files are read, which ports are opened, and so on. SELinux assumes the *Percona Server for MySQL* installation uses the default file locations and default ports.

If you change the default, you must also edit the policy. If you do not update the policy, SELinux, in enforcing mode, denies access to all non-default resources.

## **6.4.5 Check the SELinux mode**

To check the current SELinux mode, use either of the following commands:

\$ sestatus

#### $\frac{1}{3}$  Expected output

```
SELinux status: enabled
SELinuxfs mount: /sys/fs/selinux
SELinux root directory: /etc/selinux
Loaded policy name: targeted
Current mode: enforcing<br>Mode from confia file: enforcina
Mode from config file:
Policy MLS status: enabled
Policy deny unknown status: allowed
 Memory protection checking: actual (secure)
 Max kernel policy version: 31
```
or

```
$ grep ^SELINUX= /etc/selinux/config
```
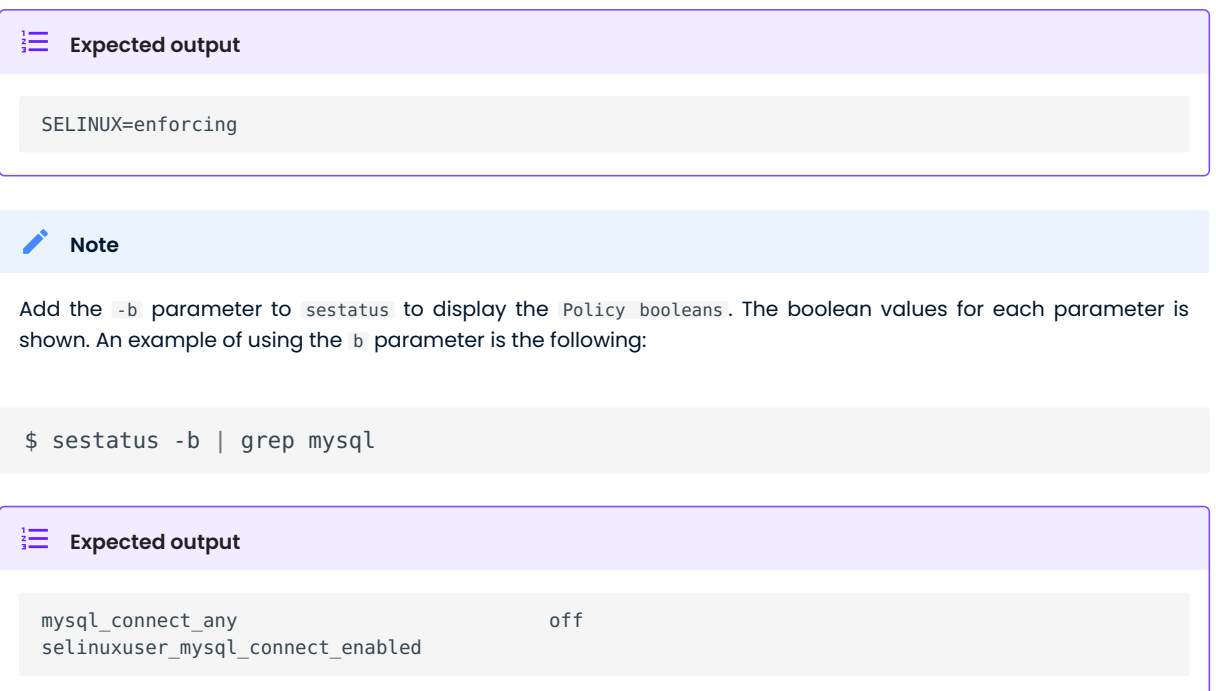

The /etc/selinux/config file controls if SELinux is disabled or enabled, and if enabled, whether SELinux operates in enforcing mode or permissive mode.

## **6.4.6 Disable SELinux**

If you plan to use the enforcing mode at another time, use the permissive mode instead of disabling SELinux. During the time that SELinux is disabled, the system may contain mislabeled objects or objects with no label. If you re-enable SELinux and plan to set SELinux to enforcing, you must follow the steps to Relabel the entire file system.

On boot, to disable SELinux, set the selinux=0 kernel option. The kernel does not load the SELinux infrastructure. This option has the same effect as changing the SELINUX=disabled instruction in the configuration file and then rebooting the system.

## **6.4.7 Additional SELinux tools**

Install the SELinux management tools, such as semanage or sesearch , if needed.

On RHEL 7 or compatible operating systems, use the following command as root:

\$ yum -y install policycoreutils-python

On RHEL 8 or compatible operating systems, use the following command as root:

```
$ yum -y install policycoreutils-python-utils
```

```
Note
```
You may need root privileges to run SELinux management commands.

## **6.4.8 Switch the mode in the configuration file**

Switching between modes may help when troubleshooting or when modifying rules.

To permanently change the mode, edit the /etc/selinux/config file and change the SELINUX= value. You should also verify the change.

```
$ cat /etc/selinux/config | grep SELINUX= | grep -v ^#
Expected output
```

```
SELINUX=enforcing
SELINUX=enforcing
```
\$ sudo sed -i 's/^SELINUX=.\*/SELINUX=permissive/g' /etc/selinux/config

\$ cat /etc/selinux/config | grep SELINUX= | grep -v ^#

```
Expected output
```

```
SELINUX=permissive
SELINUX=permissive
```
Reboot your system after the change.

If switching from either disabled mode or permissive mode to enforcing, see Relabel the entire file system.

# **6.4.9 Switch the mode until the next reboot**

To change the mode until the next reboot, use either of the following commands as root:

\$ setenforce Enforcing

or

\$ setenforce 1

The following setenforce parameters are available:

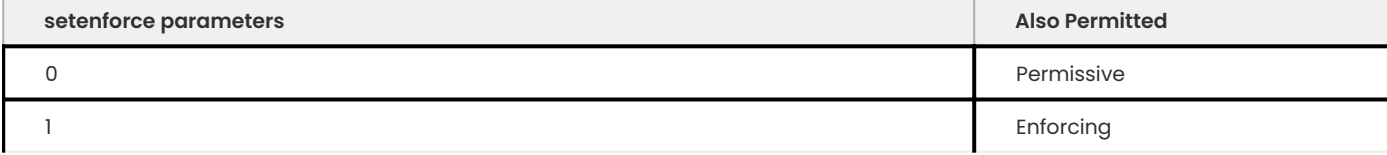

You can view the current mode by running either of the following commands:

\$ getenforce

 $\frac{1}{3}$  Expected output Enforcing

#### or

```
$ sestatus | grep -i mode
```
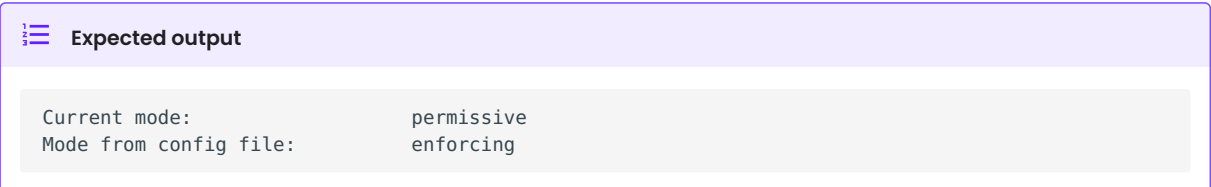

## **6.4.10 Switch the mode for a service**

You can move one or more services into a permissive domain. The other services remain in enforcing mode.

To add a service to the permissive domain, run the following as root:

```
$ sudo semanage permissive -a mysqld_t
```
To list the current permissive domains, run the following command:

```
$ sudo semanage permissive -l
```
#### **Expected output**

```
...
Customized Permissive Types
mysqld_t
Builtin Permissive Types
...
```
To delete a service from the permissive domain, run the following:

\$ sudo semanage permissive -d mysqld\_t

The service returns to the system's SELinux mode. Be sure to follow the steps to Relabel the entire file system.

### **6.4.11 Relabel the entire file system**

Switching from disabled or permissive to enforcing requires additional steps. The enforcing mode requires the correct contexts, or labels, to function. The permissive mode allows users and processes to label files and system objects incorrectly. The disabled mode does not load the SELinux infrastructure and does not label resources or processes.

RHEL and compatible systems, use the fixfiles application for relabeling. You can relabel the entire file system or the file contexts of an application.

For one application, run the following command:

```
$ fixfiles -R mysqld restore
```
To relabel the file system without rebooting the system, use the following command:

\$ fixfiles -f -F relabel

Another option relabels the file system during a reboot. You can either add a touch file, read during the reboot operation, or configure a kernel boot parameter. The completion of the relabeling operation automatically removes the touch file.

Add the touch file as root:

\$ touch /.autorelabel

To configure the kernel, add the autorelabel=1 kernel parameter to the boot parameter list. The parameter forces a system relabel. Reboot in permissive mode to allow the process to complete before changing to enforcing.

#### **Note**

Relabeling an entire filesystem takes time. When the relabeling is complete, the system reboots again.

#### **6.4.12 Set a custom data directory**

If you do not use the default settings, SELinux, in enforcing mode, prevents access to the system.

For example, during installation, you have used the following configuration:

```
datadir=/var/lib/mysqlcustom
socket=/var/lib/mysqlcustom/mysql.sock
```
#### Restart the service.

```
$ service mysqld restart
```
 $\frac{1}{2}$  **Expected output** 

```
Redirecting to /bin/systemctl restart mysqld.service
Job for mysqld.service failed because the control process exited with error code.
See "systemctl status mysqld.service" and "journalctl -xe" for details.
```
Check the journal log to see the error code.

\$ journalctl -xe

```
Expected output
  ...
 SELinux is preventing mysqld from getattr access to the file /var/lib/mysqlcustom/ibdata1.
 ...
```
Check the SELinux types in /var/lib/mysqlcustom .

```
ls -1aZ /var/lib/mysqlcustom
```

```
\frac{1}{3} Expected output
    total 164288
   drwxr-x--x. 6 mysql mysql system_u:object_r:var_lib_t:s0 4096 Dec 2 07:58 .
  drwxr-xr-x. 38 root root system u:object r:var lib t:s0 4096 Dec 1 14:29 ..
   ...
    -rw-r-----. 1 mysql mysql system_u:object_r:var_lib_t:s0 12582912 Dec 1 14:29 ibdata1
    ...
```
To solve the issue, use the following methods:

- Set the proper labels for mysqlcustom files
- $\bullet$  Change the mysqld SELinux policy to allow mysqld access to  $\,$  var\_lib\_t <code>files.</code>

The recommended solution is to set the proper labels. The following procedure assumes you have already created and set ownership to the custom data directory location:

2.  $\mathfrak j$ o change the SELinux context, use  $\mathfrak s$ emanage <code>fcontext</code> . In this step, you define how SELinux deals with the custom paths:

\$ semanage fcontext -a -e /var/lib/mysql /var/lib/mysqlcustom

SELinux applies the same labeling schema, defined in the mysqld policy, for the /var/lib/mysql directory to the custom directory. Files created within the custom directory are labeled as if they were in /var/lib/mysql .

2. 2<sup>o</sup> restorecon command applies the change.

\$ restorecon -R -v /var/lib/mysqlcustom

2. Restart the mysqld service: **3**

\$ service mysqld start

## **6.4.13 Set a custom log location**

If you do not use the default settings, SELinux, in enforcing mode, prevents access to the location. Change the log location to a custom location in my.cnf:

log-error=/logs/mysqld.log

Verify the log location with the following command:

```
$ \ls -la /
```
**Expected output** 

```
 ...
  drwxrwxrwx. 2 root root unconfined_u:object_r:default_t:s0 6 Dec 2 09:16 logs
  ...
```
Starting MySQL returns the following message:

```
$ service mysql start
```
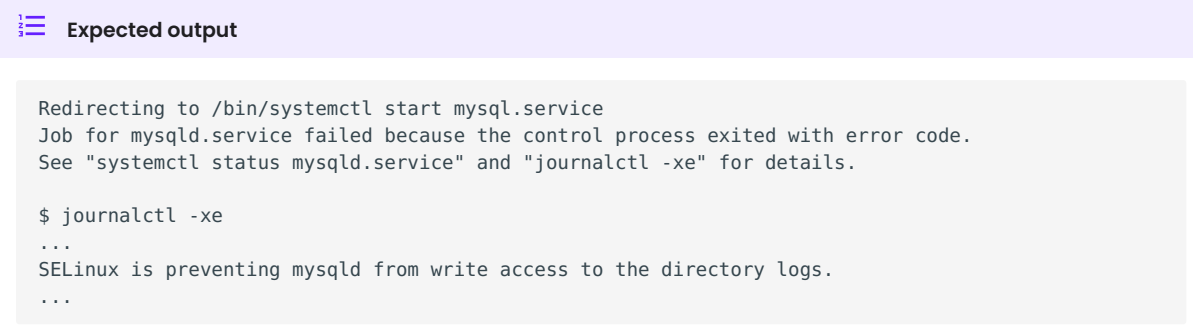

The default SELinux policy allows mysqld to write logs into a location tagged with var log t, which is the /var/log location. You can solve the issue with either of the following methods:

- Tag the /logs location properly
- Edit the SELinux policy to allow mysqld access to all directories. •

To tag the custom /logs location is the recommended method since it locks down access. Run the following commands to tag the custom location:

```
$ semanage fcontext -a -t var_log_t /logs
$ restorecon -v /logs
```
You may not be able to change the /logs directory label. For example, other applications, with their own rules, use the same directory.

To adjust the SELinux policy when a directory is shared, follow these steps:

2. **Create a local policy:** 

ausearch -c 'mysqld' --raw | audit2allow -M my-mysqld

2. **2**his command generates the my-mysqld.te and the my-mysqld.pp files. The mysqld.te is the type enforcement policy file. The my-mysqld.pp is the policy module loaded as a binary file into the SELinux subsystem.

An example of the my-myslqd.te file:

```
module my-mysqld 1.0;
require {
     *type mysqld_t*;
   type var lib t:
    *type default t^*;
    class file getattr;
     *class dir write*;
}
   ============= mysqld_t ==============
*allow mysqld_t default_t:dir write*;
allow mysqld_t var_lib_t:file getattr;
```
The policy contains rules for the custom data directory and the custom logs directory. We have set the proper labels for the data directory location, and applying this auto-generated policy would loosen our hardening by allowing mysqld to access var lib t tags.

SELinux-generated events are converted to rules. A generated policy may contain rules for 2. **3** recent violations and include unrelated rules. Unrelated rules are generated from actions, such as changing the data directory location, that are not related to the logs directory. Add the - start parameter to use log events after a specific time to filter out the unwanted events. This parameter captures events when the time stamp is equal to the specified time or later. SELinux generates a policy for the current actions.

\$ ausearch --start 10:00:00 -c 'mysqld' --raw | audit2allow -M my-mysqld

2. This policy allows mysqld writing into the tagged directories. Open the my\_mysqld file: **4**

```
module my-mysqld 1.0;
require {
     type mysqld_t;
     type default_t;
     class dir write;
```

```
}
  ============= mysqld_t ==============
allow mysqld t default t:dir write;
```
2. Install the SELinux policy module: **5**

```
$ semodule -i my-mysqld.pp
```
Restart the service. If you have a failure, check the journal log and follow the same procedure.

If SELinux prevents mysql from creating a log file inside the directory. You can view all the violations by changing the SELinux mode to permissive and then running mysqld. All violations are logged in the journal log. After this run, you can generate a local policy module, install it, and switch SELinux back to enforcing mode.

Follow this procedure:

- 2. **Unload the current local my-mysqld policy module:** 
	- \$ semodule -r my-mysqld
- 2. **2**ou can put a single domain into permissive mode. Other domains on the system to remain in enforcing mode. Use semanage permissive with the -a parameter to change mysqld\_t to permissive mode:

```
$ semanage permissive -a mysqld_t
```
2. **B**erify the mode change:

\$ semdule -l | grep permissive

 $\equiv$  Expected output  $\vee$ ... permissive\_mysqld\_t

2. **4** make searching the log easier, return the time:

\$ date

...

#### 2. Start the service. **5**

\$ service mysqld start

2. MySQL starts, and SELinux logs the violations in the journal log. Check the journal log: **6**

\$ journalctl -xe

2. *i*top the service:

```
$ service mysqld stop
```
2. Generate a local mysqld policy, using the time returned from step 4: **8**

\$ ausearch --start <date-c 'mysqld' --raw | audit2allow -M my-mysqld

2. **D**eview the policy (the policy you generate may be different):

```
$ cat my-mysqld.te
```

```
\equiv Expected output \vee
```

```
module my-mysqld 1.0;
require {
type default t;
    type mysqld_t;
    class dir \left\{ \right. add name write \}:
     class file { append create open };
}
============= mysqld_t ==============
allow mysqld t default t:dir { add name write };
allow mysqld_t default_t:file { append create open };
```
## 2. *Ostall the policy:*

- \$ semodule -i my-mysqld.pp
- Use semanage permissive with the -d parameter, which deletes the permissive domain for the 2. **11** service:
	- \$ semanage permissive -d mysqld\_t
- 2. **P**estart the service:

\$ service mysqld start

#### **Note**

Use this procedure to adjust the local mysqld policy module. You should review the changes which are generated to ensure the rules are not too tolerant.

## **6.4.14 Set secure\_file\_priv directory**

Update the SELinux tags for the /var/lib/mysql-files/ directory, used for SELECT ... INTO OUTFILE or similar operations, if required. The server needs only read/write access to the destination directory.

To set secure file priv to use this directory, run the following commands to set the context:

```
$ semanage fcontext -a -t mysqld_db_t "/var/lib/mysql-files/(/.*)?"
$ restorecon -Rv /var/lib/mysql-files
```
Edit the path for a different location, if needed.

## 6.4.15 Get expert help

If you need assistance, visit the community forum for comprehensive and free database knowledge, or contact our Percona Database Experts for professional support and services.

**[:material-forum-outline: Community Forum](https://forums.percona.com/) [:percona-logo: Get a Percona Expert](https://www.percona.com/about/contact)**

Last update: 2023-10-04

# 7. Manage

# **7.1 Extended SHOW GRANTS**

In Oracle *MySQL* SHOW GRANTS displays only the privileges granted explicitly to the named account. Other privileges might be available to the account, but they are not displayed. For example, if an anonymous account exists, the named account might be able to use its privileges, but SHOW GRANTS will not display them. *Percona Server for MySQL* offers the SHOW EFFECTIVE GRANTS command to display all the effectively available privileges to the account, including those granted to a different account.

## **7.1.1 Example**

If we create the following users:

```
mysql> CREATE USER grantee@localhost IDENTIFIED BY 'grantee1';
```
#### **Expected output**

Query OK, 0 rows affected (0.50 sec)

mysql> CREATE USER grantee IDENTIFIED BY 'grantee2';

#### **Expected output**

Query OK, 0 rows affected (0.09 sec)

mysql> CREATE DATABASE db2;

#### $\frac{1}{2}$  Expected output

Query OK, 1 row affected (0.20 sec)

mysql> GRANT ALL PRIVILEGES ON db2.\* TO grantee WITH GRANT OPTION;

#### $\frac{1}{2}$  Expected output

Query OK, 0 rows affected (0.12 sec)

• SHOW EFFECTIVE GRANTS output before the change:

mysql> SHOW EFFECTIVE GRANTS;

```
\frac{1}{3} Expected output
  +----------------------------------------------------------------------------------------------------
  +
 | Grants for 
 grantee@localhost 
  |
 +----------------------------------------------------------------------------------------------------
  +
 | GRANT USAGE ON *.* TO 'grantee'@'localhost' IDENTIFIED BY PASSWORD 
  '*9823FF338D44DAF02422CF24DD1F879FB4F6B232' |
  +----------------------------------------------------------------------------------------------------
  +
 1 row in set (0.04 sec)
```
Although the grant for the db2 database isn't shown, grantee user has enough privileges to create the table in that database:

user@trusty:~\$ mysql -ugrantee -pgrantee1 -h localhost

mysql> CREATE TABLE db2.t1(a int);

**Expected output**

Query OK, 0 rows affected (1.21 sec)

 $\bullet$  The output of <code>SHOW EFFECTIVE</code> GRANTS <code>after</code> the change shows all the privileges for the <code>grantee</code> user:

mysql> SHOW EFFECTIVE GRANTS;

#### **Expected output**

```
+-------------------------------------------------------------------+
| Grants for grantee@localhost |
+-------------------------------------------------------------------+
| GRANT USAGE ON *.* TO 'grantee'@'localhost' IDENTIFIED BY PASSWORD|
| '*9823FF338D44DAF02422CF24DD1F879FB4F6B232' |
| GRANT ALL PRIVILEGES ON `db2`.* TO 'grantee'@'%' WITH GRANT OPTION|
+-------------------------------------------------------------------+
2 rows in set (0.00 sec)
```
## **7.1.2 Other reading**

• [#53645](https://bugs.mysql.com/bug.php?id=53645) - SHOW GRANTS not displaying all the applicable grants

#### 7.1.3 Get expert help

If you need assistance, visit the community forum for comprehensive and free database knowledge, or contact our Percona Database Experts for professional support and services.

**[:material-forum-outline: Community Forum](https://forums.percona.com/) [:percona-logo: Get a Percona Expert](https://www.percona.com/about/contact)**

Last update: 2023-10-26

# **7.2 Restrict dynamic log file locations**

The secure log path system variable restricts the dynamic log file locations.

## **7.2.1 secure\_log\_path**

The variable is read-only and must be set up in a configuration file or the command line.

The accepted value is the directory name as a string. The default value is an empty string. When the value is an empty string, the variable only adds a warning to the error log and does nothing. If the value contains a directory name, then the slow query log and the general log must be located in that directory. An attempt to move either of these files outside of the specified directory results in an error.

#### 7.2.2 Get expert help

If you need assistance, visit the community forum for comprehensive and free database knowledge, or contact our Percona Database Experts for professional support and services.

**[:material-forum-outline: Community Forum](https://forums.percona.com/) [:percona-logo: Get a Percona Expert](https://www.percona.com/about/contact)**

Last update: 2023-10-23

# **7.3 MySQL Clone plugin**

The MySQL Clone plugin lets you clone data from either a local server or from a remote server. The plugin creates a physical snapshot of the data stored in InnoDB, which includes schemas, tables, tablespaces, and data dictionary metadata. The cloned data is a functional data directory and can be used for provisioning a server .

The following table lists the cloning operation types:

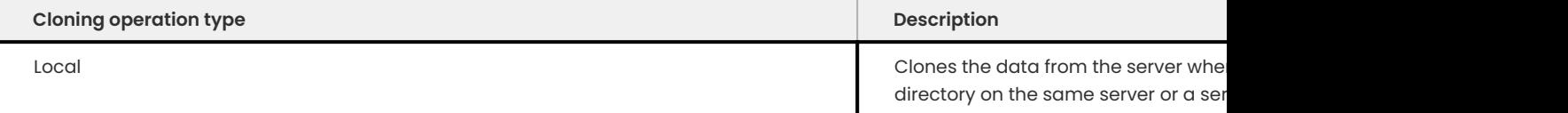

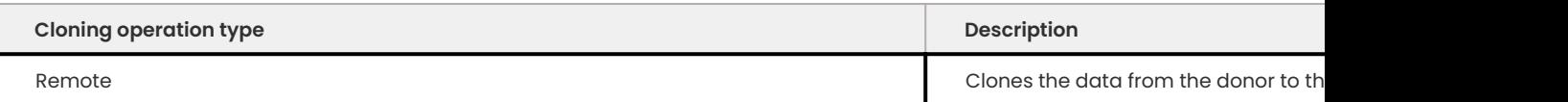

When replicating a large number of transactions, the Clone plugin may be a more efficient solution.

#### **7.3.1 Install the Clone plugin**

The Clone plugin must be installed on both the donor and the joiner servers at either server startup or at runtime. To install the plugin at runtime, run the following command:

mysql> INSTALL PLUGIN clone SONAME 'mysql\_clone.so';

Review the INFORMATION\_SCHEMA.PLUGINS table or run the SHOW PLUGINS command to verify the installation. The following is an example of querying the PLUGINS table.

```
mysql> SELECT PLUGIN_NAME, PLUGIN_STATUS FROM INFORMATION_SCHEMA.PLUGINS WHERE
PLUGIN NAME='clone';
```
The result lists the Clone plugin and the status.

# **7.3.2 Clone data**

The SQL statement used to clone data depends on if the operation is local or remote. The following code is an example of cloning data from a remote server:

mysql> CLONE INSTANCE FROM `root@remote.server:13336` IDENTIFIED BY `user`;

Replace the user name, host name, and port number with the settings from the donor server.

## 7.3.3 Get expert help

If you need assistance, visit the community forum for comprehensive and free database knowledge, or contact our Percona Database Experts for professional support and services.

**[:material-forum-outline: Community Forum](https://forums.percona.com/) [:percona-logo: Get a Percona Expert](https://www.percona.com/about/contact)**

Last update: 2023-11-27

# **7.4 Manage components**

## **7.4.1 INSTALL COMPONENT**

The INSTALL COMPONENT does the following:

- Installs the component
- Activates the component •

If an error, such as a misspelled component name, occurs, the statement fails and nothing happens.

You can install multiple components at the same time.

#### **Example**

The following is an example of the INSTALL COMPONENT statement.

mysql> INSTALL COMPONENT 'file://componentA';

#### Get expert help

If you need assistance, visit the community forum for comprehensive and free database knowledge, or contact our Percona Database Experts for professional support and services.

**[:material-forum-outline: Community Forum](https://forums.percona.com/) [:percona-logo: Get a Percona Expert](https://www.percona.com/about/contact)**

Last update: 2023-11-27

## **7.4.2 UNINSTALL COMPONENT**

The UNINSTALL COMPONENT does the following:

- Deactivates the component
- Uninstalls the component •

If the statement does not undo any persisted variables.

If an error, such as a misspelled component name, occurs, the statement fails and nothing happens.

You can uninstall multiple components at the same time.

#### **Required privilege**

The statement requires the DELETE privilege for the mysql.component system table. Executing the statement removes the registration row from this table.
## **Example**

The following is an example of the UNINSTALL COMPONENT statement.

mysql > UNINSTALL COMPONENT 'file://componentA' ;

Find more information in the [UNINSTALL COMPONENT](#page-143-0) document.

## Get expert help

If you need assistance, visit the community forum for comprehensive and free database knowledge, or contact our Percona Database Experts for professional support and services.

**[:material-forum-outline: Community Forum](https://forums.percona.com/) [:percona-logo: Get a Percona Expert](https://www.percona.com/about/contact)**

Last update: 2023-11-27

# 8. Back up and restore

# **8.1 Backup and restore overview**

Backups are data snapshots that are taken at a specific time and are stored in a common location in a common format. A backup is only useful for a defined time.

The following scenarios require a backup to recover:

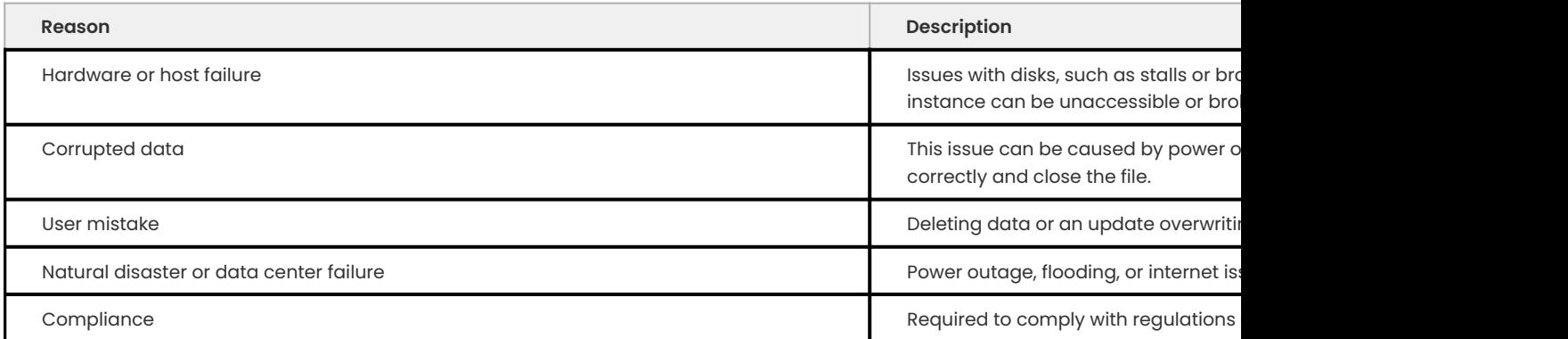

## **8.1.1 Strategies**

Define a backup and restore strategy for each of your databases. The strategies should have the following practices:

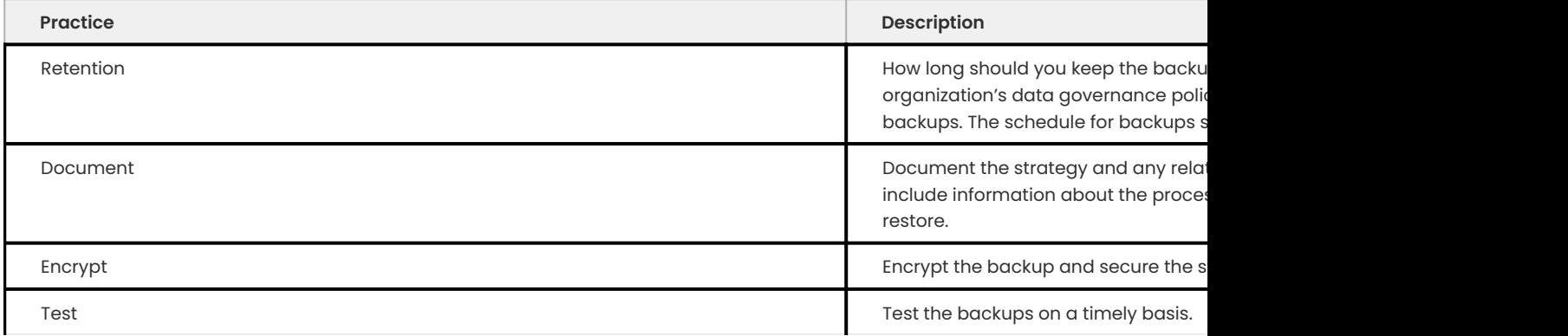

The backup strategy defines type and the backup frequency, the hardware required, how the backups are verified, and storing the backups, which also includes the backup security. The strategy uses the following metrics:

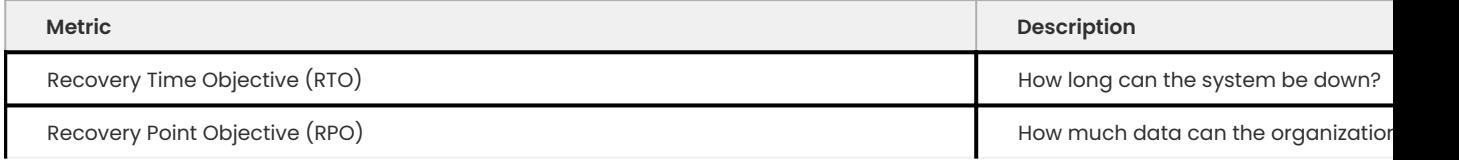

The restore strategy defines which user account has the restore responsibility and how and frequency of testing the restore process.

These strategies require planning, implementation, and rigorous testing. You must test your restore process with each type of backup used to validate the backup and measure the recovery time. Automate this testing as much as possible. You should also document the process. In case of disaster, you can follow the procedures in the document without wasting time.

If you are using replication, consider using a dedicated replica for backups because the operation can cause a high CPU load.

## **8.1.2 Physical backup or logical backup**

A backup can be either a physical backup or a logical backup.

## **Physical backups**

A physical backup copies the files needed to store and recover the database. They can be data files, configuration files, logs, and other types of files. The physical database can be stored in the cloud, in offline storage, on disc, or tape.

[Percona XtraBackup](https://docs.percona.com/percona-xtrabackup/innovation-release/index.html) takes a physical backup. You can also use RDS/LVM Snapshots or the MySQL Enterprise Backup.

If the server is stopped or down, you can copy the datadir with the cp command or the rsync command.

## **Logical backups**

A logical backup contains the structural details. This type of backup contains tables, views, procedures, and functions.

Tools like [ mysqldump ], [ mydumper ], [ mysqlpump ], and [ mysql shell ] take a logical backup.

## **Comparison**

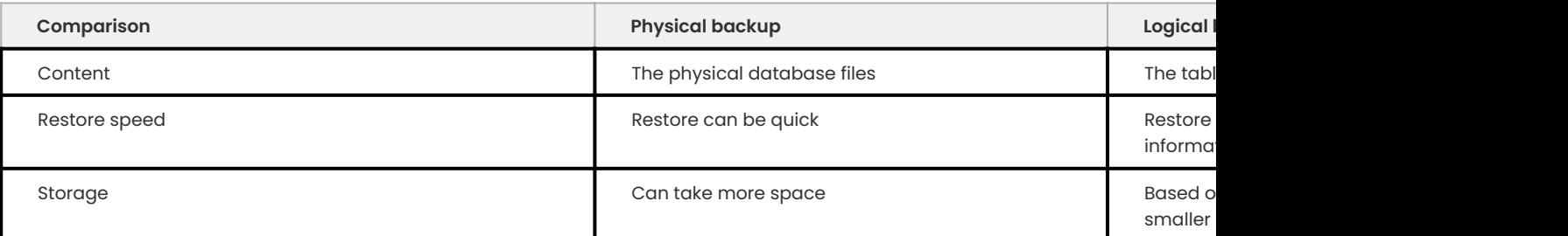

## 8.1.3 Get expert help

If you need assistance, visit the community forum for comprehensive and free database knowledge, or contact our Percona Database Experts for professional support and services.

**[:material-forum-outline: Community Forum](https://forums.percona.com/) [:percona-logo: Get a Percona Expert](https://www.percona.com/about/contact)**

Last update: 2023-11-23

## <span id="page-147-0"></span>**8.2 Backup locks**

Percona Server for MySQL offers the LOCK TABLES FOR BACKUP statement as a lightweight alternative to FLUSH TABLES WITH READ LOCK for both physical and logical backups.

## **8.2.1 LOCK TABLES FOR BACKUP**

LOCK TABLES FOR BACKUP uses a new MDL lock type to block updates to non-transactional tables and DDL statements for all tables. If there is an active LOCK TABLES FOR BACKUP lock then all DDL statements and all updates to MyISAM, CSV, MEMORY, ARCHIVE, and *MyRocks* tables will be blocked in the Waiting for backup lock status, visible in PERFORMANCE SCHEMA or PROCESSLIST.

LOCK TABLES FOR BACKUP has no effect on SELECT queries for all mentioned storage engines. Against *InnoDB*, *MyRocks*, Blackhole and Federated tables, the LOCK TABLES FOR BACKUP is not applicable to the INSERT , REPLACE , UPDATE , DELETE statements: Blackhole tables obviously have no relevance to backups, and Federated tables are ignored by both logical and physical backup tools.

Unlike FLUSH TABLES WITH READ LOCK , LOCK TABLES FOR BACKUP does not flush tables, i.e. storage engines are not forced to close tables and tables are not expelled from the table cache. As a result, LOCK TABLES FOR BACKUP only waits for conflicting statements to complete (i.e. DDL and updates to non-transactional tables). It never waits for SELECTs, or UPDATEs to *InnoDB* or *MyRocks* tables to complete, for example.

If an "unsafe" statement is executed in the same connection that is holding a LOCK TABLES FOR BACKUP lock, it fails with the following error:

```
\equiv Expected output
 ERROR 1880 (HY000): Can't execute the query because you have a conflicting backup lock
 UNLOCK TABLES releases the lock acquired by LOCK TABLES FOR BACKUP.
```
The intended use case for *Percona XtraBackup* is:

```
LOCK TABLES FOR BACKUP
... copy .frm, MyISAM, CSV, etc. ...
UNLOCK TABLES
... get binlog coordinates ...
... wait for redo log copying to finish ...
```
## **8.2.2 Privileges**

The LOCK TABLES FOR BACKUP requires the BACKUP ADMIN privilege.

#### **8.2.3 Interaction with other global locks**

The LOCK TABLES FOR BACKUP has no effect if the current connection already owns a FLUSH TABLES WITH READ LOCK lock, as it is a more restrictive lock. If FLUSH TABLES WITH READ LOCK is executed in a connection that has acquired LOCK TABLES FOR BACKUP , FLUSH TABLES WITH READ LOCK fails with an error.

If the server is operating in the read-only mode (i.e. read\_only set to 1), statements that are unsafe for backups will be either blocked or fail with an error, depending on whether they are executed in the same connection that owns LOCK TABLES FOR BACKUP lock, or other connections.

## **8.2.4 MyISAM index and data buffering**

*MyISAM* key buffering is normally write-through, i.e. by the time each update to a *MyISAM* table is completed, all index updates are written to disk. The only exception is delayed key writing feature which is disabled by default.

When the global system variable delay\_key\_write is set to ALL, key buffers for all *MyISAM* tables are not flushed between updates, so a physical backup of those tables may result in broken *MyISAM* indexes. To prevent this, LOCK TABLES FOR BACKUP will fail with an error if delay\_key\_write is set to ALL . An attempt to set delay\_key\_write to ALL when there's an active backup lock will also fail with an error.

Another option to involve delayed key writing is to create *MyISAM* tables with the DELAY\_KEY\_WRITE option and set the delay\_key\_write variable to ON (which is the default). In this case, LOCK TABLES FOR BACKUP will not be able to prevent stale index files from appearing in the backup. Users are encouraged to set delay\_key\_writes to OFF in the configuration file, my.cnf , or repair *MyISAM* indexes after restoring from a physical backup created with backup locks.

*MyISAM* may also cache data for bulk inserts, e.g. when executing multi-row INSERTs or LOAD DATA statements. Those caches, however, are flushed between statements, so have no effect on physical backups as long as all statements updating *MyISAM* tables are blocked.

## **8.2.5 The mysqldump Command**

mysqldump has also been extended with a new option, [lock-for-backup](#page-147-0) (disabled by default). When used together with the --single-transaction option, the option makes mysqldump issue LOCK TABLES FOR BACKUP before starting the dump operation to prevent unsafe statements that would normally result in an inconsistent backup.

When used without the --single-transaction option, [lock-for-backup](#page-147-0) is automatically converted to lock-all-tables.

The option [lock-for-backup](#page-147-0) is mutually exclusive with *lock-all-tables*, i.e. specifying both on the command line will lead to an error.

If the backup locks feature is not supported by the target server, but [lock-for-backup](#page-147-0) is specified on the command line, mysqldump aborts with an error.

## **8.2.6 System Variables**

**have\_backup\_locks**

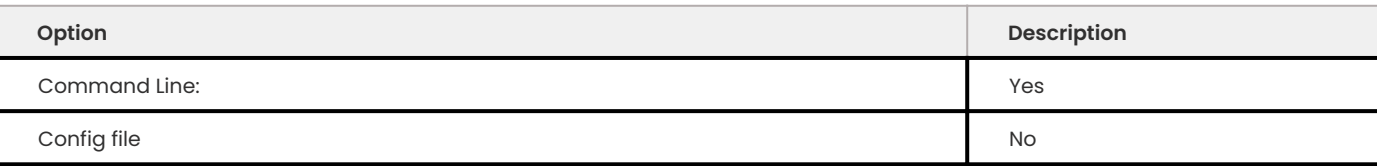

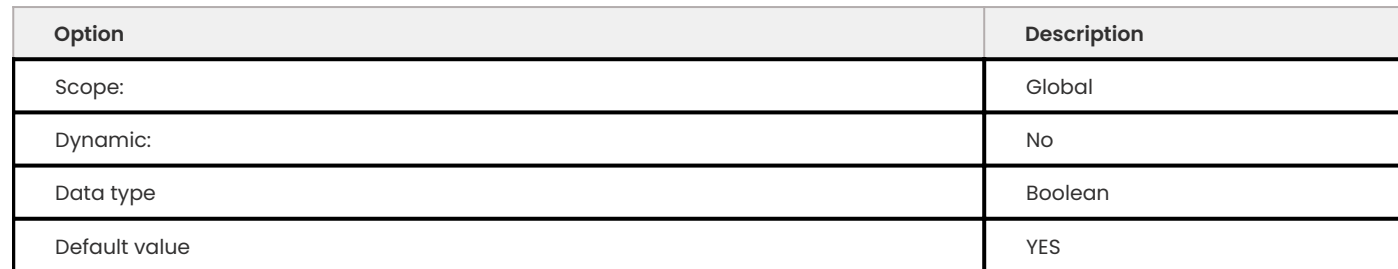

This is a server variable implemented to help other utilities decide what locking strategy can be implemented for a server. When available, the backup locks feature is supported by the server and the variable value is always YES .

## **8.2.7 Status variables**

**Com\_lock\_tables\_for\_backup**

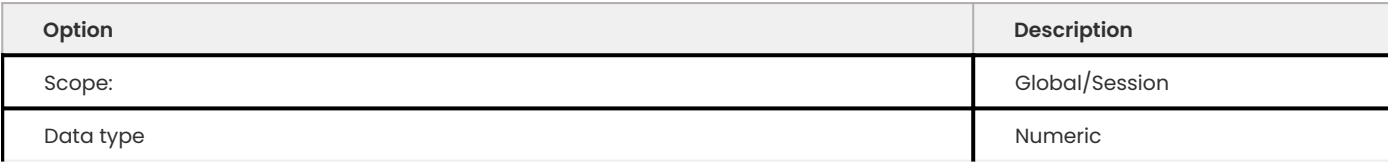

This status variable indicates the number of times the corresponding statements have been executed.

## **8.2.8 Client command line parameter**

**lock-for-backup**

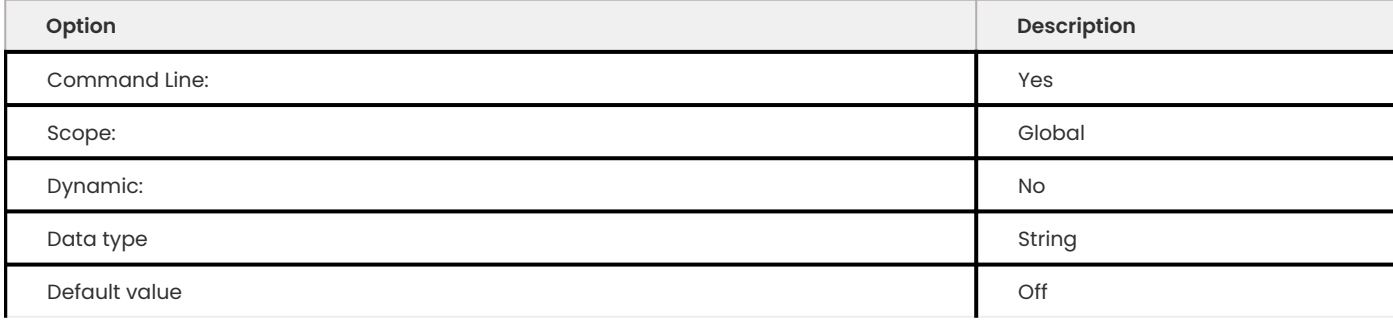

When used together with the --single-transaction option, the option makes mysqldump issue LOCK TABLES FOR BACKUP before starting the dump operation to prevent unsafe statements that would normally result in an inconsistent backup.

## 8.2.9 Get expert help

If you need assistance, visit the community forum for comprehensive and free database knowledge, or contact our Percona Database Experts for professional support and services.

**[:material-forum-outline: Community Forum](https://forums.percona.com/) [:percona-logo: Get a Percona Expert](https://www.percona.com/about/contact)**

Last update: 2023-10-26

# **8.3 Extended mysqldump**

## **8.3.1 Backup locks support**

When used together with the -single-transaction option, the lock-for-backup option makes mysqldump issue LOCK

TABLES FOR BACKUP before starting the dump operation to prevent unsafe statements that would normally result in an inconsistent backup.

More information can be found on the Backup Locks feature documentation.

## **8.3.2 Compressed columns support**

**mysqldump** supports the Compressed columns with dictionaries feature. More information about the relevant options can be found on the Compressed columns with dictionaries feature page.

## **8.3.3 Taking backup by descending primary key order**

–order-by-primary-desc tells mysqldump to take the backup by descending primary key order ( PRIMARY KEY DESC ) which can be useful if the storage engine is using the reverse order column for a primary key.

## **8.3.4 RocksDB support**

**mysqldump** detects when MyRocks is installed and available. If there is a session variable named rocksdb\_skip\_fill\_cache **mysqldump** sets it to **1**.

**mysqldump** will now automatically enable session the variable rocksdb\_bulk\_load if it is supported by the target server.

### 8.3.5 Get expert help

If you need assistance, visit the community forum for comprehensive and free database knowledge, or contact our Percona Database Experts for professional support and services.

**[:material-forum-outline: Community Forum](https://forums.percona.com/) [:percona-logo: Get a Percona Expert](https://www.percona.com/about/contact)**

Last update: 2023-09-25

# **8.4 Start transaction with consistent snapshot**

Percona Server for MySQL has ported *MariaDB* [enhancement](https://mariadb.com/kb/en/enhancements-for-start-transaction-with-consistent/) for START TRANSACTION WITH CONSISTENT SNAPSHOTS feature to *MySQL* 5.6 group commit implementation. This enhancement makes binary log positions consistent with *InnoDB* transaction snapshots.

This feature is quite useful to obtain logical backups with correct positions without running a FLUSH TABLES WITH READ LOCK . Binary log position can be obtained by two newly implemented status variables: [Binlog\\_snapshot\\_file](#page-152-0) and [Binlog\\_snapshot\\_position](#page-152-1). After starting a transaction using the START TRANSACTION WITH CONSISTENT SNAPSHOT , these two variables will provide you with the binlog position corresponding to the state of the database of the consistent snapshot so taken, irrespectively of which other transactions have been committed since the snapshot was taken.

## **8.4.1 Snapshot cloning**

The *Percona Server for MySQL* implementation extends the START TRANSACTION WITH CONSISTENT SNAPSHOT syntax with the optional FROM SESSION clause:

START TRANSACTION WITH CONSISTENT SNAPSHOT FROM SESSION <session id>;

When specified, all participating storage engines and binary log instead of creating a new snapshot of data (or binary log coordinates), create a copy of the snapshot which has been created by an active transaction in the specified session. session id is the session identifier reported in the Id column of SHOW PROCESSLIST .

Currently snapshot cloning is only supported by *XtraDB* and the binary log. As with the regular START TRANSACTION WITH CONSISTENT SNAPSHOT , snapshot clones can only be created with the REPEATABLE READ isolation level.

For *XtraDB*, a transaction with a cloned snapshot will only see data visible or changed by the donor transaction. That is, the cloned transaction will see no changes committed by transactions that started after the donor transaction, not even changes made by itself. Note that in case of chained cloning the donor transaction is the first one in the chain. For example, if transaction A is cloned into transaction B, which is in turn cloned into transaction C, the latter will have read view from transaction A (i.e., the donor transaction). Therefore, it will see changes made by transaction A, but not by transaction B.

## **8.4.2 mysqldump**

mysqldump has been updated to use new status variables automatically when they are supported by the server and both –single-transaction and –master-data are specified on the command line. Along with the mysqldump improvements introduced in [Backup Locks](#page-147-0) there is now a way to generate mysqldump backups that are guaranteed to be consistent without using FLUSH TABLES WITH READ LOCK even if --master-data is requested.

## **8.4.3 System variables**

**have\_snapshot\_cloning**

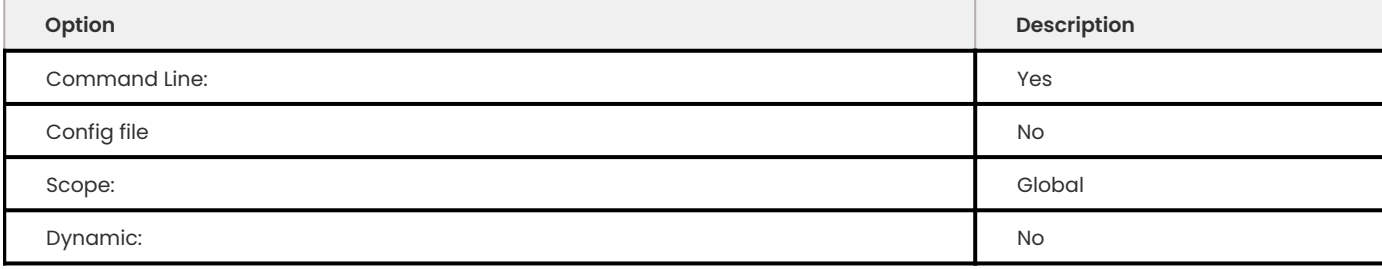

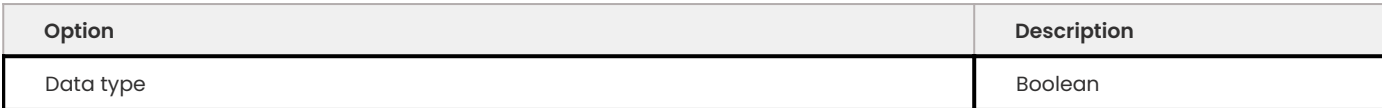

This server variable is implemented to help other utilities detect if the server supports the FROM SESSION extension. When available, the snapshot cloning feature and the syntax extension to START TRANSACTION WITH CONSISTENT SNAPSHOT are supported by the server, and the variable value is always YES.

## **8.4.4 Status variables**

<span id="page-152-0"></span>**Binlog\_snapshot\_file**

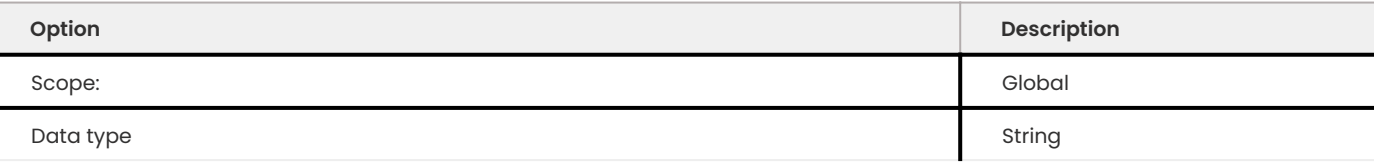

#### <span id="page-152-1"></span>**Binlog\_snapshot\_position**

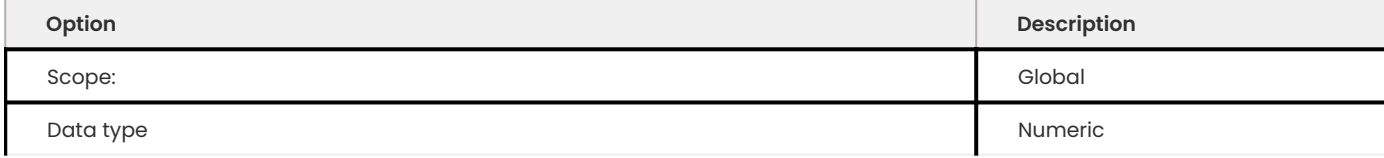

These status variables are only available when the binary log is enabled globally.

## **8.4.5 Other reading**

• [MariaDB Enhancements for START TRANSACTION WITH CONSISTENT SNAPSHOT](https://mariadb.com/kb/en/enhancements-for-start-transaction-with-consistent/)

## 8.4.6 Get expert help

If you need assistance, visit the community forum for comprehensive and free database knowledge, or contact our Percona Database Experts for professional support and services.

**[:material-forum-outline: Community Forum](https://forums.percona.com/) [:percona-logo: Get a Percona Expert](https://www.percona.com/about/contact)**

Last update: 2023-10-26

# 9. Secure

# **9.1 LDAP features**

## **9.1.1 Using LDAP authentication plugins**

LDAP (Lightweight Directory Access Protocol) provides an alternative method to access existing directory servers, which maintain information about individuals, groups, and organizations.

Percona Server for MySQL supports the simple LDAP authentication. The Percona simple LDAP authentication plugin is a free and Open Source implementation of the MySQL Enterprise Simple LDAP authentication plugin. Percona Server for MySQL also supports an SASL-based LDAP authentication plugin. This plugin only supports the SCRAM-SHA-1 SASL mechanism.

### **Plugin names and file names**

The following tables show the plugin names and the file name for simple LDAP authentication and SASL-based LDAP authentication.

**Simple LDAP authentication plugin names and library Stables LDAP authentication plugin names and li** 

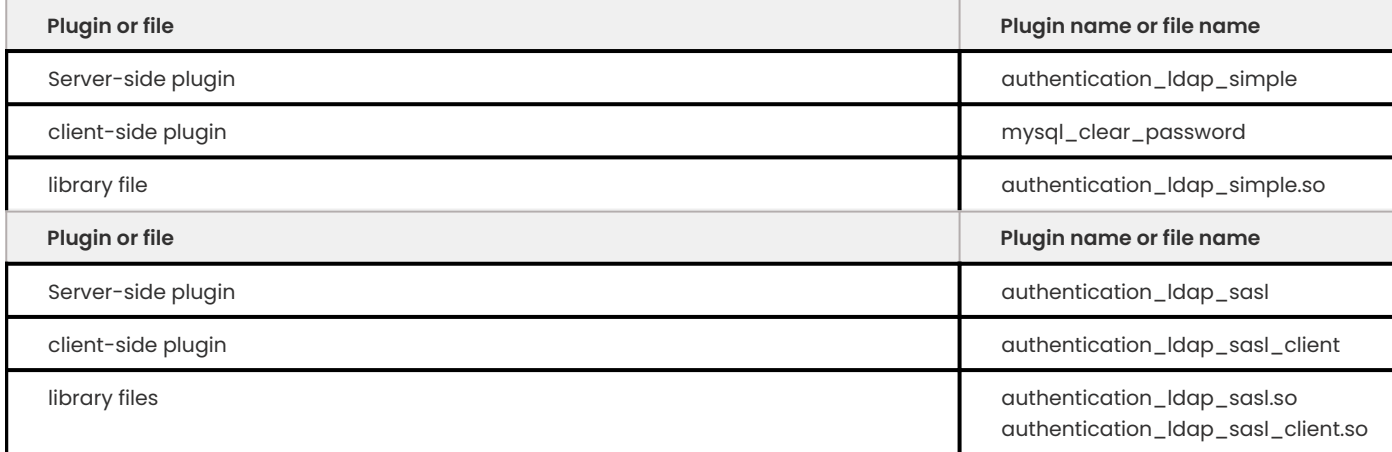

## **How does the authentication work**

The server-side LDAP plugins work only with the specific client-side plugin:

- $\bullet$  The <code>authentication\_ldap\_simple plugin,</code> on the server, performs the simple LDAP authentication. The client, using mysql\_clear\_password, connects to the server. The client plugin sends the password to the server as cleartext. For this method, use a secure connection between the client and server.
- The authentication\_ldap\_sasl plugin, on the server, performs the SASL-based LDAP authentication. The client must use the authentication ldap sasl client plugin. The method does not send the password to the server in cleartext. The server-side and client-side plugins use Simple Authentication and Security Layer (SASL) to send secure messages within the LDAP protocol.

For either method, the database server rejects the connection if the client user name and the host name do not match a server account.

If a database server LDAP authentication is successful, the LDAP server searches for an entry. The LDAP server matches the user and authenticates using the LDAP password. If the database server account names the LDAP user distinguished name (DN), added by the IDENTIFIED WITH <pluginname> BY '<auth-string>' clause, the LDAP server uses that value and the LDAP password provided by the client. This method fails if the DN and password have incorrect values

If the LDAP server finds multiple matches or no match, authentication fails.

If the password is correct, and the LDAP server finds a match, then LDAP authentication succeeds. The LDAP server returns the LDAP entry and the authentication plugin determines the authenticated user's name based on the entry. If the LDAP entry has no group attribute, the plugin returns the client user name as the authenticated name. If the LDAP entry has a group attribute, the plugin returns the group value as the authenticated name.

The database server compares the client user name to the authenticated user name. If these names are the same, the database server uses the client user name to check for privileges. If the name differs, then the database server looks for an account that matches the authenticated name.

#### **Prerequisites for authentication**

The LDAP authentication plugins required the following:

- An available LDAP server •
- The LDAP server must contain the LDAP user accounts to be authenticated •
- The OpenLDAP client library must be available on the same system as the plugin •

The SASL-based LDAP authentication additionally requires the following:

- Configure the LDAP server to communicate with a SASL server •
- Available SASL client library on the same system as the client plugin. •
- Services are configured to use the supported SCRAM-SHA-1 SASL mechanism

#### **Install the plugins**

You can use either of the following methods to install the plugins.

<span id="page-155-0"></span>**LOAD THE PLUGINS AT SERVER START**

#### Use either of the following methods to load the plugin at server start.

**Load the simple LDAP authentication Load the SASL\_based LDAP authentication plugin**

#### Add the following statements to your my.cnf file to load simple LDAP authentication:

[mvsqld] plugin-load-add=authentication\_ldap\_simple.so authentication ldap simple server host=127.0.0.1 authentication ldap simple bind base dn='dc=percona, dc=com'

### Restart the server for the changes to take effect.

Add the following statements to your  $my$ , cnf file to load the SASL-based LDAP authentication:

```
[mysqld]
plugin-load-add=authentication_ldap_sasl.so
authentication ldap sasl server host=127.0.0.1
authentication ldap sasl bind base dn='dc=percona, dc=com'
```
### **LOAD THE PLUGINS AT RUNTIME**

#### Install the plugin with the following statements.

**Load the simple LDAP authentication plugin Load the SASL-based LDAP authentication plugin**

```
mysql> INSTALL PLUGIN authentication_ldap_simple SONAME
'authentication_ldap_simple.so';
```
To set and persist values at runtime, use the following statements:

```
mysql> SET PERSIST authentication ldap simple server host='127.0.0.1';
mysql> SET PERSIST authentication ldap simple bind base dn='dc=percona, dc=com';
```
mysql> INSTALL PLUGIN authentication ldap sasl SONAME 'authentication ldap sasl.so`;

To set and persist values at runtime, use the following statements:

```
mysql> SET PERSIST authentication ldap sasl server host='127.0.0.1';
mysql> SET PERSIST authentication ldap sasl bind base dn='dc=percona, dc=com';
```
#### **Create a user using simple LDAP authentication**

There are several methods to add or modify a user.

**Use authentication\_ldap\_simple plugin Use the authentication string in simple LDAP**

In the CREATE USER statement or the ALTER USER statement, for simple LDAP authentication, you can specify the authentication ldap simple plugin in the IDENTIFIED WITH clause:

mysql> CREATE USER ... IDENTIFIED WITH authentication ldap simple;

Using the IDENTIFIED WITH clause, the database server assigns the specified plugin.

If you provide the optional authentication string clause, 'cn,ou,dc,dc' in the example, the string is stored along with the password.

mysql> CREATE USER ... IDENTIFIED WITH authentication ldap simple BY 'cn=[user name],ou=[organization unit],dc=[domain component],dc=com'

Unless the [authentication\\_ldap\\_simple\\_group\\_role\\_mapping](#page-168-0) variable is used, creating a user with an authentication string does not use the following system variables:

- [authentication\\_ldap\\_simple\\_bind\\_base\\_dn](#page-166-0) •
- [authentication\\_ldap\\_simple\\_bind\\_root\\_dn](#page-166-1) •
- [authentication\\_ldap\\_simple\\_bind\\_root\\_pwd](#page-166-2) •
- [authentication\\_ldap\\_simple\\_user\\_search\\_attr](#page-171-0) •
- [authentication\\_ldap\\_simple\\_group\\_search\\_attr](#page-168-1) •

Creating the user with IDENTIFIED BY authentication ldap simple uses the variables.

Creating the user with the [authentication\\_ldap\\_simple\\_group\\_role\\_mapping](#page-168-0) variable also adds the [authentication\\_ldap\\_simple\\_bind\\_root\\_dn](#page-166-1) and [authentication\\_ldap\\_simple\\_bind\\_root\\_pwd](#page-166-2) variables.

#### **Create a user using SASL-based LDAP authentication**

There are several methods to add or modify a user.

**Use authentication\_ldap\_sasl plugin Use the authentication string in SASL-based LDAP**

For SASL-based LDAP authentication, in the CREATE USER statement or the ALTER USER statement, you can specify the authentication ldap sasl plugin:

mysql> CREATE USER ... IDENTIFIED WITH authentication ldap sasl;

If you provide the optional authentication string clause, 'cn,ou,dc,dc' in the example, the string is stored along with the password.

mysql> CREATE USER ... IDENTIFIED WITH authentication ldap sasl BY 'cn=[user name],ou=[organization unit],dc=[domain component],dc=com'

Unless the [authentication\\_ldap\\_sasl\\_group\\_role\\_mapping](#page-162-0) variable is used, creating a user with an authentication string does not use the following system variables:

- [authentication\\_ldap\\_sasl\\_bind\\_base\\_dn](#page-160-0) •
- [authentication\\_ldap\\_sasl\\_bind\\_root\\_dn](#page-161-0) •
- [authentication\\_ldap\\_sasl\\_bind\\_root\\_pwd](#page-161-1) •
- [authentication\\_ldap\\_sasl\\_user\\_search\\_attr](#page-165-0) •
- [authentication\\_ldap\\_sasl\\_group\\_search\\_attr](#page-163-0) •

Creating the user with IDENTIFIED BY authentication\_ldap\_sasl uses the variables.

Creating the user with the [authentication\\_ldap\\_sasl\\_group\\_role\\_mapping](#page-162-0) variable also adds th[eauthentication\\_ldap\\_sasl\\_bind\\_root\\_dn](#page-161-0) and [authentication\\_ldap\\_sasl\\_bind\\_root\\_pwd](#page-161-1) variables.

#### **Examples**

The following sections are examples of using simple LDAP authentication and SASL-based LDAP authentication.

For the purposes of this example, we use the following LDAP user:

uid=ldapuser,ou=testusers,dc=percona,dc=com

**Simple LDAP authentication SASL-based LDAP authentication**

The following example configures an LDAP user and connects to the database server.

Create a database server account for ldapuser with the following statement:

```
mysql> CREATE USER 'ldapuser'@'localhost' IDENTIFIED WITH authentication_ldap_simple
BY 'uid=ldapuser,ou=testusers,dc=percona,dc=com';
```
The authentication string does not include the LDAP password. This password must be provided by the client user when they connect.

mysql> mysql --user=ldapuser --password --enable-cleartext-plugin

The user enters the ldapuser password. The client sends the password as cleartext, which is necessary when using a server-side LDAP library without SASL. The following actions may minimize the risk:

- . Require that the database server clients explicitly enable the mysql\_clear\_password plugin with --enable-cleartext-plugin .
- Require that the database server clients connect to the database server using an encrypted connection

The following example configures an LDAP user and connect to the database server.

Create a database server account for ldapuser with the following statement:

```
mysql> CREATE USER 'ldapuser'@'localhost' IDENTIFIED WITH authentication_ldap_sasl
AS 'uid=ldapuser,ou=testusers,dc=percona,dc=com';
```
The authentication string does not include the LDAP password. This password must be provided by the client user when they connect.

Clients connect ot the database server by providing the database server user name and LDAP password:

mysql> mysql --user=ldapuser --password

The authentication is similar to the authentication method used by simple LDAP authentication, except that the client and the database server SASL LDAP plugins use SASL messages. These messages are secure within the LDAP protocol.

**UNINSTALL THE PLUGINS**

If you installed either plugin at [server startup](#page-155-0), remove those options from the my. cnf file, remove any startup options that set LDAP system variables, and restart the server.

**Uninstall the simple LDAP authentication plugin Uninstall the SASL-based LDAP authentication plugin**

If you installed the plugins at runtime, run the following statements:

mysql> UNINSTALL PLUGIN authentication\_ldap\_simple;

If you used SET PERSIST, use RESET PERSIST to remove the settings.

If you installed the plugins at runtime, run the following statements:

mysql> UNINSTALL PLUGIN authentication ldap sasl;

If you used SET PERSIST, use RESET PERSIST to remove the settings.

### Get expert help

If you need assistance, visit the community forum for comprehensive and free database knowledge, or contact our Percona Database Experts for professional support and services.

**[:material-forum-outline: Community Forum](https://forums.percona.com/) [:percona-logo: Get a Percona Expert](https://www.percona.com/about/contact)**

Last update: 2023-10-31

## **9.1.2 LDAP authentication plugin system variables**

#### **Authentication system variables**

The installation adds the following variables:

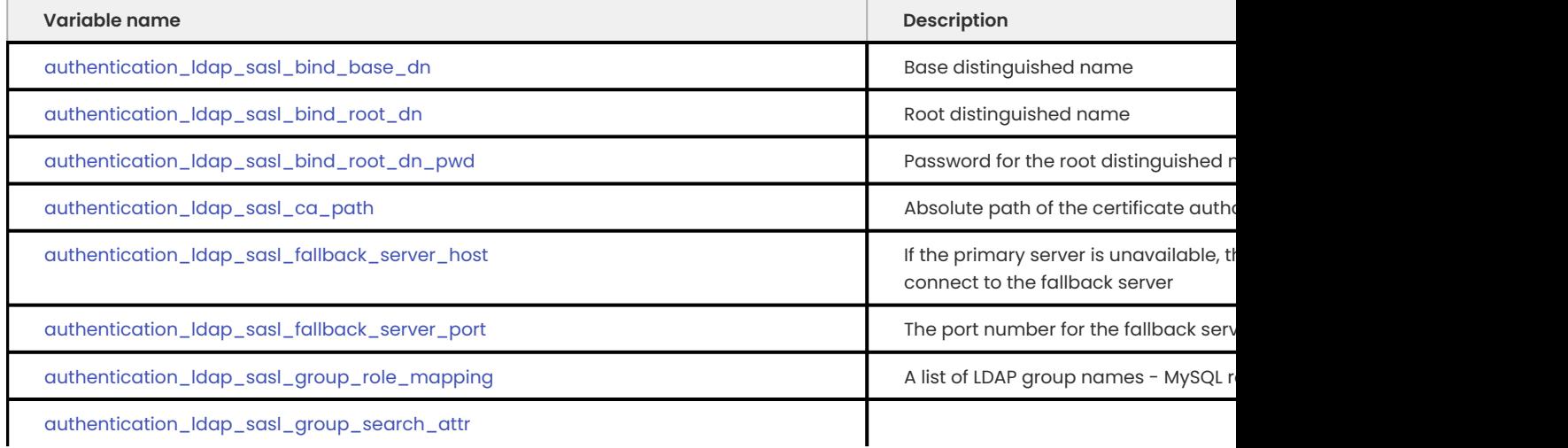

<a href="https://www.percona.com/about">Perd6nante (Apple and/or its affiliates © 2023 - <a href="#\_\_consent">Cookie Consent</a>

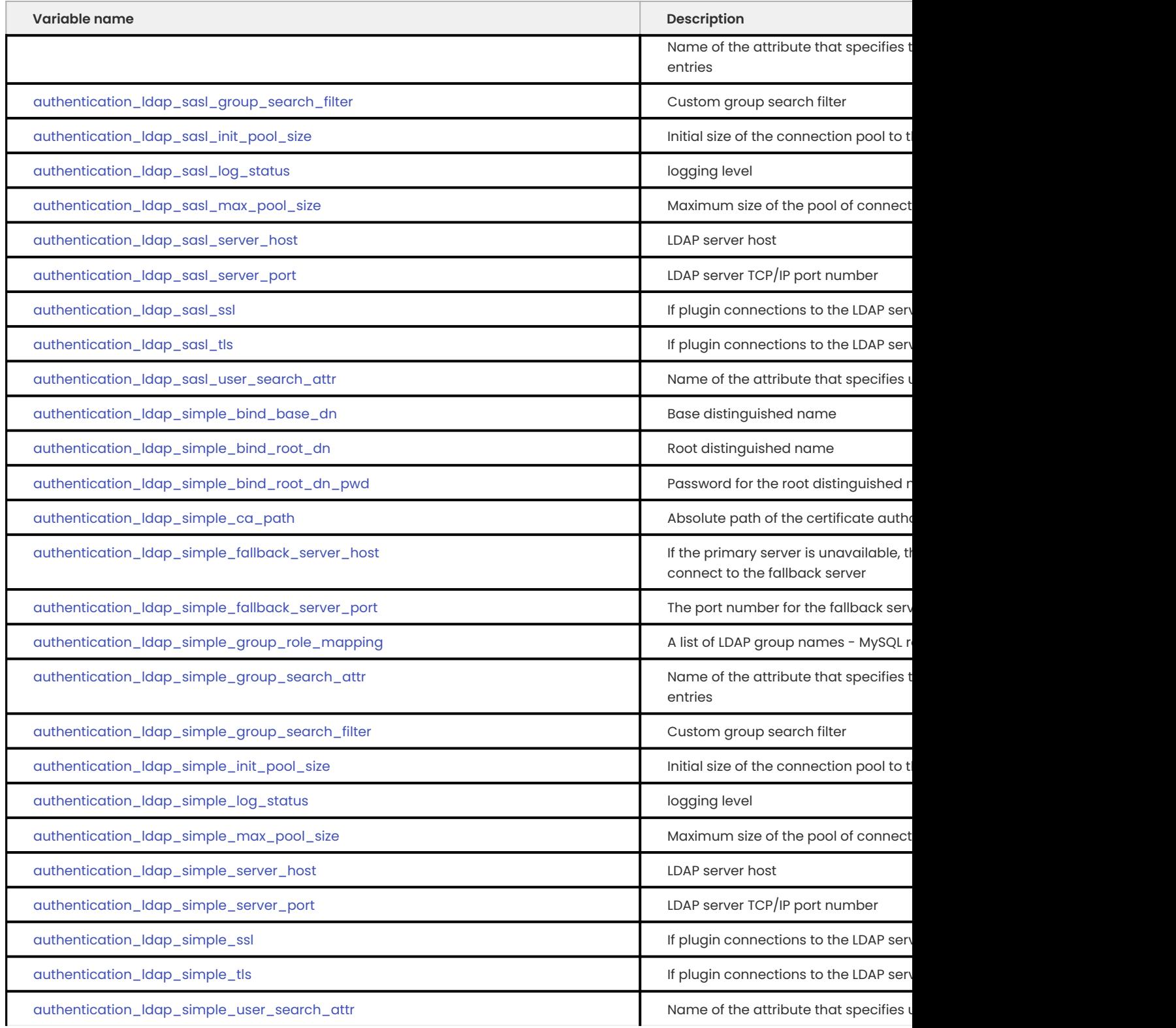

## The following variables are described in detail:

#### <span id="page-160-0"></span>**AUTHENTICATION\_LDAP\_SASL\_BIND\_BASE\_DN**

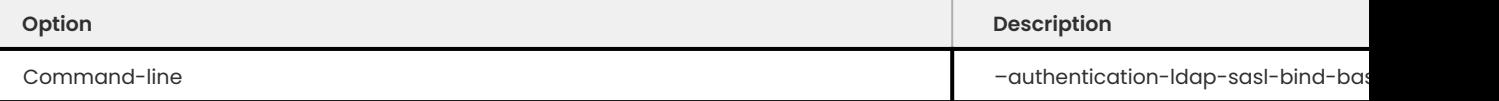

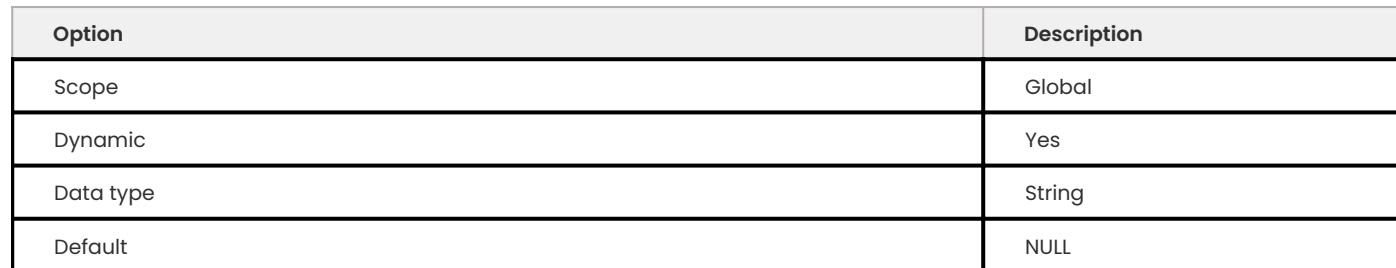

The base distinguished name (DN) for SASL-based LDAP authentication. You can limit the search scope by using the variable as the base of the search.

#### <span id="page-161-0"></span>**AUTHENTICATION\_LDAP\_SASL\_BIND\_ROOT\_DN**

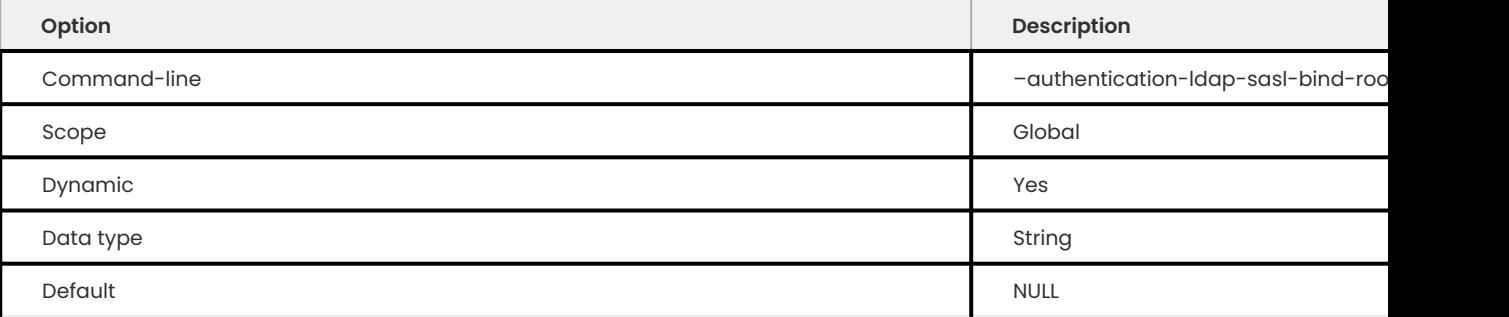

The root distiguished name (DN) used to authenticate SASL-based LDAP. When performing a search, this variable is used with authentication\_ldap\_sasl\_bind\_root\_pwd as the authenticating credentials to the LDAP server.

#### <span id="page-161-1"></span>**AUTHENTICATION\_LDAP\_SASL\_BIND\_ROOT\_PWD**

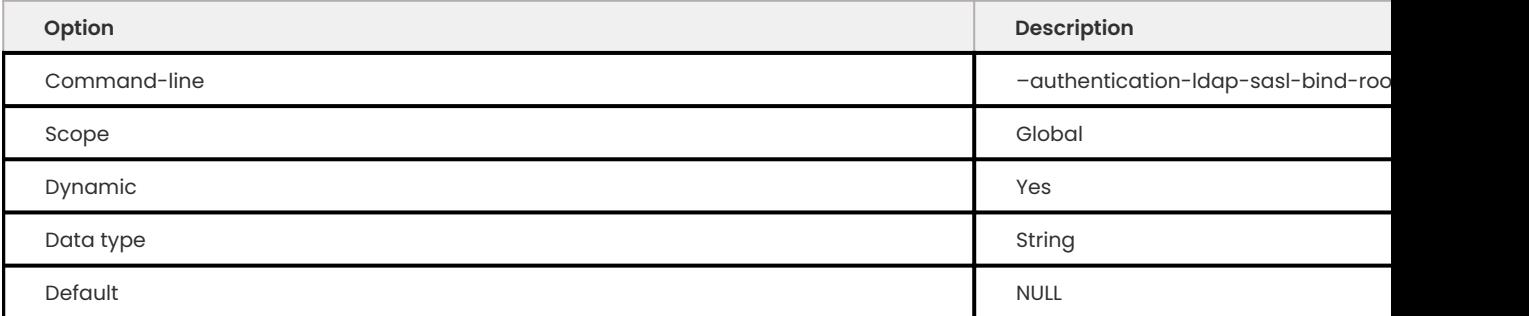

The root password used to authenticate against SASL-based LDAP server. This variable is used with [authentication\\_ldap\\_sasl\\_bind\\_root\\_dn](#page-161-0) .

#### <span id="page-161-2"></span>**AUTHENTICATION\_LDAP\_SASL\_CA\_PATH**

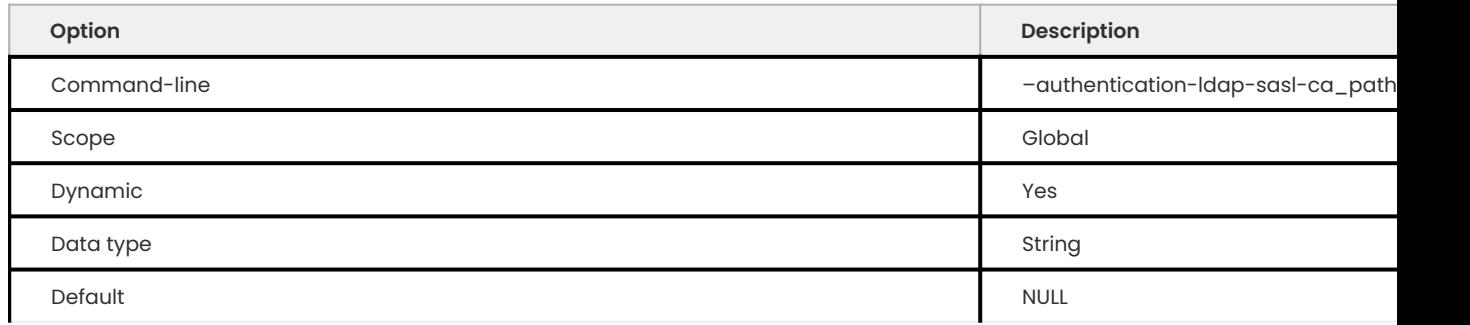

### The certificate authority's absolute path used to verify the LDAP certificate.

#### <span id="page-162-1"></span>**AUTHENTICATION\_LDAP\_SASL\_FALLBACK\_SERVER\_HOST**

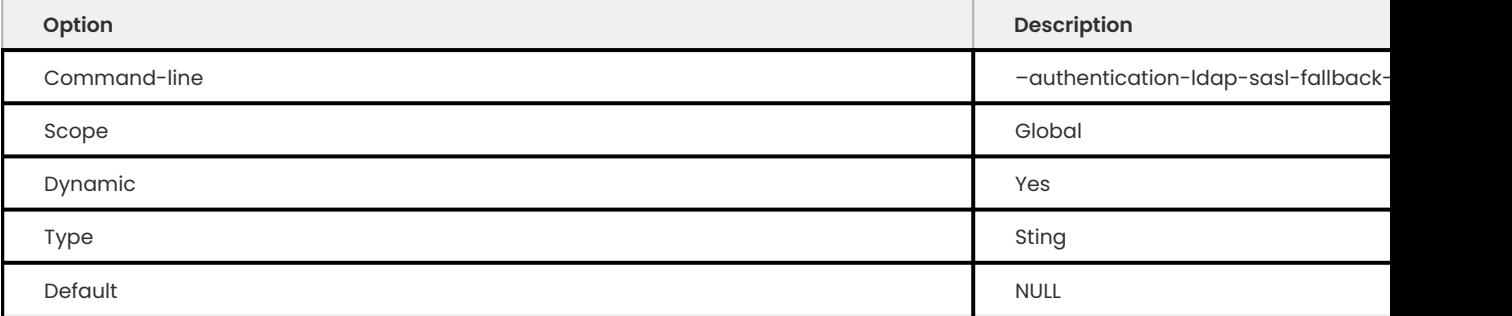

### Use with [authentication\\_ldap\\_sasl\\_fallback\\_server\\_port](#page-162-2) .

If the primary server is unavailable, the authentication plugin attempts to connect to the fallback server and authenticate using that server.

#### <span id="page-162-2"></span>**AUTHENTICATION\_LDAP\_SASL\_FALLBACK\_SERVER\_PORT**

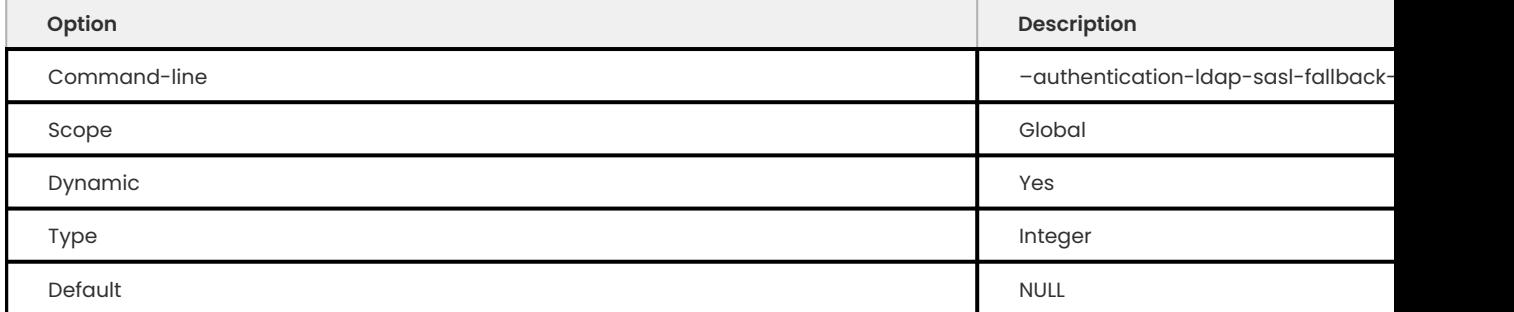

## Use with [authentication\\_ldap\\_sasl\\_fallback\\_server\\_host](#page-162-1) .

If the primary server is unavailable, the authentication plugin attempts to connect to the fallback server and authenticate using that server.

If the fallback server host has a value, and the fallback port is 0, users can specify multiple fallback servers.

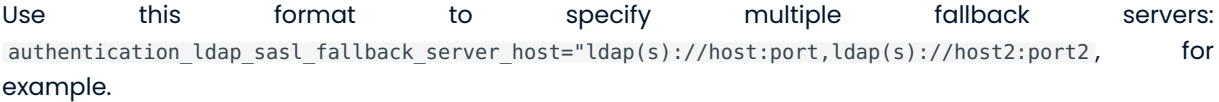

#### <span id="page-162-0"></span>**AUTHENTICATION\_LDAP\_SASL\_GROUP\_ROLE\_MAPPING**

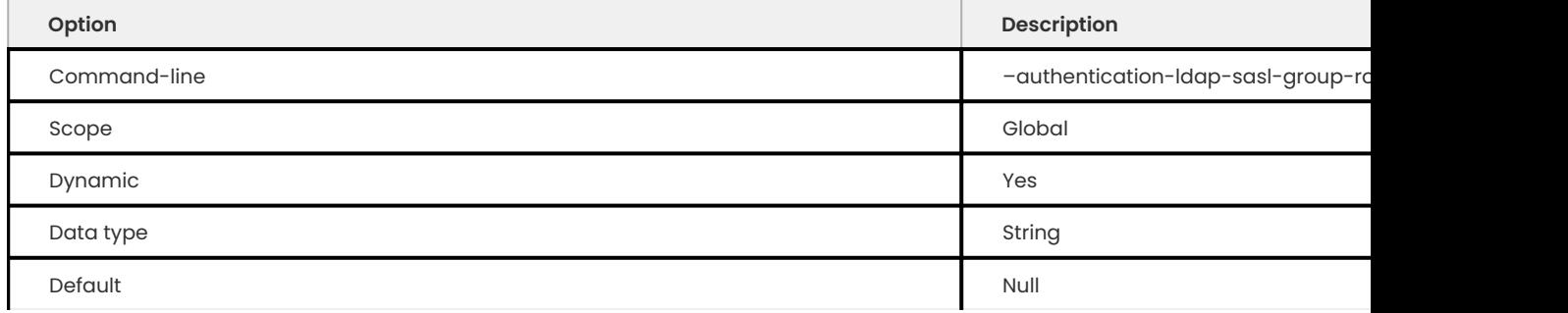

When an LDAP user logs in, the server checks if the LDAP user is a member of the specified group. If the user is, then the server automatically grants the database server roles to the user.

The variable has this format: <ldap\_group>=<mysql\_role>,<ldap\_group2>=<mysql\_role2>, .

#### <span id="page-163-0"></span>**AUTHENTICATION\_LDAP\_SASL\_GROUP\_SEARCH\_ATTR**

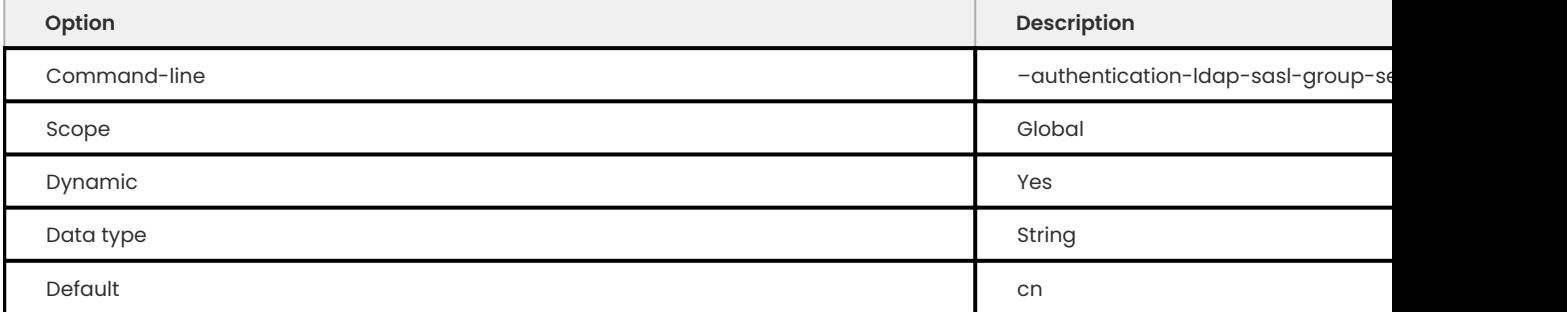

## The attribute name that specifies group names in the LDAP directory entries for SASL-based LDAP authentication.

#### <span id="page-163-1"></span>**AUTHENTICATION\_LDAP\_SASL\_GROUP\_SEARCH\_FILTER**

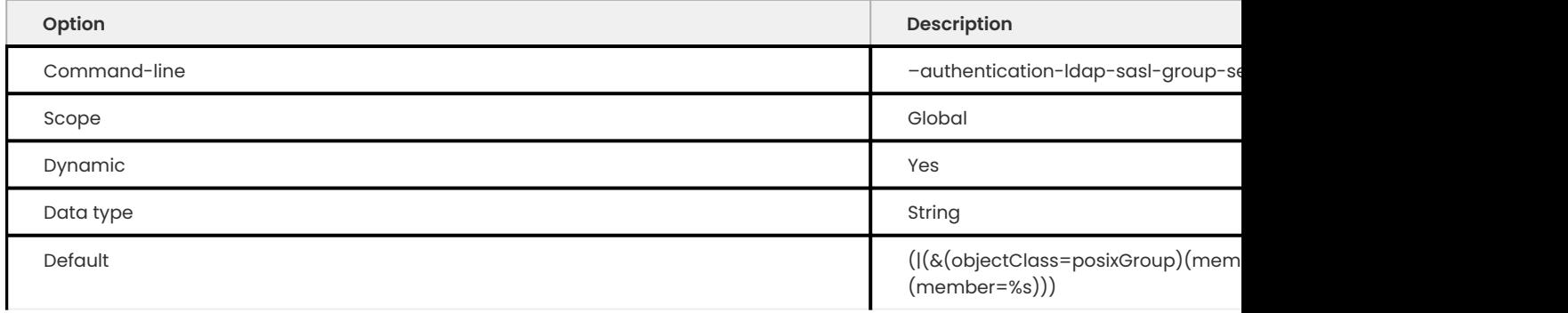

### The custom group search filter for SASL-based LDAP authentication.

#### <span id="page-163-2"></span>**AUTHENTICATION\_LDAP\_SASL\_INIT\_POOL\_SIZE**

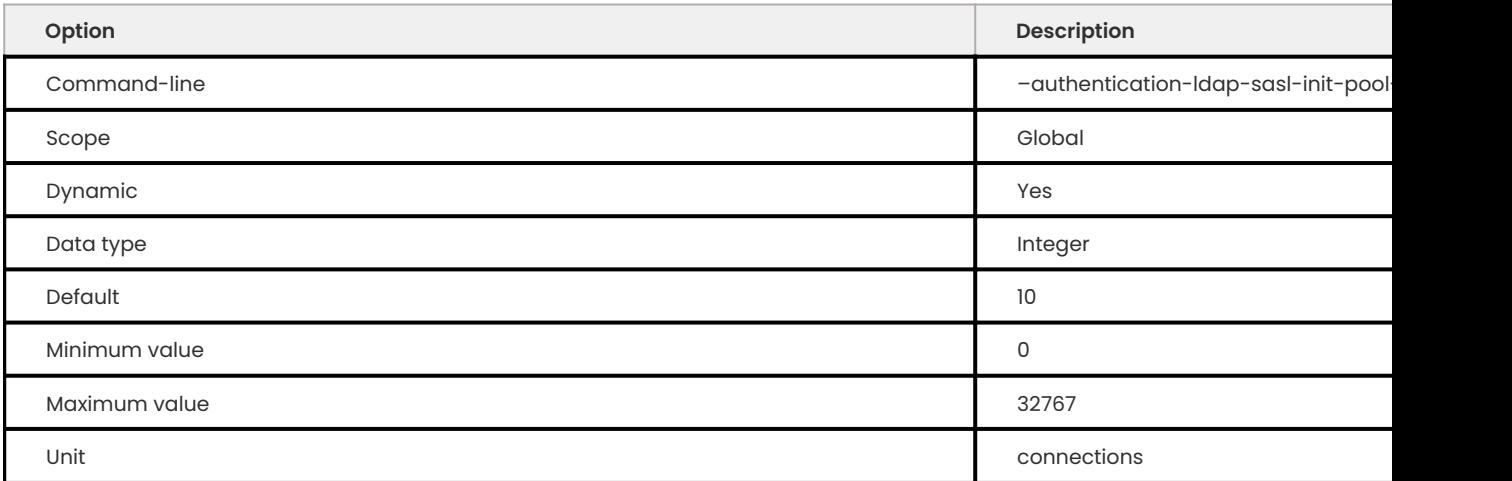

The initial size of the connection pool to the LDAP server for SASL-based LDAP authentication.

#### <span id="page-164-0"></span>**AUTHENTICATION\_LDAP\_SASL\_LOG\_STATUS**

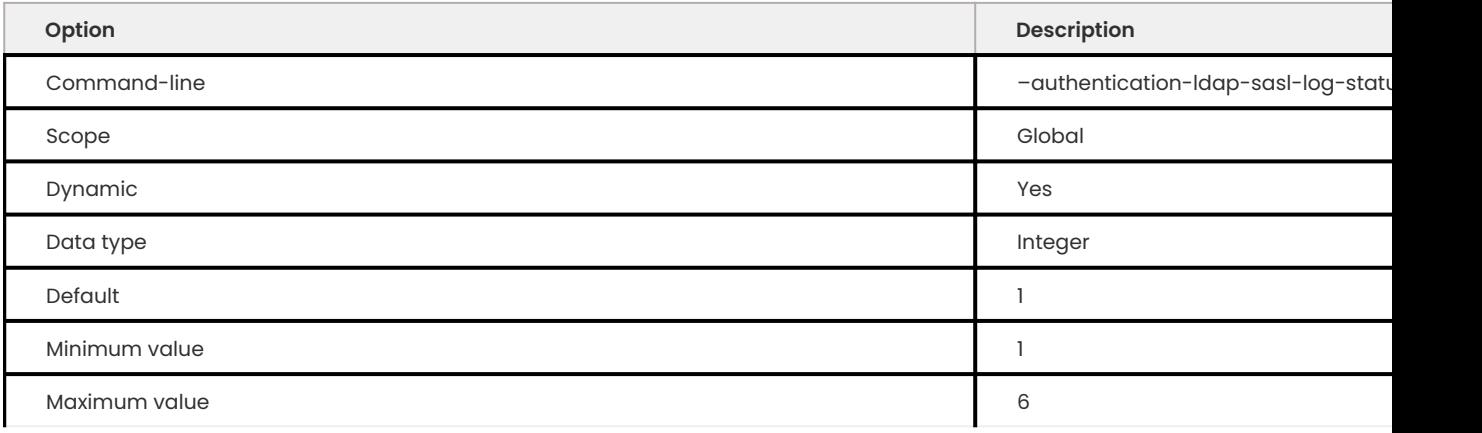

The logging level for messages written to the error log for SASL-based LDAP authentication.

#### <span id="page-164-1"></span>**AUTHENTICATION\_LDAP\_SASL\_MAX\_POOL\_SIZE**

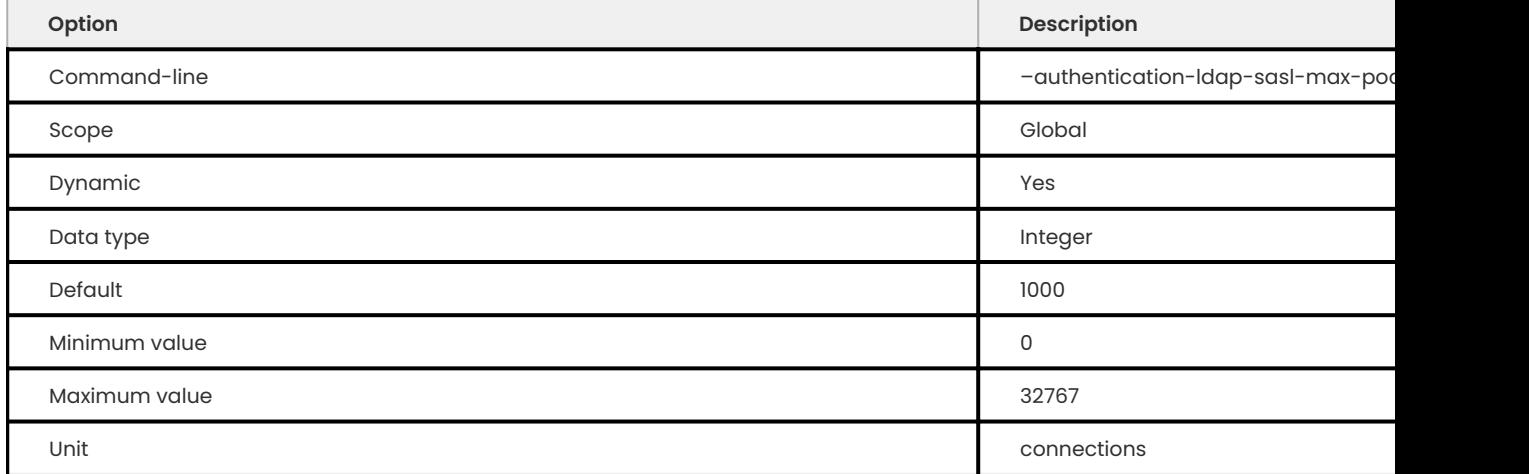

The maximum connection pool size to the LDAP server in SASL-based LDAP authentication. The variable is used with [authentication\\_ldap\\_sasl\\_init\\_pool\\_size](#page-163-2) .

#### <span id="page-164-2"></span>**AUTHENTICATION\_LDAP\_SASL\_SERVER\_HOST**

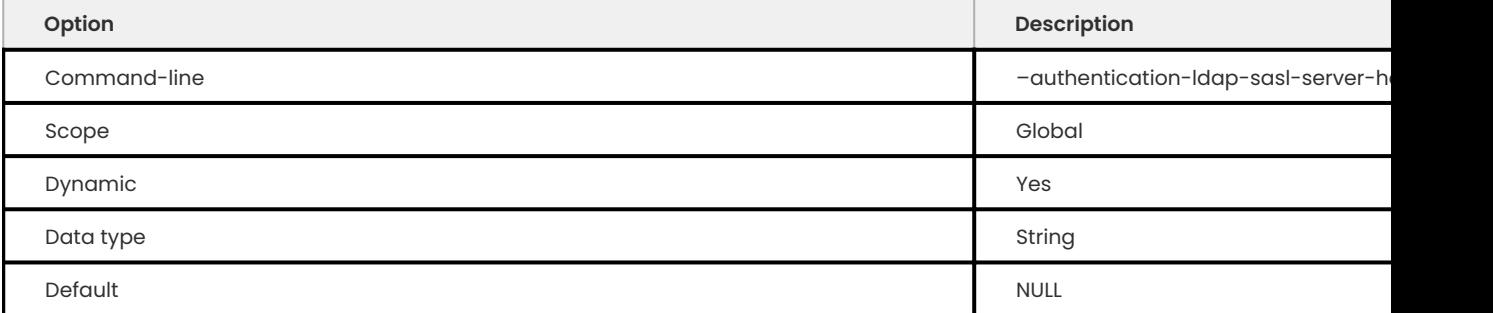

The LDAP server host used for SASL-based LDAP authentication. The LDAP server host can be an IP address or a host name.

#### <span id="page-165-1"></span>**AUTHENTICATION\_LDAP\_SASL\_SERVER\_PORT**

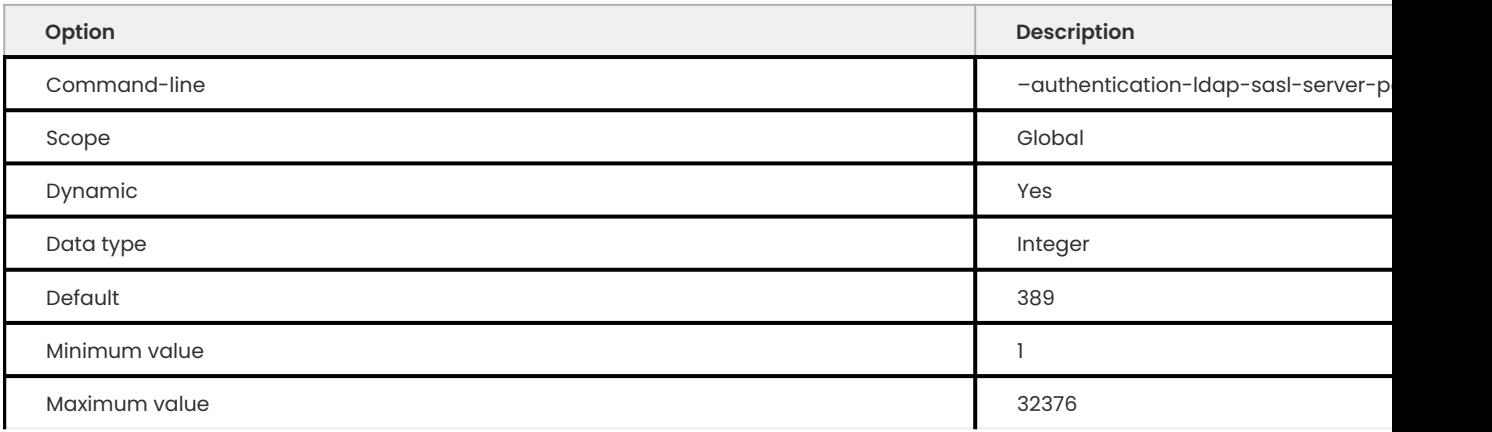

## The LDAP server TCP/IP port number used for SASL-based LDAP authentication.

### <span id="page-165-2"></span>**AUTHENTICATION\_LDAP\_SASL\_SSL**

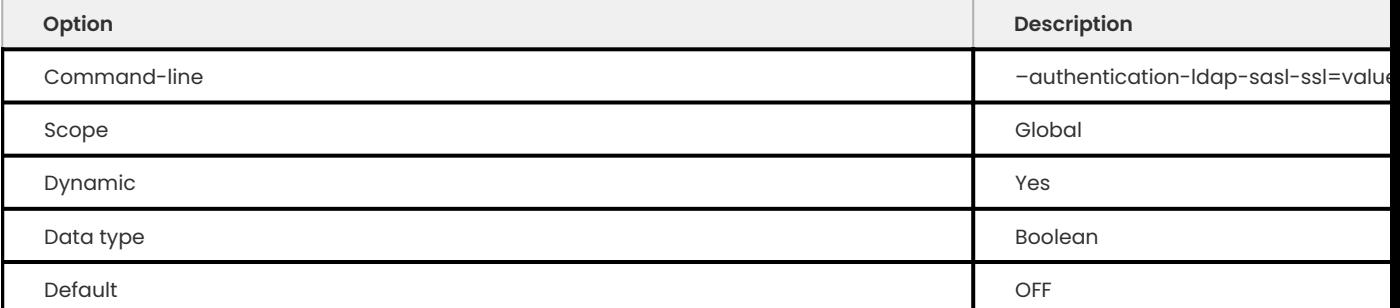

## If this variable is enabled, the plugin connects to the server with SSL.

### <span id="page-165-3"></span>**AUTHENTICATION\_LDAP\_SASL\_TLS**

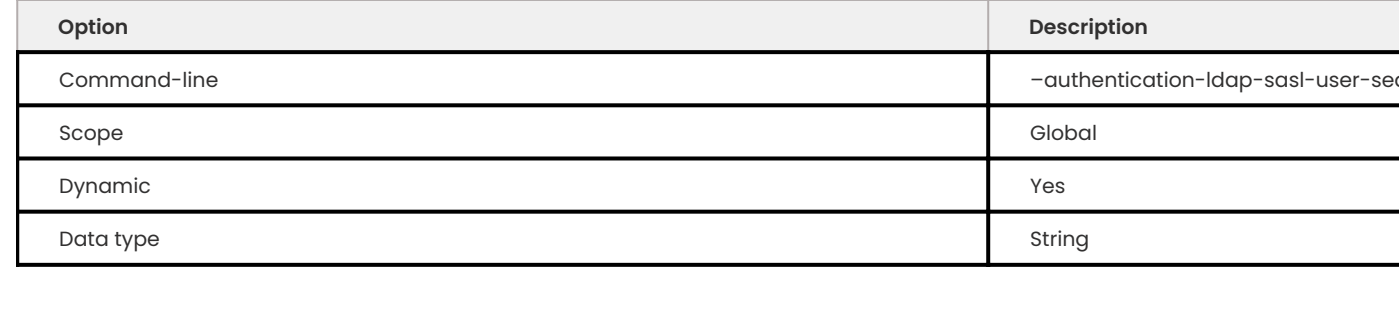

## If this variable is enabled, the plugin connects to the server with TLS.

#### <span id="page-165-0"></span>**AUTHENTICATION\_LDAP\_SASL\_USER\_SEARCH\_ATTR**

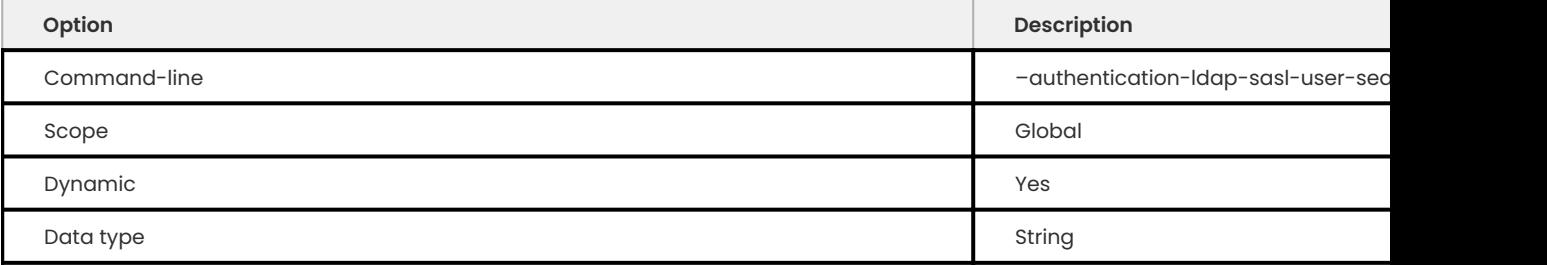

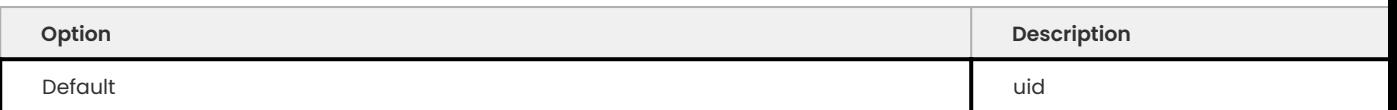

The attribute name that specifies the user names in LDAP directory entries in SASL-based LDAP authentication.

#### <span id="page-166-0"></span>**AUTHENTICATION\_LDAP\_SIMPLE\_BIND\_BASE\_DN**

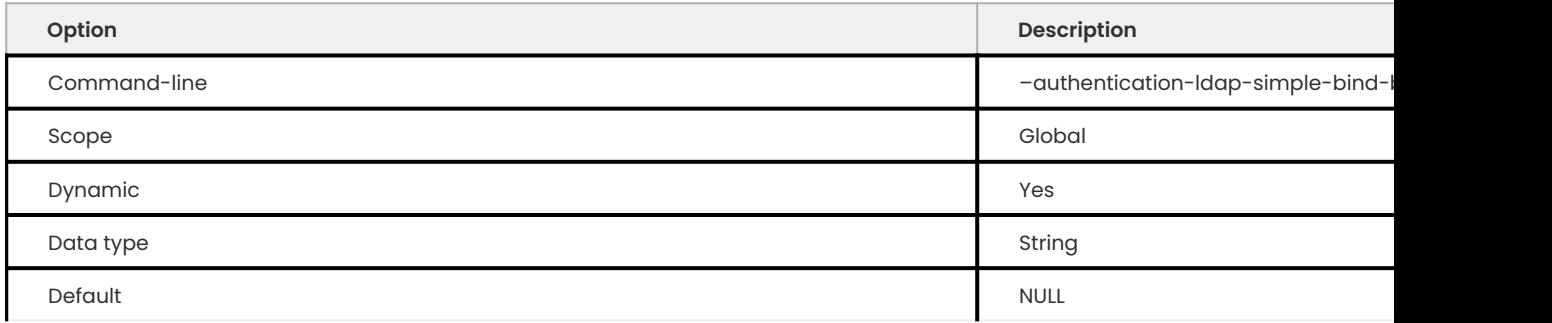

The base distinguished name (DN) for simple LDAP authentication. You can limit the search scope by using the variable as the base of the search.

#### <span id="page-166-1"></span>**AUTHENTICATION\_LDAP\_SIMPLE\_BIND\_ROOT\_DN**

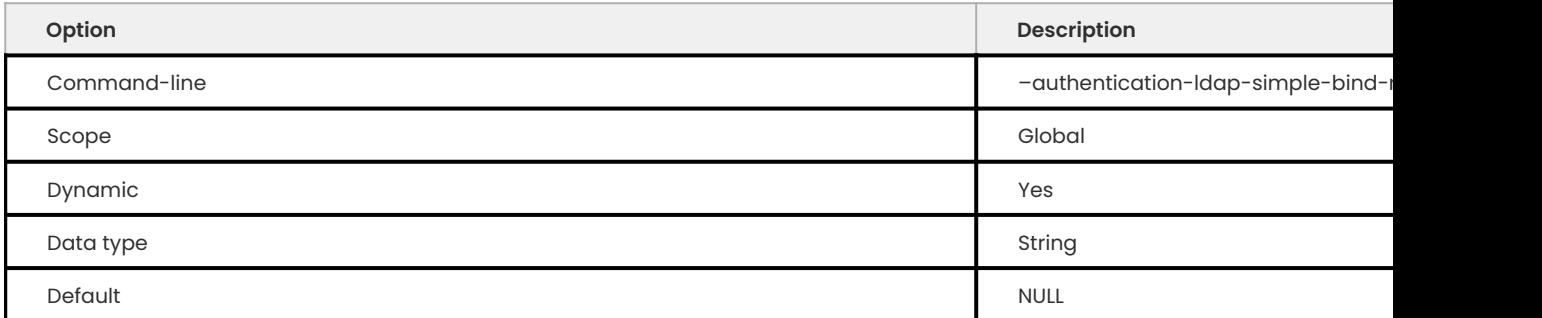

The root distinguished name (DN) used to authenticate simple LDAP. When performing a search, this variable is used with authentication ldap simple bind root pwd as the authenticating credentials to the LDAP server.

#### <span id="page-166-2"></span>**AUTHENTICATION\_LDAP\_SIMPLE\_BIND\_ROOT\_PWD**

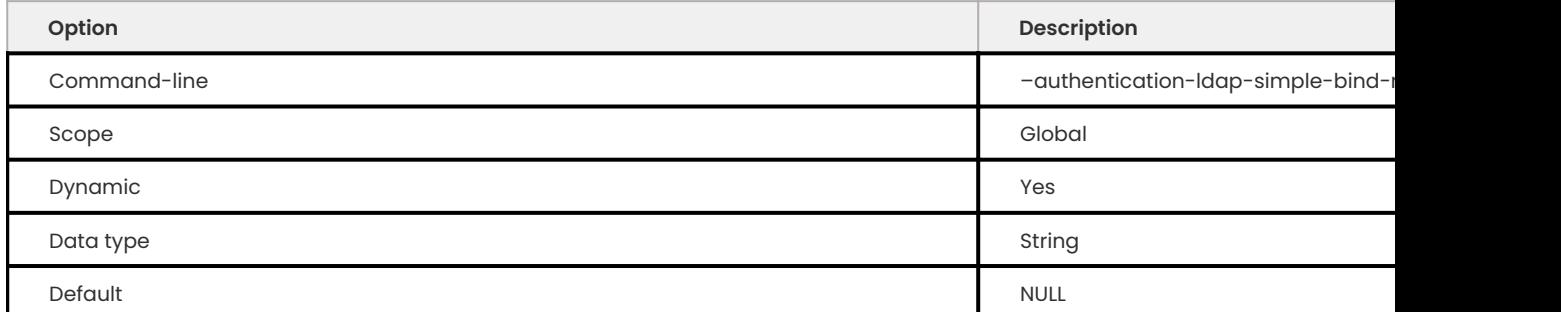

The root password used to authenticate against simple LDAP server. This variable is used with [authentication\\_ldap\\_simple\\_bind\\_root\\_dn](#page-166-1) .

#### <span id="page-167-0"></span>**AUTHENTICATION\_LDAP\_SIMPLE\_CA\_PATH**

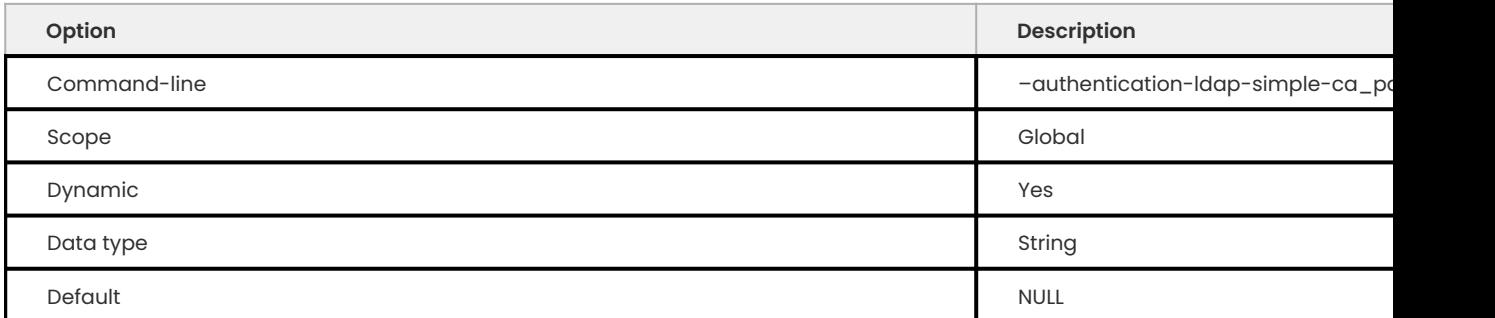

#### The certificate authority's absolute path used to verify the LDAP certificate.

#### <span id="page-167-1"></span>**AUTHENTICATION\_LDAP\_SIMPLE\_FALLBACK\_SERVER\_HOST**

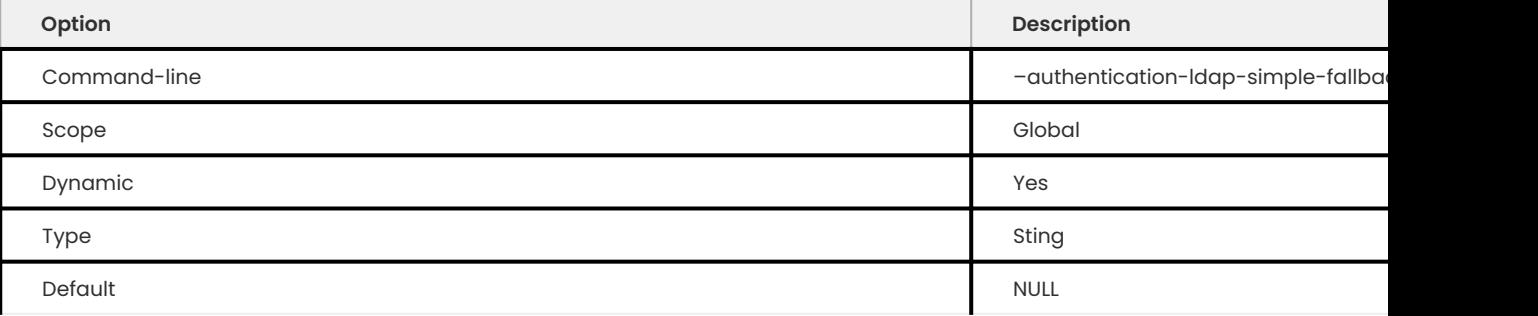

#### Use with authentication ldap simple fallback server port.

If the primary server is unavailable, the authentication plugin attempts to connect to the fallback server and authenticate using that server.

#### <span id="page-167-2"></span>**AUTHENTICATION\_LDAP\_SIMPLE\_FALLBACK\_SERVER\_PORT**

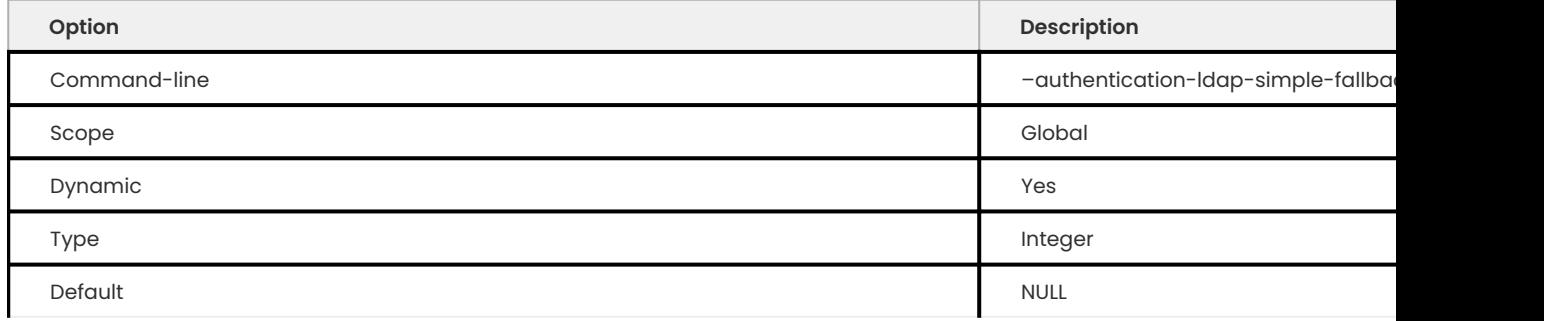

Use with [authentication\\_ldap\\_simple\\_fallback\\_server\\_host](#page-167-1) .

If the primary server is unavailable, the authentication plugin attempts to connect to the fallback server and authenticate using that server.

If the fallback server host has a value, and the fallback port is 0, users can specify multiple fallback servers.

Use this format to specify multiple fallback servers: authentication\_ldap\_simple\_fallback\_server\_host="ldap(s)://host:port,ldap(s)://host2:port2, for example.

#### <span id="page-168-0"></span>**AUTHENTICATION\_LDAP\_SIMPLE\_GROUP\_ROLE\_MAPPING**

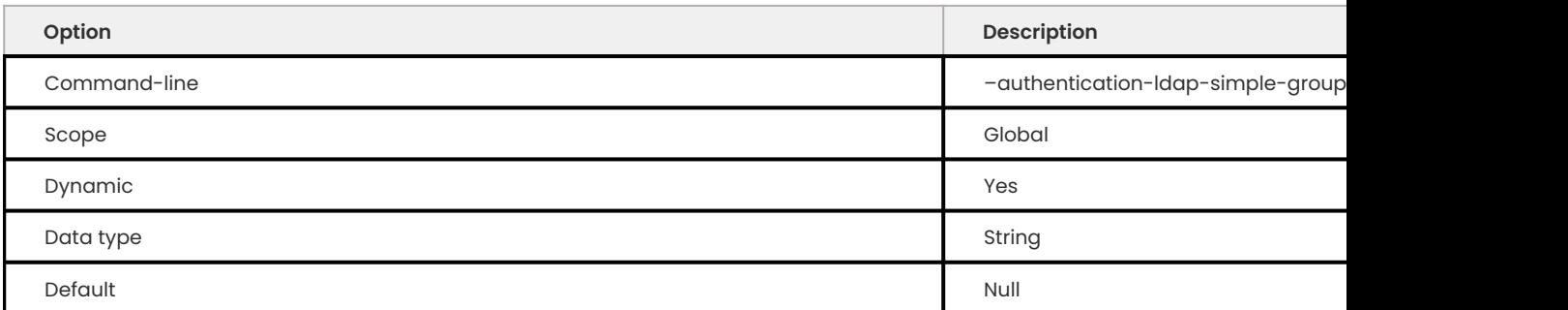

When an LDAP user logs in, the server checks if the LDAP user is a member of the specified group. If the user is, then the server automatically grants the database server roles to the user.

The variable has this format: <ldap\_group>=<mysql\_role>,<ldap\_group2>=<mysql\_role2>, .

#### <span id="page-168-1"></span>**AUTHENTICATION\_LDAP\_SIMPLE\_GROUP\_SEARCH\_ATTR**

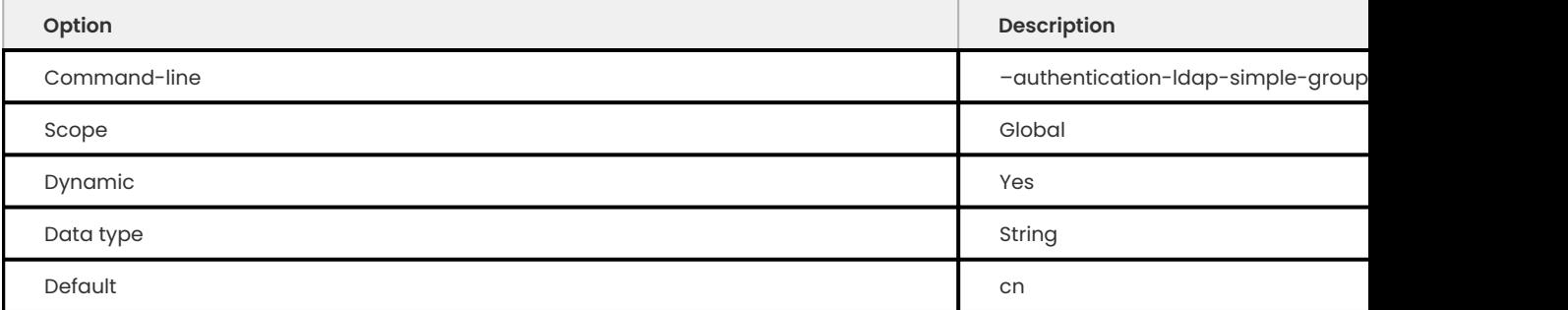

The attribute name that specifies group names in the LDAP directory entries for simple LDAP authentication.

#### <span id="page-168-2"></span>**AUTHENTICATION\_LDAP\_SIMPLE\_GROUP\_SEARCH\_FILTER**

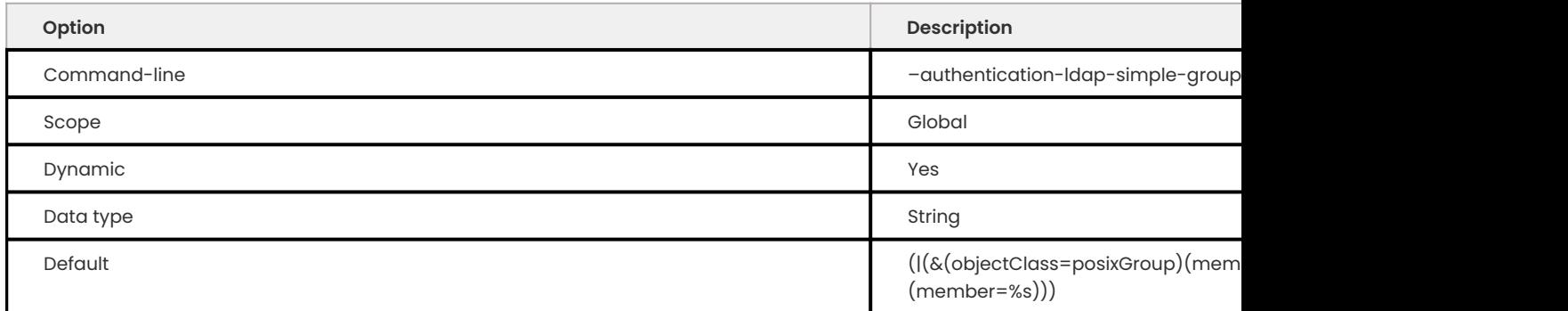

## The custom group search filter for simple LDAP authentication.

#### <span id="page-168-3"></span>**AUTHENTICATION\_LDAP\_SIMPLE\_INIT\_POOL\_SIZE**

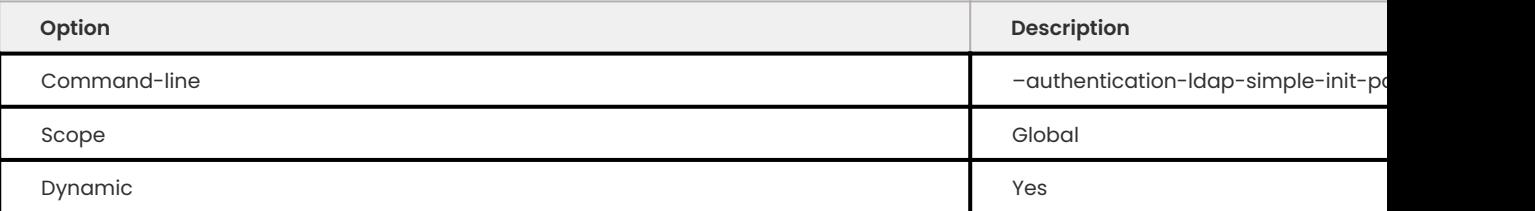

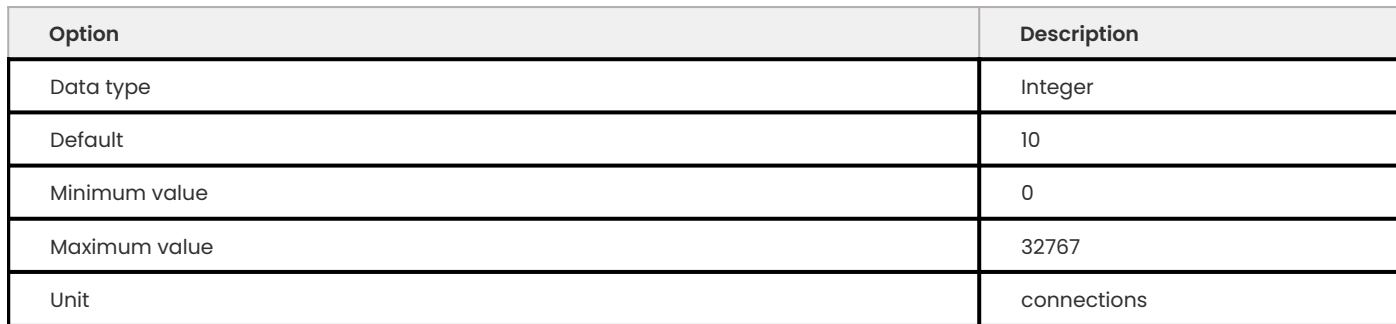

The initial size of the connection pool to the LDAP server for simple LDAP authentication.

#### <span id="page-169-0"></span>**AUTHENTICATION\_LDAP\_SIMPLE\_LOG\_STATUS**

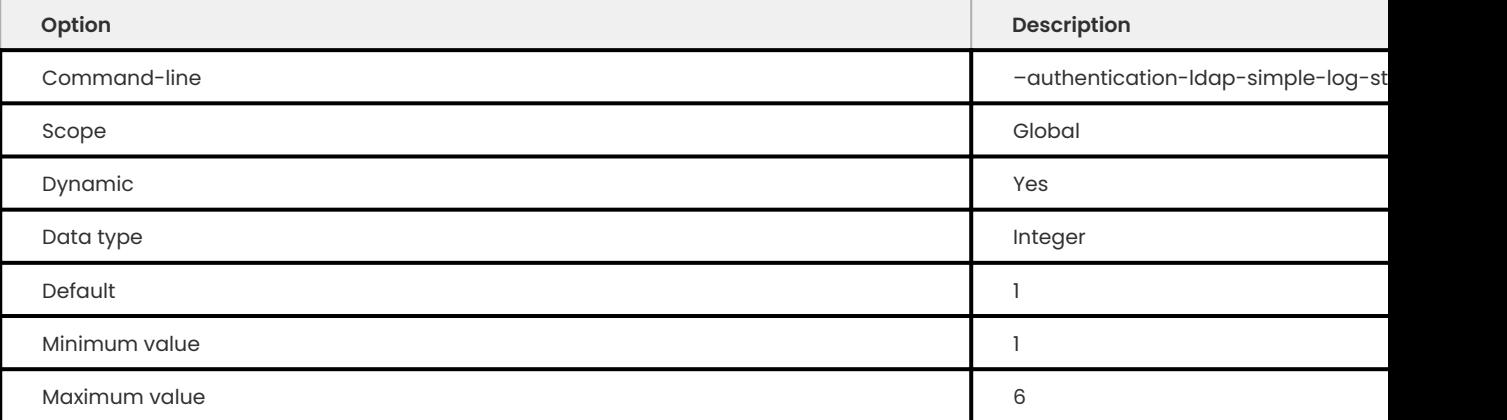

The logging level for messages written to the error log for simple LDAP authentication.

### <span id="page-169-1"></span>**AUTHENTICATION\_LDAP\_SIMPLE\_MAX\_POOL\_SIZE**

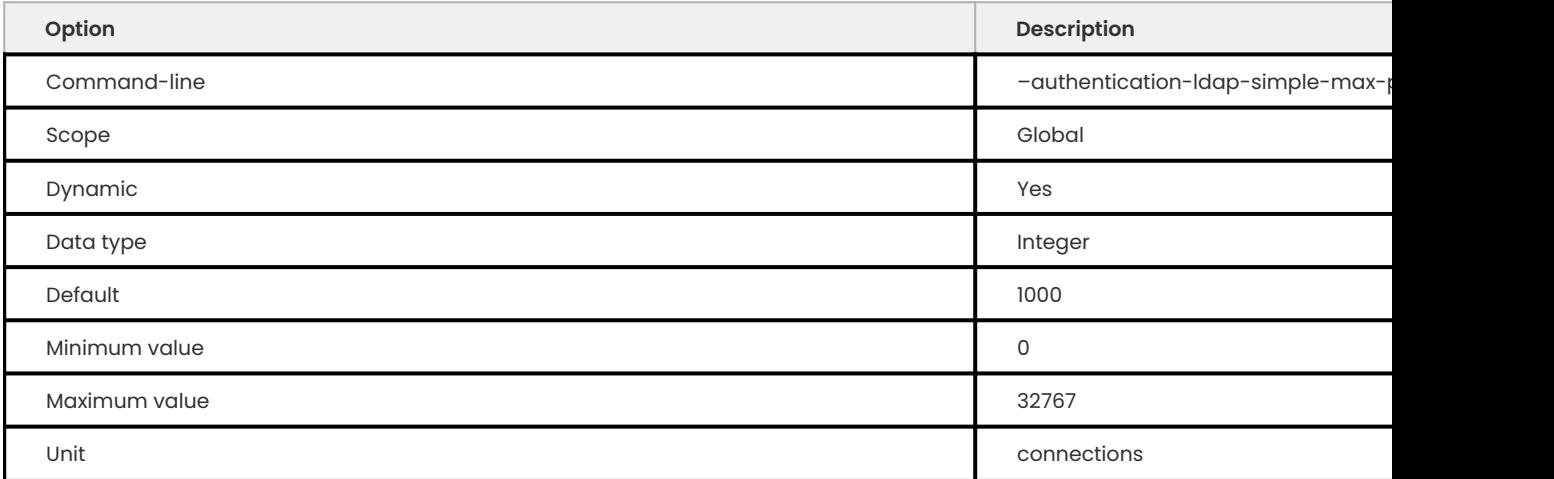

The maximum connection pool size to the LDAP server in simple LDAP authentication. The variable is used with [authentication\\_ldap\\_simple\\_init\\_pool\\_size](#page-168-3) .

## <span id="page-169-2"></span>**AUTHENTICATION\_LDAP\_SIMPLE\_SERVER\_HOST**

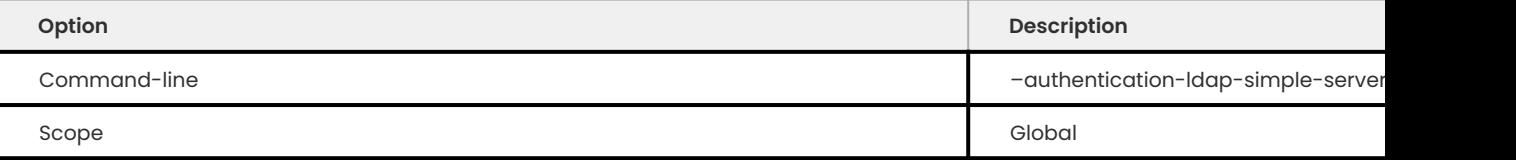

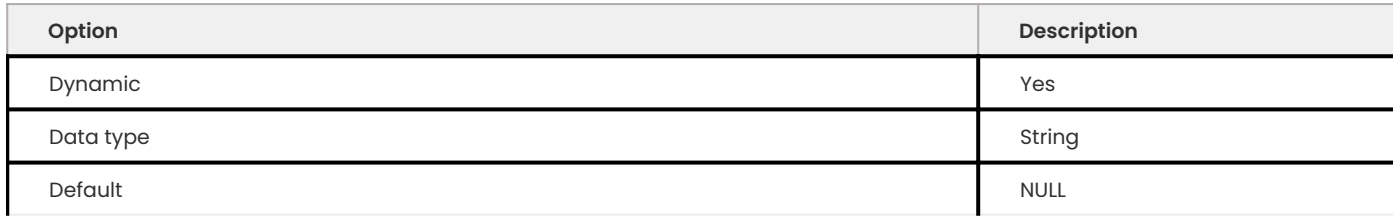

## The LDAP server host used for simple LDAP authentication. The LDAP server host can be an IP address or a host name.

#### <span id="page-170-0"></span>**AUTHENTICATION\_LDAP\_SIMPLE\_SERVER\_PORT**

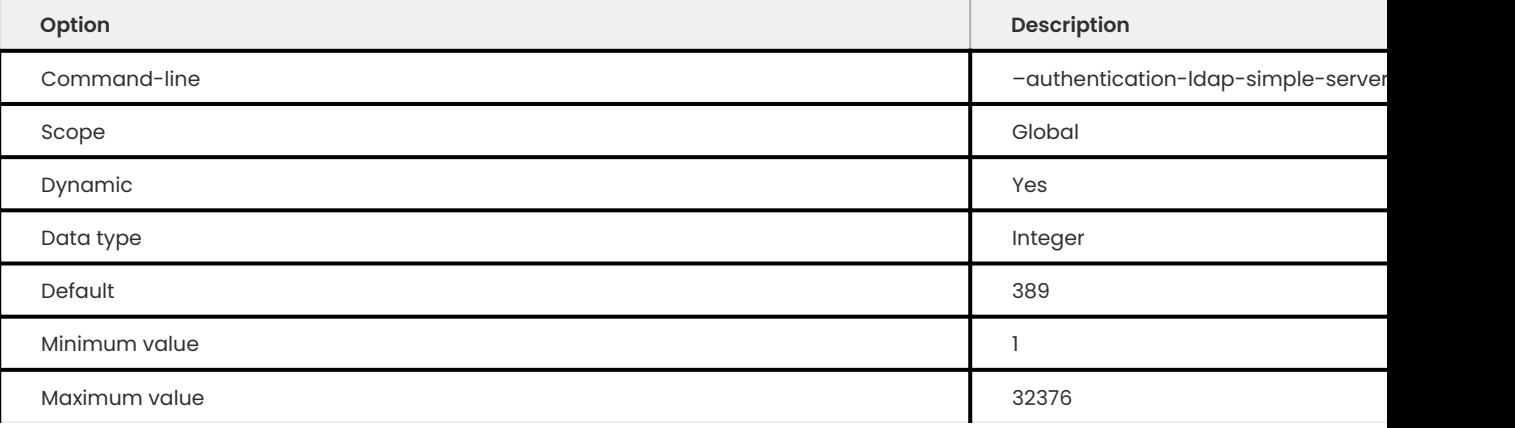

## The LDAP server TCP/IP port number used for simple LDAP authentication.

## <span id="page-170-1"></span>**AUTHENTICATION\_LDAP\_SIMPLE\_SSL**

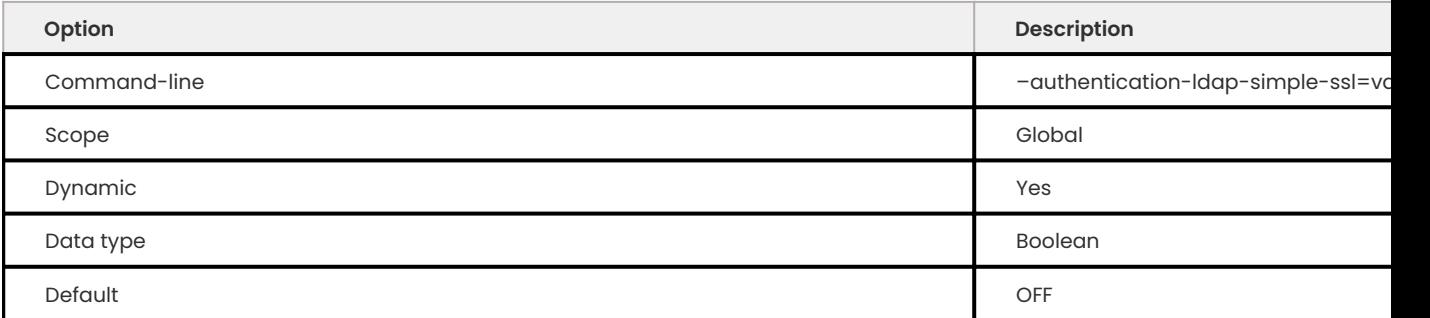

## If this variable is enabled, the plugin connects to the server with SSL.

### <span id="page-170-2"></span>**AUTHENTICATION\_LDAP\_SIMPLE\_TLS**

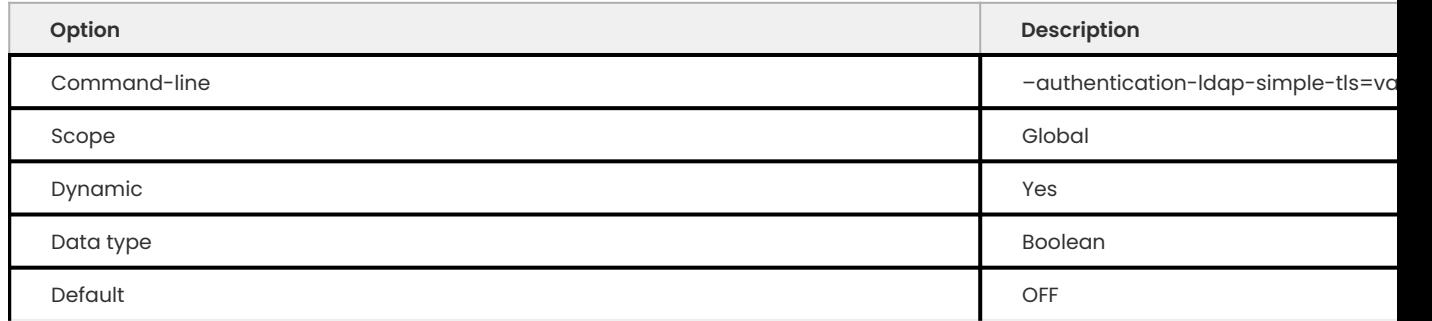

If this variable is enabled, the plugin connects to the server with TLS.

#### <span id="page-171-0"></span>**AUTHENTICATION\_LDAP\_SIMPLE\_USER\_SEARCH\_ATTR**

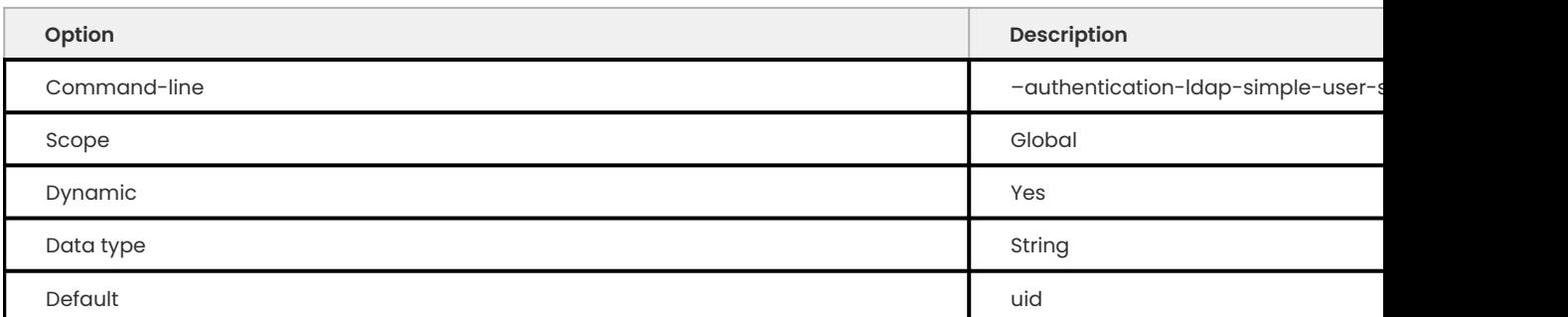

The attribute name that specifies the user names in LDAP directory entries in simple LDAP authentication.

#### Get expert help

If you need assistance, visit the community forum for comprehensive and free database knowledge, or contact our Percona Database Experts for professional support and services.

**[:material-forum-outline: Community Forum](https://forums.percona.com/) [:percona-logo: Get a Percona Expert](https://www.percona.com/about/contact)**

Last update: 2023-10-31

# **9.2 Data masking**

## **9.2.1 Data masking overview**

Data masking helps to limit the exposure of sensitive data by preventing access to non-authorized users. Masking provides a way to create a version of the data in situations, such as a presentation, sales demo, or software testing, when the real data should not be used. Data masking changes the data values while using the same format and cannot be reverse engineered. Masking reduces an organization's risk by making the data useless to an outside party.

### **Data masking techniques**

The common data masking techniques are the following:

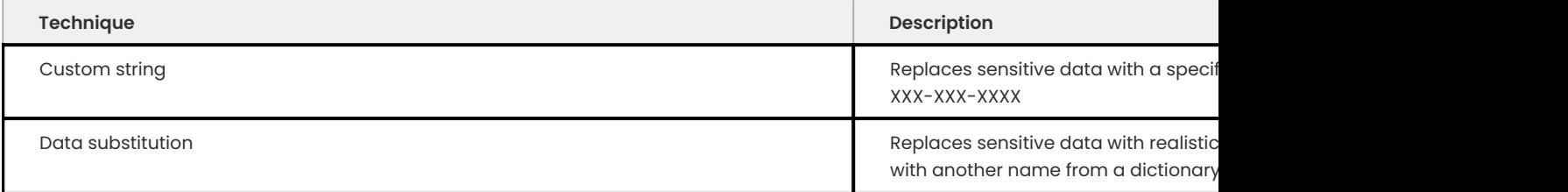

#### Get expert help

If you need assistance, visit the community forum for comprehensive and free database knowledge, or contact our Percona Database Experts for professional support and services.

**[:material-forum-outline: Community Forum](https://forums.percona.com/) [:percona-logo: Get a Percona Expert](https://www.percona.com/about/contact)**

Last update: 2023-09-25

## **9.2.2 Install the data masking component**

The component has the following parts:

- A database server system table used to store the terms and dictionaries •
- A component\_masking\_functions component that contains the loadable functions

The MASKING DICTIONARIES ADMIN privilege may be required by some functions.

### **Install the component**

The following steps install the component:

2. Create masking dictionaries.

```
mysql> CREATE TABLE IF NOT EXISTS
mysql.masking_dictionaries(
   Dictionary VARCHAR(256) NOT NULL,
   Term VARCHAR(256) NOT NULL,
   UNIQUE INDEX dictionary term idx (Dictionary, Term)
) ENGINE = InnoDB DEFAULT CHARSET=utf8mb4;
```
2. **A** stall the data masking components and the loadable functions.

mysql> INSTALL COMPONENT 'file://component masking functions';

2. **Sh**e MASKING DICTIONARIES ADMIN is required to use the the following functions:

- **masking** dictionary term add
- masking\_dictionary\_term\_remove
- masking\_dictionary\_remove **→**

mysql> GRANT MASKING\_DICTIONARIES\_ADMIN ON \*.\* TO <user>;

## **Useful links**

[Uninstall the data masking component](#page-190-0)

[Data masking component functions](#page-173-0)

## Get expert help

If you need assistance, visit the community forum for comprehensive and free database knowledge, or contact our Percona Database Experts for professional support and services.

**[:material-forum-outline: Community Forum](https://forums.percona.com/) [:percona-logo: Get a Percona Expert](https://www.percona.com/about/contact)**

Last update: 2023-10-04

## <span id="page-173-0"></span>**9.2.3 Data masking component functions**

## The feature is in [tech preview.](#page-400-0)

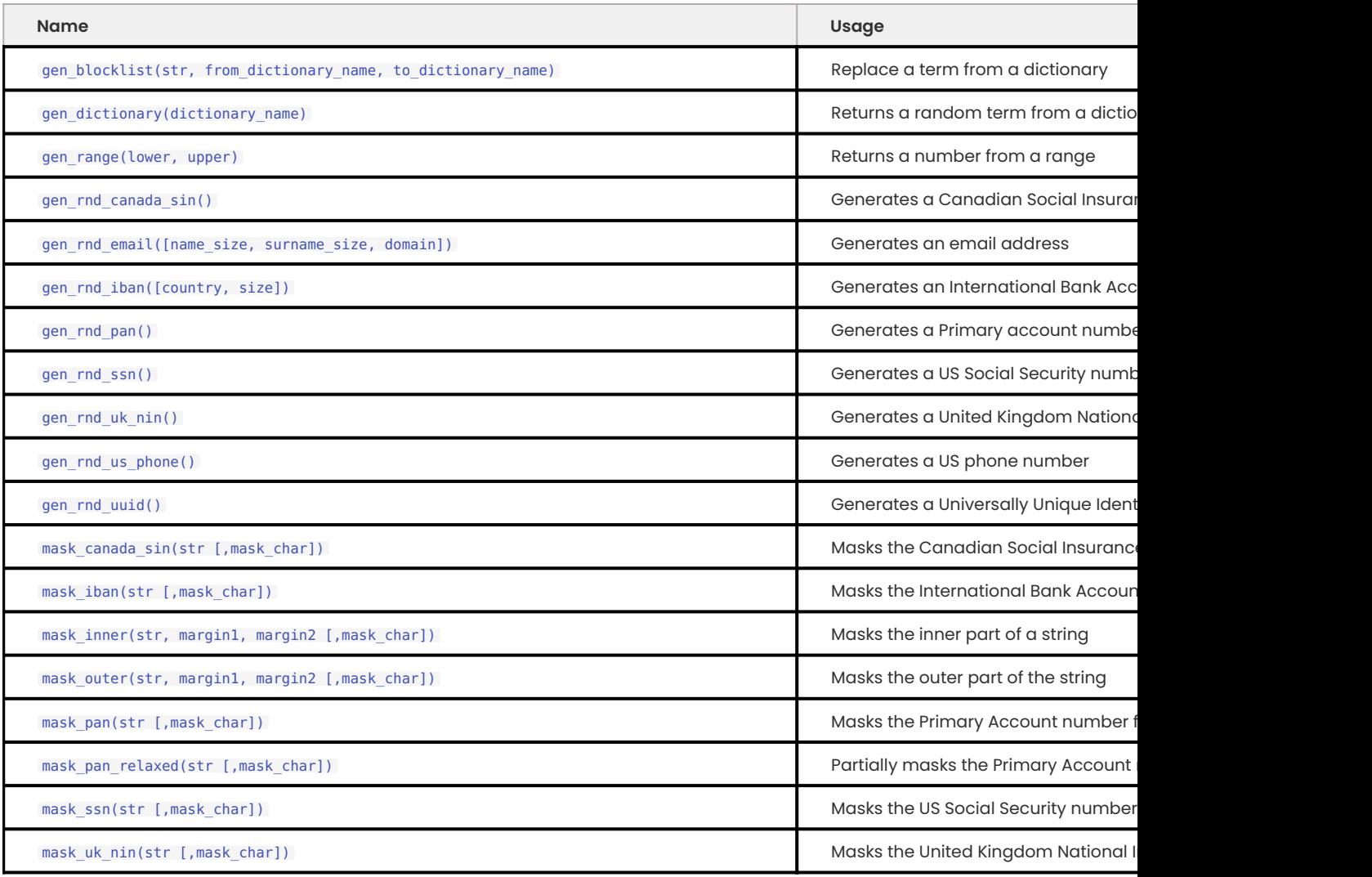

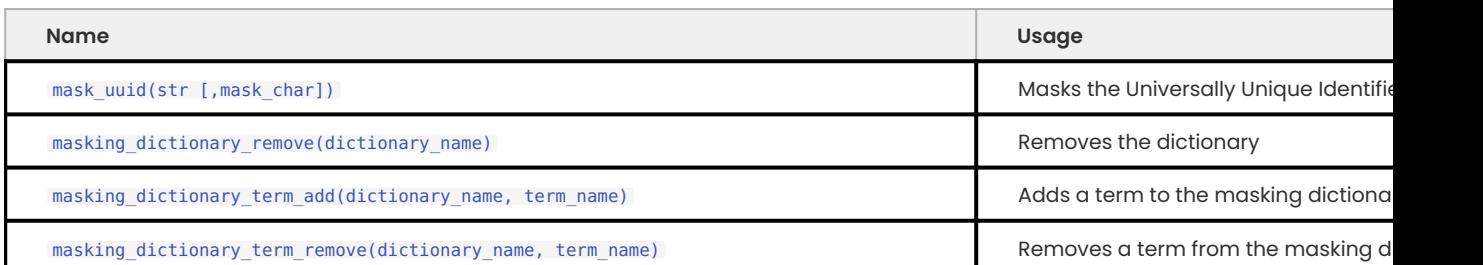

## <span id="page-174-0"></span>**gen\_blocklist(str, from\_dictionary\_name, to\_dictionary\_name)**

Replaces one term in a dictionary with a term, selected at random, in another dictionary.

**PARAMETERS**

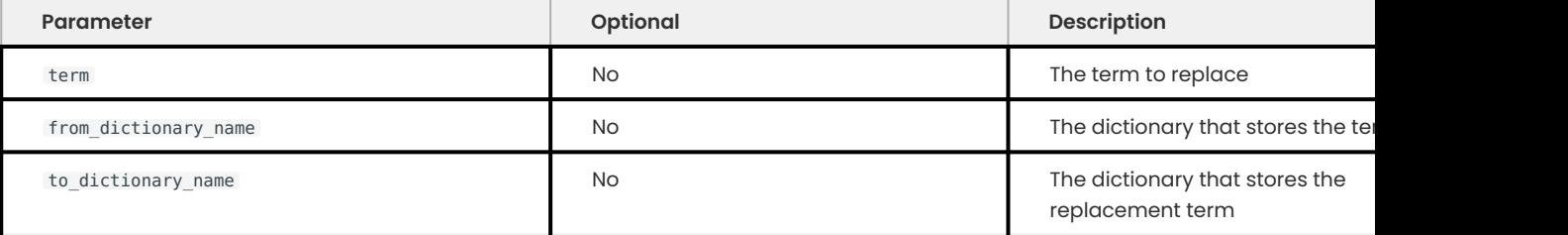

**RETURNS**

A term, selected at random, from the dictionary listed in to dictionary name that replaces the selected term. If the selected term is not listed in the from\_dictionary\_name or a dictionary is missing, then the term is returned. If the to dictionary name does not exist, then returns NULL. The character set of the returned string is the same character set of the term parameter.

Returns NULL if you invoke this function with NULL as the primary argument.

**EXAMPLE**

```
mysql> SELECT gen blocklist('apple', 'fruit', 'nut');
```
#### **Expected output**

```
+-----------------------------------------+
| gen_blocklist('apple', 'fruit', 'nut') |
+-----------------------------------------+
| walnut | walnut | walnut | walnut | walnut | walnut | walnut | walnut | walnut | walnut | walnut | walnut | walnut | walnut | walnut | walnut | walnut | walnut | walnut | walnut | walnut | walnut | walnut | walnut | waln
+-----------------------------------------+
```
## <span id="page-174-1"></span>**gen\_dictionary(dictionary\_name)**

Returns a term from a dictionary selected at random.

**PARAMETERS**

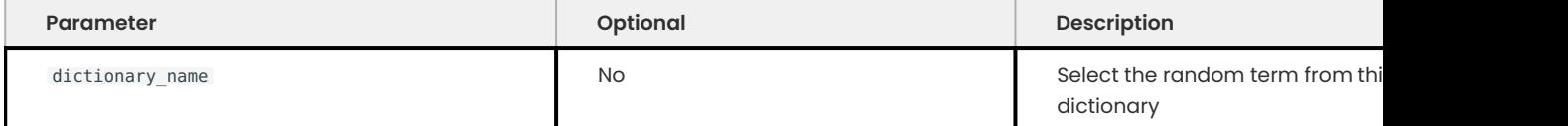

**RETURNS**

A random term from the dictionary listed in dictionary name in the utf8mb4 character set. Returns NULL if the dictionary\_name does not exist.

**EXAMPLE**

```
mysql> SELECT gen dictionary('trees');
```
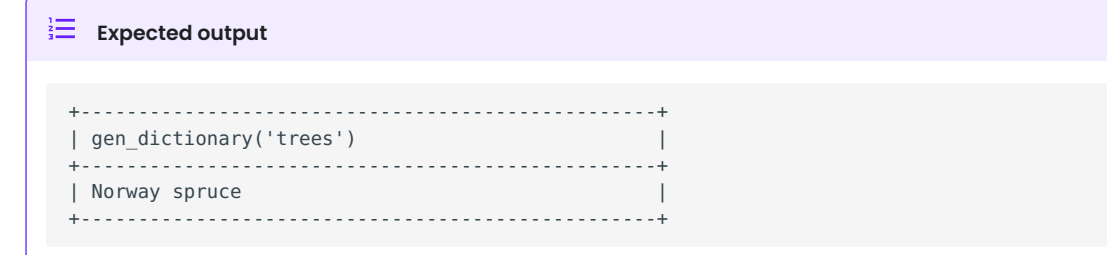

## <span id="page-175-0"></span>**gen\_range(lower, upper)**

Returns a number from a defined range.

**PARAMETERS**

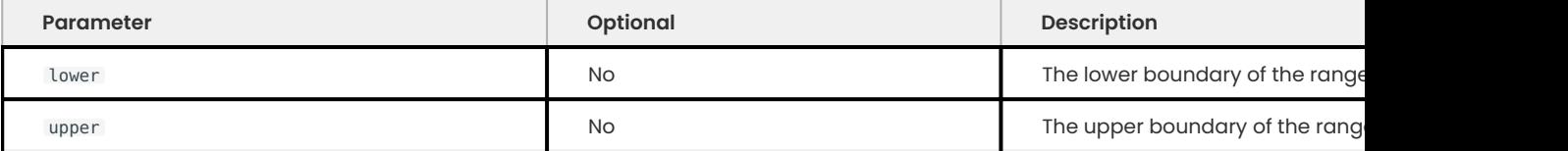

The upper parameter value must be an integer either greater than or equal to the lower parameter value.

**RETURNS**

An integer, selected at random, from an inclusive range defined by the lower parameter value and the upper parameter value, or NULL if the upper boundary is less than the lower boundary.

**EXAMPLE**

```
mysql> SELECT gen_range(10, 100);
```

```
Expected output
 +--------------------------------------+
 | gen_range(10,100) |
 +--------------------------------------+
  | 56 |
                                  +--------------------------------------+
```
## <span id="page-175-1"></span>**gen\_rnd\_canada\_sin()**

Generates a Canada Social Insurance Number (SIN).

**b** Important

Only use this function for testing because the result could be a legitimate SIN. Use [mask\\_canada\\_sin](#page-180-2) to disguise the result if you must publish the result.

**PARAMETERS**

None.

**RETURNS**

Returns a Canada SIN formatted in three groups of three digits (for example, 123-456-789) in the utf8mb4 character set. To ensure the number is consistent, the number is verified with the [Luhn](https://en.wikipedia.org/wiki/Luhn_algorithm) [algorithm.](https://en.wikipedia.org/wiki/Luhn_algorithm)

**EXAMPLE**

mysql> SELECT gen rnd canada sin();

```
Expected output
 +-------------------------+
 | gen rnd canada sin() |
 +-------------------------+
 | 506-948-819 |
 +-------------------------+
```
### <span id="page-176-0"></span>**gen\_rnd\_email([name\_size, surname\_size, domain])**

Generates a random email address in the name.surname@domain format.

**PARAMETERS**

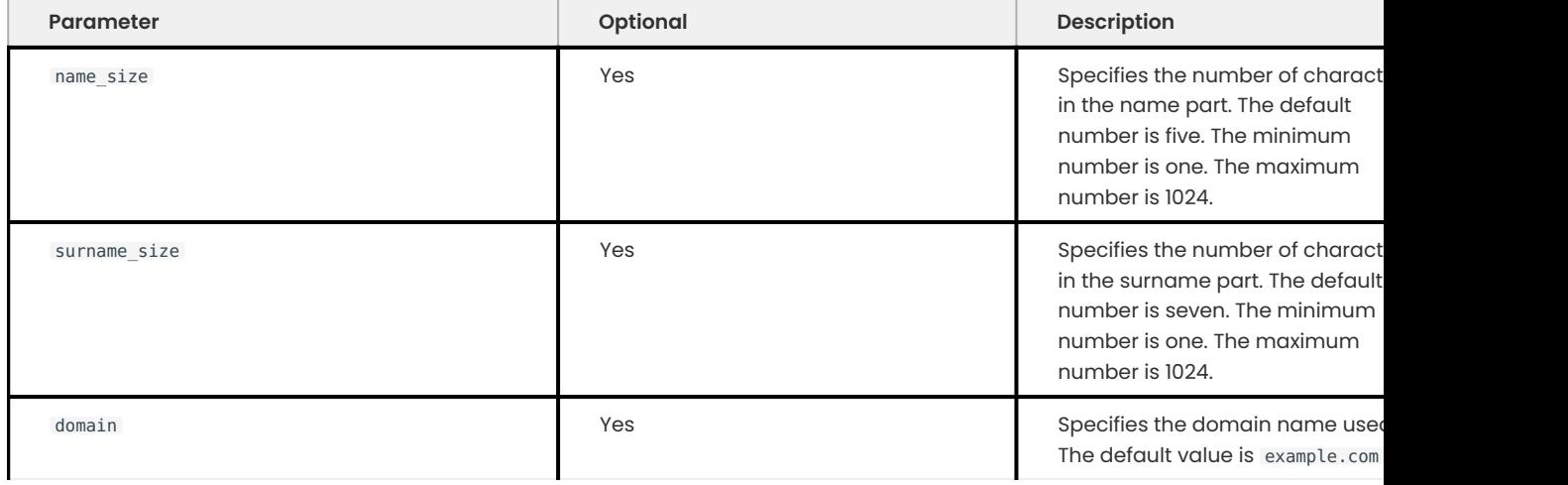

**RETURNS**

A generated email address as a string in the same character set as domain . If the domain value is not specified, then the string is in the utf8mb4 character set. The name and surname are random lowercase letters  $(a - z)$ .

**EXAMPLE**

mysql> SELECT gen\_rnd\_email(name\_size=4, surname\_size=5, domain='mydomain.edu');

```
Expected output
 +-------------------------------------+
 | gen_rnd_email(4, 5, 'mydomain.edu') |
 +-------------------------------------+
 | qwer.asdfg@mydomain.edu |
 +-------------------------------------+
```
### <span id="page-177-0"></span>**gen\_rnd\_iban([country, size])**

Generates an Internal Bank Account Number (IBAN).

**b** Important

Generating an IBAN with a valid country code should only be used for testing. The function does not check if the generated value is a legitimate bank account. If you must publish the result, consider using mask iban to disguise the result. The function does not perform a checksum on the bank account number.

**PARAMETERS**

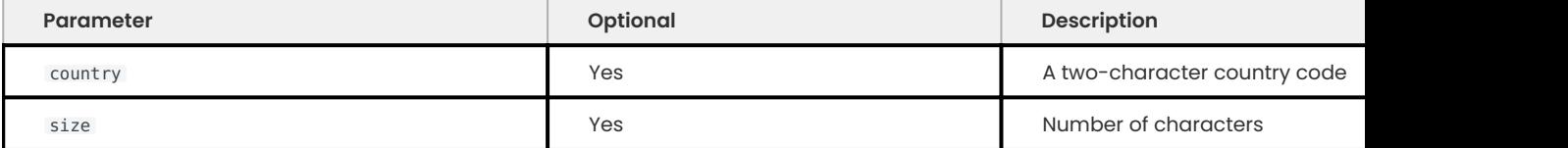

If the country is not specified, the default value is ZZ . The value must be two upper-case characters (A-Z) or an error is returned.

The default value for size is 16. The minimum value is 15. The maximum value is 34.

**RETURNS**

The function returns a string that is the length of the size value. The string consists of country (two characters) followed by the (size - 2) random digits.

The character set is the same as the country parameter or if that parameter is not specified, the character set is utf8mb4 .

**EXAMPLE**

mysql> SELECT gen rnd iban();

**Expected output**

```
+-------------------+
| gen_rnd_iban() |
+-------------------+
|ZZ78959120078536 |
    +-------------------+
```
## <span id="page-178-0"></span>**gen\_rnd\_pan()**

Generates a Primary Account Number (PAN) for a payment card that passes basic checksum validation.

The generated PAN can be one of the following:

- American Express
- Visa
- Mastercard •
- Discover

#### **b** Important

Generating the PAN should only be used for testing. The function does not check if the generated value is a legitimate primary account number. If you must publish the result, consider using [mask\\_pan](#page-184-0) or [mask\\_pan\\_relaxed\(\)](#page-184-1) to disguise the result.

#### **PARAMETERS**

#### None

**RETURNS**

A random PAN string in utf8mb4 character set.

**EXAMPLE**

```
mysql> SELECT gen rnd pan();
```

```
Expected output
 +-------------------+
 | gen_rnd_pan() |
 +-------------------+
 | 1234567898765432 |
 +-------------------+
```
## <span id="page-178-1"></span>**gen\_rnd\_ssn()**

Generates a United States Social Security Account Number (SSN).

**PARAMETERS**

#### None

**RETURNS**

A SSN string in a nine-digit number format "AAA-GG-SSSS" in the utf8mb4 character set. The number has three parts, the first three digits are the area number, the group number, and the serial number. The generated SSN uses '900' or greater numbers for the area number. These numbers are not legitimate because they are outside the approved range.

**EXAMPLE**

mysql> SELECT gen\_rnd\_ssn();

 $\frac{1}{2}$  Expected output +----------------+ | gen\_rnd\_ssn() | +----------------+ | 970-03-0370 |

-----------------+

## <span id="page-179-0"></span>**gen\_rnd\_uk\_nin()**

Generates a United Kingdom National Insurance Number (NIN).

## **b** Important

This function should only be used for testing. The function does not check if the generated value is a legitimate United Kingdom National Insurance number. If you must publish the result, consider masking the result with [mask\\_uk\\_nin](#page-186-0) .

**PARAMETERS**

#### None.

**RETURNS**

A NIN string in the utf8mb4 character set. The string is nine (9) characters in length, always starts with 'AA' and ends with 'C'.

**EXAMPLE**

mysql> SELECT gen\_rnd\_uk\_nin();

### **Expected output**

```
+----------------------+
| gen rnd uk nin() |
+----------------------+
| AA123456C |
+----------------------+
```
## **gen\_rnd\_us\_phone()**

Generates a United States phone number with the 555 area code. The '555' area code represents fictional numbers.

**PARAMETERS**

None

**RETURNS**

Returns a United States phone number in the utf8mb4 character set.

**EXAMPLE**

mysql> SELECT gen rnd us phone();

```
Expected output
 + - - - - - -| gen_rnd_us_phone() |
 +--------------------+
 | 1-555-249-2029 |
 +--------------------+
```
## **gen\_rnd\_uuid()**

Generates a version 4 Universally Unique Identifier (UUID).

**PARAMETERS**

#### None.

**RETURNS**

Returns a UUID as a string in the utf8mb4 character set.

**EXAMPLE**

mysql> SELECT gen\_rnd\_uuid();

```
Expected output
 +------------------------------------+
 | gen_rnd_uuid() |
 +------------------------------------+
 |9a3b642c-06c6-11ee-be56-0242ac120002|
     +------------------------------------+
```
**mask\_canada\_sin(str [,mask\_char])**

Masks a Canada Social Insurance Number (SIN).

**PARAMETERS**

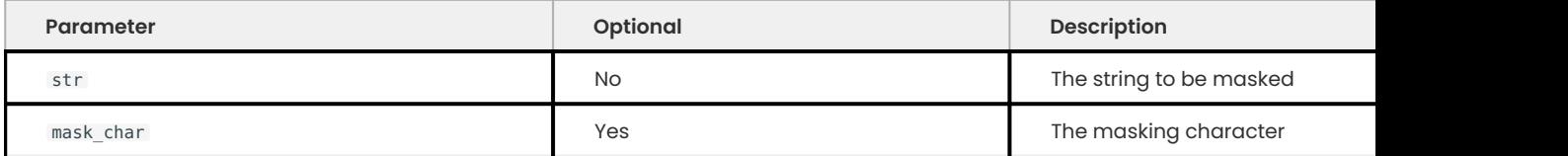

The str accepts an alphanumeric string.

If you do not specify a mask char, the default character is X. The mask char value can be a multibyte character in any character set and may not be same character set as str .

**RETURNS**

A string with the selected characters masked by a specified mask char or the default value for that parameter. The function supports multibyte characters in any character set. The character set of the return value is the same as str .

An error is reported if str length is an incorrect length.

Returns a NULL if you invoke this function with NULL as the primary argument.

**EXAMPLE**

mysql> SELECT mask canada sin('555-555-555');

```
Expected output
```

```
+--------------------------------+
| mask_canada_sin('555-555-555') |
+--------------------------------+
| XXX-XXX-XXX |
+--------------------------------+
```
# **mask\_iban(str [,mask\_char])**

Masks an Internal Bank Account Number (IBAN).

**PARAMETERS**

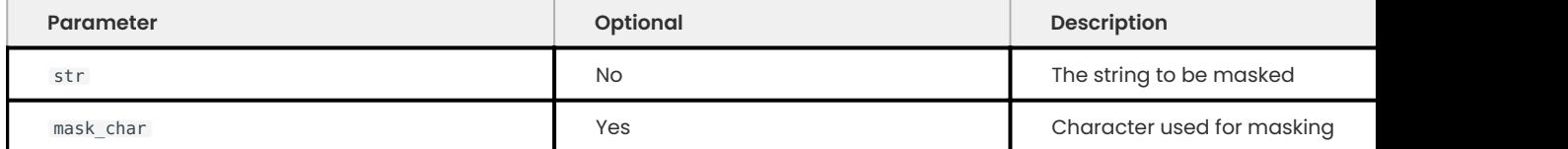

The str accepts either of the following:

- No separator symbol •
- $\boldsymbol{\cdot}$  Groups of four characters. These groups can be separated by a space or any separator character.

The default value for mask char is  $*$ . The value can be a multibyte character in any character set and may not be same character set as str .

**RETURNS**

Returns the masked string. The character set of the result is the same as the character set of str .

An error is reported if the str length is incorrect.

Returns NULL if you invoke this function with NULL as the primary argument.

**EXAMPLE**

mysql> SELECT mask\_iban('DE27 1002 02003 77495 4156');

#### $\frac{1}{3}$  Expected output

```
+---------------------------------------------+
| mask_iban('DE27 1002 02003 77495 4156') |
+---------------------------------------------+
| DE** **** **** **** **** |
+---------------------------------------------+
```
## **mask\_inner(str, margin1, margin2 [,mask\_char])**

Returns the string where a selected inner portion is masked with a substitute character.

**PARAMETERS**

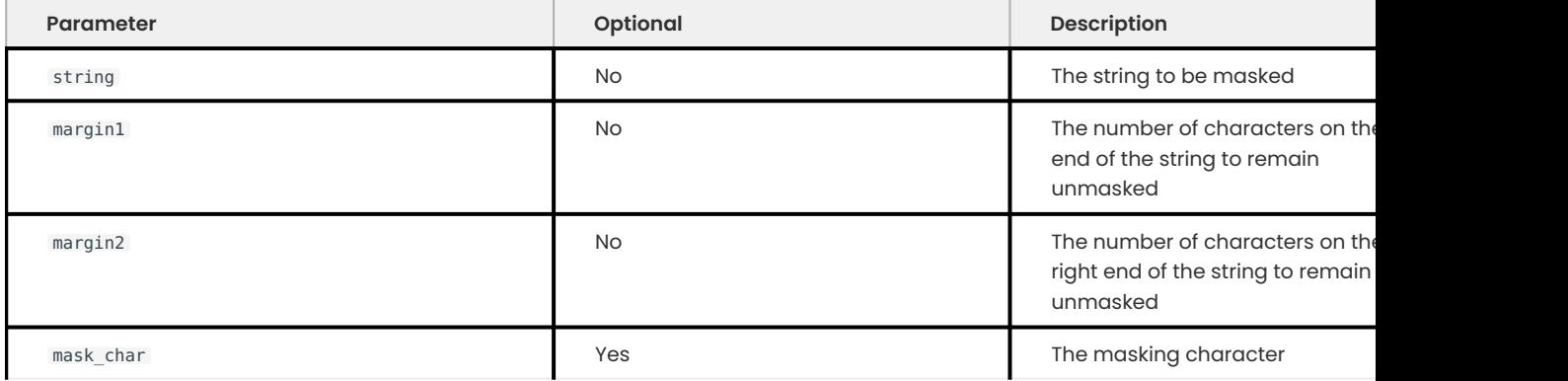

The margin1 value cannot be a negative number. A value of  $\theta$  (zero) masks all characters.

The margin2 value cannot be a negative number. A value of  $\theta$  (zero) masks all characters.

If the sum of margin1 and margin2 is greater than or equal to the string length, no masking occurs.

If the mask char is not specified, the default is 'X'. The mask char value can be a multibyte character in any character set and may not be same character set as str .

**RETURNS**

A string with the selected characters masked by a specified mask char or that parameter's default value in the character set of the string parameter.

Returns NULL if you invoke this function with NULL as the primary argument.

**EXAMPLE**

```
mysql> SELECT mask inner('123456789', 1, 2);
```

```
\frac{1}{3} Expected output
```

```
+-----------------------------------+
| mask_inner('123456789', 1, 2) |
  +-----------------------------------+
| 1XXXXXX89 |
+-----------------------------------+
```
# **mask\_outer(str, margin1, margin2 [,mask\_char])**

Returns the string where a selected outer portion is masked with a substitute character.

**PARAMETERS**

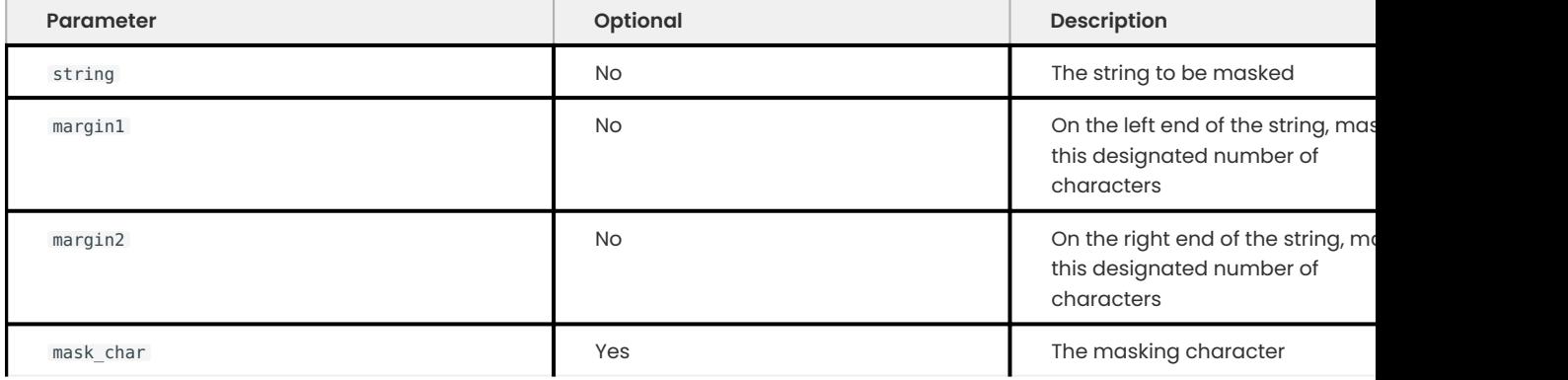

The margin1 cannot be a negative number. A value of  $\theta$  (zero) does not mask any characters.

The margin2 cannot be a negative number. A value of  $\theta$  (zero) does not mask any characters.

If the sum of margin1 and margin2 is greater than or equal to the string length, the string is masked.

If the mask char is not specified, the default is 'X'. The mask char value can be a multibyte character in any character set and may not be same character set as str .

**RETURNS**

A string with the selected characters masked by a specified mask char or that parameter's default value in the same character set as string .

Returns NULL if you invoke this function with NULL as the primary argument.

**EXAMPLE**

mysql> SELECT mask outer('123456789', 2, 2);

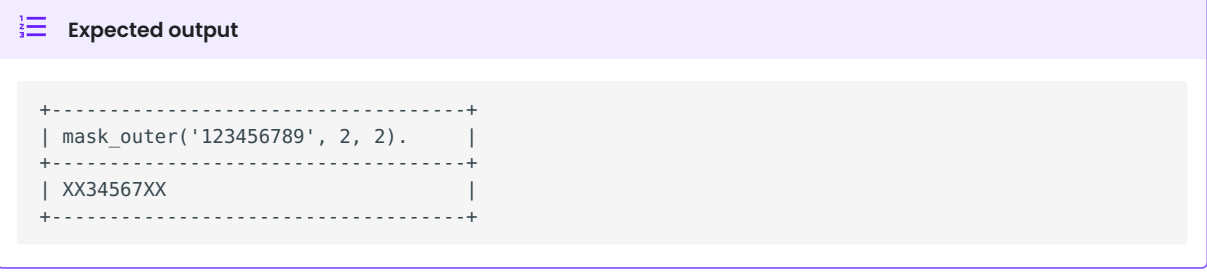

## **mask\_pan(str [,mask\_char])**

Returns a masked payment card Primary Account Number (PAN). The mask replaces the PAN number with the specified character except for the last four digits.

**PARAMETERS**

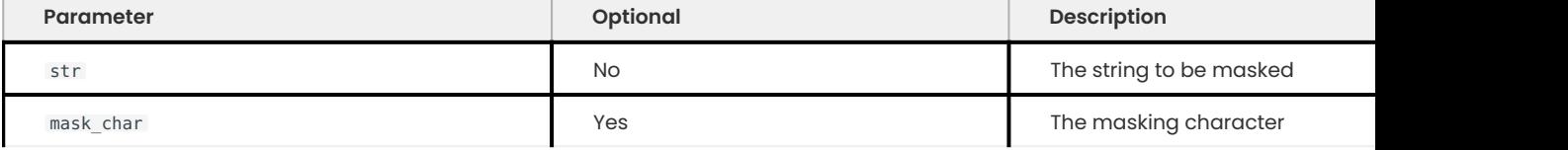

The str contains a minimum of 14 or a maximum of 19 alphanumeric characters.

If the mask char is not specified, the default value is 'X'. The mask char value can be a multibyte character in any character set and may not be same character set as str .

**RETURNS**

A string with the selected characters masked by a specified mask char or that parameter's default value. The character set of the result is the same character set as str .

An error occurs if the str parameter is not the correct length.

Returns NULL if you invoke this function with NULL as the primary argument.

**EXAMPLE**

```
mysql> SELECT mask_pan (gen_rnd_pan());
```

```
Expected output
 +------------------------------------+
 | mask_pan(gen_rnd_pan()) |
 +------------------------------------+
 | XXXXXXXXXXX2345 |
 +------------------------------------+
```
## **mask\_pan\_relaxed(str [,mask\_char])**

Returns a masked payment card Primary Account Number (PAN). The first six numbers and the last four numbers and the rest of the string masked by specified character or X .

**PARAMETERS**

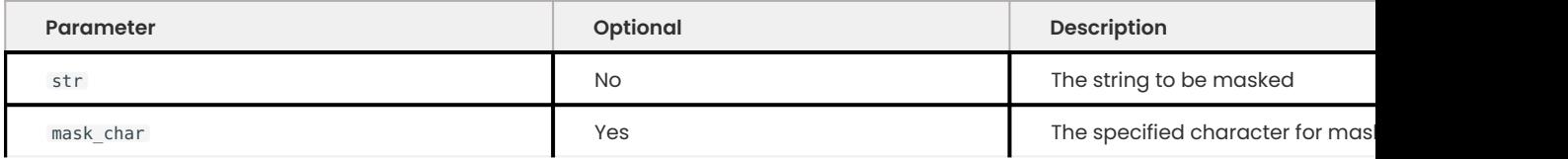

The str must contain a minimum of 14 or a maximum of 19 alphanumeric characters.

If the mask char is not specified, the default value is 'X'.

**RETURNS**

A string with the first six numbers and the last four numbers and the rest of the string masked by a specified mask char or that parameter's default value  $(x)$ . The character set of the result is the same character set as str .

The mask char value can be a multibyte character in any character set and may not be same character set as str .

Reports an error is the str parameter is not the correct length.

Returns NULL if you invoke this function with NULL as the primary argument.

**EXAMPLE**

```
mysql> SELECT mask pan relaxed(gen rnd pan());
```

```
Expected output
 | mask_pan_relaxed(gen_rnd_pan()) |
  +------------------------------------------+
  | 520754XXXXXX4848 |
  +------------------------------------------+
```
# **mask\_ssn(str [,mask\_char])**

Returns a masked United States Social Security Number(SSN). The mask replaces the SSN number with the specified character except for the last four digits.

**PARAMETERS**

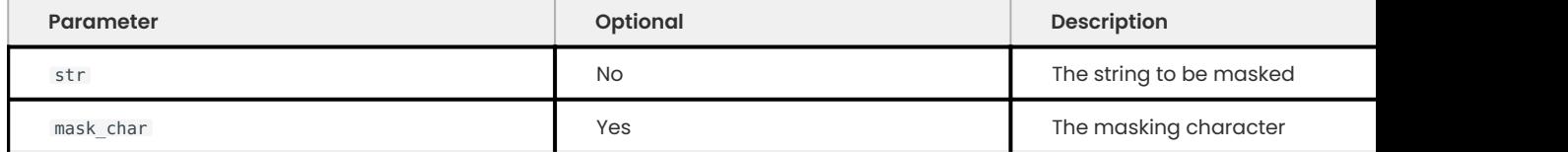

The str accepts either of the following:

- Nine integers, no separator symbol
- Nine integers in the AAA-GG-SSS pattern. The (dash symbol) is the separator character.

If the mask\_char is not specified, the default value is \* . The mask\_char value can be a multibyte character in any character set and may not be same character set as str .

**RETURNS**

A string with the selected characters masked by a specified mask char or that parameter's default value in the same character set of str .

Reports an error if the value of the str is an incorrect length.

Returns a NULL value if you invoke this function with NULL as the primary argument.

**EXAMPLE**

```
mysql> SELECT mask_ssn('555-55-5555', 'X');
```

```
Expected output
```

```
+-----------------------------+
| mask_ssn('555-55-5555','X') |
+-----------------------------+
| XXX-XX-5555 |
+-----------------------------+
```
## **mask\_uk\_nin(str [,mask\_char])**

Returns a masked a United Kingdom National Insurance Number (NIN). The mask replaces the NIN number with the specified character except for the first two digits.

**PARAMETERS**

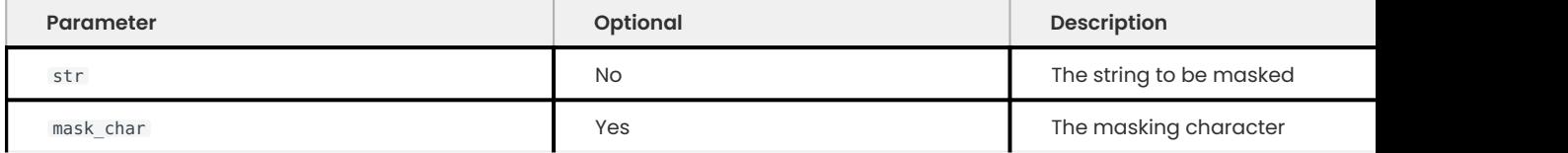

The str accepts an alpha-numeric string and does not check format and the str can use any separator character.

If the mask char is not specified, the default value is  $*$ . The mask char value can be a multibyte character in any character set and may not be same character set as str .

**RETURNS**

Returns a string with the selected characters masked by a specified mask char or that parameter's default value in the same character set as str.

An error occurs if the str parameter is not the correct length.

Returns a NULL value if you invoke this function with NULL as the primary argument.

**EXAMPLE**

mysql> SELECT mask uk nin ('CT 26 46 83 D');

## **Expected output**

```
+------------------------------------+
| mask_uk_nin('CT 26 46 83 D') |
         +------------------------------------+
| CT ** ** ** * |
+------------------------------------+
```
## **mask\_uuid(str [,mask\_char])**

Masks a Universally Unique Identifier (UUID).

**PARAMETERS**

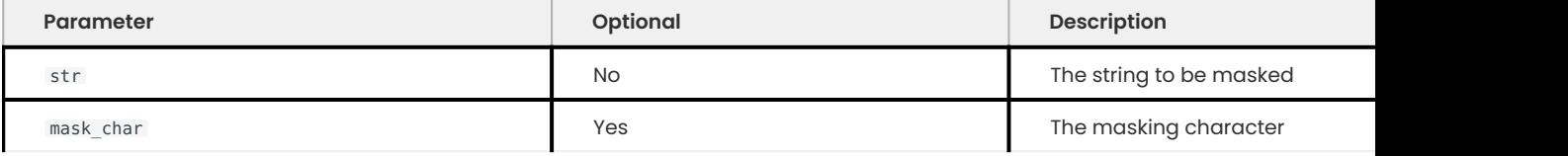

The str format is \*\*\*\*\*\*\*\*-\*\*\*\*-\*\*\*\*-\*\*\*\*-\*\*\*\*\*\*\*\*\*\*\*\* .

If the mask char is not specified, the default value is '\*'. The mask char value can be a multibyte character in any character set and may not be same character set as str .

**RETURNS**

A string with the characters masked by a specified mask char or that parameter's default value in the same character set as str .

Returns an error if the length of str is incorrect.

Returns NULL if you invoke this function with NULL as the primary argument.

**EXAMPLE**

mysql> SELECT mask\_uuid('9a3b642c-06c6-11ee-be56-0242ac120002');

**Expected output** 

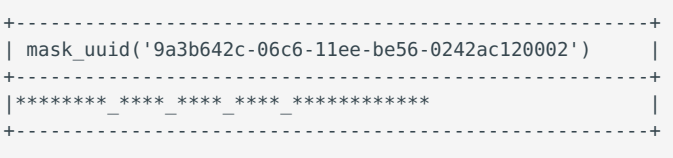

## **masking\_dictionary\_remove(dictionary\_name)**

Removes all of the terms and then removes the dictionary.

Requires the MASKING\_DICTIONARIES\_ADMIN privilege.

**PARAMETERS**

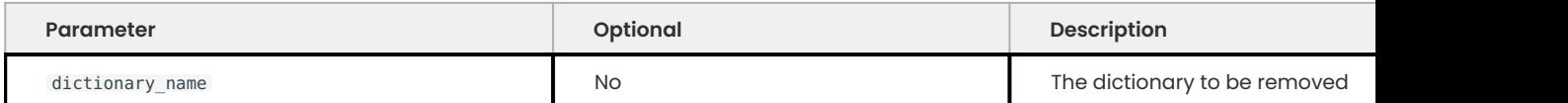

**RETURNS**

Returns a string value of 1 (one) in the utf8mb4 character set if the operation is successful or NULL if the operation could not find the dictionary\_name .

**EXAMPLE**

mysql> SELECT masking dictionary remove('trees');

**Expected output**

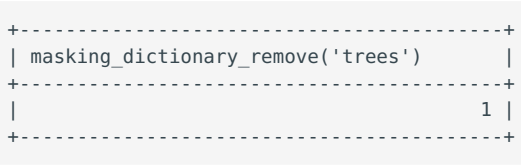

### **masking\_dictionary\_term\_add(dictionary\_name, term\_name)**

Adds a term to the dictionary and requires the MASKING\_DICTIONARIES\_ADMIN privilege.

**PARAMETERS**

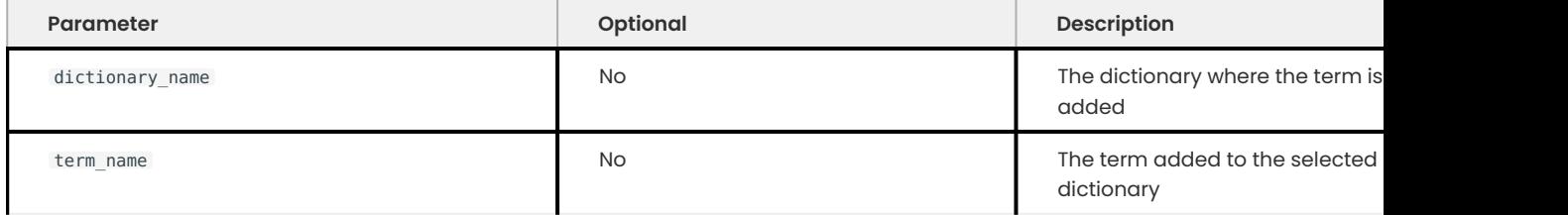

**RETURNS**

Returns a string value of 1 (one) in the utf8mb4 character set if the operation is successful. If the dictionary name does not exist, the operation creates the dictionary.

Returns NULL if the operation fails. An operation can fail if the term name is already available in the dictionary specified by dictionary name.

The operation uses INSERT IGNORE and can have the following outcomes:

- . The term\_name is truncated if the term\_name length is greater than maximum length of the Term field in the mysql.masking dictionaries table.
- . The character of the dictionary\_name is not supported by the Dictionary field in mysql.masking dictionaries table, the character is implicitly converted to '?'.
- . If the character of the term\_name is not supported by the Term field in the mysql.masking\_dictionaries table, the character is implicitly converted to '?'.

The following command returns the table information:

mysql> DESCRIBE mysql.masking\_dictionaries;

The result returns the table structure.

```
Expected output
 +------------+--------------+------+-----+---------+-------+
 | Field | Type | Null | Key | Default | Extra |
 +------------+--------------+------+-----+---------+-------+
 | Dictionary | varchar(256) | NO | PRI | NULL | |
 | Term | varchar(256) | NO | PRI | NULL | |
                 +------------+--------------+------+-----+---------+-------+
 2 rows in set (0.02 sec)
```
Modify the table with an ALTER TABLE statement, if needed.

#### **EXAMPLE**

```
mysql> SELECT masking dictionary term add('trees','pine');
```
**Expected output**

```
+-----------------------------------------------+
| masking_dictionary_term_add('trees', 'pine') |
+-----------------------------------------------+
                                      | 1 |
+-----------------------------------------------+
```
## **masking\_dictionary\_term\_remove(dictionary\_name, term\_name)**

Removes the selected term from the dictionary.

Requires the MASKING\_DICTIONARIES\_ADMIN privilege.

**PARAMETERS**

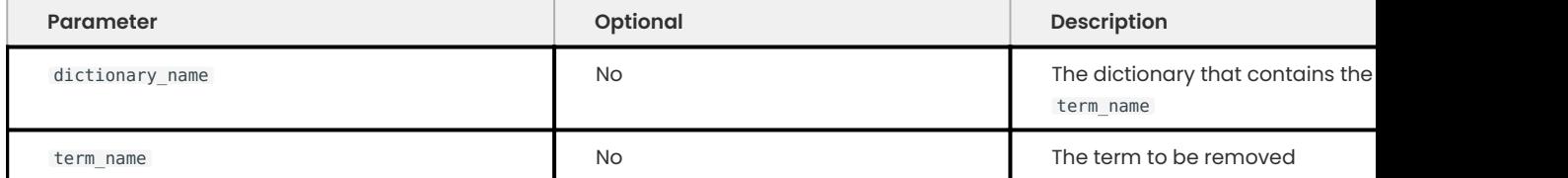

**RETURNS**

Returns a string value of 1 (one) in the utf8mb4 character set if the operation is successful.

Returns NULL if the operation fails. An operation can fail if the following occurs:

- The term\_name is not available in the dictionary specified by dictionary\_name
- The dictionary\_name could not be found

**PARAMETERS**

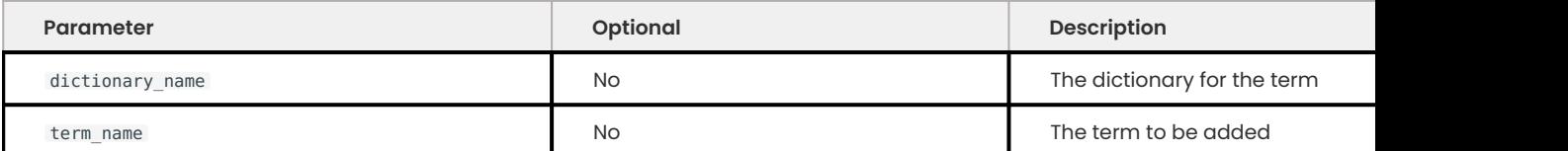

**EXAMPLE**

mysql> SELECT masking dictionary term remove('trees','pine');

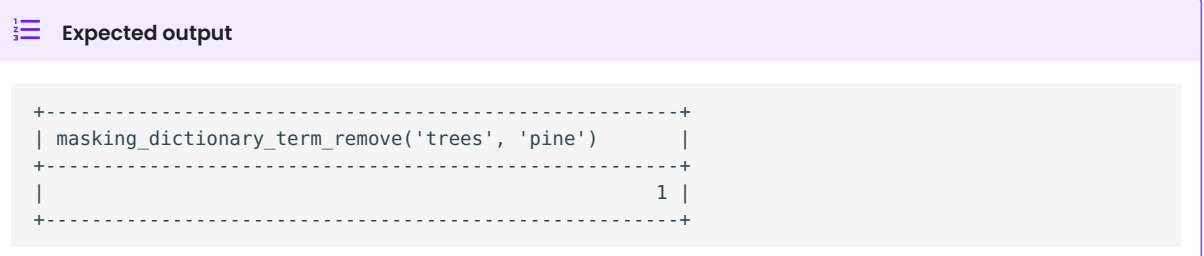

#### Get expert help

If you need assistance, visit the community forum for comprehensive and free database knowledge, or contact our Percona Database Experts for professional support and services.

**[:material-forum-outline: Community Forum](https://forums.percona.com/) [:percona-logo: Get a Percona Expert](https://www.percona.com/about/contact)**

Last update: 2023-09-25

# **9.2.4 Uninstall the component**

The following steps uninstall the component:

0. Uninstall the component with UNINSTALL COMPONENT and the loadable functions.

mysql> UNINSTALL COMPONENT 'file://component\_masking\_functions';

0. **2** rop masking\_dictionaries.

mysql> DROP TABLE mysql.masking dictionaries;

## **Useful links**

[Install the data masking component](#page-172-0)

[Data masking component functions](#page-173-0)

Get expert help

If you need assistance, visit the community forum for comprehensive and free database knowledge, or contact our Percona Database Experts for professional support and services.

**[:material-forum-outline: Community Forum](https://forums.percona.com/) [:percona-logo: Get a Percona Expert](https://www.percona.com/about/contact)**

Last update: 2023-10-04

# **9.3 PAM authentication plugin**

Percona PAM Authentication Plugin is a free and Open Source implementation of the *MySQL*'s authentication plugin. This plugin acts as a mediator between the *MySQL* server, the *MySQL* client, and the PAM stack. The server plugin requests authentication from the PAM stack, forwards any requests and messages from the PAM stack over the wire to the client (in cleartext) and reads back any replies for the PAM stack.

PAM plugin uses dialog as its client side plugin. Dialog plugin can be loaded to any client application that uses libperconaserverclient / libmysqlclient library.

Here are some of the benefits that Percona dialog plugin offers over the default one:

- $\boldsymbol{\cdot}$  It correctly recognizes whether PAM wants input to be echoed or not, while the default one always echoes the input on the user's console.
- It can use the password which is passed to *MySQL* client via "-p" parameter. •
- Dialog client [installation bug](https://bugs.mysql.com/bug.php?id=60745) has been fixed.

Percona offers two versions of this plugin:

- Full PAM plugin called *auth\_pam*. This plugin uses *dialog.so*. It fully supports the PAM protocol with arbitrary communication between client and server.
- Oracle-compatible PAM called *auth\_pam\_compat*. This plugin uses *mysql\_clear\_password* which is a part of Oracle MySQL client. It also has some limitations, such as, it supports only one password input. You must use -p option in order to pass the password to *auth\_pam\_compat*.

These two versions of plugins are physically different. To choose which one you want used, you must use *IDENTIFIED WITH 'auth\_pam'* for auth\_pam, and *IDENTIFIED WITH 'auth\_pam\_compat'* for auth\_pam\_compat.

## **9.3.1 Version specific information**

A plugin may not be supported in later releases of MySQL or Percona Server for MySQL since version changes may introduce incompatible changes.

## **9.3.2 Installation**

This plugin requires manual installation because it isn't installed by default.

mysql> INSTALL PLUGIN auth pam SONAME 'auth pam.so';

After the plugin has been installed it should be present in the plugins list. To check if the plugin has been correctly installed and active

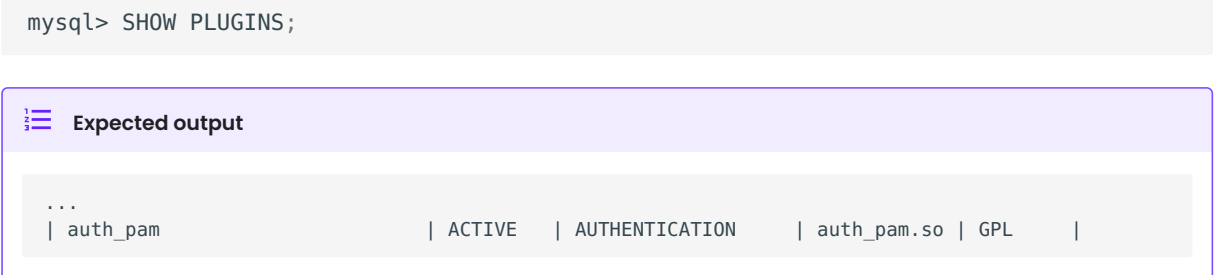

# **9.3.3 Configuration**

In order to use the plugin, authentication method should be configured. Simple setup can be to use the standard UNIX authentication method  $($  pam\_unix  $).$ 

#### **Note**

To use pam unix, mysql will need to be added to the shadow group in order to have enough privileges to read the /etc/shadow.

## A sample /etc/pam.d/mysqld file:

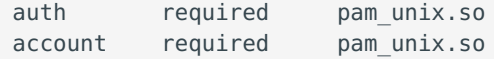

For added information in the system log, you can expand it to be:

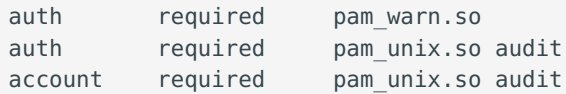

## **9.3.4 Creating a user**

After the PAM plugin has been configured, users can be created with the PAM plugin as authentication method

mysql> CREATE USER 'newuser'@'localhost' IDENTIFIED WITH auth\_pam;

This will create a user newuser that can connect from localhost who will be authenticated using the PAM plugin. If the pam unix method is being used user will need to exist on the system.

# **9.3.5 Supplementary groups support**

*Percona Server for MySQL* has implemented PAM plugin support for supplementary groups. Supplementary or secondary groups are extra groups a specific user is member of. For example user

joe might be a member of groups: joe (his primary group) and secondary groups developers and dba . A complete list of groups and users belonging to them can be checked with cat /etc/group command.

This feature enables using secondary groups in the mapping part of the authentication string, like " mysql, developers=joe, dba=mark ". Previously only primary groups could have been specified there. If user is a member of both developers and dba , PAM plugin will map it to the joe because developers matches first.

## **9.3.6 Known issues**

Default mysql stack size is not enough to handle pam encryptfs module. The workaround is to increase the *MySQL* stack size by setting the [thread-stack](https://dev.mysql.com/doc/refman/8.1/en/server-system-variables.html#sysvar_thread_stack) variable to at least 512KB or by increasing the old value by 256KB .

PAM authentication can fail with mysqld: pam unix(mysqld:account): Fork failed: Cannot allocate memory error in the /var/log/secure even when there is enough memory available. Current workaround is to set [vm.overcommit\\_memory](https://www.kernel.org/doc/Documentation/vm/overcommit-accounting) to 1 :

echo 1 /proc/sys/vm/overcommit\_memory

and by adding the vm.overcommit memory = 1 to /etc/sysctl.conf to make the change permanent after reboot. Authentication of internal (i.e. non PAM) accounts continues to work fine when mysqld reaches this memory utilization level. *NOTE*: Setting the vm.overcommit\_memory to 1 will cause kernel to perform no memory overcommit handling which could increase the potential for memory overload and invoking of OOM killer.

# 9.3.7 Get expert help

If you need assistance, visit the community forum for comprehensive and free database knowledge, or contact our Percona Database Experts for professional support and services.

**[:material-forum-outline: Community Forum](https://forums.percona.com/) [:percona-logo: Get a Percona Expert](https://www.percona.com/about/contact)**

Last update: 2023-10-26

# **9.4 SSL improvements**

Percona Server for MySQL passes Elliptic Curve Cryptography (ECC) ciphers to OpenSSL by default.

**Note**

Although documented as supported, elliptic-curve crypto-based ciphers do not work with *MySQL*.

## 9.4.1 Get expert help

If you need assistance, visit the community forum for comprehensive and free database knowledge, or contact our Percona Database Experts for professional support and services.

**[:material-forum-outline: Community Forum](https://forums.percona.com/) [:percona-logo: Get a Percona Expert](https://www.percona.com/about/contact)**

Last update: 2023-10-26

# **9.5 FIDO authentication plugin**

Percona Server for MySQL supports the Fast Identify Online (FIDO) authentication method that uses a plugin. The FIDO authentication provides a set of standards that reduces the reliance on passwords.

The server-side fido authentication plugin enables authentication using external devices. If this plugin is the only authentication plugin used by the account, this plugin allows authentication without a password. Multi-factor authentication can use non-FIDO MySQL authentication methods, the FIDO authentication method, or a combination of both.

All distributions include the client-side authentication fido client plugin. This plugin allows clients to connect to accounts that use authentication fido and authenticate on a server that has that plugin loaded.

# **9.5.1 Plugin and library file names**

The plugin and library file names are listed in the following table.

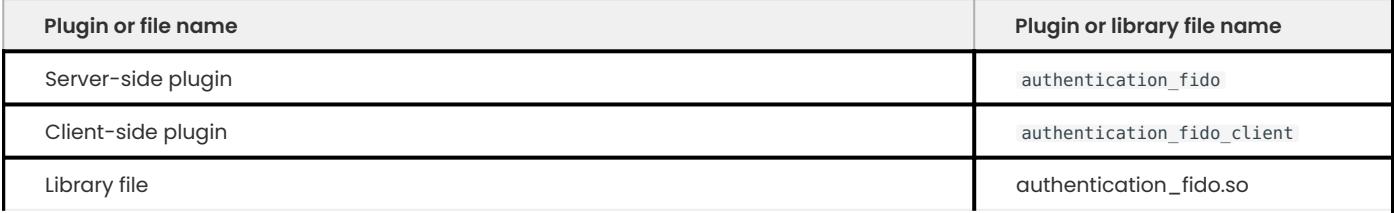

## **9.5.2 Install the FIDO authentication plugin**

The library file must be stored in the directory named by the  $[$  plugin dir  $]$  variable.

**At server startup Edit my.cnf and restart the server Load the plugin at runtime**

At server startup, use the  $\left[ \cdot \text{-plugin load add } \right]$  option with the library name. The option must be added each time the server starts.

```
[mvsqld]
...
plugin-load-add=authentication_fido.so
...
mysql> INSTALL PLUGIN authentication fido SONAME `authentication fido.so`;
```
#### **Verify installation**

Use the [SHOW PLUGINS] statement or query the INFORMATION SCHEMA.PLUGINS table to verify that the plugin was loaded successfully and is active.

Check the server error log if the plugin is not loaded.

# **9.5.3 FIDO authentication strategies**

FIDO can be used with [non-FIDO authentication.](#page-195-0) FIDO can be used to [create 1FA accounts that do not](#page-195-1) [require passwords.](#page-195-1)

### <span id="page-195-0"></span>**Use FIDO authentication with non-FIDO authentication**

A FIDO device is associated with the account using FIDO authentication. The FIDO device must be registered before the account can be used in a one-time process. This device must be available and the user must perform whatever FIDO device action required, such as adding a thumbprint, or the registration fails.

The registration can only be performed by the user named by the account. An error occurs if a user attempts the registration for another user.

The device registration can be performed on the mysql client or MySQL Shell. Use the --fidoregister-factor option with the factor or factors for the device. For example, if you are using FIDO as a second authentication method, which is a common practice, the statement is --fido-registerfactor=2 .

Any authentication factors that proceed the FIDO registration must succeed before the registration continues.

The server checks the user account information to determine if the FIDO device requires registration. If the device must be registered, the server switches the client session to sandbox mode. The registration must be completed before any other activity. In this mode, only ALTER USER statements are permitted. If the session is started with --fido-register-factor , the client generates the statements required to register. After the registration is complete, the session is switched out of sandbox mode and the client can proceed as normal.

After the device is registered, the server updates the mysql.user system table for that account with the device registration status and stores the public key and credential ID.

The user must use the same FIDO device during registration and authentication. If the device is reset or the user attempts to use a different device, the authentication fails. To use a different device, the registered device must be unregistered and you must complete the registration process again.

### <span id="page-195-1"></span>**Use FIDO authentication as the only method**

If FIDO is used as the only method of authentication, the method does not use a password. The authentication uses a method such as a biometric scan or a security key.

The user creates an account with the PASSWORDLESS USER ADMIN privilege and the CREATE USER privilege.

The first element of the authentication policy value must be an asterisk( $*$ ). Do not start with the plugin name. [Configuring the authentication policy value] has more information.

You must include the INITIAL AUTHENTICATION IDENTIFIED BY clause in the CREATE USER statement. The server does accept the statement without the clause but the account is unusable because the user cannot connect to the server to register the device.

The CREATE USER syntax is the following:

mysql> CREATE USER <username>@<hostname> IDENTIFIED WITH authentication\_fido INITIAL AUTHENTICATION IDENTIFIED BY '<password>';

During registration, the user must authenticate with the password. After the device is registered, the server deletes the password and modifies the account to make FIDO the only authentication method.

## **9.5.4 Unregister a FIDO device**

If the FIDO device is replaced or lost, the following actions occur:

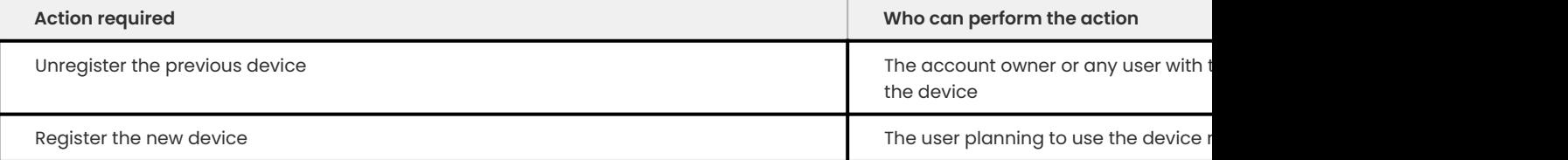

#### Unregister a device with the following statement:

mysql> ALTER USER `username`@`hostname` {2|3} FACTOR UNREGISTER;

## 9.5.5 Get expert help

If you need assistance, visit the community forum for comprehensive and free database knowledge, or contact our Percona Database Experts for professional support and services.

**[:material-forum-outline: Community Forum](https://forums.percona.com/) [:percona-logo: Get a Percona Expert](https://www.percona.com/about/contact)**

Last update: 2023-10-31

# **9.6 Encryption functions**

Percona Server for MySQL adds encryption functions and variables to manage the encryption range. The functions may take an algorithm argument. Encryption converts plaintext into ciphertext using a key and an encryption algorithm.

You can also use the user-defined functions with the PEM format keys generated externally by the OpenSSL utility.

A digest uses plaintext and generates a hash value. This hash value can verify if the plaintext is unmodified. You can also sign or verify on digests to ensure that the original plaintext was not modified. You cannot decrypt the original text from the hash value.

When choosing key lengths, consider the following:

- $\bullet$  Encryption strength increases with the key size and, also, the key generation time.
- If performance is important and the functions are frequently used, use symmetric encryption. Symmetric encryption functions are faster than asymmetric encryption functions. Moreover, asymmetric encryption has restrictions on the maximum length of a message being encrypted. For example, for RSA the algorithm maximum message size is the key length in bytes (key length in bits / 8) minus 11.

The following table and sections describe the functions. For examples, see function examples.

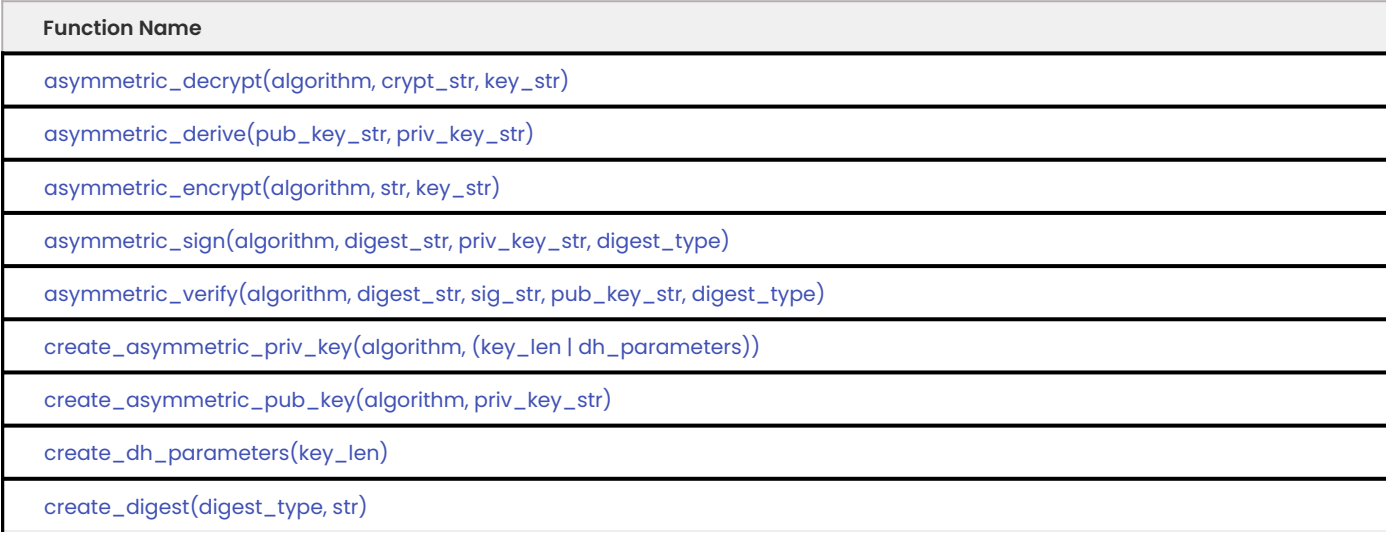

The following table describes the Encryption threshold variables which can be used to set the maximum value for a key length based on the type of encryption.

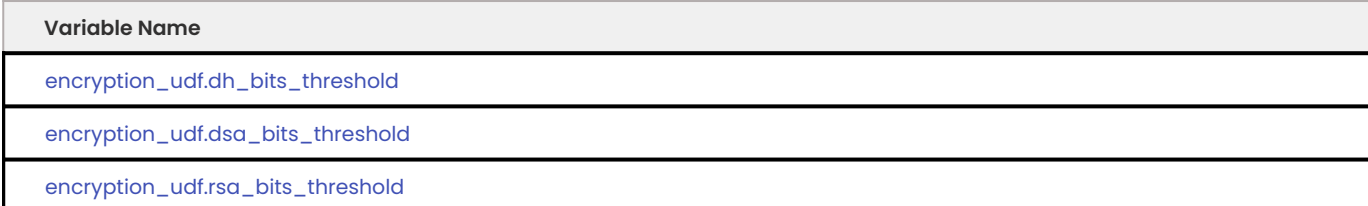

# **9.6.1 Install component\_encryption\_udf**

Use the [Install Component Statement](https://dev.mysql.com/doc/refman/8.1/en/install-component.html) to add the component\_encryption\_udf component. The functions and variables are available. The user-defined functions and the Encryption threshold variables are auto-registered. There is no requirement to invoke CREATE FUNCTION ... SONAME ....

The INSERT privilege on the mysql.component system table is required to run the INSTALL COMPONENT statement. To register the component, the operation adds a row to this table.

The following is an example of the installation command:

```
mysql> INSTALL COMPONENT 'file://component encryption udf';
```
#### **Note**

If you are Compiling Percona Server for MySQL from Source, the Encryption UDF component is built by default when Percona Server for MySQL is built. Specify the -DWITH\_ENCRYPTION\_UDF=OFF cmake option to exclude it.

# **9.6.2 User-defined functions described**

# <span id="page-198-0"></span>**9.6.3 asymmetric\_decrypt(***algorithm, crypt\_str, key\_str***)**

Decrypts an encrypted string using the algorithm and a key string.

### **Returns**

A plaintext as a string.

## **Parameters**

The following are the function's parameters:

- algorithm the encryption algorithm supports RSA to decrypt the string.
- $\bm{\cdot}$  key\_str a string in the PEM format. The key string must have the following attributes:
- Valid •
- $\bullet$  Public or private key string that corresponds with the private or public key string used with the asymmetric\_encrypt function.

# <span id="page-198-1"></span>**9.6.4 asymmetric\_derive(***pub\_key\_str, priv\_key\_str***)**

Derives a symmetric key using a public key generated on one side and a private key generated on another.

#### **asymmetric\_derive output**

A key as a binary string.

### **asymmetric\_derive parameters**

The pub key str must be a public key in the PEM format and generated using the Diffie-Hellman (DH) algorithm.

The priv\_key\_str must be a private key in the PEM format and generated using the Diffie-Hellman (DH) algorithm.

# <span id="page-198-2"></span>**9.6.5 asymmetric\_encrypt(***algorithm, str, key\_str***)**

Encrypts a string using the algorithm and a key string.

# **asymmetric\_encrypt output**

A ciphertext as a binary string.

### **asymmetric\_encrypt parameters**

The parameters are the following:

- algorithm the encryption algorithm supports RSA to encrypt the string.
- str measured in bytes. The length of the string must not be greater than the key\_str modulus length in bytes - 11 (additional bytes used for PKCS1 padding)
- $\bullet$  key\_str a key (either private or public) in the PEM format

# <span id="page-199-0"></span>**9.6.6 asymmetric\_sign(***algorithm, digest\_str, priv\_key\_str, digest\_type***)**

Signs a digest string using a private key string.

## **asymmetric\_sign output**

A signature is a binary string.

## **asymmetric\_sign parameters**

The parameters are the following:

- $\bullet$  algorithm the encryption algorithm supports either RSA or DSA to encrypt the string.
- digest\_str the digest binary string that is signed. Invoking create\_digest generates the digest.
- $\cdot$  priv\_key\_str the private key used to sign the digest string. The key must be in the PEM format.
- · digest\_type the OpenSSL version installed on your system determines the available hash functions. The following table lists these functions:

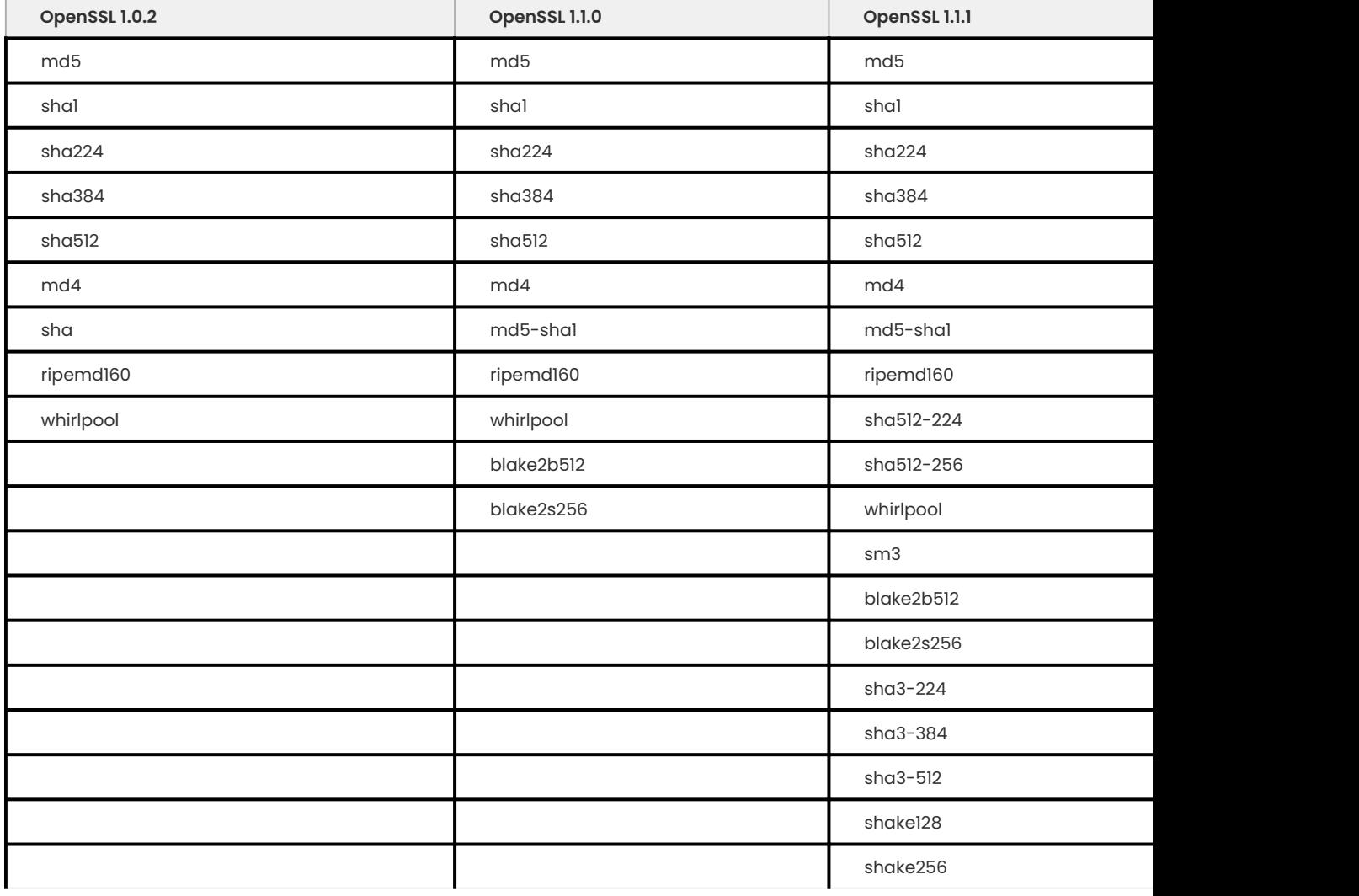

# <span id="page-200-0"></span>**9.6.7 asymmetric\_verify(***algorithm, digest\_str, sig\_str, pub\_key\_str, digest\_type***)**

Verifies whether the signature string matches the digest string.

# **asymmetric\_verify output**

A 1 (success) or a 0 (failure).

#### **asymmetric\_verify parameters**

The parameters are the following:

- algorithm supports either 'RSA' or 'DSA'.
- digest\_str invoking create\_digest generates this digest binary string. •
- sig\_str the signature binary string. Invoking asymmetric\_sign generates this string. •
- pub\_key\_str the signer's public key string. This string must correspond to the private key passed to asymmetric\_sign to generate the signature string. The string must be in the PEM format.
- $\bullet$  digest\_type the supported values are listed in the digest type table of create\_digest

# **9.6.8 create\_asymmetric\_priv\_key(***algorithm, (key\_len | dh\_parameters)***)**

Generates a private key using the given algorithm and key length for RSA or DSA or Diffie-Hellman parameters for DH. For RSA or DSA, if needed, execute KILL

[QUERY|CONNECTION] <id> to terminate a long-lasting key generation. The DH key generation from existing parameters is a quick operation. Therefore, it does not make sense to terminate that operation with KILL .

#### **create\_asymmetric\_priv\_key output**

The key as a string in the PEM format.

#### **create\_asymmetric\_priv\_key parameters**

The parameters are the following:

- algorithm the supported values are 'RSA', 'DSA', or 'DH'.
- key\_len the supported key length values are the following:
	- RSA the minimum length is 1,024. The maximum length is 16,384. •
	- DSA the minimum length is 1,024. The maximum length is 9,984. •

**Note**

The key length limits are defined by OpenSSL. To change the maximum key length, use either encryption\_udf.rsa\_bits\_threshold or encryption\_udf.dsa\_bits\_threshold.

dh\_parameters - Diffie-Hellman (DH) parameters. Invoking create\_dh\_parameter creates the DH • parameters.

# <span id="page-201-0"></span>**9.6.9 create\_asymmetric\_pub\_key(***algorithm, priv\_key\_str***)**

Derives a public key from the given private key using the given algorithm.

## **create\_asymmetric\_pub\_key output**

The key as a string in the PEM format.

#### **create\_asymmetric\_pub\_key parameters**

The parameters are the following:

- algorithm the supported values are 'RSA', 'DSA', or 'DH'.
- priv\_key\_str must be a valid key string in the PEM format. •

# <span id="page-202-0"></span>**9.6.10 create\_dh\_parameters(***key\_len***)**

Creates parameters for generating a Diffie-Hellman (DH) private/public key pair. If needed, execute KILL [QUERY|CONNECTION] <id> to terminate the generation of long-lasting parameters.

Generating the DH parameters can take more time than generating the RSA keys or the DSA keys. OpenSSL defines the parameter length limits. To change the maximum parameter length, use encryption\_udf.dh\_bits\_threshold.

## **create\_dh\_parameters output**

A string in the PEM format and can be passed to create\_asymmetric\_private\_key.

### **create\_dh\_parameters parameters**

The parameters are the following:

 $\bullet$  key\_len - the range for the key length is from 1024 to 10,000. The default value is 10,000.

# <span id="page-202-1"></span>**9.6.11 create\_digest(***digest\_type, str***)**

Creates a digest from the given string using the given digest type. The digest string can be used with asymmetric\_sign and asymmetric\_verify.

## **create\_digest output**

The digest of the given string as a binary string

#### **create\_digest parameters**

The parameters are the following:

- **OpenSSL 1.0.2 OpenSSL 1.1.0 OpenSSL 1.1.1 OpenSSL 3.0.x** md5 md5 md5 md5 sha1 sha1 sha1 sha1 sha224 sha224 sha224 sha224 sha384 sha384 sha384 sha384 sha512 sha512 sha512 sha512 md4 md4 md4 md4 sha md5-sha1 md5-sha1 md5-sha1 ripemd160 ripemd160 ripemd160 ripemd160 ripemd160 ripemd160 ripemd160 ripemd160 ripemd160 ripemd160 ripemd160 r whirlpool whirlpool sha512-224 sha512-256 blake2b512 sha512-256 blake2s256 whirlpool sha3-256 sm3 shad<sup>3</sup> shad<sup>3</sup> shad<sup>3</sup> blake2b512  $blacke2s256$ sha $3-224$  $sha3-384$  $sha3-512$ shake128 shake256
- · digest\_type the OpenSSL version installed on your system determines the available hash functions. The following table lists these functions:

str - String used to generate the digest string. •

#### **Encryption threshold variables**

The maximum key length limits are defined by OpenSSL. Server administrators can limit the maximum key length using the encryption threshold variables.

The variables are automatically registered when component\_encryption\_udf is installed.

#### **Variable Name**

encryption\_udf.dh\_bits\_threshold

#### <span id="page-204-0"></span>**encryption\_udf.dh\_bits\_threshold**

The variable sets the maximum limit for the create\_dh\_parameters user-defined function and takes precedence over the OpenSSL maximum length value.

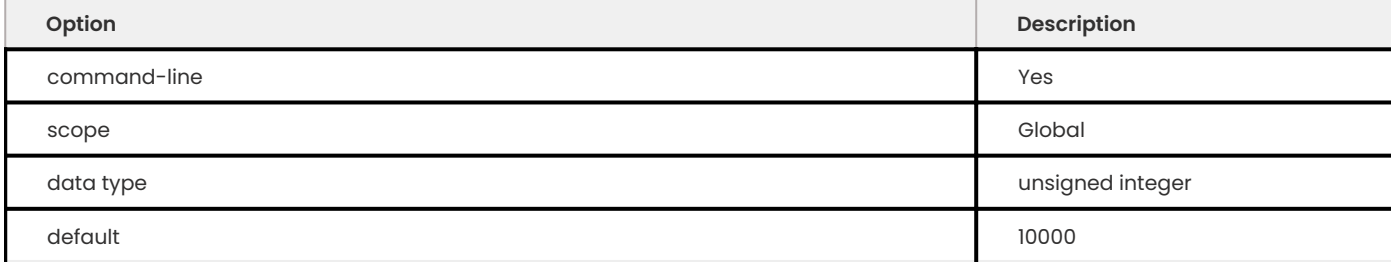

The range for this variable is from 1024 to 10,000. The default value is 10,000.

## <span id="page-204-1"></span>**encryption\_udf.dsa\_bits\_threshold**

The variable sets the threshold limits for create\_asymmetric\_priv\_key user-defined function when the function is invoked with the DSA parameter and takes precedence over the OpenSSL maximum length value.

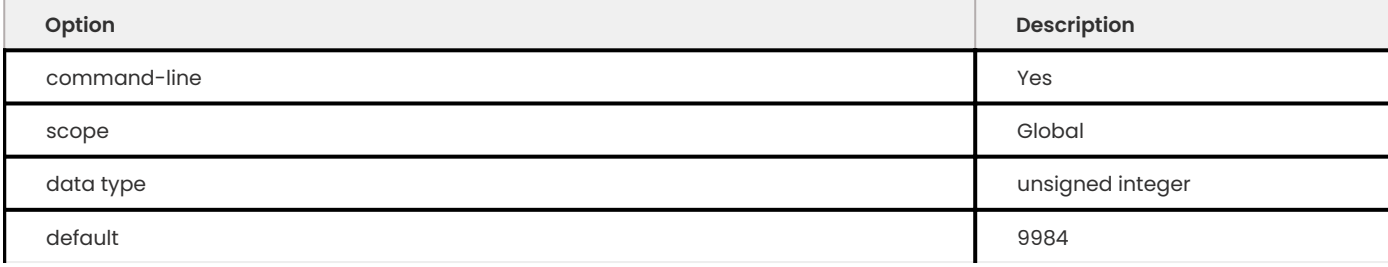

The range for this variable is from 1,024 to 9,984. The default value is 9,984.

## <span id="page-204-2"></span>**encryption\_udf.rsa\_bits\_threshold**

The variable sets the threshold limits for the create\_asymmetric\_priv\_key user-defined function when the function is invoked with the RSA parameter and takes precedence over the OpenSSL maximum length value.

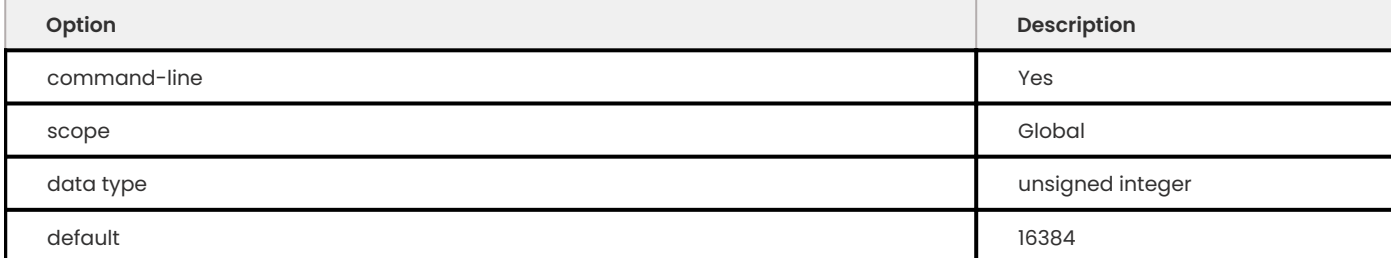

The range for this variable is from 1,024 to 16,384. The default value is 16,384.

#### **Examples**

Code examples for the following operations:

- set the threshold variables •
- create a private key •
- create a public key •
- encrypt data
- decrypt data •

```
-- Set Global variable
mysql> SET GLOBAL encryption udf.dh bits threshold = 4096;
-- Set Global variable
mysql> SET GLOBAL encryption udf.rsa bits threshold = 4096;
```

```
-- Create private key
mysql> SET @private key = create asymmetric priv key('RSA', 3072);
```

```
-- Create public key
```

```
mysql> SET @public key = create asymmetric pub key('RSA', @private key);
```

```
-- Encrypt data using the private key (you can also use the public key)
mysql> SET @ciphertext = asymmetric encrypt('RSA', 'This text is secret',
@private_key);
```

```
-- Decrypt data using the public key (you can also use the private key)
-- The decrypted value @plaintext should be identical to the original 'This text is 
secret'
mysql> SET @plaintext = asymmetric decrypt('RSA', @ciphertext, @public key);
```
Code examples for the following operations:

- generate a digest string
- generate a digest signature
- verify the signature against the digest •

```
-- Generate a digest string
mysql> SET @digest = create_digest('SHA256', 'This is the text for digest');
-- Generate a digest signature
mysql> SET @signature = asymmetric_sign('RSA', @digest, @private_key, 'SHA256');
-- Verify the signature against the digest
-- The @verify signature must be equal to 1
mysql> SET @verify signature = asymmetric verify('RSA', @digest, @signature,
@public_key, 'SHA256');
```
Code examples for the following operations:

- generate a DH parameter
- generates two DH key pairs
- generate a symmetric key using the public\_1 and the private\_2 •
- $\cdot$  generate a symmetric key using the public\_2 and the private\_1

```
-- Generate a DH parameter
mysql> SET @dh parameter = create dh parameters(3072);
 -- Generate DH key pairs
mysql> SET @private 1 = create asymmetric priv key('DH', @dh parameter);
mysql> SET @public 1 = create asymmetric pub key('DH', @private 1);
mysql> SET @private 2 = create_asymmetric_priv_key('DH', @dh_parameter);
mysql> SET @public 2 = create asymmetric pub key('DH', @private 2);
-- Generate a symmetric key using the public 1 and private 2
-- The @symmetric_1 must be identical to @symmetric_2
mysql> SET symmetric 1 = asymmetric derive(@public 1, @private 2);
-- Generate a symmetric key using the public 2 and private 1
-- The @symmetric 2 must be identical to @symmetric 1
mysql> SET symmetric 2 = asymmetric derive(@public 2, @private 1);
```
Code examples for the following operations:

- create a private key using a SET statement •
- create a private key using a SELECT statement •
- create a private key using an INSERT statement •

```
mysql> SET @private key1 = create asymmetric priv key('RSA', 3072);
mysql> SELECT create_asymmetric_priv_key('RSA', 3072) INTO @private_key2;
mysql> INSERT INTO key table VALUES(create asymmetric priv key('RSA', 3072));
```
## **9.6.12 Uninstall component\_encryption\_udf**

You can deactivate and uninstall the component using the [Uninstall Component statement.](https://dev.mysql.com/doc/refman/8.1/en/uninstall-component.html)

mysql> UNINSTALL COMPONENT 'file://component encryption udf';

## 9.6.13 Get expert help

If you need assistance, visit the community forum for comprehensive and free database knowledge, or contact our Percona Database Experts for professional support and services.

**[:material-forum-outline: Community Forum](https://forums.percona.com/) [:percona-logo: Get a Percona Expert](https://www.percona.com/about/contact)**

Last update: 2023-10-26

# **9.7 Data-at-rest-encryption**

# **9.7.1 Data at Rest Encryption**

Data security is a concern for institutions and organizations. Transparent

Data Encryption (TDE) or Data at Rest Encryption encrypts data files. Data at rest is any data that is not accessed or changed frequently, stored on different types of storage devices. Encryption ensures that if an unauthorized user accesses the data files from the file system, the user cannot read the contents.

If the user uses master key encryption, the MySQL keyring plugin stores the InnoDB master key, used for the master key encryption implemented by *MySQL*. The master key is also used to encrypt redo logs, and undo logs, along with the tablespaces.

The InnoDB tablespace encryption has the following components:

- . The database instance has a master key for tablespaces and a master key for binary log encryption.
- $\bullet$  Each tablespace has a tablespace key. The key is used to encrypt the Tablespace data pages. Encrypted tablespace keys are written on the tablespace header. In the master key implementation, the tablespace key cannot be changed unless you rebuild the table.

Two separate keys allow the master key to be rotated in a minimal operation. When the master key is rotated, each tablespace key is decrypted and re-encrypted with the new master key. The key rotation only reads and writes to the first page of each tablespace file (.ibd).

An InnoDB tablespace file is comprised of multiple logical and physical pages. Page 0 is the tablespace header page and keeps the metadata for the tablespace. The encryption information is stored on page 0 and the tablespace key is encrypted.

An encrypted page is decrypted at the I/O layer, added to the buffer pool, and used to access the data. A buffer pool page is not encrypted. The page is encrypted by the I/O layer before the page is flushed to disk.

## **Percona XtraBackup support**

Percona XtraBackup version 8.1 supports the backup of encrypted general tablespaces.

Percona XtraBackup only supports features that are [Generally Available \(GA\)](#page-399-0) in Percona Server for MySQL. Due to time constraints, a GA feature may be supported in a later Percona XtraBackup release. Review the [Percona XtraBackup release notes](https://docs.percona.com/percona-xtrabackup/innovation-release/release-notes.html) for more information.

#### Get expert help

If you need assistance, visit the community forum for comprehensive and free database knowledge, or contact our Percona Database Experts for professional support and services.

**[:material-forum-outline: Community Forum](https://forums.percona.com/) [:percona-logo: Get a Percona Expert](https://www.percona.com/about/contact)**

Last update: 2023-10-26

# **9.7.2 Keyring components and plugins**

#### **Keyring components and plugins overview**

Percona Server supports a keyring that enables internal server components and plugins to store sensitive information securely for later retrieval.

**Warning**

Enable only one keyring plugin or one keyring component at a time for each server instance. Enabling multiple keyring plugins or keyring components or mixing keyring plugins or keyring components is not supported and may result in data loss.

Percona Server supports the following keyring components and plugins:

**[Use the keyring file component or plugin :material-arrow-right:](#page-208-0)**

**[Use the keyring vault component :material-arrow-right:](#page-210-0)**

**[Use the Key Management Interoperability Protocol \(KMIP\) :material-arrow-right:](#page-216-0)**

**[Use the Amazon Key Management Service \(AWS KMS\) :material-arrow-right:](#page-214-0)**

GET EXPERT HELP

If you need assistance, visit the community forum for comprehensive and free database knowledge, or contact our Percona Database Experts for professional support and services.

**[:material-forum-outline: Community Forum](https://forums.percona.com/) [:percona-logo: Get a Percona Expert](https://www.percona.com/about/contact)**

Last update: 2023-10-19

## <span id="page-208-0"></span>**Use the keyring file component or keyring file plugin**

**USE THE KEYRING FILE PLUGIN**

Percona Server for MySQL supports the keyring\_file plugin that stores the keyring data locally.

#### **Warning**

The keyring file plugin should not be used for regulatory compliance.

To install the plugin, follow the [installing and uninstalling plugins](https://dev.mysql.com/doc/refman/8.1/en/plugin-loading.html) instructions.

**Load the keyring plugin**

You should load the plugin at server startup with the --early-plugin-load option to enable keyrings.

We recommend that you load the plugin in the configuration file to facilitate recovery for encrypted tables. Also, the redo log encryption and the undo log encryption cannot be used without --earlyplugin-load . The normal plugin load happens too late at startup.

To load the keyring\_file plugin, run the following command:

\$ mysqld --early-plugin-load="keyring\_file=keyring\_file.so"

If a server starts with different plugins loaded early, the --early-plugin-load option should contain the plugin names in a double-quoted list with each plugin name separated by a semicolon. The use of double quotes ensures the semicolons do not create issues when the list is executed in a script.

**USE THE KEYRING FILE COMPONENT**

The keyring file component is part of the component-based MySQL infrastructure which extends the server capabilities.

See the MySQL documentation on the [component installation](https://dev.mysql.com/doc/refman/8.1/en/keyring-component-installation.html) and on the [keyring\\_file component](https://dev.mysql.com/doc/refman/8.1/en/keyring-file-component.html) [usage](https://dev.mysql.com/doc/refman/8.1/en/keyring-file-component.html) for more information.

The component must be installed with a manifest. A keyring component is not loaded with the - early-plugin-load option on the server. The server uses a manifest and the component consults its configuration file during initialization. You should only load a keyring component with a manifest file. Do not use the INSTALL COMPONENT statement, which loads the keyring components too late in the startup sequence of the server. For example, InnoDB requires the component, but because the components are registered in the mysql.component table, this table is loaded after InnoDB initialization.

You should create a global manifest file named mysqld.my in the installation directory and, optionally, create a local manifest file, also named mysqld.my in a data directory.

To install a keyring component, do the following:

- Write a manifest in a valid JSON format 1.
- 2. Write a configuration file

A manifest file indicates which component to load. If the manifest file does not exist, the server does not load the component associated with that file. During startup, the server reads the global manifest file from the installation directory. The global manifest file can contain the required information or point to a local manifest file located in the data directory. If you have multiple server instances that use different keyring components use a local manifest file in each data directory to load the correct keyring component for that instance.

## **Warning**

Enable only one keyring plugin or one keyring component at a time for each server instance. Enabling multiple keyring plugins or keyring components or mixing keyring plugins or keyring components is not supported and may result in data loss.

An example of a manifest and a configuration file is the following:

#### An example of ./bin/mysqld.my :

```
{
    "components": "file://component_keyring_file"
}
```
An example of /lib/plugin/component keyring file.cnf:

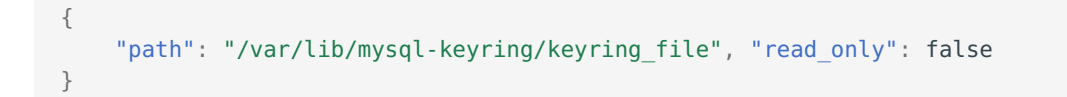

GET EXPERT HELP

If you need assistance, visit the community forum for comprehensive and free database knowledge, or contact our Percona Database Experts for professional support and services.

**[:material-forum-outline: Community Forum](https://forums.percona.com/) [:percona-logo: Get a Percona Expert](https://www.percona.com/about/contact)**

Last update: 2023-10-19

#### <span id="page-210-0"></span>**Use the keyring vault component**

The keyring\_vault component extends the server capabilities and provides an interface for the database with a [HashiCorp Vault](https://www.hashicorp.com/products/vault/data-protection) server to store key and secure encryption keys.

The component must be installed with a manifest. A keyring component is not loaded with the - early-plugin-load option on the server. The server uses a manifest and the component consults its configuration file during initialization. You should only load a keyring component with a manifest file. Do not use the INSTALL COMPONENT statement, which loads the keyring components too late in the startup sequence of the server. For example, InnoDB requires the component, but because the components are registered in the mysql.component table, this table is loaded after InnoDB initialization.

You should create a global manifest file named mysqld.my in the installation directory and, optionally, create a local manifest file, also named mysqld.my in a data directory.

To install a keyring component, do the following:

- Write a manifest in a valid JSON format 1.
- Write a configuration file 2.

A manifest file indicates which component to load. If the manifest file does not exist, the server does not load the component associated with that file. During startup, the server reads the global manifest file from the installation directory. The global manifest file can contain the required information or point to a local manifest file located in the data directory. If you have multiple server instances that use different keyring components use a local manifest file in each data directory to load the correct keyring component for that instance.

### **Warning**

Enable only one keyring plugin or one keyring component at a time for each server instance. Enabling multiple keyring plugins or keyring components or mixing keyring plugins or keyring components is not supported and may result in data loss.

The following example is a global manifest file that does not use local manifests:

```
{
"read_local_manifest": false,
"components": "file:///component_keyring_vault"
}
```
The following is an example of a global manifest file that points to a local manifest file:

```
{
 "read_local_manifest": true
}
```
The following is an example of a local manifest file:

```
{
 "components": "file:///component_keyring_vault"
}
```
The configuration settings are either in a global configuration file or a local configuration file.

The component\_keyring\_vault.cnf file contains the following information:

 $\bullet$  read\_local\_config [optional] - this option can be used only in the global configuration file. If you use this option, it indicats whether the component should read configuration information from the local configuration file. The allowed values are true or false . If you do not use this option, the component uses only the global configuration file.

If you use the read local config option in the global configuration file along with other items, the component checks the read local config item value first:

false - the component processes other items in the global configuration file and ignores the local configuration file.

true - the component ignores other items in the global configuration file and attempts to read the local configuration file.

- $\cdot$  timeout  $\overline{\phantom{a}}$  the duration in seconds for the Vault server connection timeout. The default value is 15. The allowed range is from 0 to 86400. The timeout can be also disabled to wait an infinite amount of time by setting this variable to 0.
- vault\_url the Vault server address.
- secret\_mount\_point the mount point name where the keyring\_vault stores the keys.
- token a token generated by the Vault server.
- secret\_mount\_point\_version [optional] the KV Secrets Engine version (kv or kv-v2) used. The allowed values are AUTO , 1 , and 2 . The default value is AUTO .
- vault\_ca [optional] if the machine does not trust the Vault's CA certificate, this variable points to the CA certificate used to sign the Vault's certificates.

#### $\frac{1}{2}$  **Example of a configuration file in JSON format**

```
{
 "timeout": 15,
 "vault_url": "https://vault.public.com:8202",
 "secret_mount_point": "secret",
"secret_mount_point_version": "AUTO",
"token": "58a20c08-8001-fd5f-5192-7498a48eaf20",
 "vault ca": "/data/keyring vault confs/vault ca.crt"
}
```
#### **Warning**

Each secret mount point must be used by only one server. If multiple servers use the same secret mount point, the behavior is unpredictable.

The first time a key is fetched from a keyring, the keyring vault communicates with the Vault server to retrieve the key type and data.

**secret\_mount\_point\_version information**

The secret mount point version can be either  $a$  1, 2, AUTO, or the secret\_mount\_point\_version parameter is not listed in the configuration file.

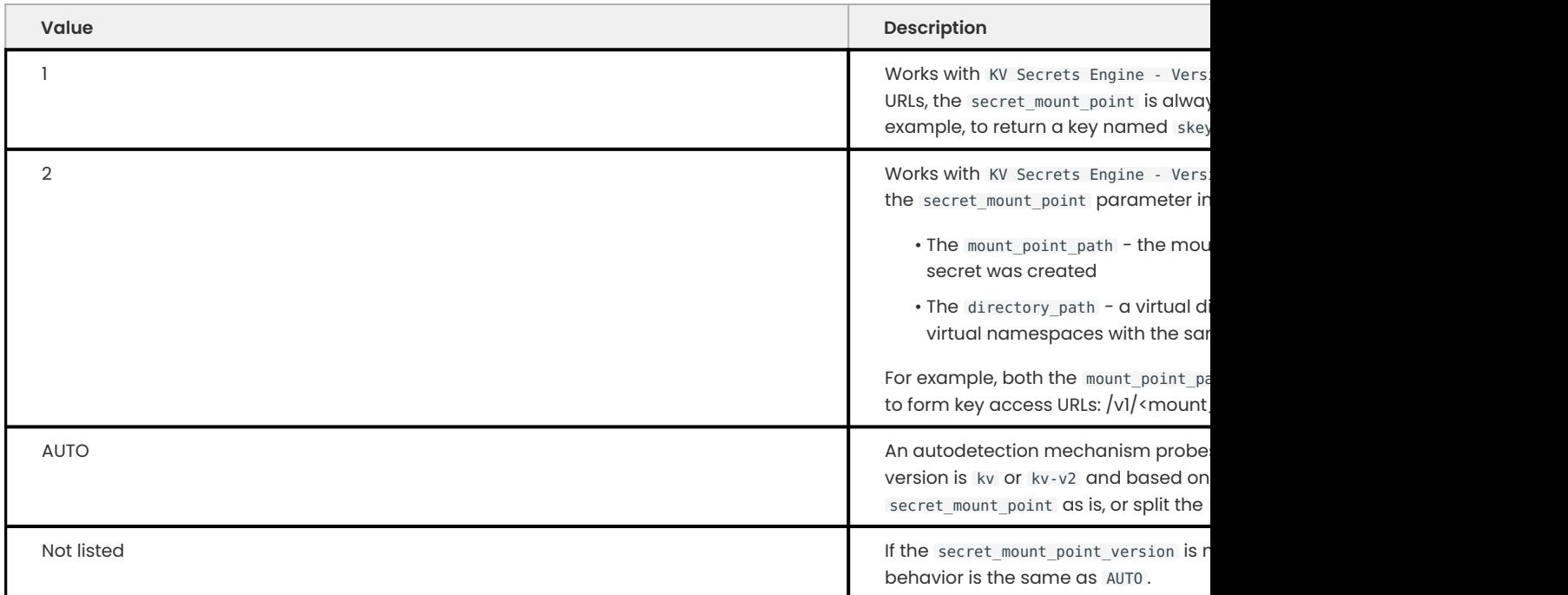

If you set the secret mount point version to 2 but the path pointed by secret mount point is based on KV Secrets Engine - Version 1 (kv), an error is reported and the component fails to initialize.

If you set the secret mount point version to 1 but the path pointed by secret mount point is based on KV Secrets Engine - Version 2 (kv-v2) , the component initialization succeeds but any MySQL keyring-related operations fail.

**Upgrade from Vault Secrets Engine Version 1 to Version 2**

You can upgrade from the Vault Secrets Engine Version 1 to Version 2.

Use either of the following methods:

- Set the secret\_mount\_point\_version to AUTO or the variable is not set in the keyring\_vault component configuration files in all Percona Servers. The AUTO value ensures the autodetection mechanism is invoked during the component initialization.
- $\bullet$  Set the  $\texttt{secret\_mount\_point\_version}$  to 2 to ensure that components do not initialize unless the <code>kv</code> to kv-v2 upgrade completes.

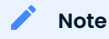

The keyring vault component that works with kv-v2 secret engines does not use the built-in key versioning capabilities. The keyring key versions are encoded into key names.

## **See also**

[Hashicorp Documentation: Installing Vault](https://www.vaultproject.io/docs/install/index.html)

[Hashicorp Documentation: Production Hardening](https://learn.hashicorp.com/vault/operations/production-hardening)

GET EXPERT HELP

If you need assistance, visit the community forum for comprehensive and free database knowledge, or contact our Percona Database Experts for professional support and services.

**[:material-forum-outline: Community Forum](https://forums.percona.com/) [:percona-logo: Get a Percona Expert](https://www.percona.com/about/contact)**

Last update: 2023-10-19

#### <span id="page-214-0"></span>**Use the Key Management Interoperability Protocol (KMIP)**

Percona Server for MySQL supports the [OASIS Key Management Interoperability Protocol \(KMIP\)](https://docs.oasis-open.org/kmip/kmip-spec/v2.0/os/kmip-spec-v2.0-os.html). This implementation was tested with the [PyKMIP server](https://pykmip.readthedocs.io/en/latest/server.html) and the [HashiCorp Vault Enterprise KMIP Secrets](https://www.vaultproject.io/docs/secrets/kmip) [Engine.](https://www.vaultproject.io/docs/secrets/kmip)

KMIP enables communication between key management systems and the database server. The protocol can do the following:

- Streamline encryption key management
- Eliminate redundant key management processes •

#### **COMPONENT INSTALLATION**

The component must be installed with a manifest. A keyring component is not loaded with the - early-plugin-load option on the server. The server uses a manifest and the component consults its configuration file during initialization. You should only load a keyring component with a manifest file. Do not use the INSTALL COMPONENT statement, which loads the keyring components too late in the startup sequence of the server. For example, InnoDB requires the component, but because the components are registered in the mysql.component table, this table is loaded after InnoDB initialization.

You should create a global manifest file named mysqld.my in the installation directory and, optionally, create a local manifest file, also named mysqld.my in a data directory.

To install a keyring component, do the following:

- Write a manifest in a valid JSON format 1.
- 2. Write a configuration file

A manifest file indicates which component to load. If the manifest file does not exist, the server does not load the component associated with that file. During startup, the server reads the global manifest file from the installation directory. The global manifest file can contain the required information or point to a local manifest file located in the data directory. If you have multiple server instances that use different keyring components use a local manifest file in each data directory to load the correct keyring component for that instance.

#### **Warning**

Enable only one keyring plugin or one keyring component at a time for each server instance. Enabling multiple keyring plugins or keyring components or mixing keyring plugins or keyring components is not supported and may result in data loss.

For more information, see [Installing and Uninstalling Components.](https://dev.mysql.com/doc/refman/8.1/en/component-loading.html)

The following is an example of a global manifest file that does not use local manifests:

```
{
"read_local_manifest": false,
"components": "file://component_keyring_kmip"
}
```
The following is an example of a global manifest file that points to a local manifest file:

```
{
 "read_local_manifest": true
}
```
The following is an example of a local manifest file:

{ "components": "file://component\_keyring\_kmip" }

The configuration settings are either in a global configuration file or a local configuration file. The settings are the same.

```
Example of a configuration file in JSON format
 {
   "server_addr": "127.0.0.1",
  "server_port": "5696",
  "client_ca": "client_certificate.pem",
  "client_key": "client_key.pem",
  "server_ca": "root_certificate.pem"
 }
```
For more information, see [Keyring Component installation.](https://dev.mysql.com/doc/refman/8.1/en/keyring-component-installation.html)

GET EXPERT HELP

If you need assistance, visit the community forum for comprehensive and free database knowledge, or contact our Percona Database Experts for professional support and services.

**[:material-forum-outline: Community Forum](https://forums.percona.com/) [:percona-logo: Get a Percona Expert](https://www.percona.com/about/contact)**
Last update: 2023-10-19

### **Use the Amazon Key Management Service (AWS KMS)**

Percona Server for MySQL supports the [Amazon Key Management Service \(AWS KMS\).](https://aws.amazon.com/kms/) Percona Server generates the keyring keys. Amazon Web Services (AWS) encrypts the keyring data.

The AWS KMS lets you create and manage cryptographic keys across AWS services. For more information, see the [AWS Key Management Service Documentation](https://docs.aws.amazon.com/kms/).

To use the AWS KMS component, do the following:

- Have an AWS user account. This account has an access key and a secret key. •
- Create a KMS key ID. The KMS key can then be referenced in the configuration either by its ID, alias (the key can have any number of aliases), or ARN.

## **COMPONENT INSTALLATION**

The component must be installed with a manifest. A keyring component is not loaded with the - early-plugin-load option on the server. The server uses a manifest and the component consults its configuration file during initialization. You should only load a keyring component with a manifest file. Do not use the INSTALL COMPONENT statement, which loads the keyring components too late in the startup sequence of the server. For example, InnoDB requires the component, but because the components are registered in the mysql.component table, this table is loaded after InnoDB initialization.

You should create a global manifest file named mysqld.my in the installation directory and, optionally, create a local manifest file, also named mysqld.my in a data directory.

To install a keyring component, do the following:

- Write a manifest in a valid JSON format 1.
- Write a configuration file 2.

A manifest file indicates which component to load. If the manifest file does not exist, the server does not load the component associated with that file. During startup, the server reads the global manifest file from the installation directory. The global manifest file can contain the required information or point to a local manifest file located in the data directory. If you have multiple server instances that use different keyring components use a local manifest file in each data directory to load the correct keyring component for that instance.

### **Warning**

Enable only one keyring plugin or one keyring component at a time for each server instance. Enabling multiple keyring plugins or keyring components or mixing keyring plugins or keyring components is not supported and may result in data loss.

For more information, see [Installing and Uninstalling Components.](https://dev.mysql.com/doc/refman/8.1/en/component-loading.html)

The following example is a global manifest file that does not use local manifests:

{ "read\_local\_manifest": false,

```
"components": "file:///component_keyring_kmip"
}
```
The following is an example of a global manifest file that points to a local manifest file:

```
{
 "read_local_manifest": true
}
```
The following is an example of a local manifest file:

```
{
 "components": "file:///component_keyring_kmip"
}
```
The configuration settings are either in a global configuration file or a local configuration file. The settings are the same.

The KMS configuration file has the following options:

- read\_local\_config
- path the location of the JSON keyring database file. •
- read\_only if true, the keyring cannot be modified.
- $\boldsymbol{\cdot}$  kms\_key the identifier of an AWS KMS master key. This key must be created by the user before creating the manifest file. The identifier can be one of the following:
	- UUID •
	- Alias •
	- $\boldsymbol{\cdot}$  ARN

For more information, see [Finding the key ID and key ARN.](https://docs.aws.amazon.com/kms/latest/developerguide/find-cmk-id-arn.html)

- region the AWS where the KMS is stored. Any HTTP request connect to this region.
- $\bm{\cdot}$  auth\_key an AWS user authentication key. The user must have access to the KMS key.
- secret\_access\_key the secret key (API "password") for the AWS user. •

### **Note**

The configuration file contains authentication information. Only the MySQL process should be able to read this file.

```
\frac{1}{2} Example of a configuration file in JSON format
  {
   "read_local_config": "true/false",
  "path": "/usr/local/mysql/keyring-mysql/aws-keyring-data",
   "region": "eu-central-1",
  "kms key": "UUID, alias or ARN as displayed by the KMS console",
  "auth key": "AWS user key",
   "secret access key": "AWS user secret key"
  }
```
For more information, see [Keyring Component installation.](https://dev.mysql.com/doc/refman/8.1/en/keyring-component-installation.html)

#### GET EXPERT HELP

If you need assistance, visit the community forum for comprehensive and free database knowledge, or contact our Percona Database Experts for professional support and services.

**[:material-forum-outline: Community Forum](https://forums.percona.com/) [:percona-logo: Get a Percona Expert](https://www.percona.com/about/contact)**

Last update: 2023-10-19

## **Encrypt File-Per-Table Tablespace**

The file\_per\_table tablespace inherits the default schema encryption setting. Use the ENCRYPTION clause in the in CREATE TABLE statement to explicitly set the encryption.

```
mysql> CREATE TABLE ... ENCRYPTION='Y';
```
To change the encryption setting for an existing file\_per\_table tablespace, add the ENCRYPTION clause. The ALTER TABLE statement without the ENCRYPTION clause does not change the encryption state.

```
mysql> ALTER TABLE ... ENCRYPTION='Y';
```
If the table encryption privilege check is enabled, the TABLE ENCRYPTION ADMIN privilige is required to change the file\_per\_table encryption setting from the default schema encryption.

GET EXPERT HELP

If you need assistance, visit the community forum for comprehensive and free database knowledge, or contact our Percona Database Experts for professional support and services.

**[:material-forum-outline: Community Forum](https://forums.percona.com/) [:percona-logo: Get a Percona Expert](https://www.percona.com/about/contact)**

Last update: 2023-09-01

### **Encrypt schema or general tablespace**

Percona Server for MySQL uses the same encryption architecture as MySQL, a two-tier system consisting of a master key and tablespace keys. The master key can be changed, or rotated in the keyring, as needed. Each tablespace key, when decrypted, remains the same.

The feature requires the keyring plugin.

**SET THE DEFAULT FOR SCHEMAS AND GENERAL TABLESPACE ENCRYPTION**

The tables in a general tablespace are either all encrypted or all unencrypted. A tablespace cannot contain a mixture of encrypted tables and unencrypted tables.

The encryption of a schema or a general tablespace is determined by the default table encryption variable unless you specify the ENCRYPTION clause in the CREATE SCHEMA or CREATE TABLESPACE statement.

You can set the default table encryption variable in an individual connection.

mysql> SET default\_table\_encryption=ON;

**DEFAULT\_TABLE\_ENCRYPTION**

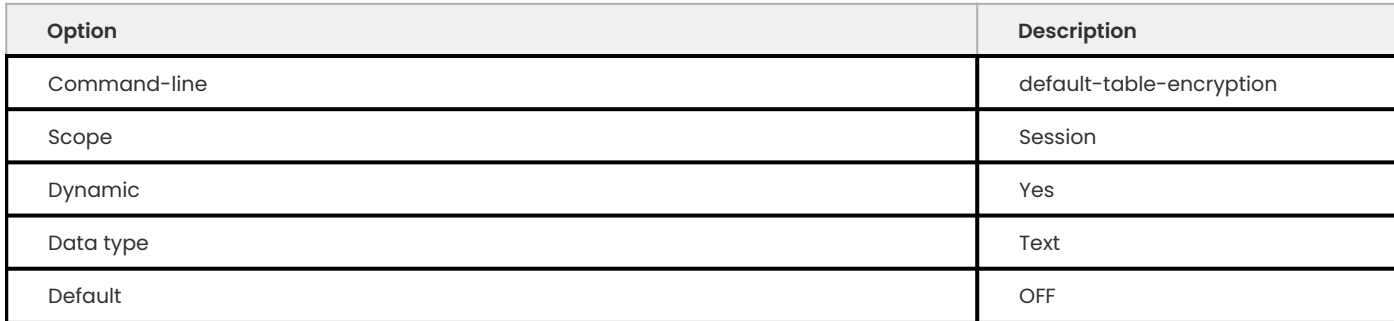

Defines the default encryption setting for schemas and general tablespaces. The variable allows you to create or alter schemas or tablespaces without specifying the ENCRYPTION clause. The default encryption setting applies only to schemas and general tablespaces and is not applied to the MySQL system tablespace.

The variable has the following possible options:

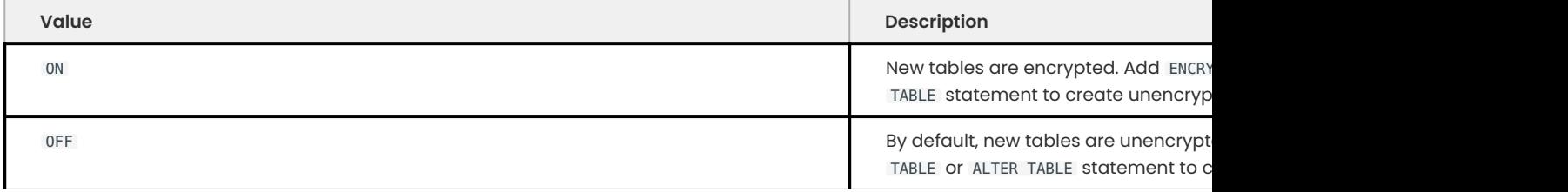

**Note**

The ALTER TABLE statement changes the current encryption mode only if you use the ENCRYPTION clause.

#### **INNODB\_ENCRYPT\_ONLINE\_ALTER\_LOGS**

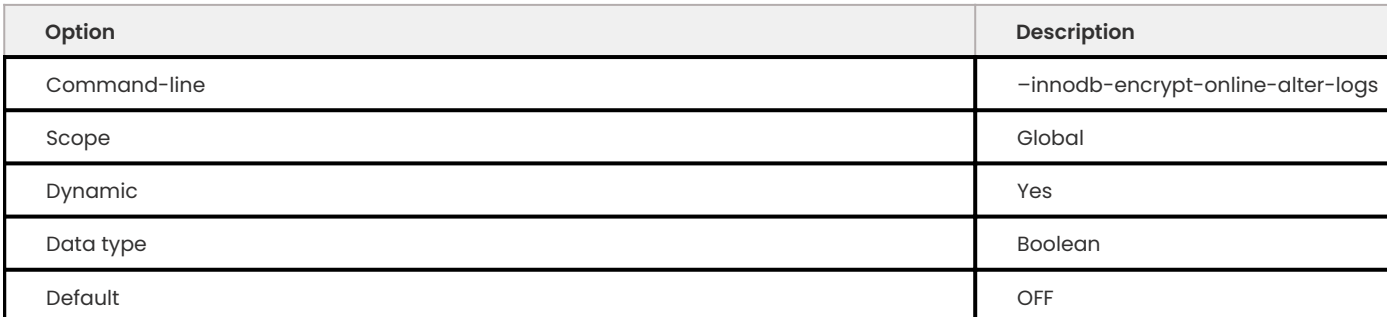

This variable simultaneously turns on the encryption of files used by InnoDB for full-text search using parallel sorting, building indexes using merge sort, and online DDL logs created by InnoDB for online DDL. Encryption is available for file merges used in queries and backend processes.

**USE ENCRYPTION**

If you do not set the default encryption setting, you can create general tablespaces with the ENCRYPTION setting.

mysql> CREATE TABLESPACE tablespace\_name ENCRYPTION='Y';

All tables contained in the tablespace are either encrypted or not encrypted. You cannot encrypt only some of the tables in a general tablespace. This feature extends the [CREATE TABLESPACE](https://dev.mysql.com/doc/refman/8.0/en/create-tablespace.html) statement to accept the ENCRYPTION='Y/N' option.

The option is a tablespace attribute and is not allowed with the CREATE TABLE or SHOW CREATE TABLE statement except with file-per-table tablespaces.

In an encrypted general tablespace, an attempt to create an unencrypted table generates the following error:

mysql> CREATE TABLE t3 (a INT, b TEXT) TABLESPACE foo ENCRYPTION='N';

#### **Expected output**

ERROR 1478 (HY0000): InnoDB: Tablespace 'foo' can contain only ENCRYPTED tables.

The server diagnoses an attempt to create or move tables, including partitioned ones, to a general tablespace with an incompatible encryption setting and aborts the process.

If you must move tables between incompatible tablespaces, create tables with the same structure in another tablespace and run INSERT INTO SELECT from each of the source tables into the destination tables.

**EXPORT AN ENCRYPTED GENERAL TABLESPACE**

You can only export encrypted file-per-table tablespaces

GET EXPERT HELP

If you need assistance, visit the community forum for comprehensive and free database knowledge, or contact our Percona Database Experts for professional support and services.

**[:material-forum-outline: Community Forum](https://forums.percona.com/) [:percona-logo: Get a Percona Expert](https://www.percona.com/about/contact)**

Last update: 2023-09-01

#### **Encrypt system tablespace**

By default, the system tablespace, which contains the system database and the data dictionary tables, is unencrypted. To change the encryption requires the CREATE TABLESPACE privilege on all tables in the instance.

In an ALTER TABLESPCE statement, add the ENCRYPTION option with the tablespace name to enable encryption.

mysql> ALTER TABLESPACE mysql ENCRYPTION='Y';

Disable encryption by setting the ENCRYPTION option to 'N".

mysql> ALTER TABLESPACE mysql ENCRYPTION='N';

GET EXPERT HELP

If you need assistance, visit the community forum for comprehensive and free database knowledge, or contact our Percona Database Experts for professional support and services.

**[:material-forum-outline: Community Forum](https://forums.percona.com/) [:percona-logo: Get a Percona Expert](https://www.percona.com/about/contact)**

Last update: 2023-09-01

#### **Encrypt doublewrite file pages**

InnoDB encrypts doublewrite file pages associated with encrypted tablespaces automatically. Doublewrite files can contain the following page types:

- Unencrypted •
- Uncompressed •
- Encrypted
- Compressed •

GET EXPERT HELP

If you need assistance, visit the community forum for comprehensive and free database knowledge, or contact our Percona Database Experts for professional support and services.

**[:material-forum-outline: Community Forum](https://forums.percona.com/) [:percona-logo: Get a Percona Expert](https://www.percona.com/about/contact)**

Last update: 2023-09-01

#### **Encrypt temporary files**

For InnoDB user-created temporary tables are created in a temporary tablespace file and use the innodb temp tablespace encrypt variable.

The CREATE TEMPORARY TABLE does not support the ENCRYPTION clause. The TABLESPACE clause cannot be set to innodb temporary.

The global temporary tablespace datafile ibtmp1 contains the temporary table undo logs while intrinsic temporary tables and user-created temporary tables are located in the encrypted session temporary tablespace.

To create new temporary tablespaces unencrypted, the following variables must be set to OFF at runtime:

- innodb\_temp\_tablespace\_encrypt
- default\_table\_encryption

Any existing encrypted user-created temporary files and intrinsic temporary tables remain in an encrypted session.

Temporary tables are only destroyed when the session is disconnected.

The default table encryption setting in my.cnf determines if a temporary table is encrypted.

If the innodb temp tablespace encrypt = "OFF" and the default table encryption ="ON", the usercreated temporary tables are encrypted. The temporary tablespace data file ibtmp1 , which contains undo logs, is not encrypted.

If the innodb temp tablespace encrypt is "ON" for the system tablespace, InnoDB generates an encryption key and encrypts the system's temporary tablespace. If you reset the encryption to "OFF", all subsequent pages are written to an unencrypted tablespace. Any generated keys are not erased to allow encrypted tables and undo data to be decrypted.

For each temporary file, an encryption key has the following attributes:

- Generated locally •
- Maintained in memory for the lifetime of the temporary file •
- Discarded with the temporary file •

#### **ENCRYPT\_TMP\_FILES**

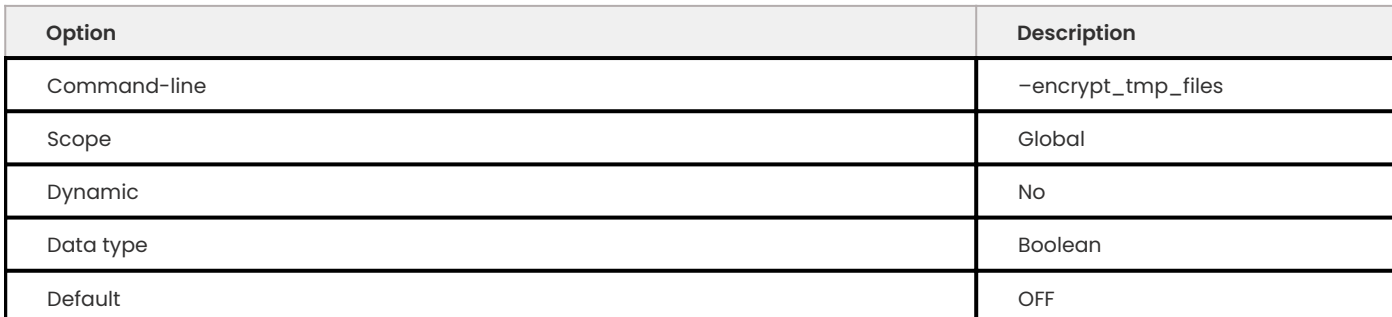

This variable turns "ON" the encryption of temporary files created by the *Percona Server for MySQL*. The default value is OFF .

#### **INNODB\_TEMP\_TABLESPACE\_ENCRYPT**

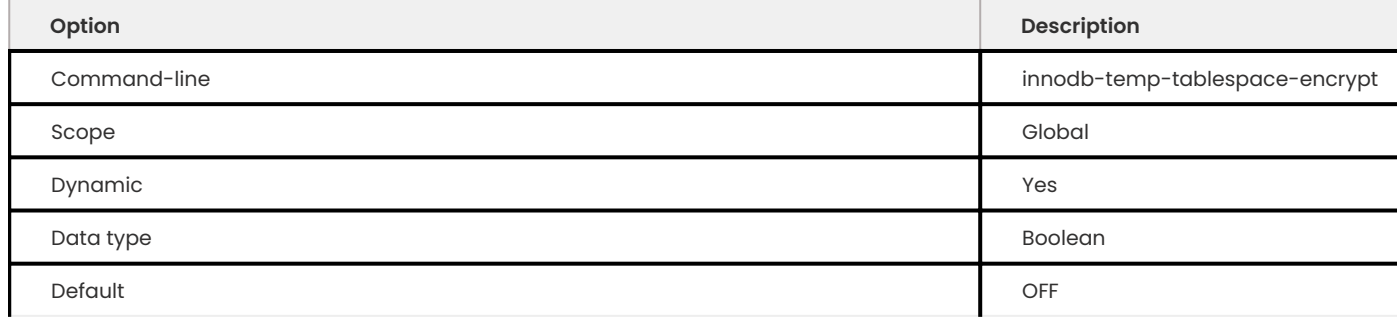

When this variable is set to  $ON$ , the server encrypts the global temporary tablespace and has the .ibtmp1 file extension and the session temporary tablespace and has the .ibt file extension.

The variable does not enforce the encryption of currently open temporary files and does not rebuild the system's temporary tablespace to encrypt data that has already been written.

## GET EXPERT HELP

If you need assistance, visit the community forum for comprehensive and free database knowledge, or contact our Percona Database Experts for professional support and services.

**[:material-forum-outline: Community Forum](https://forums.percona.com/) [:percona-logo: Get a Percona Expert](https://www.percona.com/about/contact)**

Last update: 2023-09-01

### **Log encryption**

Describes the redo log encryption and the undo log encryption.

**REDO LOG ENCRYPTION**

Use the innodb redo log encrypt option to enable or disable redo log data encryption. By default, the encryption of the redo log is disabled.

InnoDB uses the tablespace encryption key to encrypt the redo log data. If the encryption is enabled, when the server encrypts and writes the redo log data to the disk. When the server reads the redo log data from disk, the data is decrypted.

Changing the encryption does not change existing redo log pages. Setting the option to ON , any existing redo log pages remain unencrypted; writing new pages to disk encrypts them. Setting the option to OFF , any existing encrypted pages remain encrypted; writing new pages to disk are unencrypted.

The metadata for the redo log encryption includes the tablespace encryption key and is stored the in redo log file header. Removing the encryption metadata disables the redo log encryption.

Without the keyring plugin or component or the encryption key, a normal restart is not possible. InnoDB scans the redo log pages during startup. If the encryption options are not available, InnoDB cannot scan these pages. A forced startup without the redo logs is possible.

**OPTION**

**innodb\_redo\_log\_encrypt**

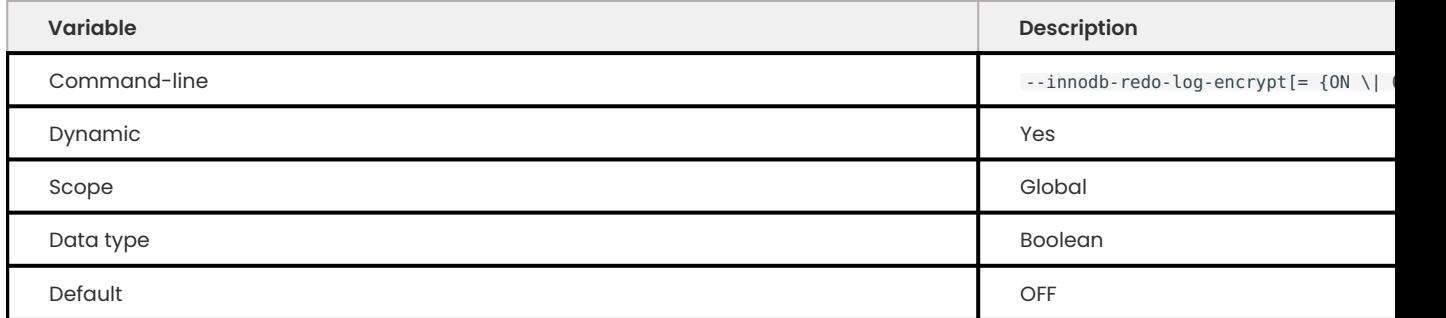

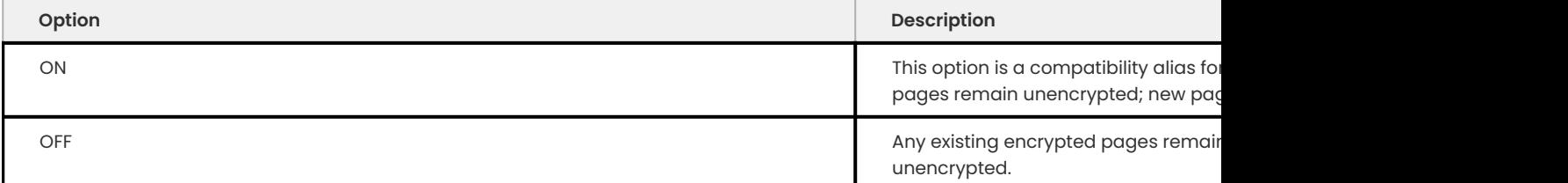

Determines the encryption for the table redo log data. The default option for the variable is OFF.

**UNDO LOG ENCRYPTION**

Use the innodb undo log encrypt option to enable or disable undo log data encryption. By default, the option to encrypt the undo log data is disabled.

InnoDB uses the tablespace encryption key to encrypt the undo log data. If the encryption is enabled, when the server encrypts and writes the undo log data to the disk. When the server reads the undo log data from disk, the data is decrypted.

Changing the encryption does not change existing undo log pages. Setting the option to 0N, any existing pages remain unencrypted; writing new pages to disk encrypts them. Setting the option to OFF , any existing encrypted pages remain encrypted; writing new pages to disk are unencrypted.

The metadata for the redo log encryption includes the tablespace encryption key and is stored the in undo log file header.

The server requires the keyring plugin or keyring component used to encrypt log data until that data is truncated, even if the current option setting is OFF . When the undo tablespace is truncated, the encryption header is removed.

**INNODB\_UNDO\_LOG\_ENCRYPT**

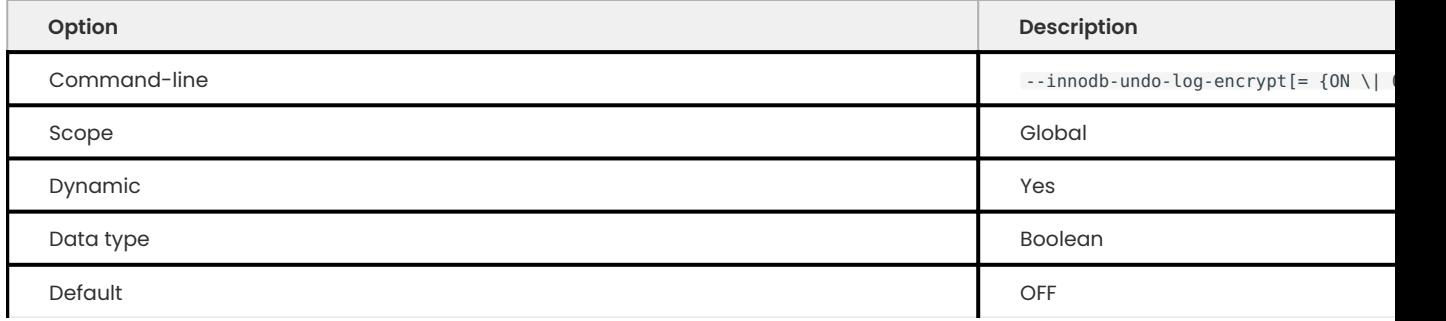

This system variable defines the encryption status for the undo log data. The default setting is OFF, which disables the encryption.

#### GET EXPERT HELP

If you need assistance, visit the community forum for comprehensive and free database knowledge, or contact our Percona Database Experts for professional support and services.

**[:material-forum-outline: Community Forum](https://forums.percona.com/) [:percona-logo: Get a Percona Expert](https://www.percona.com/about/contact)**

Last update: 2023-09-01

## **Rotate the master encryption key**

Rotate the master encryption key periodically and if the key has been compromised.

Rotating the master encryption key changes that key and tablespace keys are re-encrypted and updated in the tablespace headers. The rotation only succeeds if all operations are successful. If the rotation is interrupted, the operation is rolled forward when the server restarts.

The rotation operation does not affect tablespace data. To change a tablespace key, disable and then re-enable encryption for that tablespace.

The ENCRYPTION KEY ADMIN privilege is required to rotate the master encryption key.

InnoDB reads the encryption data from the tablespace header, if certain tablespace keys have been encrypted with the prior master key, InnoDB retrieves the master key from the keyring to decrypt the tablespace key. InnoDB re-encrypts the tablespace key with the new Master key.

Rotate the master encryption key with following statement:

mysql> ALTER INSTANCE ROTATE INNODB MASTER KEY;

The rotation operation must complete before any tablespace encryption operation can begin.

GET EXPERT HELP

If you need assistance, visit the community forum for comprehensive and free database knowledge, or contact our Percona Database Experts for professional support and services.

**[:material-forum-outline: Community Forum](https://forums.percona.com/) [:percona-logo: Get a Percona Expert](https://www.percona.com/about/contact)**

Last update: 2023-09-01

### **Verify the encryption for tables, tablespaces, and schemas**

If a general tablespace contains tables, check the table information to see if the table is encrypted. When the general tablespace contains no tables, you may verify if the tablespace is encrypted or not.

For single tablespaces, verify the ENCRYPTION option using INFORMATION\_SCHEMA.TABLES and the CREATE OPTIONS settings.

mysql> SELECT TABLE SCHEMA, TABLE NAME, CREATE OPTIONS FROM INFORMATION\_SCHEMA.TABLES WHERE CREATE\_OPTIONS LIKE '%ENCRYPTION%';

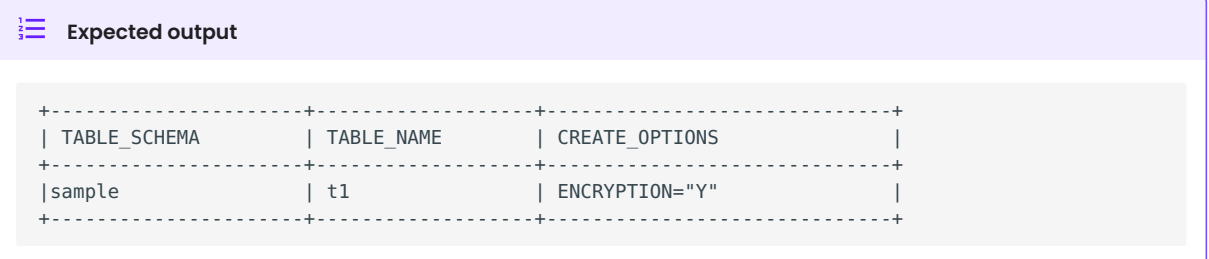

A flag field in the INFORMATION SCHEMA. INNODB TABLESPACES has bit number 13 set if the tablespace is encrypted. This bit can be checked with the flag & 8192 expression in the following way:

SELECT space, name, flag, (flag & 8192) != 0 AS encrypted FROM INFORMATION\_SCHEMA.INNODB\_TABLESPACES WHERE name in ('foo', 'test/t2', 'bar', 'noencrypt');

The encrypted table metadata is contained in the INFORMATION\_SCHEMA.INNODB\_TABLESPACES\_ENCRYPTION table. You must have the Process privilege to view the table information.

**Note**

**This table is in tech preview and may change in future releases.**

mysql> DESCRIBE INNODB\_TABLESPACES\_ENCRYPTION;

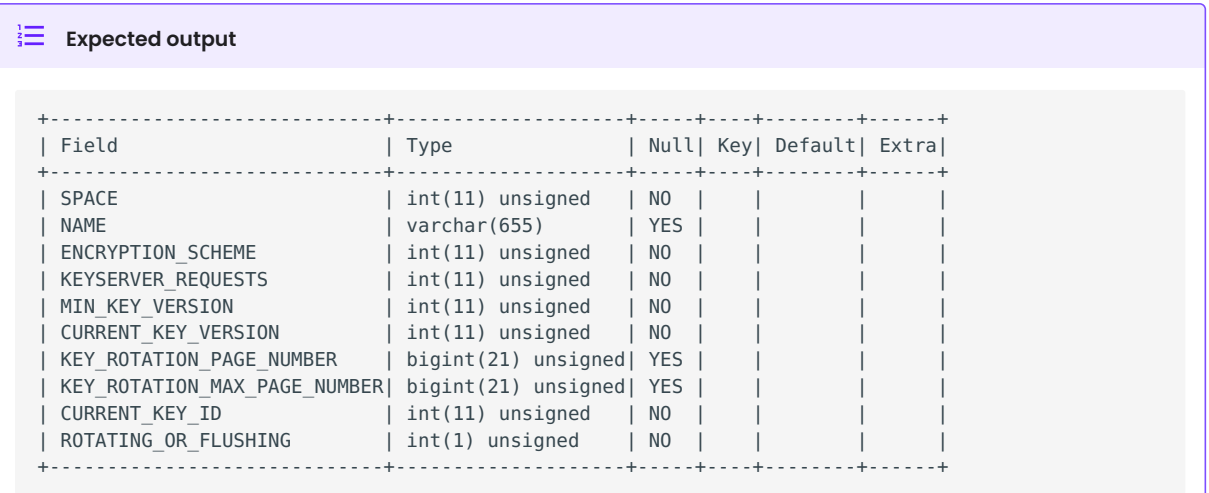

To identify encryption-enabled schemas, query the INFORMATION\_SCHEMA.SCHEMATA table:

mysql> SELECT SCHEMA\_NAME, DEFAULT\_ENCRYPTION FROM INFORMATION\_SCHEMA.SCHEMATA WHERE DEFAULT\_ENCRYPTION='YES';

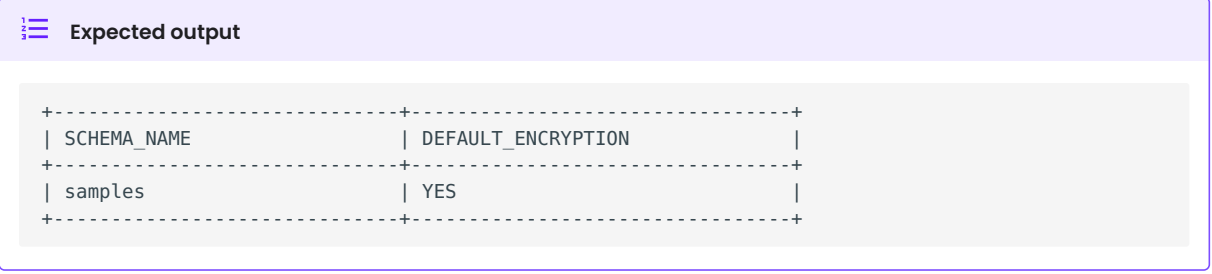

The SHOW CREATE SCHEMA statement returns the DEFAULT ENCRYPTION clause.

GET EXPERT HELP

If you need assistance, visit the community forum for comprehensive and free database knowledge, or contact our Percona Database Experts for professional support and services.

**[:material-forum-outline: Community Forum](https://forums.percona.com/) [:percona-logo: Get a Percona Expert](https://www.percona.com/about/contact)**

Last update: 2023-09-01

# 10. Replicate

# <span id="page-228-0"></span>**10.1 Manage group replication flow control**

In replication, flow control prevents one member from falling too far behind the cluster and avoids excessive buffering. A cluster is not required to keep members in sync together for replication. The pending transactions in the relay log only increase for the lagging replica. Each member sends statistics to the group.

Flow control sets a threshold on the queue for transactions waiting in the certification queue or the transactions waiting in the applier queue. If the thresholds are exceeded, and during the duration that they are exceeded, flow control adjusts the writer members to the capacity of the delayed member. This action ensures that all members are in sync.

Flow controls work asynchronously and depend on the following:

- Monitoring the throughput and queue sizes of each member •
- Throttling members to avoid writing beyond the capacity available •

The following system variables set flow control behavior for Group Replication:

- [group\\_replication\\_flow\\_control\\_mode](https://dev.mysql.com/doc/refman/8.1/en/group-replication-options.html#sysvar_group_replication_flow_control_mode)
- [group\\_replication\\_flow\\_control\\_certifier\\_threshold](https://dev.mysql.com/doc/refman/8.1/en/group-replication-options.html#sysvar_group_replication_flow_control_certifier_threshold) •
- [group\\_replication\\_flow\\_control\\_applier\\_threshold](https://dev.mysql.com/doc/refman/8.1/en/group-replication-options.html#sysvar_group_replication_flow_control_applier_threshold) •

Flow control is enabled and disabled by selecting a value in the group\_replication\_flow\_control\_mode variable. Flow control can also be enabled on the certifier or applier level or both and sets the threshold level.

# 10.1.1 Get expert help

If you need assistance, visit the community forum for comprehensive and free database knowledge, or contact our Percona Database Experts for professional support and services.

**[:material-forum-outline: Community Forum](https://forums.percona.com/) [:percona-logo: Get a Percona Expert](https://www.percona.com/about/contact)**

Last update: 2023-10-26

# **10.2 Group replication system variables**

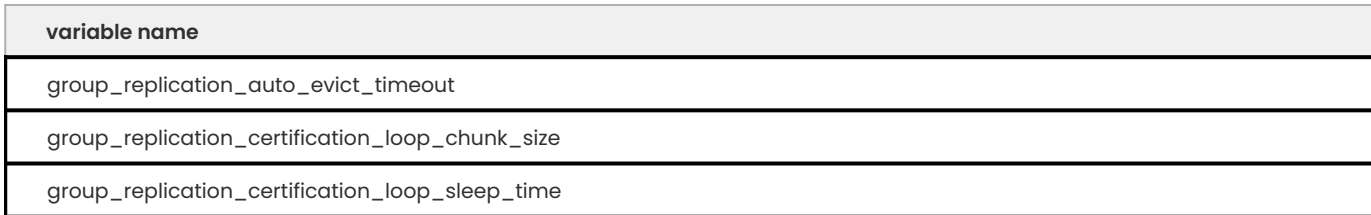

**variable name**

group\_replication\_flow\_control\_mode

# **10.2.1 group\_replication\_auto\_evict\_timeout**

The variable is in [tech preview](#page-400-0) mode. Before using the variable in production, we recommend that you test restoring production from physical backups in your environment, and also use the alternative backup method for redundancy.

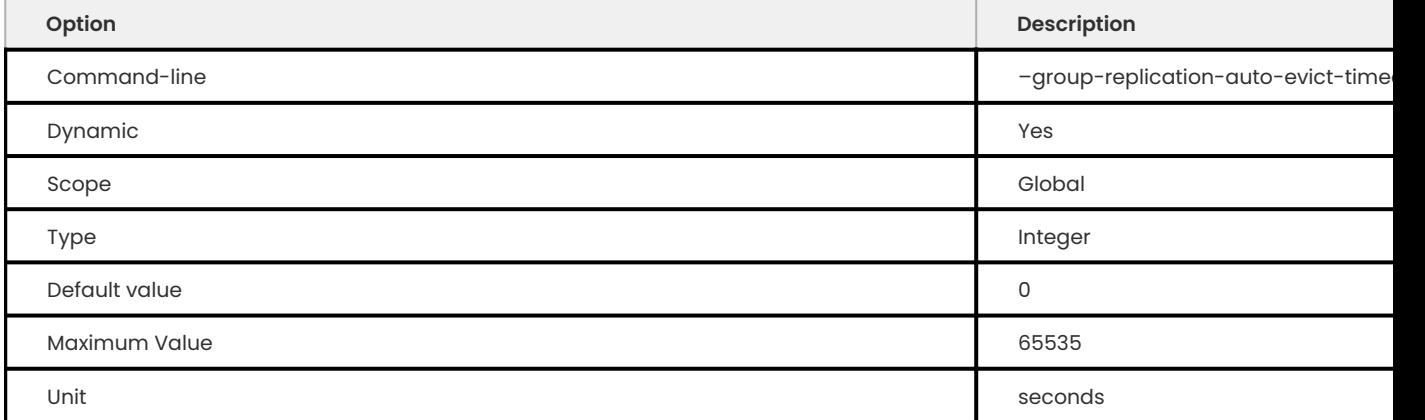

The value can be changed while Group Replication is running. The change takes effect immediately. Every node in the group can have a different timeout value, but, to avoid unexpected exits, we recommend that all nodes have the same value.

The variable specifies a period of time in seconds before a node is automatically evicted if the node exceeds the [flow control threshold.](#page-228-0) The default value is 0, which disables the eviction. To set the timeout, change the value with a number higher than zero.

In single-primary mode, the primary server ignores the timeout.

# **10.2.2 group\_replication\_certification\_loop\_chunk\_size**

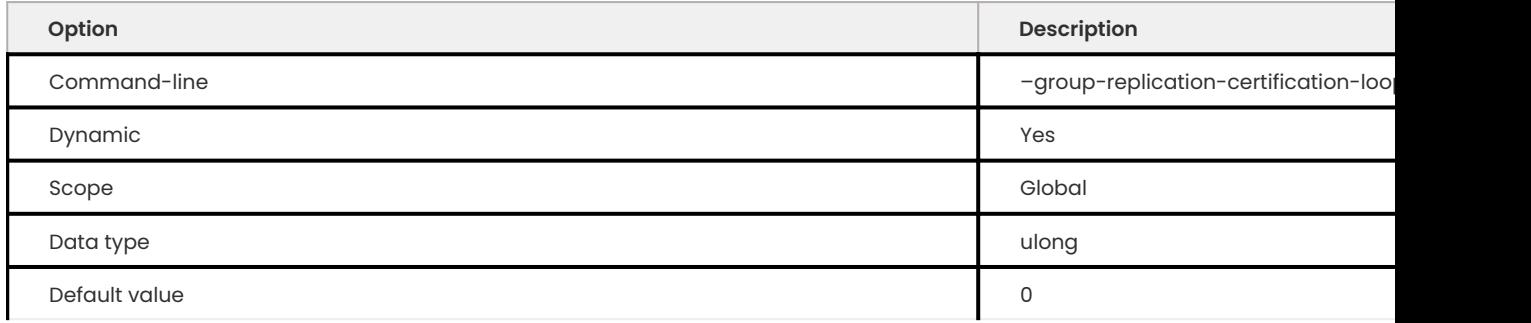

Defines the size of the chunk that must be processed during the certifier garbage collection phase after which the client transactions are allowed to interleave. The default value is 0.

The minimum value is 0. The maximum value is 4294967295.

# **10.2.3 group\_replication\_certification\_loop\_sleep\_time**

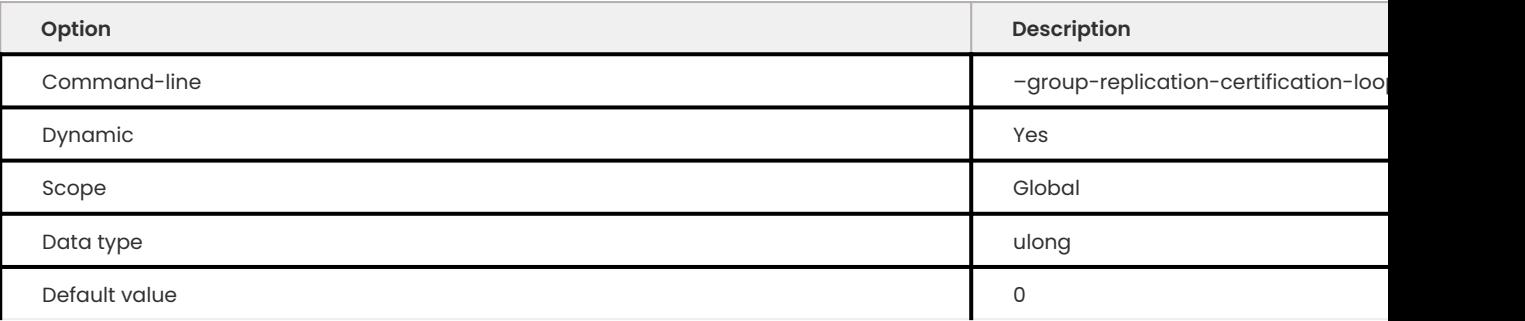

Defines the sleep time in microseconds that the certifier garbage collection loop allows client transactions to interleave. The default value is 0.

The minimum value is 0. The maximum value is 1000000.

# **10.2.4 group\_replication\_flow\_control\_mode**

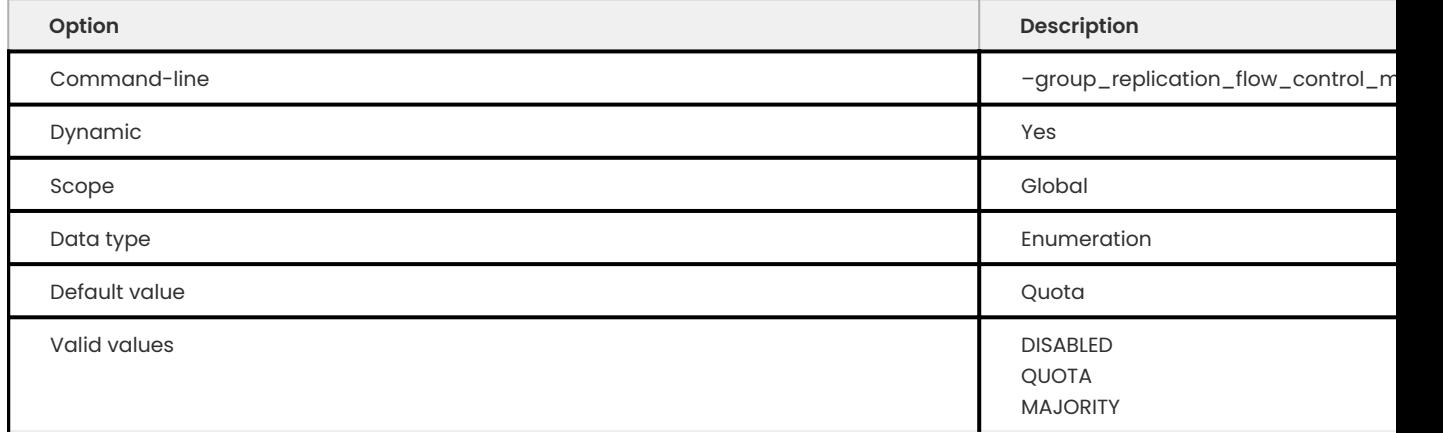

The "MAJORITY" value is in [tech preview](#page-400-0) mode. Before using the variable in production, we recommend that you test restoring production from physical backups in your environment, and also use the alternative backup method for redundancy.

The variable specifies the mode use for flow control.

Percona Server for MySQL adds the "MAJORITY" value to the [group\\_replication\\_flow\\_control\\_mode](https://dev.mysql.com/doc/refman/8.1/en/group-replication-options.html#sysvar_group_replication_flow_control_mode) variable. In "MAJORITY" mode, [flow control](#page-228-0) is activated only if the majority, more than half the number of members, exceed the flow control threshold. The other values are not changed.

# 10.2.5 Get expert help

If you need assistance, visit the community forum for comprehensive and free database knowledge, or contact our Percona Database Experts for professional support and services.

**[:material-forum-outline: Community Forum](https://forums.percona.com/) [:percona-logo: Get a Percona Expert](https://www.percona.com/about/contact)**

Last update: 2023-10-26

# **10.3 Replication Security**

## **10.3.1 Encrypt binary log files and relay log files**

Encrypt the binary log files and the relay log files to protect them from unauthorized viewing. The encryption uses the Advanced Encryption Standard (AES) symmetric block cipher algorithm. Instead of bits, this algorithm works on bytes.

Any supported encryption keyring plugin or component must be installed and configured to use encryption.

Enabling binary log encryption at system start, the server generates a binary log encryption key before iniatializing the binary log and relay logs. The key encrypts a file password for each binary log, if binary logging is enabled, and relay log. Keys generated from the file passwords encrypt the data in the files.

When used by the server, the binary log encryption key is called the binary log master key. This key can be rotated as needed and only the file password for each file is re-encrypted.

The binary log index file and relay log index file is never encrypted. Relay log files are encrypted for all channels.

To review if a binary log file is encrypted or not, use the SHOW BINARY LOGS statement.

If the server is running, the BINLOG ENCRYPTION ADMIN privilege is required to enable or disable encryption.

#### **binlog\_encryption**

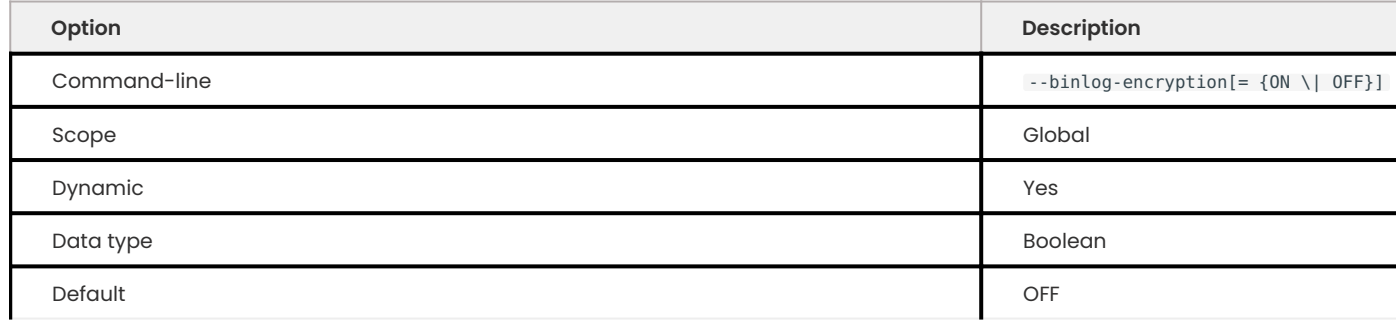

This system variable enables binary log file encryption and relay log file encryption on the server. The default value is OFF . You can enable encryption for relay log files on a replica without a binary log.

If you set the binlog encryption to OFF, the server immediately rotates the binary log file and relay log files and all logging is not encrypted. For any previously encrypted files, the server can still read them and they are not decrypted.

### Get expert help

If you need assistance, visit the community forum for comprehensive and free database knowledge, or contact our Percona Database Experts for professional support and services.

## **[:material-forum-outline: Community Forum](https://forums.percona.com/) [:percona-logo: Get a Percona Expert](https://www.percona.com/about/contact)**

Last update: 2023-09-01

# 11. Monitor

# **11.1 Jemalloc memory allocation profiling**

Percona Server for MySQL can take advantage of the memory-profiling ability of the jemalloc allocator. This ability provides a method to investigate memory-related issues.

# **11.1.1 Requirements**

This memory-profiling requires [jemalloc\\_detected](#page-236-0). This read-only variable returns true if jemalloc with the profiling-enabled option is being used by *Percona Server for MySQL*.

As root, customize jemalloc with the following flags:

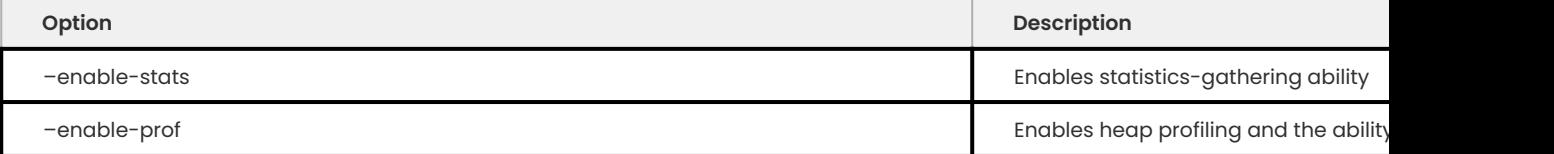

Using LD PRELOAD. Build the library, configure the malloc configuration with the prof:true string, and then use LD PRELOAD to preload the libjemalloc.so library. The libprocess MemoryProfiler class detects the library automatically and enables the profiling support.

The following is an example of the required commands:

```
./configure --enable-stats --enable-prof && make && make install
MALLOC_CONF=prof:true
LD_PRELOAD=/usr/lib/libjemalloc.so
```
# **11.1.2 Use Percona Server for MySQL with jemalloc with profiling enabled**

To detect if jemalloc is set, run the following command:

SELECT @@jemalloc detected;

To enable jemalloc profiling in a MySQL client, run the following command:

set global jemalloc profiling=on;

The malloc\_stats\_totals table returns the statistics, in bytes, of the memory usage. The command takes no parameters and returns the results as a table.

The following example commands display this result:

use performance\_schema;

SELECT \* FROM malloc stats totals;

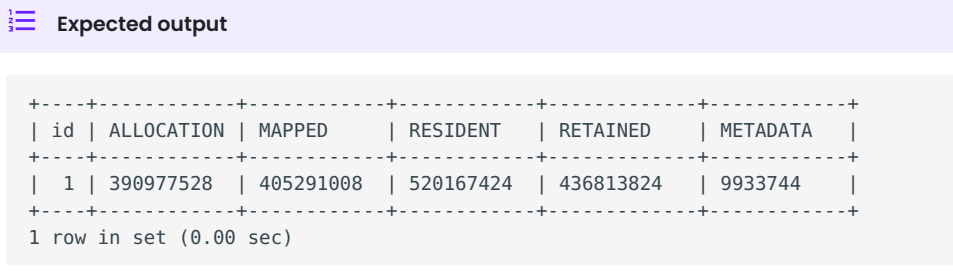

The [malloc\\_stats](#page-236-1) table returns the cumulative totals, in bytes, of several statistics per type of arena. The command takes no parameters and returns the results as a table.

The following example commands display this result:

use performance\_schema;

mysql> SELECT \* FROM malloc stats ORDER BY TYPE DESC LIMIT 3;

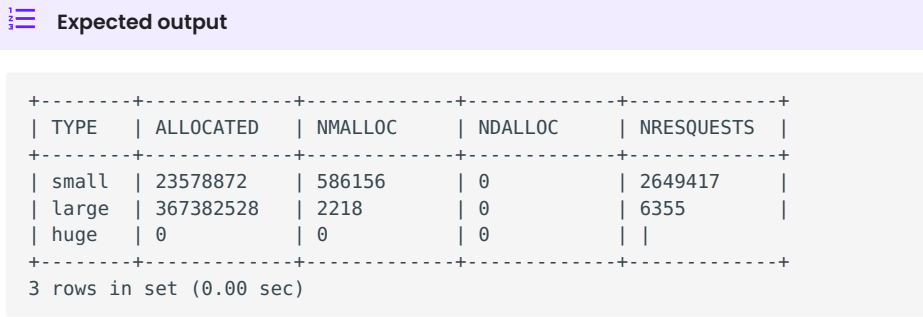

# **11.1.3 Dumping the profile**

The profiling samples the malloc() calls and stores the sampled stack traces in a separate location in memory. These samples can be dumped into the filesystem. A dump returns a detailed view of the state of the memory.

The process is global; therefore, only a single concurrent run is available and only the most recent runs are stored on disk.

Use the following command to create a profile dump file:

flush memory profile;

The generated memory profile dumps are written to the /tmp directory.

You can analyze the dump files with jeprof program, which must be installed on the host system in the appropriate path. This program is a perl script that post-processes the dump files in their raw format. The program has no connection to the jemalloc library and the version numbers are not required to match.

To verify the dump, run the following command:

```
ls /tmp/jeprof_mysqld*
/tmp/jeprof_mysqld.1.0.170013202213
jeprof --show_bytes /tmp/jeprof_mysqld.1.0.170013202213 jeprof.*.heap
```
You can also access the memory profile to plot a graph of the memory use. This ability requires that jeprof and dot are in the /tmp path. For the graph to display useful information, the binary file must contain symbol information.

Run the following command:

```
jeprof --dot /usr/sbin/mysqld /tmp/jeprof_mysqld.1.0.170013202213 > /tmp/jeprof1.dot
dot --Tpng /tmp/jeprof1.dot > /tmp/jeprof1.png
```
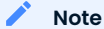

An example of [allocation graph](https://github.com/jemalloc/jemalloc/wiki/Use-Case-3A-Leak-Checking).

# **11.1.4 PERFORMANCE\_SCHEMA tables**

The following tables are implemented to retrieve memory allocation statistics for a running instance or return the cumulative number of allocations requested or allocations returned for a running instance.

More information about the stats that are returned can be found in [jemalloc](https://jemalloc.net/jemalloc.3.html).

## **11.1.5 malloc\_stats\_totals**

The current stats for allocations. All measurements are in bytes.

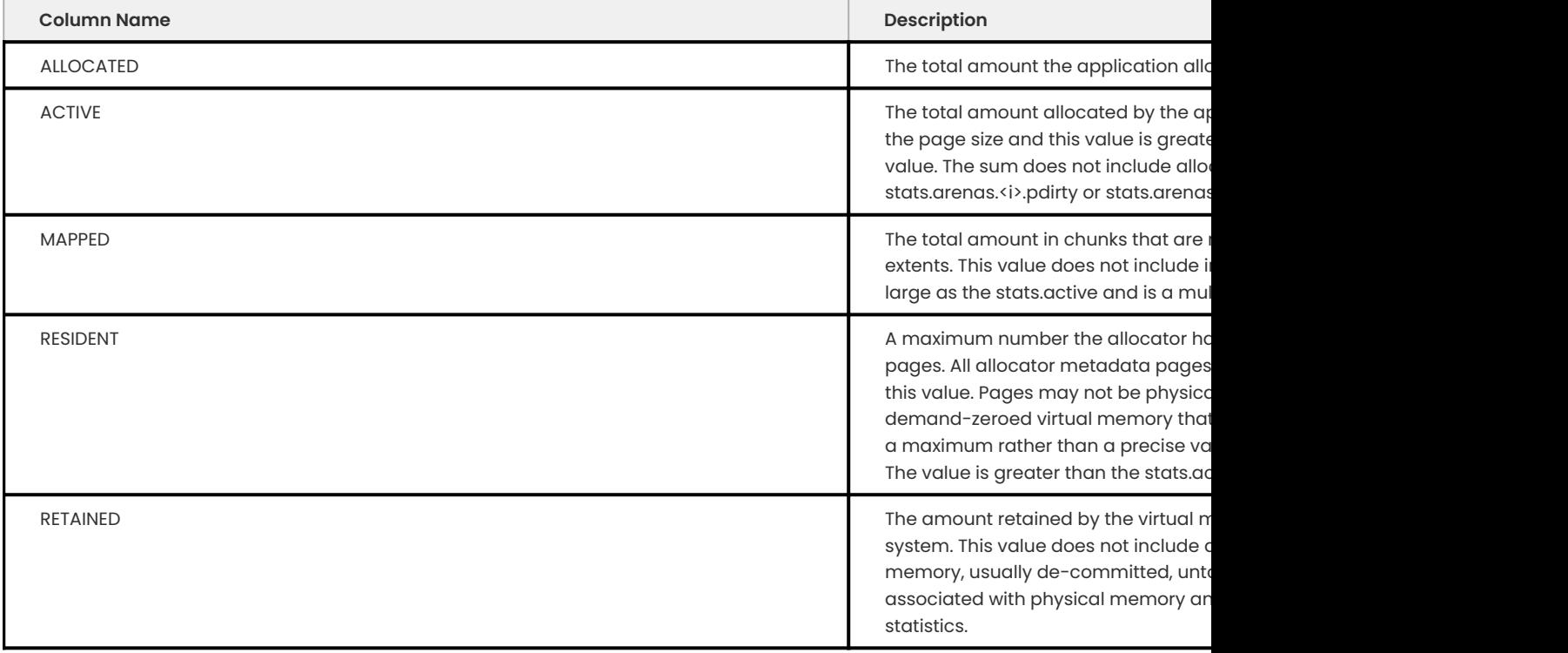

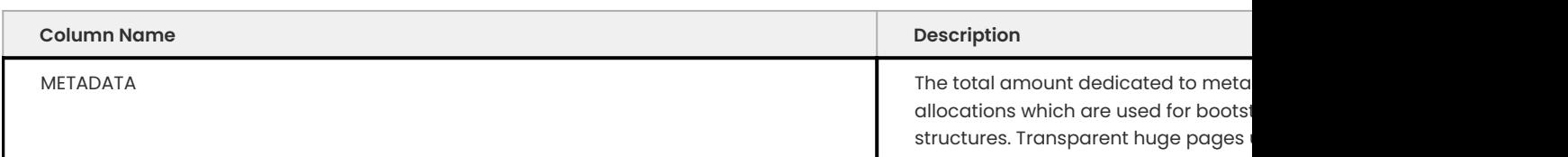

# <span id="page-236-1"></span>**11.1.6 malloc\_stats**

The cumulative number of allocations requested or allocations returned for a running instance.

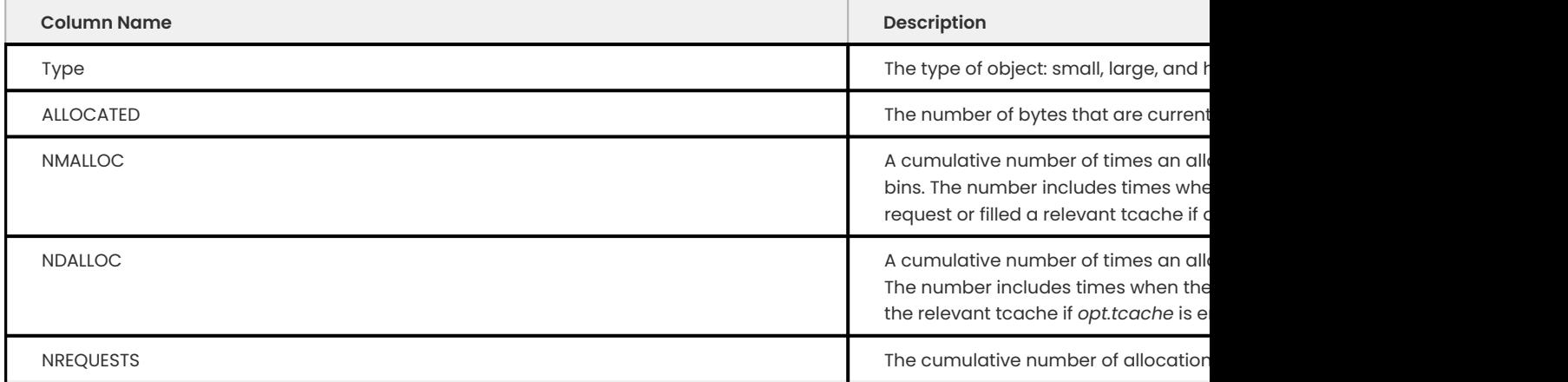

# **11.1.7 System variables**

The following variables have been added:

## <span id="page-236-0"></span>**jemalloc\_detected**

Description: This read-only variable returns true if jemalloc with profiling enabled is detected. The following options are required:

- Jemalloc is installed and compiled with profiling enabled •
- Percona Server for MySQL is configured to use jemalloc by using the environment variable LD PRELOAD.
- The environment variable MALLOC\_CONF is set to prof: true.

The following options are:

- Scope: Global
- Variable Type: Boolean •
- Default Value: false •

## **jemalloc\_profiling**

Description: Enables jemalloc profiling. The variable requires jemalloc\_detected.

- Command Line: –jemalloc\_profiling[=(OFF|ON)] •
- Config File: Yes •
- Scope: Global
- Dynamic: Yes
- Variable Type: Boolean •
- Default Value: OFF

## **11.1.8 Disable profiling**

To disable jemalloc profiling, in a MySQL client, run the following command:

set global jemalloc profiling=off;

## 11.1.9 Get expert help

If you need assistance, visit the community forum for comprehensive and free database knowledge, or contact our Percona Database Experts for professional support and services.

**[:material-forum-outline: Community Forum](https://forums.percona.com/) [:percona-logo: Get a Percona Expert](https://www.percona.com/about/contact)**

Last update: 2023-10-26

# **11.2 User statistics**

This feature adds several INFORMATION SCHEMA tables, several commands, and the userstat variable. The tables and commands can be used to understand the server activity better and identify the source of the load.

The functionality is disabled by default and must be enabled by setting userstat to 0N. It works by keeping several hash tables in memory. To avoid contention over global mutexes, each connection has its own local statistics, which are occasionally merged into the global statistics, and the local statistics are then reset to 0.

# **11.2.1 System variables**

**userstat**

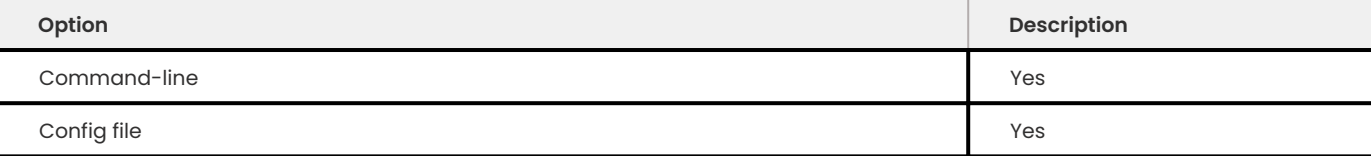

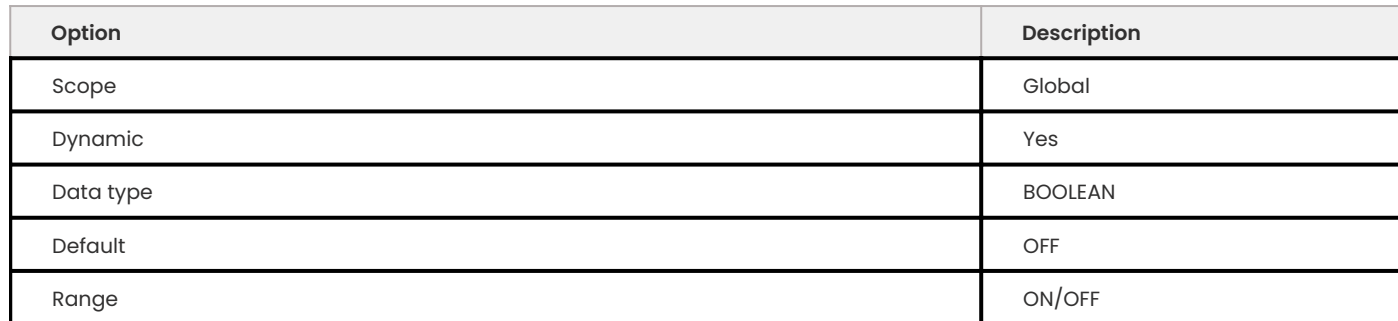

Enables or disables collection of statistics. The default is OFF , meaning no statistics are gathered. This is to ensure that the statistics collection doesn't cause any extra load on the server unless desired.

**thread\_statistics**

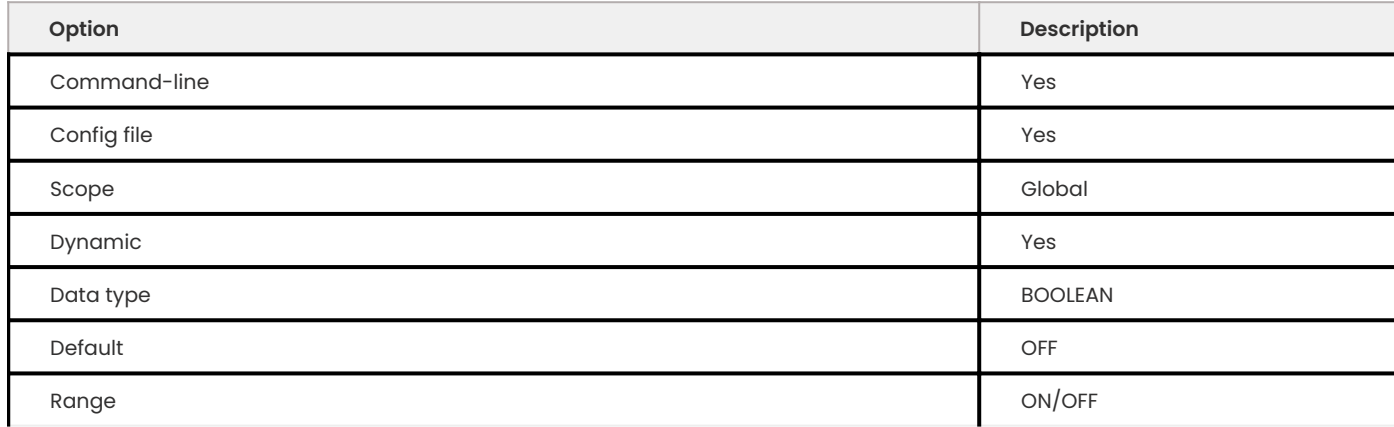

Enables or disables collection of thread statistics. The default is OFF , meaning no thread statistics are gathered. This is to ensure that the statistics collection doesn't cause any extra load on the server unless desired. The variable userstat must be enabled as well in order for thread statistics to be collected.

# **11.2.2 INFORMATION\_SCHEMA Tables**

# **INFORMATION\_SCHEMA.CLIENT\_STATISTICS**

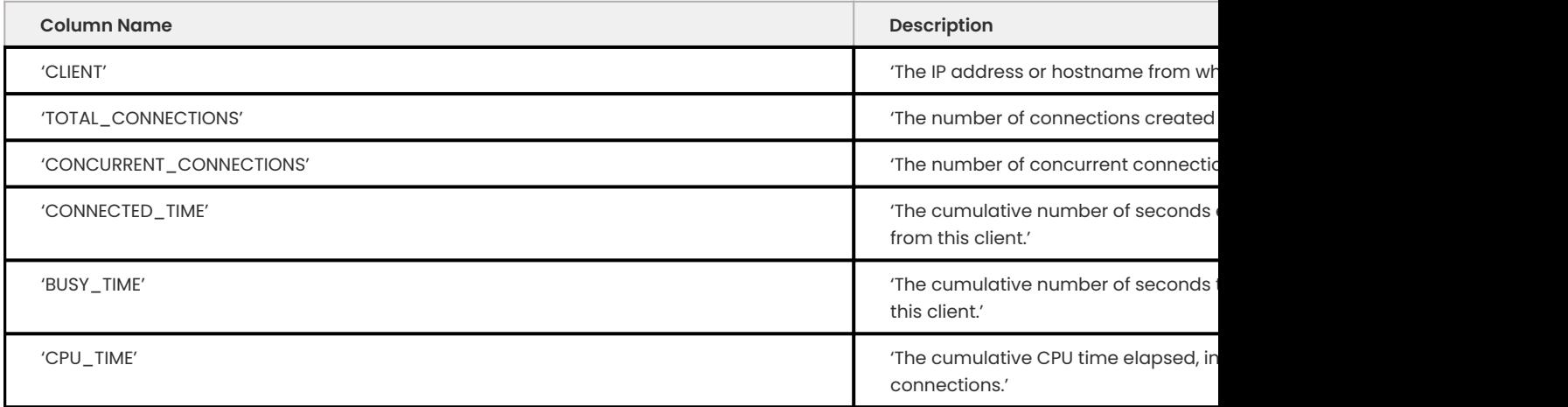

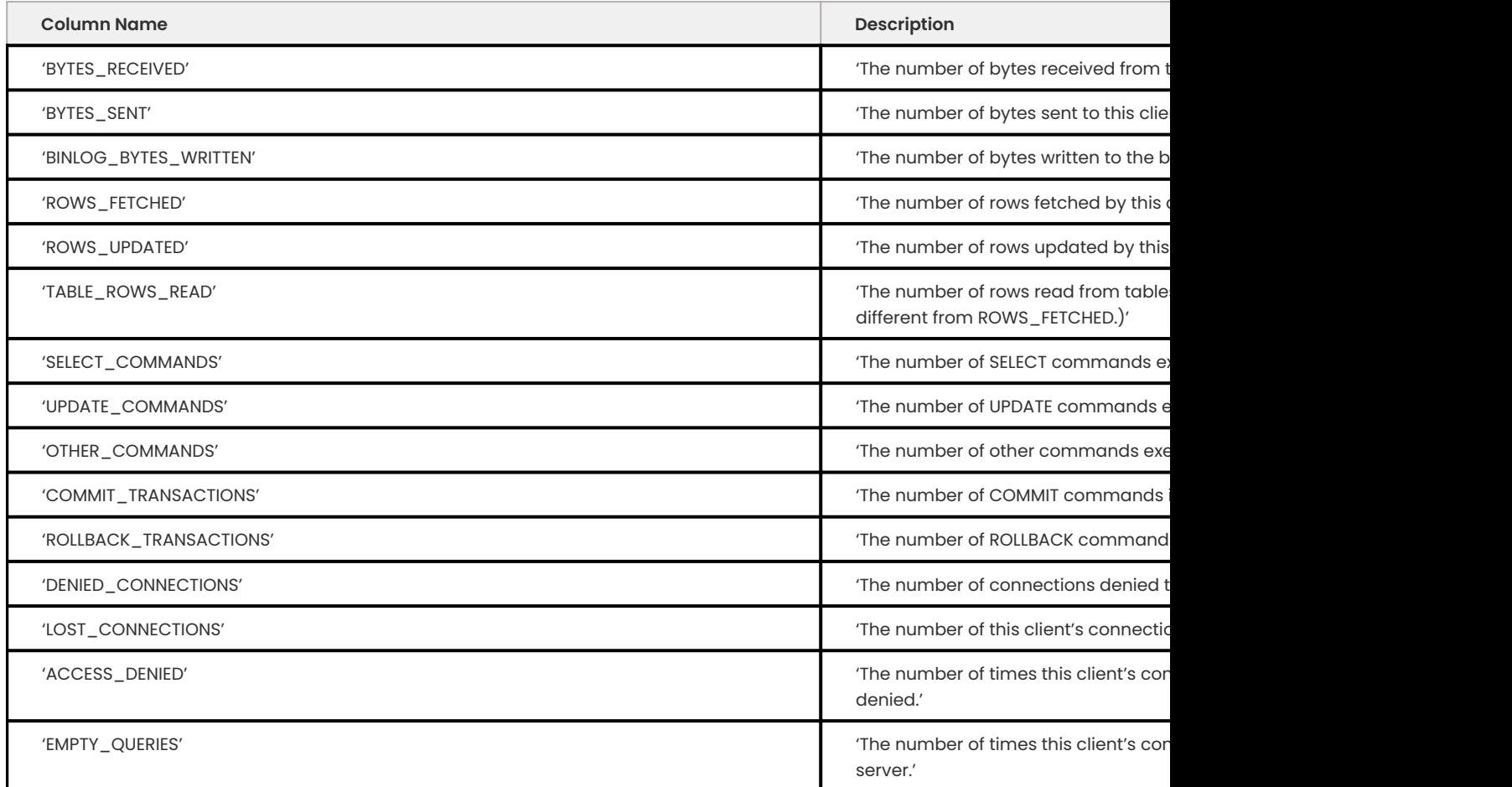

This table holds statistics about client connections. The Percona version of the feature restricts this table's visibility to users who have the SUPER or PROCESS privilege.

For example:

mysql>SELECT \* FROM INFORMATION\_SCHEMA.CLIENT\_STATISTICS\G

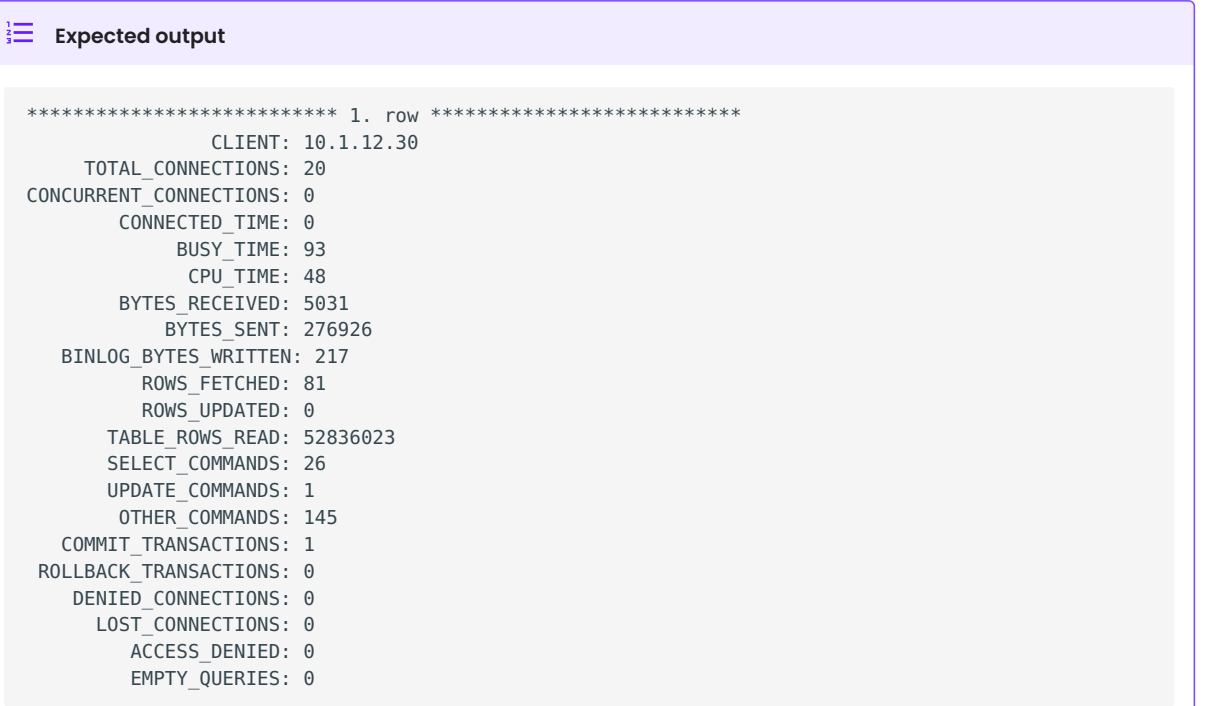

# **11.2.3 INFORMATION\_SCHEMA tables**

**INFORMATION\_SCHEMA.INDEX\_STATISTICS**

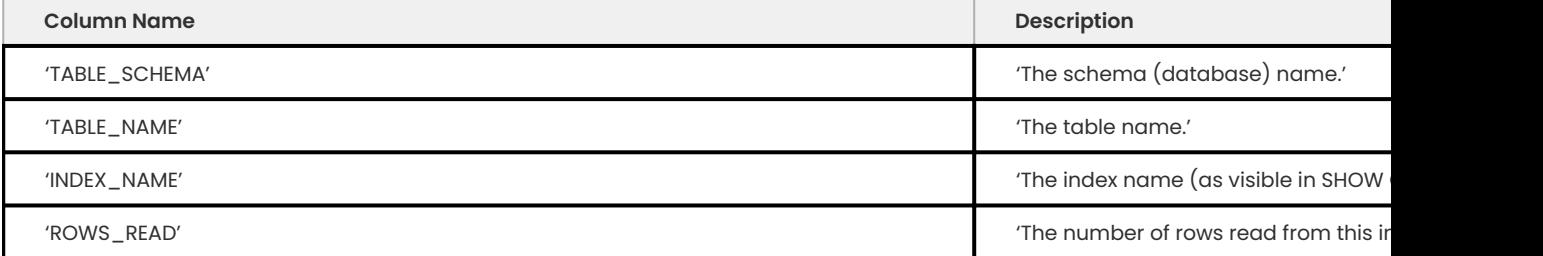

This table shows statistics on index usage. An older version of the feature contained a single column that had the TABLE SCHEMA, TABLE NAME, and INDEX NAME columns concatenated together. The *Percona* version of the feature separates these into three columns. Users can see entries only for tables to which they have SELECT access.

This table makes it possible to do many things that were difficult or impossible previously. For example, you can use it to find unused indexes and generate DROP commands to remove them.

Example:

```
mysql> SELECT * FROM INFORMATION SCHEMA.INDEX STATISTICS WHERE
TABLE_NAME='tables_priv';
```
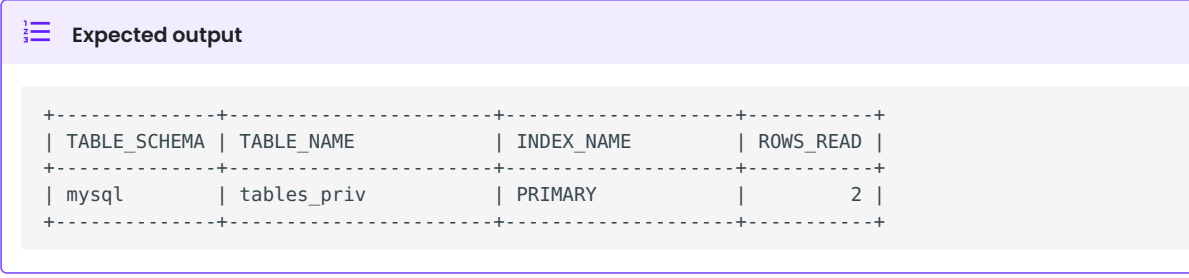

**Note**

The current implementation of index statistics doesn't support partitioned tables.

## **INFORMATION\_SCHEMA.TABLE\_STATISTICS**

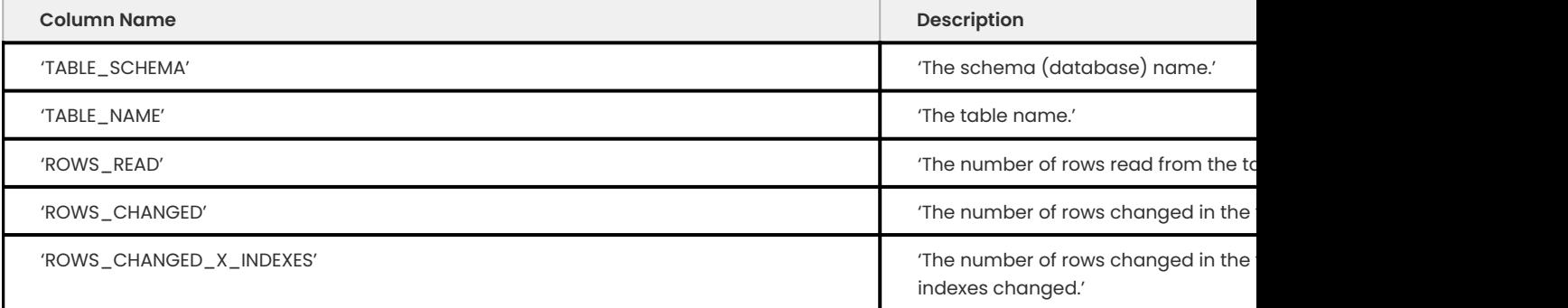

## This table is similar in function to the INDEX\_STATISTICS table.

### For example:

```
mysql> SELECT * FROM INFORMATION_SCHEMA.TABLE_STATISTICS WHERE
TABLE NAME=``tables priv``;
```
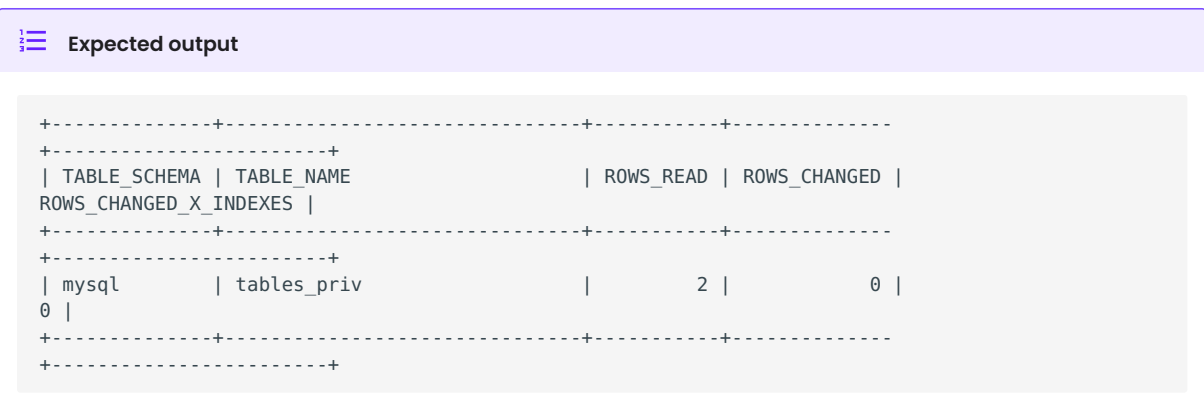

## **Note**

The current implementation of table statistics doesn't support partitioned tables.

## **INFORMATION\_SCHEMA.THREAD\_STATISTICS**

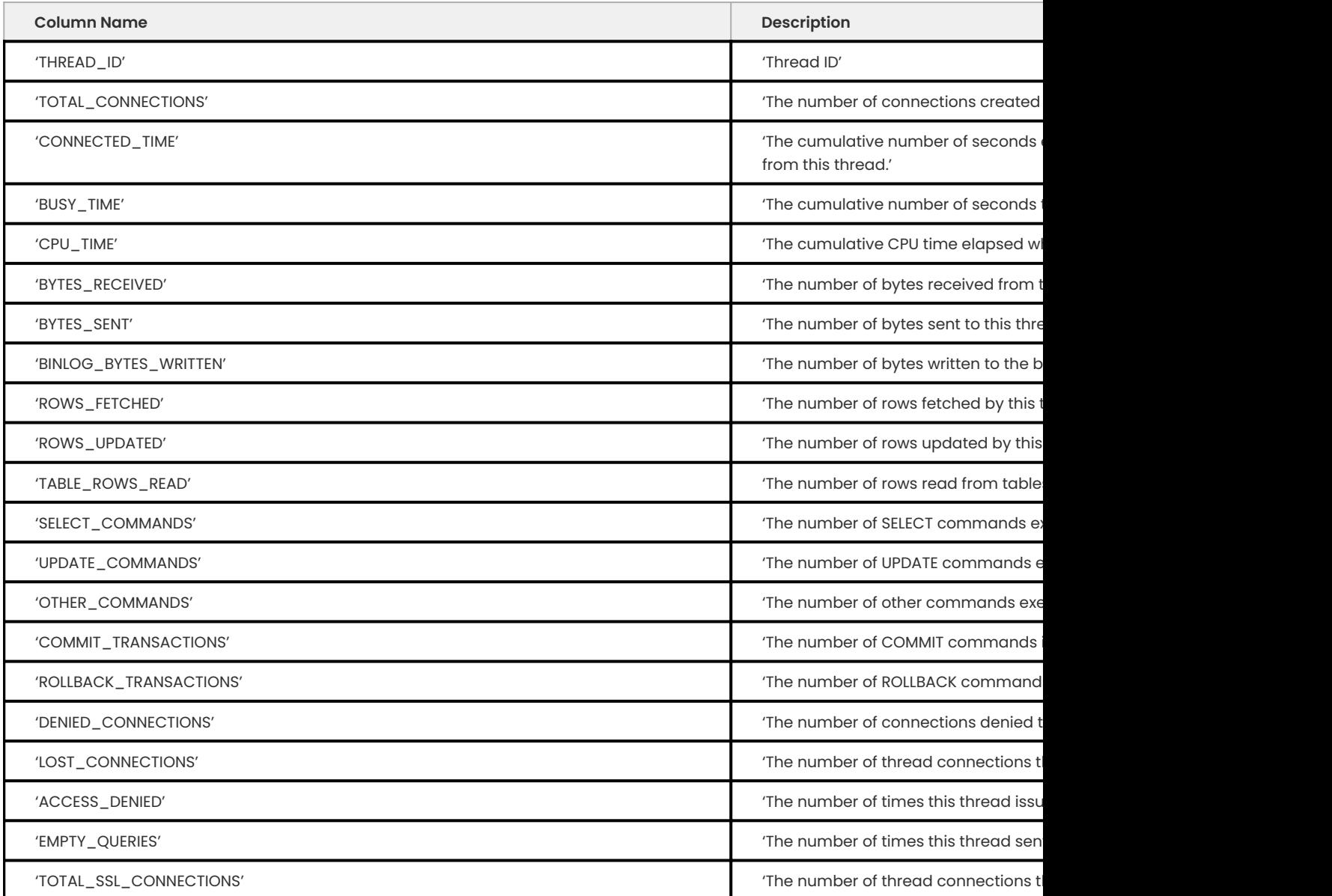

In order for this table to be populated with statistics, the additional variable thread\_statistics should be set to  $0N$ .

# **INFORMATION\_SCHEMA.USER\_STATISTICS**

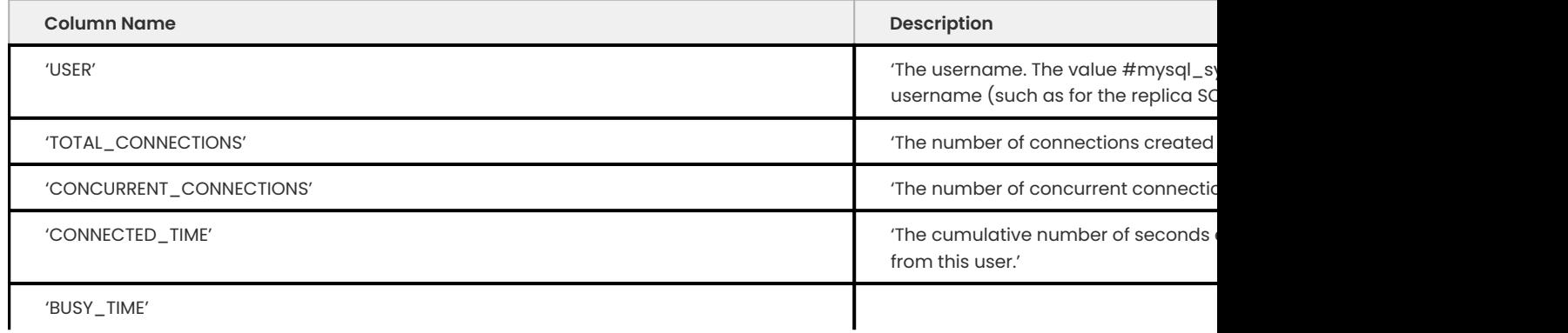

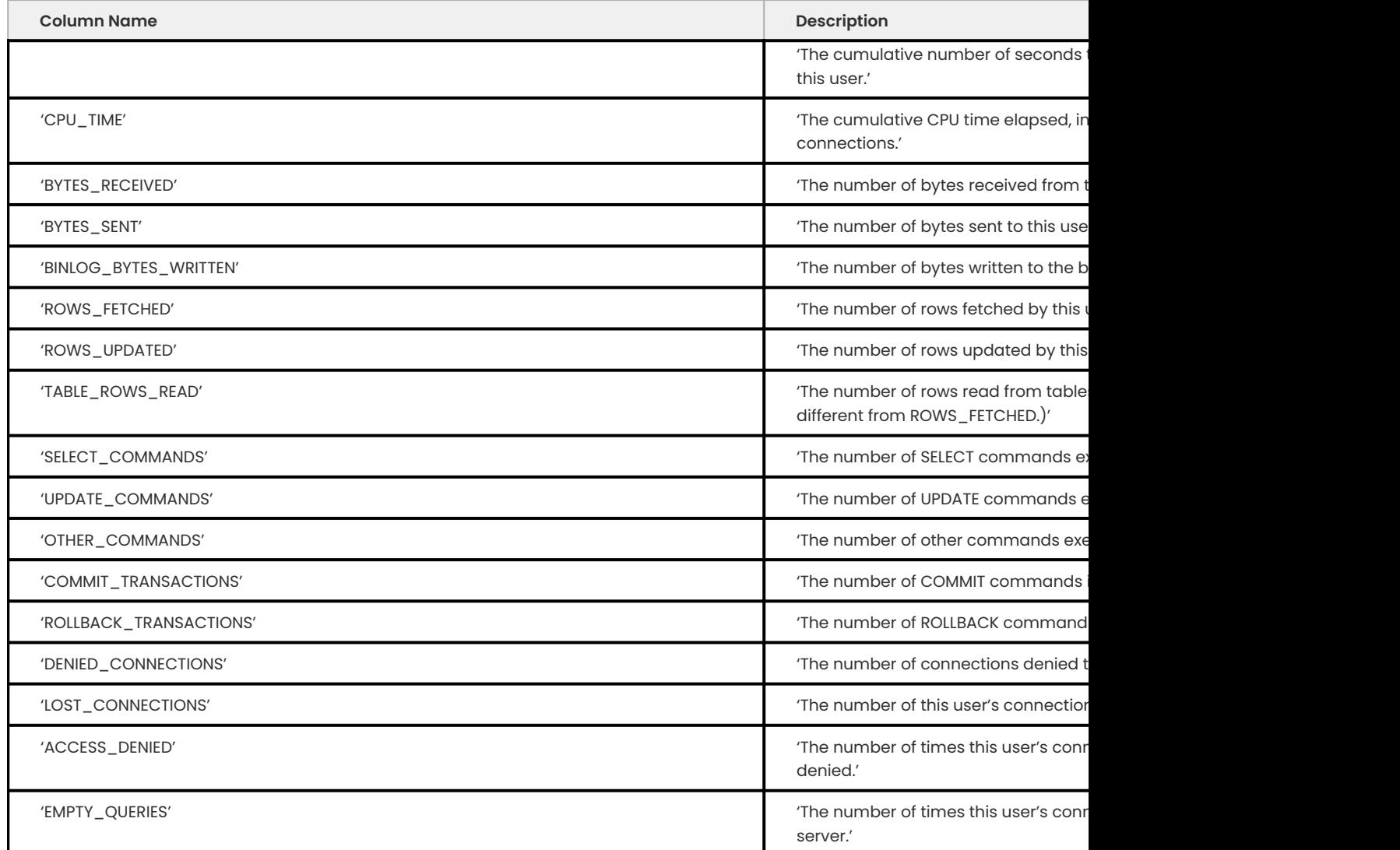

This table contains information about user activity. The *Percona* version of the patch restricts this table's visibility to users who have the SUPER or PROCESS privilege.

The table gives answers to questions such as which users cause the most load, and whether any users are being abusive. It also lets you measure how close to capacity the server may be. For example, you can use it to find out whether replication is likely to start falling behind.

## Example:

mysql>SELECT \* FROM INFORMATION\_SCHEMA.USER\_STATISTICS\G

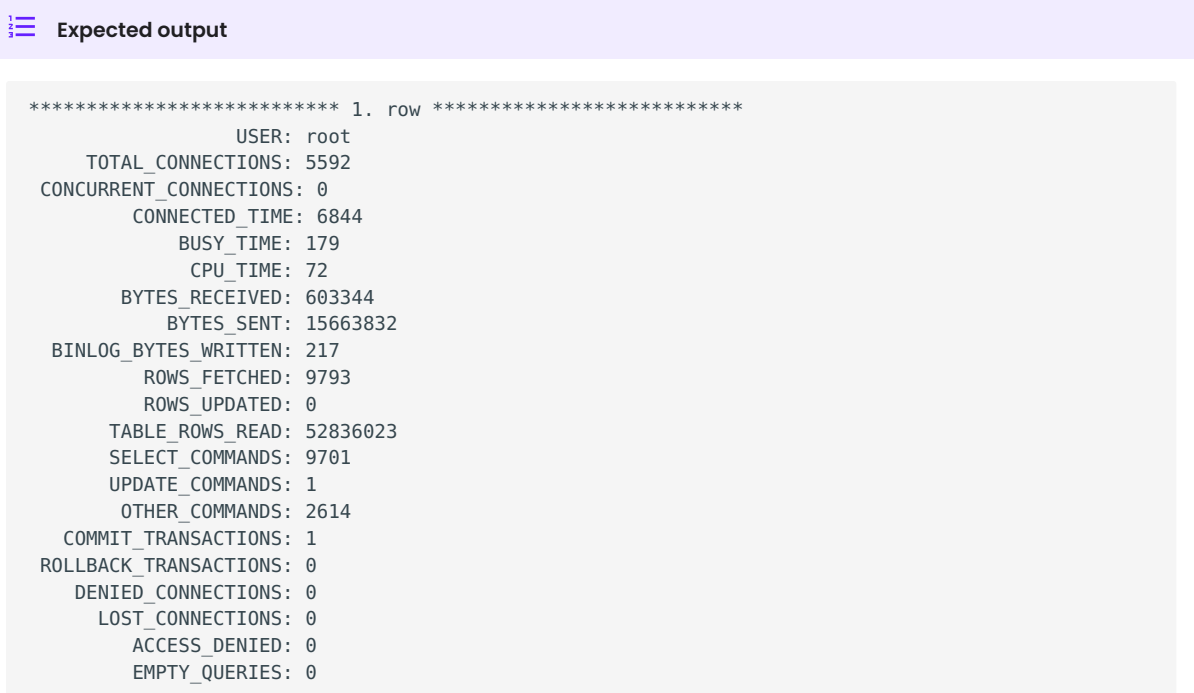

# **11.2.4 Commands Provided**

- FLUSH CLIENT\_STATISTICS •
- FLUSH INDEX\_STATISTICS •
- FLUSH TABLE\_STATISTICS •
- FLUSH THREAD\_STATISTICS •
- FLUSH USER\_STATISTICS •

These commands discard the specified type of stored statistical information.

- SHOW CLIENT\_STATISTICS •
- SHOW INDEX\_STATISTICS •
- SHOW TABLE\_STATISTICS •
- SHOW THREAD\_STATISTICS •
- SHOW USER\_STATISTICS

These commands are another way to display the information you can get from the INFORMATION\_SCHEMA tables. The commands accept WHERE clauses. They also accept but ignore LIKE clauses.

# **11.2.5 Status Variables**

**Com\_show\_client\_statistics**

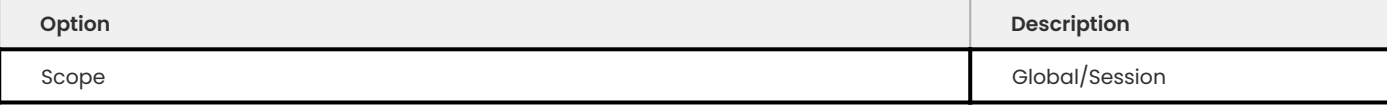

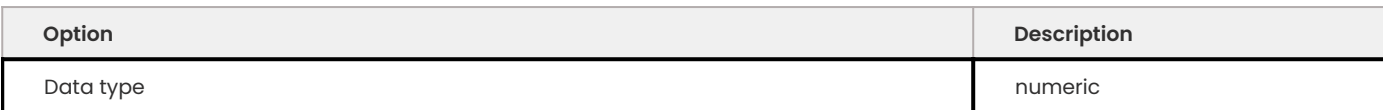

The Com\_show\_client\_statistics statement counter variable indicates the number of times the statement SHOW CLIENT\_STATISTICS has been executed.

#### **Com\_show\_index\_statistics**

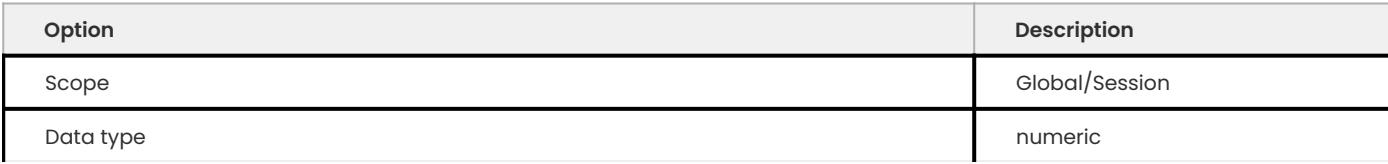

The Com\_show\_index\_statistics statement counter variable indicates the number of times the statement SHOW INDEX STATISTICS has been executed.

## **Com\_show\_table\_statistics**

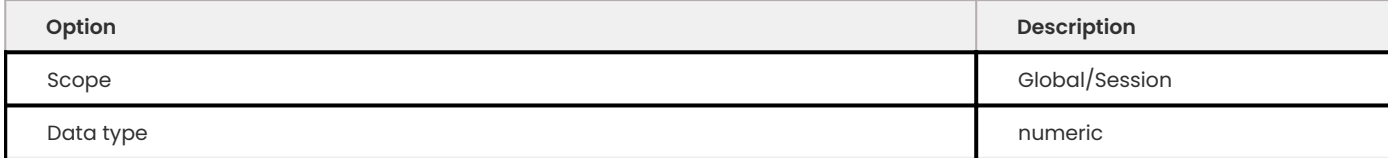

The Com\_show\_table\_statistics statement counter variable indicates the number of times the statement SHOW TABLE STATISTICS has been executed.

### **Com\_show\_thread\_statistics**

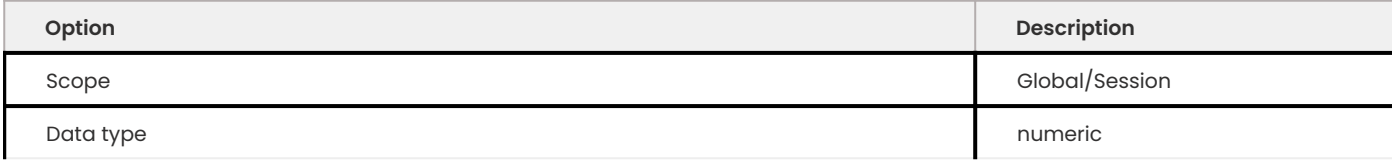

The Com\_show\_thread\_statistics statement counter variable indicates the number of times the statement SHOW THREAD STATISTICS has been executed.

## **Com\_show\_user\_statistics**

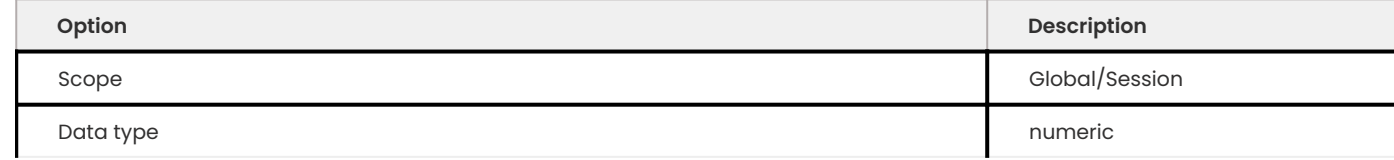

The Com\_show\_user\_statistics statement counter variable indicates the number of times the statement SHOW USER STATISTICS has been executed.

## 11.2.6 Get expert help

If you need assistance, visit the community forum for comprehensive and free database knowledge, or contact our Percona Database Experts for professional support and services.

**[:material-forum-outline: Community Forum](https://forums.percona.com/) [:percona-logo: Get a Percona Expert](https://www.percona.com/about/contact)**

Last update: 2023-09-25

# **11.3 Slow query log**

This feature adds microsecond time resolution and additional statistics to the slow query log output. It lets you enable or disable the slow query log at runtime, adds logging for the replica SQL thread, and adds fine-grained control over what and how much to log into the slow query log.

You can use Percona-Toolkit's [pt-query-digest](https://docs.percona.com/percona-toolkit/pt-query-digest.html) tool to aggregate similar queries together and report on those that consume the most execution time.

## **11.3.1 System Variables**

**log\_slow\_filter**

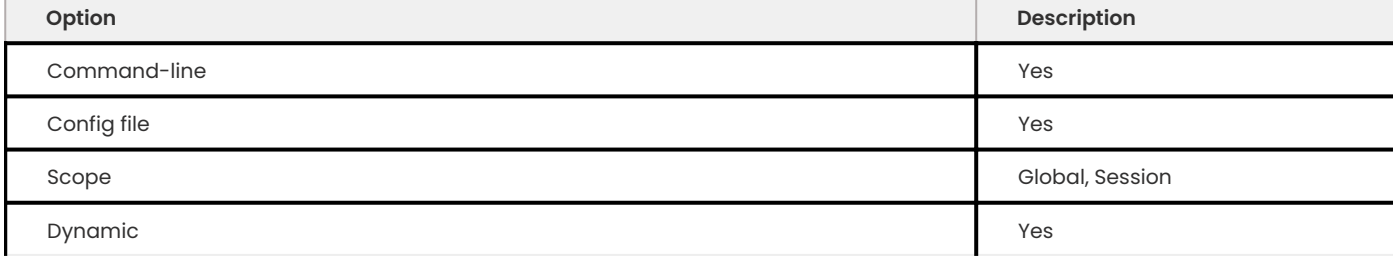

Filters the slow log by the query's execution plan. The value is a comma-delimited string, and can contain any combination of the following values:

- $\bullet$  <code>full\_scan</code> : The query performed a full table scan.
- $\bullet\,$  <code>full\_join</code> : The query performed a full join (a join without indexes).
- $\bullet\,$  tmp\_table : The query created an implicit internal temporary table.
- tmp\_table\_on\_disk : The query's temporary table was stored on disk.
- filesort : The query used a filesort.
- filesort\_on\_disk : The filesort was performed on disk.

Values are OR'ed together. If the string is empty, then the filter is disabled. If it is not empty, then queries will only be logged to the slow log if their execution plan matches one of the types of plans present in the filter.

For example, to log only queries that perform a full table scan, set the value to full scan. To log only queries that use on-disk temporary storage for intermediate results, set the value to tmp\_table\_on\_disk,filesort\_on\_disk.

#### **log\_slow\_rate\_type**

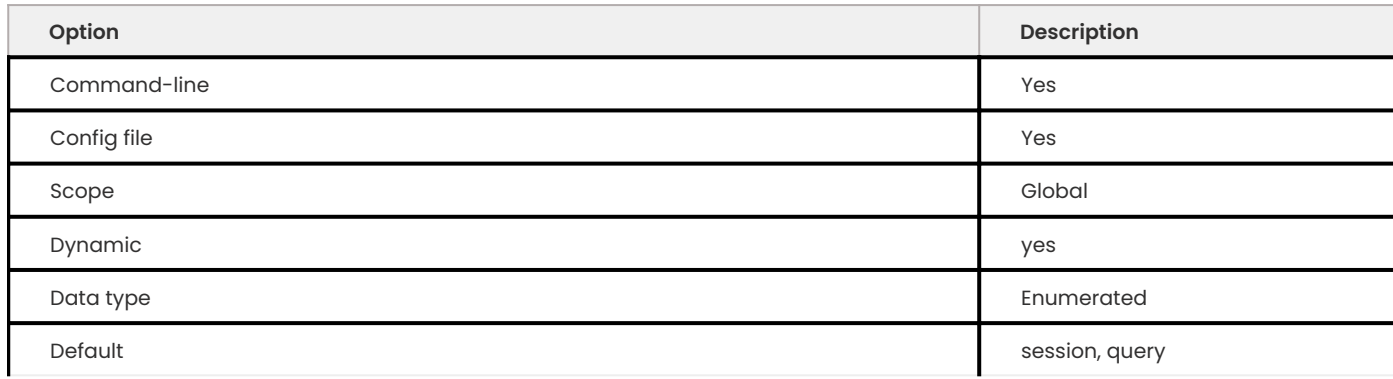

Specifies semantic of log\_slow\_rate\_limit - session or query .

## **log\_slow\_rate\_limit**

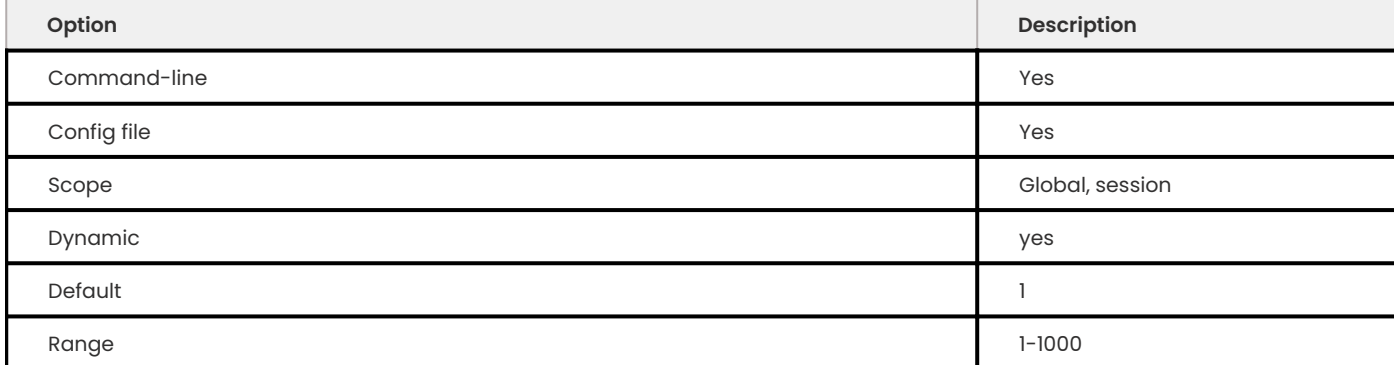

Behavior of this variable depends on the selected log\_slow\_rate\_type.

Specifies that only a fraction of session/query should be logged. Logging is enabled for every nth session/query . By default, n is 1, so logging is enabled for every session/query . Please note: when log\_slow\_rate\_type is session rate limiting is disabled for the replication thread.

Logging all queries might consume I/O bandwidth and cause the log file to grow large.

\* When log\_slow\_rate\_type is `session`, this option lets you log full sessions, so you have complete records of sessions for later analysis; but you can rate-limit the number of sessions that are logged. Note that this feature will not work well if your application uses any type of connection pooling or persistent connections. Note that you change log slow rate limit in `session` mode, you should reconnect for get effect.

\* When log\_slow\_rate\_type is `query`, this option lets you log just some queries for later analysis. For example, if you set the value to 100, then one percent of queries will be logged.

Note that every query has global unique query\_id and every connection can has it own (session) log\_slow\_rate\_limit. Decision "log or no" calculated in following manner:

• if log\_slow\_rate\_limit is 1 - log every query

• If log\_slow\_rate\_limit 1 - randomly log every 1/log\_slow\_rate\_limit query.

This allows flexible setup logging behavior.

For example, if you set the value to 100, then one percent of sessions/queries will be logged. In *Percona Server for MySQL* information about the log\_slow\_rate\_limit has been added to the slow query log. This means that if the log\_slow\_rate\_limit is effective it will be reflected in the slow query log for each written query.

#### **Expected output**

```
Log_slow_rate_type: query Log_slow_rate_limit: 10
```
### **log\_slow\_sp\_statements**

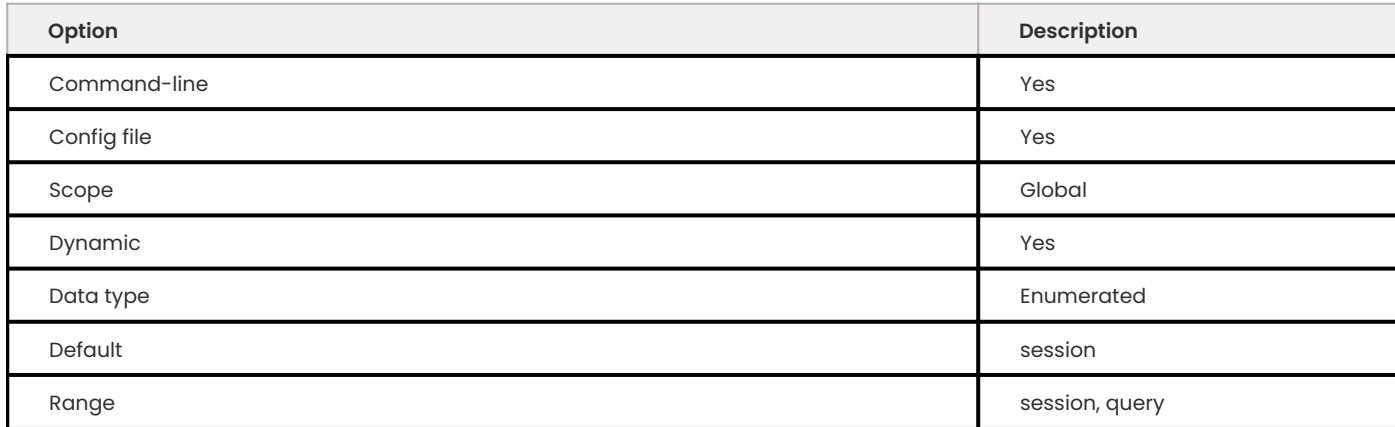

If TRUE , statements executed by stored procedures are logged to the slow if it is open.

*Percona Server for MySQL* implemented improvements for logging of stored procedures to the slow query log:

\* Each query from a stored procedure is now logged to the slow query log individually

\* `CALL` itself isn't logged to the slow query log anymore as this would be counting twice for the same query which would lead to incorrect results

\* Queries that were called inside of stored procedures are annotated in the slow query log with the stored procedure name in which they run.

Example of the improved stored procedure slow query log entry:

```
mysqlDELIMITER //
mysqlCREATE PROCEDURE improved_sp_log()
       BEGIN
        SELECT * FROM City;
```

```
SELECT * FROM Country;
       END//
mysqlDELIMITER ;
mysqlCALL improved_sp_log();
```
When we check the slow query log after running the stored procedure, with log slow sp statements set to TRUE , it should look like this:

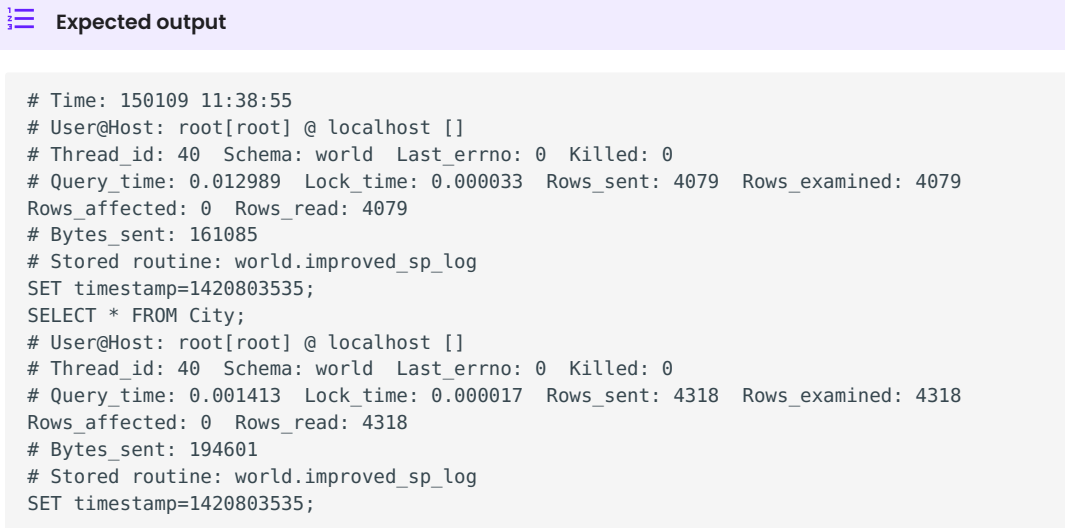

If variable log\_slow\_sp\_statements is set to FALSE :

- $\bullet$  Entry is added to a slow-log for a CALL statement only and not for any of the individual statements run in that stored procedure
- $\bullet$  Execution time is reported for the <code>CALL</code> statement as the total execution time of the <code>CALL</code> including all its statements

If we run the same stored procedure with the log slow sp\_statements is set to FALSE slow query log should look like this:

### $\frac{1}{2}$  Expected output

```
# Time: 150109 11:51:42
# User@Host: root[root] @ localhost []
# Thread id: 40 Schema: world Last errno: 0 Killed: 0
# Query time: 0.013947 Lock time: 0.000000 Rows sent: 4318 Rows examined: 4318
Rows affected: 0 Rows read: 4318
# Bytes_sent: 194612
SET timestamp=1420804302;
CALL improved_sp_log();
```
<sup>\*</sup> Note

Support for logging stored procedures doesn't involve triggers, so they won't be logged even if this feature is enabled.

#### **log\_slow\_verbosity**

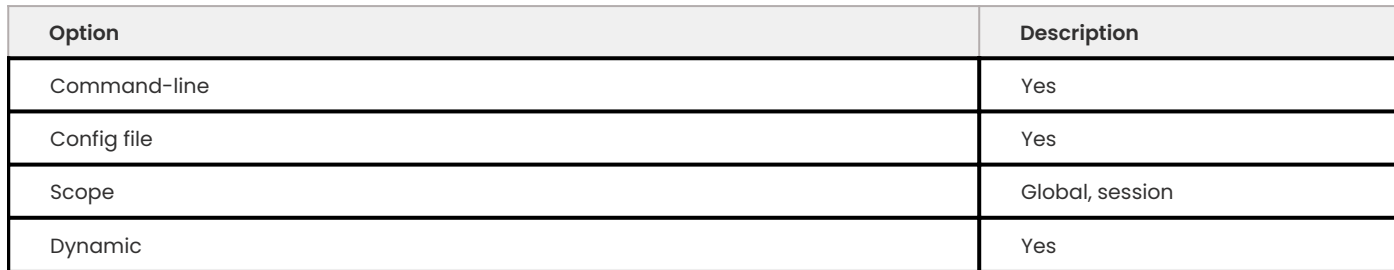

Specifies how much information to include in your slow log. The value is a comma-delimited string, and can contain any combination of the following values:

- microtime : Log queries with microsecond precision. •
- query\_plan : Log information about the query's execution plan. •
- innodb: Log InnoDB statistics.
- minimal:Equivalent to enabling just microtime.
- standard: Equivalent to enabling microtime, query\_plan.
- . full: Equivalent to all other values OR'ed together without the profiling and profiling use getrusage options.
- profiling : Enables profiling of all queries in all connections. •
- profiling\_use\_getrusage: Enables usage of the getrusage function.
- query\_info : Enables printing Query\_tables and Query\_digest into the slow query log. These fields are disabled by default.

Values are OR'ed together.

For example, to enable microsecond query timing and *InnoDB* statistics, set this option to microtime, innodb or standard. To turn all options on, set the option to full.

## **slow\_query\_log\_use\_global\_control**

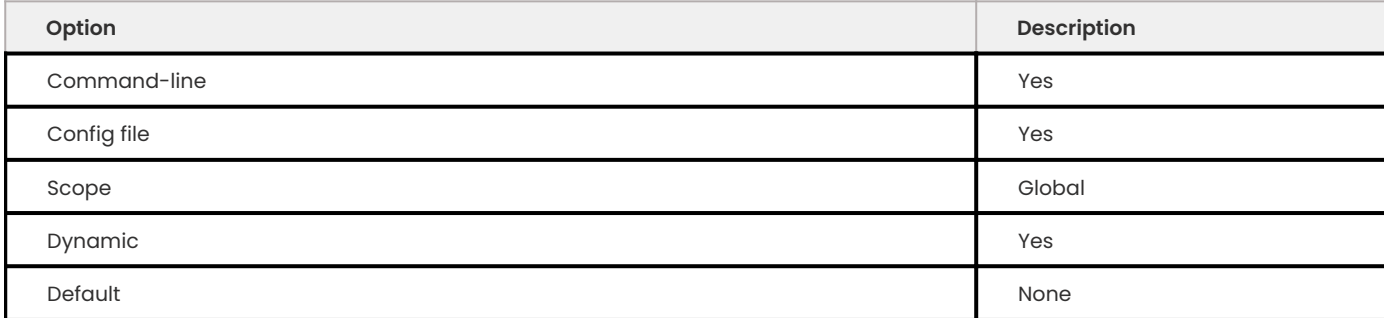

Specifies which variables have global scope instead of local. For such variables, the global variable value is used in the current session, but without copying this value to the session value. Value is a "flag" variable - you can specify multiple values separated by commas

- none: All variables use local scope
- log\_slow\_filter: Global variable log\_slow\_filter has effect (instead of local)
- log\_slow\_rate\_limit : Global variable log\_slow\_rate\_limit has effect (instead of local)
- log\_slow\_verbosity : Global variable log\_slow\_verbosity has effect (instead of local)
- long\_query\_time : Global variable long\_query\_time has effect (instead of local)
- min\_examined\_row\_limit : Global variable min\_examined\_row\_limit has effect (instead of local)
- all Global variables has effect (instead of local)

#### **slow\_query\_log\_always\_write\_time**

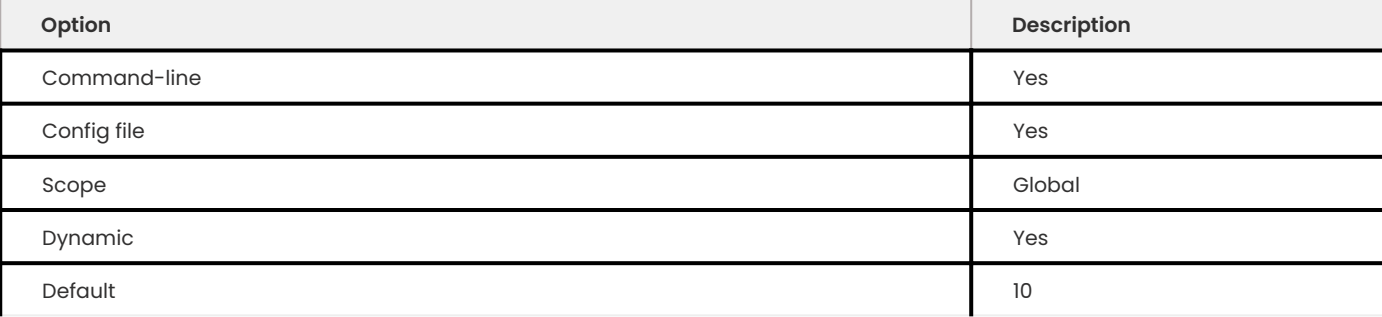

This variable can be used to specify the query execution time after which the query will be written to the slow query log. It can be used to specify an additional execution time threshold for the slow query log, that, when exceeded, will cause a query to be logged unconditionally, that is, log\_slow\_rate\_limit will not apply to it.

# **11.3.2 Other information**

## **Changes to the log format**

The feature adds more information to the slow log output.

## **Expected output**

```
# Time: 130601 8:01:06.058915
# User@Host: root[root] @ localhost [] Id: 42
# Schema: imdb Last errno: 0 Killed: 0
# Query time: 7.725616 Lock time: 0.000328 Rows sent: 4 Rows examined: 1543720
Rows affected: 0
# Bytes_sent: 272 Tmp_tables: 0 Tmp_disk_tables: 0 Tmp_table_sizes: 0
# Full scan: Yes Full join: No Tmp table: No Tmp table on disk: No
# Filesort: No Filesort_on_disk: No Merge_passes: 0
SET timestamp=1370073666;
SELECT id, title, production year FROM title WHERE title = 'Bambi';
```
Another example (log\_slow\_verbosity =profiling ):
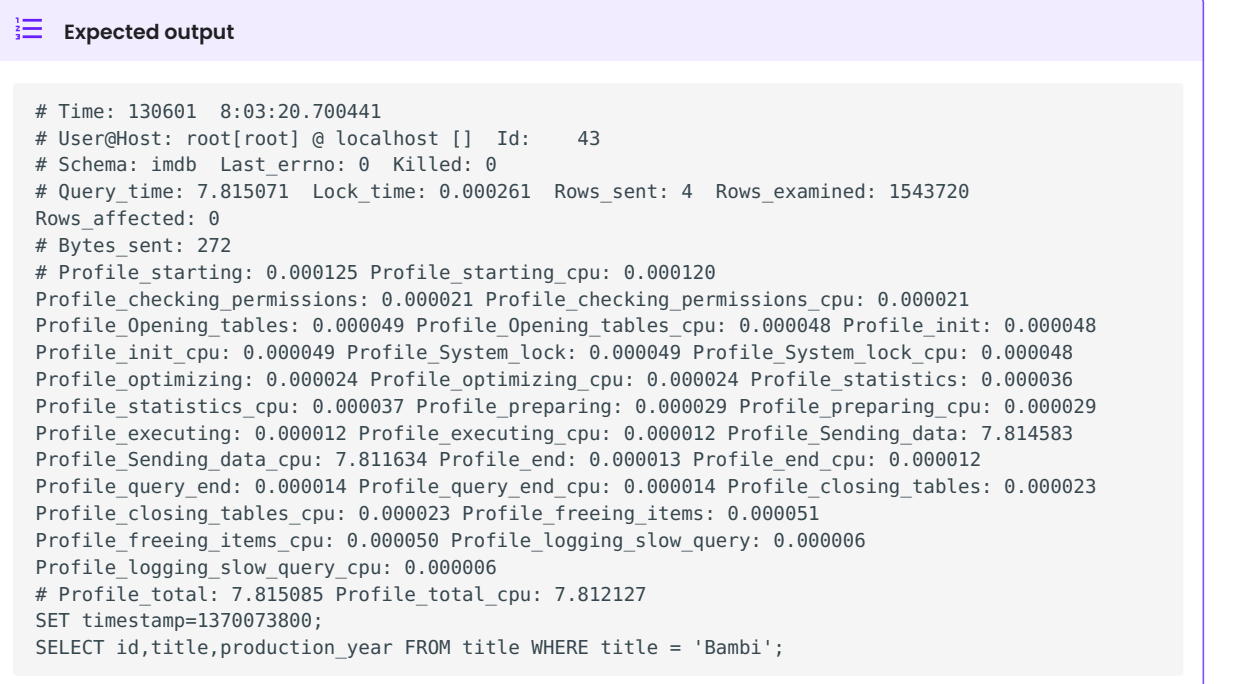

Notice that the Killed: \ ` keyword is followed by zero when the query successfully completes. If the query was killed, the "Killed: keyword is followed by a number other than zero:

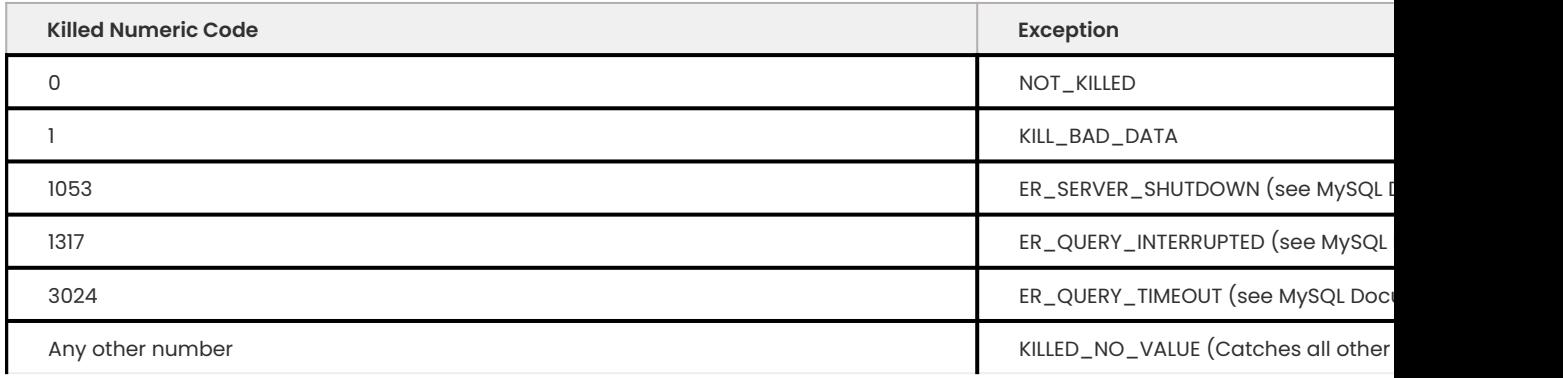

# **Connection and Schema Identifier**

Each slow log entry now contains a connection identifier, so you can trace all the queries coming from a single connection. This is the same value that is shown in the Id column in SHOW FULL PROCESSLIST or returned from the CONNECTION ID() function.

Each entry also contains a schema name, so you can trace all the queries whose default database was set to a particular schema.

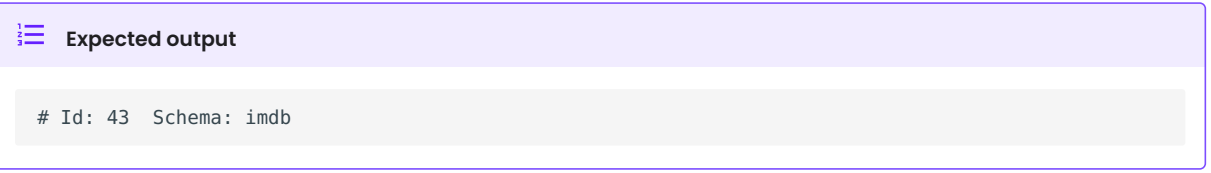

## **Microsecond time resolution and extra row information**

This is the original functionality offered by the microslow feature. Query time and Lock time are logged with microsecond resolution.

The feature also adds information about how many rows were examined for SELECT queries, and how many were analyzed and affected for UPDATE , DELETE , and INSERT queries,

```
\frac{1}{3} Expected output
 # Query time: 0.962742 Lock time: 0.000202 Rows sent: 4 Rows examined: 1543719
 Rows affected: 0
```
Values and context:

- Rows\_examined: Number of rows scanned SELECT
- Rows\_affected : Number of rows changed UPDATE , DELETE , INSERT

### **Memory footprint**

The feature provides information about the amount of bytes sent for the result of the query and the number of temporary tables created for its execution - differentiated by whether they were created on memory or on disk - with the total number of bytes used by them.

```
Expected output
 # Bytes_sent: 8053 Tmp_tables: 1 Tmp_disk_tables: 0 Tmp_table_sizes: 950528
```
Values and context:

- Bytes\_sent : The amount of bytes sent for the result of the query
- Tmp\_tables : Number of temporary tables created on memory for the query
- Tmp\_disk\_tables : Number of temporary tables created on disk for the query
- Tmp\_table\_sizes : Total Size in bytes for all temporary tables used in the query

### **Query plan information**

Each query can be executed in various ways. For example, it may use indexes or do a full table scan, or a temporary table may be needed. These are the things that you can usually see by running EXPLAIN on the query. The feature will now allow you to see the most important facts about the execution in the log file.

```
Expected output
```

```
# Full scan: Yes Full join: No Tmp table: No Tmp table on disk: No
# Filesort: No Filesort on disk: No Merge passes: 0
```
The values and their meanings are documented with the log\_slow\_filter option.

# **InnoDB usage information**

The final part of the output is the *InnoDB* usage statistics. *MySQL* currently shows many per-session statistics for operations with SHOW SESSION STATUS , but that does not include those of *InnoDB*, which are always global and shared by all threads. This feature lets you see those values for a given query.

```
\frac{1}{3} Expected output
 # InnoDB_IO_r_ops: 6415 InnoDB_IO_r_bytes: 105103360 InnoDB_IO_r_wait: 0.001279
 # InnoDB rec lock wait: 0.000000 InnoDB queue wait: 0.000000
 # InnoDB_pages_distinct: 6430
```
### Values:

- innodb\_IO\_r\_ops: Counts the number of page read operations scheduled. The actual number of read operations may be different, but since this can be done asynchronously, there is no good way to measure it.
- innodb\_IO\_r\_bytes: Similar to innodb\_IO\_r\_ops, but the unit is bytes.
- innodb\_IO\_r\_wait: Shows how long (in seconds) it took *InnoDB* to actually read the data from storage.
- innodb\_rec\_lock\_wait : Shows how long (in seconds) the query waited for row locks.
- innodb\_queue\_wait : Shows how long (in seconds) the query spent either waiting to enter the *InnoDB* queue or inside that queue waiting for execution.
- innodb\_pages\_distinct: Counts approximately the number of unique pages the query accessed. The approximation is based on a small hash array representing the entire buffer pool, because it could take a lot of memory to map all the pages. The inaccuracy grows with the number of pages accessed by a query, because there is a higher probability of hash collisions.

If the query did not use *InnoDB* tables, that information is written into the log instead of the above statistics.

# **11.3.3 Related reading**

- [Impact of logging on MySQL's performance](https://www.mysqlperformanceblog.com/2009/02/10/impact-of-logging-on-mysql-E2-80-99s-performance/)
- [log\\_slow\\_filter Usage](https://www.mysqlperformanceblog.com/2008/09/22/finding-what-created_tmp_disk_tables-with-log_slow_filter/)
- [Added microseconds to the slow query log event time](https://jira.percona.com/browse/PS-1136) •

# 11.3.4 Get expert help

If you need assistance, visit the community forum for comprehensive and free database knowledge, or contact our Percona Database Experts for professional support and services.

**[:material-forum-outline: Community Forum](https://forums.percona.com/) [:percona-logo: Get a Percona Expert](https://www.percona.com/about/contact)**

Last update: 2023-11-23

# <span id="page-255-0"></span>**11.4 Process list**

This page describes Percona changes to both the standard *MySQL* SHOW PROCESSLIST command and the standard *MySQL* INFORMATION SCHEMA table PROCESSLIST.

# **11.4.1 INFORMATION\_SCHEMA Tables**

INFORMATION\_SCHEMA.PROCESSLIST

This table implements modifications to the standard MySQL INFORMATION\_SCHEMA table PROCESSLIST .

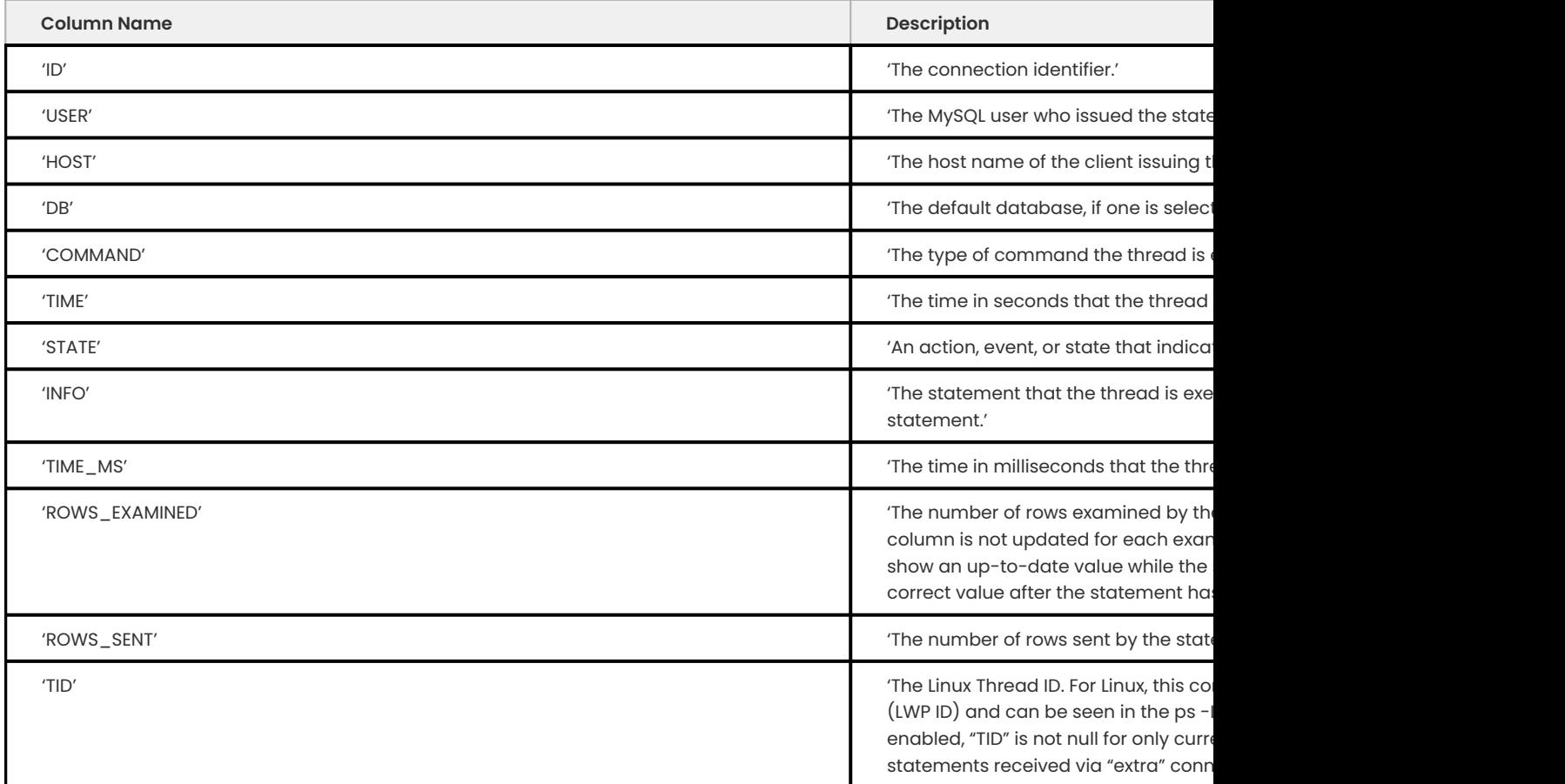

# **11.4.2 Example output**

Table [PROCESSLIST](#page-255-0):

mysql> SELECT \* FROM INFORMATION\_SCHEMA.PROCESSLIST;

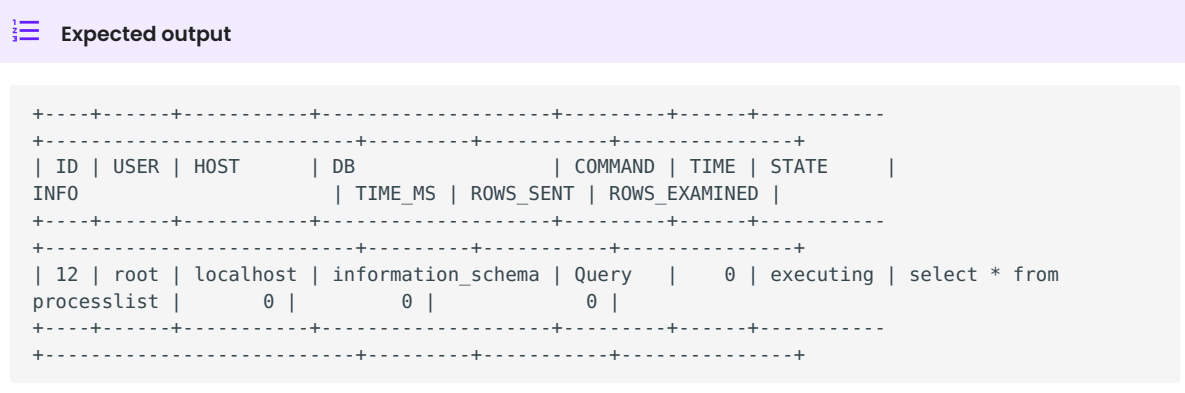

# 11.4.3 Get expert help

If you need assistance, visit the community forum for comprehensive and free database knowledge, or contact our Percona Database Experts for professional support and services.

**[:material-forum-outline: Community Forum](https://forums.percona.com/) [:percona-logo: Get a Percona Expert](https://www.percona.com/about/contact)**

Last update: 2023-11-23

# **11.5 Misc. INFORMATION\_SCHEMA tables**

This page lists the INFORMATION\_SCHEMA tables added to standard *MySQL* by *Percona Server for MySQL* that don't exist elsewhere in the documentation.

# **11.5.1 Temporary tables**

**Note**

**This feature implementation is considered tech preview quality.**

Only the temporary tables that were explicitly created with CREATE TEMPORARY TABLE or ALTER TABLE are shown, and not the ones created to process complex queries.

**INFORMATION\_SCHEMA.GLOBAL\_TEMPORARY\_TABLES**

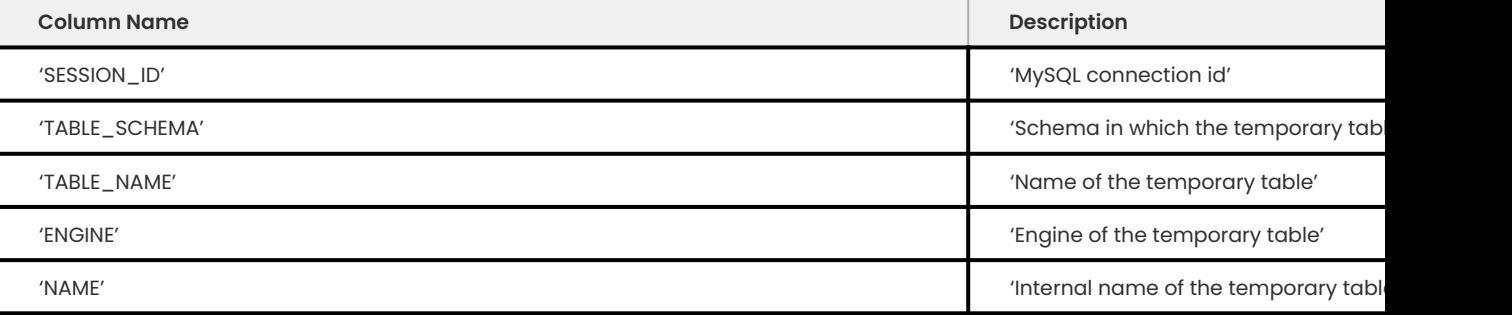

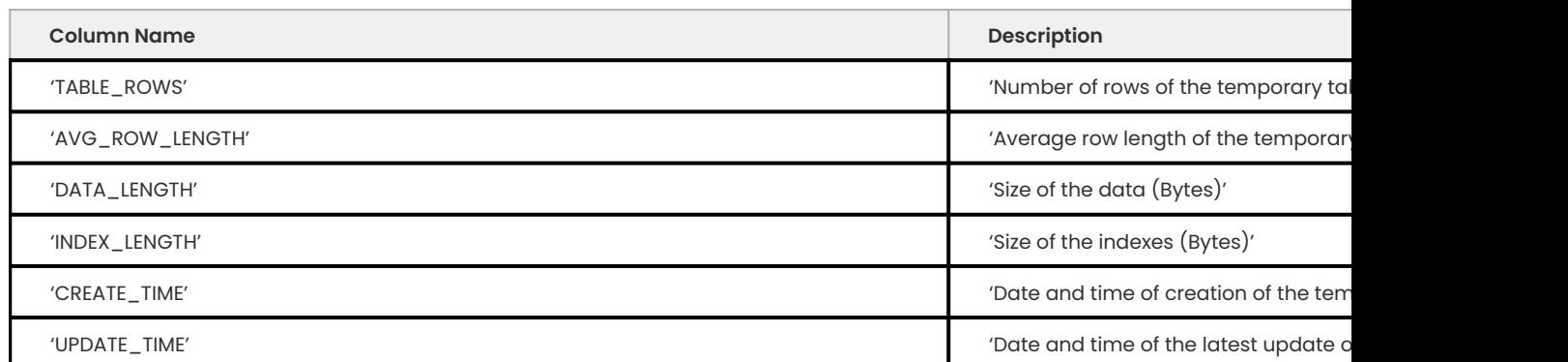

This table holds information on the temporary tables that exist for all connections. You don't need the SUPER privilege to query this table.

**INFORMATION\_SCHEMA.TEMPORARY\_TABLES**

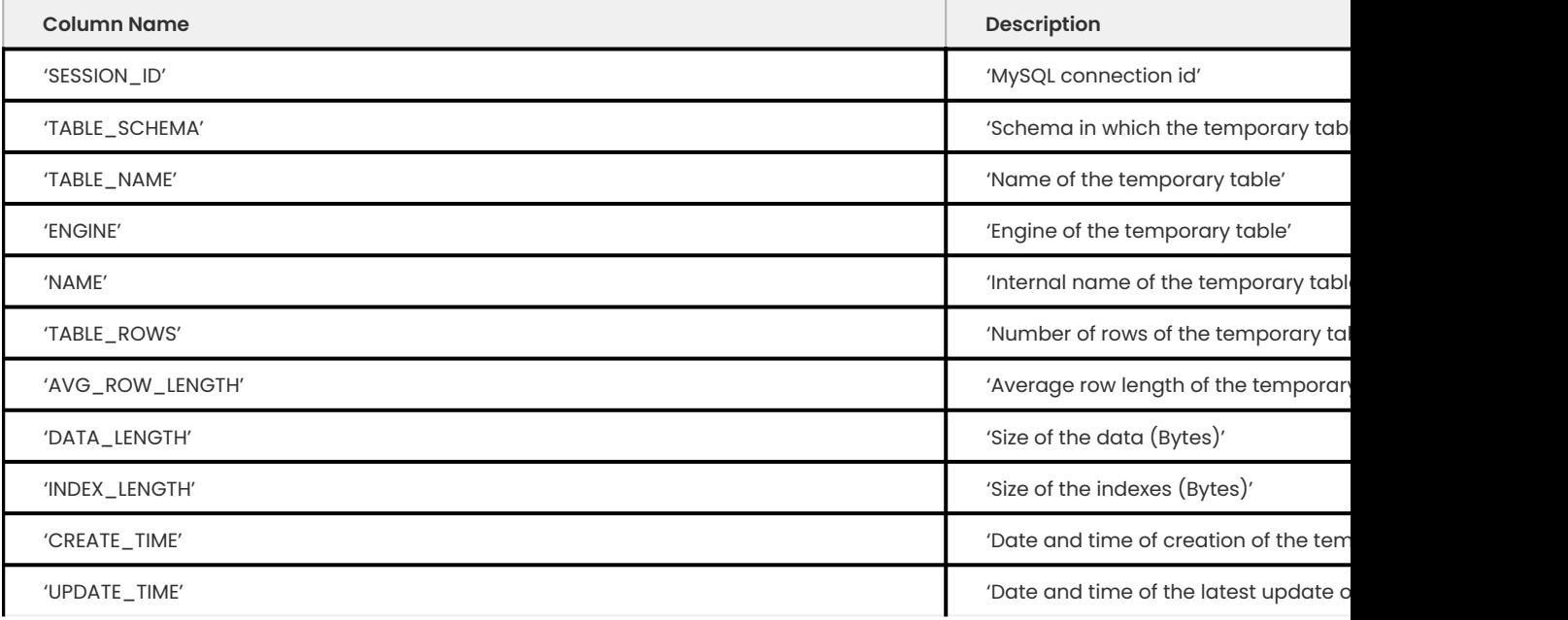

This table holds information on the temporary tables existing for the running connection.

# 11.5.2 Get expert help

If you need assistance, visit the community forum for comprehensive and free database knowledge, or contact our Percona Database Experts for professional support and services.

**[:material-forum-outline: Community Forum](https://forums.percona.com/) [:percona-logo: Get a Percona Expert](https://www.percona.com/about/contact)**

Last update: 2023-10-26

# 12. Troubleshoot

# **12.1 Use Percona Monitoring and Management (PMM) Advisors**

[Percona Monitoring and Management \(PMM\)](https://www.percona.com/software/database-tools/percona-monitoring-and-management) provides several categories of Advisors. Each Advisor contains a set of automated checks. These checks investigate your database settings for a specific range of possible issues.

[The Percona Platform](https://www.percona.com/software/percona-platform) hosts the Advisors.

The PMM Server automatically downloads the Advisors if the Advisors and Telemetry options are enabled in Configuration > Settings > Advanced Settings . Both options are enabled by default.

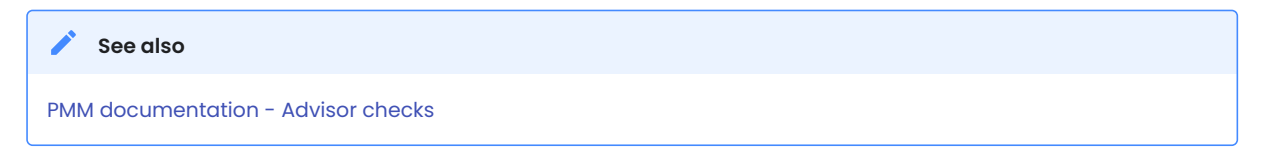

# 12.1.1 Get expert help

If you need assistance, visit the community forum for comprehensive and free database knowledge, or contact our Percona Database Experts for professional support and services.

**[:material-forum-outline: Community Forum](https://forums.percona.com/) [:percona-logo: Get a Percona Expert](https://www.percona.com/about/contact)**

Last update: 2023-04-19

# **12.2 Too many connections warning**

If the [log\\_error\\_verbosity](https://dev.mysql.com/doc/refman/8.1/en/server-system-variables.html#sysvar_log_error_verbosity) system variable is set to 2 or higher, this feature generates the Too many connections warning in the log.

# 12.2.1 Get expert help

If you need assistance, visit the community forum for comprehensive and free database knowledge, or contact our Percona Database Experts for professional support and services.

**[:material-forum-outline: Community Forum](https://forums.percona.com/) [:percona-logo: Get a Percona Expert](https://www.percona.com/about/contact)**

Last update: 2023-10-26

# **12.3 Handle corrupted tables**

When a server subsystem tries to access a corrupted table, the server may crash. If this outcome is not desirable when a corrupted table is encountered, set the new system innodb\_corrupt\_table\_action variable to a value which allows the ongoing operation to continue without crashing the server.

The server error log registers attempts to access corrupted table pages.

## **Interacting with the innodb\_force\_recovery variable**

The innodb\_corrupt\_table\_action variable may work in conjunction with the innodb\_force\_recovery variable which considerably reduces the effect of *InnoDB* subsystems running in the background.

If the innodb\_force\_recovery option is <4, corrupted pages are lost and the server may continue to run due to the innodb\_corrupt\_table\_action variable having a non-default value.

For more information about the innodb\_force\_recovery variable, see [Forcing InnoDB Recovery](https://dev.mysql.com/doc/refman/8.1/en/forcing-innodb-recovery.html) from the MySQL Reference Manual.

This feature adds a system variable.

# **12.3.1 System variables**

**innodb\_corrupt\_table\_action**

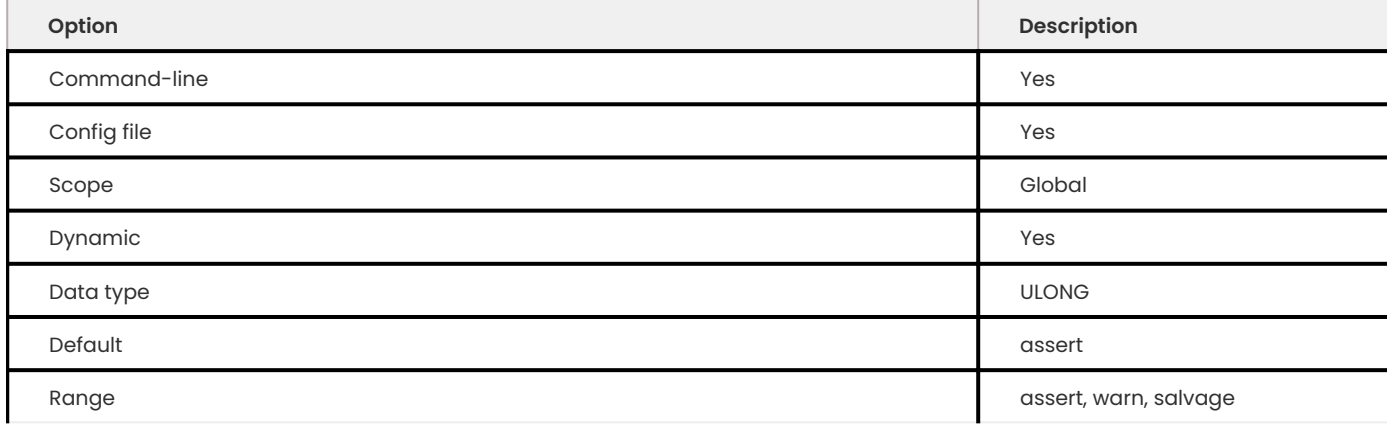

- . Enabling innodb\_file\_per\_table and using the assert value creates an assertion failure which causes *XtraDB* to intentionally crash the server. This action is expected when detecting corrupted data in a single-table tablespace.
- . Enabling innodb\_file\_per\_table and using the warn value causes XtraDB to pass the table corruption as corrupt table instead of crashing the server. Detecting the file as corrupt also disables the file I/O for that data file, except for the deletion operation.
- Enabling innodb\_file\_per\_table and using the salvage value causes XtraDB to allow read access to the corrupted tablespace but ignores any corrupted pages.

# 12.3.2 Get expert help

If you need assistance, visit the community forum for comprehensive and free database knowledge, or contact our Percona Database Experts for professional support and services.

**[:material-forum-outline: Community Forum](https://forums.percona.com/) [:percona-logo: Get a Percona Expert](https://www.percona.com/about/contact)**

Last update: 2023-10-26

# **12.4 Thread based profiling**

Percona Server for MySQL now uses thread based profiling by default, instead of process based profiling. This was implemented because with process based profiling, threads on the server, other than the one being profiled, can affect the profiling information.

Thread based profiling is using the information provided by the kernel [getrusage](https://kernel.org/doc/man-pages/online/pages/man2/getrusage.2.html) function. Since the 2.6.26 kernel version, thread based resource usage is available with the **RUSAGE\_THREAD**. This means that the thread based profiling will be used if you're running the 2.6.26 kernel or newer, or if the **RUSAGE\_THREAD** has been ported back.

This feature is enabled by default if your system supports it, in other cases it uses process based profiling.

# 12.4.1 Get expert help

If you need assistance, visit the community forum for comprehensive and free database knowledge, or contact our Percona Database Experts for professional support and services.

**[:material-forum-outline: Community Forum](https://forums.percona.com/) [:percona-logo: Get a Percona Expert](https://www.percona.com/about/contact)**

Last update: 2023-09-25

# **12.5 Stack trace**

Developers use the stack trace in the debug process, either an interactive investigation or during the post-mortem. No configuration is required to generate a stack trace.

Stack trace adds the following:

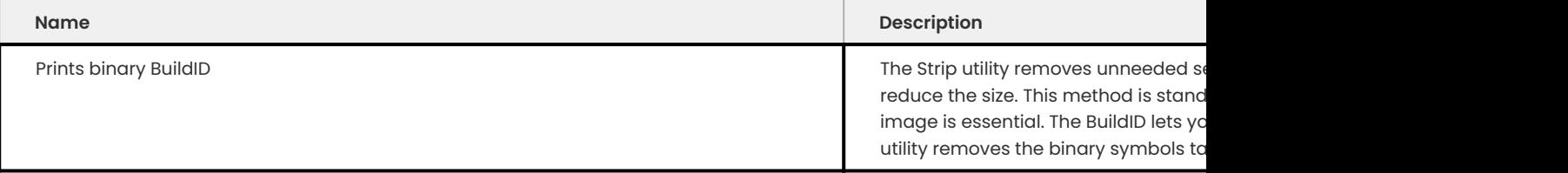

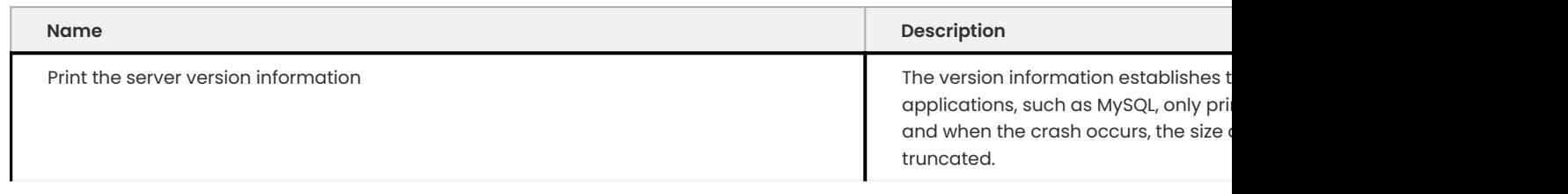

# 12.5.1 Get expert help

If you need assistance, visit the community forum for comprehensive and free database knowledge, or contact our Percona Database Experts for professional support and services.

**[:material-forum-outline: Community Forum](https://forums.percona.com/) [:percona-logo: Get a Percona Expert](https://www.percona.com/about/contact)**

Last update: 2023-09-25

# **12.6 Using libcoredumper**

A core dump file is the documented moment of a computer when either the computer or an application exits. Developers examine the dump as one of the tasks when searching for the cause of a failure.

The libcoredumper is a free and Open Source fork of google-coredumper , enhanced to work on newer Linux versions, and GCC and CLANG.

**Enabling the libcoredumper**

Enable core dumps for troubleshooting purposes.

To enable the libcoredumper , add the coredumper variable to the mysqld section of my.cnf . This variable is independent of the older core-file variable.

The variable can have the following possible values:

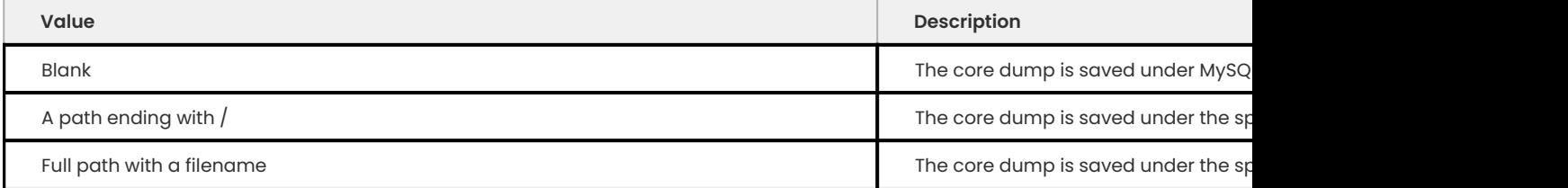

Restart the server.

## **Verifying the libcoredumper is active**

MySQL writes to the log when generating a core file and delegates the core dump operation to the Linux kernel.

Writing a core file

MySQL using the libcoredumper to generate the file creates the following message in the log:

Writing a core file using lib coredumper

Every core file adds a crash timestamp instead of a PID for the following reasons:

Correlates the core file with the crash. MySQL prints a UTC timestamp on the crash log. •

10:02:09 UTC - mysqld got signal 11;

• Stores multiple core files.

**Note**

For example, operators and containers run as the process id of PID 1. If the process ID is used to identify the core file, each container crash generates a core dump that overwrites the previous core file.

# **Disabling the libcoredumper**

You can disable the libcoredumper. A core file may contain sensitive data and takes disk space.

To disable the libcoredumper you must do the following:

1. In the mysqld section of my.cnf, remove the libcoredumper variable.

1. **Destart the server.** 

# 12.6.1 Get expert help

If you need assistance, visit the community forum for comprehensive and free database knowledge, or contact our Percona Database Experts for professional support and services.

**[:material-forum-outline: Community Forum](https://forums.percona.com/) [:percona-logo: Get a Percona Expert](https://www.percona.com/about/contact)**

Last update: 2023-10-04

# 13. Storage engines

# **13.1 Percona XtraDB storage engine**

# **13.1.1 The Percona XtraDB storage engine**

Percona XtraDB is an enhanced version of the *InnoDB* storage engine, designed to better scale on modern hardware. It also includes a variety of other features useful in high-performance environments. It is fully backward compatible, and so can be used as a drop-in replacement for standard *InnoDB*.

Percona XtraDB includes all of *InnoDB* 's robust, reliable ACID -compliant design and advanced MVCC architecture, and builds on that solid foundation with more features, more tunability, more metrics, and more scalability. In particular, it is designed to scale better on many cores, use memory more efficiently, and be more convenient and useful. The new features are specially designed to alleviate some of *InnoDB*'s limitations. We choose features and fixes based on customer requests and on our best judgment of real-world needs as a high-performance consulting company.

Percona XtraDB engine will not have further binary releases, it is distributed as part of the *Percona Server for MySQL*.

## Get expert help

If you need assistance, visit the community forum for comprehensive and free database knowledge, or contact our Percona Database Experts for professional support and services.

**[:material-forum-outline: Community Forum](https://forums.percona.com/) [:percona-logo: Get a Percona Expert](https://www.percona.com/about/contact)**

Last update: 2023-07-27

# **13.1.2 Improved MEMORY storage engine**

A *Fixed Row Format* ( FRF ) is used in the MEMORY storage engine. The fixed row format imposes restrictions on the type of columns as it assigns in advance a limited amount of memory per row. This renders a VARCHAR field in a CHAR field in practice and makes it impossible to have a TEXT or BLOB field with that engine implementation.

To overcome this limitation, the *Improved MEMORY Storage Engine* is introduced in this release for supporting **true** VARCHAR , VARBINARY , TEXT , and BLOB fields in the MEMORY tables.

This implementation is based on the *Dynamic Row Format* ( DFR ) introduced by the [mysql-heap](https://code.google.com/p/mysql-heap-dynamic-rows/)[dynamic-rows](https://code.google.com/p/mysql-heap-dynamic-rows/) patch.

DFR is used to store column values in a variable-length form, thus helping to decrease the memory footprint of those columns and making possible BLOB and TEXT fields and real VARCHAR and VARBINARY .

Unlike the fixed implementation, each column value in DRF uses only as much space as required. Variable-length values can use up to 4 bytes to store the actual value length, and only the necessary number of blocks is used to store the value.

Rows in DFR are represented internally by multiple memory blocks, which means that a single row can consist of multiple blocks organized into one set. Each row occupies at least one block, there can not be multiple rows within a single block. Block size can be configured when creating a table (see below).

This DFR implementation has two caveats regarding ordering and indexes.

#### **Caveats**

**ORDERING OF ROWS**

In the absence of ORDER BY, records may be returned in a different order than the previous MEMORY implementation.

This is not a bug. Any application relying on a specific order without an ORDER BY clause may deliver unexpected results. A specific order without ORDER BY is a side effect of a storage engine and query optimizer implementation which may and will change between minor *MySQL* releases.

**INDEXING**

It is currently impossible to use indexes on BLOB columns due to some limitations of the *Dynamic Row Format*. Trying to create such an index will fail with the following error:

**Expected output** BLOB column '<name>' can't be used in key specification with the used table type.

## **Restrictions**

For performance reasons, a mixed solution is implemented: the fixed format is used at the beginning of the row, while the dynamic one is used for the rest of it.

The size of the fixed-format portion of the record is chosen automatically on CREATE TABLE and cannot be changed later. This, in particular, means that no indexes can be created later with CREATE INDEX or ALTER TABLE when the dynamic row format is used.

All values for columns used in indexes are stored in fixed format at the first block of the row, then the following columns are handled with DRF .

This sets two restrictions to tables:

- the order of the fields and therefore, •
- the minimum size of the block used in the table. •

**ORDERING OF COLUMNS**

The columns used in fixed format must be defined before the dynamic ones in the CREATE TABLE statement. If this requirement is not met, the engine will not be able to add blocks to the set for these fields and they will be treated as fixed.

#### **MINIMUM BLOCK SIZE**

The block size has to be big enough to store all fixed-length information in the first block. If not, the CREATE TABLE or ALTER TABLE statements will fail (see below).

# **Limitations**

*MyISAM* tables are still used for query optimizer internal temporary tables where the MEMORY tables could be used now instead: for temporary tables containing large VARCHAR\ `s, ``BLOB, and TEXT` columns.

# **Setting row format**

Taking the restrictions into account, the *Improved MEMORY Storage Engine* will choose DRF over FRF at the moment of creating the table according to following criteria:

- There is an implicit request of the user in the column types **OR** •
- There is an explicit request of the user **AND** the overhead incurred by DFR is beneficial.

**IMPLICIT REQUEST**

The implicit request by the user is taken when there is at least one BLOB or TEXT column in the table definition. If there are none of these columns and no relevant option is given, the engine will choose FRF .

For example, this will yield the use of the dynamic format:

mysql> CREATE TABLE t1 (f1 VARCHAR(32), f2 TEXT, PRIMARY KEY (f1)) ENGINE=HEAP;

While this will not:

```
mysql> CREATE TABLE t1 (f1 VARCHAR(16), f2 VARCHAR(16), PRIMARY KEY (f1))
ENGINE=HEAP;
```
**EXPLICIT REQUEST**

The explicit request is set with one of the following options in the CREATE TABLE statement:

- KEY\_BLOCK\_SIZE = <value>
- Requests the DFR with the specified block size (in bytes) •

Despite its name, the KEY BLOCK SIZE option refers to a block size used to store data rather then indexes. The reason for this is that an existing CREATE TABLE option is reused to avoid introducing new ones.

*The Improved MEMORY Engine* checks whether the specified block size is large enough to keep all key column values. If it is too small, table creation will abort with an error.

After DRF is requested explicitly and there are no BLOB or TEXT columns in the table definition, the *Improved MEMORY Engine* will check if using the dynamic format provides any space saving benefits as compared to the fixed one:

- $\bm{\cdot}$  if the fixed row length is less than the dynamic block size (plus the dynamic row overhead platform dependent) **OR**
- there isn't any variable-length columns in the table or VARCHAR fields are declared with length 31 or less,

the engine will revert to the fixed format as it is more space efficient in such case. The row format being used by the engine can be checked using SHOW TABLE STATUS .

### **Examples**

On a 32-bit platform:

```
mysql> CREATE TABLE t1 (f1 VARCHAR(32), f2 VARCHAR(32), f3 VARCHAR(32), f4
VARCHAR(32), PRIMARY KEY (f1)) KEY BLOCK SIZE=124 ENGINE=HEAP;
```
mysql> SHOW TABLE STATUS LIKE 't1';

#### $\frac{1}{2}$  Expected output

Name Engine Version Rows Avg\_row\_length Data\_length Max\_data\_length Index\_length Data\_free Auto\_increment Create\_time Update\_time Check\_time Collation Checksum Create\_options Comment t1 MEMORY 10 X 0 X 0 0 NULL NULL NULL NULL latin1\_swedish\_ci NULL row\_format=DYNAMIC KEY\_BLOCK\_SIZE=124

### On a 64-bit platform:

mysqlCREATE TABLE t1 (f1 VARCHAR(32), f2 VARCHAR(32), f3 VARCHAR(32), f4 VARCHAR(32), PRIMARY KEY (f1)) KEY BLOCK SIZE=124 ENGINE=HEAP;

mysqlSHOW TABLE STATUS LIKE 't1';

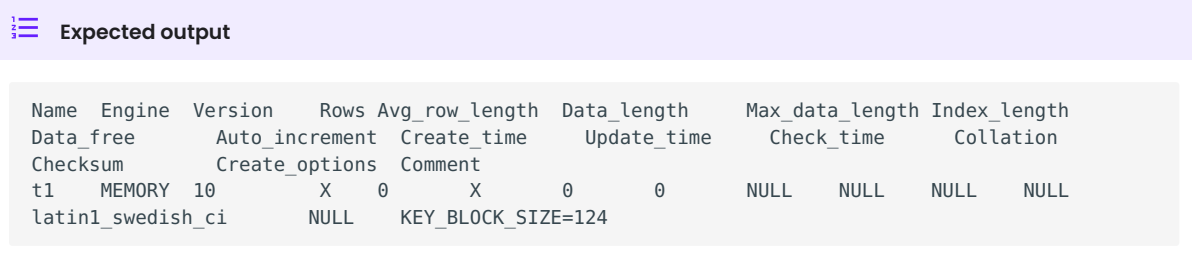

### **Implementation details**

*MySQL MEMORY* tables keep data in arrays of fixed-size chunks. These chunks are organized into two groups of HP\_BLOCK structures:

- group1 contains indexes, with one HP\_BLOCK per key (part of HP\_KEYDEF),
- group2 contains record data, with a single HP\_BLOCK for all records.

While columns used in indexes are usually small, other columns in the table may need to accommodate larger data. Typically, larger data is placed into VARCHAR or BLOB columns.

*The Improved MEMORY Engine* implements the concept of dataspace, HP\_DATASPACE , which incorporates the HP\_BLOCK structures for the record data, adding more information for managing variable-sized records.

Variable-size records are stored in multiple "chunks", which means that a single record of data (a database "row") can consist of multiple chunks organized into one "set", contained in HP BLOCK structures.

In variable-size format, one record is represented as one or many chunks depending on the actual data, while in fixed-size mode, one record is always represented as one chunk. The index structures would always point to the first chunk in the chunkset.

Variable-size records are necessary only in the presence of variable-size columns. The *Improved Memory Engine* will be looking for BLOB or VARCHAR columns with a declared length of 32 or more. If no such columns are found, the table will be switched to the fixed-size format. You should always put such columns at the end of the table definition in order to use the variable-size format.

Whenever data is being inserted or updated in the table, the *Improved Memory Engine* will calculate how many chunks are necessary.

For INSERT operations, the engine only allocates new chunksets in the recordspace. For UPDATE operations it will modify the length of the existing chunkset if necessary, unlinking unnecessary chunks at the end, or allocating and adding more if a larger length is needed.

When writing data to chunks or copying data back to a record, fixed-size columns are copied in their full format, while VARCHAR and BLOB columns are copied based on their actual length, skipping any NULL values.

When allocating a new chunkset of N chunks, the engine will try to allocate chunks one-by-one, linking them as they become allocated. For allocating a single chunk, it will attempt to reuse a deleted (freed) chunk. If no free chunks are available, it will try to allocate a new area inside a HP\_BLOCK.

When freeing chunks, the engine will place them at the front of a free list in the dataspace, each one containing a reference to the previously freed chunk.

The allocation and contents of the actual chunks varies between fixed and variable-size modes:

Format of a fixed-size chunk: •

- uchar[] \* With sizeof=chunk\_dataspace\_length, but at least sizeof(uchar\\*) bytes. It keeps actual data or pointer to the next deleted chunk, where chunk\_dataspace\_length equals to full record length
- uchar \* Status field (1 means "in use", 0 means "deleted")

Format of a variable-size chunk: •

- uchar[] \* With sizeof=chunk\_dataspace\_length, but at least sizeof(uchar\\*) bytes. It keeps actual data or pointer to the next deleted chunk, where chunk dataspace length is set according to table's key block size
- uchar\\* \* Pointer to the next chunk in this chunkset, or NULL for the last chunk
- uchar \* Status field (1 means "first", 0 means "deleted", 2 means "linked") •

Total chunk length is always aligned to the next sizeof(uchar\\*) .

#### **See also**

[Dynamic row format for MEMORY tables](https://www.mysqlperformanceblog.com/2011/09/06/dynamic-row-format-for-memory-tables/)

#### Get expert help

If you need assistance, visit the community forum for comprehensive and free database knowledge, or contact our Percona Database Experts for professional support and services.

**[:material-forum-outline: Community Forum](https://forums.percona.com/) [:percona-logo: Get a Percona Expert](https://www.percona.com/about/contact)**

Last update: 2023-10-26

# **13.1.3 Improved InnoDB I/O scalability**

Because *InnoDB* is a complex storage engine it must be configured properly in order to perform at its best. Some points are not configurable in standard *InnoDB*. The goal of this feature is to provide a more exhaustive set of options for *XtraDB*.

#### **System variables**

**INNODB\_FLUSH\_METHOD**

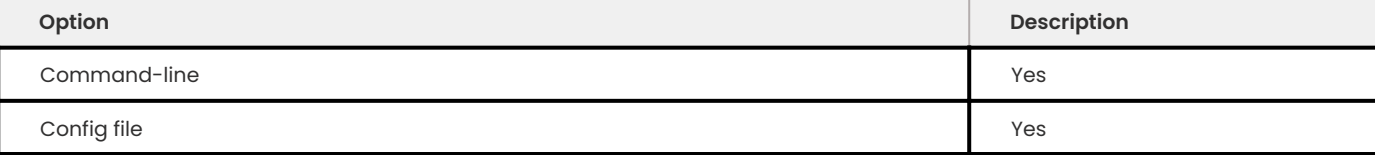

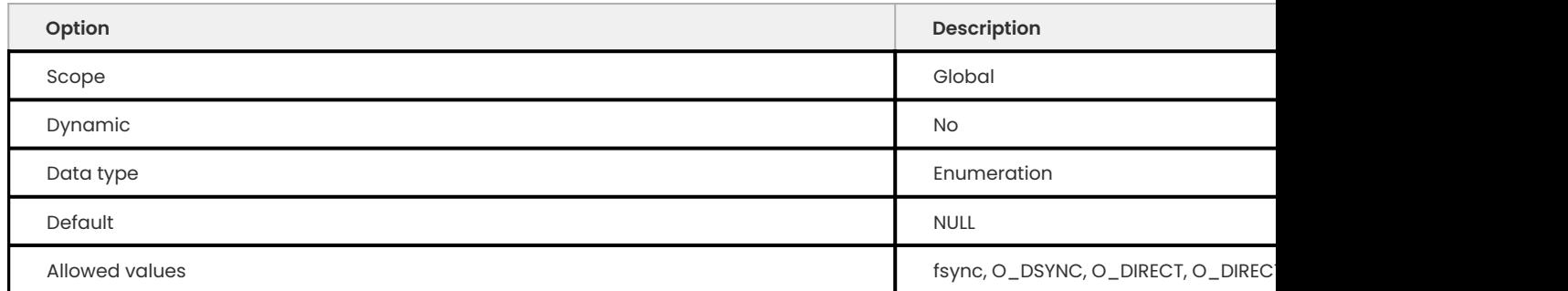

The following values are allowed:

- fdatasync: use fsync() to flush data, log, and parallel doublewrite files.
- 0 SYNC: use 0 SYNC to open and flush the log and parallel doublewrite files; use fsync() to flush the data files. Do not use fsync() to flush the parallel doublewrite file.
- . 0\_DIRECT: use O\_DIRECT to open the data files and fsync() system call to flush data, log, and parallel doublewrite files.
- 0\_DIRECT\_NO\_FSYNC : use O\_DIRECT to open the data files and parallel doublewrite files, but does not use the fsync() system call to flush the data files, log files, and parallel doublewrite files. Do not use this option for the *XFS* file system.

**Note**

On an ext4 filesystem, set innodb log write ahead size to match the filesystem's write-ahead block size. This variable avoids unaligned AIO/DIO warnings.

# **Status variables**

The following information has been added to SHOW ENGINE INNODB STATUS to confirm the checkpointing activity:

```
The current checkpoint age target
The current age of the oldest page modification which has not been flushed to disk 
yet.
The current age of the last checkpoint
...
---
LOG
---
Log sequence number 0 1059494372
Log flushed up to 0 1059494372
Last checkpoint at 0 1055251010
Max checkpoint age 162361775
Checkpoint age target 104630090
Modified age 4092465
Checkpoint age 4243362
0 pending log writes, 0 pending chkp writes
...
```
Get expert help

If you need assistance, visit the community forum for comprehensive and free database knowledge, or contact our Percona Database Experts for professional support and services.

**[:material-forum-outline: Community Forum](https://forums.percona.com/) [:percona-logo: Get a Percona Expert](https://www.percona.com/about/contact)**

Last update: 2023-10-26

# **13.1.4 Enforcing storage engine**

Percona Server for MySQL implements a variable to enforce the use of a specific storage engine.

When this variable is specified and a user tries to create a table using an explicit storage engine that is not the specified enforced engine, the user will get either an error if the NO\_ENGINE\_SUBSTITUTION SQL mode is enabled or a warning if NO ENGINE SUBSTITUTION is disabled and the table will be created anyway using the enforced engine (this is consistent with the default *MySQL* way of creating the default storage engine if other engines are not available unless NO ENGINE SUBSTITUTION is set).

In case user tries to enable enforce storage engine with engine that isn't available, system will not start.

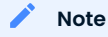

If you're using enforce\_storage\_engine, you must either disable it before doing mysql\_upgrade or perform mysql upgrade with server started with --skip-grants-tables.

### **System variables**

<span id="page-270-0"></span>**ENFORCE\_STORAGE\_ENGINE**

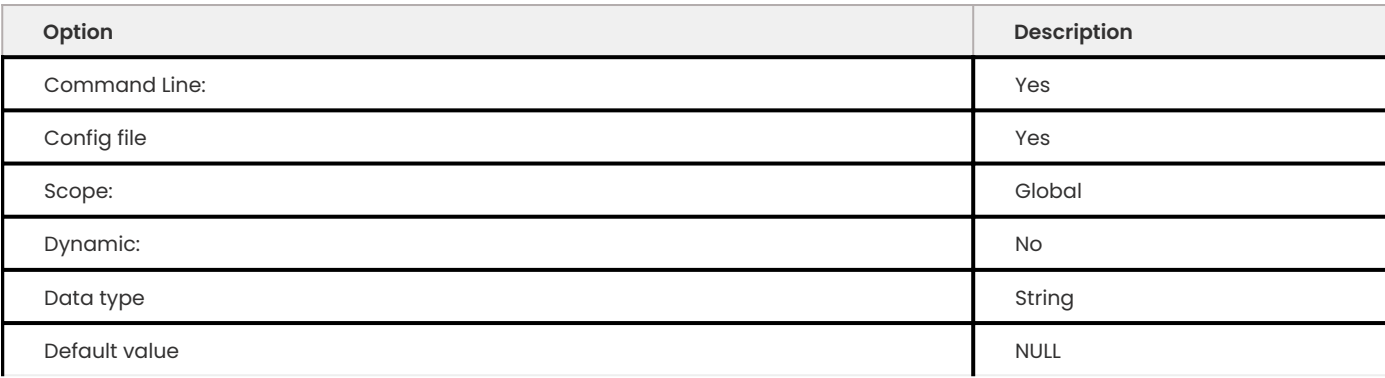

## This variable is not case sensitive.

# **Example**

Adding following option to my.cnf will start the server with InnoDB as enforced storage engine.

enforce storage engine=InnoDB

### Get expert help

If you need assistance, visit the community forum for comprehensive and free database knowledge, or contact our Percona Database Experts for professional support and services.

**[:material-forum-outline: Community Forum](https://forums.percona.com/) [:percona-logo: Get a Percona Expert](https://www.percona.com/about/contact)**

Last update: 2023-09-25

# **13.1.5 Extended show engine InnoDB status**

This feature reorganizes the output of SHOW ENGINE INNODB STATUS to improve readability and to provide additional information. The variable innodb\_show\_locks\_held controls the umber of locks held to print for each *InnoDB* transaction.

This feature modified the SHOW ENGINE INNODB STATUS command as follows:

- Added extended information about *InnoDB* internal hash table sizes (in bytes) in the BUFFER <code>POOL</code> AND MEMORY section; also added buffer pool size in bytes.
- Added additional LOG section information.

# **Other information**

• Author / Origin: Baron Schwartz,<https://lists.mysql.com/internals/35174>

# **System variables**

**INNODB\_SHOW\_LOCKS\_HELD**

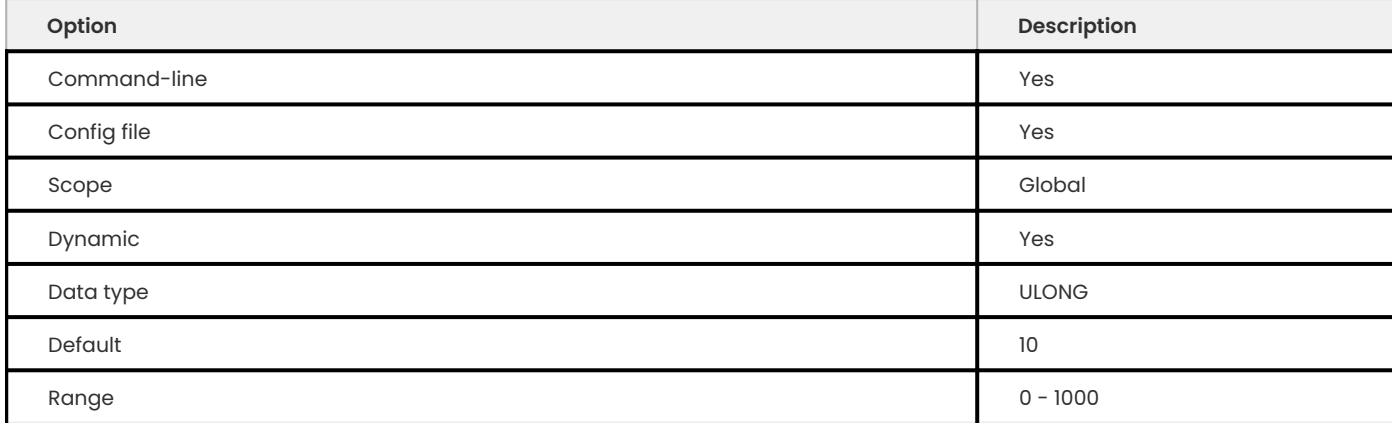

Specifies the number of locks held to print for each *InnoDB* transaction in SHOW ENGINE INNODB STATUS.

#### **INNODB\_PRINT\_LOCK\_WAIT\_TIMEOUT\_INFO**

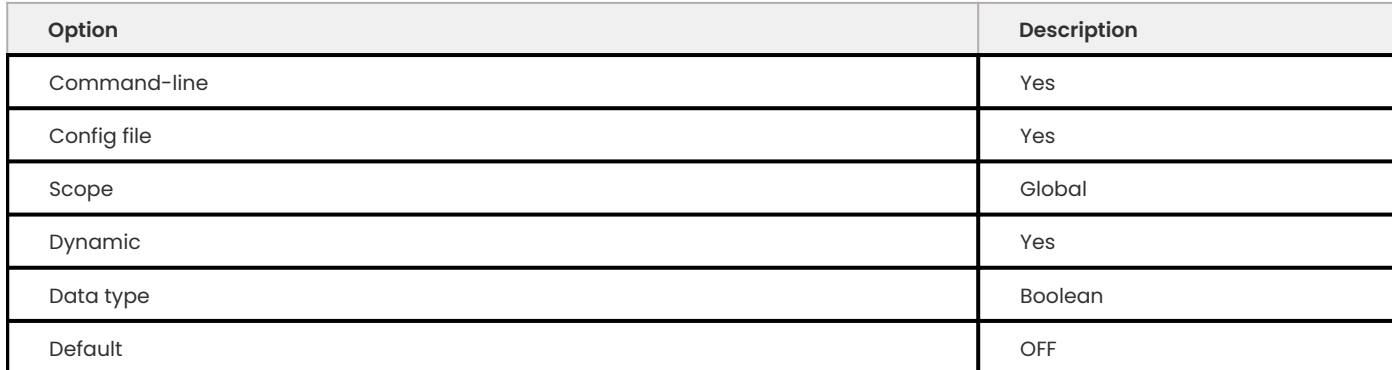

Makes *InnoDB* to write information about all lock wait timeout errors into the log file.

This allows to find out details about the failed transaction, and, most importantly, the blocking transaction. Query string can be obtained from EVENTS\_STATEMENTS\_CURRENT table, based on the PROCESSLIST ID field, which corresponds to thread id from the log output.

Taking into account that blocking transaction is often a multiple statement one, following query can be used to obtain blocking thread statements history:

```
SELECT s.SQL TEXT FROM performance schema.events statements history s
INNER JOIN performance schema.threads t ON t. THREAD ID = s. THREAD ID
WHERE t.PROCESSLIST ID = %d
UNION
SELECT s.SQL TEXT FROM performance schema.events statements current s
INNER JOIN performance schema.threads t ON t. THREAD ID = s. THREAD ID
WHERE t.PROCESSLIST ID = %d;
```
The PROCESSLIST ID in this example is exactly the thread id from error log output.

# **Status variables**

The status variables here contain information available in the output of SHOW

ENGINE INNODB STATUS , organized by the sections SHOW ENGINE INNODB STATUS displays. If you are familiar with the output of SHOW ENGINE INNODB STATUS , you will probably already recognize the information these variables contain.

**BACKGROUND THREAD**

The following variables contain information in the BACKGROUND THREAD section of the output from SHOW ENGINE INNODB STATUS .

```
Expected output
  -----------------
BACKGROUND THREAD
  -----------------
 srv_master_thread loops: 1 srv_active, 0 srv_shutdown, 11844 srv_idle
 srv master thread log flush and writes: 11844
```
*InnoDB* has a source thread which performs background tasks depending on the server state, once per second. If the server is under workload, the source thread runs the following: performs background table drops; performs change buffer merge, adaptively; flushes the redo log to disk; evicts tables from the dictionary cache if needed to satisfy its size limit; makes a checkpoint. If the server is idle: performs background table drops, flushes and/or checkpoints the redo log if needed due to the checkpoint age; performs change buffer merge at full I/O capacity; evicts tables from the dictionary cache if needed; and makes a checkpoint.

#### **INNODB\_MASTER\_THREAD\_ACTIVE\_LOOPS**

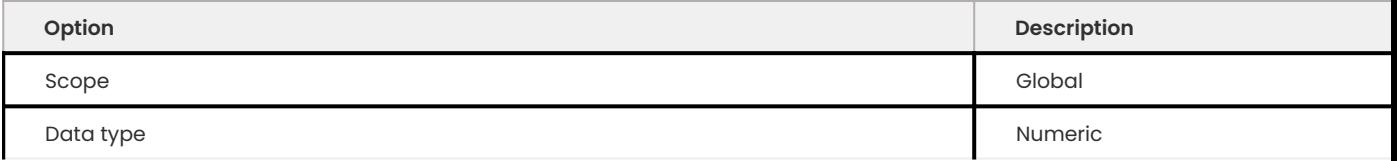

This variable shows the number of times the above one-second loop was executed for active server states.

#### **INNODB\_MASTER\_THREAD\_IDLE\_LOOPS**

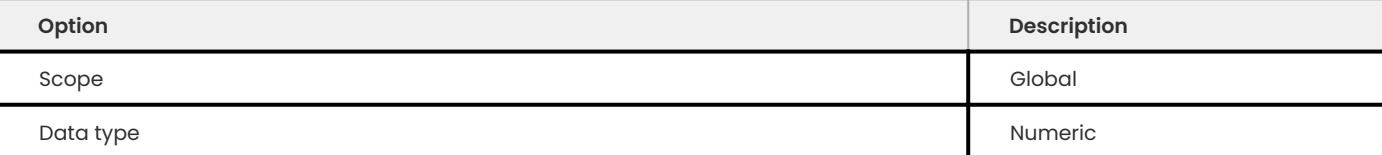

This variable shows the number of times the above one-second loop was executed for idle server states.

#### **INNODB\_BACKGROUND\_LOG\_SYNC**

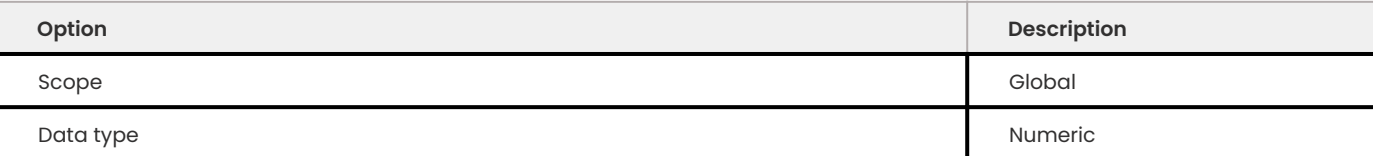

This variable shows the number of times the *InnoDB* source thread has written and flushed the redo log.

**SEMAPHORES**

The following variables contain information in the SEMAPHORES section of the output from SHOW ENGINE INNODB STATUS . An example of that output is:

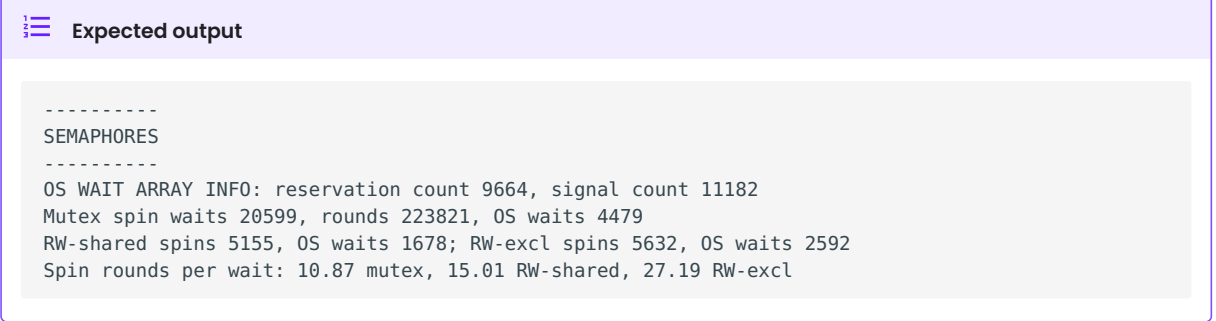

**INSERT BUFFER AND ADAPTIVE HASH INDEX**

The following variables contain information in the INSERT BUFFER AND ADAPTIVE HASH INDEX section of the output from SHOW ENGINE INNODB STATUS . An example of that output is:

```
Expected output
 -------------------------------------
INSERT BUFFER AND ADAPTIVE HASH INDEX
  -------------------------------------
 Ibuf: size 1, free list len 6089, seg size 6091,
 44497 inserts, 44497 merged recs, 8734 merges
 0.00 hash searches/s, 0.00 non-hash searches/s
```
#### **INNODB\_IBUF\_FREE\_LIST**

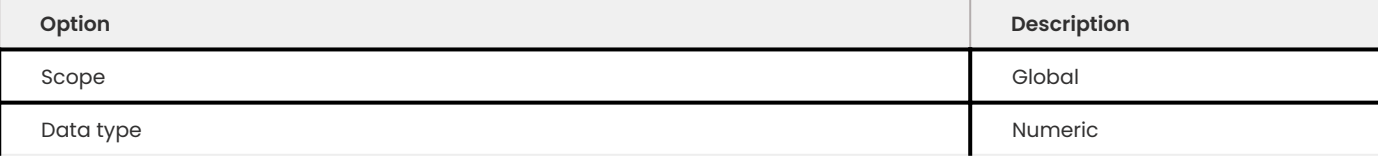

**INNODB\_IBUF\_SEGMENT\_SIZE**

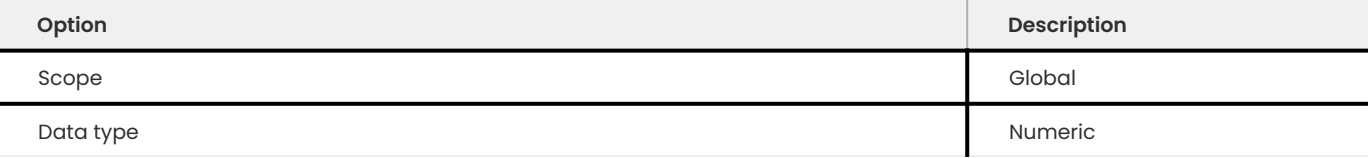

**LOG**

The following variables contain information in the LOG section of the output from SHOW ENGINE INNODB STATUS . An example of that output is:

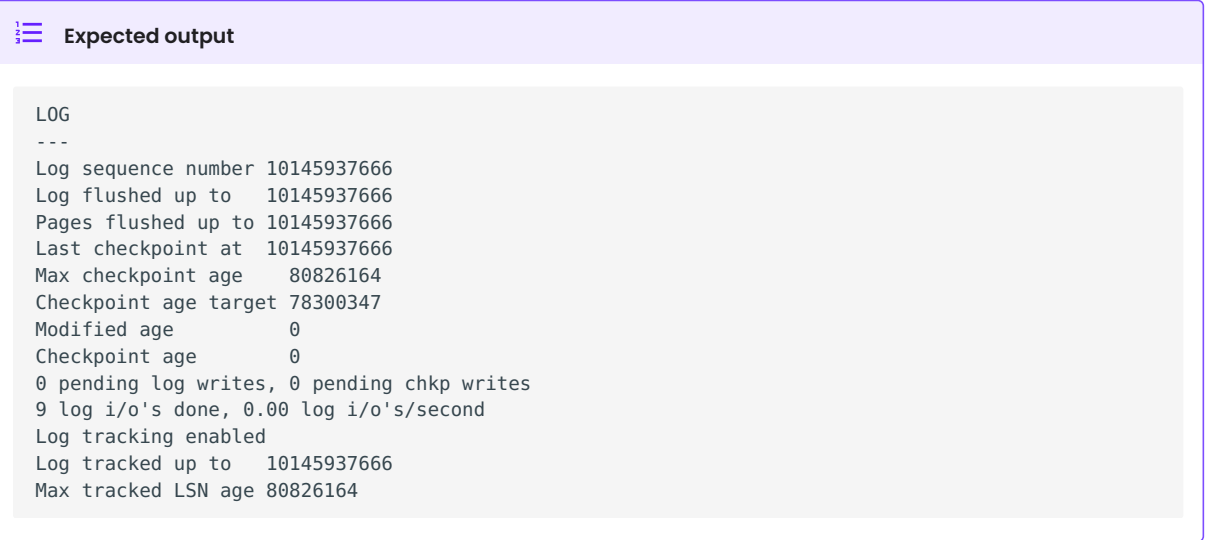

**INNODB\_LSN\_CURRENT**

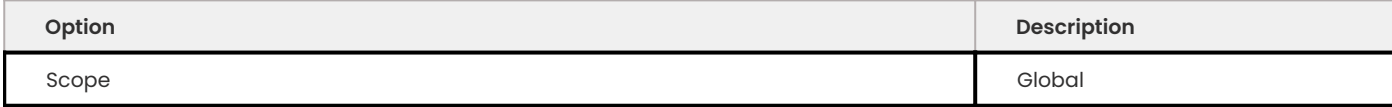

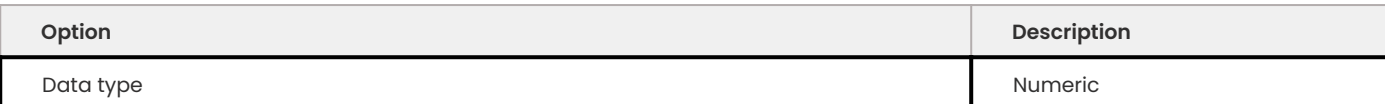

This variable shows the current log sequence number.

#### **INNODB\_LSN\_FLUSHED**

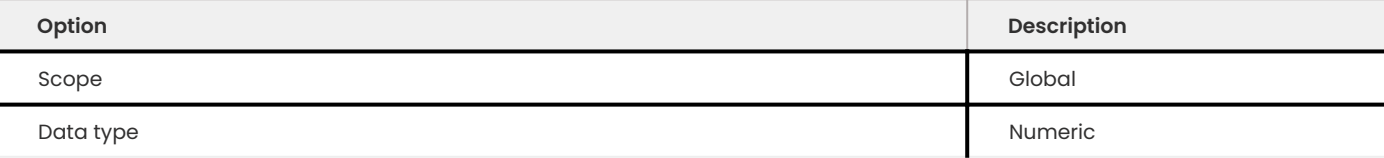

# This variable shows the current maximum LSN that has been written and flushed to disk.

### **INNODB\_LSN\_LAST\_CHECKPOINT**

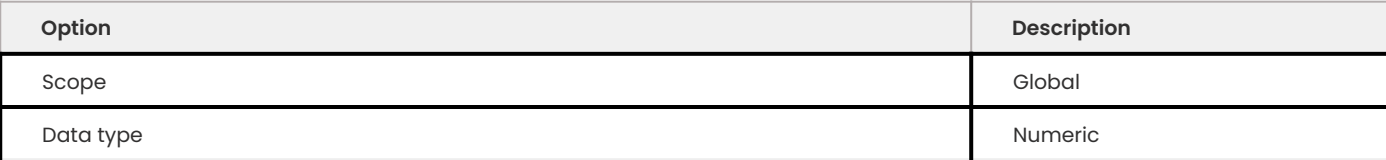

### This variable shows the LSN of the latest completed checkpoint.

#### **INNODB\_CHECKPOINT\_AGE**

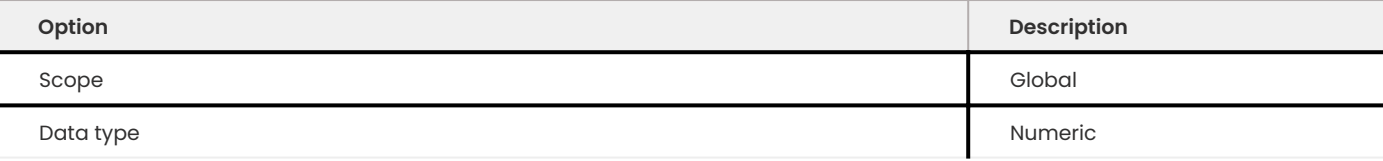

This variable shows the current *InnoDB* checkpoint age, i.e., the difference between the current LSN and the LSN of the last completed checkpoint.

**BUFFER POOL AND MEMORY**

The following variables contain information in the BUFFER POOL AND MEMORY section of the output from SHOW ENGINE INNODB STATUS . An example of that output is:

### $\frac{1}{2}$  **Expected output**

---------------------- BUFFER POOL AND MEMORY ---------------------- Total memory allocated 137363456; in additional pool allocated 0 Total memory allocated by read views 88 Internal hash tables (constant factor + variable factor) Adaptive hash index 2266736 (2213368 + 53368) Page hash 139112 (buffer pool 0 only) Dictionary cache 729463 (554768 + 174695) File system 824800 (812272 + 12528) Lock system 333248 (332872 + 376) Recovery system  $0$   $(0 + 0)$ Dictionary memory allocated 174695 Buffer pool size 8191 Buffer pool size, bytes 134201344 Free buffers 7481 Database pages 707 Old database pages 280 Modified db pages  $0$ Pending reads 0 Pending writes: LRU 0, flush list 0 single page 0 Pages made young 0, not young 0 0.00 youngs/s, 0.00 non-youngs/s Pages read 707, created 0, written 1 0.00 reads/s, 0.00 creates/s, 0.00 writes/s No buffer pool page gets since the last printout Pages read ahead 0.00/s, evicted without access 0.00/s, Random read ahead 0.00/s LRU len: 707, unzip\_LRU len: 0

#### **INNODB\_MEM\_ADAPTIVE\_HASH**

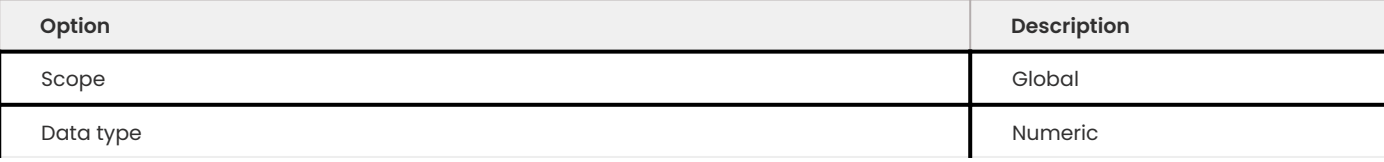

#### This variable shows the current size, in bytes, of the adaptive hash index.

#### **INNODB\_MEM\_DICTIONARY**

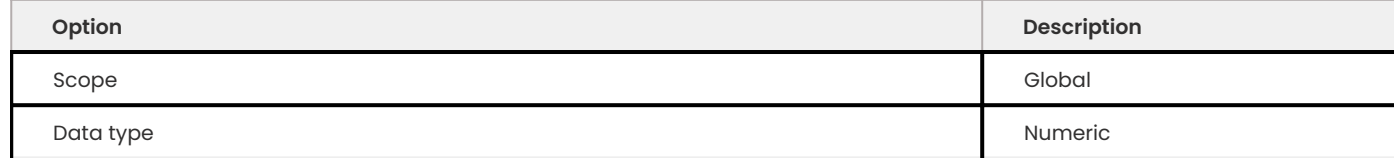

## This variable shows the current size, in bytes, of the *InnoDB* in-memory data dictionary info.

**INNODB\_MEM\_TOTAL**

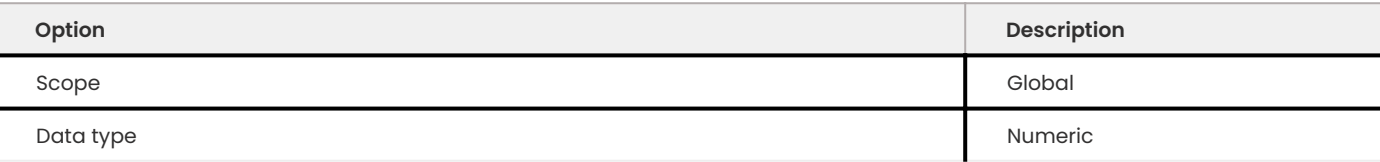

This variable shows the total amount of memory, in bytes, *InnoDB* has allocated in the process heap memory.

**INNODB\_BUFFER\_POOL\_PAGES\_LRU\_FLUSHED**

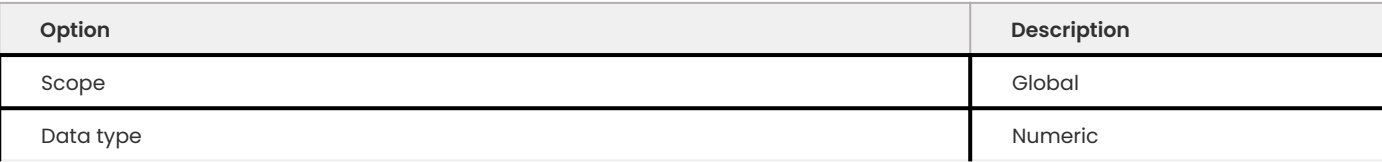

This variable shows the total number of buffer pool pages which have been flushed from the LRU list, i.e., too old pages which had to be flushed in order to make buffer pool room to read in new data pages.

**INNODB\_BUFFER\_POOL\_PAGES\_MADE\_NOT\_YOUNG**

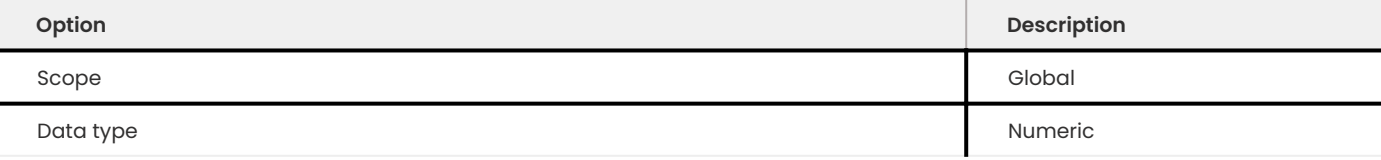

This variable shows the number of times a buffer pool page was not marked as accessed recently in the LRU list because of innodb\_old\_blocks\_time variable setting.

**INNODB\_BUFFER\_POOL\_PAGES\_MADE\_YOUNG**

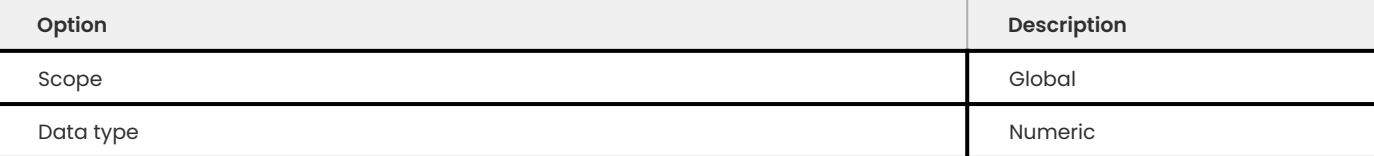

This variable shows the number of times a buffer pool page was moved to the young end of the LRU list due to its access, to prevent its eviction from the buffer pool.

**INNODB\_BUFFER\_POOL\_PAGES\_OLD**

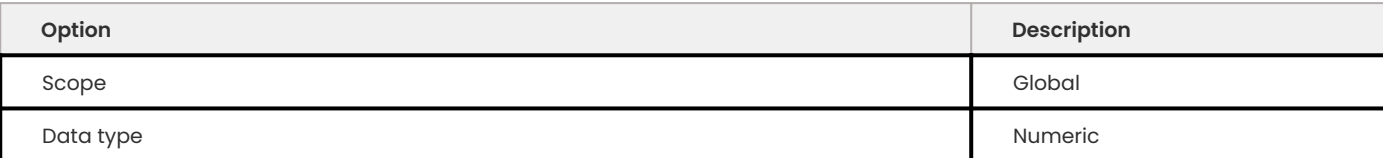

This variable shows the total number of buffer pool pages which are considered to be old according to the [Making the Buffer Pool Scan Resistant manual page.](https://dev.mysql.com/doc/refman/8.1/en/innodb-performance-midpoint_insertion.html)

**TRANSACTIONS**

The following variables contain information in the TRANSACTIONS section of the output from SHOW INNODB STATUS . An example of that output is:

# **Expected output** ------------ TRANSACTIONS ------------ Trx id counter F561FD Purge done for  $tx's$  n:o < F561EB undo n:o < 0 History list length 19 LIST OF TRANSACTIONS FOR EACH SESSION: ---TRANSACTION 0, not started, process no 993, OS thread id 140213152634640 mysql thread id 15933, query id 32109 localhost root show innodb status ---TRANSACTION F561FC, ACTIVE 29 sec, process no 993, OS thread id 140213152769808 updating or deleting mysql tables in use 1, locked 1

#### **INNODB\_MAX\_TRX\_ID**

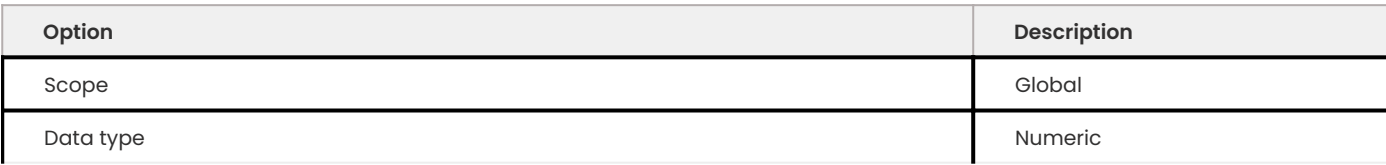

This variable shows the next free transaction id number.

## **INNODB\_OLDEST\_VIEW\_LOW\_LIMIT\_TRX\_ID**

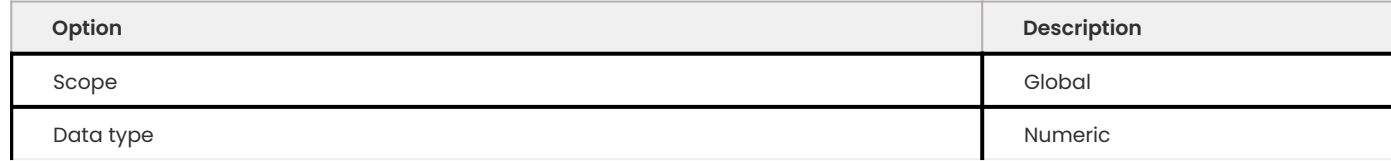

This variable shows the highest transaction id, above which the current oldest open read view does not see any transaction changes. Zero if there is no open view.

**INNODB\_PURGE\_TRX\_ID**

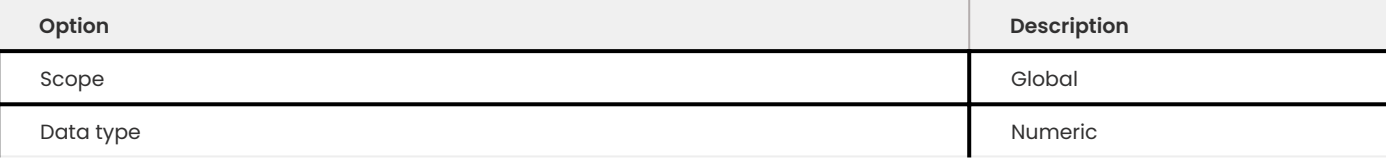

This variable shows the oldest transaction id whose records have not been purged yet.

**INNODB\_PURGE\_UNDO\_NO**

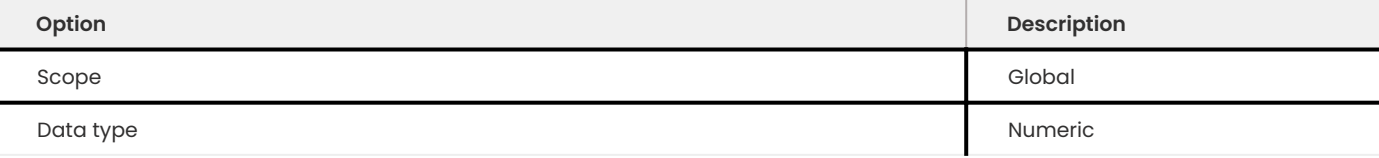

# **INFORMATION\_SCHEMA Tables**

The following table contains information about the oldest active transaction in the system.

#### **INFORMATION\_SCHEMA.XTRADB\_READ\_VIEW**

## The data type for the following columns is BIGINT UNSIGNED . The columns contain 64-bit integers.

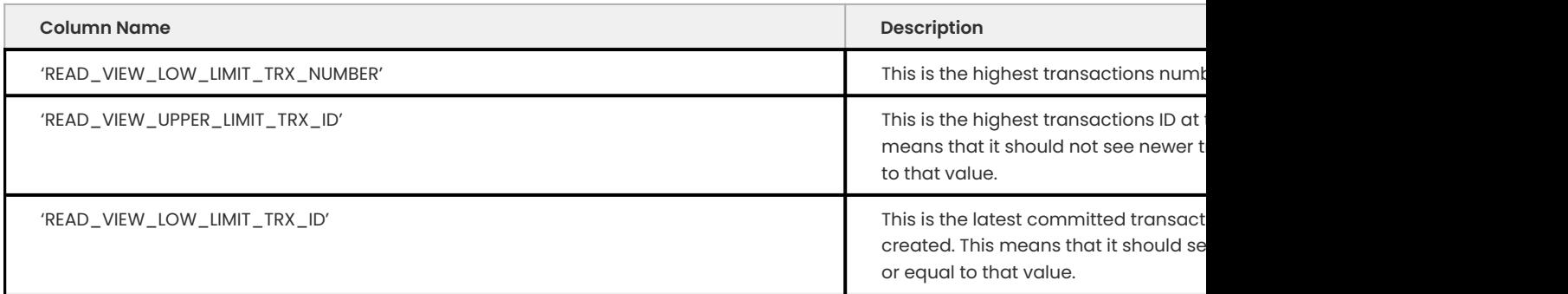

# The following table contains information about the memory usage for InnoDB/XtraDB hash tables.

### **INFORMATION\_SCHEMA.XTRADB\_INTERNAL\_HASH\_TABLES**

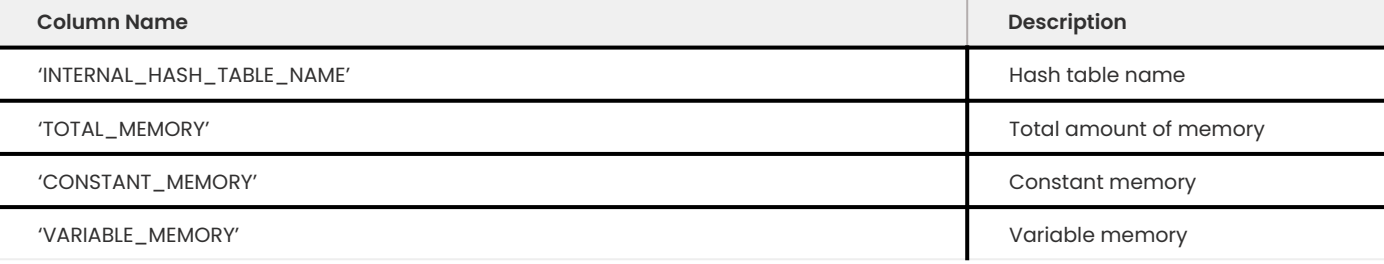

### **Other reading**

- [SHOW INNODB STATUS walk through](https://www.mysqlperformanceblog.com/2006/07/17/show-innodb-status-walk-through/)
- [Table locks in SHOW INNODB STATUS](https://www.mysqlperformanceblog.com/2010/06/08/table-locks-in-show-innodb-status/) •

## Get expert help

If you need assistance, visit the community forum for comprehensive and free database knowledge, or contact our Percona Database Experts for professional support and services.

**[:material-forum-outline: Community Forum](https://forums.percona.com/) [:percona-logo: Get a Percona Expert](https://www.percona.com/about/contact)**

Last update: 2023-10-26

# **13.1.6 Show storage engines**

This feature changes the comment field displayed when the SHOW STORAGE ENGINES command is executed and *XtraDB* is the storage engine.

## Before the Change:

mysql> show storage engines;

```
\frac{1}{2} Expected output
 +------------+---------+----------------------------------------------------------------
 +--------------+------+------------+
 | Engine | Support | Comment | 
 Transactions | XA | Savepoints |
 +------------+---------+----------------------------------------------------------------
 +--------------+------+------------+
 | InnoDB | YES | Supports transactions, row-level locking, and foreign keys |
 YES | YES | YES | I
 ...
 +------------+---------+----------------------------------------------------------------
 +--------------+------+------------+
```
### After the Change:

mysql> show storage engines;

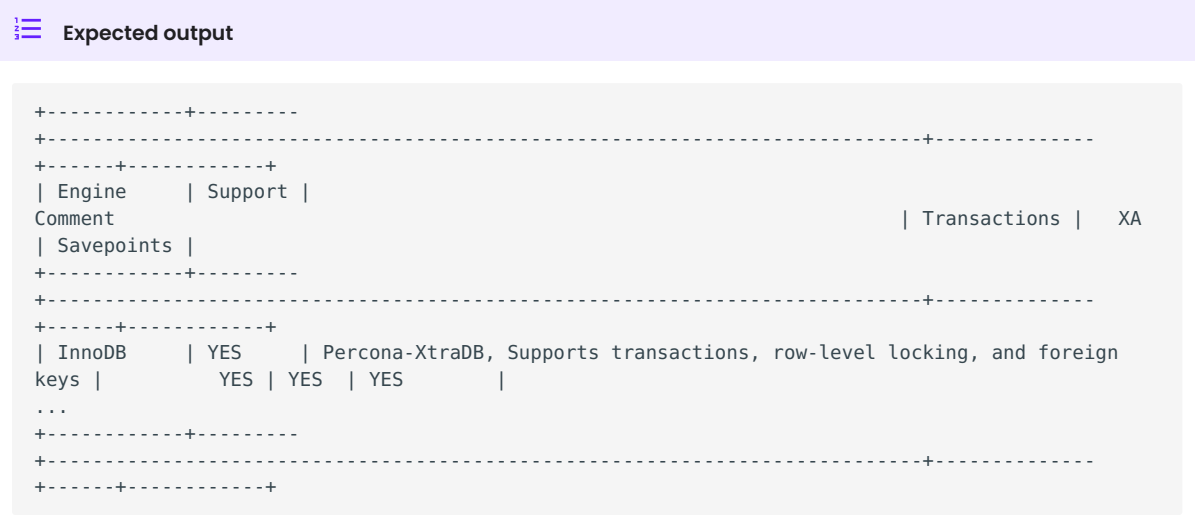

## Get expert help

If you need assistance, visit the community forum for comprehensive and free database knowledge, or contact our Percona Database Experts for professional support and services.

**[:material-forum-outline: Community Forum](https://forums.percona.com/) [:percona-logo: Get a Percona Expert](https://www.percona.com/about/contact)**

Last update: 2023-09-25

# **13.1.7 Compressed columns with dictionaries**

The per-column compression feature is a data type modifier, independent from user-level SQL and *InnoDB* data compression, that causes the data stored in the column to be compressed on writing to storage and decompressed on reading. For all other purposes, the data type is identical to the one

without the modifier, i.e. no new data types are created. Compression is done by using the zlib library.

Additionally, it is possible to pre-define a set of strings for each compressed column to achieve a better compression ratio on relatively small individual data items.

This feature provides:

- $\bm{\cdot}$  a better compression ratio for text data which consists of a large number of predefined words (e.g. JSON or XML) using compression methods with static dictionaries
- a way to select columns in the table to compress (in contrast to the InnoDB row compression method). This feature is based on a patch provided by Weixiang Zhai.

## **Specifications**

The feature is limited to InnoDB/XtraDB storage engine and to columns of the following data types:

- BLOB (including TINYBLOB, MEDIUMBLOB, LONGBLOG)
- TEXT (including TINYTEXT, MEDUUMTEXT, LONGTEXT)
- VARCHAR (including NATIONAL VARCHAR)
- VARBINARY •
- JSON •

A compressed column is declared by using the syntax that extends the existing COLUMN FORMAT modifier: COLUMN\_FORMAT COMPRESSED. If this modifier is applied to an unsupported column type or storage engine, an error is returned.

The compression can be specified:

- when creating a table: <code>CREATE TABLE ...</code> (..., foo BLOB <code>COLUMN\_FORMAT COMPRESSED, ...);</code>
- $\bullet$  when altering a table and modifying a column to the compressed format: <code>ALTER TABLE</code>  $\,\ldots\,$  <code>MODIFY</code> [COLUMN] ... COLUMN FORMAT COMPRESSED, OT ALTER TABLE ... CHANGE [COLUMN] ... COLUMN FORMAT COMPRESSED .

Unlike Oracle MySQL, compression is applicable to generated stored columns. Use this syntax extension as follows:

```
mysql> CREATE TABLE t1(
      id INT,
      a BLOB,
      b JSON COLUMN_FORMAT COMPRESSED,
      g BLOB GENERATED ALWAYS AS (a) STORED COLUMN_FORMAT COMPRESSED WITH
COMPRESSION_DICTIONARY numbers
    ) ENGINE=InnoDB;
```
To decompress a column, specify a value other than COMPRESSED to COLUMN\_FORMAT : FIXED , DYNAMIC , or DEFAULT . If there is a column compression/decompression request in an ALTER TABLE , it is forced to the COPY algorithm.

Two new variables: innodb\_compressed\_columns\_zip\_level and innodb\_compressed\_columns\_threshold have been implemented.

#### **Compression dictionary support**

To achieve a better compression ratio on relatively small individual data items, it is possible to predefine a compression dictionary, which is a set of strings for each compressed column.

Compression dictionaries can be represented as a list of words in the form of a string (a comma or any other character can be used as a delimiter although not required). In other words, a, bb, ccc , a bb ccc , and abbccc will have the same effect. However, the latter is more compact. The Quote symbol quoting is handled by regular SQL quoting. The maximum supported dictionary length is 32506 bytes ( zlib limitation).

The compression dictionary is stored in a new system *InnoDB* table. As this table is of the data dictionary kind, concurrent reads are allowed, but writes are serialized, and reads are blocked by writes. Table read through old read views are not supported, similar to *InnoDB* internal DDL transactions.

```
INTERACTION WITH INNODB_FORCE_RECOVERY VARIABLE
```
Compression dictionary operations are treated like DDL operations with the exception when innodb\_force\_value is set to 3: with values less than 3, compression dictionary operations are allowed, and with values  $>=$  3, they are forbidden.

**EXAMPLE**

In order to use the compression dictionary, you need to create it. This can be done by running:

```
mysql> SET @dictionary data = 'one' 'two' 'three' 'four';
```
#### **Expected output**

Query OK, 0 rows affected (0.00 sec)

```
mysql> CREATE COMPRESSION DICTIONARY numbers (@dictionary data);
```
### $\frac{1}{2}$  Expected output

Query OK, 0 rows affected (0.00 sec)

To create a table that has both compression and compressed dictionary support you should run:

```
mysql> CREATE TABLE t1(
       id INT,
       a BLOB COLUMN_FORMAT COMPRESSED,
       b BLOB COLUMN_FORMAT COMPRESSED WITH COMPRESSION_DICTIONARY numbers
      ) ENGINE=InnoDB;
```
The following example shows how to insert a sample of JSON data into the table:

SET @json value =  $'$ [\n'

' {\n' ' "one" =  $\theta$ ,\n' ' "two" =  $\theta$ ,\n' ' "three" =  $\theta$ ,\n' ' "four" = 0\n' ' },\n' ' {\n' ' "one" =  $\theta$ , \n' ' "two" = 0,\n' ' "three" =  $\theta$ ,\n' ' "four" = 0\n' ' },\n' ' {\n' ' "one" =  $\theta$ ,\n' ' "two" =  $\theta$ , \n' ' "three" =  $\theta$ ,\n' ' "four" = 0\n' ' },\n' ' {\n' ' "one" =  $\theta$ , \n' ' "two" = 0,\n' ' "three" =  $\theta$ ,\n' ' "four" = 0\n' ' }\n' ']\n' ;

mysql> INSERT INTO t1 VALUES(0, @json value, @json value); Query  $0K$ , 1 row affected  $(0.01 \text{ sec})$ 

## **INFORMATION\_SCHEMA Tables**

This feature implements two new INFORMATION SCHEMA tables.

**INFORMATION\_SCHEMA.COMPRESSION\_DICTIONARY**

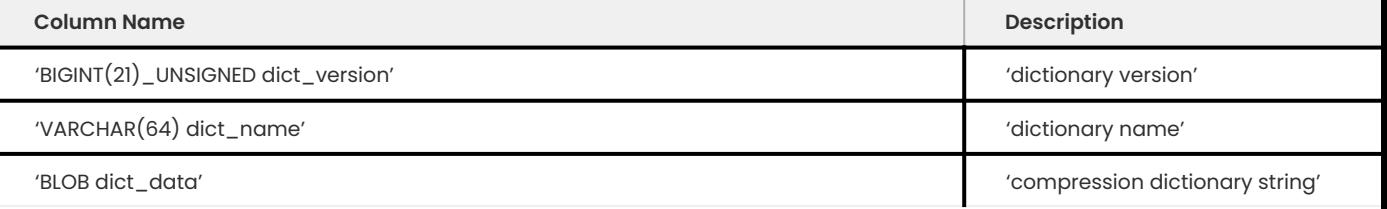

This table provides a view of the internal compression dictionary. The SUPER privilege is required to query it.

#### **INFORMATION\_SCHEMA.COMPRESSION\_DICTIONARY\_TABLES**

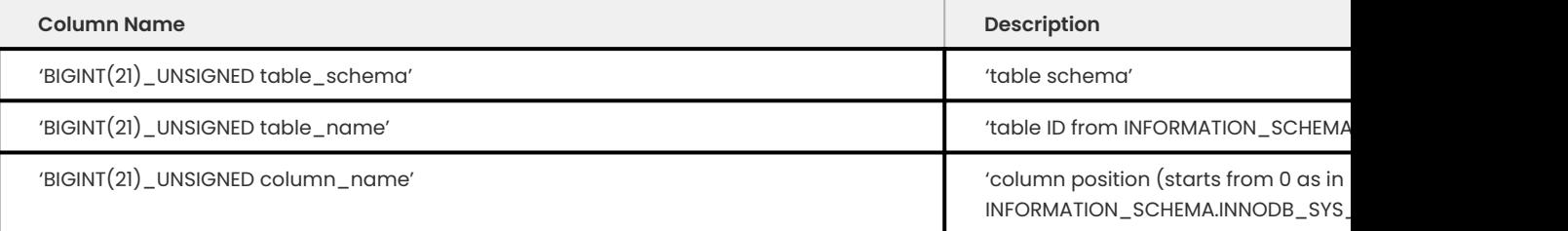

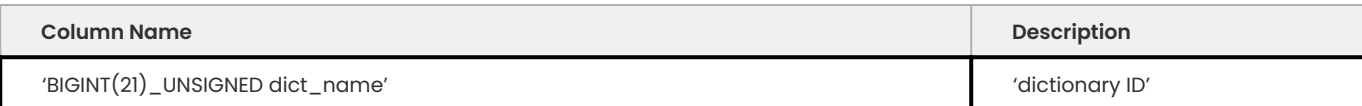

This table provides a view over the internal table that stores the mapping between the compression dictionaries and the columns using them. The SUPER privilege is require to query it.

#### **Limitations**

Compressed columns cannot be used in indices (neither on their own nor as parts of composite keys).

### **Note**

CREATE TABLE t2 AS SELECT \\* FROM t1 will create a new table with a compressed column, whereas CREATE TABLE t2 AS SELECT CONCAT(a,'') AS a FROM t1 will not create compressed columns.

At the same time, after executing the CREATE TABLE t2 LIKE t1 statement, t2.a will have the COMPRESSED attribute.

ALTER TABLE ... DISCARD/IMPORT TABLESPACE is not supported for tables with compressed columns. To export and import tablespaces with compressed columns, you uncompress them first with: ALTER TABLE ... MODIFY ... COLUMN\_FORMAT DEFAULT .

**mysqldump command line parameters**

By default, with no additional options, mysqldump will generate a *MySQL* compatible SQL output.

```
All /\*!50633 COLUMN FORMAT COMPRESSED \*/ and /\*!50633 COLUMN FORMAT
COMPRESSED WITH COMPRESSION DICTIONARY <dictionary> \*/ won't be in the dump.
```
When a new option enable-compressed-columns is specified, all /\\*!50633 COLUMN FORMAT COMPRESSED \\*/ will be left intact and all /\\*!50633

COLUMN\_FORMAT COMPRESSED WITH COMPRESSION\_DICTIONARY <dictionary> \\*/ will be transformed into  $/\$ \*!50633 COLUMN FORMAT COMPRESSED \\*/. In this mode, the dump will contain the necessary SQL statements to create compressed columns, but without dictionaries.

When a new enable-compressed-columns-with-dictionaries option is specified, dump will contain all compressed column attributes and compression dictionary.

Moreover, the following dictionary creation fragments will be added before CREATE TABLE statements which are going to use these dictionaries for the first time.

/\*!50633 DROP COMPRESSION\_DICTIONARY IF EXISTS <dictionary>; \*/ /\*!50633 CREATE COMPRESSION DICTIONARY <dictionary>(...); \*/

Two new options add-drop-compression-dictionary and skip-add-drop-compression-dictionary will control if /\\*!50633 DR0P

COMPRESSION\_DICTIONARY IF EXISTS <dictionary> \\*/ part from previous paragraph will be skipped or not. By default, add-drop-compression-dictionary the mode will be used.

When both enable-compressed-columns-with-dictionaries and --tab=<dir> (separate file for each table) options are specified, necessary compression dictionaries will be created in each output file

using the following fragment (regardless of the values of add-drop-compression-dictionary and skip-add-drop-compression-dictionary options).

/\*!50633 CREATE COMPRESSION DICTIONARY IF NOT EXISTS <dictionary>(...); \*/

#### **System variables**

#### **INNODB\_COMPRESSED\_COLUMNS\_ZIP\_LEVEL**

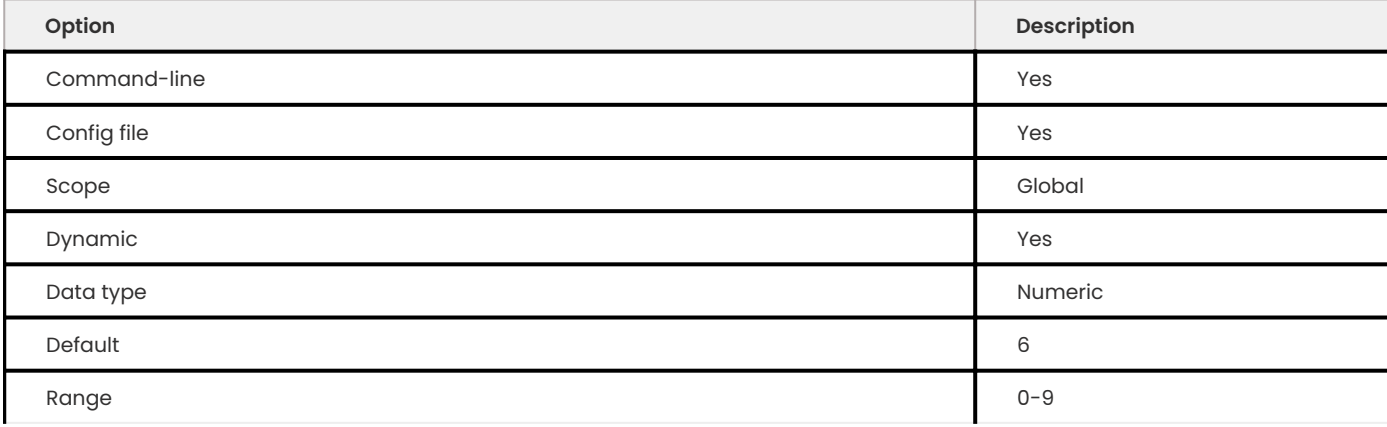

This variable is used to specify the compression level used for compressed columns. Specifying 0 will use no compression, 1 the fastest, and 9 the best compression. The default value is 6.

#### **INNODB\_COMPRESSED\_COLUMNS\_THRESHOLD**

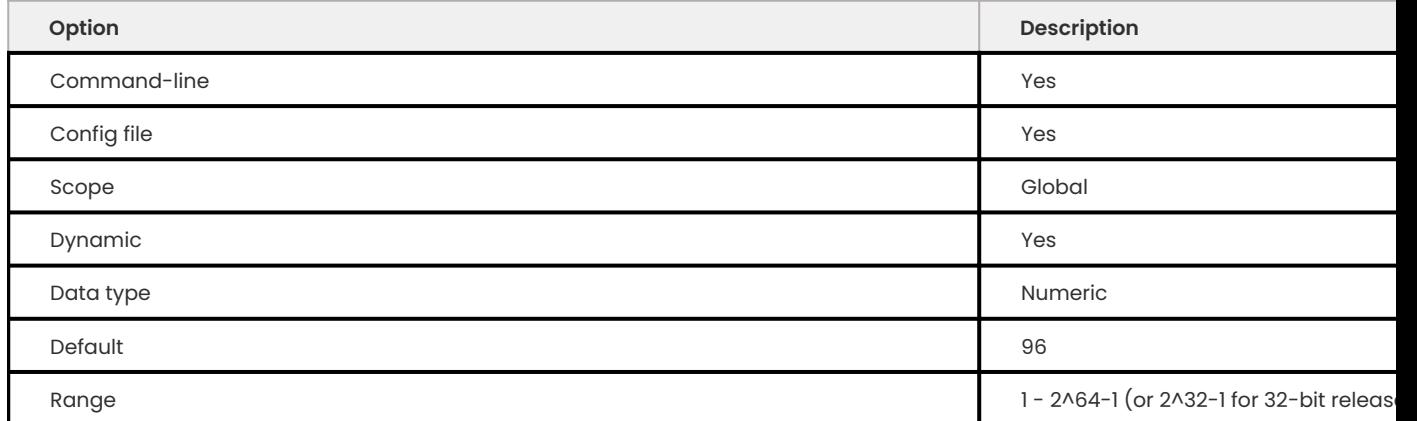

By default, a value being inserted will be compressed if its length exceeds innodb\_compressed\_columns\_threshold bytes. Otherwise, it will be stored in the raw (uncompressed) form.

Please also note that because of the nature of some data, the compressed representation can be longer than the original value. In this case, it does not make sense to store such values in compressed form as *Percona Server for MySQL* would have to waste both memory space and CPU resources for unnecessary decompression. Therefore, even if the length of such non-compressible values exceeds innodb\_compressed\_columns\_threshold, they will be stored in an uncompressed form (however, an attempt to compress them will still be made).

This parameter can be tuned to skip unnecessary attempts of data compression for values that are known in advance by the user to have a bad compression ratio of their first N bytes.

### Get expert help

If you need assistance, visit the community forum for comprehensive and free database knowledge, or contact our Percona Database Experts for professional support and services.

**[:material-forum-outline: Community Forum](https://forums.percona.com/) [:percona-logo: Get a Percona Expert](https://www.percona.com/about/contact)**

Last update: 2023-10-26

# **13.1.8 InnoDB full-text search improvements**

# **13.1.9 Ignoring stopword list**

By default, all Full-Text Search indexes check the [stopwords list](https://dev.mysql.com/doc/refman/8.1/en/fulltext-stopwords.html), to see if any indexed elements contain words on that list.

Using this list for n-gram indexes isn't always suitable, for example, any item that contains a or i will be ignored. Another word that can't be searched is east , this one will find no matches because a is on the FTS stopword list.

To resolve this issue, *Percona Server for MySQL* has the innodb ft ignore stopwords variable to control whether *InnoDB* Full-Text Search should ignore the stopword list.

Although this variable is introduced to resolve n-gram issues, it affects all Full-Text Search indexes as well.

Being a stopword doesn't just mean being one of the predefined words from the list. Tokens shorter than innodb ft\_min\_token\_size or longer than innodb ft\_max\_token\_size are also considered stopwords. Therefore, when innodb\_ft\_ignore\_stopwords is set to  $ON$  even for non-ngram FTS, innodb ft min token size  $/$  innodb ft max token size will be ignored meaning that in this case very short and very long words will also be indexed.

#### **System variables**

**INNODB\_FT\_IGNORE\_STOPWORDS**

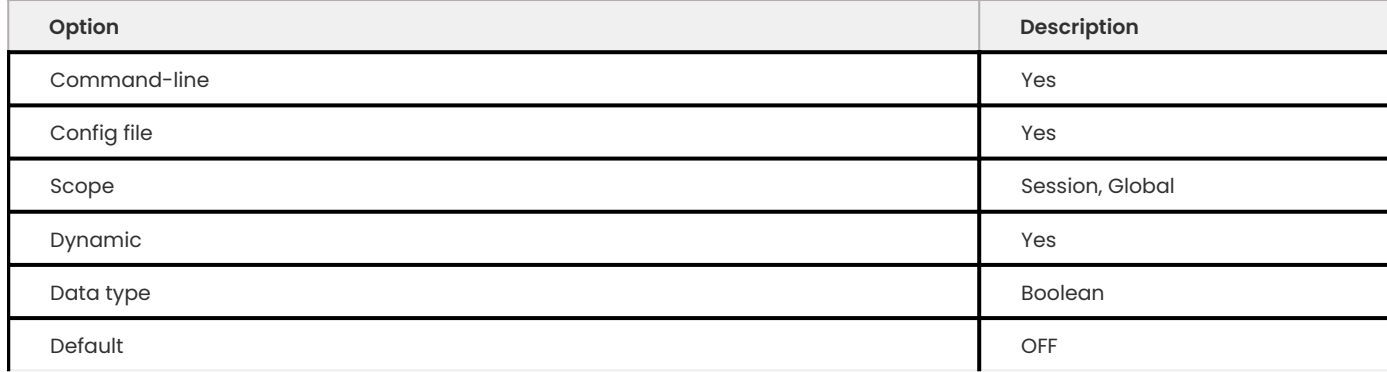

When enabled, this variable will instruct *InnoDB* Full Text Search parser to ignore the stopword list when building/updating an FTS index.

### Get expert help

If you need assistance, visit the community forum for comprehensive and free database knowledge, or contact our Percona Database Experts for professional support and services.

**[:material-forum-outline: Community Forum](https://forums.percona.com/) [:percona-logo: Get a Percona Expert](https://www.percona.com/about/contact)**

Last update: 2023-10-26

# **13.1.10 XtraDB performance improvements for I/O-bound highly-concurrent workloads**

### **Priority refill for the buffer pool free list**

In highly-concurrent I/O-bound workloads the following situation may happen:

- $\bullet$  Buffer pool free lists are used faster than they are refilled by the LRU cleaner thread.
- $\bullet$  Buffer pool free lists become empty and more and more query and utility (i.e., purge) threads stall, checking whether a buffer pool free list has became non-empty, sleeping, performing single-page LRU flushes.
- The number of buffer pool free list mutex waiters increases. •
- When the LRU manager thread (or a single page LRU flush by a query thread) finally produces a free page, it is starved from putting it on the buffer pool free list as it must acquire the buffer pool free list mutex too. However, being one thread in up to hundreds, the chances of a prompt acquisition are low.

This is addressed by delegating all the LRU flushes to the to the LRU manager thread, never attempting to evict a page or perform a LRU single page flush by a query thread, and introducing a backoff algorithm to reduce buffer pool free list mutex pressure on empty buffer pool free lists. This is controlled through a new system variable innodb\_empty\_free\_list\_algorithm.

**INNODB\_EMPTY\_FREE\_LIST\_ALGORITHM**

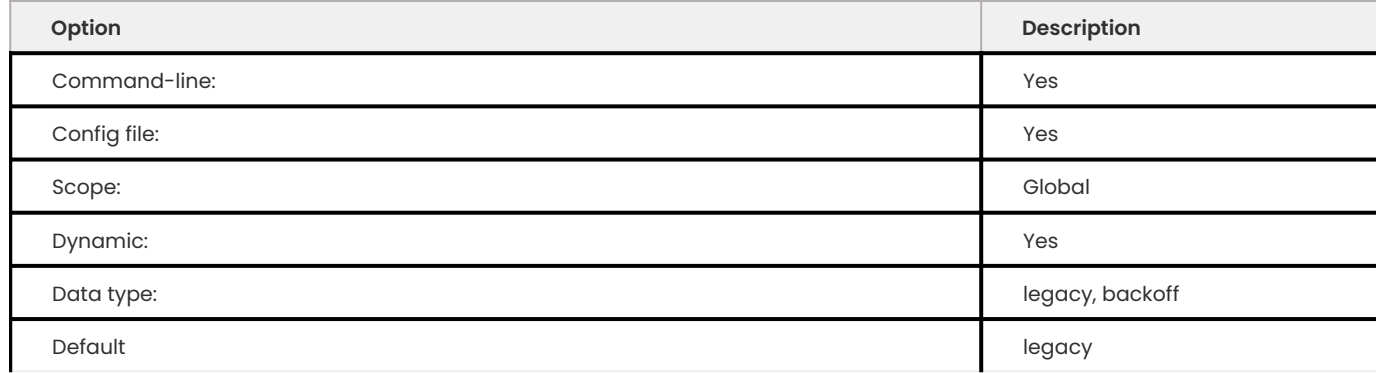

When legacy option is set, server will use the upstream algorithm and when the backoff is selected, Percona implementation will be used.
## **Multi-threaded LRU flusher**

Percona Server for MySQL features a true multi-threaded LRU flushing. In this scheme, each buffer pool instance has its own dedicated LRU manager thread that is tasked with performing LRU flushes and evictions to refill the free list of that buffer pool instance. Existing multi-threaded flusher no longer does any LRU flushing and is tasked with flush list flushing only.

- All threads still synchronize on each coordinator thread iteration. If a particular flushing job is stuck on one of the worker threads, the rest will idle until the stuck one completes.
- $\bm{\cdot}$  The coordinator thread heuristics focus on flush list adaptive flushing without considering the state of free lists, which might be in need of urgent refill for a subset of buffer pool instances on a loaded server.
- LRU flushing is serialized with flush list flushing for each buffer pool instance, introducing the risk that the right flushing mode will not happen for a particular instance because it is being flushed in the other mode.

The following InnoDB metrics are no longer accounted, as their semantics do not make sense under the current LRU flushing design: buffer\_LRU\_batch\_flush\_avg\_time\_slot, buffer LRU batch flush avg pass , buffer LRU batch flush avg time thread , buffer LRU batch flush avg time est.

The need for InnoDB recovery thread writer threads is also removed, consequently all associated code is deleted.

#### **INNODB\_SCHED\_PRIORITY\_MASTER**

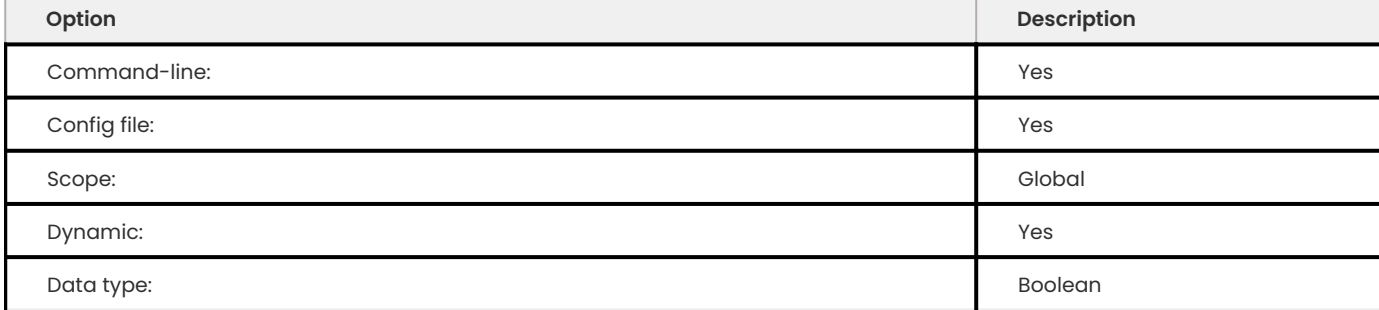

This variable can be added to the configuration file.

## Get expert help

If you need assistance, visit the community forum for comprehensive and free database knowledge, or contact our Percona Database Experts for professional support and services.

**[:material-forum-outline: Community Forum](https://forums.percona.com/) [:percona-logo: Get a Percona Expert](https://www.percona.com/about/contact)**

Last update: 2023-09-25

# **13.1.11 Multiple page asynchronous I/O requests**

The I/O unit size in *InnoDB* is only one page, even if the server doing read ahead. A 16KB I/O unit size is too small for sequential reads, and less efficient than a larger I/O unit size. *InnoDB* uses Linux asynchronous I/O ( aio ) by default. By submitting multiple, consecutive 16KB read requests at the same time, Linux internally merges the requests and reads more efficiently.

This feature is able to submit multiple page I/O requests and works in the background. You can manage the feature with the [linear read-ahead technique](https://dev.mysql.com/doc/refman/8.1/en/innodb-performance-read_ahead.html). This technique adds pages to the buffer pool based on the buffer pool pages being accessed sequentially. The [innodb\_read\_ahead\_threshold ] configuration parameter controls this operation.

[On a HDD RAID 1+0 environment](http://yoshinorimatsunobu.blogspot.hr/2013/10/making-full-table-scan-10x-faster-in.html), more than 1000MB/s disk reads can be achieved by submitting 64 consecutive pages requests at once, while only 160MB/s disk reads is shown by submitting single page request.

## **Status variables**

**INNODB\_BUFFERED\_AIO\_SUBMITTED**

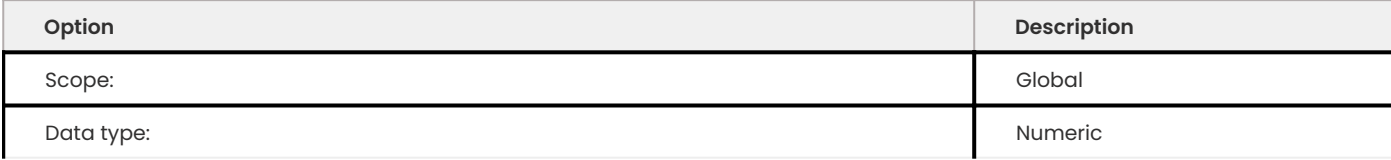

This variable shows the number of submitted buffered asynchronous I/O requests.

## **Other reading**

- [Making full table scan 10x faster in InnoDB](https://yoshinorimatsunobu.blogspot.hr/2013/10/making-full-table-scan-10x-faster-in.html) •
- [Bug #68659 InnoDB Linux native aio should submit more i/o requests at once](https://bugs.mysql.com/bug.php?id=68659) •

### Get expert help

If you need assistance, visit the community forum for comprehensive and free database knowledge, or contact our Percona Database Experts for professional support and services.

**[:material-forum-outline: Community Forum](https://forums.percona.com/) [:percona-logo: Get a Percona Expert](https://www.percona.com/about/contact)**

Last update: 2023-10-26

# **13.1.12 Prefix index queries optimization**

*Percona Server for MySQL* has ported Prefix Index Queries Optimization feature from Facebook patch for *MySQL*.

Prior to this *InnoDB* would always fetch the clustered index for all prefix columns in an index, even when the value of a particular record was smaller than the prefix length. This implementation optimizes that case to use the record from the secondary index and avoid the extra lookup.

### **Status variables**

**INNODB\_SECONDARY\_INDEX\_TRIGGERED\_CLUSTER\_READS**

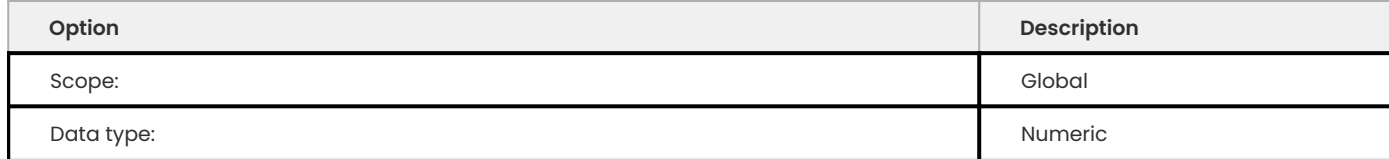

This variable shows the number of times secondary index lookup triggered cluster lookup.

#### **INNODB\_SECONDARY\_INDEX\_TRIGGERED\_CLUSTER\_READS\_AVOIDED**

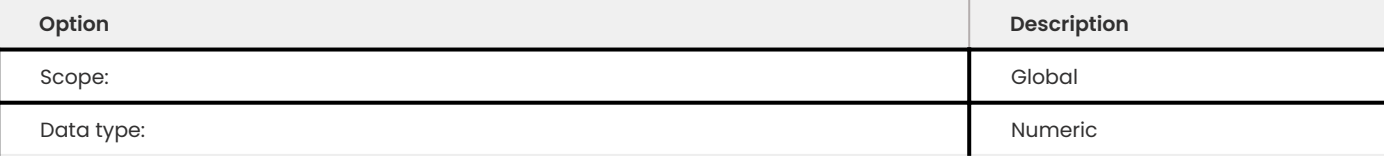

This variable shows the number of times prefix optimization avoided triggering cluster lookup.

### Get expert help

If you need assistance, visit the community forum for comprehensive and free database knowledge, or contact our Percona Database Experts for professional support and services.

**[:material-forum-outline: Community Forum](https://forums.percona.com/) [:percona-logo: Get a Percona Expert](https://www.percona.com/about/contact)**

Last update: 2023-09-25

# **13.1.13 Limit the estimation of records in a Query**

### *Important*

This feature is a [tech preview.](#page-400-0) Before using this feature in production, we recommend that you test restoring production from physical backups in your environment, and also use the alternative backup method for redundancy.

This page describes an alternative when running queries against a large number of table partitions. When a query runs, InnoDB estimates the records in each partition. This process can result in more pages read and more disk I/O, if the buffer pool must fetch the pages from disk. This process increases the query time if there are a large number of partitions.

The addition of two variables makes it possible to override [records\\_in\\_range](https://dev.mysql.com/doc/internals/en/records-in-range.html) which effectively bypasses the process.

### **Warning**

The use of these variables may result in improper index selection by the optimizer.

### **innodb\_records\_in\_range**

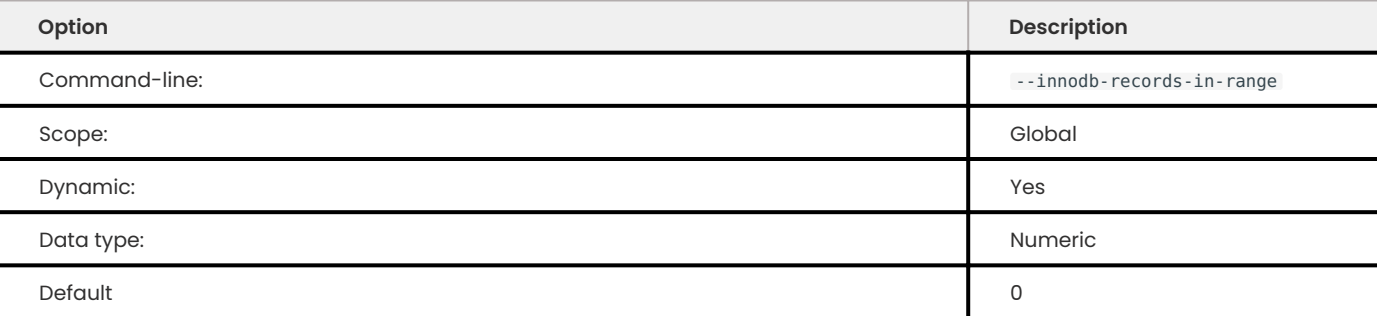

#### **b** Important

This feature is a [tech preview.](#page-400-0) Before using this feature in production, we recommend that you test restoring production from physical backups in your environment, and also use the alternative backup method for redundancy.

### The variable provides a method to limit the number of records estimated for a query.

```
mysql> SET @@GLOBAL.innodb records in range=100;
100
```
### **INNODB\_FORCE\_INDEX\_RECORDS\_IN\_RANGE**

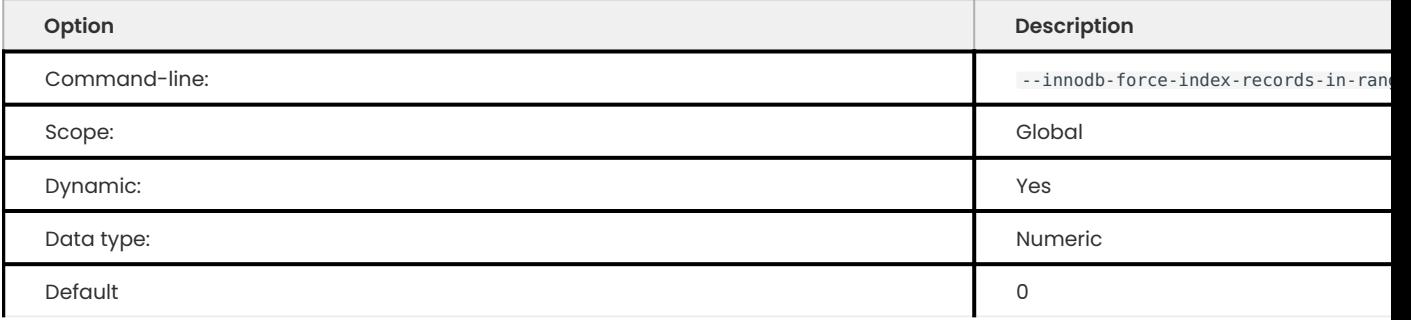

#### O. **Important**

This feature is a [tech preview.](#page-400-0) Before using this feature in production, we recommend that you test restoring production from physical backups in your environment, and also use the alternative backup method for redundancy.

This variable provides a method to override the records\_in\_range result when a FORCE INDEX is used in a query.

```
mysql> SET @@GLOBAL.innodb_force_index_records_in_range=100;
100
```
### **Using the favor\_range\_scan optimizer switch**

### **b** Important

This feature is a [tech preview.](#page-400-0) Before using this feature in production, we recommend that you test restoring production from physical backups in your environment, and also use the alternative backup method for redundancy. Last whore any example interest update the counter of the counter of the state of the state of the state of the state of the state of the state of the state of the state of the state of the state of the production from phy

In specific scenarios, the optimizer chooses to scan a table instead of using a range scan. The conditions are the following:

- Table with an extremely large number of rows •
- Compound primary keys made of two or more columns •
- WHERE clause contains multiple range conditions •

The [optimizer\\_switch](https://dev.mysql.com/doc/refman/8.1/en/switchable-optimizations.html) controls the optimizer behavior. The favor\_range\_scan switch arbitrarily lowers the cost of a range scan by a factor of 10.

The available values are:

- $\cdot$  ON
- OFF (Default)
- DEFAULT •

mysql> SET optimizer switch='favor range scan=on';

#### Get expert help

If you need assistance, visit the community forum for comprehensive and free database knowledge, or contact our Percona Database Experts for professional support and services.

**[:material-forum-outline: Community Forum](https://forums.percona.com/) [:percona-logo: Get a Percona Expert](https://www.percona.com/about/contact)**

# **13.1.14 InnoDB page fragmentation counters**

*InnoDB* page fragmentation is caused by random insertion or deletion from a secondary index. This means that the physical ordering of the index pages on the disk is not same as the index ordering of the records on the pages. As a consequence this means that some pages take a lot more space and that queries which require a full table scan can take a long time to finish.

To provide more information about the *InnoDB* page fragmentation *Percona Server for MySQL* now provides the following counters as status variables: Innodb\_scan\_pages\_contiguous, Innodb\_scan\_pages\_disjointed, Innodb\_scan\_data\_size, Innodb\_scan\_deleted\_recs\_size, and Innodb\_scan\_pages\_total\_seek\_distance.

### **Status variables**

**INNODB\_SCAN\_PAGES\_CONTIGUOUS**

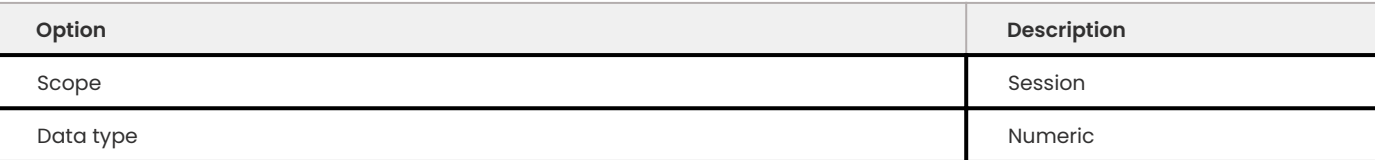

This variable shows the number of contiguous page reads inside a query.

**INNODB\_SCAN\_PAGES\_DISJOINTED**

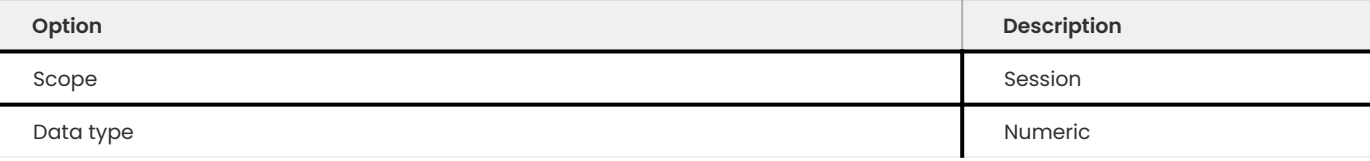

This variable shows the number of disjointed page reads inside a query.

**INNODB\_SCAN\_DATA\_SIZE**

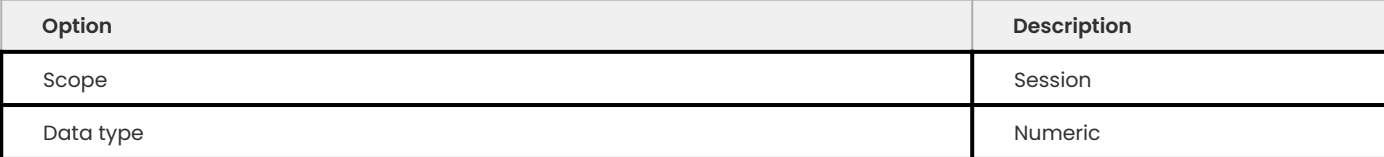

This variable shows the size of data in all *InnoDB* pages read inside a query (in bytes) - calculated as the sum of page get data size(page) for every page scanned.

**INNODB\_SCAN\_DELETED\_RECS\_SIZE**

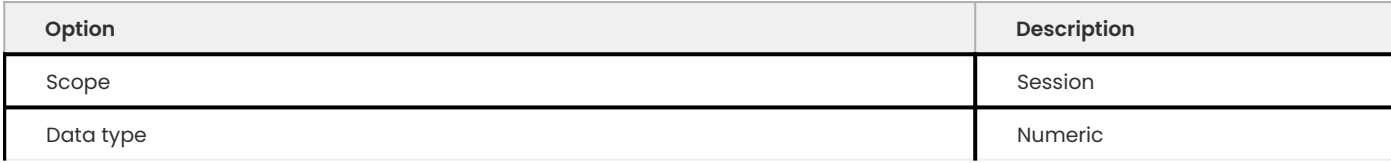

This variable shows the size of deleted records (marked as deleted in page delete rec\_list\_end() ) in all *InnoDB* pages read inside a query (in bytes) - calculated as the sum of

page header get field(page,

PAGE GARBAGE) for every page scanned.

**INNODB\_SCAN\_PAGES\_TOTAL\_SEEK\_DISTANCE**

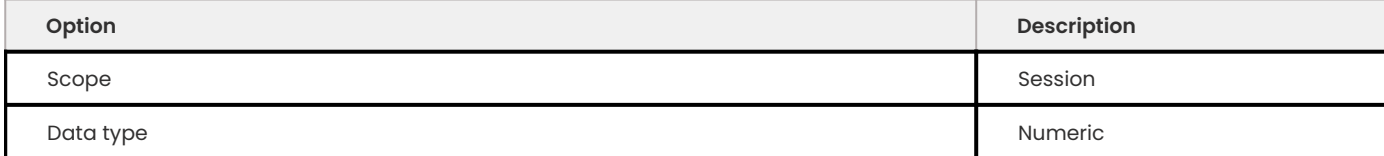

This variable shows the total seek distance when moving between pages.

### **Related reading**

- [InnoDB: look after fragmentation](https://www.percona.com/blog/2009/11/05/innodb-look-after-fragmentation/)
- [Defragmenting a Table](https://dev.mysql.com/doc/refman/8.1/en/innodb-file-defragmenting.html)

### Get expert help

If you need assistance, visit the community forum for comprehensive and free database knowledge, or contact our Percona Database Experts for professional support and services.

**[:material-forum-outline: Community Forum](https://forums.percona.com/) [:percona-logo: Get a Percona Expert](https://www.percona.com/about/contact)**

Last update: 2023-10-26

# **13.2 Percona MyRocks**

# **13.2.1 Percona MyRocks introduction**

[MyRocks](https://myrocks.io) is a storage engine for [MySQL](https://www.mysql.com) based on [RocksDB,](https://rocksdb.org/) an embeddable, persistent key-value store. *Percona MyRocks* is an implementation for [Percona Server for MySQL](https://www.percona.com/software/percona-server).

The RocksDB store is based on the log-structured merge-tree (or LSM tree). It is optimized for fast storage and combines outstanding space and write efficiency with acceptable read performance. As a result, MyRocks has the following advantages compared to other storage engines, if your workload uses fast storage, such as SSD:

- Requires less storage space
- Provides more storage endurance
- Ensures better IO capacity

[Percona MyRocks Installation Guide](#page-295-0)

[MyRocks Limitations](#page-300-0)

[Differences between Percona MyRocks and Facebook MyRocks](#page-302-0)

*MyRocks* Column Families

[MyRocks Server Variables](#page-308-0)

[MyRocks Information Schema Tables](#page-302-1)

Performance Schema MyRocks changes

Get expert help

If you need assistance, visit the community forum for comprehensive and free database knowledge, or contact our Percona Database Experts for professional support and services.

**[:material-forum-outline: Community Forum](https://forums.percona.com/) [:percona-logo: Get a Percona Expert](https://www.percona.com/about/contact)**

Last update: 2023-08-17

## <span id="page-295-0"></span>**13.2.2 Percona MyRocks installation guide**

Percona MyRocks is distributed as a separate package that can be enabled as a plugin for Percona Server for MySQL 8.1 and later versions.

#### **Note**

File formats across different MyRocks variants may not be compatible. *Percona Server for MySQL* supports only *Percona MyRocks*. Migrating from one variant to another requires a logical data dump and reload.

- [Install Percona MyRocks](#page-295-1)
- [Remove Percona MyRocks](#page-297-0)

## <span id="page-295-1"></span>**Install Percona MyRocks**

It is recommended to install Percona software from official repositories:

- 2. Configure Percona repositories as described in **1** [Percona Software Repositories Documentation.](https://docs.percona.com/percona-software-repositories/index.html)
- 2. **2** astall Percona MyRocks using the corresponding package manager:
	- For Debian or Ubuntu: **→**
	- \$ sudo apt install percona-server-rocksdb
	- For RHEL or CentOS: **→**
	- \$ sudo yum install percona-server-rocksdb

## After installation, you should see the following output:

### $\frac{1}{3}$  Expected output

- \* This release of |Percona Server| is distributed with RocksDB storage engine.
- \* Run the following script to enable the RocksDB storage engine in Percona Server:

\$ ps-admin --enable-rocksdb -u <mysql\_admin\_user> -p[mysql\_admin\_pass] [-S <socket>]  $[-h$  <host>  $-P$  <port>]

**ENABLE MYROCKS WITH PS-ADMIN**

**Expected output**

Run the ps-admin script as system root user or with **sudo** and provide the MySQL root user credentials to properly enable the RocksDB (MyRocks) storage engine:

\$ sudo ps-admin --enable-rocksdb -u root -pPassw0rd

```
Checking if RocksDB plugin is available for installation ...
INFO: ha_rocksdb.so library for RocksDB found at /usr/lib64/mysql/plugin/ha_rocksdb.so.
Checking RocksDB engine plugin status...
INFO: RocksDB engine plugin is not installed.
Installing RocksDB engine...
INFO: Successfully installed RocksDB engine plugin.
```

```
Note
```
When you use the ps-admin script to enable Percona MyRocks, it performs the following:

- Disables Transparent huge pages •
- Installs and enables the RocksDB plugin

If the script returns no errors, Percona MyRocks should be successfully enabled on the server. You can verify it as follows:

mysql> SHOW ENGINES;

```
\frac{1}{3} Expected output
 +---------+---------+----------------------------------------------------------------------------
  +--------------+------+------------+
  | Engine | Support | Comment 
  | Transactions | XA | Savepoints |
  +---------+---------+----------------------------------------------------------------------------
  +--------------+------+------------+
  | ROCKSDB | YES | RocksDB storage engine
  | YES | YES | YES |
  ...
  | InnoDB | DEFAULT | Percona-XtraDB, Supports transactions, row-level locking, and foreign keys 
  | YES | YES | YES |
  +---------+---------+----------------------------------------------------------------------------
  +--------------+------+------------+
  10 rows in set (0.00 sec)
```
Note that the RocksDB engine is not set to be default, new tables will still be created using the InnoDB (XtraDB) storage engine. To make RocksDB storage engine default, set default-storageengine=rocksdb in the [mysqld] section of my.cnf and restart *Percona Server for MySQL*.

Alternatively, you can add ENGINE=RocksDB after the CREATE TABLE statement for every table that you create.

**INSTALL MYROCKS PLUGINS**

You can install MyRocks manually with a series of [INSTALL PLUGIN](https://dev.mysql.com/doc/refman/8.1/en/install-plugin.html) statements. You must have the INSERT privilege for the mysql.plugin system table.

The following statements install MyRocks:

```
INSTALL PLUGIN ROCKSDB SONAME 'ha_rocksdb.so';
INSTALL PLUGIN ROCKSDB_CFSTATS SONAME 'ha_rocksdb.so';
INSTALL PLUGIN ROCKSDB_DBSTATS SONAME 'ha_rocksdb.so';
INSTALL PLUGIN ROCKSDB_PERF_CONTEXT SONAME 'ha_rocksdb.so';
INSTALL PLUGIN ROCKSDB_PERF_CONTEXT_GLOBAL SONAME 'ha_rocksdb.so';
INSTALL PLUGIN ROCKSDB_CF_OPTIONS SONAME 'ha_rocksdb.so';
INSTALL PLUGIN ROCKSDB_GLOBAL_INFO SONAME 'ha_rocksdb.so';
INSTALL PLUGIN ROCKSDB_COMPACTION_HISTORY SONAME 'ha_rocksdb.so';
INSTALL PLUGIN ROCKSDB_COMPACTION_STATS SONAME 'ha_rocksdb.so';
INSTALL PLUGIN ROCKSDB_ACTIVE_COMPACTION_STATS SONAME 'ha_rocksdb.so';
INSTALL PLUGIN ROCKSDB_DDL SONAME 'ha_rocksdb.so';
INSTALL PLUGIN ROCKSDB_INDEX_FILE_MAP SONAME 'ha_rocksdb.so';
INSTALL PLUGIN ROCKSDB_LOCKS SONAME 'ha_rocksdb.so';
INSTALL PLUGIN ROCKSDB_TRX SONAME 'ha_rocksdb.so';
INSTALL PLUGIN ROCKSDB_DEADLOCK SONAME 'ha_rocksdb.so';
```
#### <span id="page-297-0"></span>**Remove Percona MyRocks**

It will not be possible to access tables created using the RocksDB engine with another storage engine after you remove Percona MyRocks. If you need this data, alter the tables to another storage engine. For example, to alter the City table to InnoDB, run the following:

```
mysql> ALTER TABLE City ENGINE=InnoDB;
```
To disable and uninstall the RocksDB engine plugins, use the ps-admin script as follows:

\$ sudo ps-admin --disable-rocksdb -u root -pPassw0rd

```
Expected output
```

```
Checking RocksDB engine plugin status...
INFO: RocksDB engine plugin is installed.
```
Uninstalling RocksDB engine plugin... INFO: Successfully uninstalled RocksDB engine plugin. After the engine plugins have been uninstalled, remove the Percona MyRocks package:

For Debian or Ubuntu: •

\$ sudo apt remove percona-server-rocksdb-8.1

For RHEL or CentOS: •

\$ sudo yum remove percona-server-rocksdb-80.x86\_64

Finally, remove all the [MyRocks Server Variables](#page-308-0) from the configuration file (my.cnf) and restart *Percona Server for MySQL*.

**UNINSTALL MYROCKS PLUGINS**

You can [uninstall the plugins](https://dev.mysql.com/doc/refman/8.1/en/uninstall-plugin.html) for MyRocks. You must have the DELETE privilege for the mysql.plugin system table.

The following statements remove the MyRocks plugins:

```
UNINSTALL PLUGIN ROCKSDB;
UNINSTALL PLUGIN ROCKSDB_CFSTATS;
UNINSTALL PLUGIN ROCKSDB_DBSTATS;
UNINSTALL PLUGIN ROCKSDB_PERF_CONTEXT;
UNINSTALL PLUGIN ROCKSDB_PERF_CONTEXT_GLOBAL;
UNINSTALL PLUGIN ROCKSDB_CF_OPTIONS;
UNINSTALL PLUGIN ROCKSDB_GLOBAL_INFO;
UNINSTALL PLUGIN ROCKSDB COMPACTION HISTORY;
UNINSTALL PLUGIN ROCKSDB COMPACTION STATS;
UNINSTALL PLUGIN ROCKSDB ACTIVE COMPACTION STATS;
UNINSTALL PLUGIN ROCKSDB_DDL;
UNINSTALL PLUGIN ROCKSDB_INDEX_FILE_MAP;
UNINSTALL PLUGIN ROCKSDB_LOCKS;
UNINSTALL PLUGIN ROCKSDB_TRX;
UNINSTALL PLUGIN ROCKSDB_DEADLOCK;
```
### Get expert help

If you need assistance, visit the community forum for comprehensive and free database knowledge, or contact our Percona Database Experts for professional support and services.

**[:material-forum-outline: Community Forum](https://forums.percona.com/) [:percona-logo: Get a Percona Expert](https://www.percona.com/about/contact)**

Last update: 2023-10-26

# **13.2.3 Updated supported features**

The following is a list of the latest supported features:

- Percona Server for MySQLsupports SELECT FOR UPDATE SKIP LOCKED/NOWAIT. The transaction isolation level must be READ COMMITTED .
- $\bullet$  Percona Server for MySQL adds the ability to cancel ongoing manual compactions. The cancel methods are the following:
	- Using either Control+C (from a session) or KILL (from another session) for client sessions running manual compactions by SET GLOBAL rocksdb compact cf (variable).
	- . Using a global variable rocksdb\_cancel\_manual\_compactions to cancel all ongoing manual compactions.
- $\bullet$  Percona Server for MySQL adds supported for [Generated Columns](https://dev.mysql.com/doc/refman/8.1/en/create-table-generated-columns.html) and index are supported.
- Percona Server for MySQL adds support for [explicit DEFAULT value expressions](https://dev.mysql.com/doc/refman/8.1/en/data-type-defaults.html).

Get expert help

If you need assistance, visit the community forum for comprehensive and free database knowledge, or contact our Percona Database Experts for professional support and services.

**[:material-forum-outline: Community Forum](https://forums.percona.com/) [:percona-logo: Get a Percona Expert](https://www.percona.com/about/contact)**

Last update: 2023-10-26

# <span id="page-300-0"></span>**13.2.4 MyRocks limitations**

The MyRocks storage engine lacks the following features compared to InnoDB:

- [Online DDL](https://dev.mysql.com/doc/refman/8.1/en/innodb-online-ddl.html) is not supported due to the lack of atomic DDL support.
	- There is no ALTER TABLE ... ALGORITHM=INSTANT functionality
	- . A partition management operation only supports the COPY algorithms, which rebuilds the partition table and moves the data based on the new PARTITION ... VALUE definition. In the case of DROP PARTITION , the data not moved to another partition is deleted.
- **[ALTER TABLE .. EXCHANGE PARTITION](https://dev.mysql.com/doc/refman/8.1/en/partitioning-management-exchange.html).**
- [SAVEPOINT](https://dev.mysql.com/doc/refman/8.1/en/savepoint.html) •
- [Transportable tablespace](https://dev.mysql.com/doc/refman/8.1/en/innodb-table-import.html)
- [Foreign keys](https://dev.mysql.com/doc/refman/8.1/en/create-table-foreign-keys.html) •
- [Spatial indexes](https://dev.mysql.com/doc/refman/8.1/en/using-spatial-indexes.html)
- [Fulltext indexes](https://dev.mysql.com/doc/refman/8.1/en/innodb-fulltext-index.html) •
- [Gap locks](https://dev.mysql.com/doc/refman/8.1/en/innodb-locking.html#innodb-gap-locks)
- [Group Replication](https://dev.mysql.com/doc/refman/8.1/en/group-replication.html)
- [Partial Update of LOB in InnoDB](https://mysqlserverteam.com/mysql-8-0-optimizing-small-partial-update-of-lob-in-innodb/) •

## You should also consider the following:

- All collations are supported on CHAR and VARCHAR indexed columns. By default, MyRocks prevents creating indexes with non-binary collations (including latin1 ). You can optionally use it by setting rocksdb\_strict\_collation\_exceptions to t1 (table names with regex format), but non-binary covering indexes other than latin1 (excluding german1) still require a primary key lookup to return the CHAR or VARCHAR column.
- · Either ORDER BY DESC or ORDER BY ASC is slow. This is because of "Prefix Key Encoding" feature in RocksDB. See<https://www.slideshare.net/matsunobu/myrocks-deep-dive/58> for details. By default, ascending scan is faster and descending scan is slower. If the "reverse column family" is configured, then descending scan will be faster and ascending scan will be slower. Note that InnoDB also imposes a cost when the index is scanned in the opposite order.
- . When converting from large MyISAM/InnoDB tables, either by using the ALTER or INSERT INTO SELECT statements it's recommended that you check the Data loading documentation and create MyRocks tables as below (in case the table is sufficiently big it will cause the server to consume all the memory and then be terminated by the OOM killer):

```
SET session sql log bin=0;
SET session rocksdb bulk load=1;
ALTER TABLE large myisam table ENGINE=RocksDB;
SET session rocksdb bulk load=0;
```
 $\frac{1}{2}$  **Expected output** 

```
.. warning::
```

```
If you are loading large data without enabling :ref: `rocksdb bulk load`
 or :ref:`rocksdb_commit_in_the_middle`, please make sure transaction
ize is small enough. All modifications of the ongoing transactions are
 kept in memory.
```
With partitioned tables that use the *MyRocks* storage engine, the upgrade only works with native • partitioning.

#### **See also**

[MySQL Documentation: Preparing Your Installation for Upgrade](https://dev.mysql.com/doc/refman/8.1/en/upgrade-prerequisites.html)

 $\bullet$  Percona Server for MySQL 8.1 and Unicode 9.0.0 standards have defined a change in the handling of binary collations. These collations are handled as NO PAD, trailing spaces are included in key comparisons. A binary collation comparison may result in two unique rows inserted and does not generate a`DUP\_ENTRY` error. MyRocks key encoding and comparison does not account for this character set attribute.

### **Not supported on MyRocks**

MyRocks does not support the following:

- $\boldsymbol{\cdot}$  Operating as either a source or a replica in any replication topology that is not exclusively rowbased. Statement-based and mixed-format binary logging is not supported. For more information, see [Replication Formats](https://dev.mysql.com/doc/refman/8.1/en/replication-formats.html).
- Using [multi-valued indexes.](https://dev.mysql.com/doc/refman/8.1/en/create-index.html#create-index-multi-valued) InnoDB supports this feature. •
- Using [spatial data types](https://dev.mysql.com/doc/refman/8.1/en/spatial-type-overview.html) . •
- Using the [Clone Plugin](https://dev.mysql.com/doc/refman/8.1/en/clone-plugin.html) and the Clone Plugin API. InnoDB supports either these features. •
- · Using encryption in tables. At this time, during an ALTER TABLE operation, MyRocks mistakenly detects all InnoDB tables as encrypted. Therefore, any attempt to ALTER an InnoDB table to MyRocks fails.

As a workaround, we recommend a manual move of the table. The following steps are the same as the ALTER TABLE ... ENGINE=... process:

- Use SHOW CREATE TABLE ... to return the InnoDB table definition.
- $\bullet$  With the table definition as the source, perform a <code>CREATE TABLE</code>  $\ldots$  <code>ENGINE=RocksDB</code> .
- In the new table, use INSERT INTO <new table> SELECT \\* FROM <old table>.

**Note**

With MyRocks and with large tables, it is recommended to set the session variable rocksdb bulk load=1 during the load to prevent running out of memory. This recommendation is because of the MyRocks large transaction limitation. For more information, see [MyRocks Data Loading](#page-381-0)

### Get expert help

If you need assistance, visit the community forum for comprehensive and free database knowledge, or contact our Percona Database Experts for professional support and services.

**[:material-forum-outline: Community Forum](https://forums.percona.com/) [:percona-logo: Get a Percona Expert](https://www.percona.com/about/contact)**

Last update: 2023-10-26

## <span id="page-302-0"></span>**13.2.5 Differences between Percona MyRocks and Facebook MyRocks**

The original MyRocks was developed by Facebook and works with their implementation of MySQL. *Percona MyRocks* is a branch of MyRocks for *Percona Server for MySQL* and includes the following differences from the original implementation:

• The behavior of the START TRANSACTION WITH CONSISTENT SNAPSHOT statement depends on the [transaction isolation level](https://dev.mysql.com/doc/refman/5.7/en/innodb-transaction-isolation-levels.html).

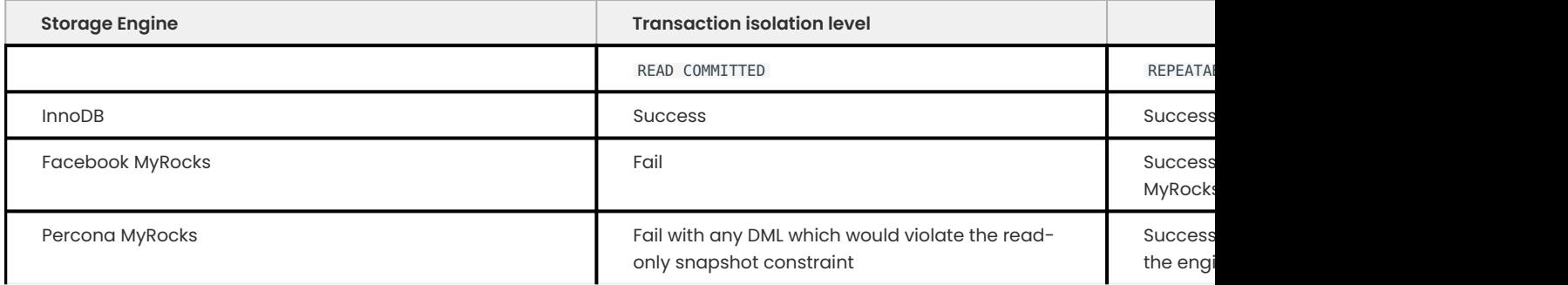

• Percona MyRocks includes the lz4 and zstd statically linked libraries.

### Get expert help

If you need assistance, visit the community forum for comprehensive and free database knowledge, or contact our Percona Database Experts for professional support and services.

**[:material-forum-outline: Community Forum](https://forums.percona.com/) [:percona-logo: Get a Percona Expert](https://www.percona.com/about/contact)**

Last update: 2023-07-27

# <span id="page-302-1"></span>**13.2.6 MyRocks Information Schema tables**

When you install the MyRocks plugin for *MySQL*, the Information Schema is extended to include the following tables:

# **ROCKSDB\_GLOBAL\_INFO**

**COLUMNS**

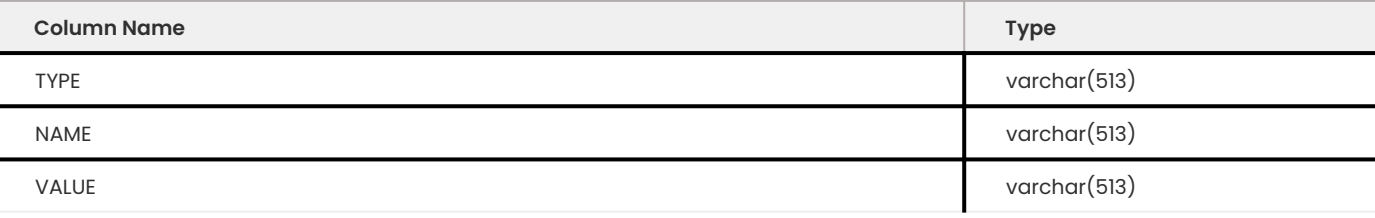

# **ROCKSDB\_CFSTATS**

**COLUMNS**

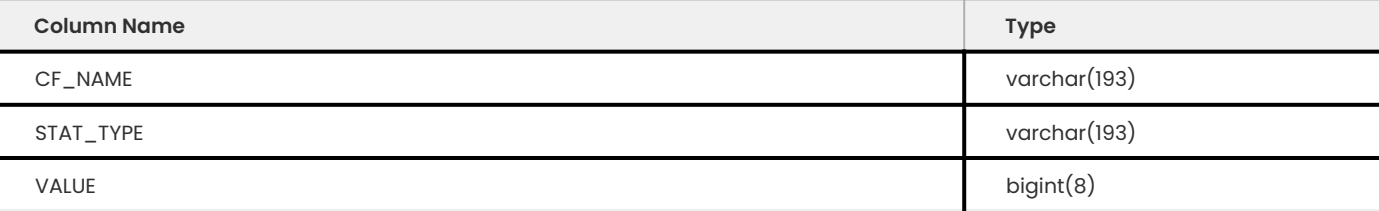

# **ROCKSDB\_TRX**

This table stores mappings of RocksDB transaction identifiers to *MySQL* client identifiers to enable associating a RocksDB transaction with a *MySQL* client operation.

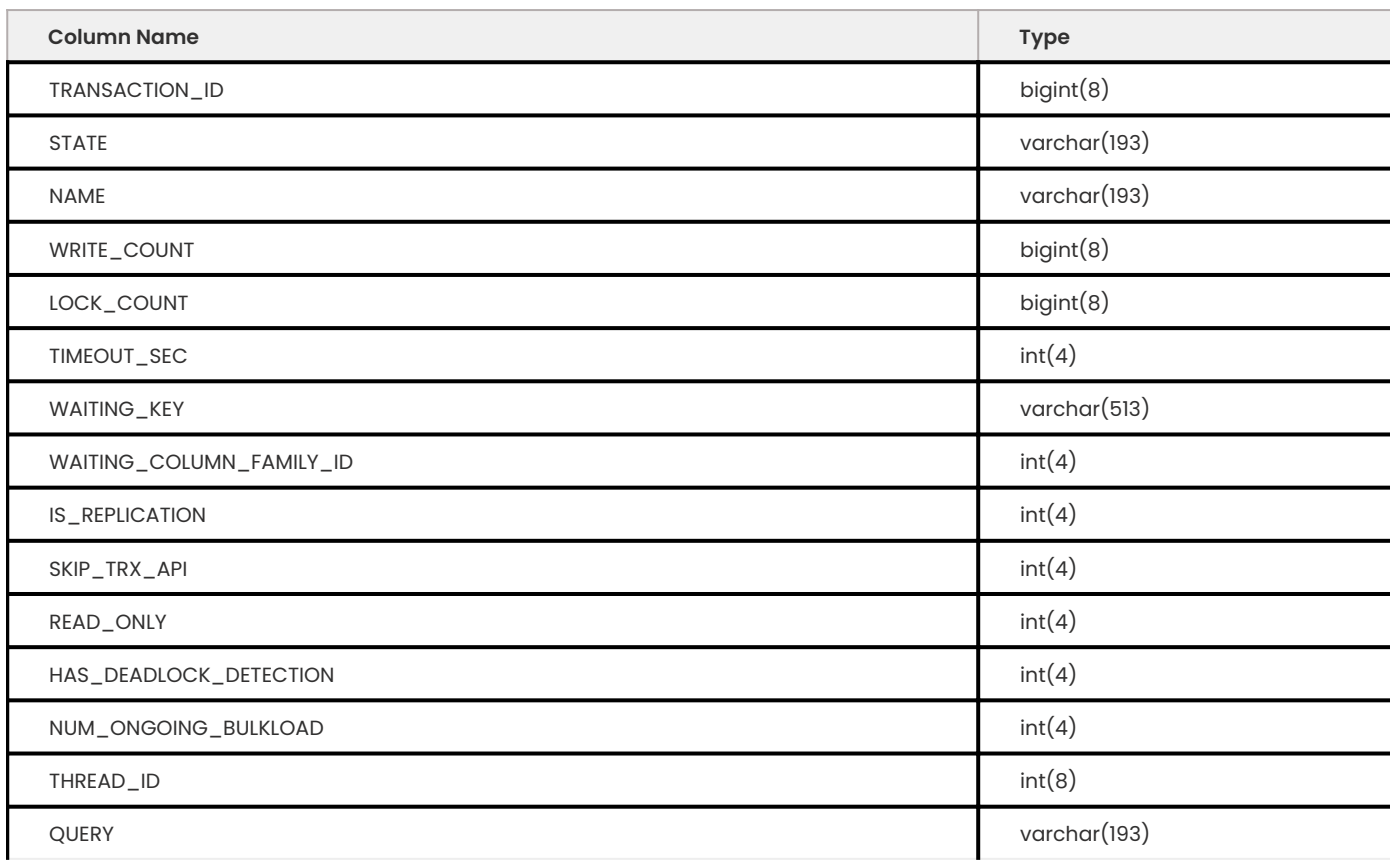

# **ROCKSDB\_CF\_OPTIONS**

**COLUMNS**

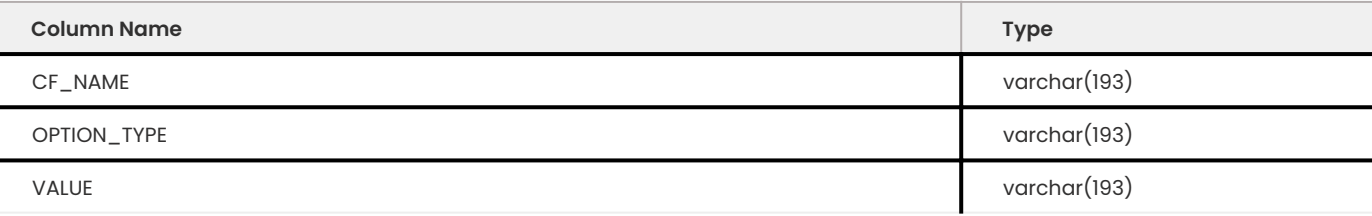

# **ROCKSDB\_ACTIVE\_COMPACTION\_STATS**

**COLUMNS**

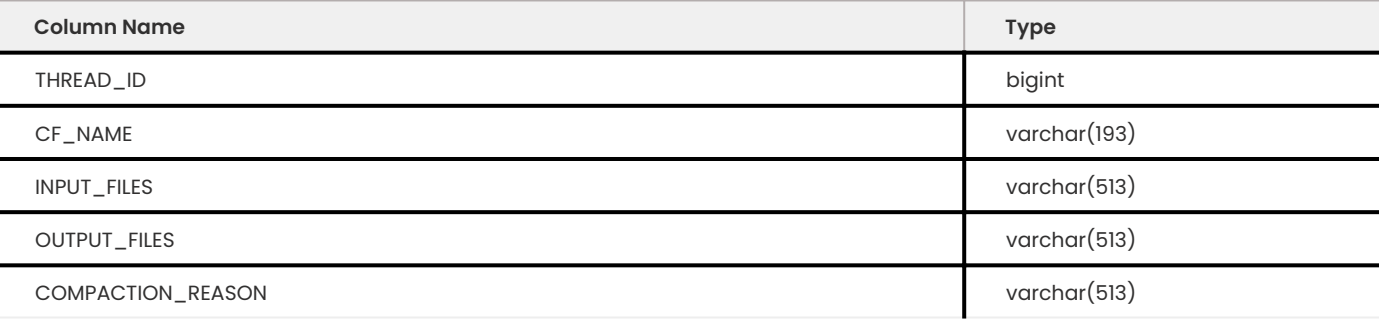

# **ROCKSDB\_COMPACTION\_HISTORY**

**COLUMNS**

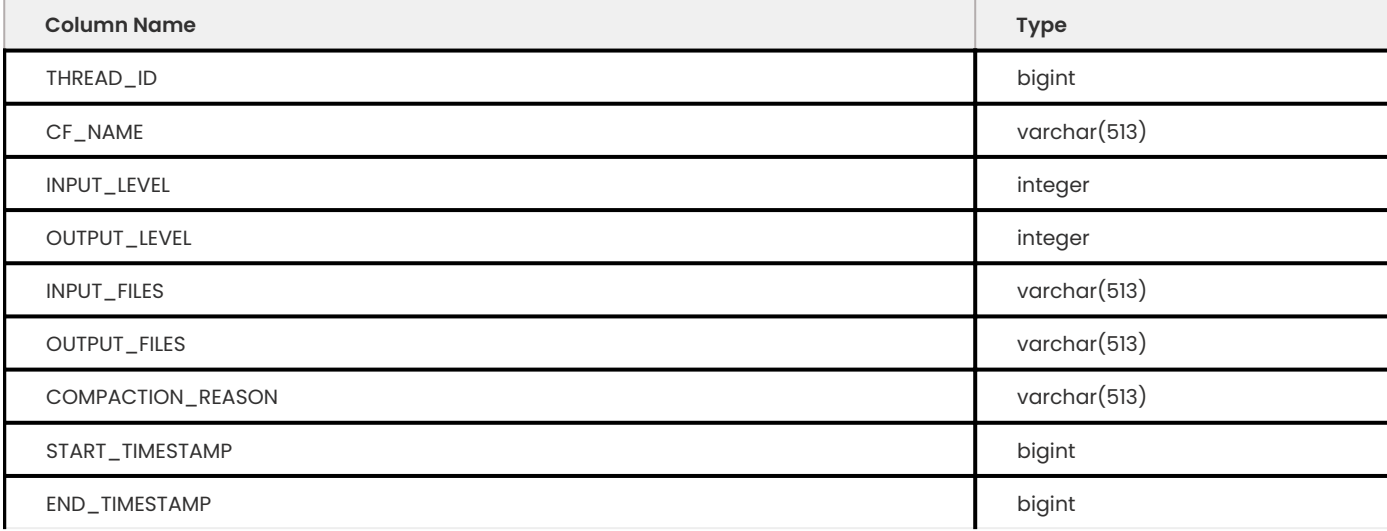

# **ROCKSDB\_COMPACTION\_STATS**

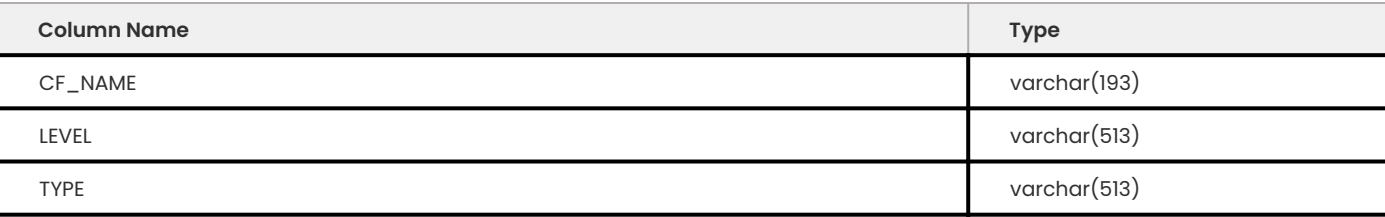

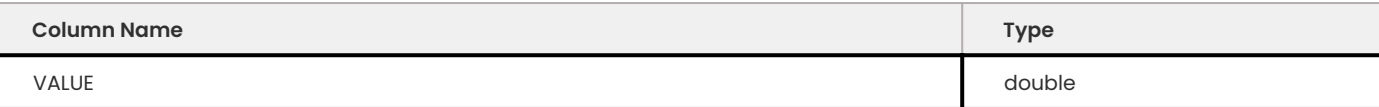

# **ROCKSDB\_DBSTATS**

**COLUMNS**

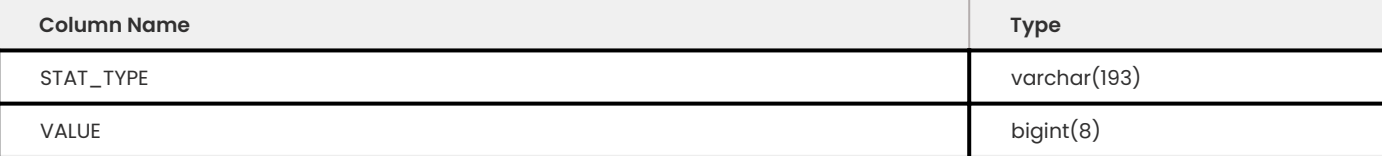

# **ROCKSDB\_DDL**

**COLUMNS**

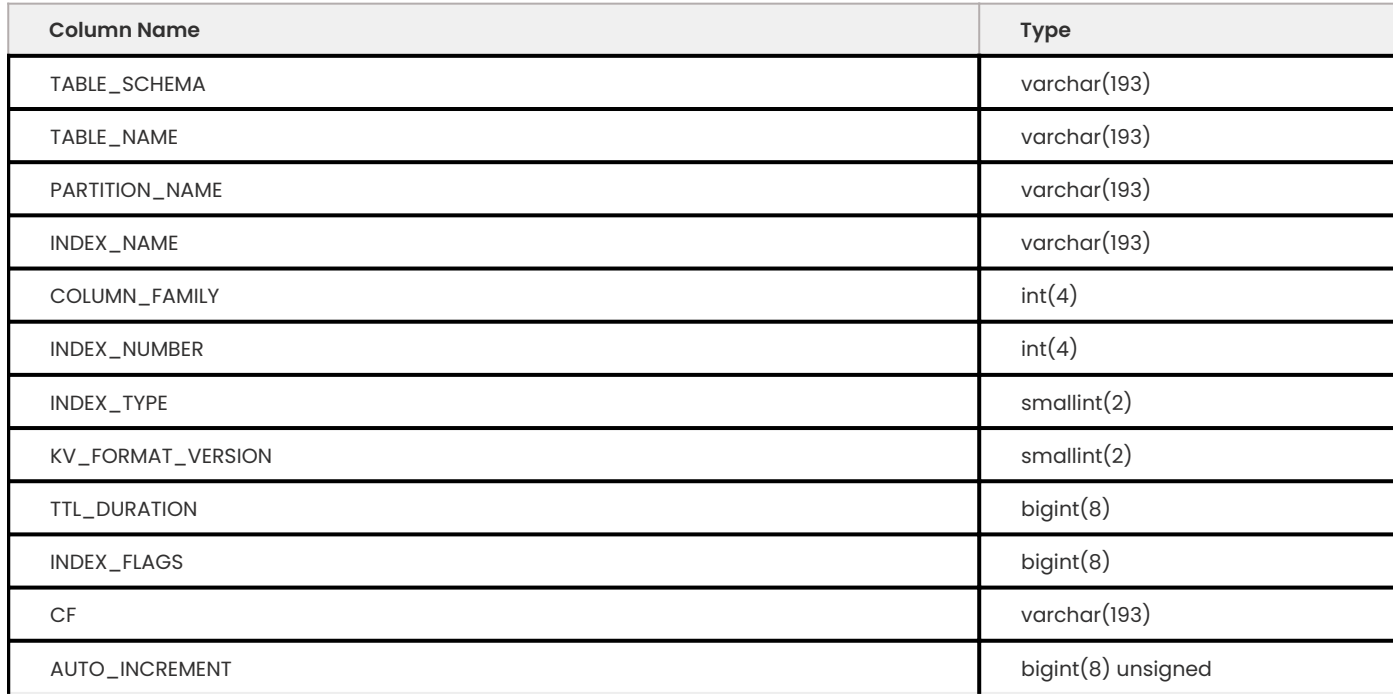

# **ROCKSDB\_INDEX\_FILE\_MAP**

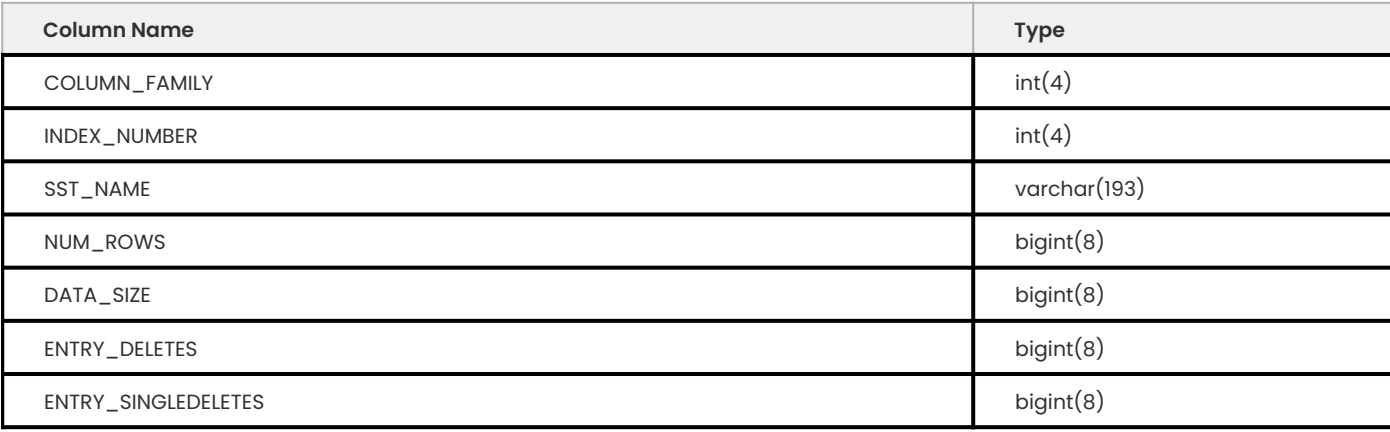

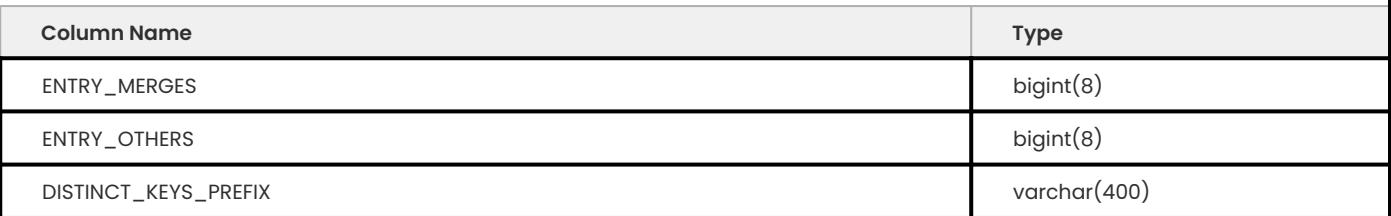

# **ROCKSDB\_LIVE\_FILES\_METADATA**

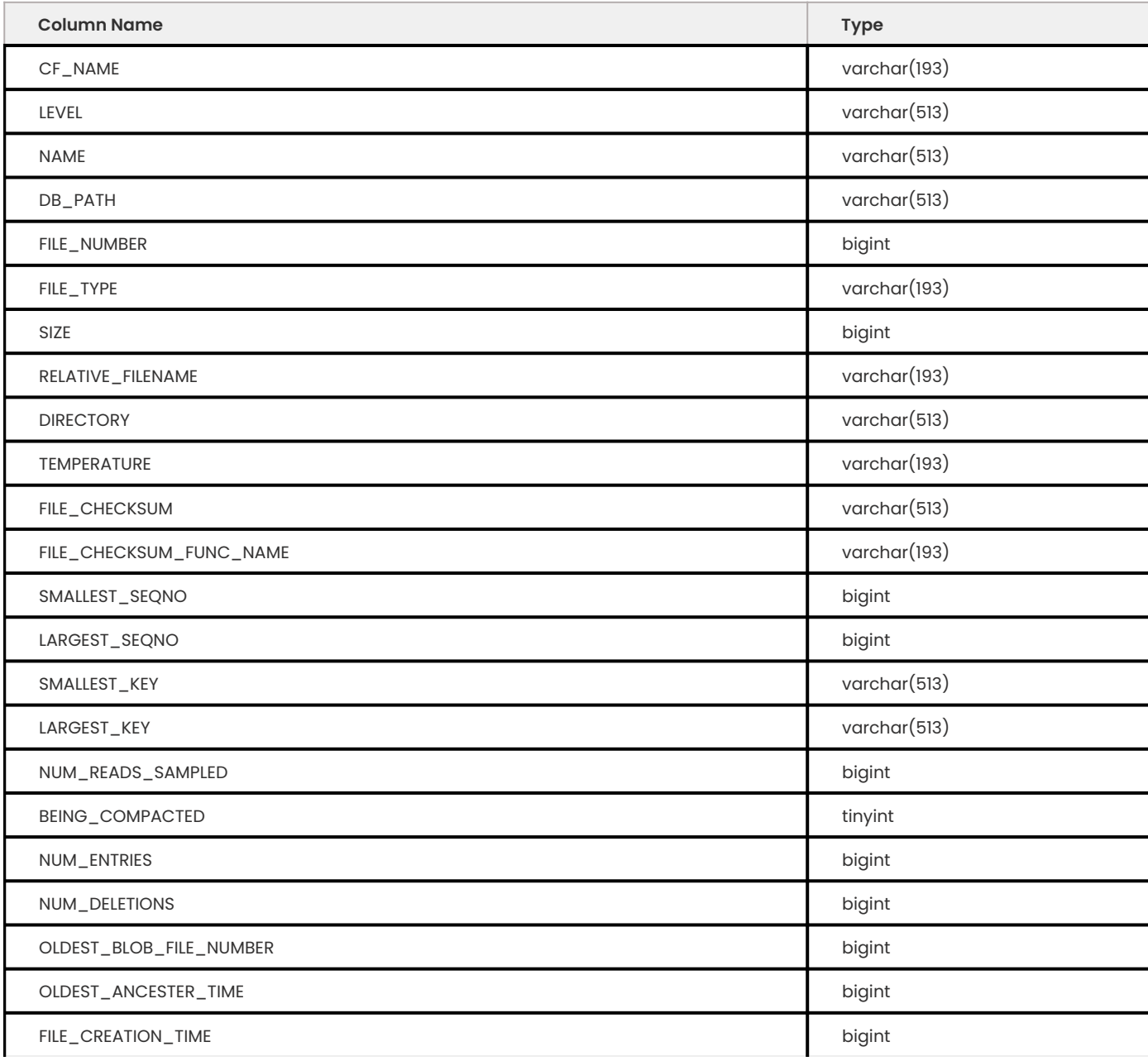

# **ROCKSDB\_LOCKS**

This table contains the set of locks granted to MyRocks transactions.

#### **COLUMNS**

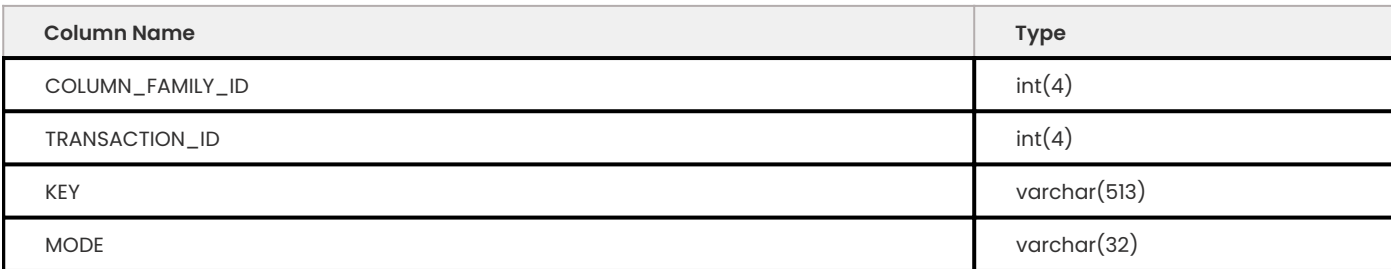

# **ROCKSDB\_PERF\_CONTEXT**

## **COLUMNS**

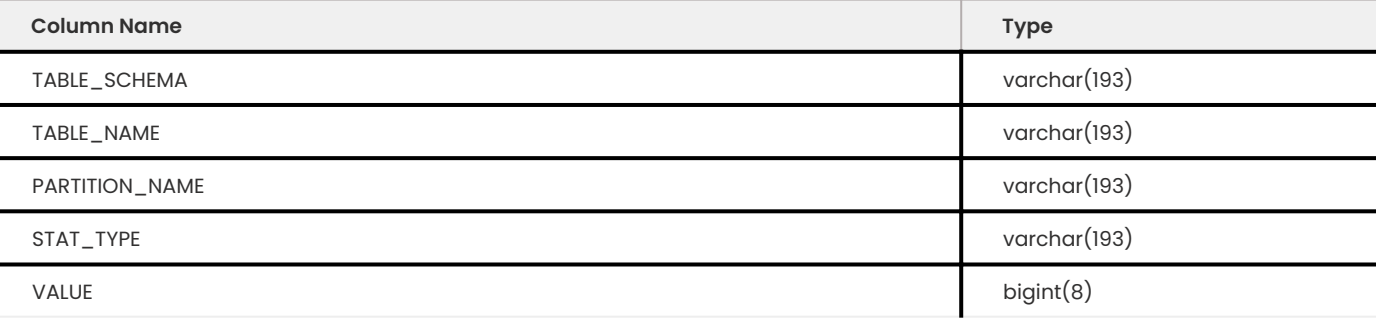

# **ROCKSDB\_PERF\_CONTEXT\_GLOBAL**

**COLUMNS**

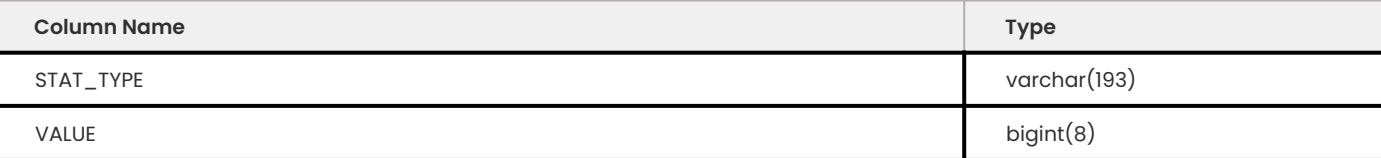

# **ROCKSDB\_DEADLOCK**

This table records information about deadlocks.

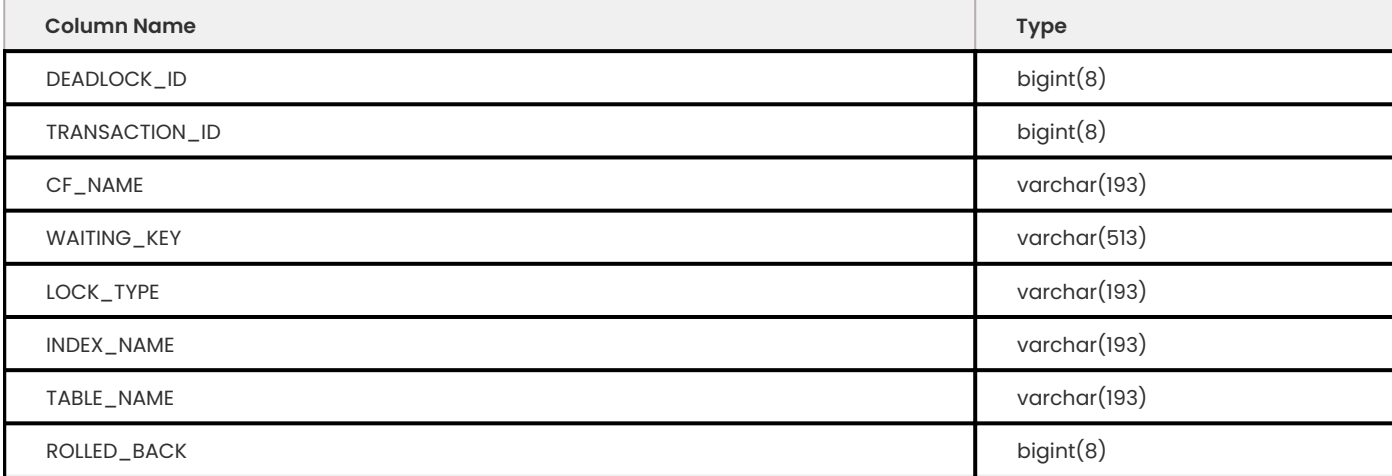

Get expert help

If you need assistance, visit the community forum for comprehensive and free database knowledge, or contact our Percona Database Experts for professional support and services.

**[:material-forum-outline: Community Forum](https://forums.percona.com/) [:percona-logo: Get a Percona Expert](https://www.percona.com/about/contact)**

Last update: 2023-07-27

# <span id="page-308-0"></span>**13.2.7 MyRocks server variables**

The MyRocks server variables expose configuration of the underlying RocksDB engine. There several ways to set these variables:

- $\bm{\cdot}$  For production deployments, you should have all variables defined in the configuration file.
- *Dynamic* variables can be changed at runtime using the SET statement. •
- . If you want to test things out, you can set some of the variables when starting mysqld using corresponding command-line options.

If a variable was not set in either the configuration file or as a command-line option, the default value is used.

Also, all variables can exist in one or both of the following scopes:

- *Global* scope defines how the variable affects overall server operation. •
- *Session* scope defines how the variable affects operation for individual client connections. •

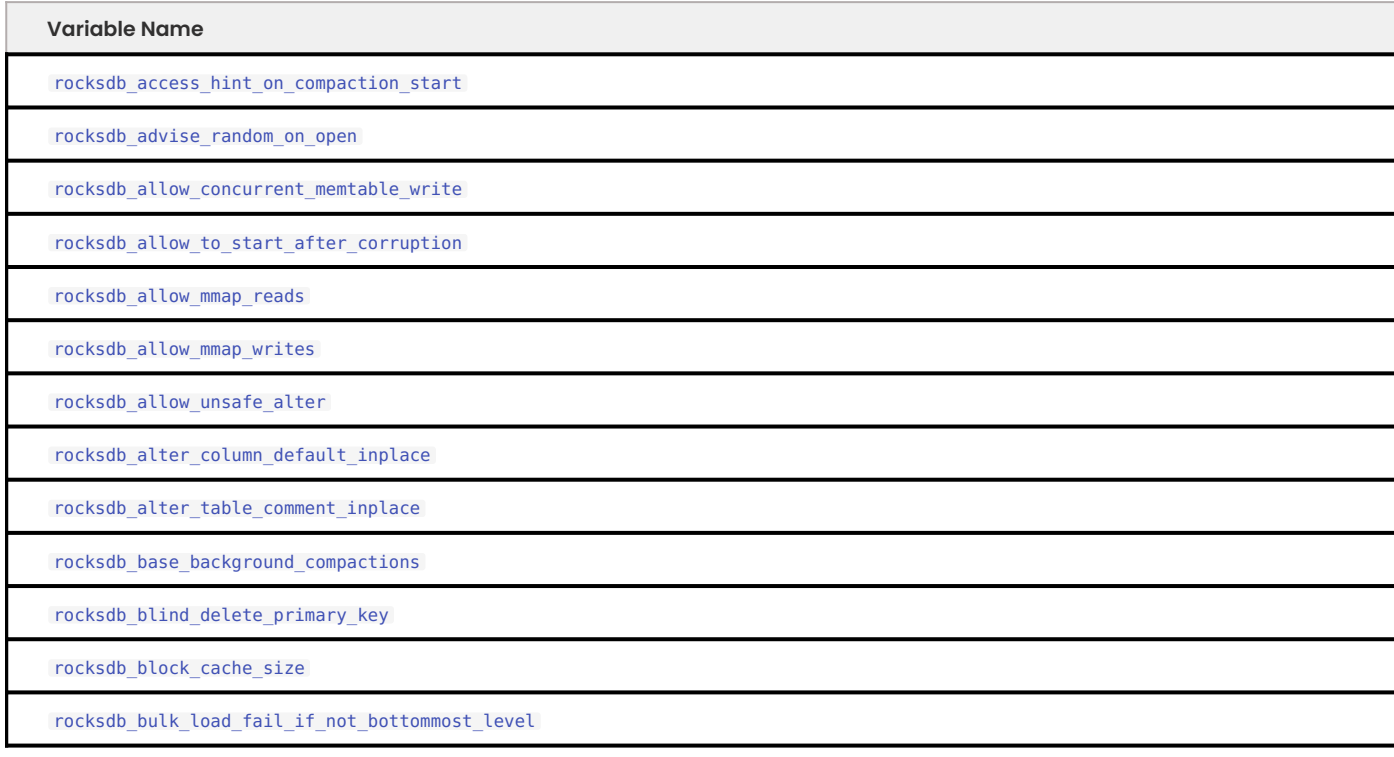

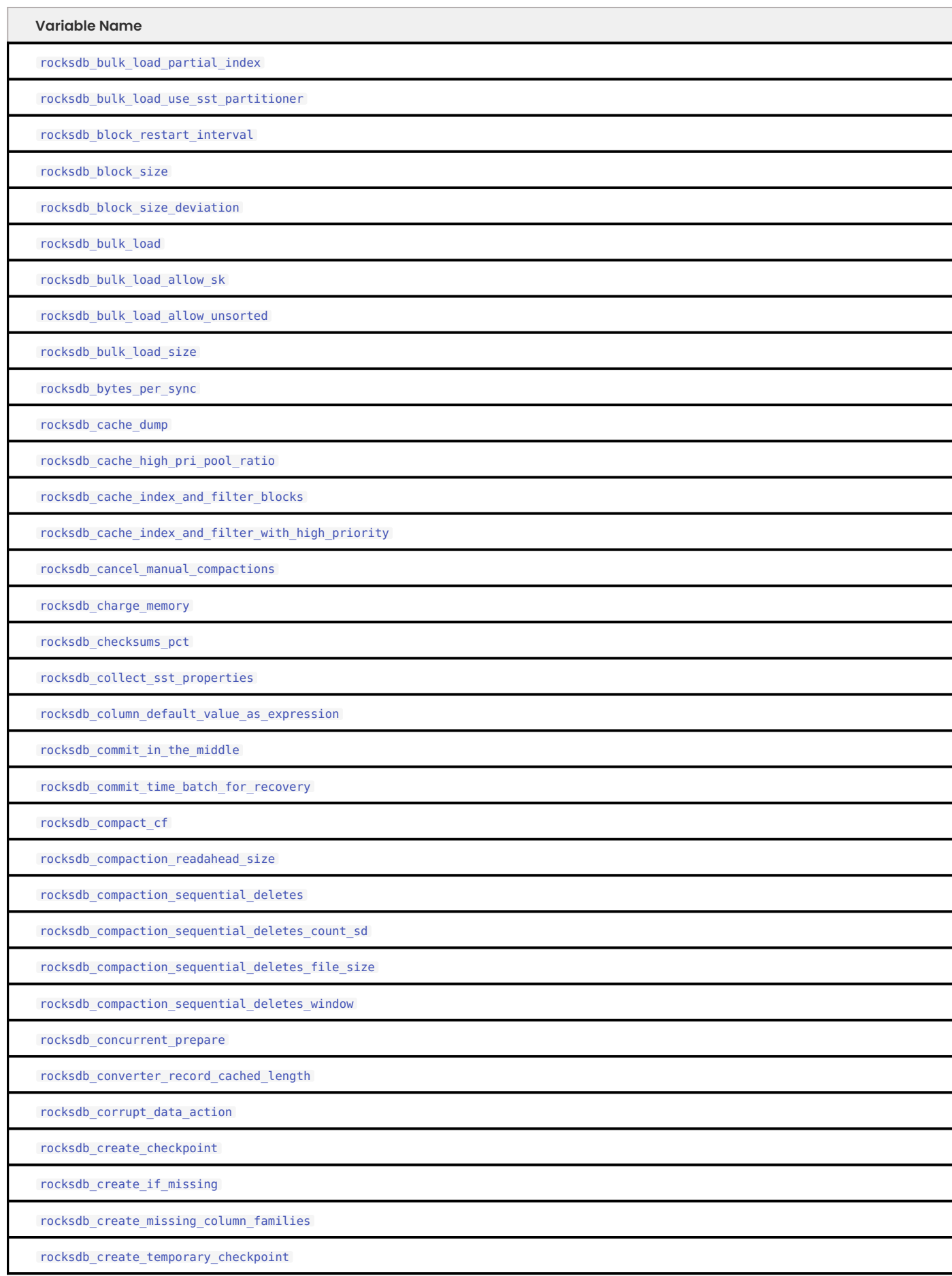

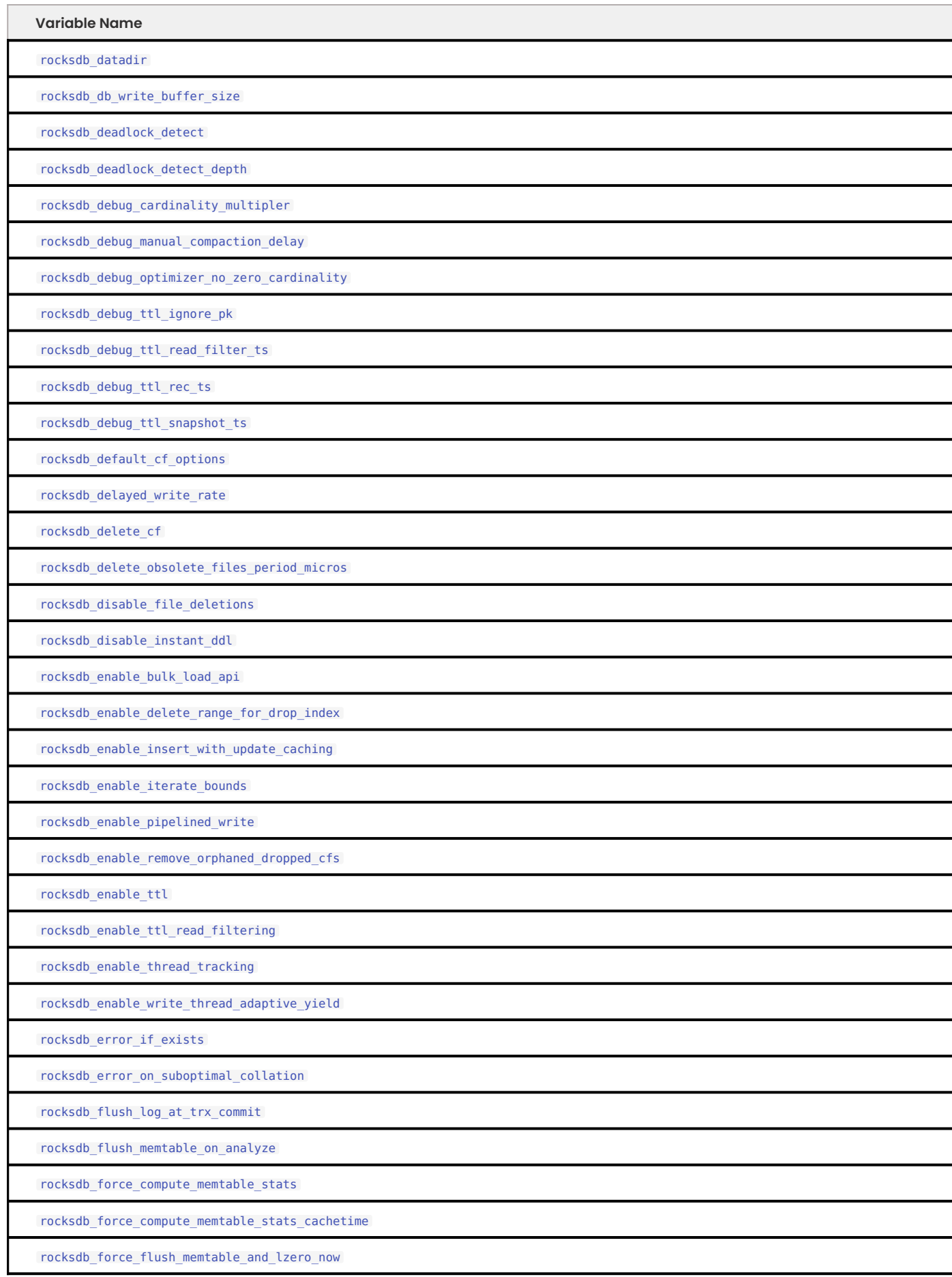

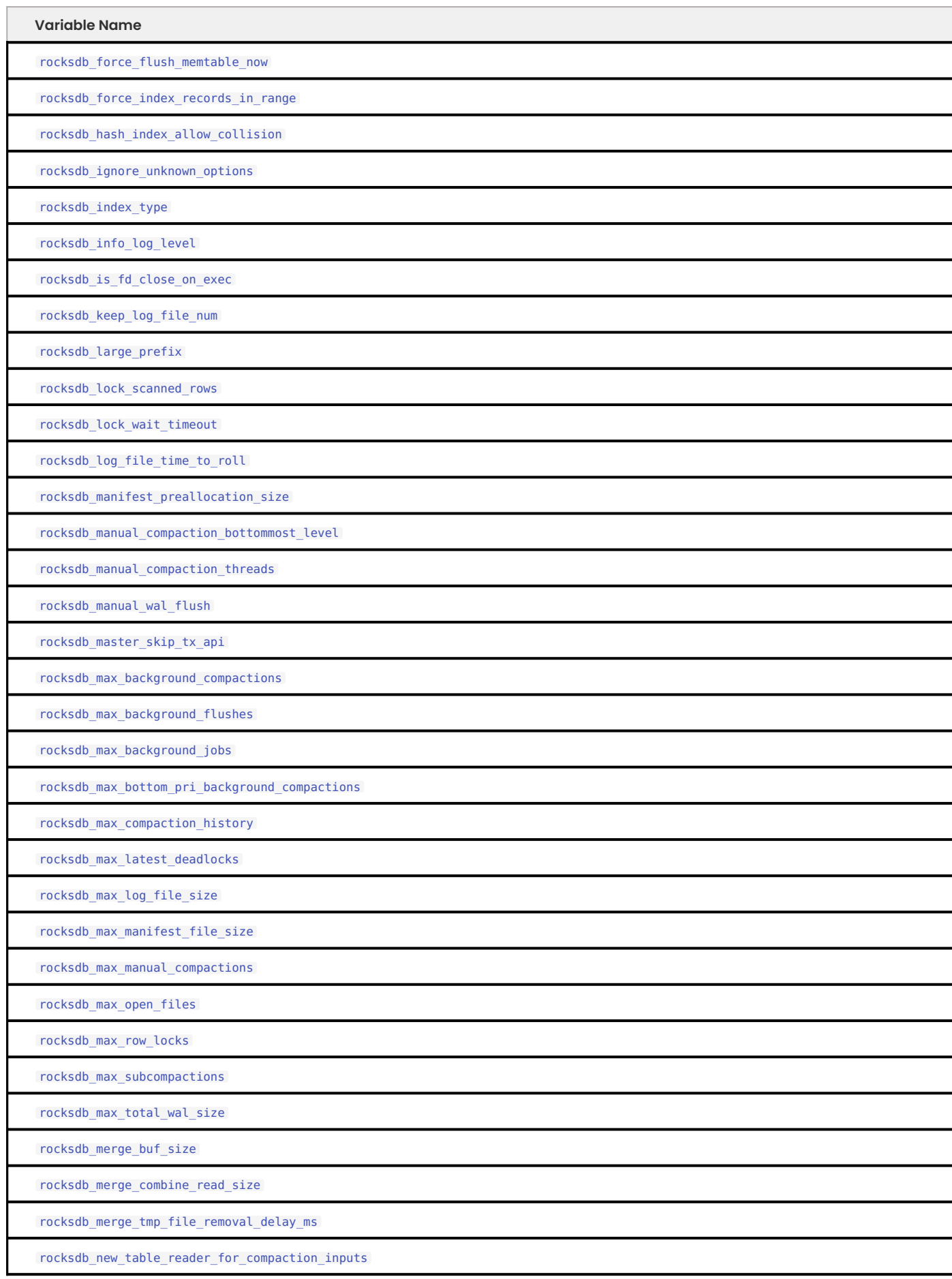

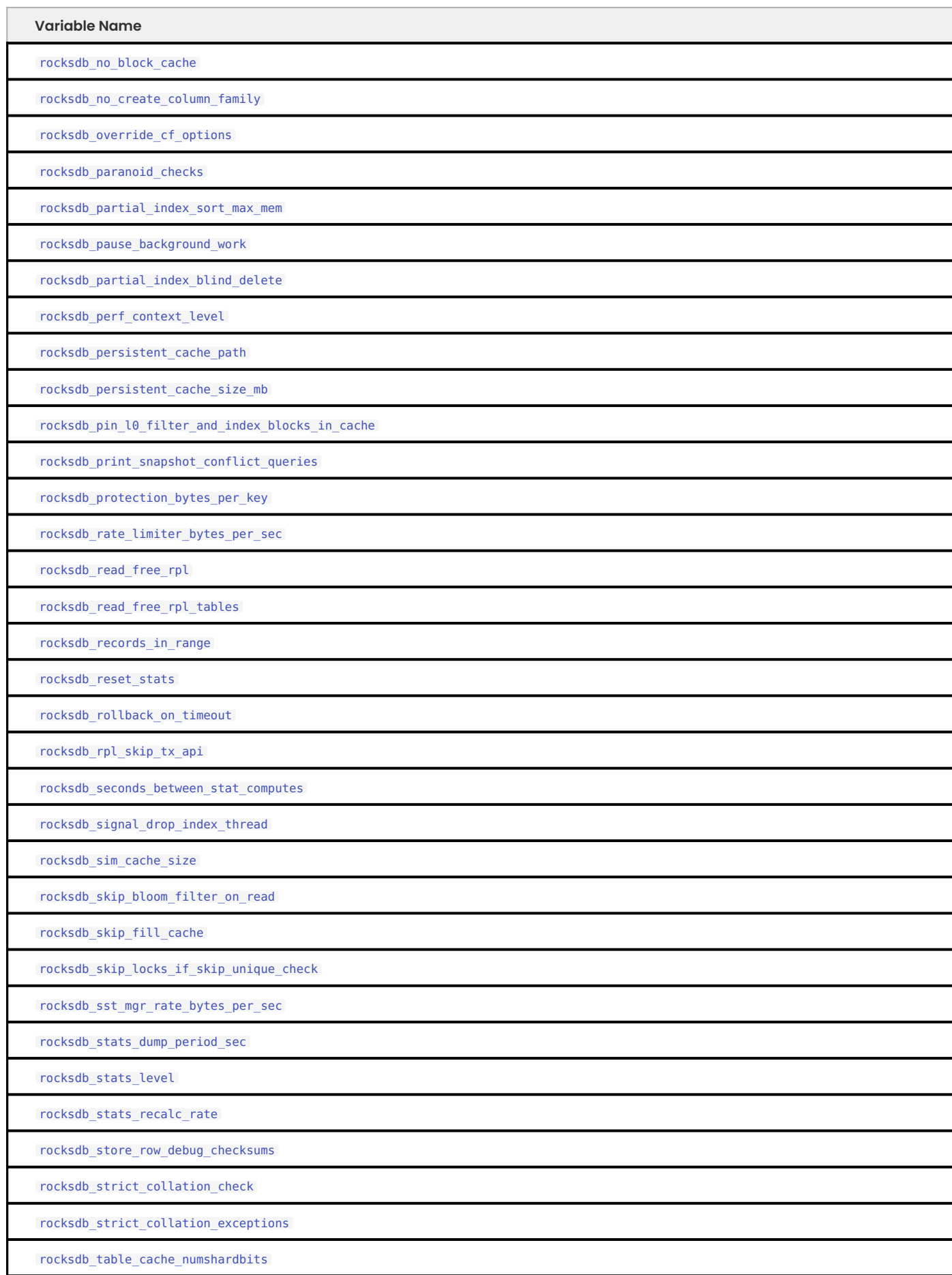

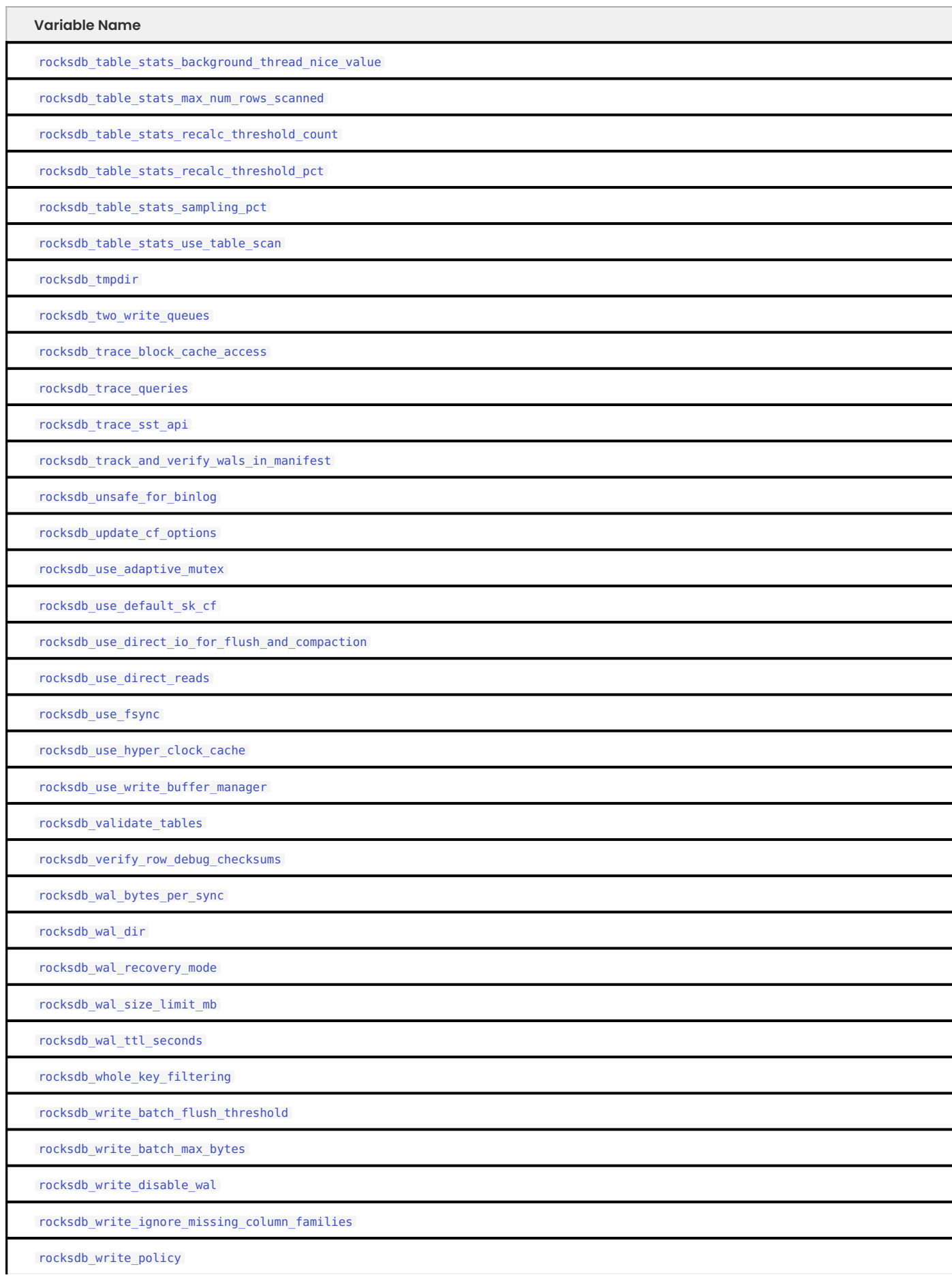

#### <span id="page-314-0"></span>**ROCKSDB\_ACCESS\_HINT\_ON\_COMPACTION\_START**

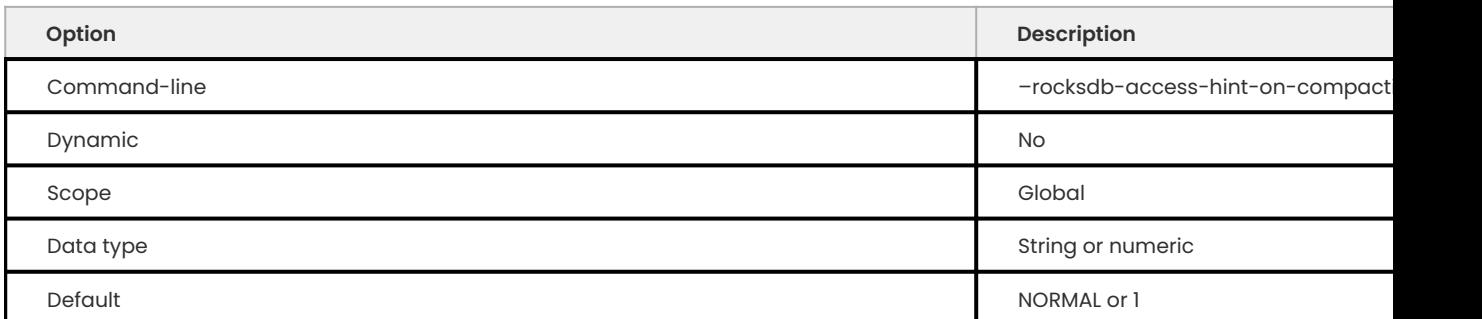

Specifies the file access pattern once a compaction is started, applied to all input files of a compaction. Possible values are:

- $\bullet$   $\theta$  = NONE
- $\cdot$  1 = NORMAL (default)
- $\bullet$  2 = SEQUENTIAL
- $\bullet$  3 = WILLNEED

### <span id="page-314-1"></span>**ROCKSDB\_ADVISE\_RANDOM\_ON\_OPEN**

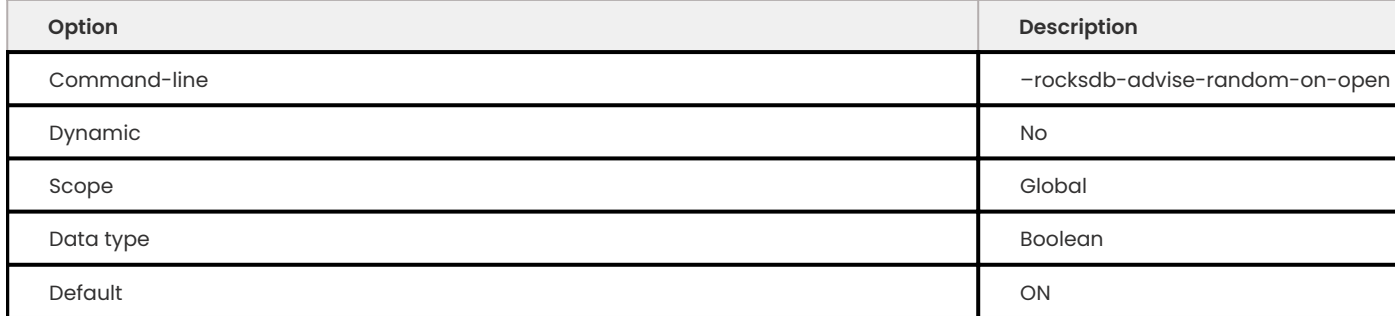

Specifies whether to hint the underlying file system that the file access pattern is random, when a data file is opened. Enabled by default.

#### <span id="page-314-2"></span>**ROCKSDB\_ALLOW\_CONCURRENT\_MEMTABLE\_WRITE**

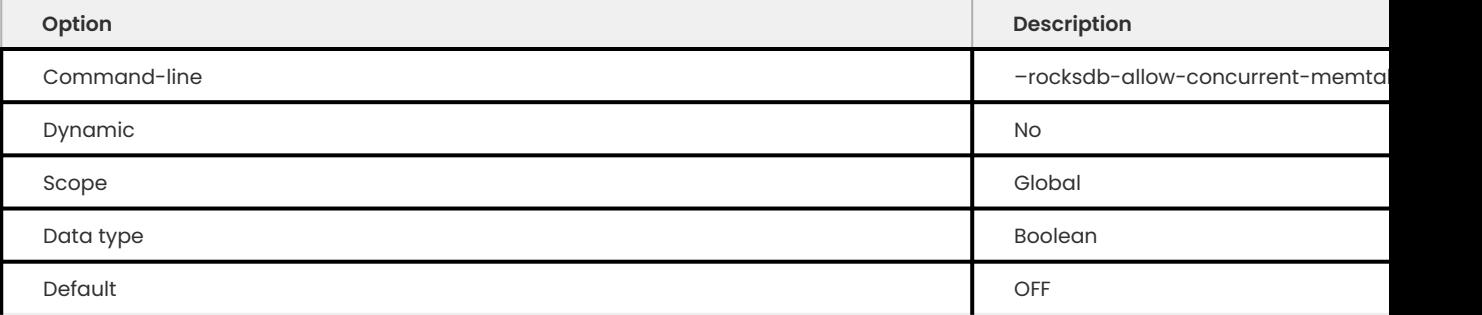

# Specifies whether to allow multiple writers to update memtables in parallel. Disabled by default.

### <span id="page-314-3"></span>**ROCKSDB\_ALLOW\_TO\_START\_AFTER\_CORRUPTION**

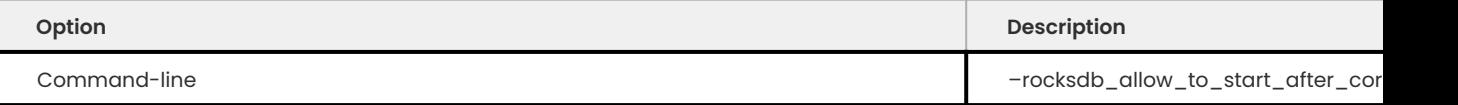

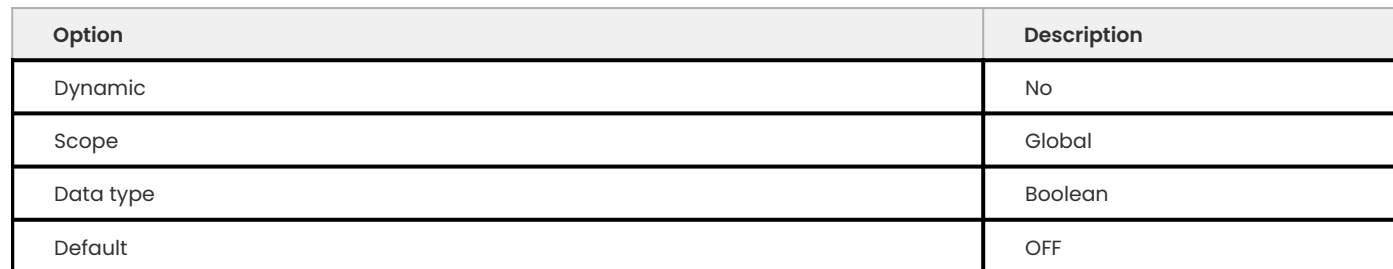

Specifies whether to allow server to restart once MyRocks reported data corruption. Disabled by default.

Once corruption is detected server writes marker file (named ROCKSDB\_CORRUPTED) in the data directory and aborts. If marker file exists, then mysqld exits on startup with an error message. The restart failure will continue until the problem is solved or until mysqld is started with this variable turned on in the command line.

**Note**

Not all memtables support concurrent writes.

<span id="page-315-0"></span>**ROCKSDB\_ALLOW\_MMAP\_READS**

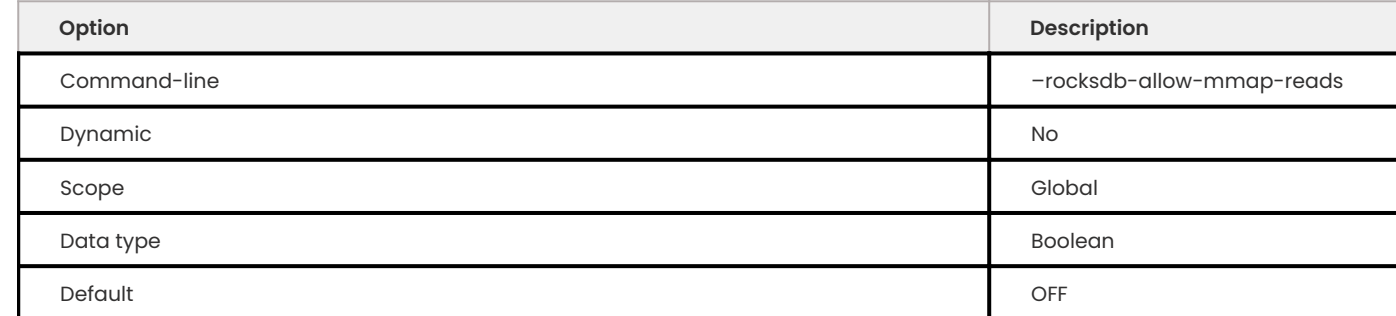

Specifies whether to allow the OS to map a data file into memory for reads. Disabled by default. If you enable this, make sure that rocksdb\_use\_direct\_reads is disabled.

<span id="page-315-1"></span>**ROCKSDB\_ALLOW\_MMAP\_WRITES**

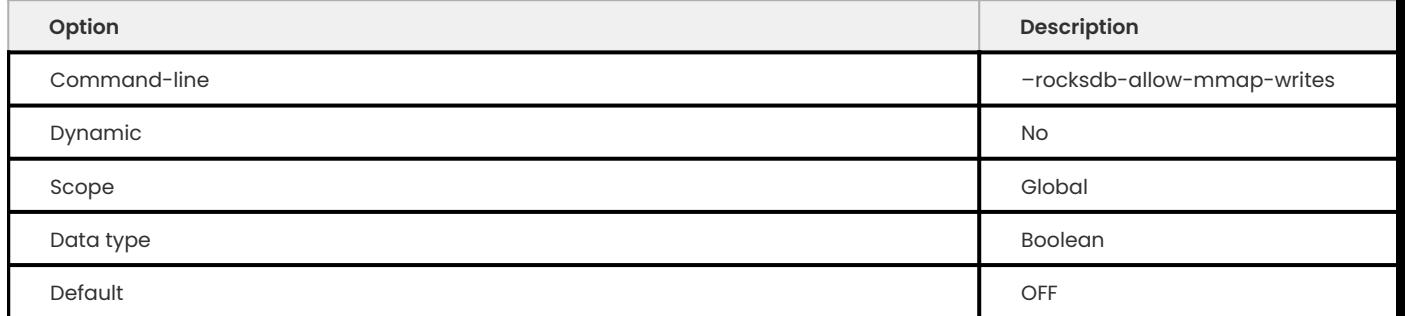

Specifies whether to allow the OS to map a data file into memory for writes. Disabled by default.

### <span id="page-316-0"></span>**ROCKSDB\_ALLOW\_UNSAFE\_ALTER**

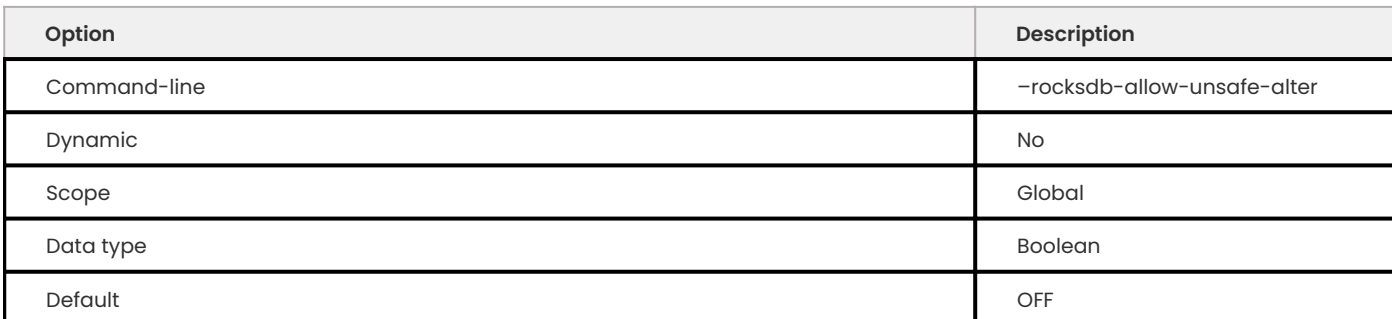

# Enables crash unsafe INPLACE ADD|DROP partition.

## <span id="page-316-1"></span>**ROCKSDB\_ALTER\_COLUMN\_DEFAULT\_INPLACE**

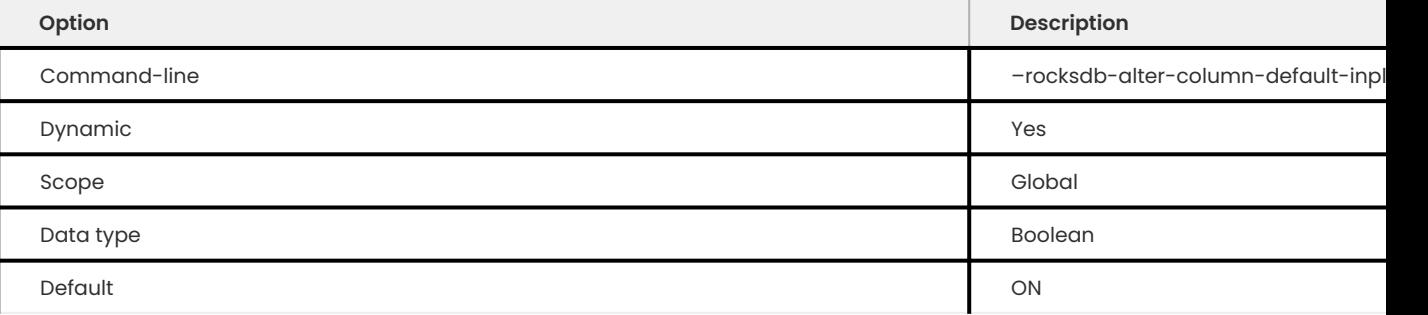

# Allows an inplace alter for the ALTER COLUMN default operation.

### <span id="page-316-2"></span>**ROCKSDB\_ALTER\_TABLE\_COMMENT\_INPLACE**

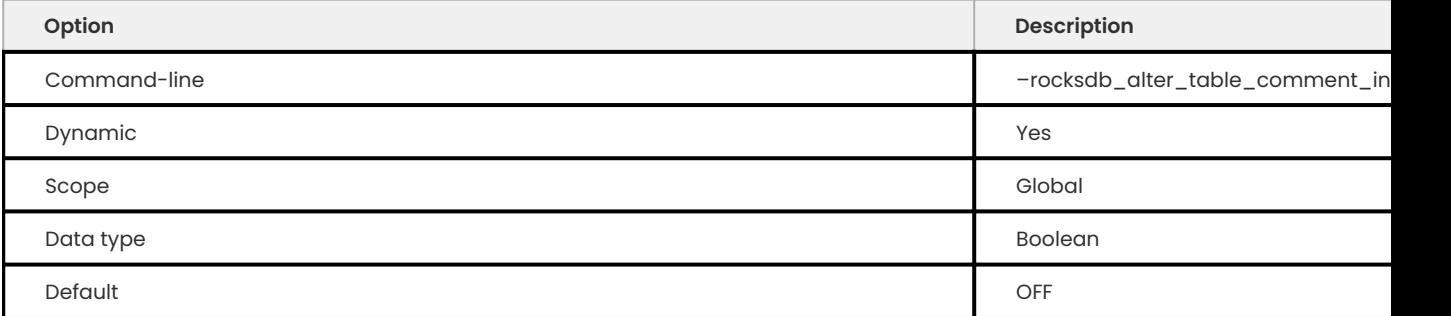

# Allows changing ALTER TABLE COMMENT inplace.

# This variable is disabled (OFF) by default.

### <span id="page-316-3"></span>**ROCKSDB\_BASE\_BACKGROUND\_COMPACTIONS**

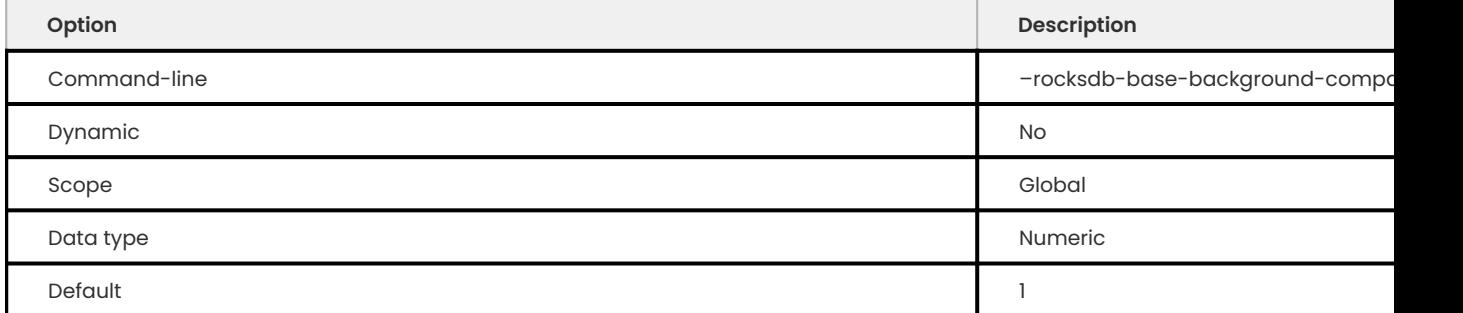

Specifies the suggested number of concurrent background compaction jobs, submitted to the default LOW priority thread pool in RocksDB. The default is 1 . The allowed range of values is from -1 to 64 . The maximum value depends on the [rocksdb\\_max\\_background\\_compactions](#page-344-0) variable. This variable was replaced with [rocksdb\\_max\\_background\\_jobs,](#page-344-2) which automatically decides how many threads to allocate toward flush/compaction.

### <span id="page-317-0"></span>**ROCKSDB\_BLIND\_DELETE\_PRIMARY\_KEY**

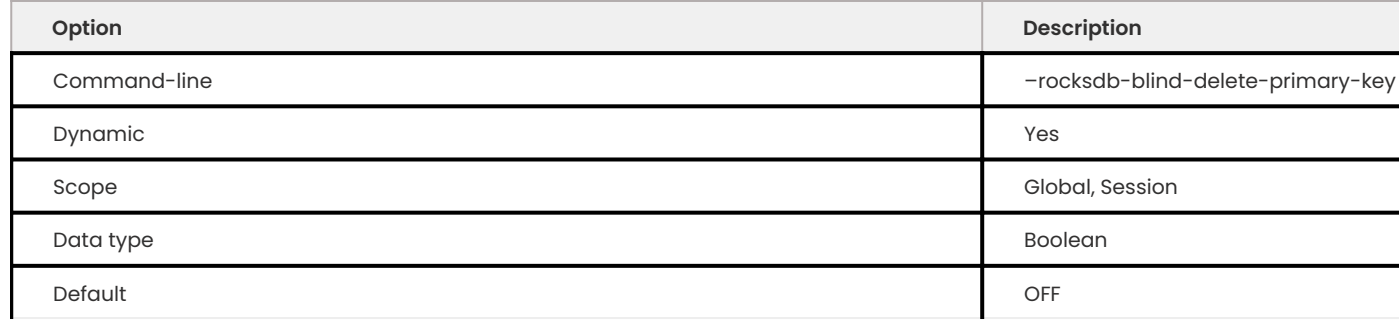

Skips verifying if rows exists before executing deletes. The following conditions must be met:

- $\bm{\cdot}$  The variable is enabled
- Only a single table listed in the DELETE statement •
- The table has only a primary key with no secondary keys •

#### <span id="page-317-1"></span>**ROCKSDB\_BLOCK\_CACHE\_SIZE**

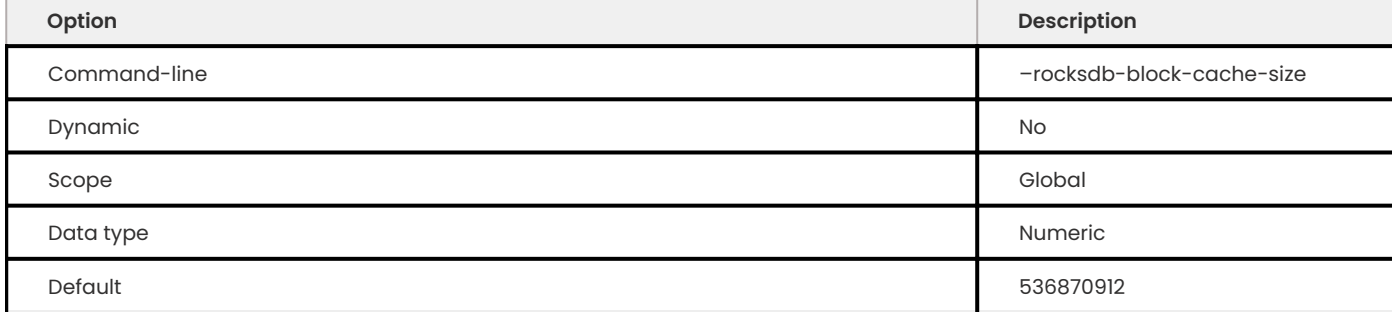

Specifies the size of the LRU block cache for RocksDB. This memory is reserved for the block cache, which is in addition to any filesystem caching that may occur.

Minimum value is 1024 , because that's the size of one block.

Default value is 536870912 .

Maximum value is 9223372036854775807 .

<span id="page-317-2"></span>**ROCKSDB\_BULK\_LOAD\_FAIL\_IF\_NOT\_BOTTOMMOST\_LEVEL**

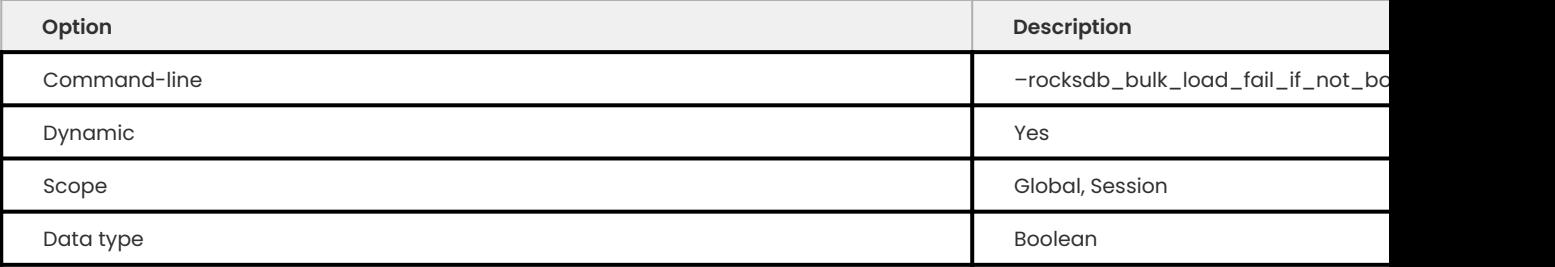

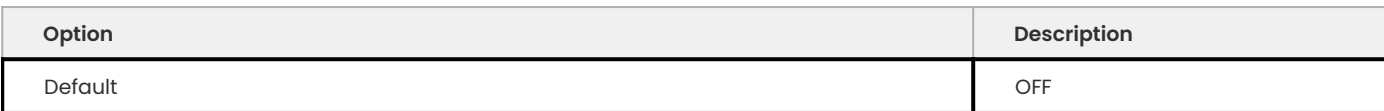

When this variable is enabled, the bulk load fails if an sst file created during bulk load cannot be placed to the bottommost level in the rocksdb.

This variable can be enabled or disabled only when the rocksdb\_bulk\_load is OFF.

This variable is disabled (OFF) by default.

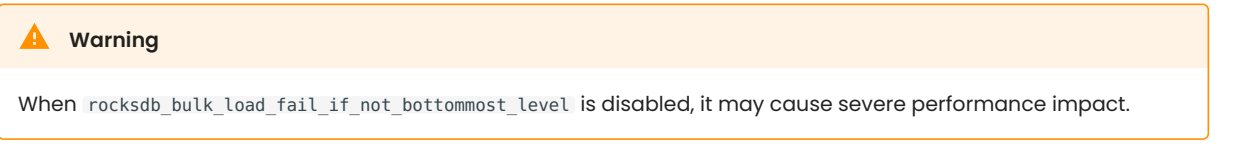

<span id="page-318-0"></span>**ROCKSDB\_BLOCK\_RESTART\_INTERVAL**

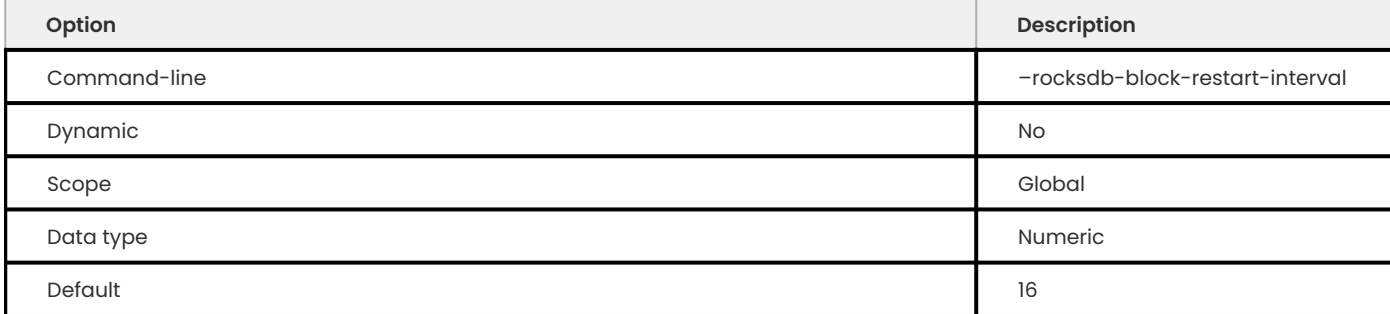

Specifies the number of keys for each set of delta encoded data. Default value is 16 . Allowed range is from 1 to 2147483647 .

<span id="page-318-1"></span>**ROCKSDB\_BLOCK\_SIZE**

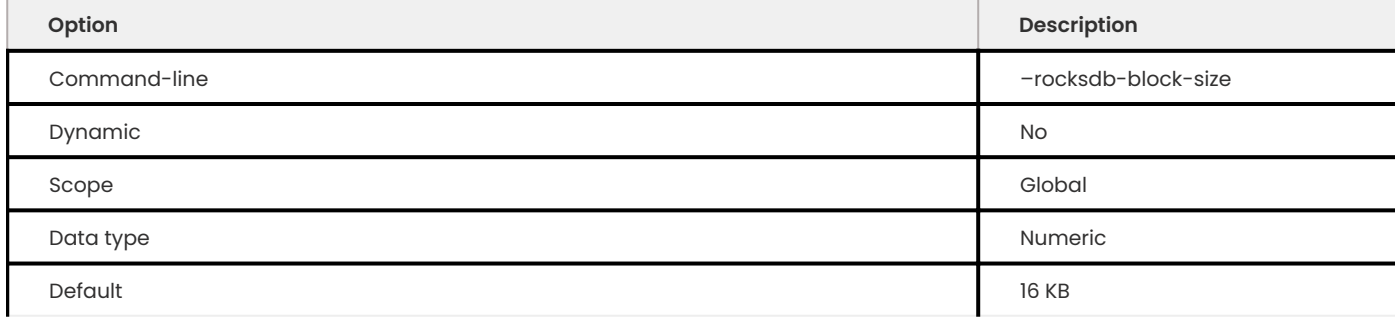

Specifies the size of the data block for reading RocksDB data files. The default value is 16 KB . The allowed range is from 1024 to 18446744073709551615 bytes.

<span id="page-318-2"></span>**ROCKSDB\_BLOCK\_SIZE\_DEVIATION**

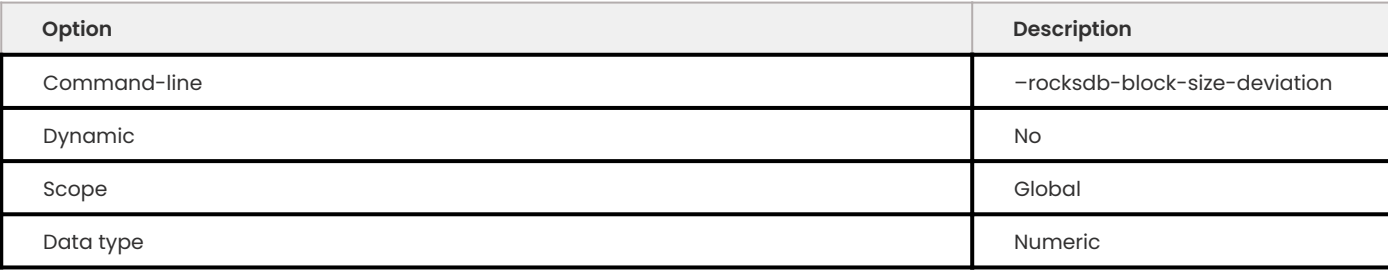

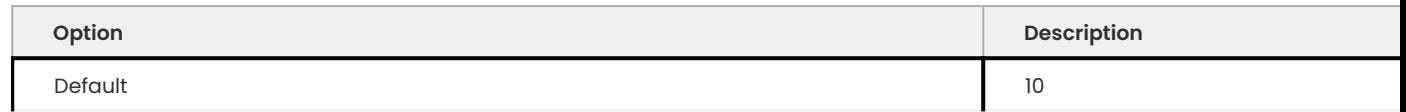

Specifies the threshold for free space allowed in a data block (see rocksdb\_block\_size). If there is less space remaining, close the block (and write to new block). Default value is 10 , meaning that the block is not closed until there is less than 10 bits of free space remaining.

Allowed range is from 1 to 2147483647 .

<span id="page-319-1"></span>**ROCKSDB\_BULK\_LOAD\_ALLOW\_SK**

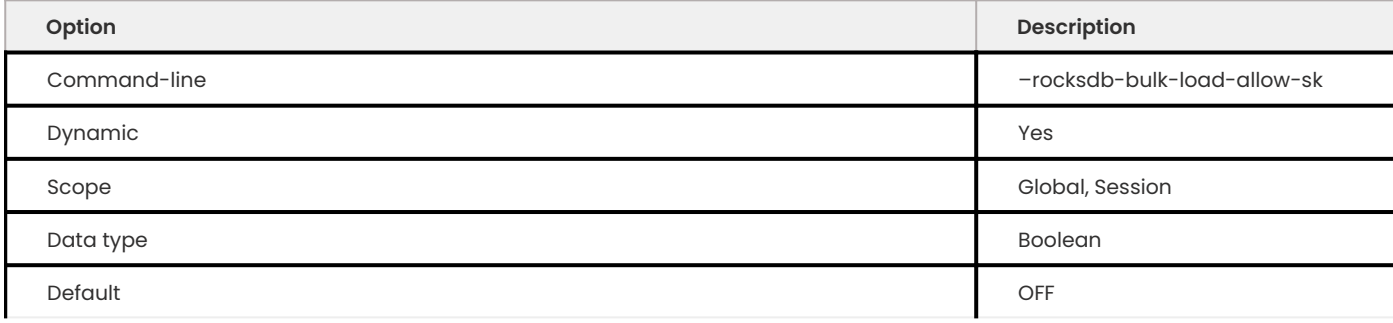

Enabling this variable allows secondary keys to be added using the bulk loading feature. This variable can be enabled or disabled only when the rocksdb\_bulk\_load is OFF .

<span id="page-319-2"></span>**ROCKSDB\_BULK\_LOAD\_ALLOW\_UNSORTED**

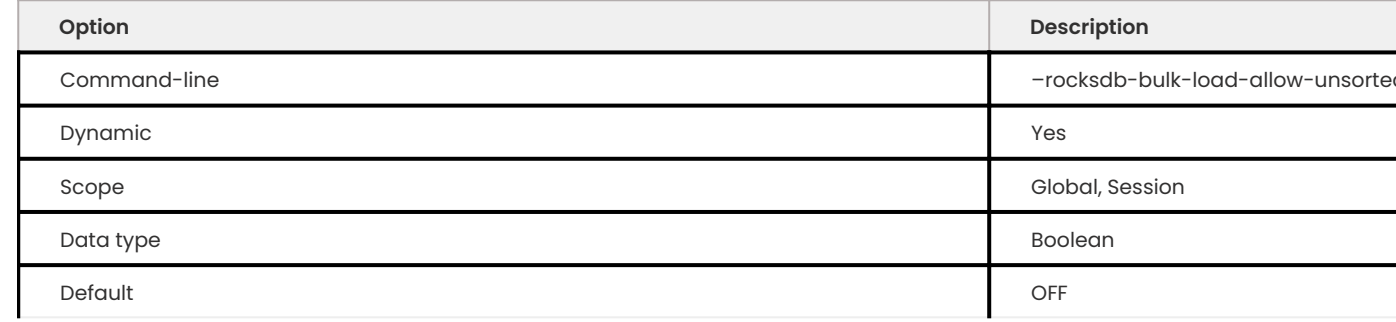

By default, the bulk loader requires its input to be sorted in the primary key order. If enabled, unsorted inputs are allowed too, which are then sorted by the bulkloader itself, at a performance penalty.

<span id="page-319-0"></span>**ROCKSDB\_BULK\_LOAD**

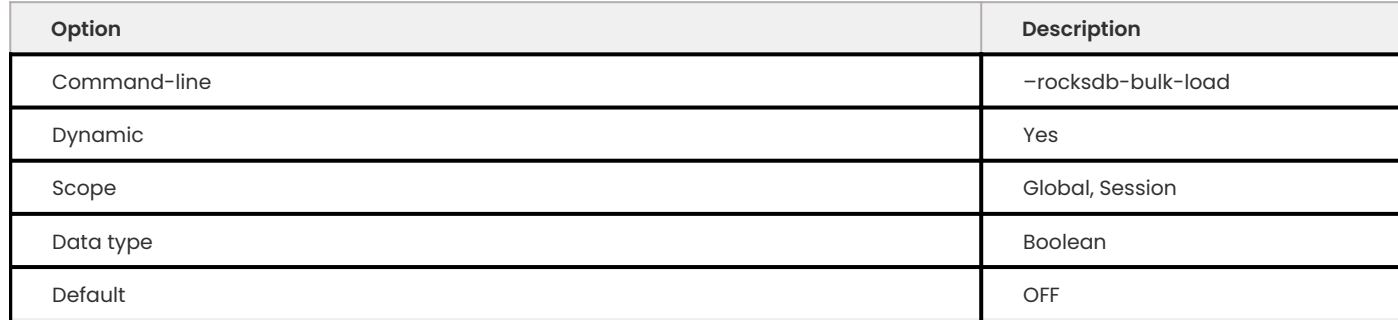

Specifies whether to use bulk load: MyRocks will ignore checking keys for uniqueness or acquiring locks during transactions. Disabled by default. Enable this only if you are certain that there are no row conflicts, for example, when setting up a new MyRocks instance from a MySQL dump.

When the rocksdb\_bulk\_load variable is enabled, it behaves as if the variable rocksdb\_commit\_in\_the\_middle is enabled, even if the variable rocksdb\_commit\_in\_the\_middle is disabled.

### <span id="page-320-0"></span>**ROCKSDB\_BULK\_LOAD\_PARTIAL\_INDEX**

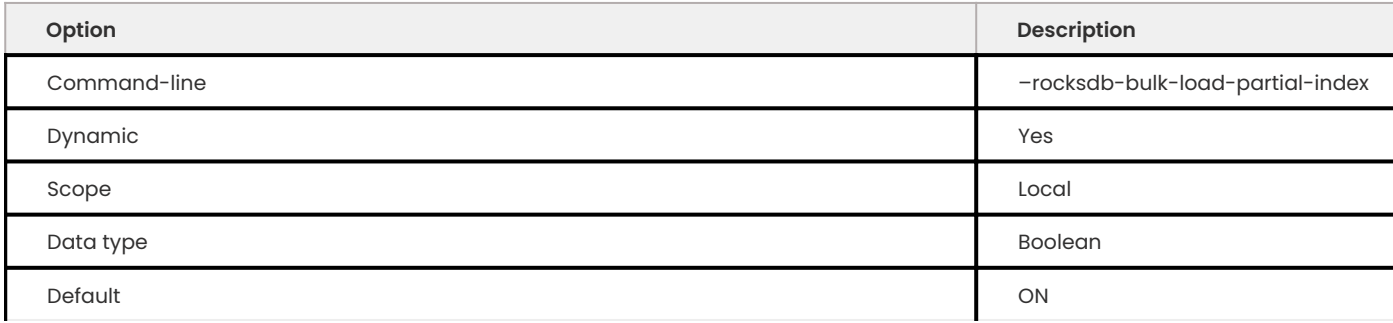

Materializes partial index during bulk load instead of leaving the index empty.

## <span id="page-320-1"></span>**ROCKSDB\_BULK\_LOAD\_USE\_SST\_PARTITIONER**

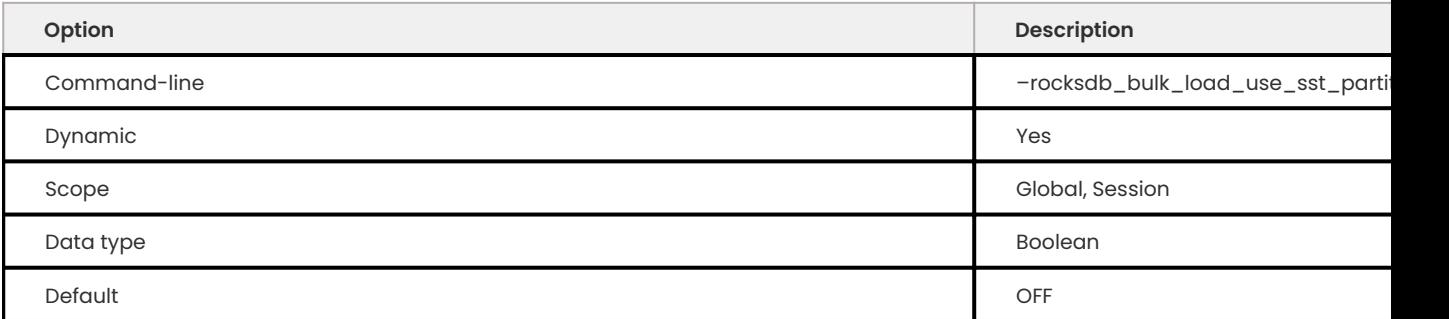

If enabled, this variable uses sst partitioner to split sst files to ensure bulk load sst files can be ingested to bottommost level.

## This variable is disabled (OFF) by default.

<span id="page-320-2"></span>**ROCKSDB\_BULK\_LOAD\_SIZE**

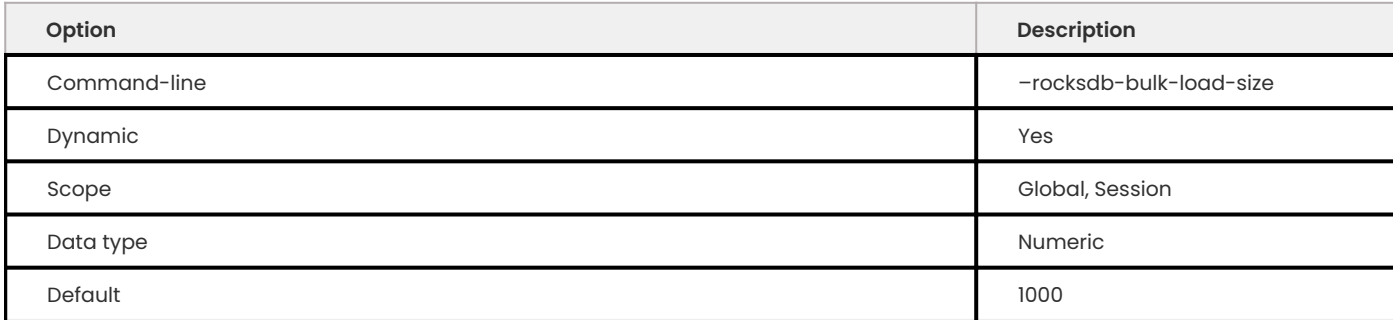

Specifies the number of keys to accumulate before committing them to the storage engine when bulk load is enabled (see rocksdb\_bulk\_load). Default value is 1000 , which means that a batch can contain up to 1000 records before they are implicitly committed. Allowed range is from 1 to 1073741824 .

### <span id="page-321-0"></span>**ROCKSDB\_BYTES\_PER\_SYNC**

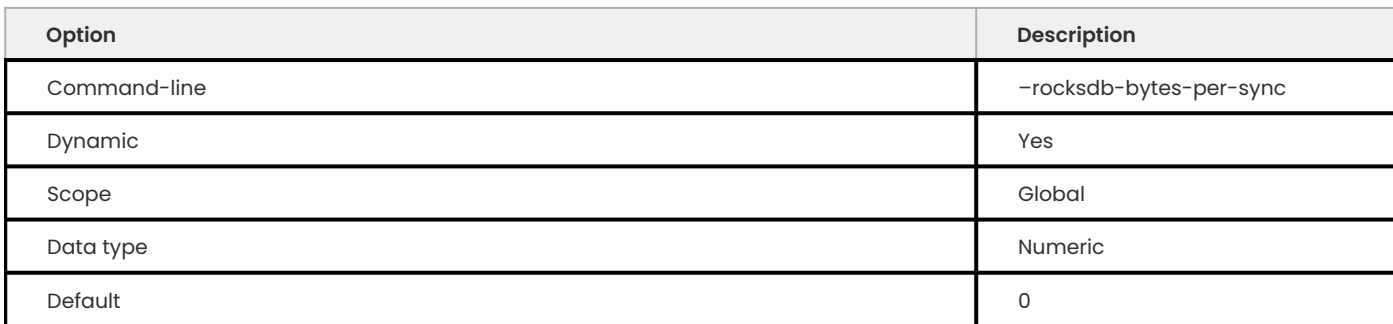

Specifies how often should the OS sync files to disk as they are being written, asynchronously, in the background. This operation can be used to smooth out write I/O over time. Default value is  $\theta$ meaning that files are never synced. Allowed range is up to 18446744073709551615 .

<span id="page-321-1"></span>**ROCKSDB\_CACHE\_DUMP**

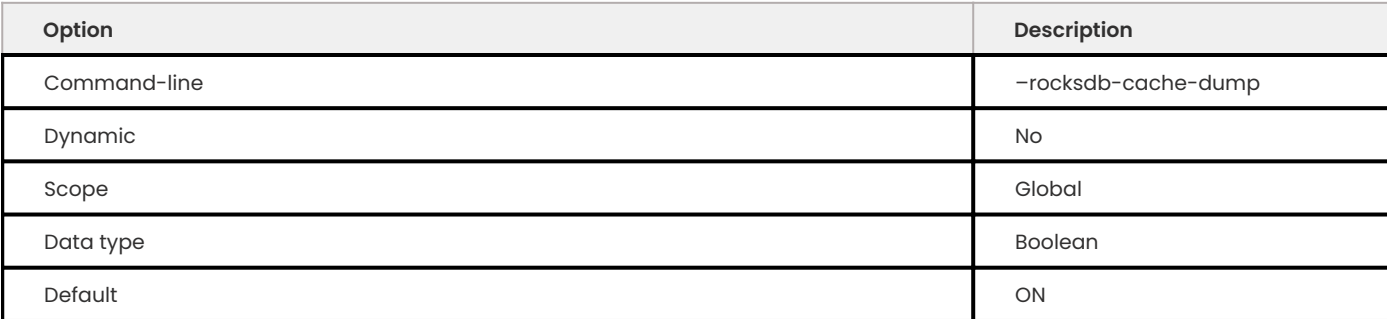

Includes RocksDB block cache content in core dump. This variable is enabled by default.

### <span id="page-321-2"></span>**ROCKSDB\_CACHE\_HIGH\_PRI\_POOL\_RATIO**

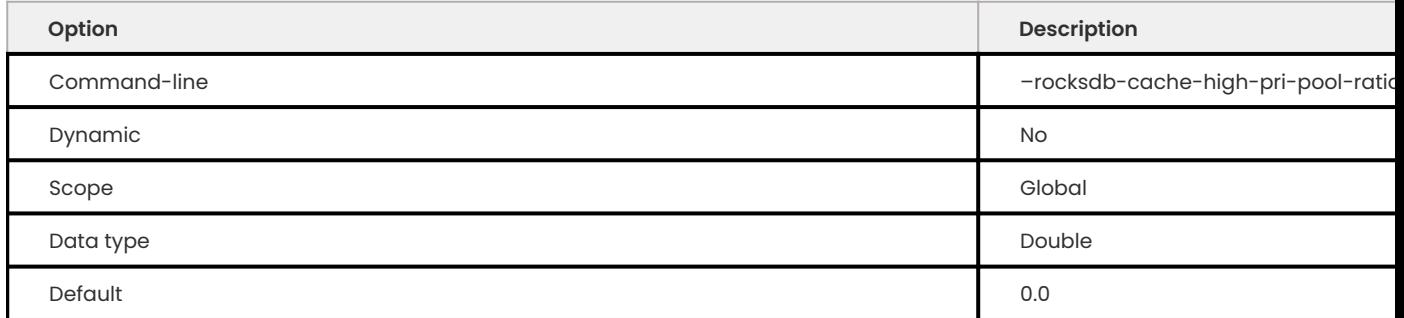

This variable specifies the size of the block cache high-pri pool. The default value and minimum value is 0.0. The maximum value is 1.0.

### <span id="page-321-3"></span>**ROCKSDB\_CACHE\_INDEX\_AND\_FILTER\_BLOCKS**

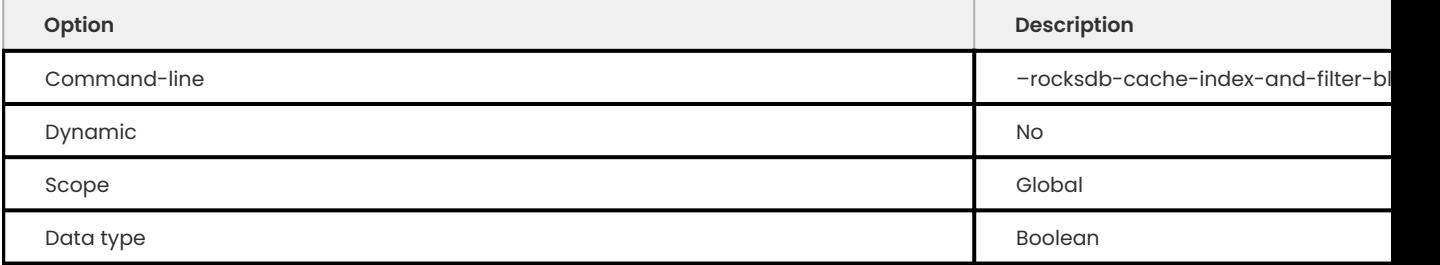

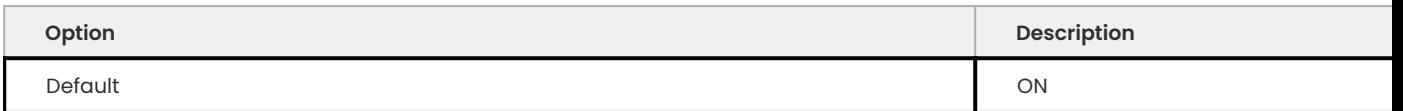

Specifies whether RocksDB should use the block cache for caching the index and bloomfilter data blocks from each data file. Enabled by default. If you disable this feature, RocksDB allocates additional memory to maintain these data blocks.

### <span id="page-322-0"></span>**ROCKSDB\_CACHE\_INDEX\_AND\_FILTER\_WITH\_HIGH\_PRIORITY**

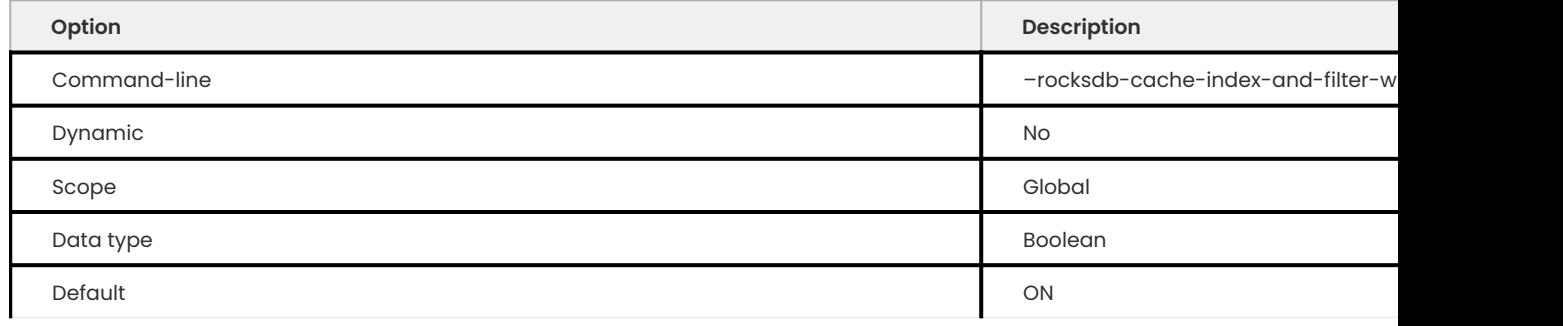

Specifies whether RocksDB should use the block cache with high priority for caching the index and bloomfilter data blocks from each data file. Enabled by default. If you disable this feature, RocksDB allocates additional memory to maintain these data blocks.

### <span id="page-322-1"></span>**ROCKSDB\_CANCEL\_MANUAL\_COMPACTIONS**

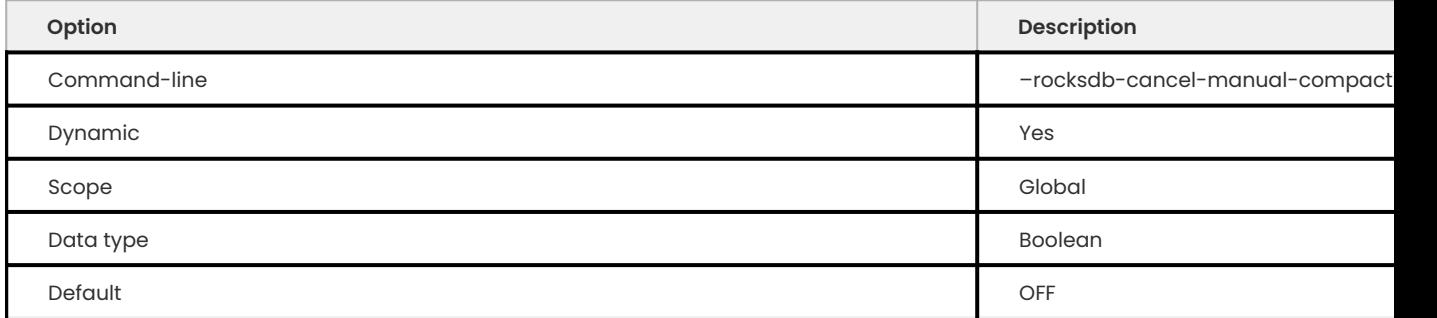

### Cancels all ongoing manual compactions.

<span id="page-322-2"></span>**ROCKSDB\_CHARGE\_MEMORY**

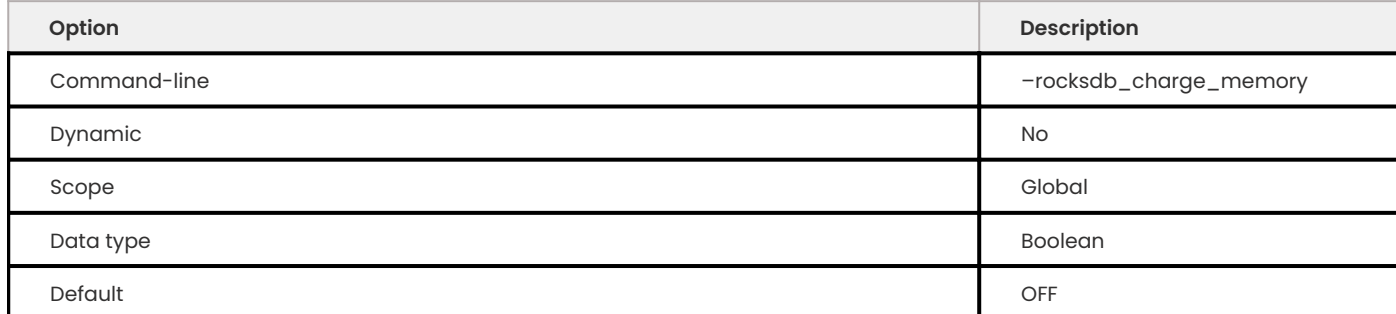

## This variable is [tech preview](#page-398-0) and may be removed in the future releases.

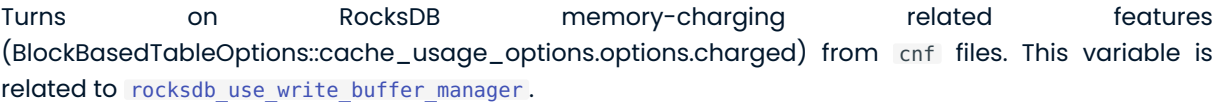

# This variable is disabled (OFF) by default.

### <span id="page-323-0"></span>**ROCKSDB\_CHECKSUMS\_PCT**

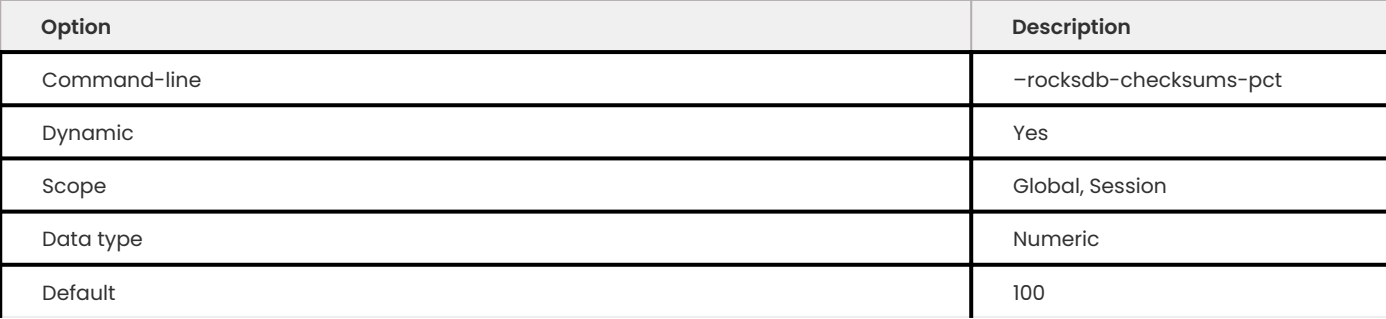

Specifies the percentage of rows to be checksummed. Default value is 100 (checksum all rows). Allowed range is from 0 to 100.

### <span id="page-323-1"></span>**ROCKSDB\_COLLECT\_SST\_PROPERTIES**

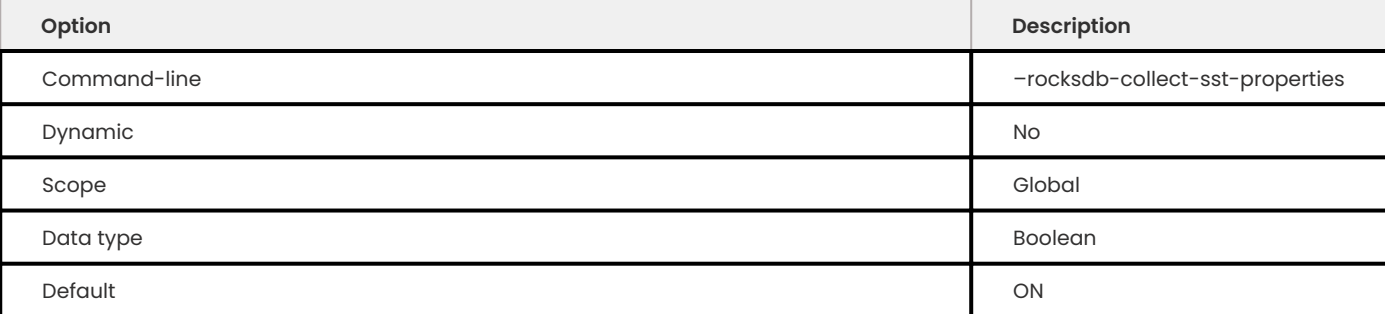

Specifies whether to collect statistics on each data file to improve optimizer behavior. Enabled by default.

#### <span id="page-323-2"></span>**ROCKSDB\_COLUMN\_DEFAULT\_VALUE\_AS\_EXPRESSION**

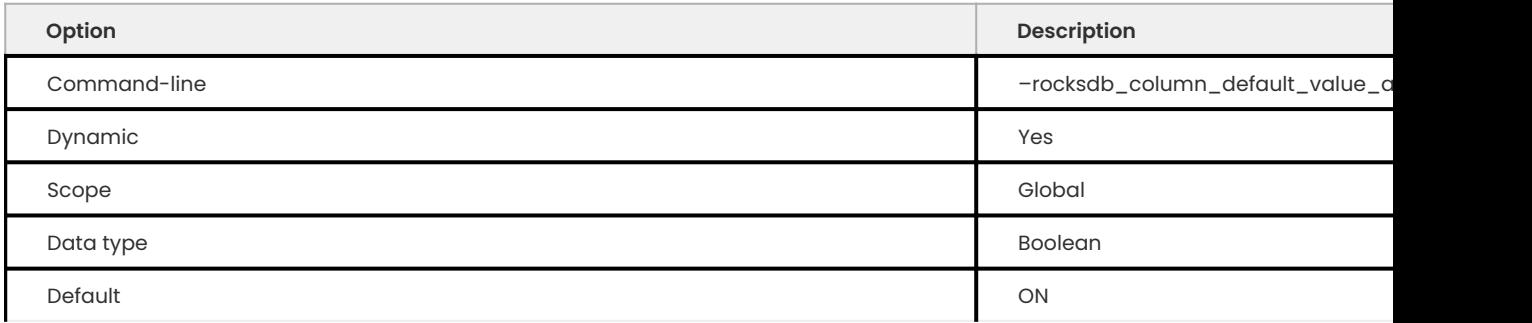

Allows to set a function as the default value for a column.

# This variable is enabled (ON) by default.

## <span id="page-323-3"></span>**ROCKSDB\_COMMIT\_IN\_THE\_MIDDLE**

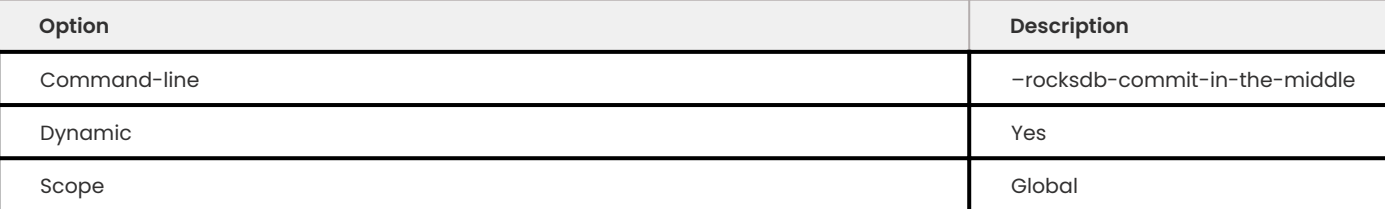
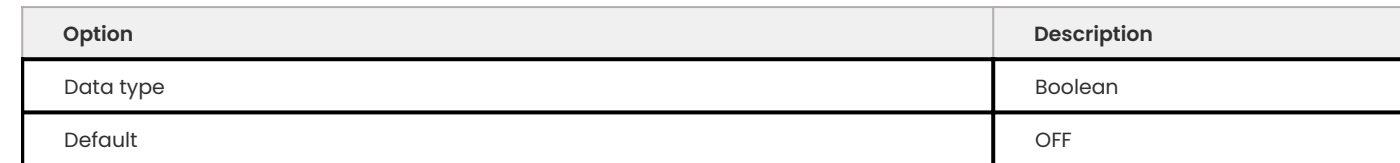

Specifies whether to commit rows implicitly when a batch contains more than the value of rocksdb\_bulk\_load\_size.

This option should only be enabled at the time of data import because it may cause locking errors.

This variable is disabled by default. When the rocksdb\_bulk\_load variable is enabled, it behaves as if the variable rocksdb\_commit\_in\_the\_middle is enabled, even if the variable rocksdb\_commit\_in\_the\_middle is disabled.

**ROCKSDB\_COMMIT\_TIME\_BATCH\_FOR\_RECOVERY**

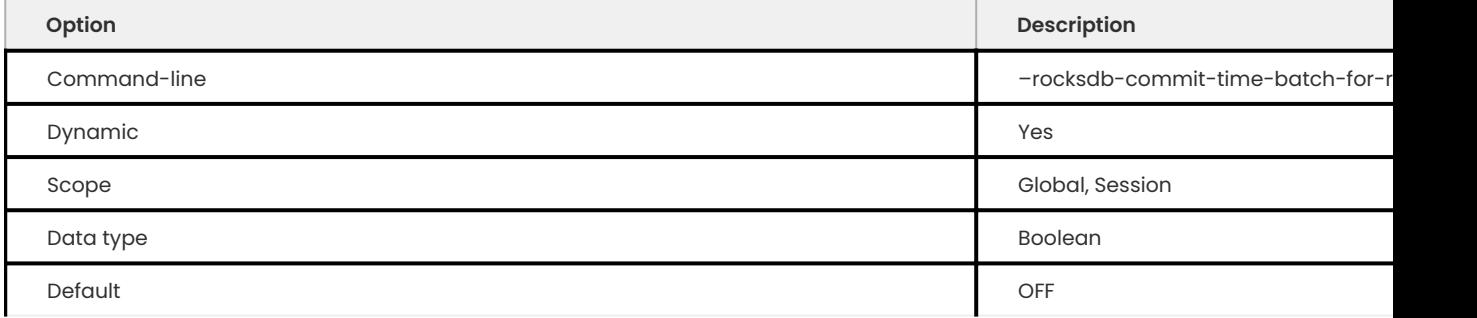

Specifies whether to write the commit time write batch into the database or not.

**Note**

If the commit time write batch is only useful for recovery, then writing to WAL is enough.

#### **ROCKSDB\_COMPACT\_CF**

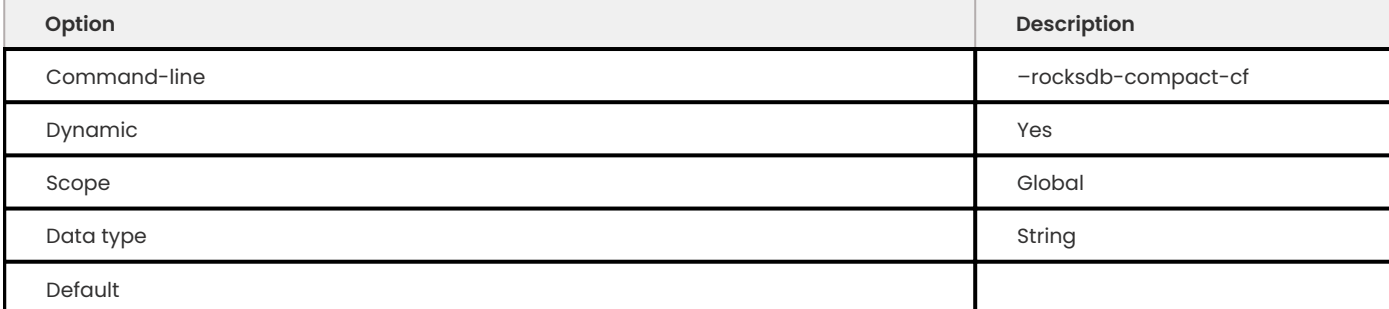

# Specifies the name of the column family to compact.

### **ROCKSDB\_COMPACTION\_READAHEAD\_SIZE**

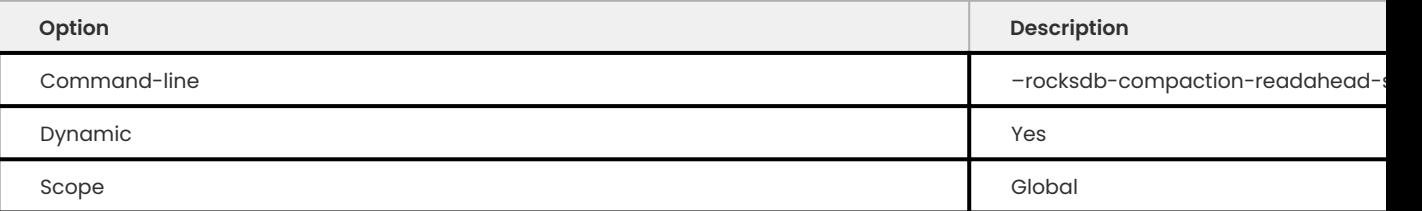

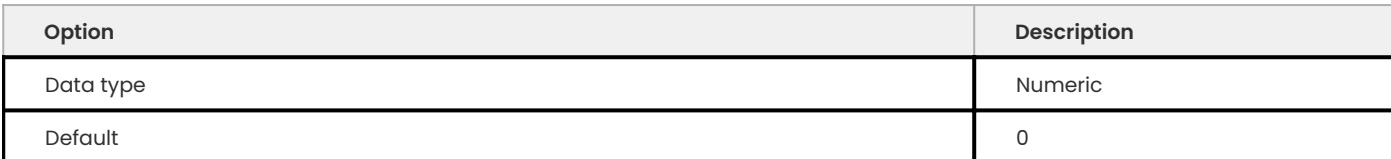

Specifies the size of reads to perform ahead of compaction. Default value is 0 . Set this to at least 2 megabytes ( 16777216 ) when using MyRocks with spinning disks to ensure sequential reads instead of random. Maximum allowed value is 18446744073709551615 .

## **Note**

If you set this variable to a non-zero value, rocksdb\_new\_table\_reader\_for\_compaction\_inputs is enabled.

#### **ROCKSDB\_COMPACTION\_SEQUENTIAL\_DELETES**

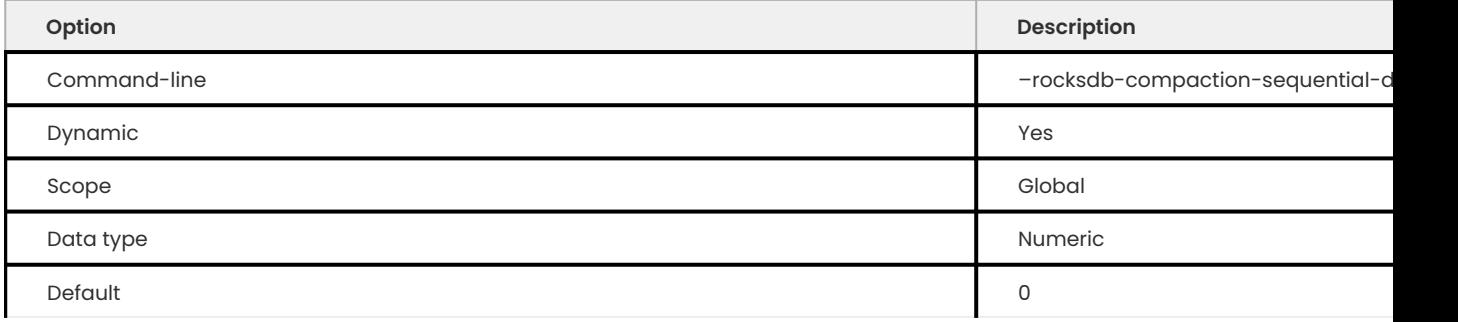

Specifies the threshold to trigger compaction on a file if it has more than this number of sequential delete markers. Default value is 0 meaning that compaction is not triggered regardless of the number of delete markers. Maximum allowed value is 2000000 (two million delete markers).

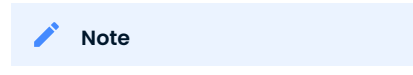

Depending on workload patterns, MyRocks can potentially maintain large numbers of delete markers, which increases latency of queries. This compaction feature will reduce latency, but may also increase the MyRocks write rate. Use this variable together with rocksdb\_compaction\_sequential\_deletes\_file\_size to only perform compaction on large files.

### **ROCKSDB\_COMPACTION\_SEQUENTIAL\_DELETES\_COUNT\_SD**

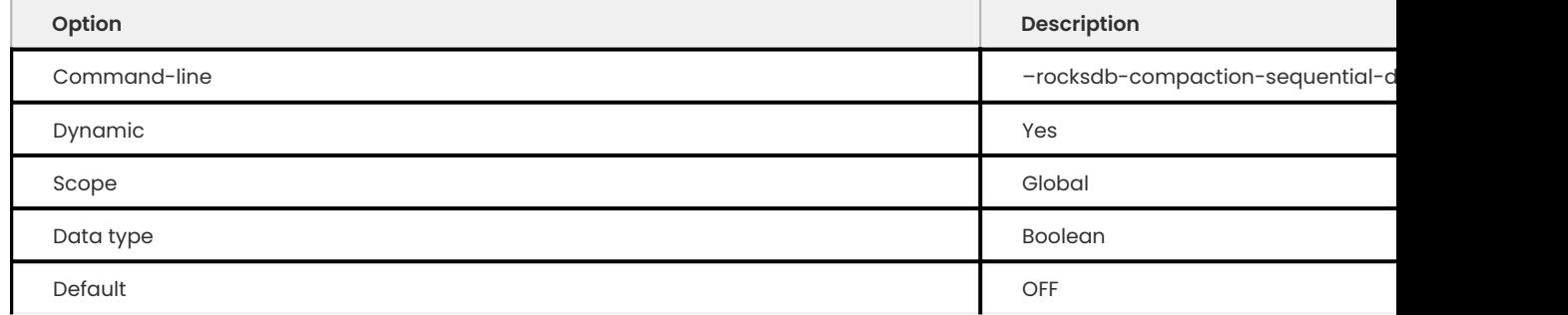

Specifies whether to count single deletes as delete markers recognized by rocksdb\_compaction\_sequential\_deletes. Disabled by default.

#### **ROCKSDB\_COMPACTION\_SEQUENTIAL\_DELETES\_FILE\_SIZE**

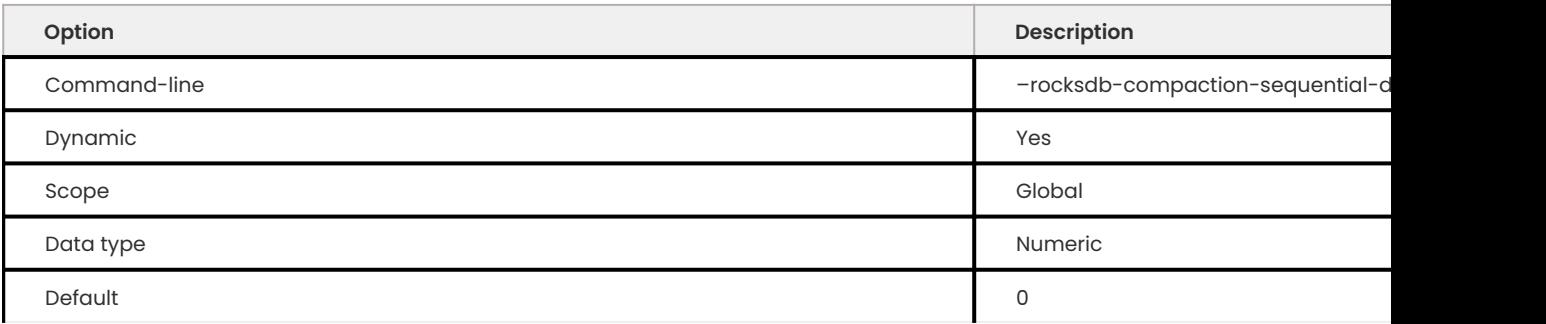

Specifies the minimum file size required to trigger compaction on it by rocksdb\_compaction\_sequential\_deletes. Default value is 0 , meaning that compaction is triggered regardless of file size. Allowed range is from -1 to 9223372036854775807 .

**ROCKSDB\_COMPACTION\_SEQUENTIAL\_DELETES\_WINDOW**

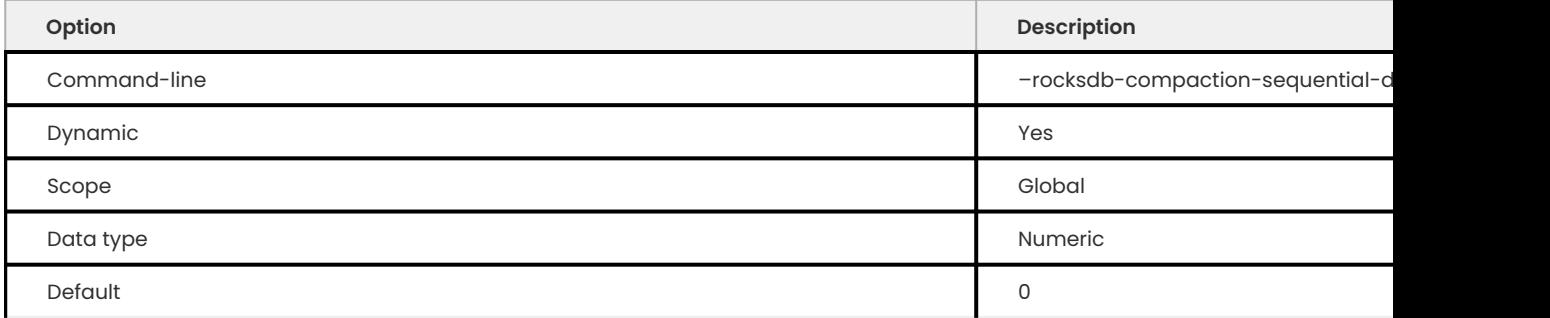

Specifies the size of the window for counting delete markers by rocksdb\_compaction\_sequential\_deletes. Default value is 0 . Allowed range is up to 2000000 (two million).

### **ROCKSDB\_CONCURRENT\_PREPARE**

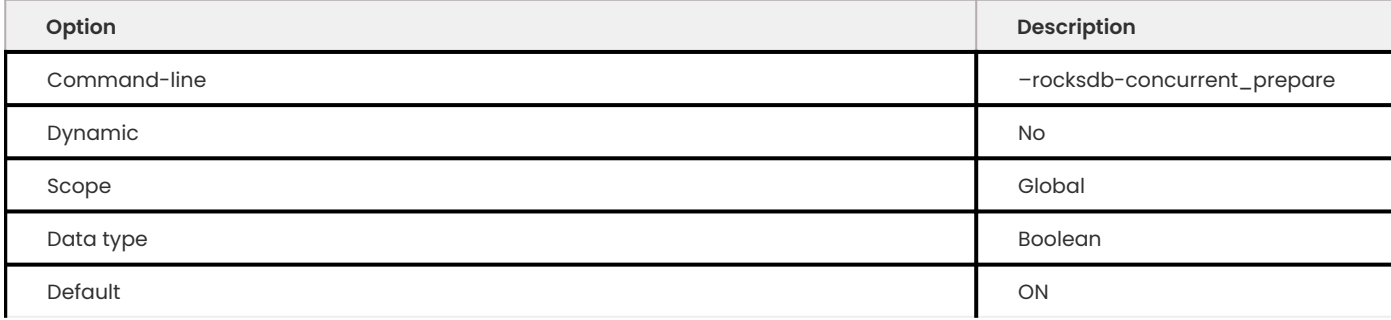

When enabled this variable allows/encourages threads that are using two-phase commit to prepare in parallel. This variable was renamed in upstream to rocksdb\_two\_write\_queues.

# **ROCKSDB\_CORRUPT\_DATA\_ACTION**

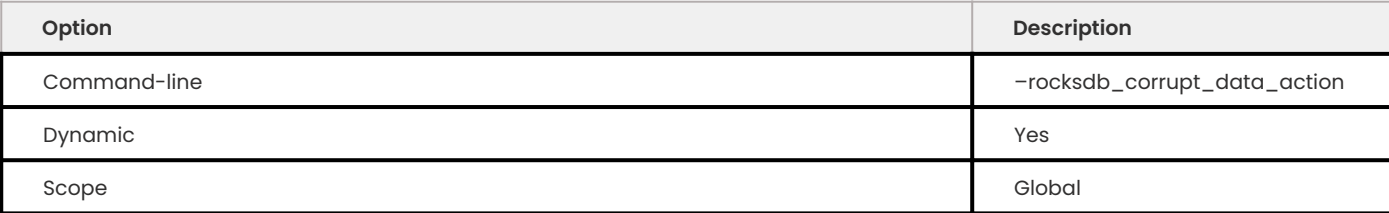

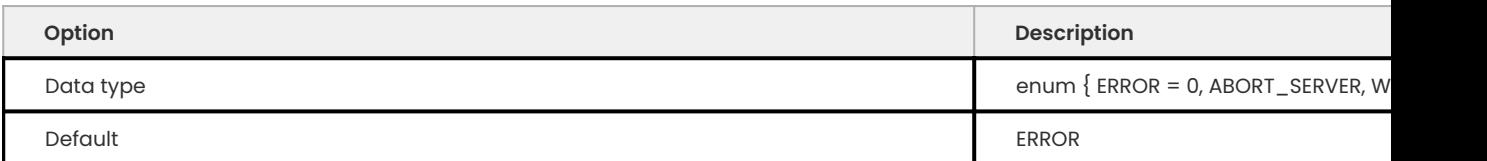

This variable controls the behavior when hitting the data corruption in MyRocks.

You can select one of the following actions:

- ERROR fail the query with the error HA\_ERR\_ROCKSDB\_CORRUPT\_DATA
- ABORT\_SERVER crash the server
- WARNING pass the query with warning

The default value is ERROR that means the query fails with the error HA\_ERR\_ROCKSDB\_CORRUPT\_DATA .

# **ROCKSDB\_CONVERTER\_RECORD\_CACHED\_LENGTH**

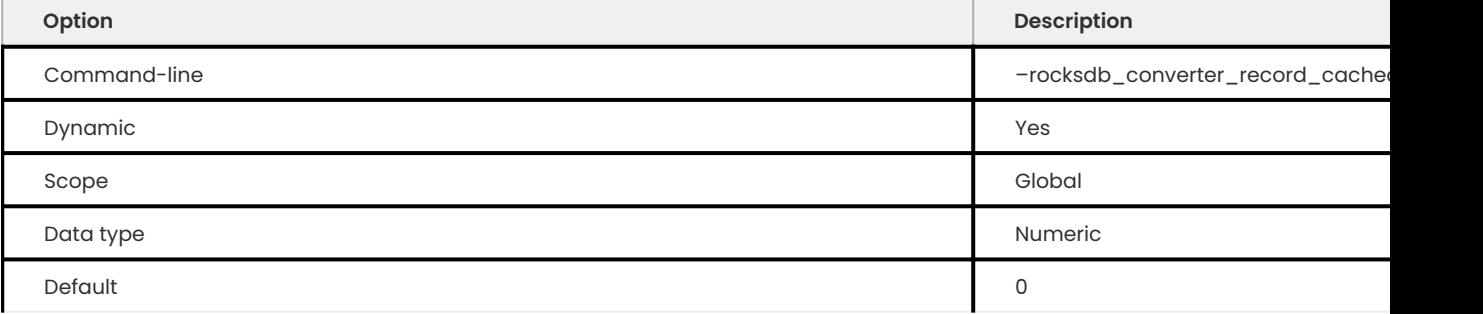

Specifies the maximum number of bytes to cache on table handler for encoding table record data.

If the used memory exceeds rocksdb\_converter\_record\_cached\_length, the memory is released when the handler is returned to the table handler cache.

The minimum value is  $0$  (zero) that means there is no limit. The maximum value is UINT64\_MAX (0xffffffffffffffff) .

The default value is  $0$  (zero) that means there is no limit.

### **ROCKSDB\_CREATE\_CHECKPOINT**

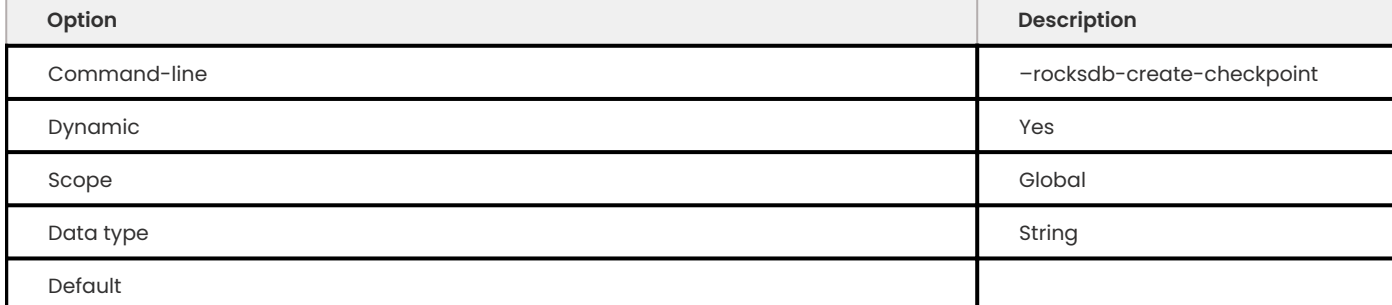

Specifies the directory where MyRocks should create a checkpoint. Empty by default.

#### **ROCKSDB\_CREATE\_IF\_MISSING**

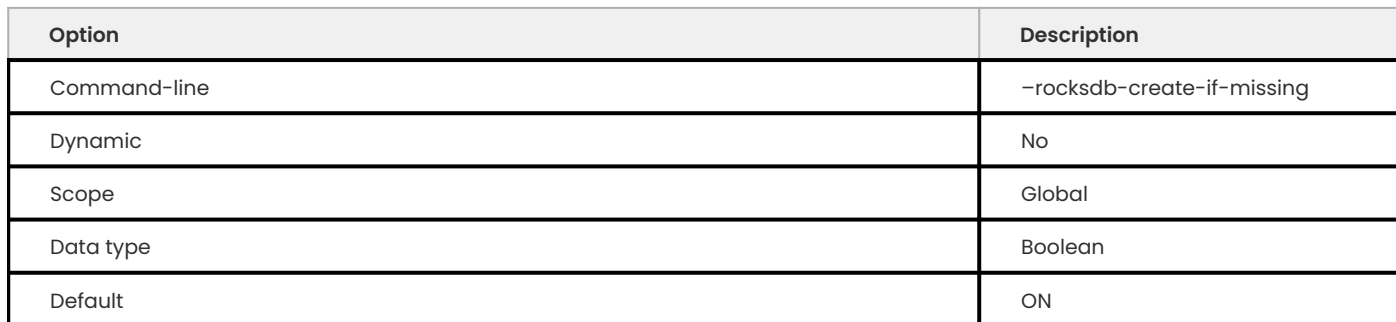

Specifies whether MyRocks should create its database if it does not exist. Enabled by default.

## **ROCKSDB\_CREATE\_MISSING\_COLUMN\_FAMILIES**

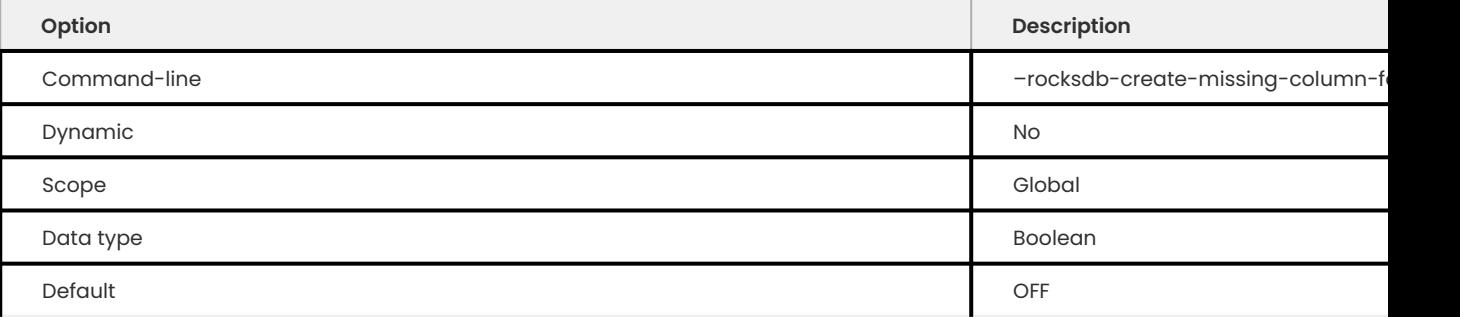

Specifies whether MyRocks should create new column families if they do not exist. Disabled by default.

### **ROCKSDB\_CREATE\_TEMPORARY\_CHECKPOINT**

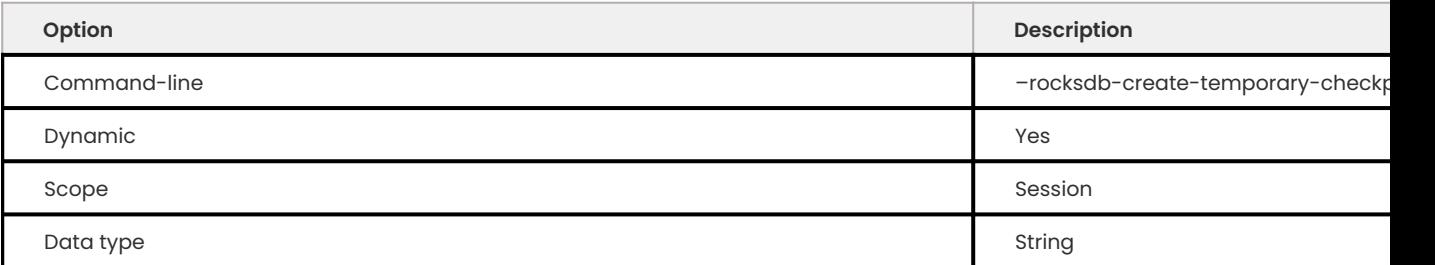

When specified it will create a temporary RocksDB 'checkpoint' or 'snapshot' in the datadir. If the session ends with an existing checkpoint, or if the variable is reset to another value, the checkpoint will get removed. This variable should be used by backup tools. Prolonged use or other misuse can have serious side effects to the server instance.

**ROCKSDB\_DATADIR**

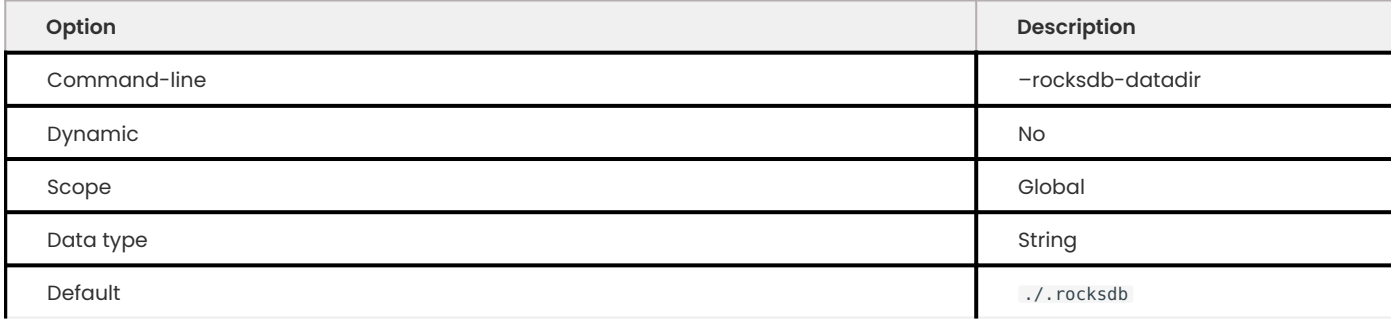

Specifies the location of the MyRocks data directory. By default, it is created in the current working directory.

# **ROCKSDB\_DB\_WRITE\_BUFFER\_SIZE**

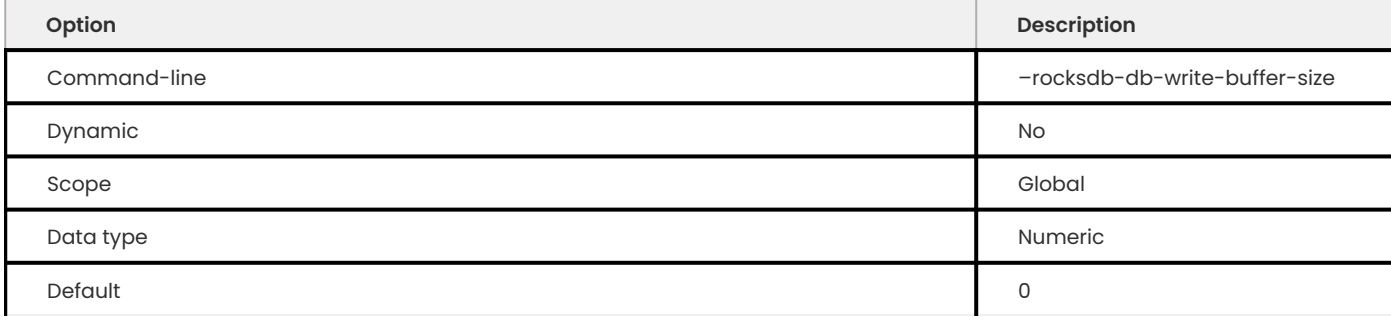

Specifies the maximum size of all memtables used to store writes in MyRocks across all column families. When this size is reached, the data is flushed to persistent media. The default value is 0 . The allowed range is up to 18446744073709551615 .

**ROCKSDB\_DEADLOCK\_DETECT**

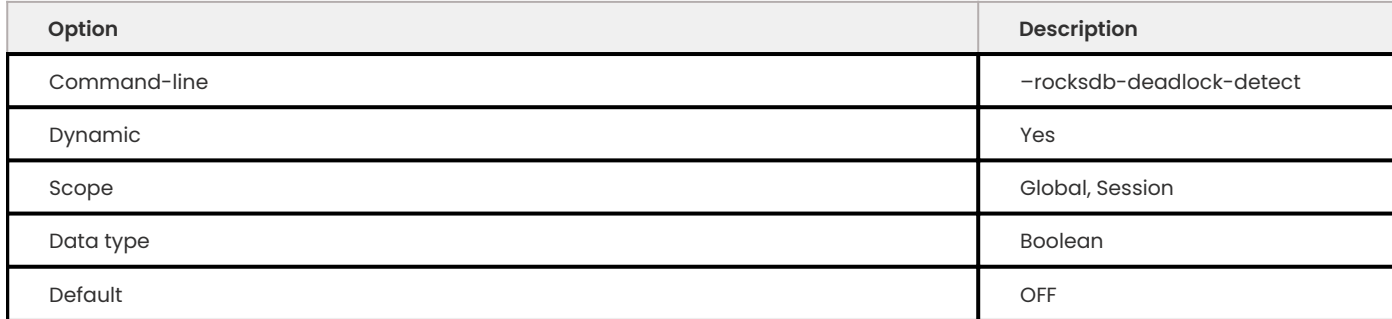

# Specifies whether MyRocks should detect deadlocks. Disabled by default.

**ROCKSDB\_DEADLOCK\_DETECT\_DEPTH**

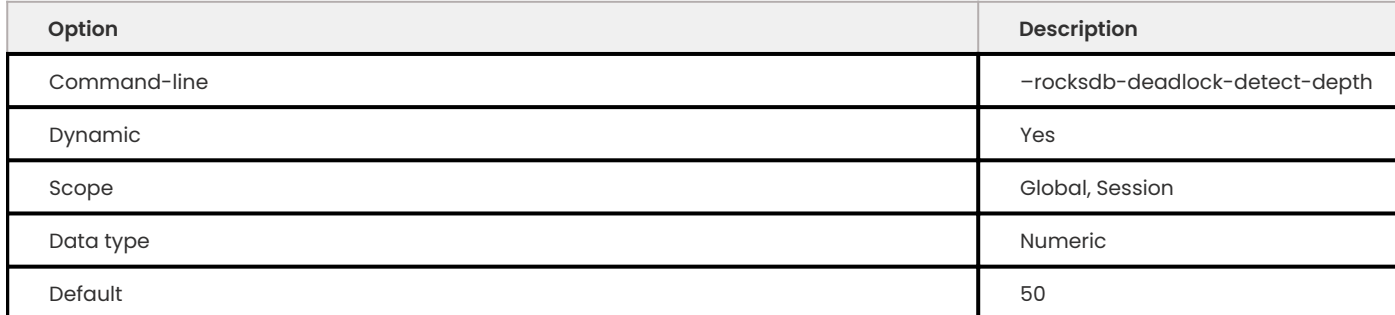

Specifies the number of transactions deadlock detection will traverse through before assuming deadlock.

## **ROCKSDB\_DEBUG\_CARDINALITY\_MULTIPLIER**

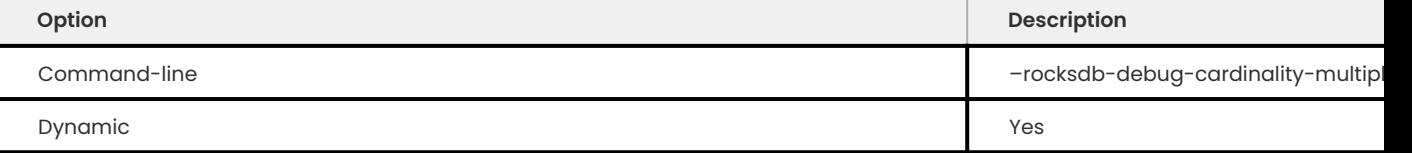

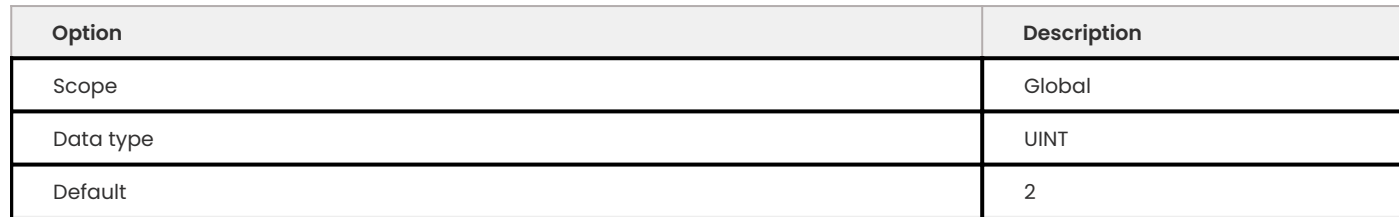

The cardinality multiplier used in tests. The minimum value is 0. The maxium value is 2147483647 (INT\_MAX).

# **ROCKSDB\_DEBUG\_MANUAL\_COMPACTION\_DELAY**

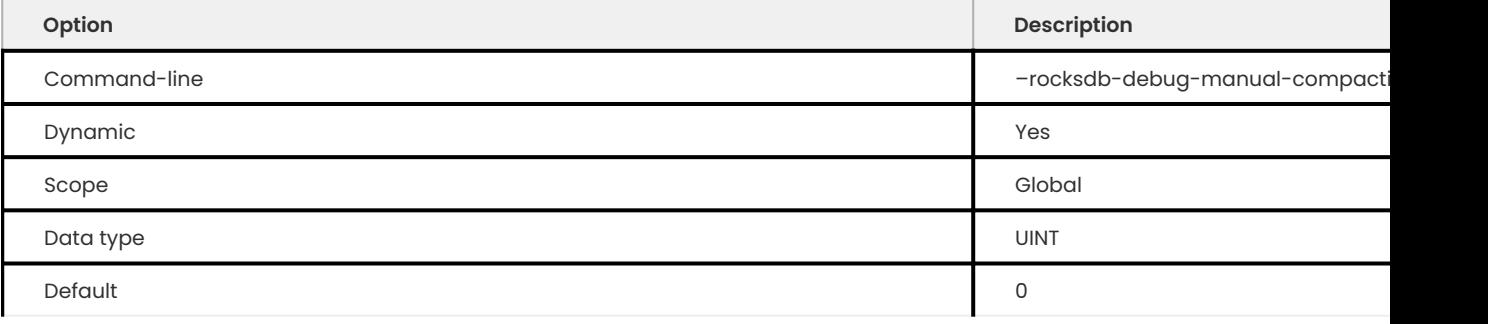

Only use this variable when debugging.

This variable specifies a sleep, in seconds, to simulate long-running compactions. The minimum value is 0. The maximum value is 4292967295 (UINT\_MAX).

**ROCKSDB\_DEBUG\_OPTIMIZER\_NO\_ZERO\_CARDINALITY**

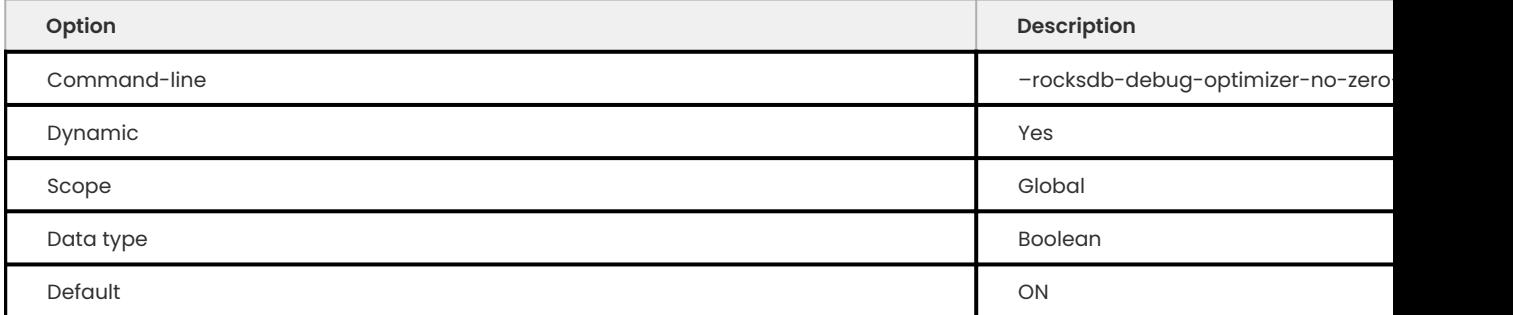

Specifies whether MyRocks should prevent zero cardinality by always overriding it with some value.

**ROCKSDB\_DEBUG\_TTL\_IGNORE\_PK**

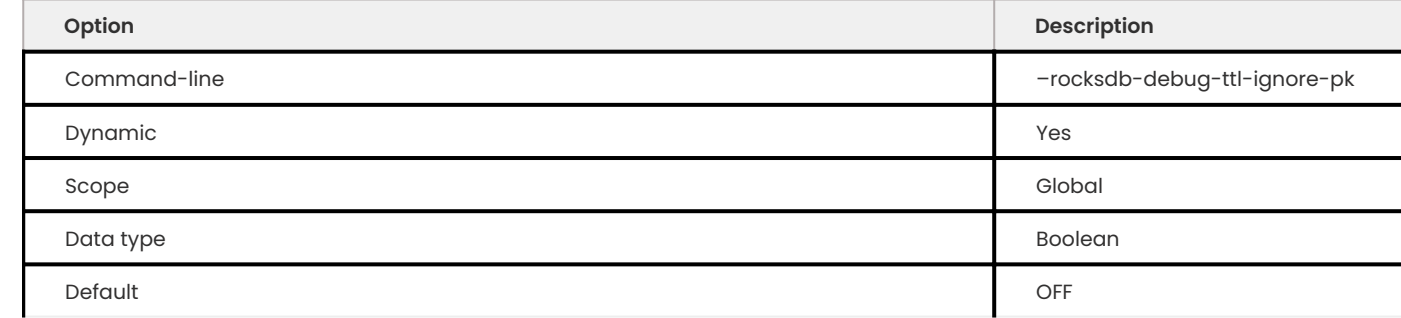

For debugging purposes only. If true, compaction filtering will not occur on Primary Key TTL data. This variable is a no-op in non-debug builds.

#### **ROCKSDB\_DEBUG\_TTL\_READ\_FILTER\_TS**

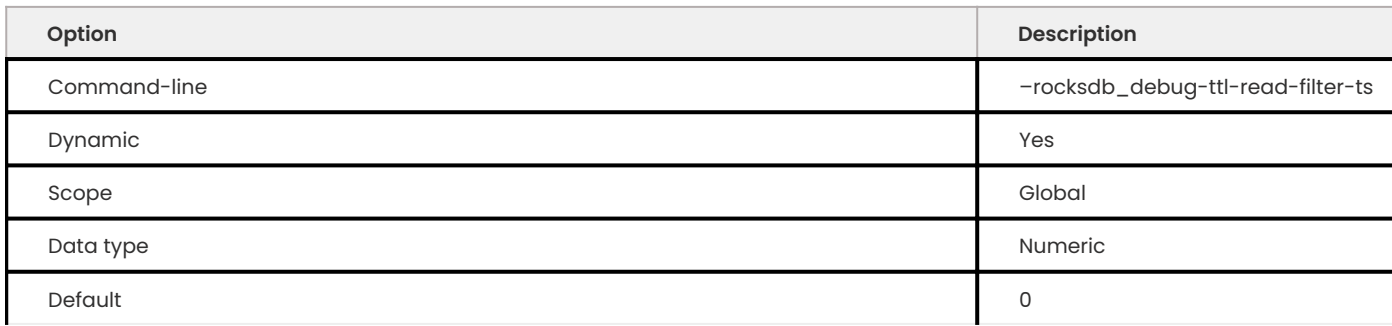

For debugging purposes only. Overrides the TTL read filtering time to time + debug\_ttl\_read\_filter\_ts. A value of 0 denotes that the variable is not set. This variable is a no-op in non-debug builds.

**ROCKSDB\_DEBUG\_TTL\_REC\_TS**

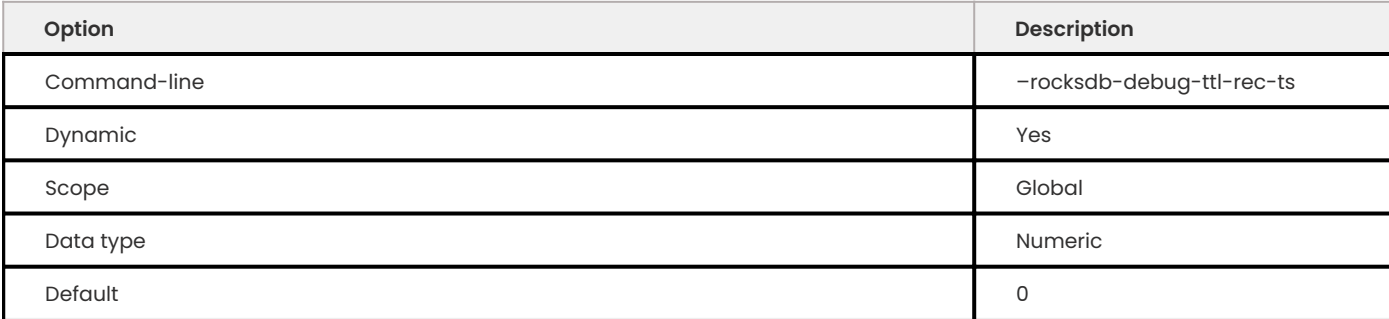

For debugging purposes only. Overrides the TTL of records to now() + debug\_ttl\_rec\_ts. The value can be  $\pm$  to simulate a record inserted in the past vs a record inserted in the future . A value of  $\theta$ denotes that the variable is not set. This variable is a no-op in non-debug builds.

**ROCKSDB\_DEBUG\_TTL\_SNAPSHOT\_TS**

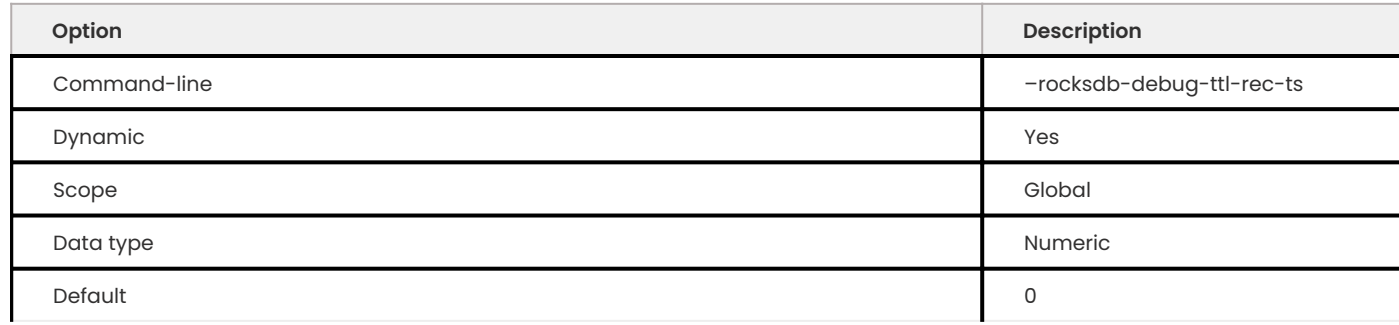

For debugging purposes only. Sets the snapshot during compaction to now() + rocksdb\_debug\_set\_ttl\_snapshot\_ts.

The value can be  $\pm$  to simulate a snapshot in the past vs a snapshot created in the future . A value of 0 denotes that the variable is not set. This variable is a no-op in non-debug builds.

**ROCKSDB\_DEFAULT\_CF\_OPTIONS**

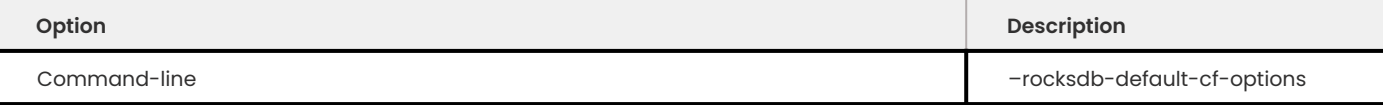

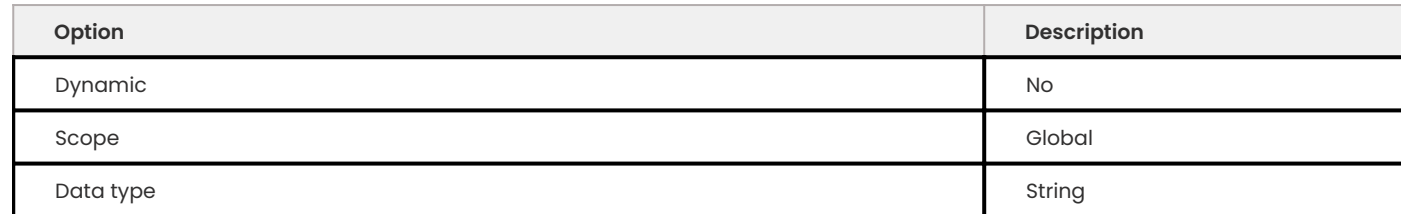

The dafault value is:

block\_based\_table\_factory= {cache\_index\_and\_filter\_blocks=1;filter\_policy=bloomfilter: 10:false;whole\_key\_filtering=1};level\_compaction\_dynamic\_level\_bytes=true;optimize\_filters\_for\_hits=true;compo the default column family options for MyRocks. On startup, the server applies this option to all existing column families. This option is read-only at runtime.

**ROCKSDB\_DELAYED\_WRITE\_RATE**

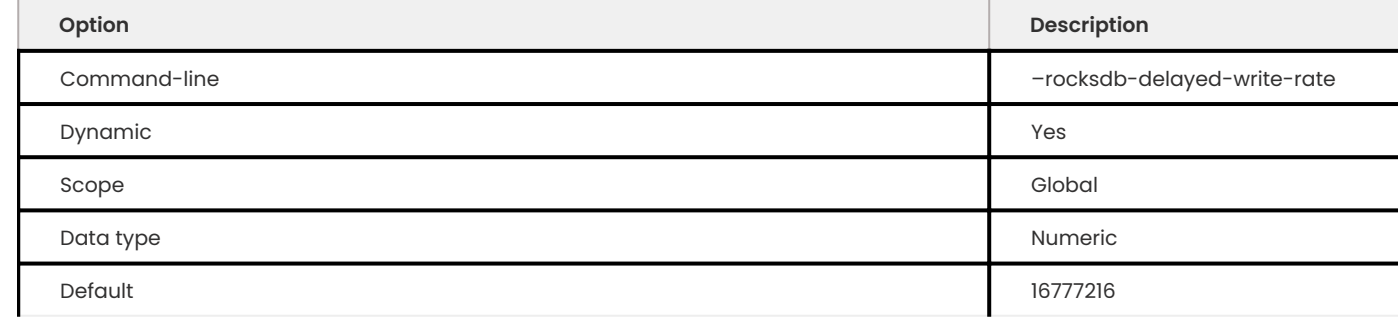

Specifies the write rate in bytes per second, which should be used if MyRocks hits a soft limit or threshold for writes. Default value is 16777216 (16 MB/sec). Allowed range is from 0 to 18446744073709551615 .

#### **ROCKSDB\_DELETE\_CF**

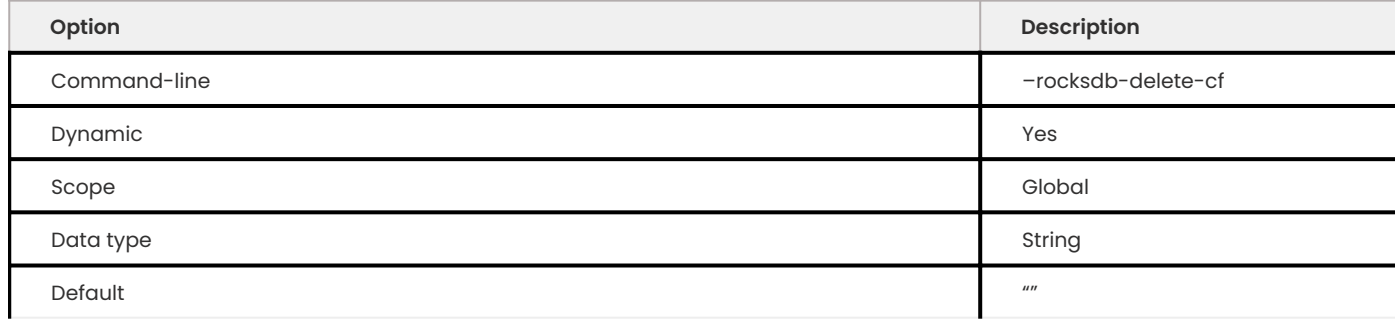

Deletes the column family by name. The default value is "" , an empty string.

### For example:

SET @@global.ROCKSDB DELETE CF = 'cf primary key';

### **ROCKSDB\_DELETE\_OBSOLETE\_FILES\_PERIOD\_MICROS**

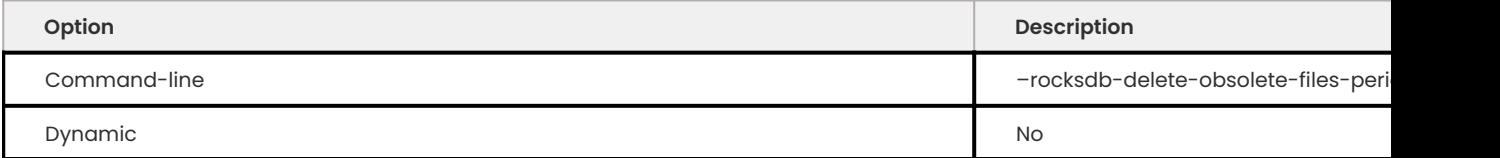

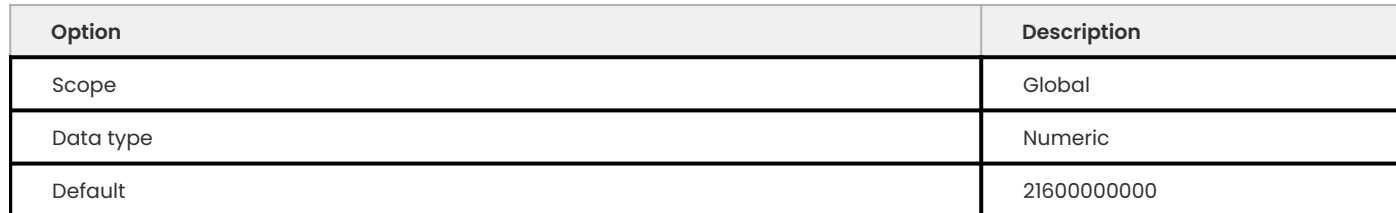

Specifies the period in microseconds to delete obsolete files regardless of files removed during compaction. Default value is 21600000000 (6 hours). Allowed range is up to 9223372036854775807 .

# **ROCKSDB\_DISABLE\_FILE\_DELETIONS**

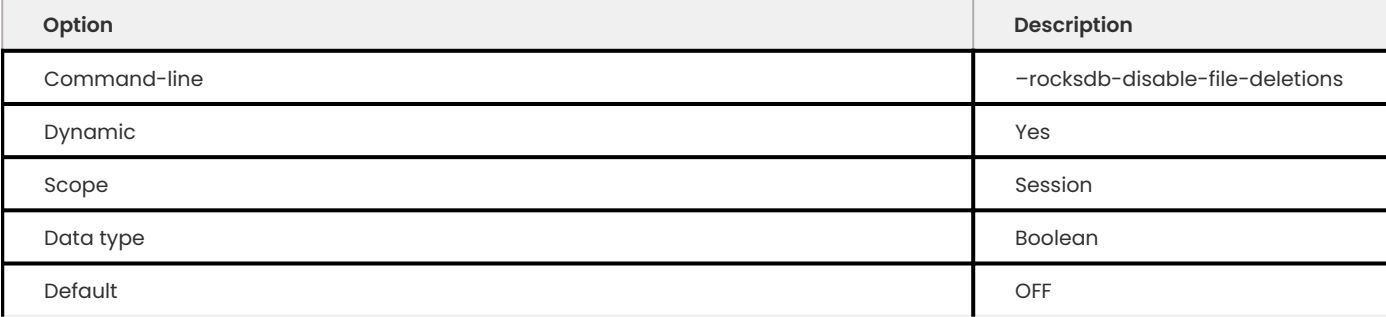

It allows a client to temporarily disable RocksDB deletion of old WAL and .sst files for the purposes of making a consistent backup. If the client session terminates for any reason after disabling deletions and has not re-enabled deletions, they will be explicitly re-enabled. This variable should be used by backup tools. Prolonged use or other misuse can have serious side effects to the server instance.

# **ROCKSDB\_DISABLE\_INSTANT\_DDL**

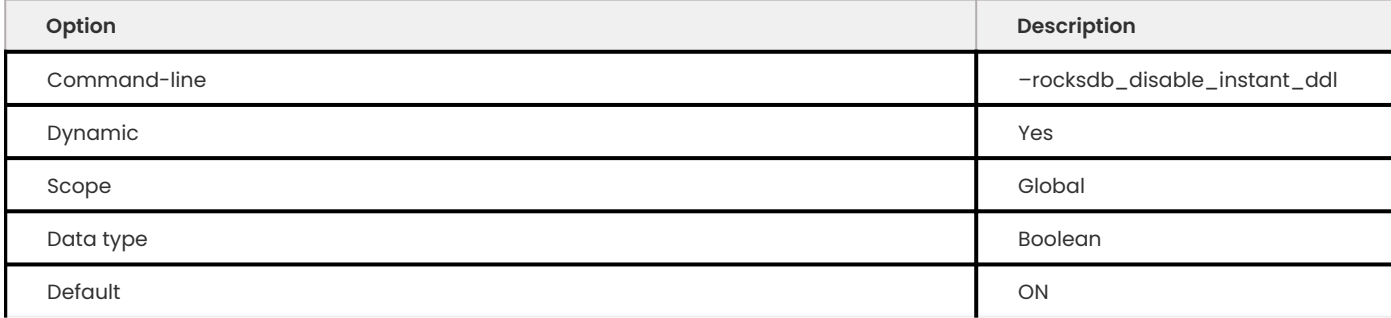

# Disables instant DDL during ALTER TABLE operations.

# This variable is enabled (ON) by default.

# **ROCKSDB\_ENABLE\_BULK\_LOAD\_API**

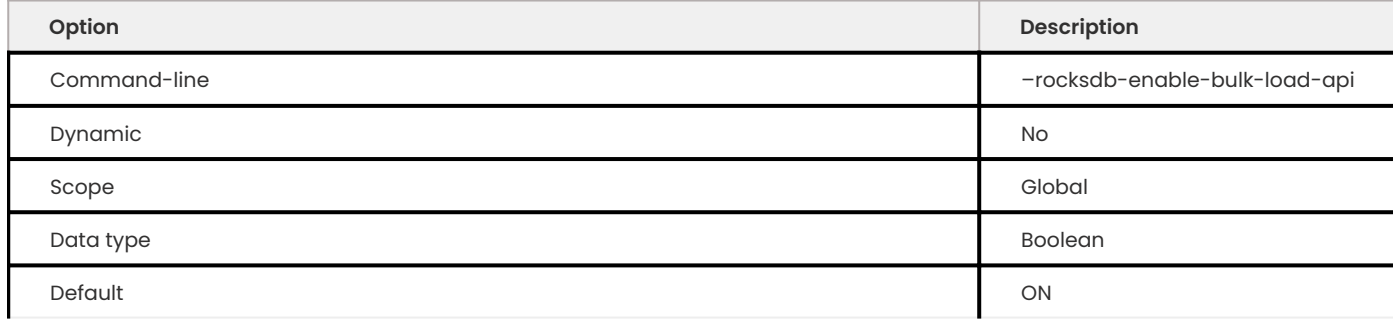

Specifies whether to use the SSTFileWriter feature for bulk loading, This feature bypasses the memtable, but requires keys to be inserted into the table in either ascending or descending order. Enabled by default. If disabled, bulk loading uses the normal write path via the memtable and does not require keys to be inserted in any order.

### **ROCKSDB\_ENABLE\_DELETE\_RANGE\_FOR\_DROP\_INDEX**

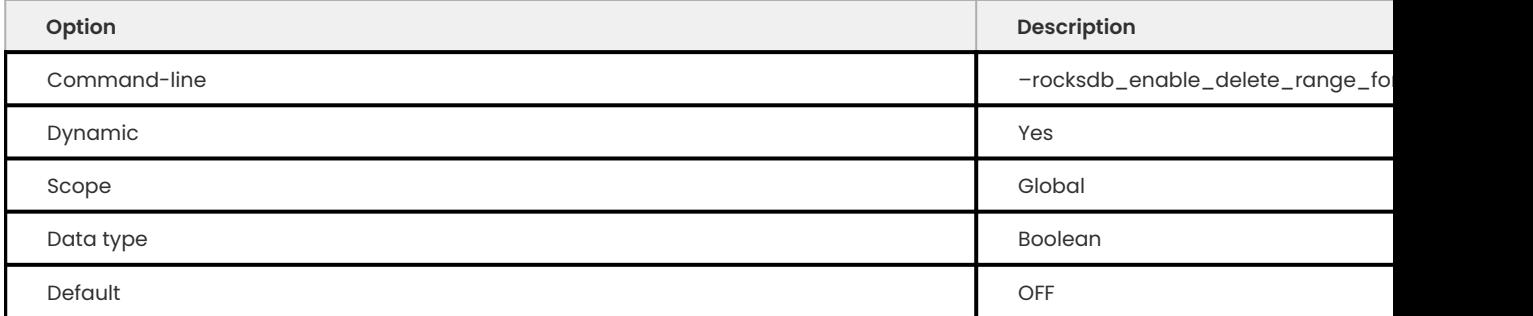

Enables drop table / index by calling the DeleteRange.

# This option is disabled (OFF) by default.

## **ROCKSDB\_ENABLE\_INSERT\_WITH\_UPDATE\_CACHING**

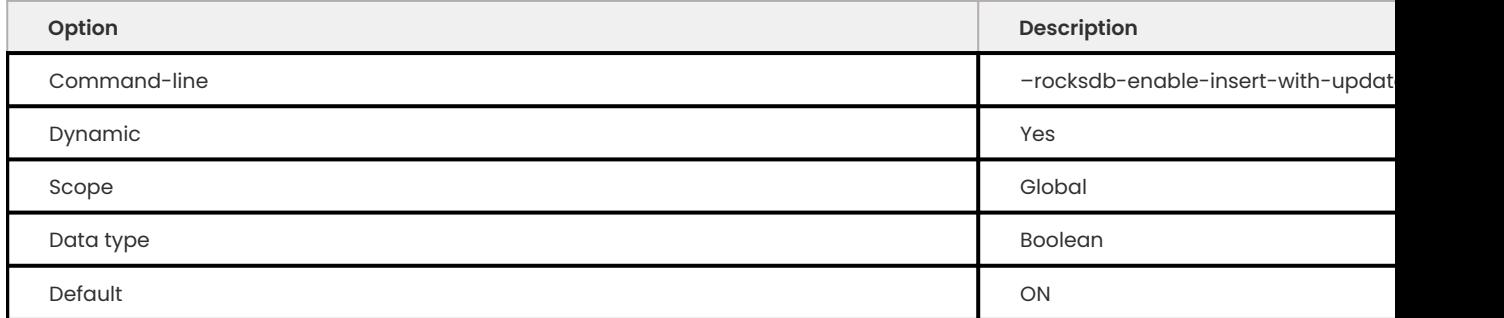

# Specifies whether to enable optimization where the read is cached from a failed insertion attempt in INSERT ON DUPLICATE KEY UPDATE.

## **ROCKSDB\_ENABLE\_ITERATE\_BOUNDS**

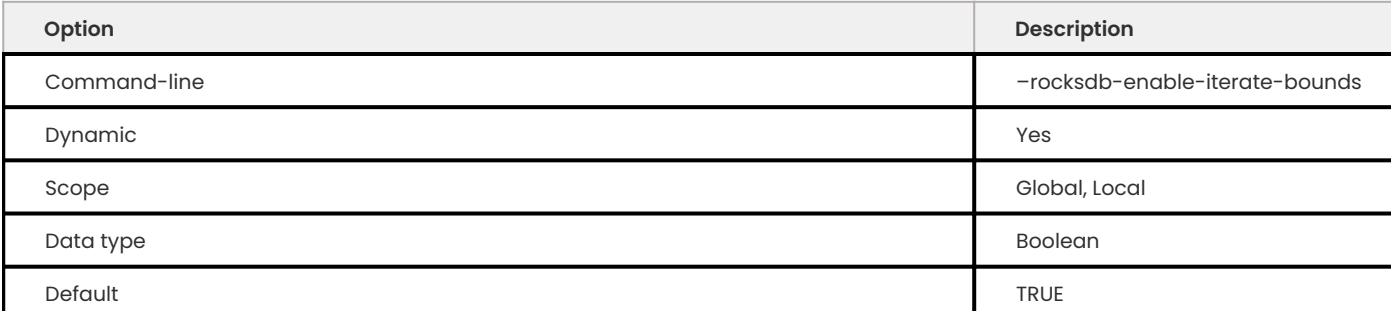

# Enables the rocksdb iterator upper bounds and lower bounds in read options.

#### **ROCKSDB\_ENABLE\_PIPELINED\_WRITE**

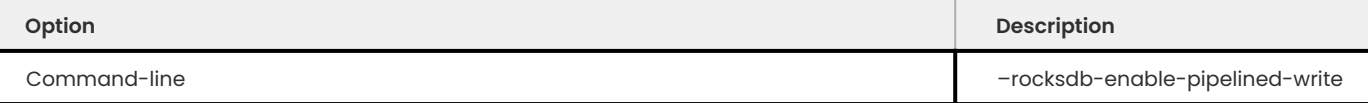

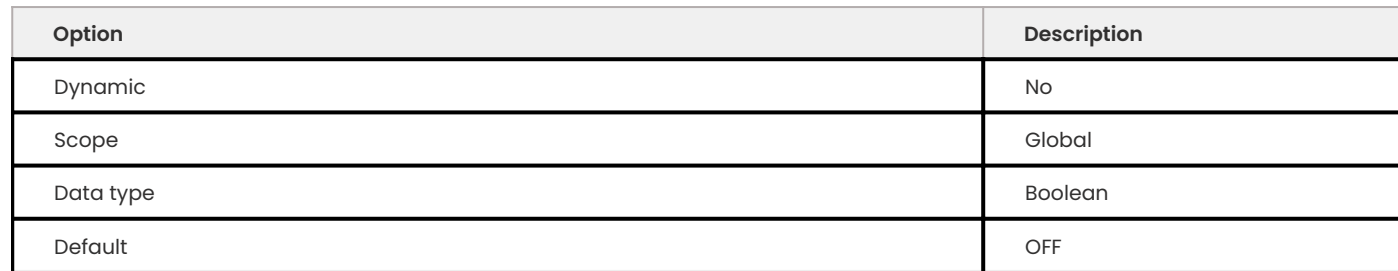

DBOptions::enable\_pipelined\_write for RocksDB.

If enable pipelined write is ON, a separate write thread is maintained for WAL write and memtable write. A write thread first enters the WAL writer queue and then the memtable writer queue. A pending thread on the WAL writer queue only waits for the previous WAL write operations but does not wait for memtable write operations. Enabling the feature may improve write throughput and reduce latency of the prepare phase of a two-phase commit.

**ROCKSDB\_ENABLE\_REMOVE\_ORPHANED\_DROPPED\_CFS**

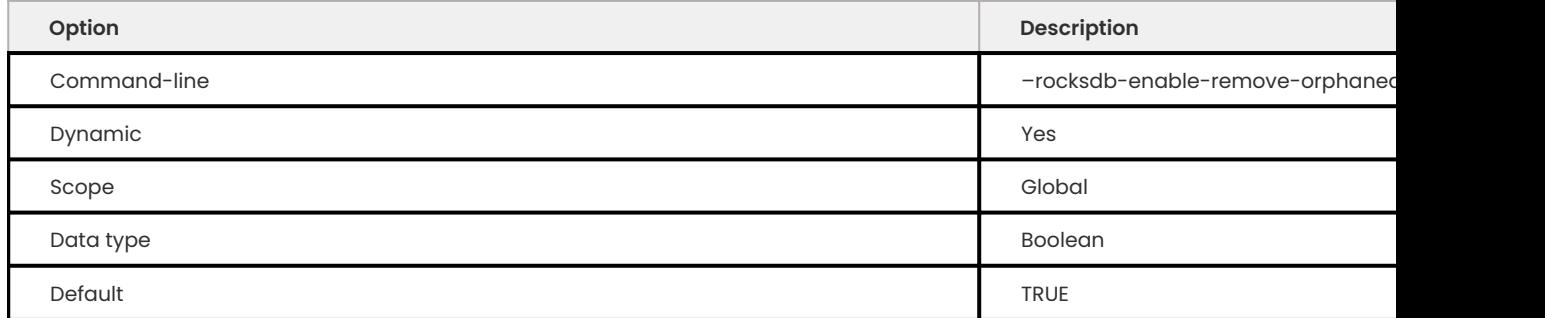

Enables the removal of dropped column families (cfs) from metadata if the cfs do not exist in the cf manager.

The default value is TRUE .

**ROCKSDB\_ENABLE\_TTL**

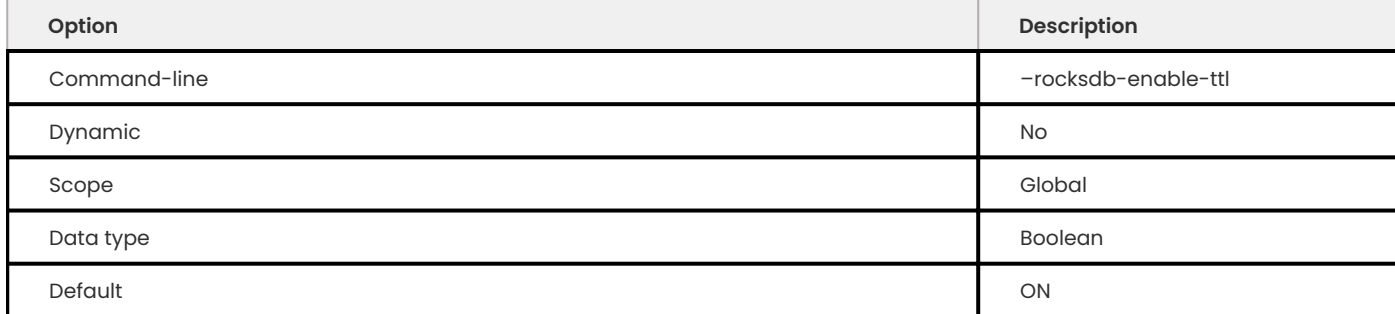

Specifies whether to keep expired TTL records during compaction. Enabled by default. If disabled, expired TTL records will be dropped during compaction.

**ROCKSDB\_ENABLE\_TTL\_READ\_FILTERING**

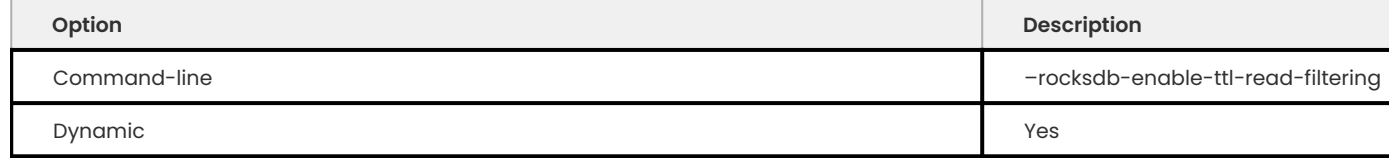

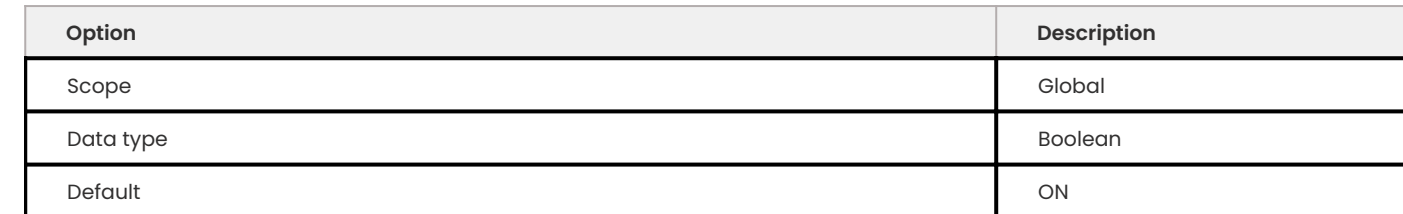

For tables with TTL, expired records are skipped/filtered out during processing and in query results. Disabling this will allow these records to be seen, but as a result rows may disappear in the middle of transactions as they are dropped during compaction. **Use with caution.**

**ROCKSDB\_ENABLE\_THREAD\_TRACKING**

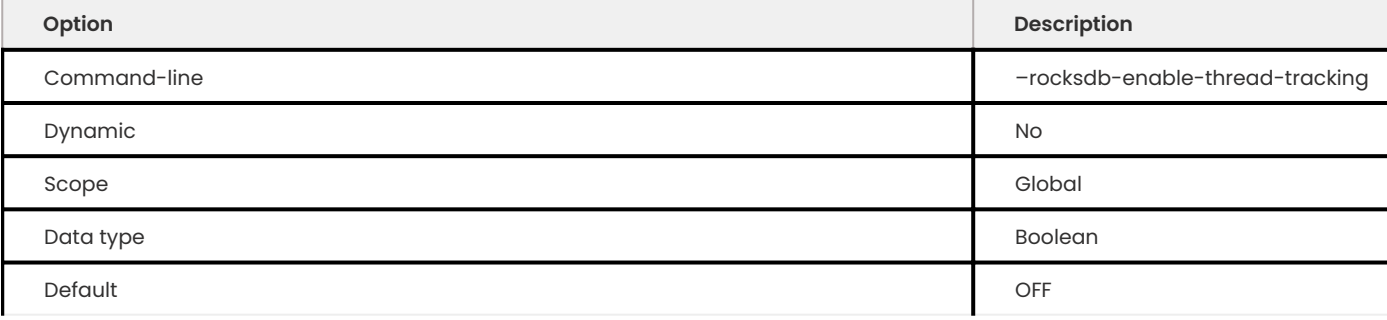

Specifies whether to enable tracking the status of threads accessing the database. Disabled by default. If enabled, thread status will be available via GetThreadList().

### **ROCKSDB\_ENABLE\_WRITE\_THREAD\_ADAPTIVE\_YIELD**

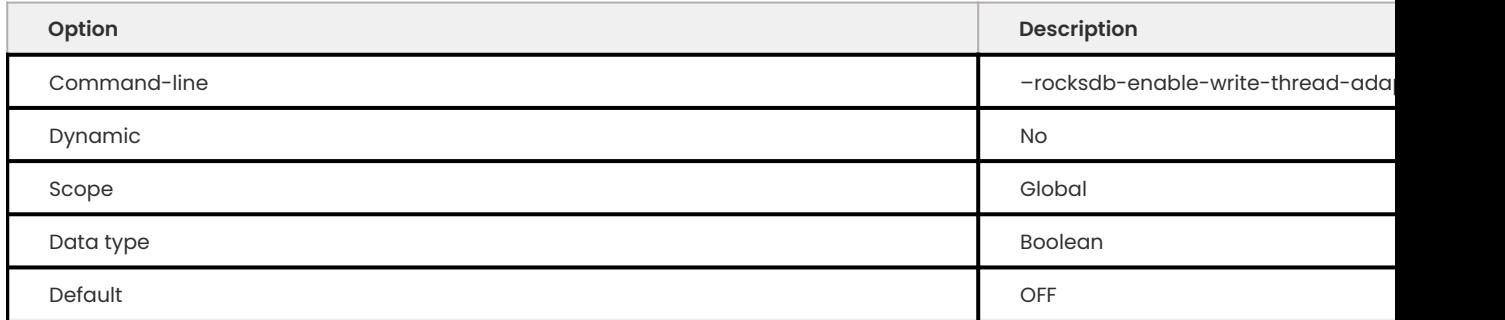

Specifies whether the MyRocks write batch group leader should wait up to the maximum allowed time before blocking on a mutex. Disabled by default. Enable it to increase throughput for concurrent workloads.

**ROCKSDB\_ERROR\_IF\_EXISTS**

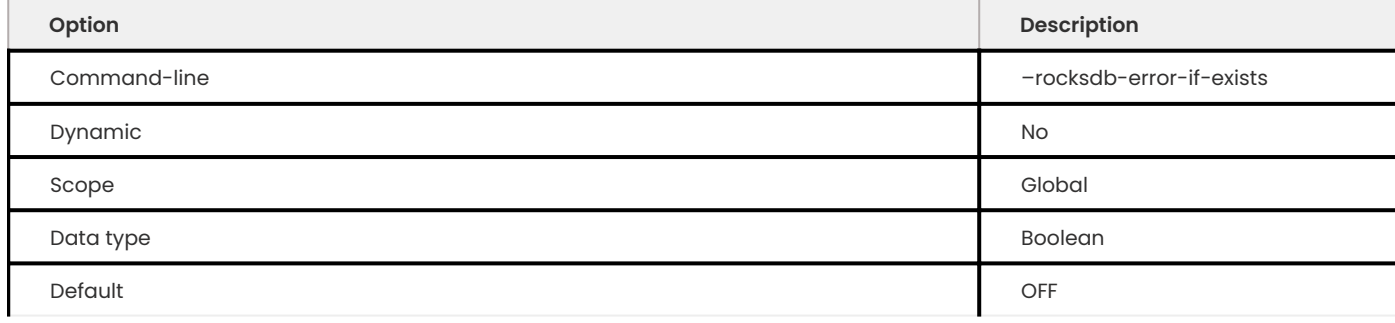

# Specifies whether to report an error when a database already exists. Disabled by default.

### **ROCKSDB\_ERROR\_ON\_SUBOPTIMAL\_COLLATION**

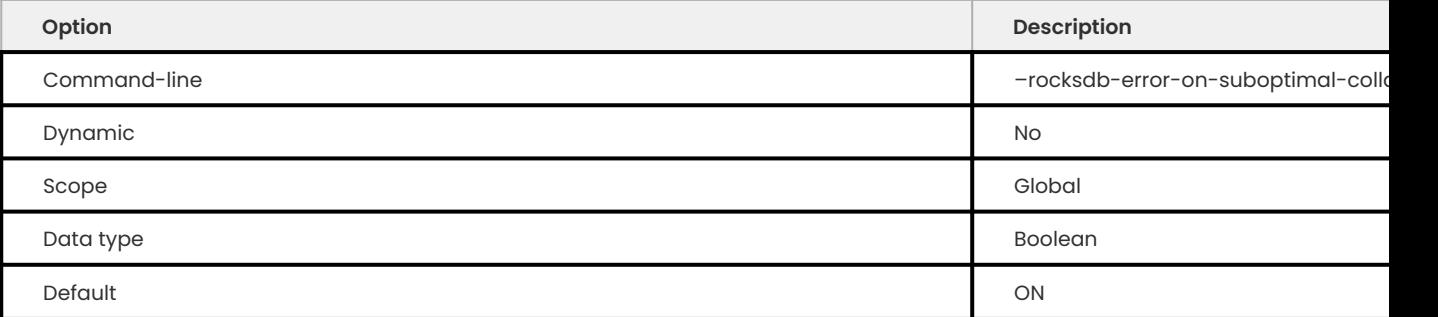

Specifies whether to report an error instead of a warning if an index is created on a char field where the table has a sub-optimal collation (case insensitive). Enabled by default.

#### **ROCKSDB\_FLUSH\_LOG\_AT\_TRX\_COMMIT**

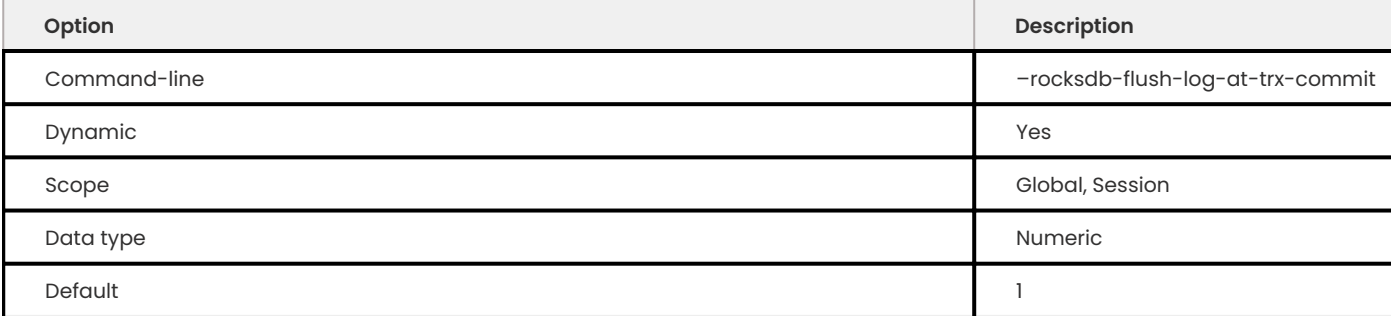

Specifies whether to sync on every transaction commit, similar to [innodb\\_flush\\_log\\_at\\_trx\\_commit](https://dev.mysql.com/doc/refman/8.1/en/innodb-parameters.html#sysvar_innodb_flush_log_at_trx_commit). Enabled by default, which ensures ACID compliance.

Possible values:

- $\bm{\cdot}$  0 : Do not sync on transaction commit. This provides better performance, but may lead to data inconsistency in case of a crash.
- $\bm{\cdot}$  1 : Sync on every transaction commit. This is set by default and recommended as it ensures data consistency, but reduces performance.
- 2: Sync every second.

**ROCKSDB\_FLUSH\_MEMTABLE\_ON\_ANALYZE**

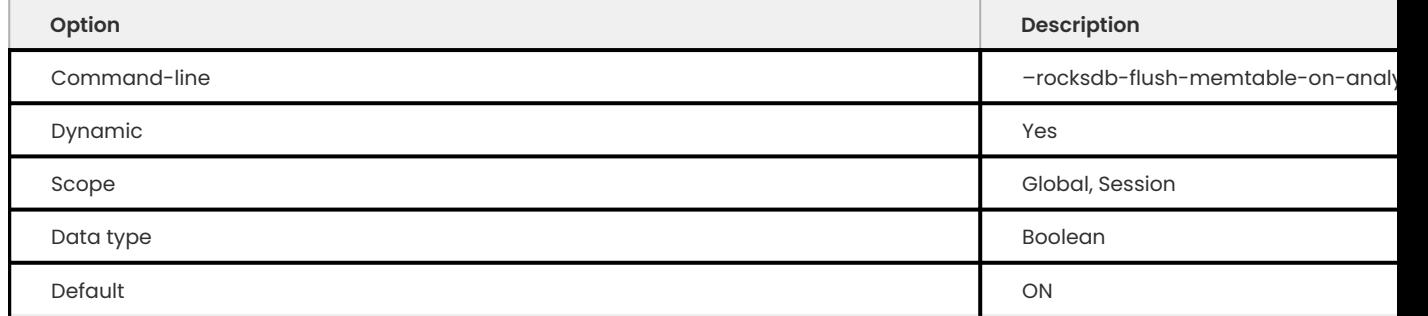

Specifies whether to flush the memtable when running ANALYZE on a table. Enabled by default. This ensures accurate cardinality by including data in the memtable for calculating stats.

#### **ROCKSDB\_FORCE\_COMPUTE\_MEMTABLE\_STATS**

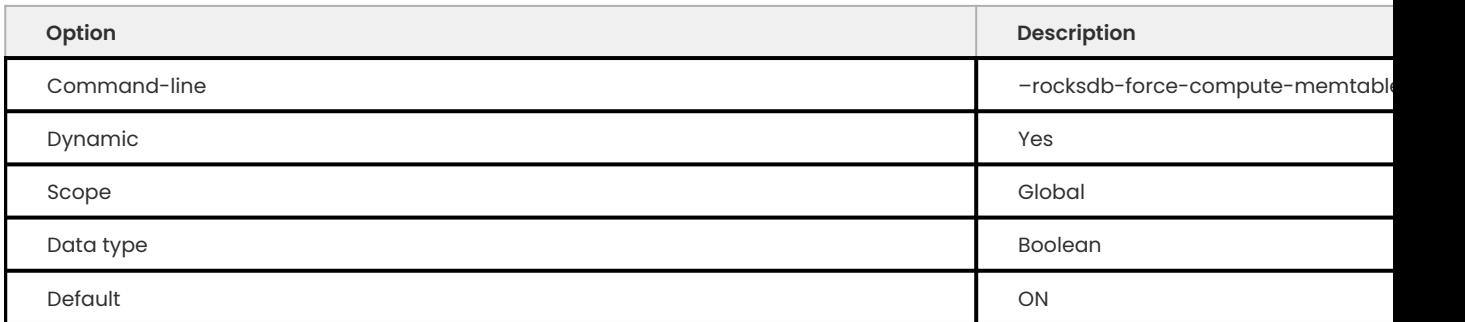

Specifies whether data in the memtables should be included for calculating index statistics used by the query optimizer. Enabled by default. This provides better accuracy, but may reduce performance.

## **ROCKSDB\_FORCE\_COMPUTE\_MEMTABLE\_STATS\_CACHETIME**

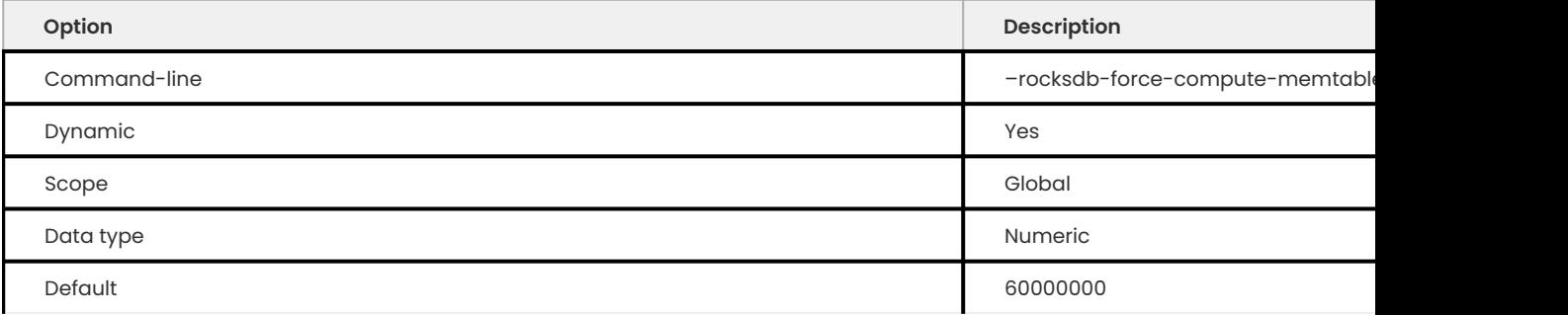

Specifies for how long the cached value of memtable statistics should be used instead of computing it every time during the query plan analysis.

# **ROCKSDB\_FORCE\_FLUSH\_MEMTABLE\_AND\_LZERO\_NOW**

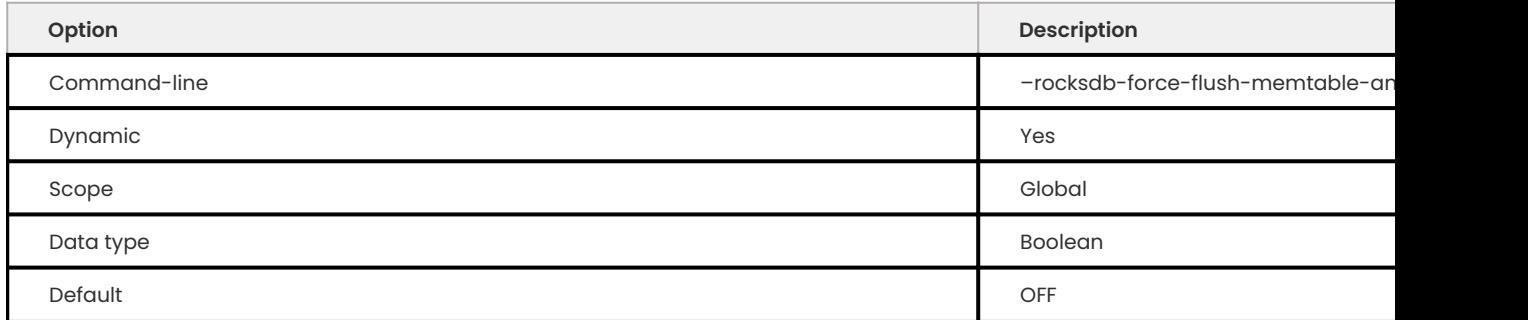

Works similar to rocksdb\_force\_flush\_memtable\_now but also flushes all L0 files.

## **ROCKSDB\_FORCE\_FLUSH\_MEMTABLE\_NOW**

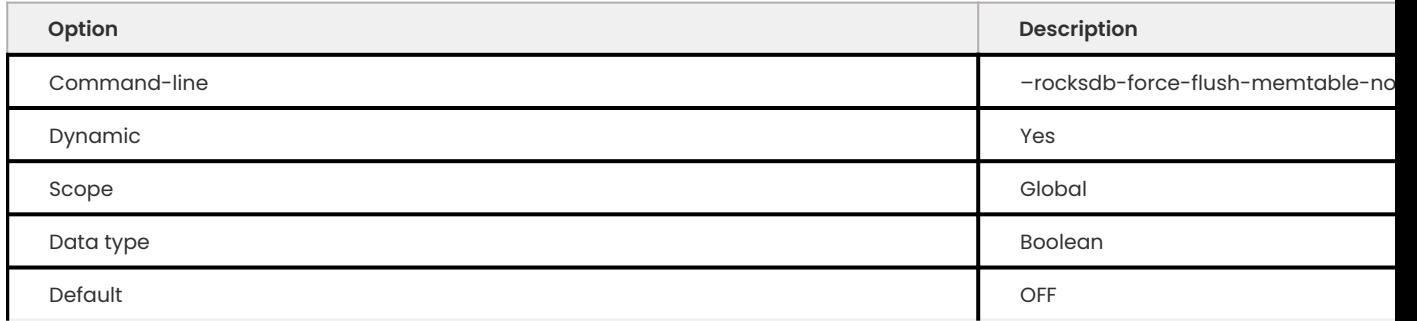

# Forces MyRocks to immediately flush all memtables out to data files.

#### **Warning** A.

Use with caution! Write requests will be blocked until all memtables are flushed.

#### **ROCKSDB\_FORCE\_INDEX\_RECORDS\_IN\_RANGE**

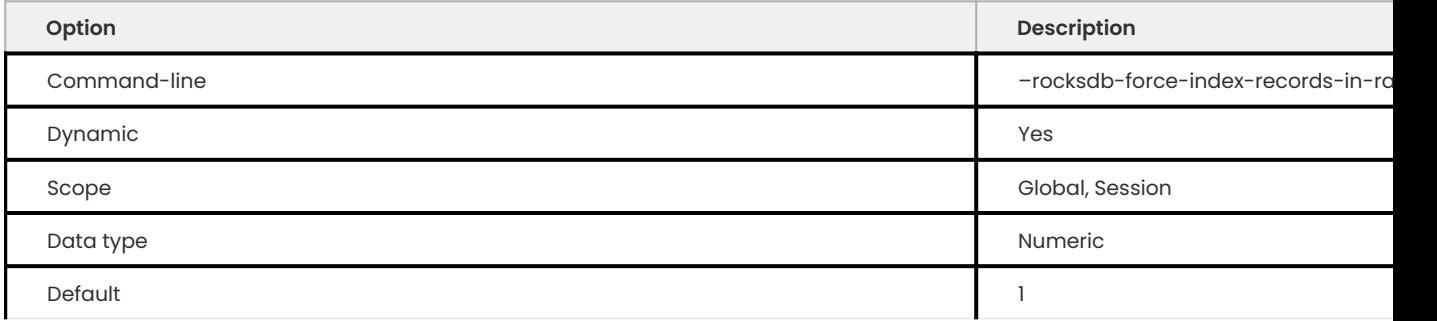

Specifies the value used to override the number of rows returned to query optimizer when FORCE INDEX is used. Default value is 1 . Allowed range is from 0 to 2147483647 . Set to 0 if you do not want to override the returned value.

# **ROCKSDB\_HASH\_INDEX\_ALLOW\_COLLISION**

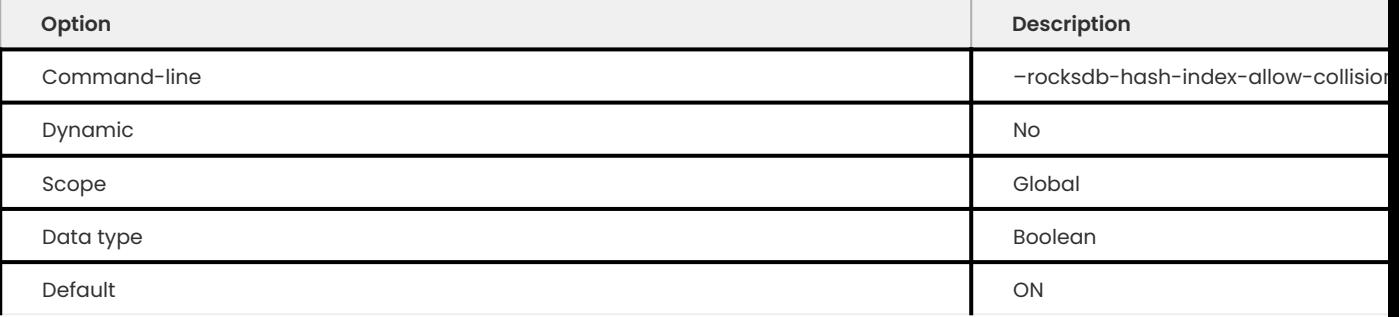

Specifies whether hash collisions are allowed. Enabled by default, which uses less memory. If disabled, full prefix is stored to prevent hash collisions.

**ROCKSDB\_IGNORE\_UNKNOWN\_OPTIONS**

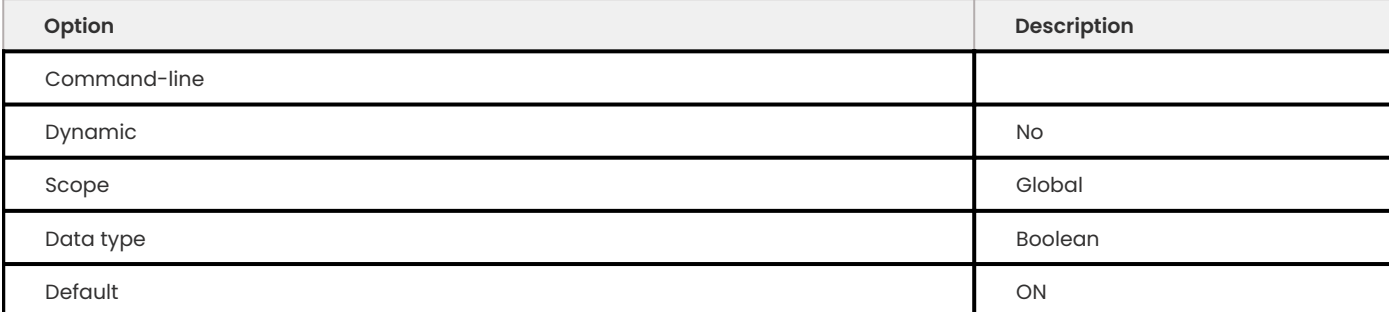

When enabled, it allows RocksDB to receive unknown options and not exit.

### **ROCKSDB\_INDEX\_TYPE**

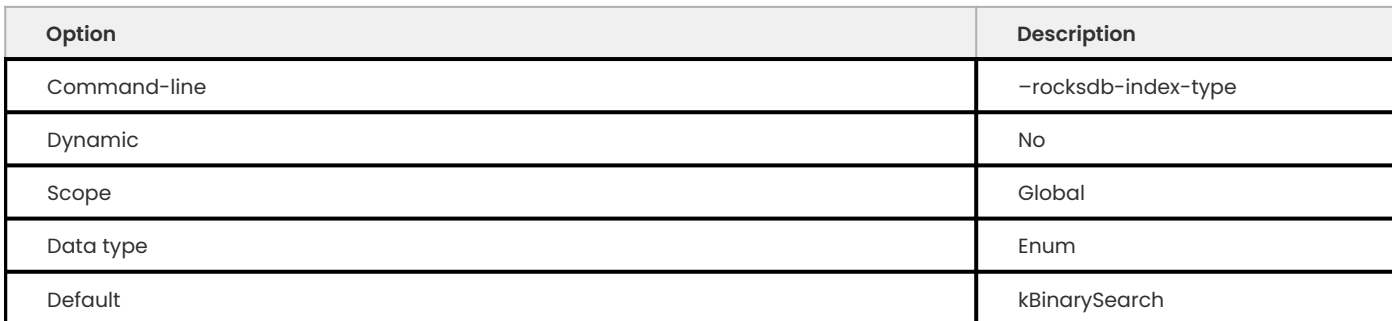

# Specifies the type of indexing used by MyRocks:

- kBinarySearch : Binary search (default). •
- kHashSearch: Hash search.

# **ROCKSDB\_INFO\_LOG\_LEVEL**

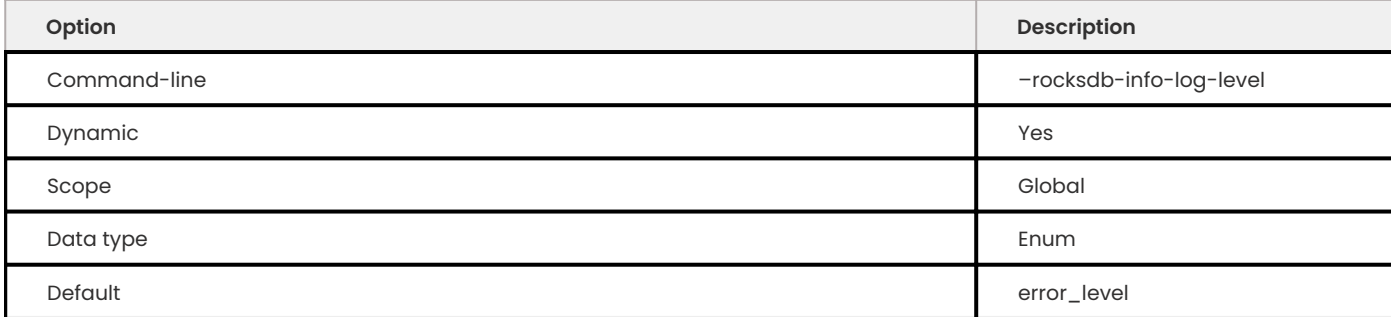

Specifies the level for filtering messages written by MyRocks to the mysqld log.

- debug\_level : Maximum logging (everything including debugging log messages)
- info\_level •
- warn\_level •
- error\_level (d**efault)**
- fatal\_level : Minimum logging (only fatal error messages logged)

## **ROCKSDB\_IS\_FD\_CLOSE\_ON\_EXEC**

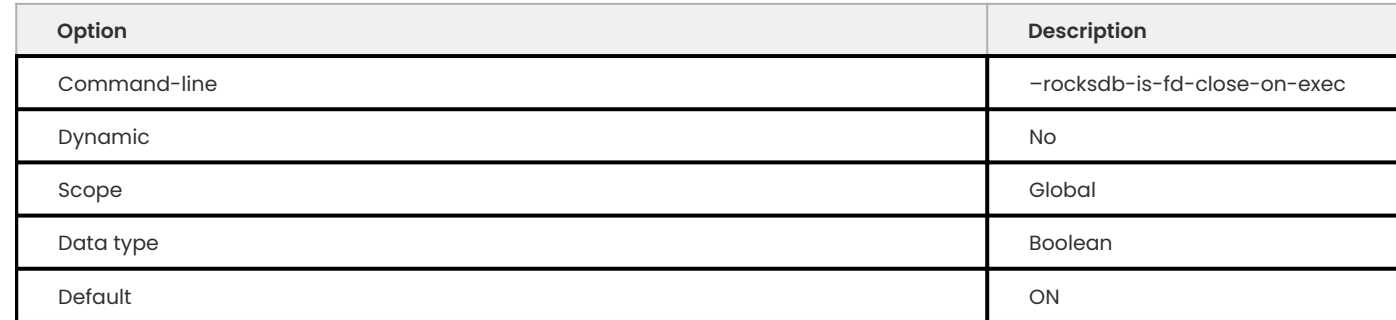

Specifies whether child processes should inherit open file jandles. Enabled by default.

#### **ROCKSDB\_LARGE\_PREFIX**

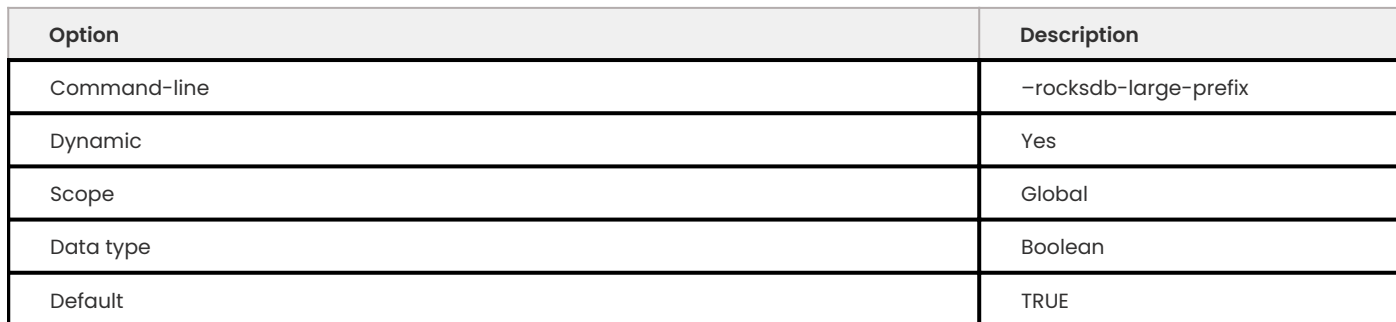

When enabled, this option allows index key prefixes longer than 767 bytes (up to 3072 bytes). The values for rocksdb\_large\_prefix should be the same between source and replica.

**ROCKSDB\_KEEP\_LOG\_FILE\_NUM**

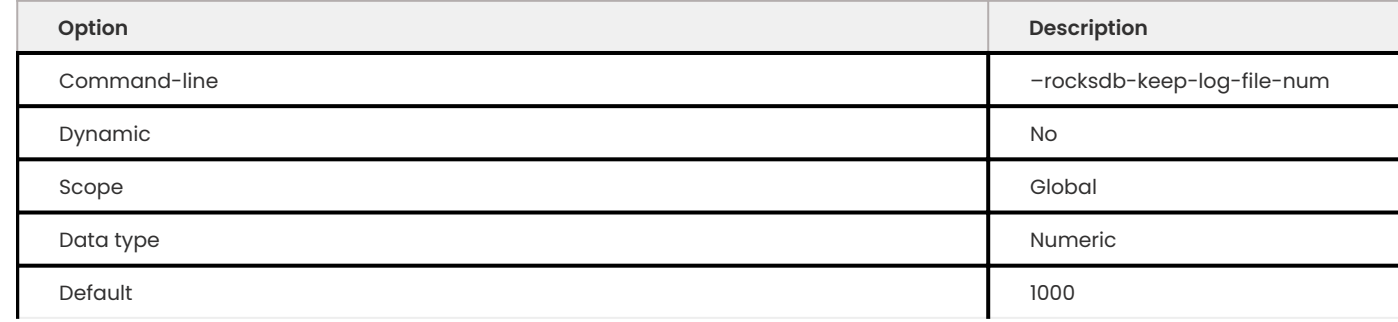

Specifies the maximum number of info log files to keep. Default value is 1000 . Allowed range is from 1 to 18446744073709551615 .

## **ROCKSDB\_LOCK\_SCANNED\_ROWS**

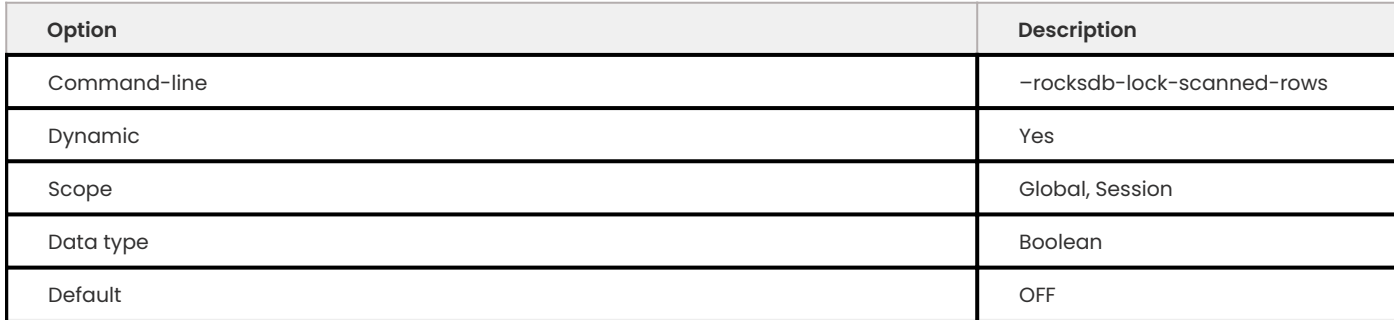

Specifies whether to hold the lock on rows that are scanned during UPDATE and not actually updated. Disabled by default.

**ROCKSDB\_LOCK\_WAIT\_TIMEOUT**

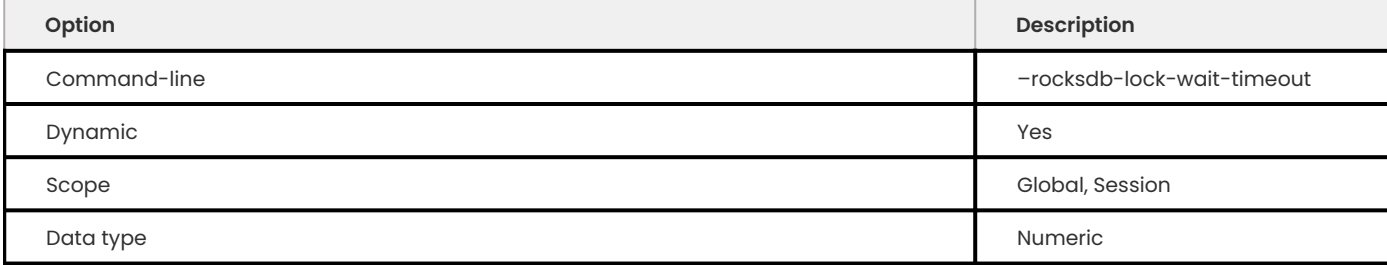

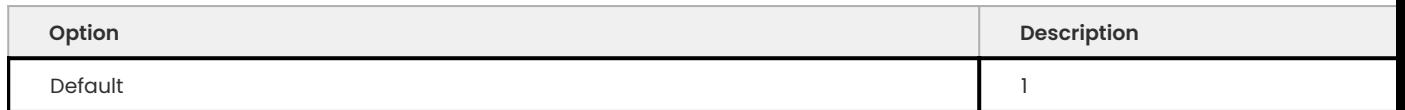

Specifies the number of seconds MyRocks should wait to acquire a row lock before aborting the request. Default value is 1 . Allowed range is up to 1073741824 .

**ROCKSDB\_LOG\_FILE\_TIME\_TO\_ROLL**

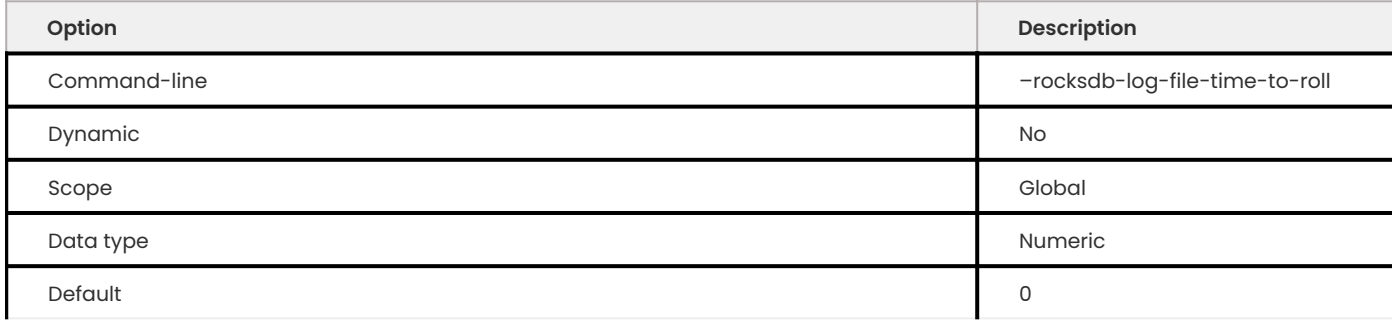

Specifies the period (in seconds) for rotating the info log files. Default value is 0, meaning that the log file is not rotated. Allowed range is up to 18446744073709551615 .

**ROCKSDB\_MANIFEST\_PREALLOCATION\_SIZE**

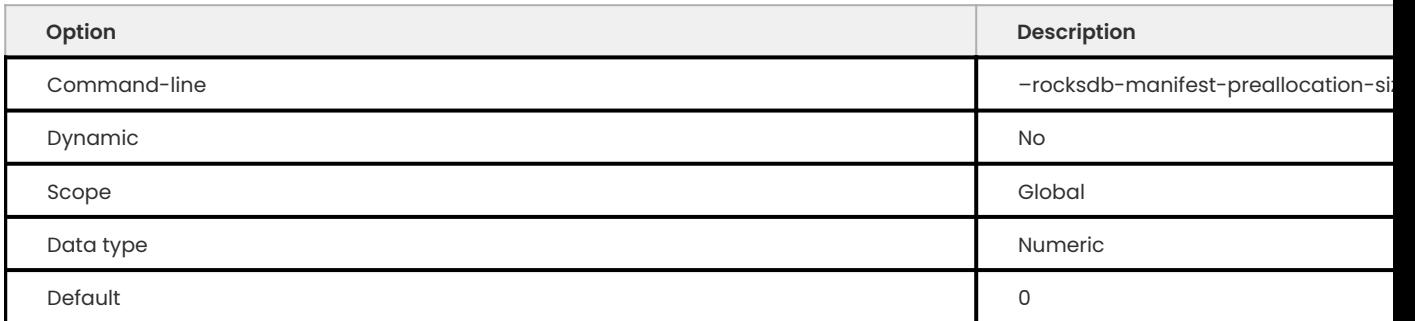

Specifies the number of bytes to preallocate for the MANIFEST file used by MyRocks to store information about column families, levels, active files, etc. Default value is 0 . Allowed range is up to 18446744073709551615 .

# **Note**

A value of 4194304 (4 MB) is reasonable to reduce random I/O on XFS.

#### **ROCKSDB\_MANUAL\_COMPACTION\_BOTTOMMOST\_LEVEL**

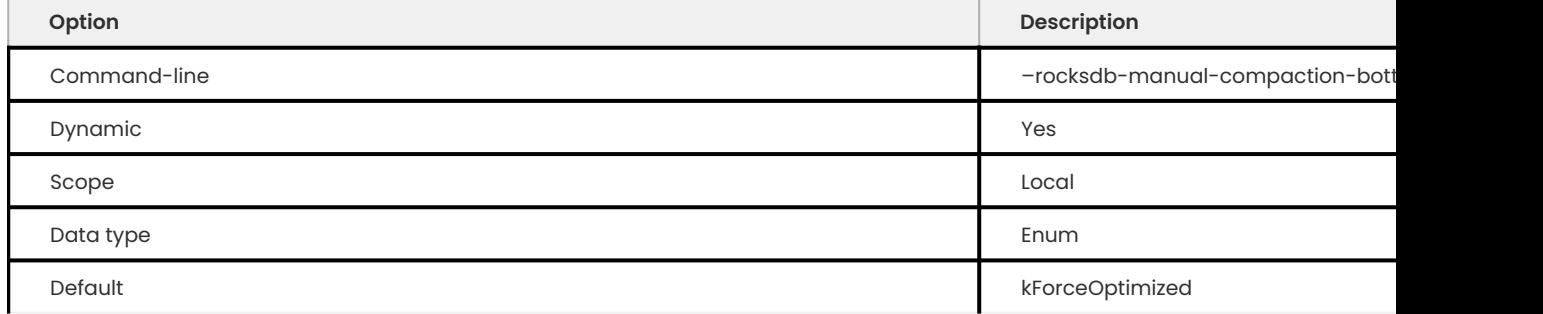

Option for bottommost level compaction during manual compaction:

- kSkip Skip bottommost level compaction
- $\bullet$  kIfHaveCompactionFilter Only compact bottommost level if there is a compaction filter
- kForce Always compact bottommost level
- kForceOptimized Always compact bottommost level but in bottommost level avoid doublecompacting files created in the same compaction

**ROCKSDB\_MANUAL\_COMPACTION\_THREADS**

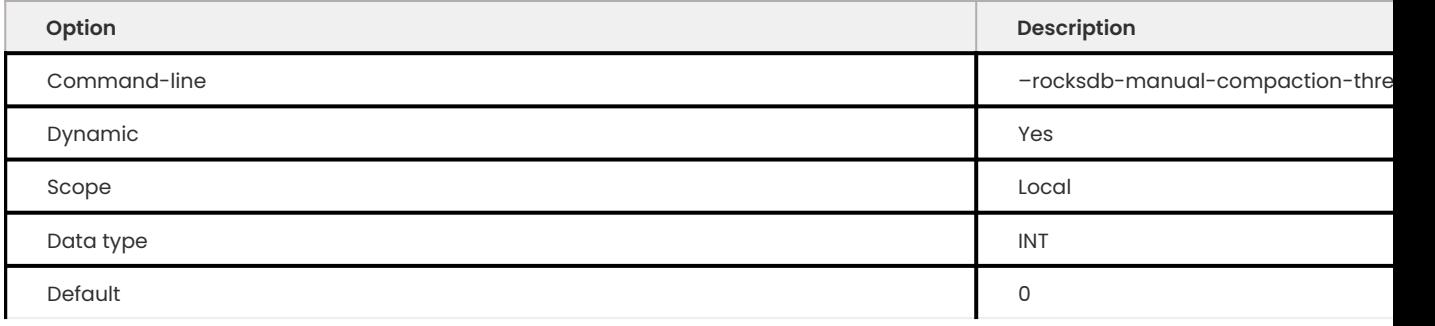

The variable defines the number of RocksDB threads to run for a manual compaction. The minimum value is 0. The maximum value is 120.

#### **ROCKSDB\_MANUAL\_WAL\_FLUSH**

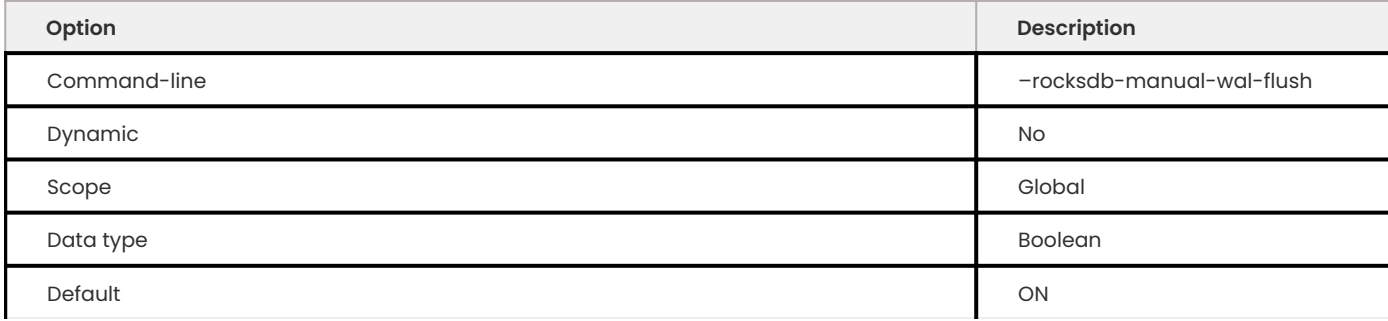

This variable can be used to disable automatic/timed WAL flushing and instead rely on the application to do the flushing.

# **ROCKSDB\_MASTER\_SKIP\_TX\_API**

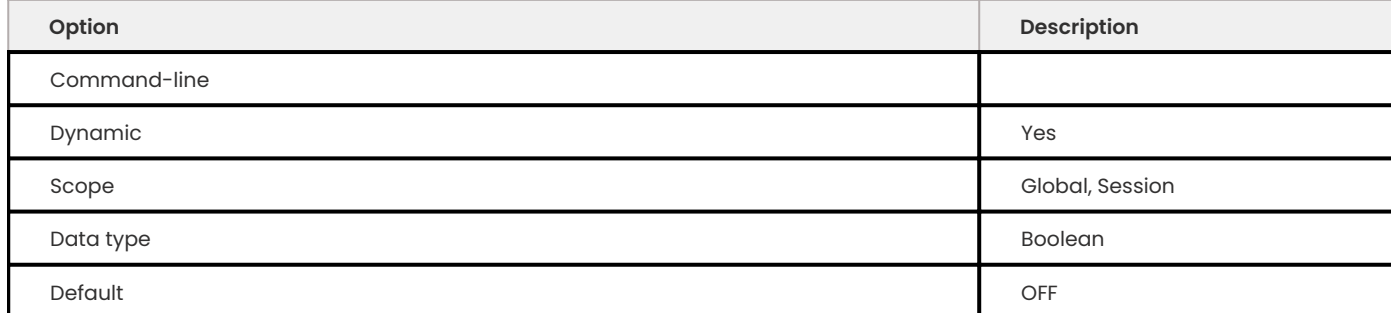

When enabled, uses the WriteBatch API, which is faster. The session does not hold any lock on row access. This variable is not effective on replica.

### **Note**

Due to the disabled row locks, improper use of the variable can cause data corruption or inconsistency.

### **ROCKSDB\_MAX\_BACKGROUND\_COMPACTIONS**

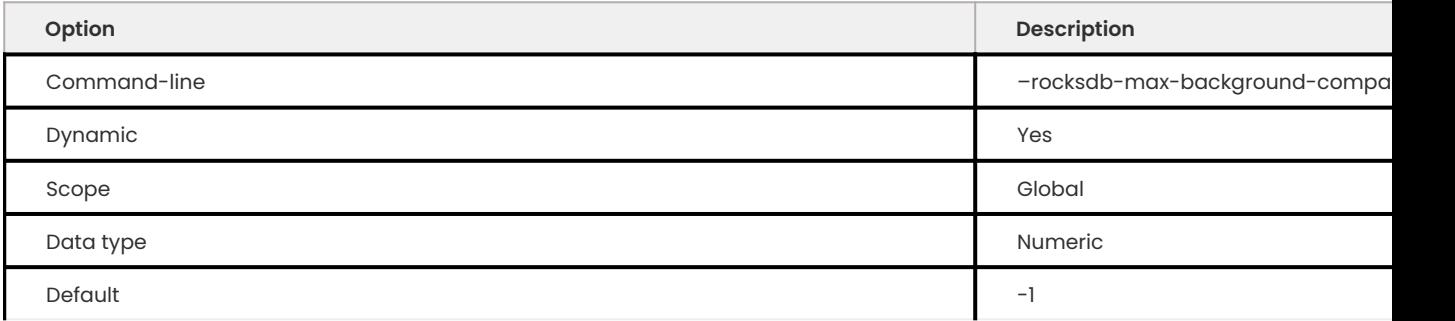

Sets DBOptions:: max\_background\_compactions for RocksDB. The default value is -1 The allowed range is -1 to 64. This variable was replaced by rocksdb\_max\_background\_jobs, which automatically decides how many threads to allocate towards flush/compaction.

**ROCKSDB\_MAX\_BACKGROUND\_FLUSHES**

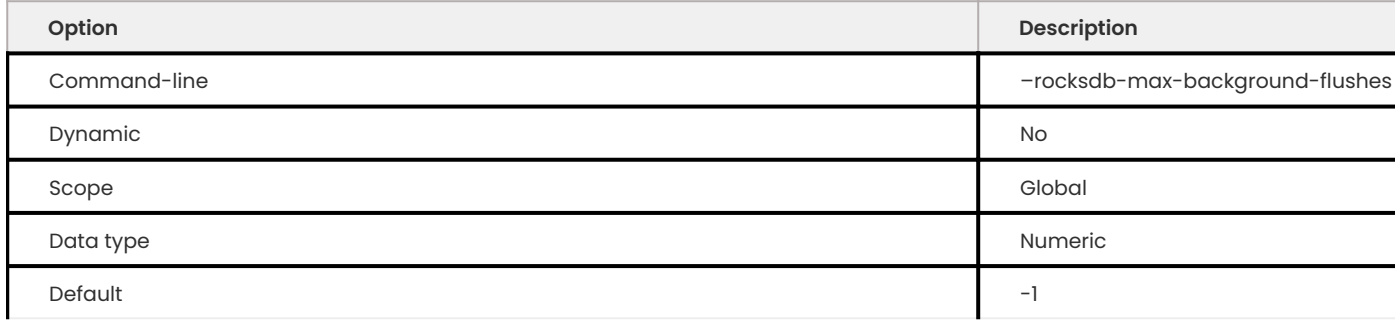

Sets DBOptions:: max\_background\_flushes for RocksDB. The default value is -1. The allowed range is -1 to 64 . This variable has been replaced by rocksdb\_max\_background\_jobs, which automatically decides how many threads to allocate towards flush/compaction.

**ROCKSDB\_MAX\_BACKGROUND\_JOBS**

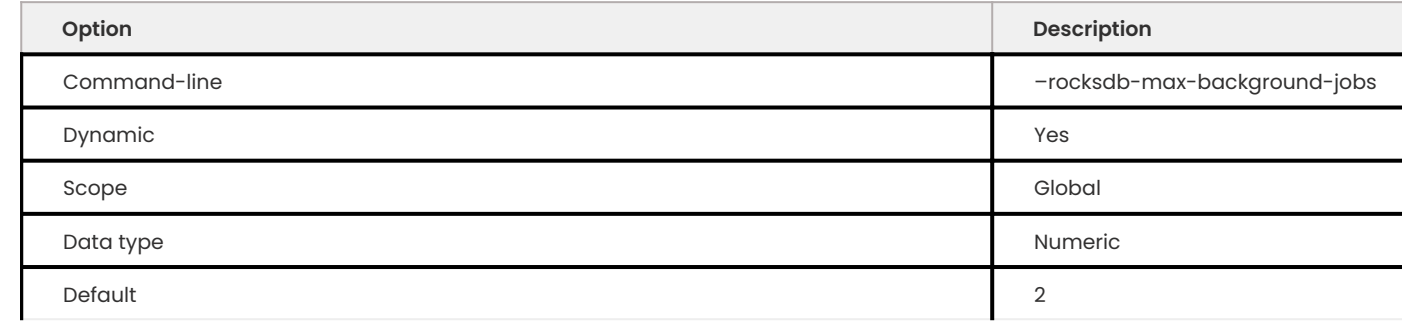

This variable replaced rocksdb\_base\_background\_compactions, rocksdb\_max\_background\_compactions, and rocksdb\_max\_background\_flushes variables. This variable specifies the maximum number of background jobs. It automatically decides how many threads to allocate towards flush/compaction. It was implemented to reduce the number of (confusing) options users and can tweak and push the responsibility down to RocksDB level.

#### **ROCKSDB\_MAX\_BOTTOM\_PRI\_BACKGROUND\_COMPACTIONS**

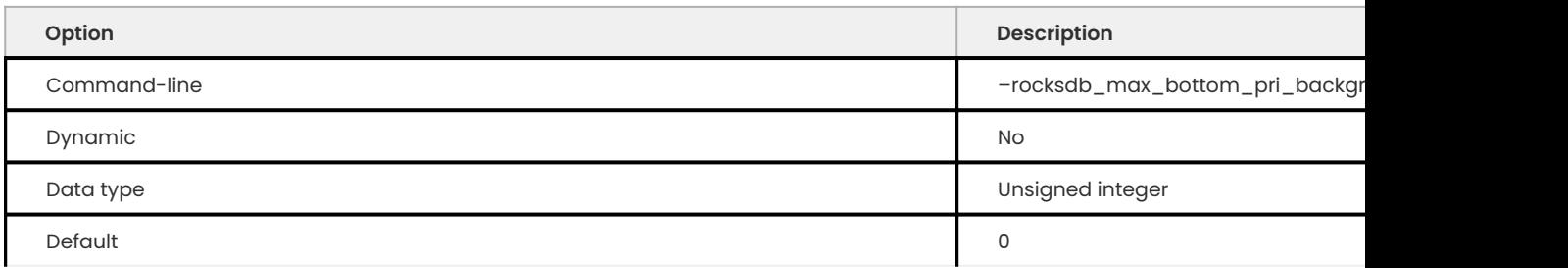

Creates a specified number of threads, sets a lower CPU priority, and letting compactions use them. The maximum compaction concurrency is capped by rocksdb\_max\_background\_compactions or rocksdb\_max\_background\_jobs

# The minimum value is  $0$  and the maximum value is  $64$ .

### **ROCKSDB\_MAX\_COMPACTION\_HISTORY**

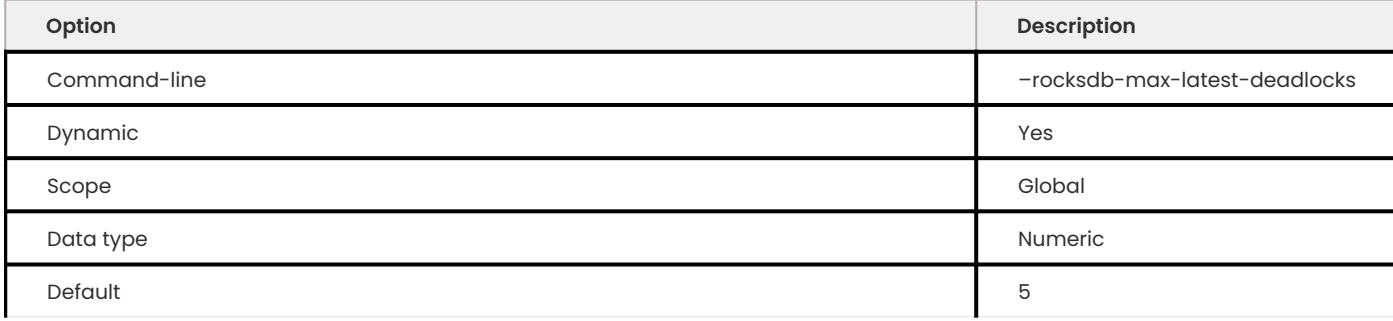

The minimum value is 0 and the maximum value is UINT64 MAX.

Tracks the history for at most rockdb\_mx\_compaction\_history completed compactions. The history is in the INFORMATION\_SCHEMA.ROCKSDB\_COMPACTION\_HISTORY table.

# **ROCKSDB\_MAX\_LATEST\_DEADLOCKS**

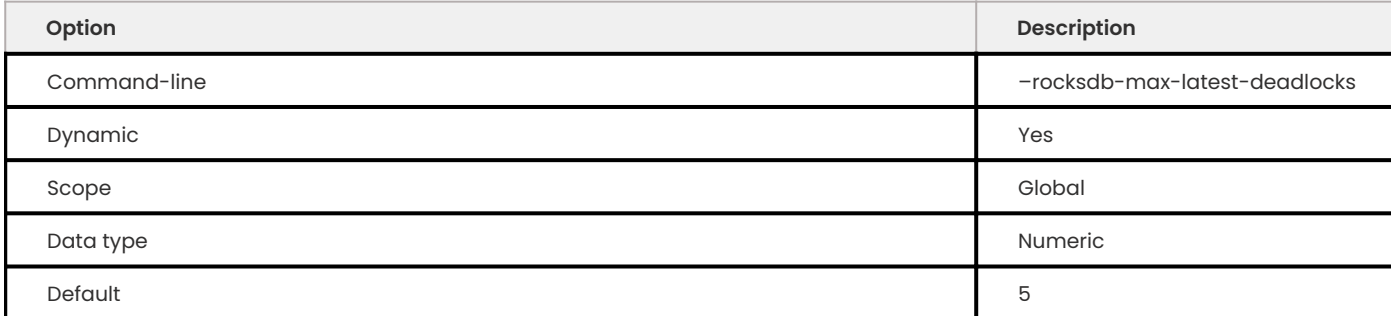

# Specifies the maximum number of recent deadlocks to store.

### **ROCKSDB\_MAX\_LOG\_FILE\_SIZE**

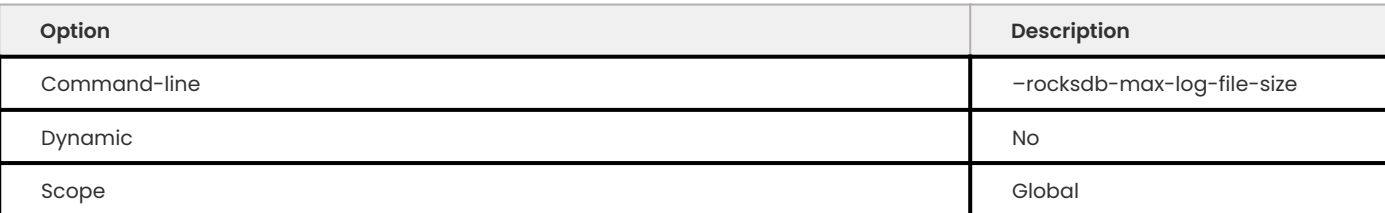

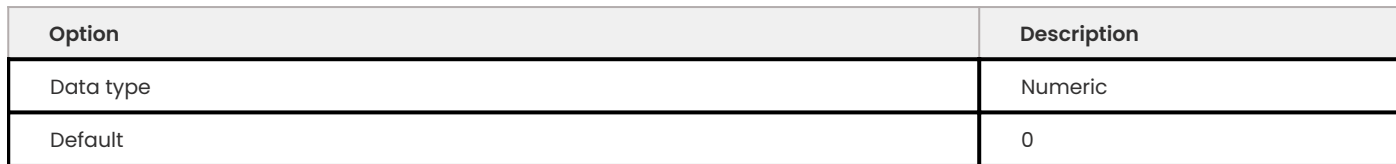

Specifies the maximum size for info log files, after which the log is rotated. Default value is  $0$ , meaning that only one log file is used. Allowed range is up to 18446744073709551615 .

Also see rocksdb\_log\_file\_time\_to\_roll.

**ROCKSDB\_MAX\_MANIFEST\_FILE\_SIZE**

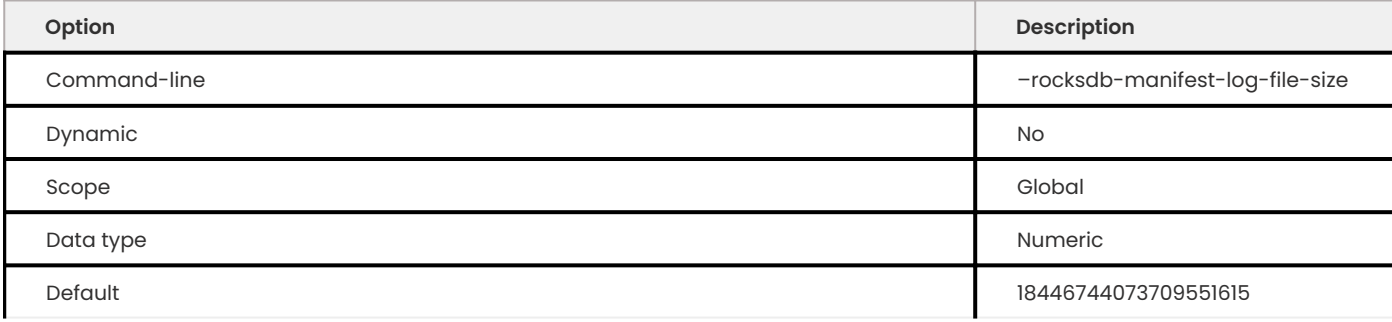

Specifies the maximum size of the MANIFEST data file, after which it is rotated. Default value is also the maximum, making it practically unlimited: only one manifest file is used.

#### **ROCKSDB\_MAX\_MANUAL\_COMPACTIONS**

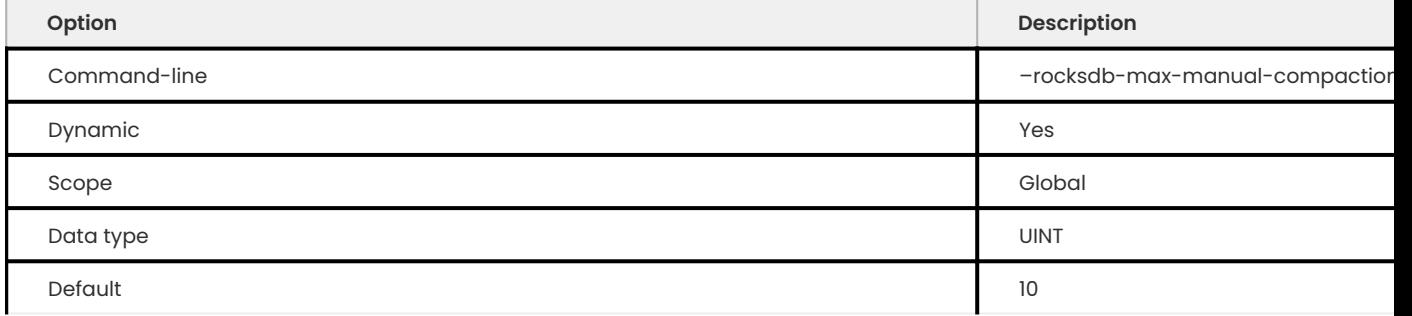

The variable defines the maximum number of pending plus ongoing manual compactions. The default value and the minimum value is 0. The maximum value is 4294967295 (UNIT\_MAX).

**ROCKSDB\_MAX\_OPEN\_FILES**

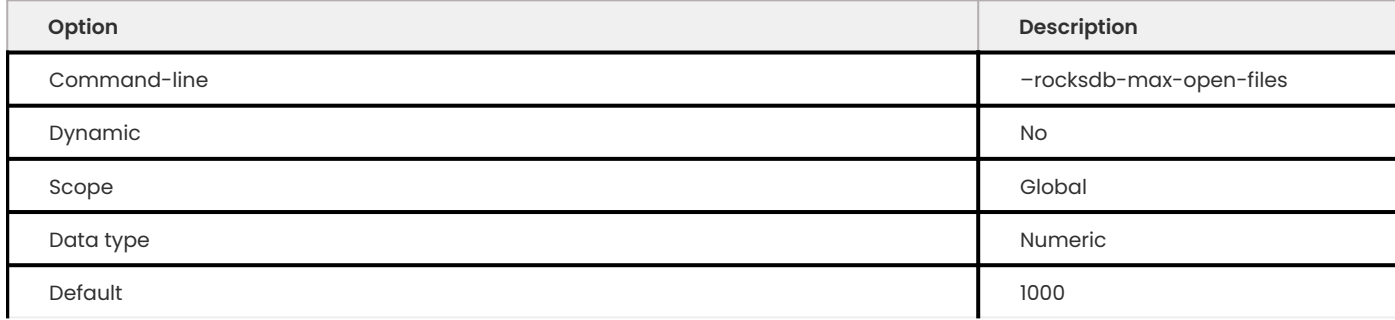

Specifies the maximum number of file handles opened by MyRocks. Values in the range between 0 and open files limit are taken as they are. If rocksdb\_max\_open\_files value is greater than open\_files\_limit , it will be reset to ½ of open\_files\_limit , and a warning will be emitted to the mysqld error log. A value of -2 denotes auto tuning: just sets rocksdb\_max\_open\_files value to ½ of open files limit . Finally, -1 means no limit, i.e. an infinite number of file handles.

## **Warning**

Setting rocksdb\_max\_open\_files to -1 is dangerous, as the server may quickly run out of file handles in this case.

### **ROCKSDB\_MAX\_ROW\_LOCKS**

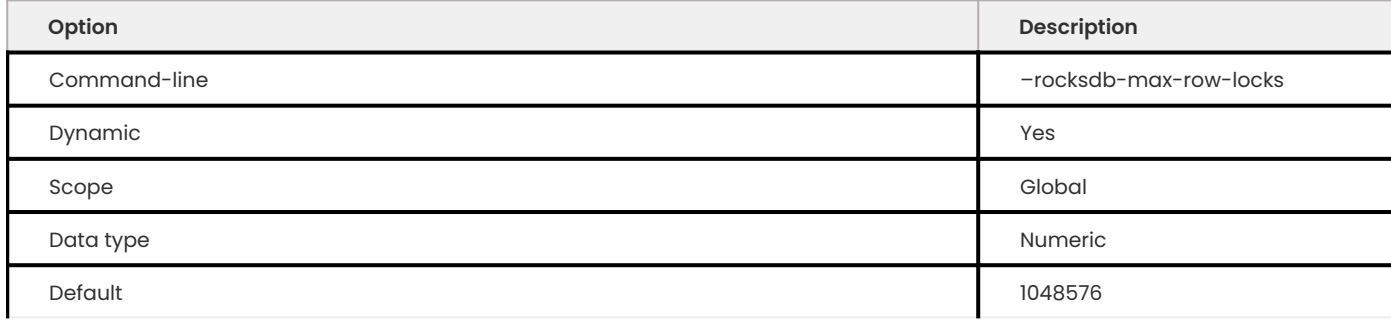

Specifies the limit on the maximum number of row locks a transaction can have before it fails. Default value is also the maximum, making it practically unlimited: transactions never fail due to row locks.

# **ROCKSDB\_MAX\_SUBCOMPACTIONS**

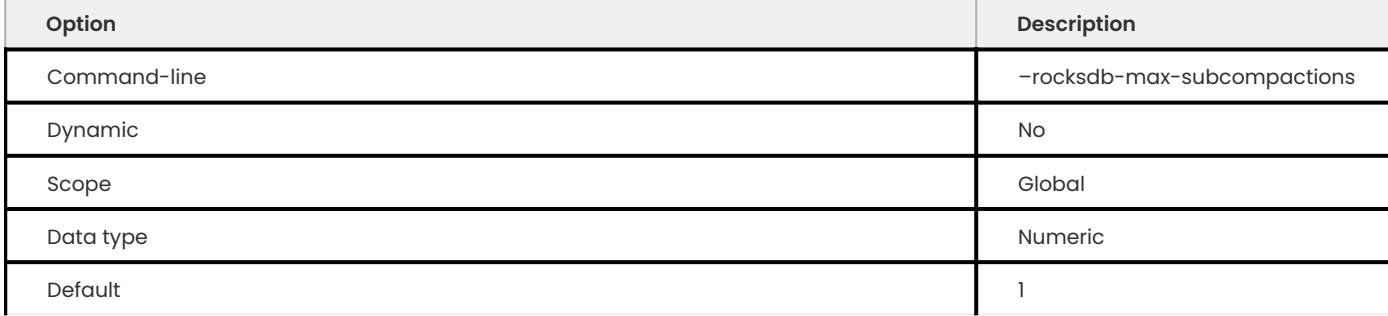

Specifies the maximum number of threads allowed for each compaction job. Default value of <sup>1</sup> means no subcompactions (one thread per compaction job). Allowed range is up to 64 .

**ROCKSDB\_MAX\_TOTAL\_WAL\_SIZE**

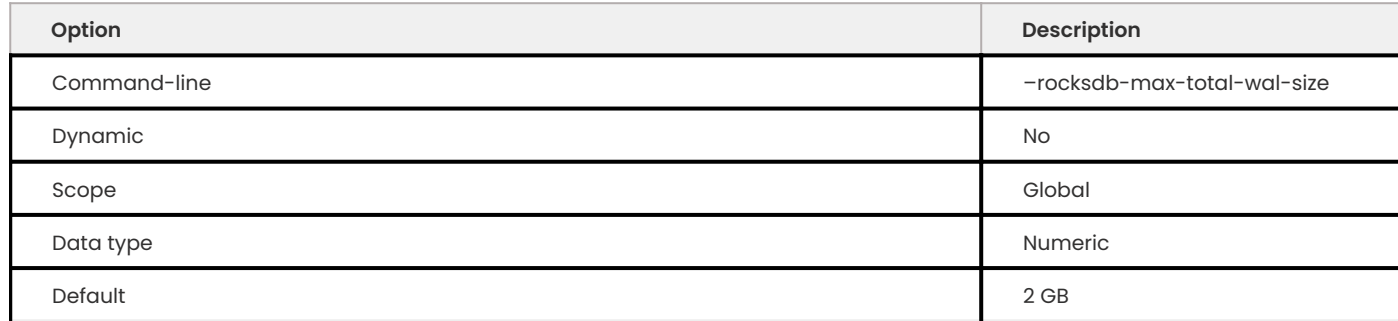

Specifies the maximum total size of WAL (write-ahead log) files, after which memtables are flushed. Default value is 2 GB The allowed range is up to 9223372036854775807 .

#### **ROCKSDB\_MERGE\_BUF\_SIZE**

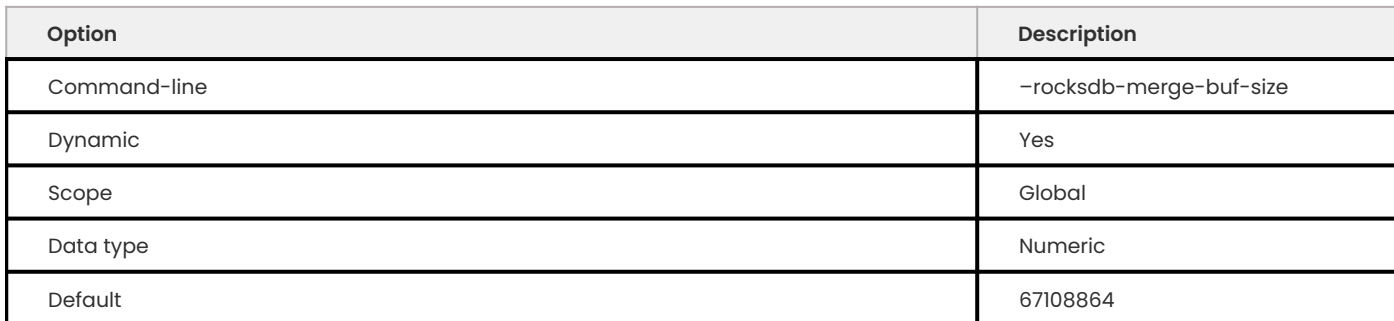

Specifies the size (in bytes) of the merge-sort buffers used to accumulate data during secondary key creation. New entries are written directly to the lowest level in the database, instead of updating indexes through the memtable and L0. These values are sorted using merge-sort, with buffers set to 64 MB by default ( 67108864 ). Allowed range is from 100 to 18446744073709551615 .

#### **ROCKSDB\_MERGE\_COMBINE\_READ\_SIZE**

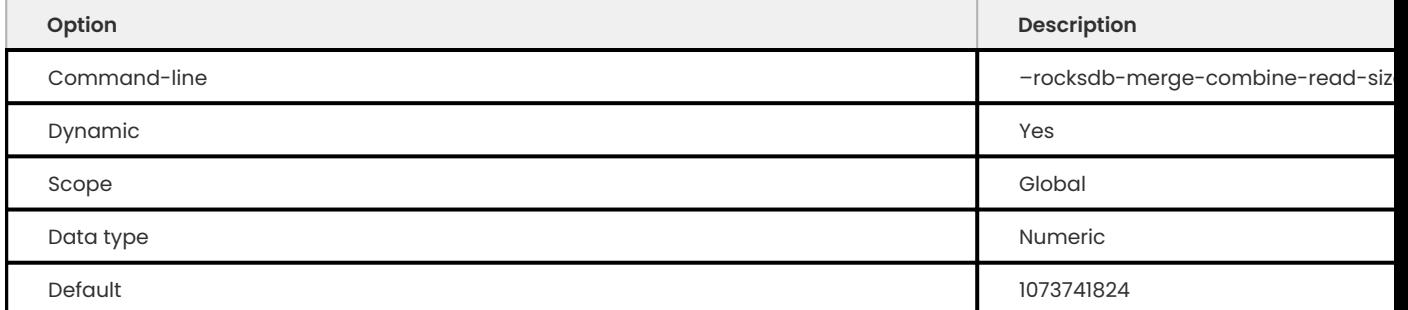

Specifies the size (in bytes) of the merge-combine buffer used for the merge-sort algorithm as described in rocksdb\_merge\_buf\_size. Default size is 1 GB ( 1073741824 ). Allowed range is from 100 to 18446744073709551615 .

#### **ROCKSDB\_MERGE\_TMP\_FILE\_REMOVAL\_DELAY\_MS**

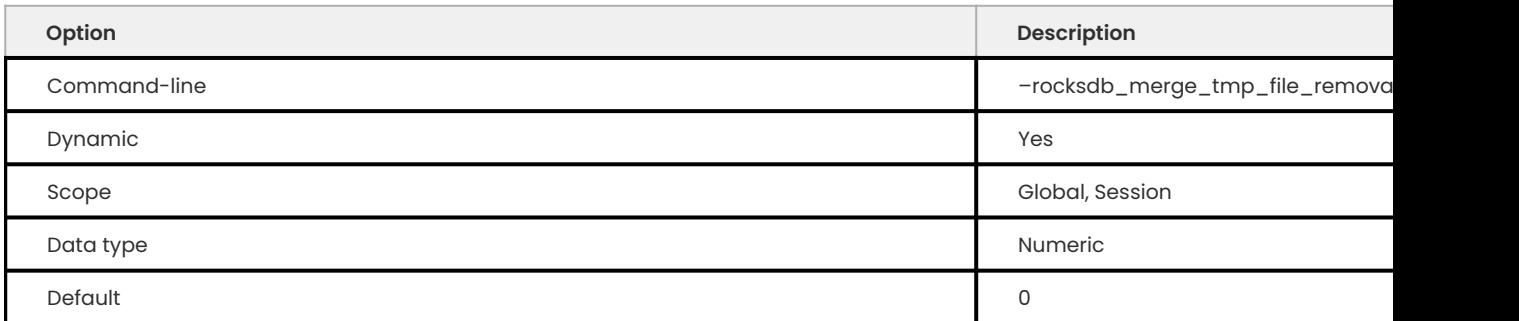

Fast secondary index creation creates merge files when needed. After finishing secondary index creation, merge files are removed. By default, the file removal is done without any sleep, so removing GBs of merge files within <1s may happen, which will cause trim stalls on Flash. This variable can be used to rate limit the delay in milliseconds.

**ROCKSDB\_NEW\_TABLE\_READER\_FOR\_COMPACTION\_INPUTS**

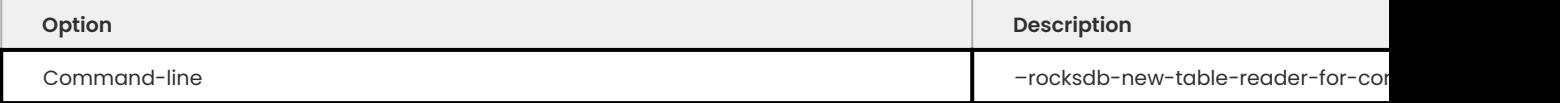

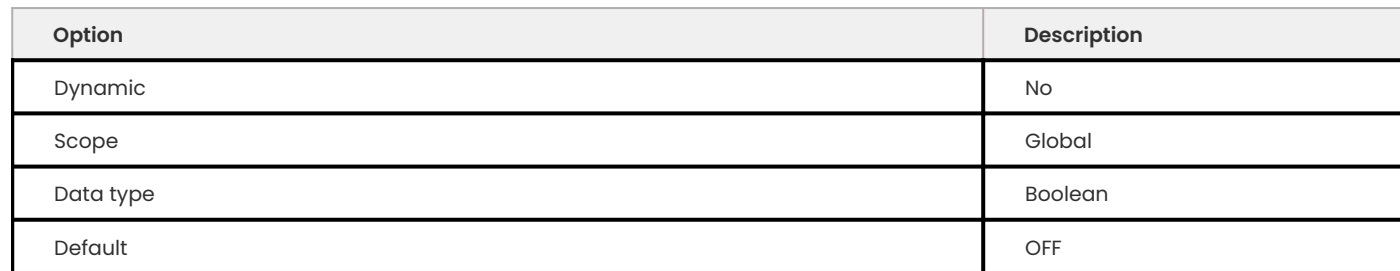

Specifies whether MyRocks should create a new file descriptor and table reader for each compaction input. Disabled by default. Enabling this may increase memory consumption, but will also allow prefetch options to be specified for compaction input files without impacting table readers used for user queries.

**ROCKSDB\_NO\_BLOCK\_CACHE**

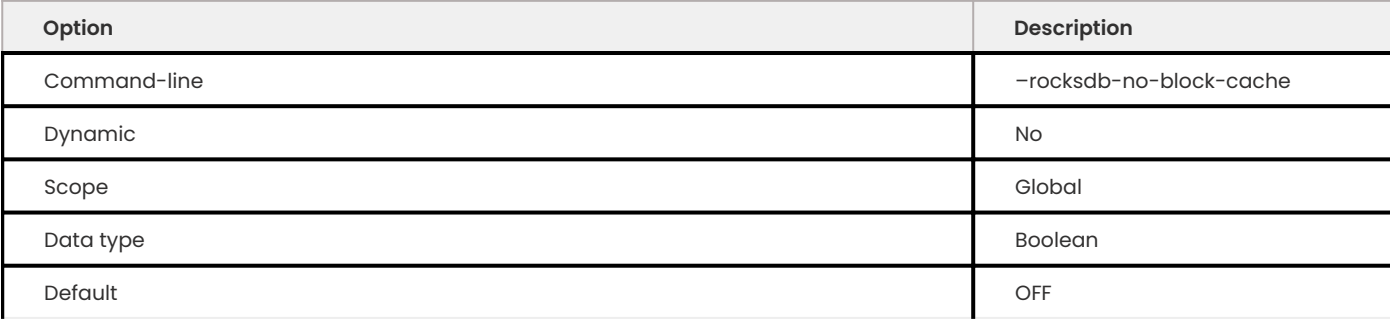

Specifies whether to disable the block cache for column families. Variable is disabled by default, meaning that using the block cache is allowed.

**ROCKSDB\_NO\_CREATE\_COLUMN\_FAMILY**

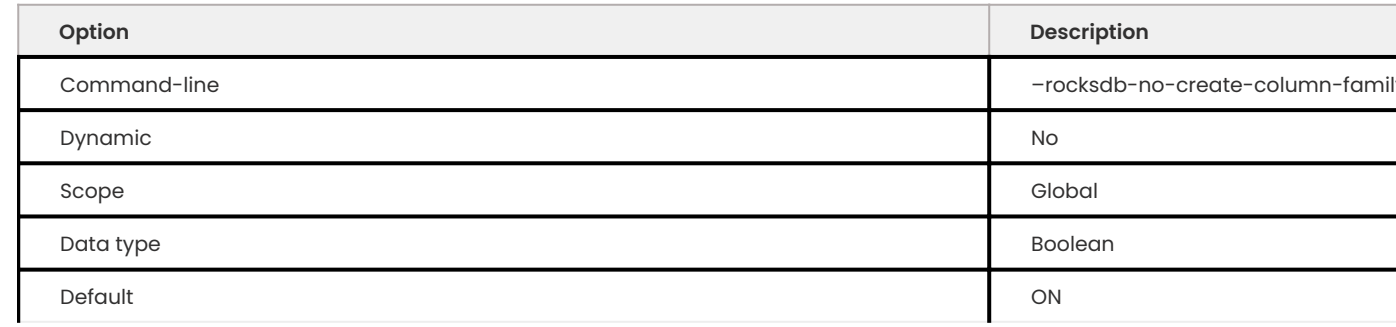

Controls the processing of the column family name given in the COMMENT clause in the CREATE TABLE or ALTER TABLE statement in case the column family name does not refer to an existing column family.

If rocksdb\_no\_create\_column\_family is set to NO, a new column family will be created and the new index will be placed into it.

If rocksdb\_no\_create\_column\_family is set to YES, no new column family will be created and the index will be placed into the default column family. A warning is issued in this case informing that the specified column family does not exist and cannot be created.

#### **ROCKSDB\_OVERRIDE\_CF\_OPTIONS**

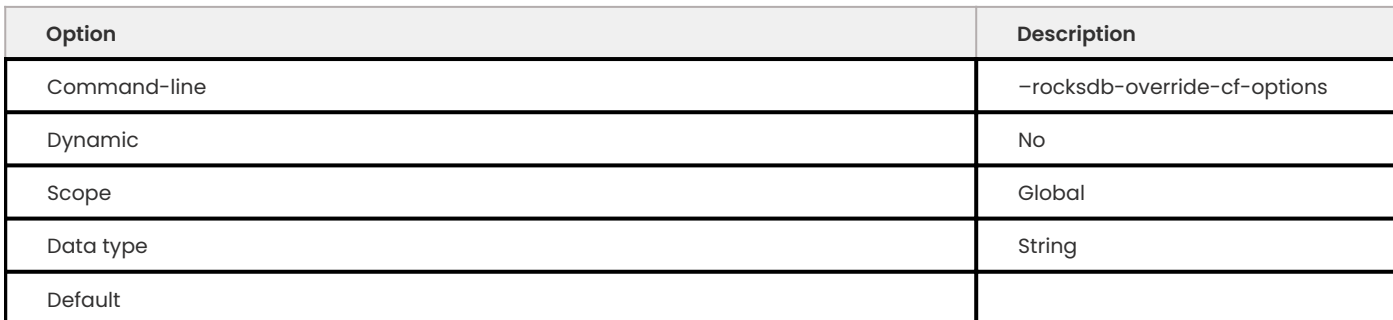

# Specifies option overrides for each column family. Empty by default.

# **ROCKSDB\_PARANOID\_CHECKS**

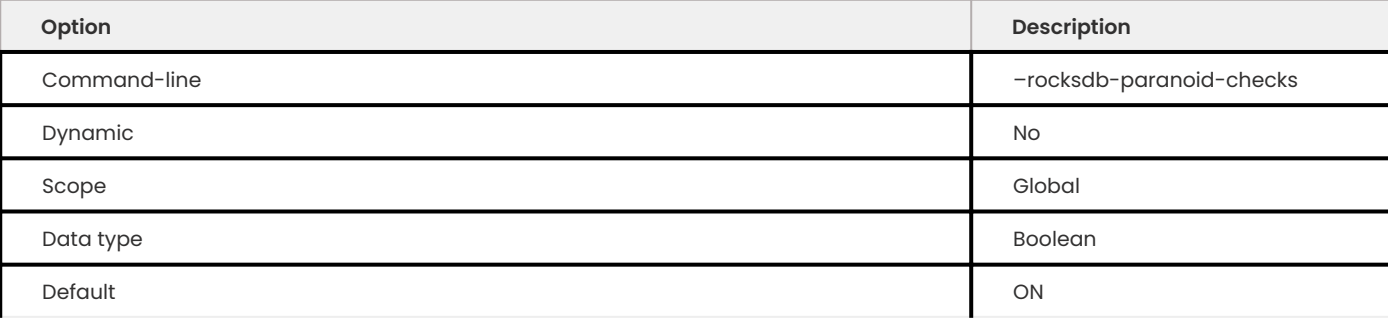

Specifies whether MyRocks should re-read the data file as soon as it is created to verify correctness. Enabled by default.

## **ROCKSDB\_PARTIAL\_INDEX\_SORT\_MAX\_MEM**

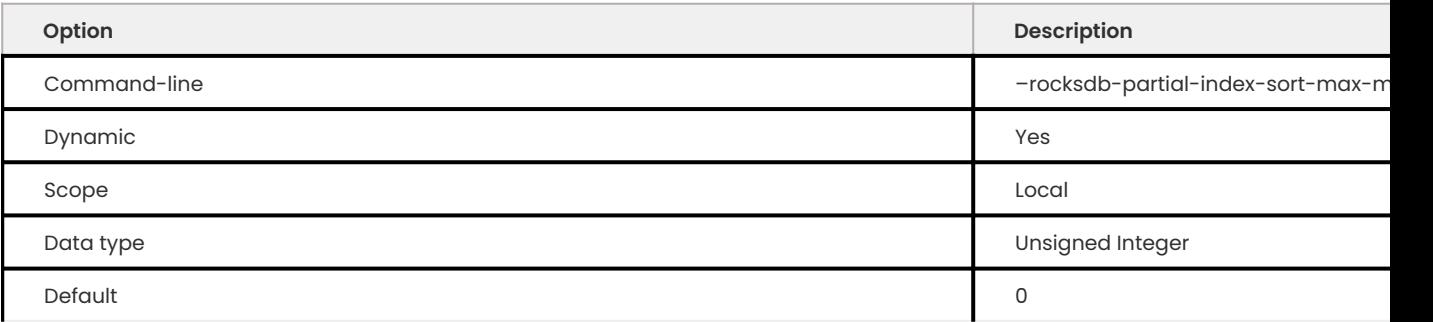

Maximum memory to use when sorting an unmaterialized group for partial indexes. The 0(zero) value is defined as no limit.

# **ROCKSDB\_PAUSE\_BACKGROUND\_WORK**

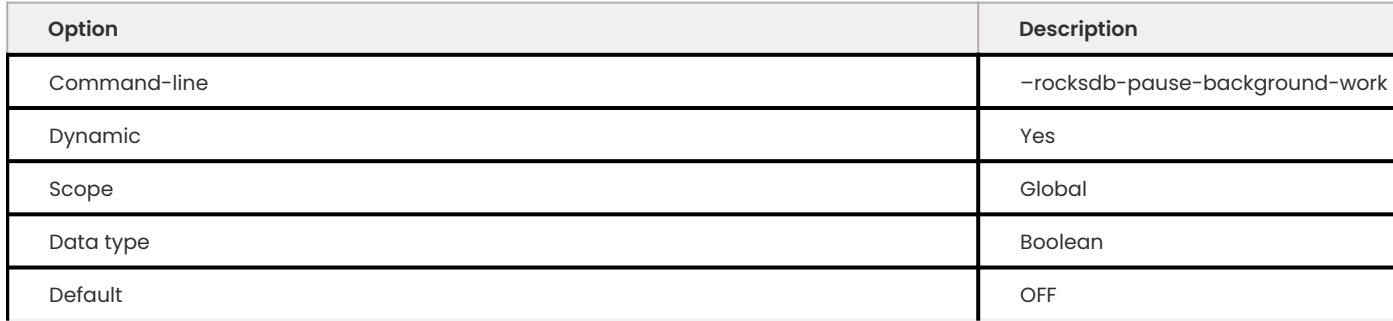

Specifies whether MyRocks should pause all background operations. Disabled by default. There is no practical reason for a user to ever use this variable because it is intended as a test synchronization tool for the MyRocks MTR test suites.

### **Warning**

If someone were to set a rocksdb\_force\_flush\_memtable\_now to 1 while rocksdb\_pause\_background\_work is set to 1, the client that issued the rocksdb\_force\_flush\_memtable\_now=1 will be blocked indefinitely until rocksdb\_pause\_background\_work is set to 0 .

#### **ROCKSDB\_PARTIAL\_INDEX\_BLIND\_DELETE**

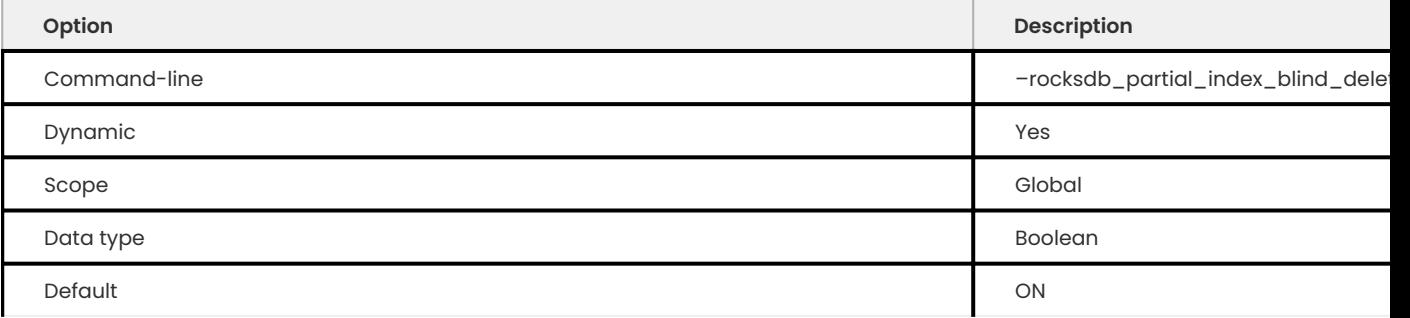

If enabled, the server does not read from the partial index to check if the key exists before deleting the partial index and the delete marker is unconditionally written.

If the variable is disabled (OFF), the server always reads from partial index to check if key exists before deleting the partial index.

This variable is enabled (ON) by default.

**ROCKSDB\_PERF\_CONTEXT\_LEVEL**

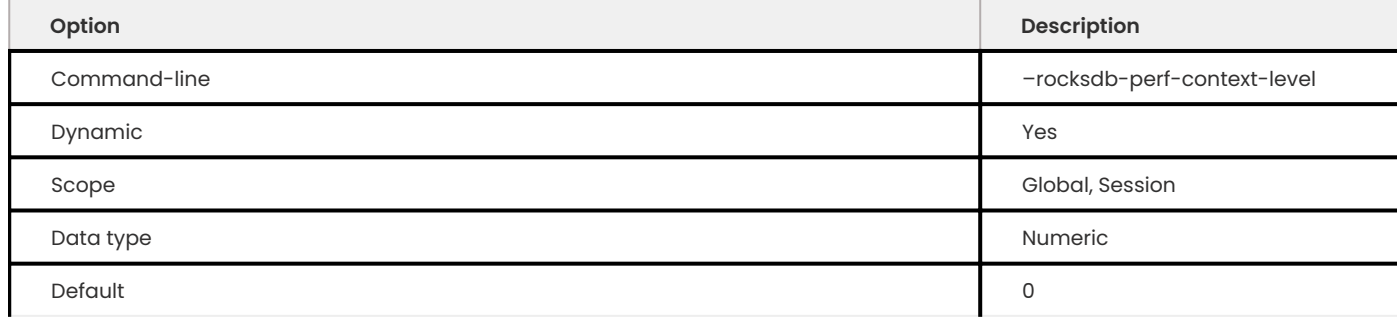

Specifies the level of information to capture with the Perf Context plugins. The default value is 0. The allowed range is up to 5 .

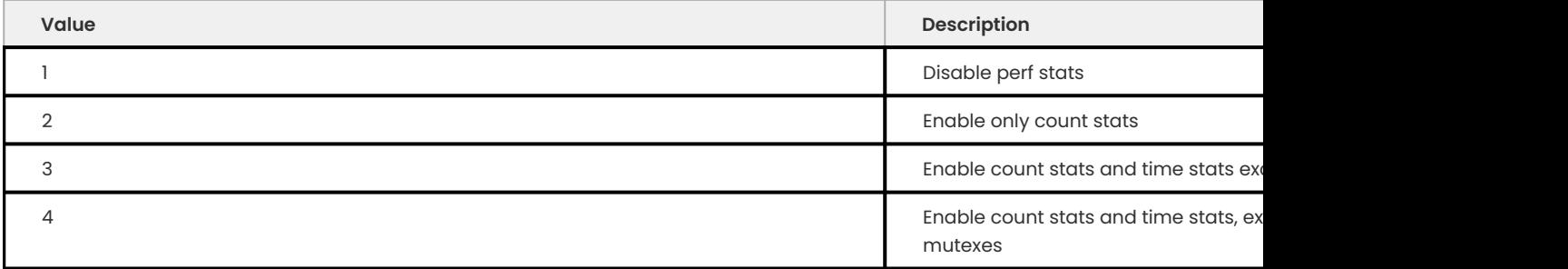

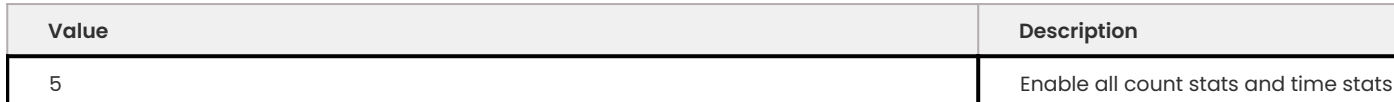

## **ROCKSDB\_PERSISTENT\_CACHE\_PATH**

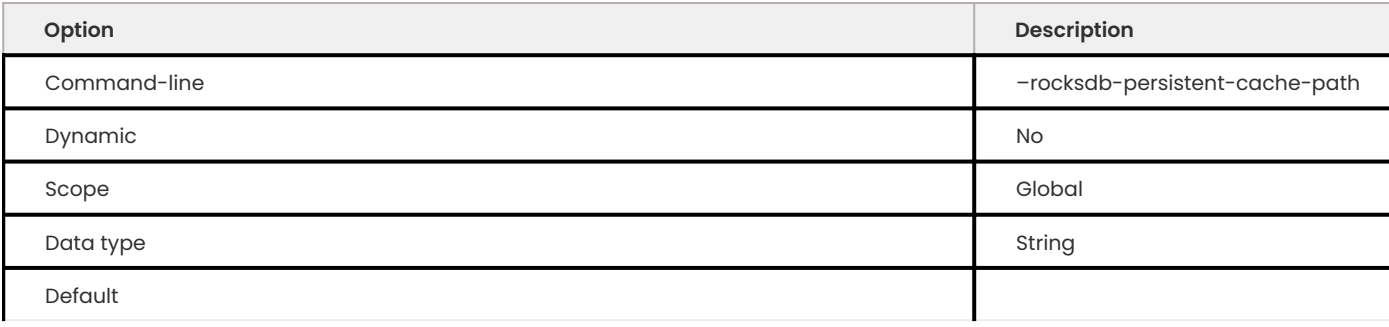

Specifies the path to the persistent cache. Set this together with rocksdb\_persistent\_cache\_size\_mb.

# **ROCKSDB\_PERSISTENT\_CACHE\_SIZE\_MB**

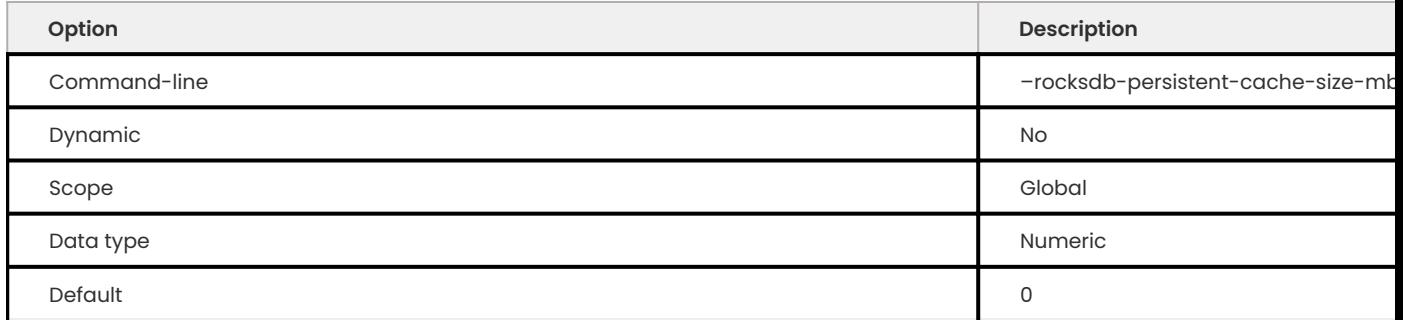

Specifies the size of the persisten cache in megabytes. Default is 0 (persistent cache disabled). Allowed range is up to 18446744073709551615 . Set this together with rocksdb\_persistent\_cache\_path.

## **ROCKSDB\_PIN\_L0\_FILTER\_AND\_INDEX\_BLOCKS\_IN\_CACHE**

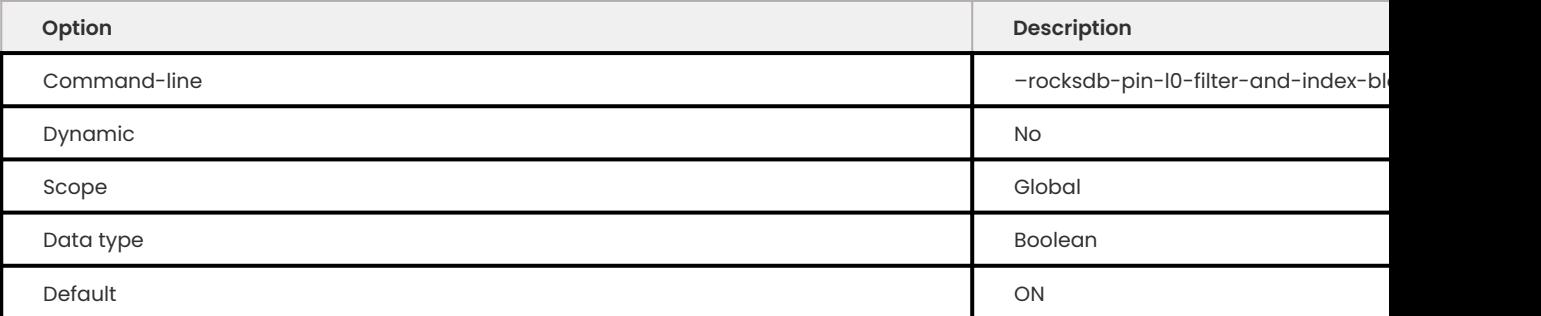

Specifies whether MyRocks pins the filter and index blocks in the cache if rocksdb\_cache\_index\_and\_filter\_blocks is enabled. Enabled by default.

# **ROCKSDB\_PRINT\_SNAPSHOT\_CONFLICT\_QUERIES**

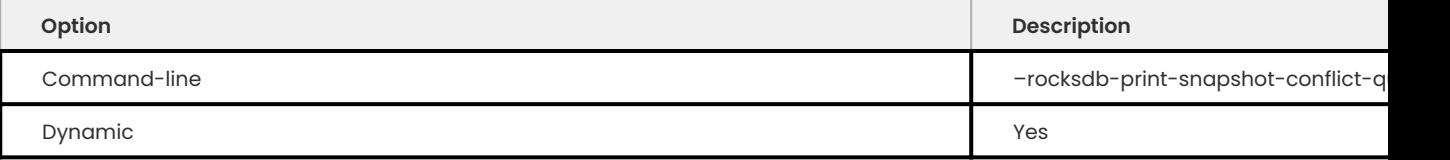

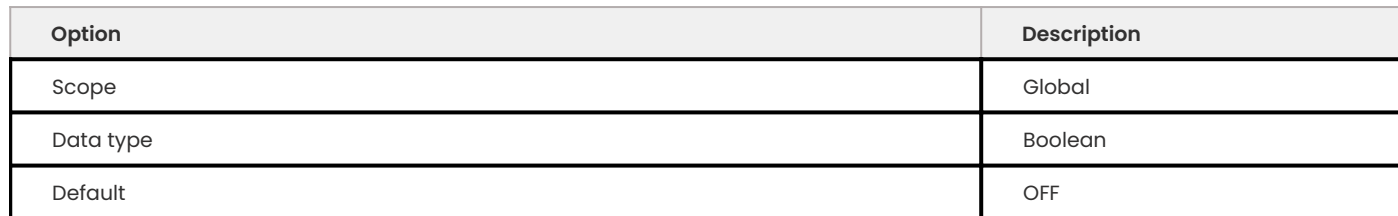

Specifies whether queries that generate snapshot conflicts should be logged to the error log. Disabled by default.

### **ROCKSDB\_PROTECTION\_BYTES\_PER\_KEY**

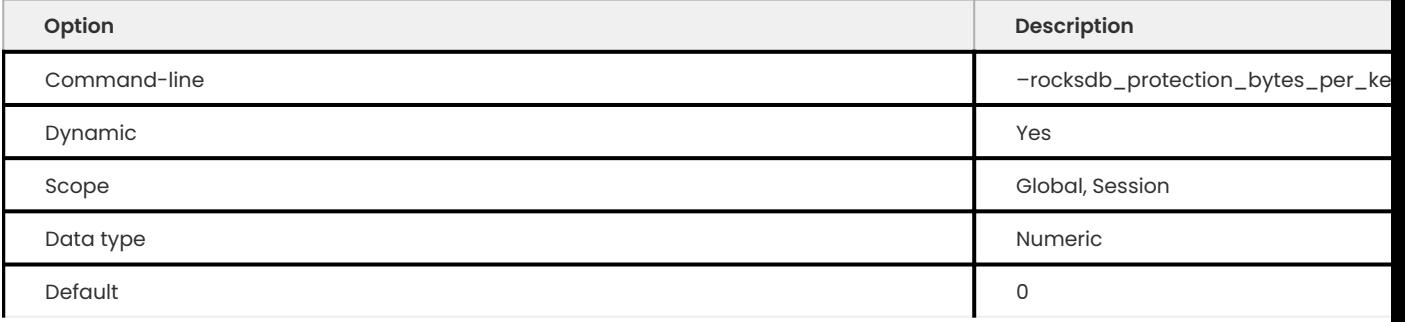

This variable is used to configure WriteOptions:: protection bytes per key. The default value is 0 (disabled). When this variable is set to 1, 2, 4, or 8, it uses that number of bytes per key value to protect entries in the WriteBatch.

The minimum value is  $0$ .

The maximum value is ULONG MAX (0xFFFFFFFF) .

**ROCKSDB\_RATE\_LIMITER\_BYTES\_PER\_SEC**

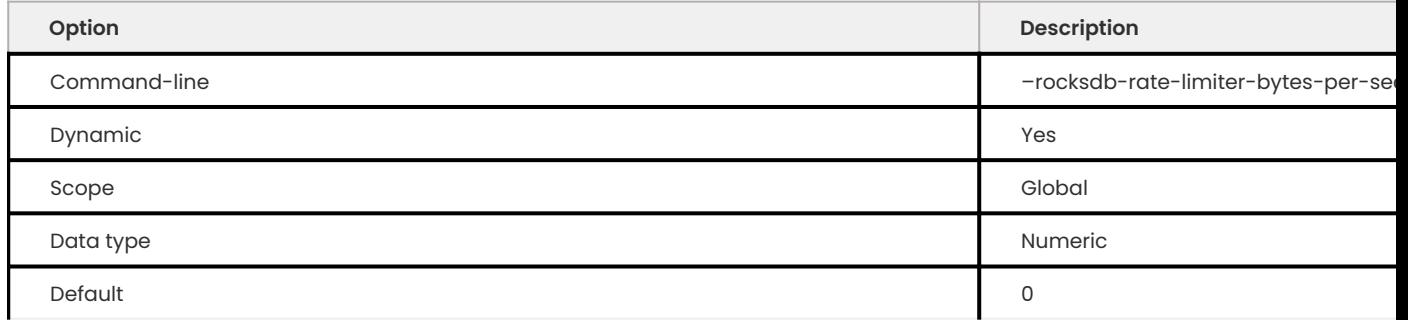

Specifies the maximum rate at which MyRocks can write to media via memtable flushes and compaction. Default value is 0 (write rate is not limited). Allowed range is up to 9223372036854775807.

**ROCKSDB\_READ\_FREE\_RPL**

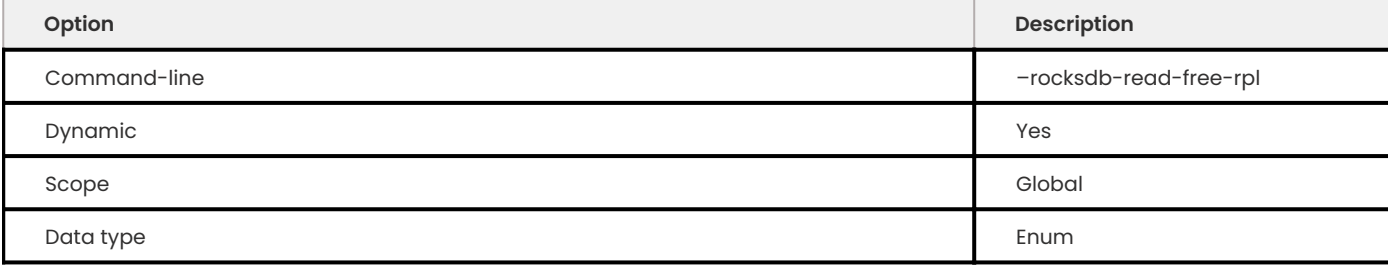

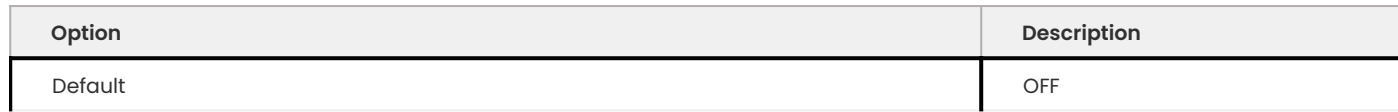

Uses read-free replication, which allows no row lookup during replication, on the replica.

The options are the following:

- OFF Disables the variable •
- PK\_SK Enables the variable on all tables with a primary key •
- PK\_ONLY Enables the variable on tables where the only key is the primary key

# **ROCKSDB\_READ\_FREE\_RPL\_TABLES**

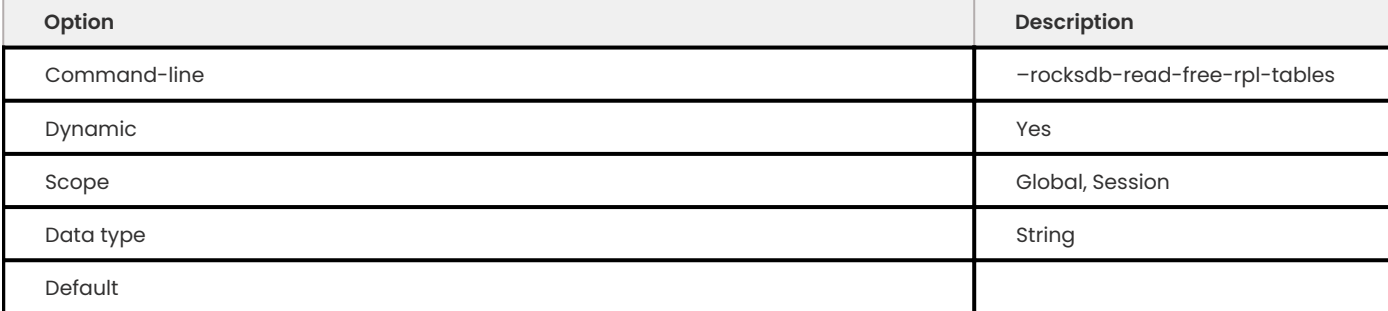

We recommend that you use rocksdb\_read\_free\_rpl\_instead of this variable.

This variable lists tables (as a regular expression) that should use read-free replication on the replica (that is, replication without row lookups). Empty by default.

**ROCKSDB\_RECORDS\_IN\_RANGE**

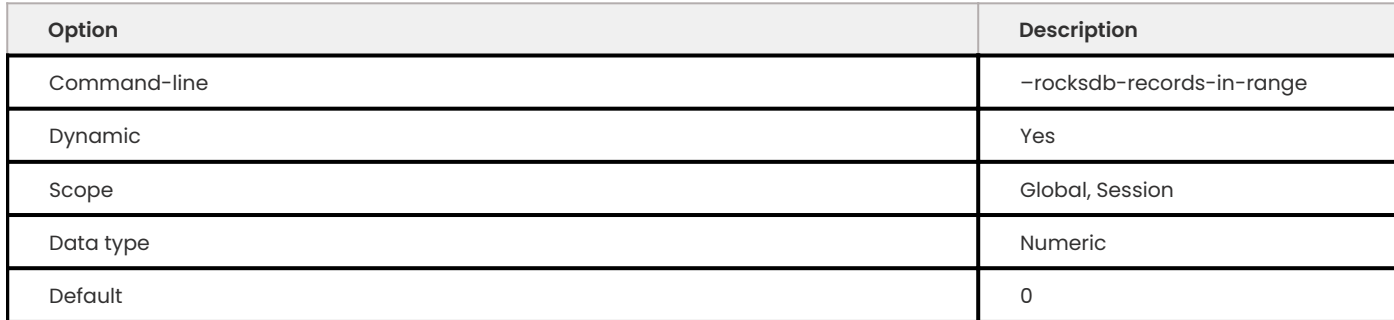

Specifies the value to override the result of records in range(). Default value is 0. Allowed range is up to 2147483647 .

**ROCKSDB\_RESET\_STATS**

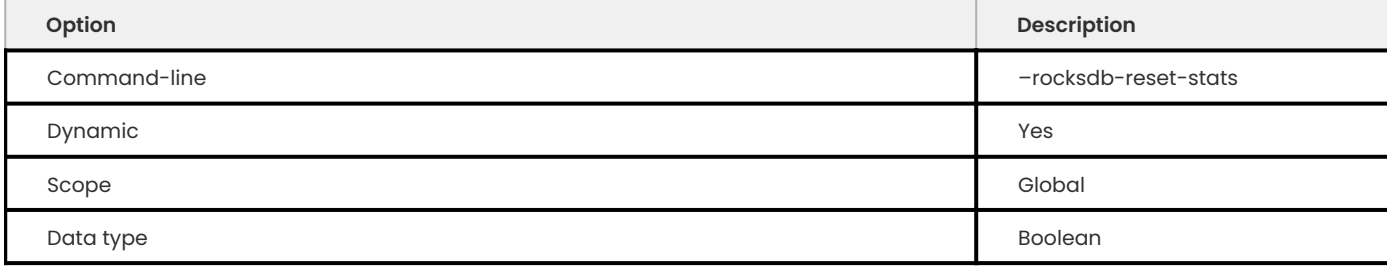

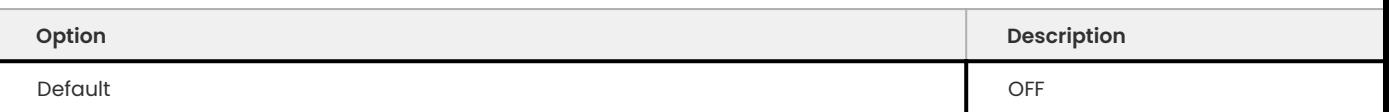

Resets MyRocks internal statistics dynamically (without restarting the server).

**ROCKSDB\_ROLLBACK\_ON\_TIMEOUT**

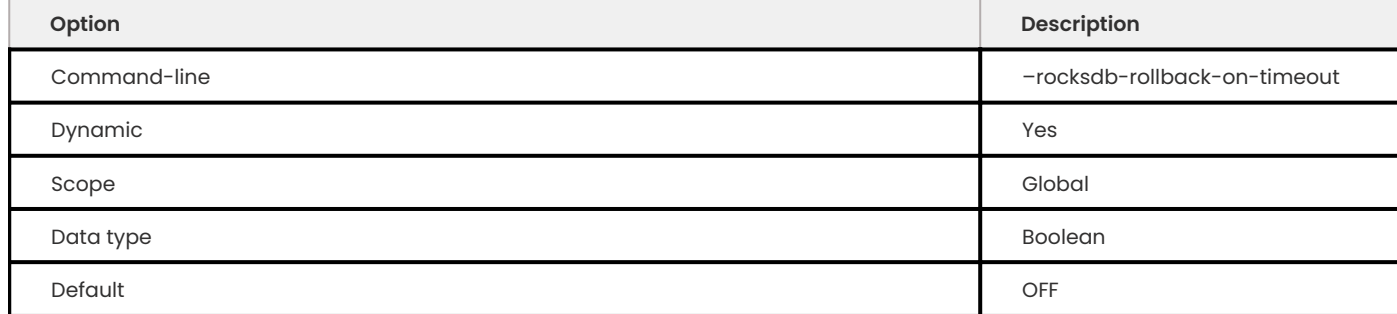

By default, only the last statement on a transaction is rolled back. If --rocksdb-rollback-on-timeout=ON , a transaction timeout causes a rollback of the entire transaction.

**ROCKSDB\_RPL\_SKIP\_TX\_API**

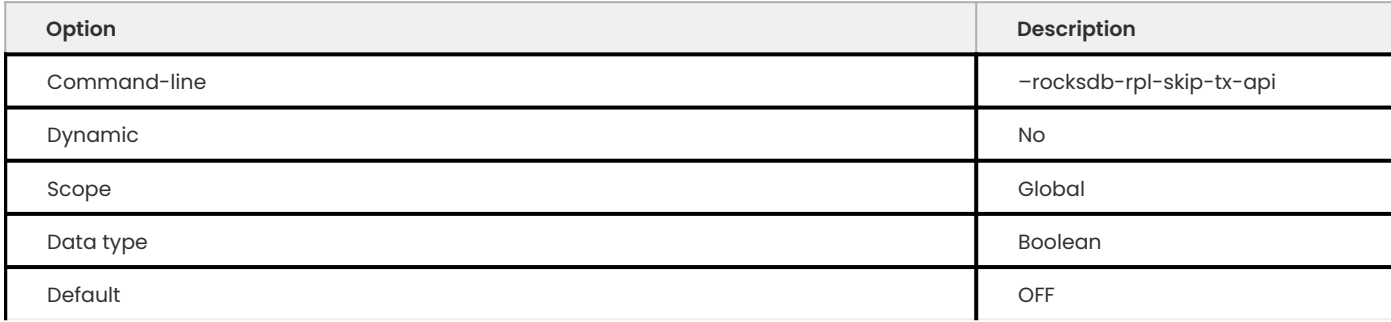

Specifies whether write batches should be used for replication thread instead of the transaction API. Disabled by default.

There are two conditions which are necessary to use it: row replication format and replica operating in super read only mode.

**ROCKSDB\_SECONDS\_BETWEEN\_STAT\_COMPUTES**

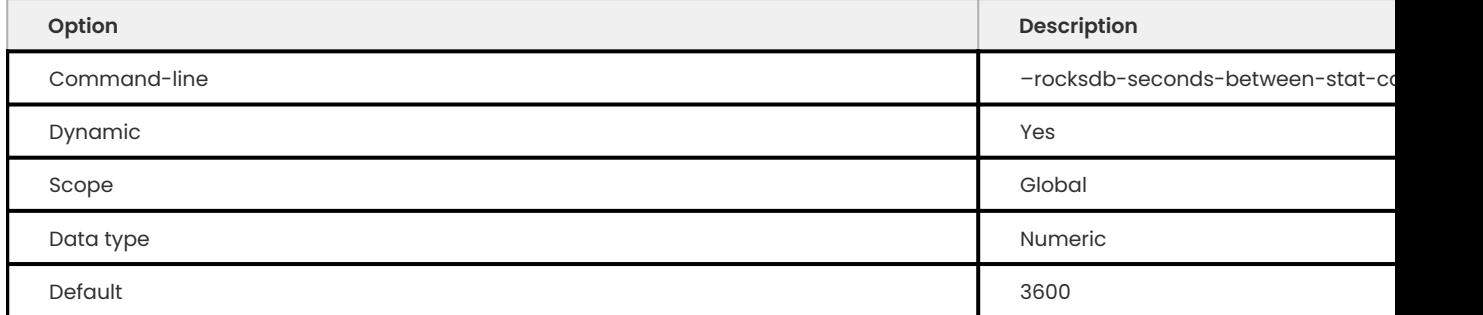

Specifies the number of seconds to wait between recomputation of table statistics for the optimizer. During that time, only changed indexes are updated. Default value is 3600. Allowed is from 0 to 4294967295 .

#### **ROCKSDB\_SIGNAL\_DROP\_INDEX\_THREAD**

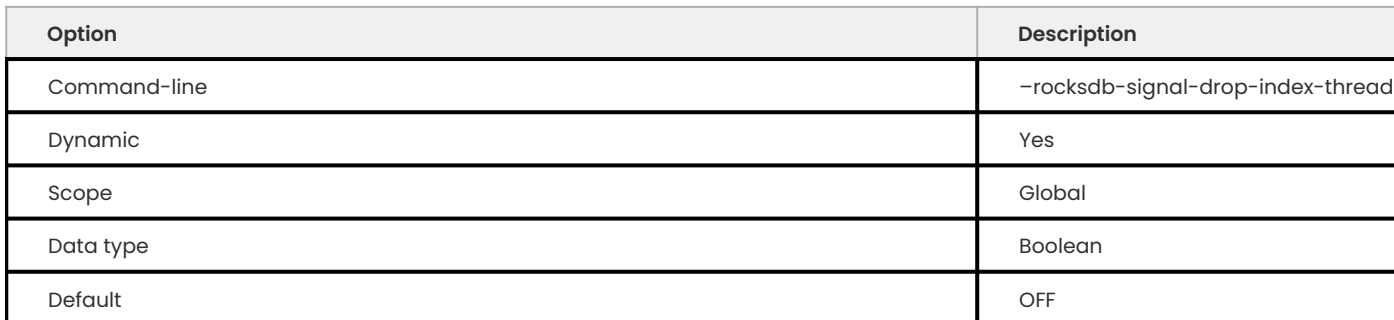

# Signals the MyRocks drop index thread to wake up.

# **ROCKSDB\_SIM\_CACHE\_SIZE**

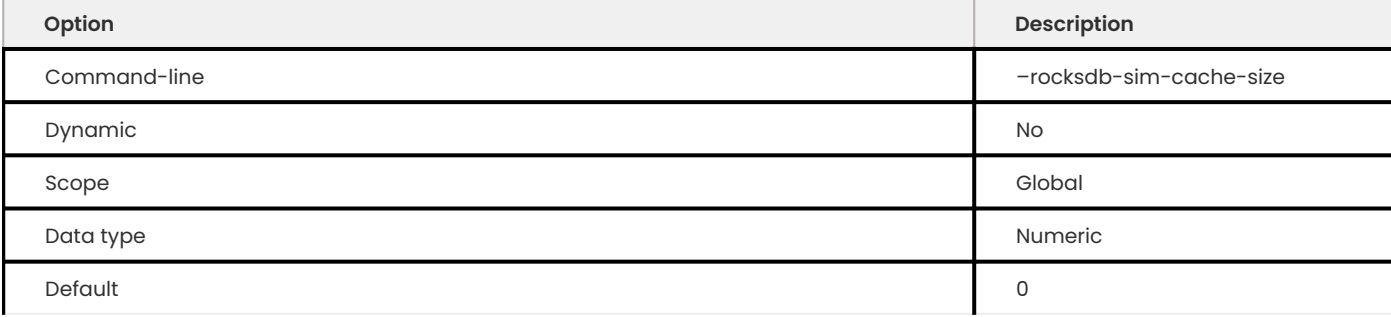

Enables the simulated cache, which allows us to figure out the hit/miss rate with a specific cache size without changing the real block cache.

## **ROCKSDB\_SKIP\_BLOOM\_FILTER\_ON\_READ**

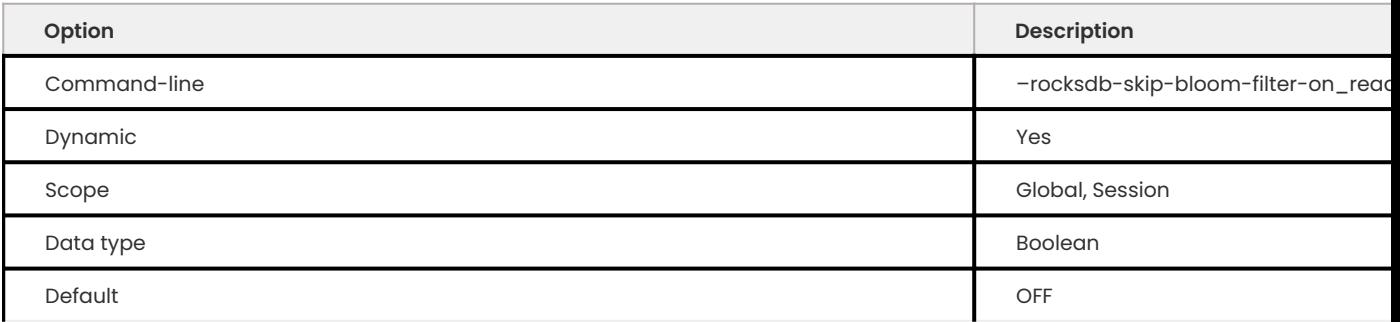

# Specifies whether bloom filters should be skipped on reads. Disabled by default (bloom filters are not skipped).

# **ROCKSDB\_SKIP\_FILL\_CACHE**

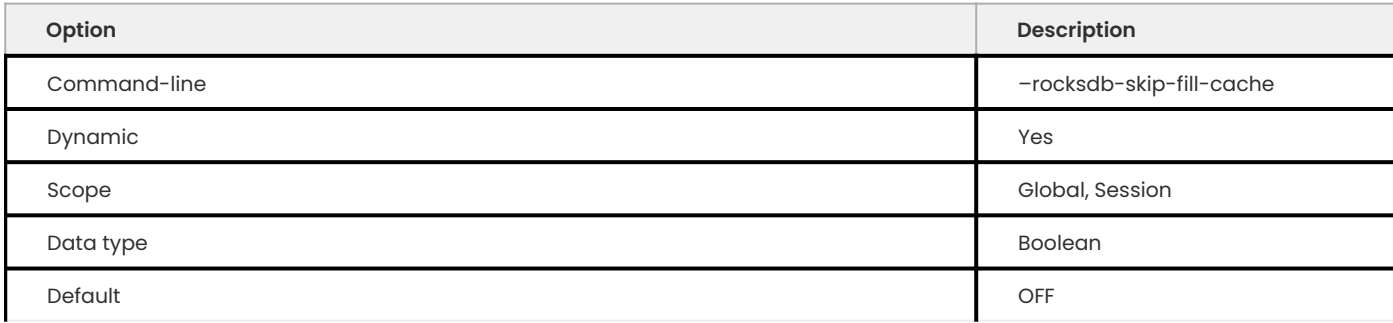

Specifies whether to skip caching data on read requests. Disabled by default (caching is not skipped).

# **ROCKSDB\_SKIP\_LOCKS\_IF\_SKIP\_UNIQUE\_CHECK**

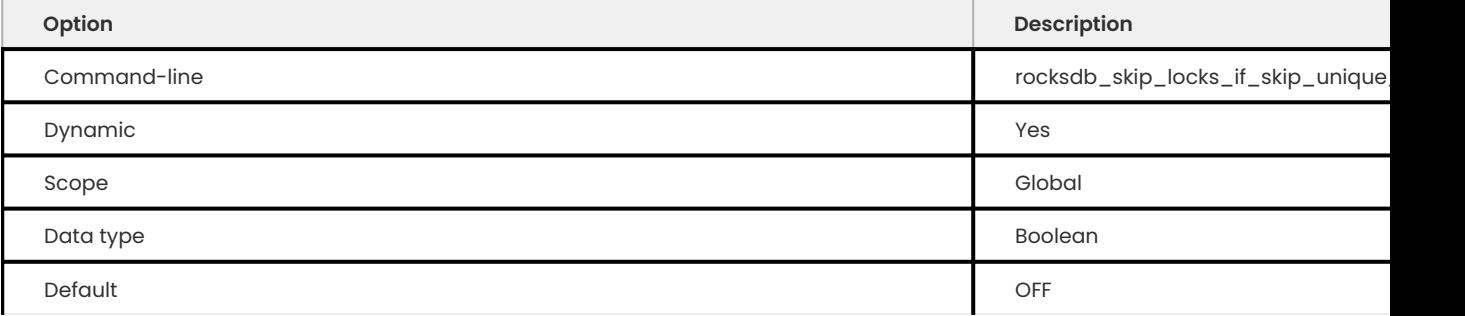

# Skip row locking when unique checks are disabled.

# **ROCKSDB\_SST\_MGR\_RATE\_BYTES\_PER\_SEC**

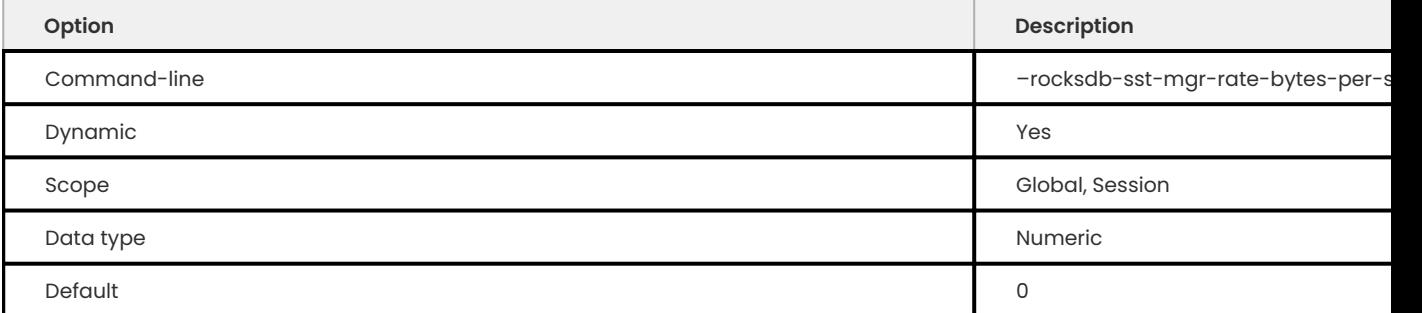

Specifies the maximum rate for writing to data files. Default value is 0. This option is not effective on HDD. Allowed range is from 0 to 18446744073709551615.

**ROCKSDB\_STATS\_DUMP\_PERIOD\_SEC**

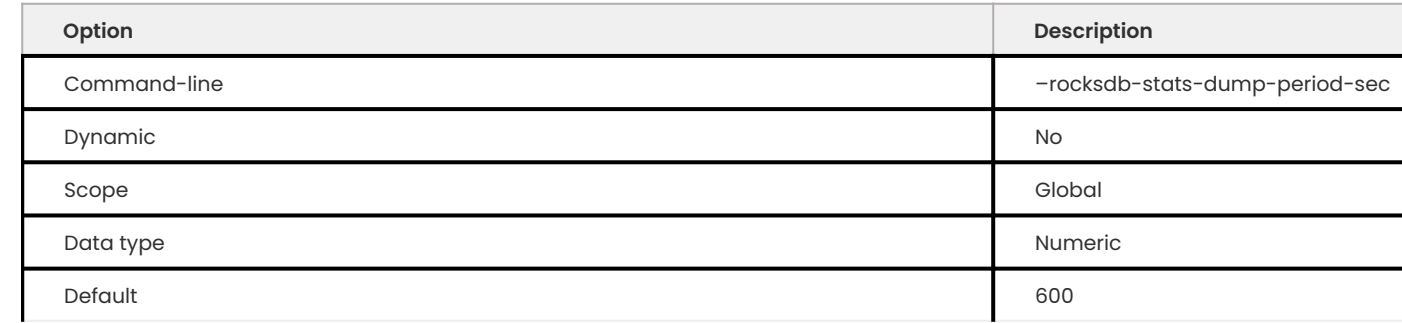

Specifies the period in seconds for performing a dump of the MyRocks statistics to the info log. Default value is 600 . Allowed range is up to 2147483647 .

**ROCKSDB\_STATS\_LEVEL**

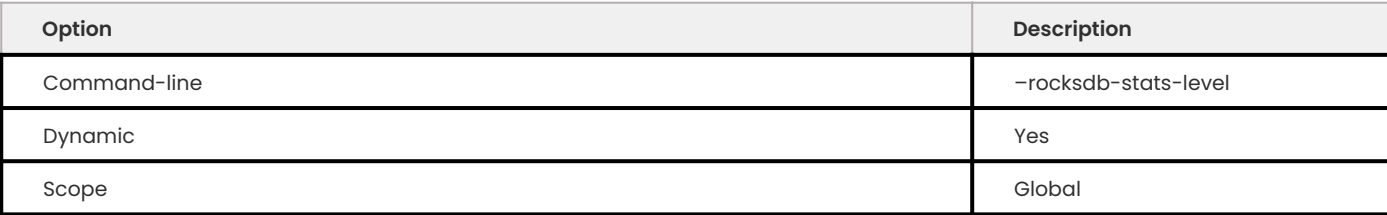

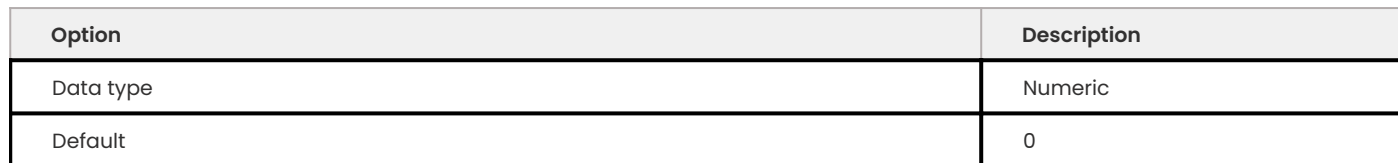

Controls the RocksDB statistics level. The default value is "0" (kExceptHistogramOrTimers), which is the fastest level. The maximum value is "4".

**ROCKSDB\_STATS\_RECALC\_RATE**

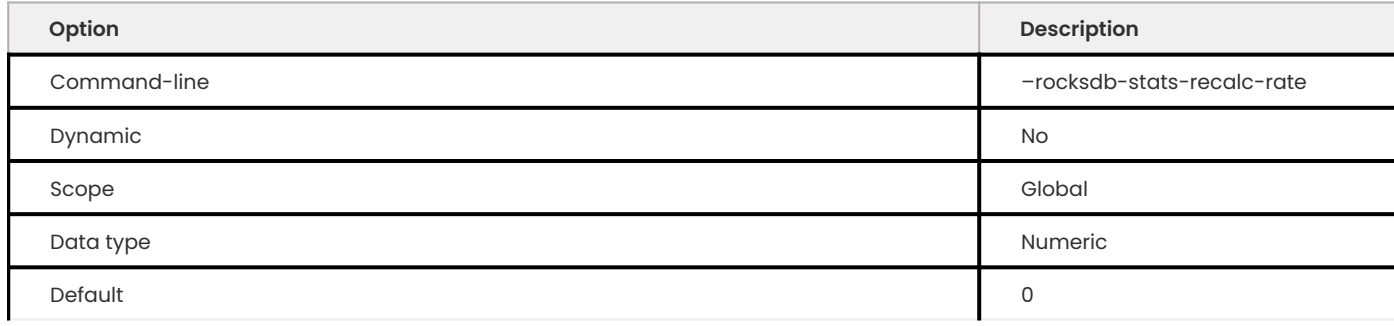

Specifies the number of indexes to recalculate per second. Recalculating index statistics periodically ensures it to match the actual sum from SST files. Default value is 0. Allowed range is up to 4294967295 .

# **ROCKSDB\_STORE\_ROW\_DEBUG\_CHECKSUMS**

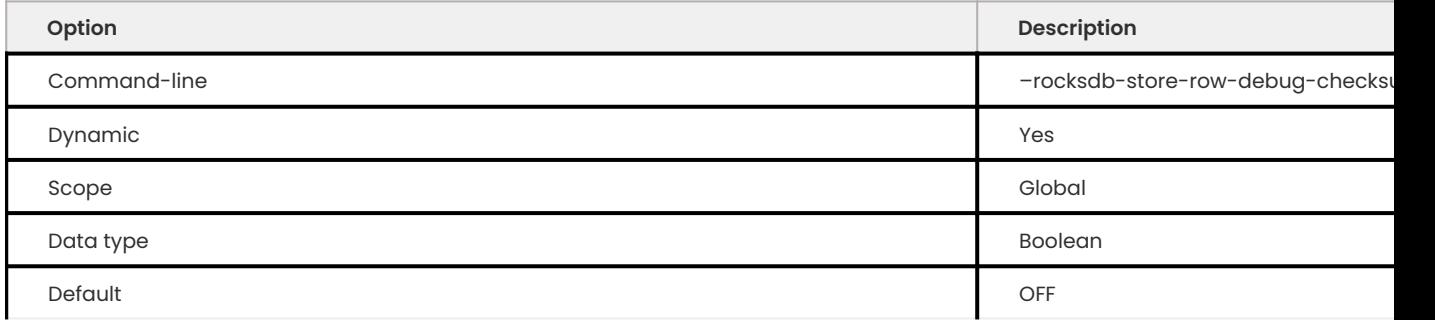

# Specifies whether to include checksums when writing index or table records. Disabled by default.

## **ROCKSDB\_STRICT\_COLLATION\_CHECK**

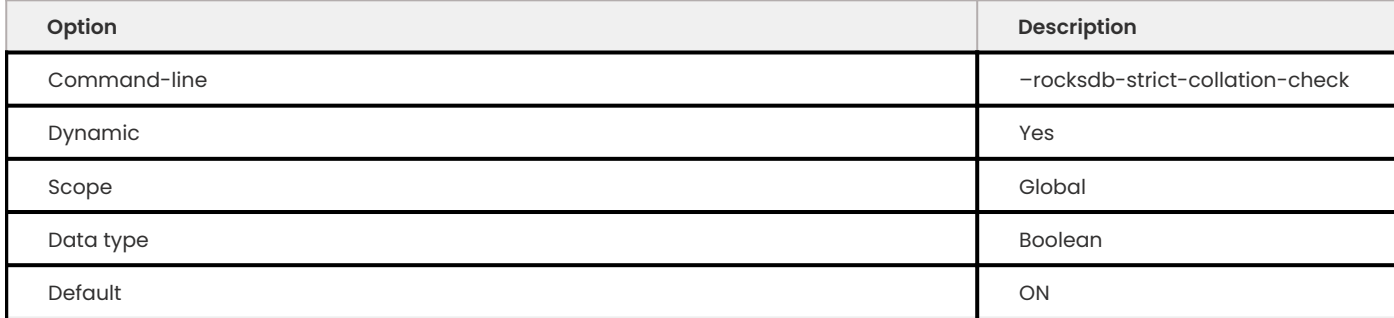

This variable is considered **deprecated** in version 8.0.23-14.

Specifies whether to check and verify that table indexes have proper collation settings. Enabled by default.

#### **ROCKSDB\_STRICT\_COLLATION\_EXCEPTIONS**

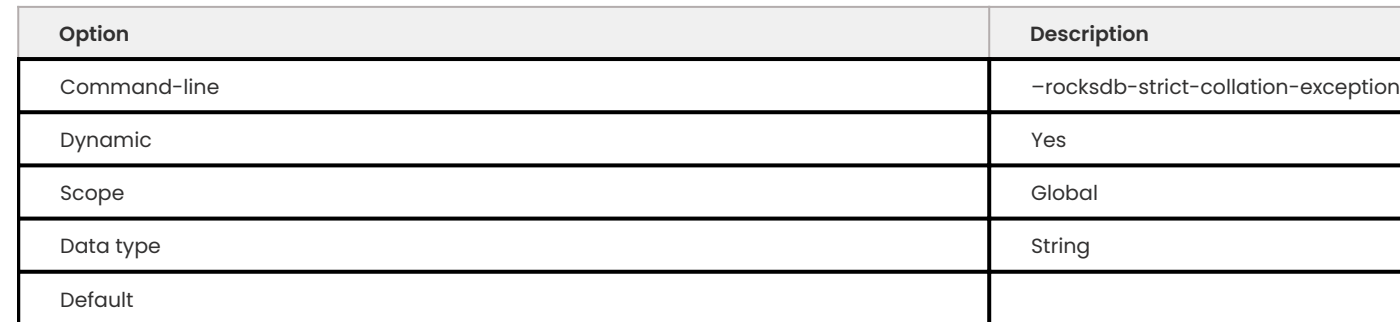

This variable is considered **deprecated** in version 8.0.23-14.

Lists tables (as a regular expression) that should be excluded from verifying case-sensitive collation enforced by rocksdb\_strict\_collation\_check. Empty by default.

**ROCKSDB\_TABLE\_CACHE\_NUMSHARDBITS**

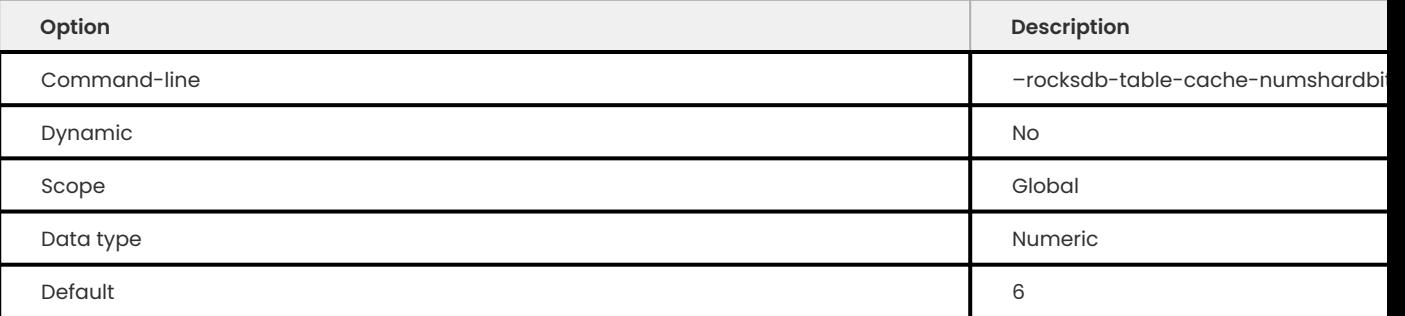

Specifies the number if table caches. The default value is 6. The allowed range is from 0 to 19.

**ROCKSDB\_TABLE\_STATS\_BACKGROUND\_THREAD\_NICE\_VALUE**

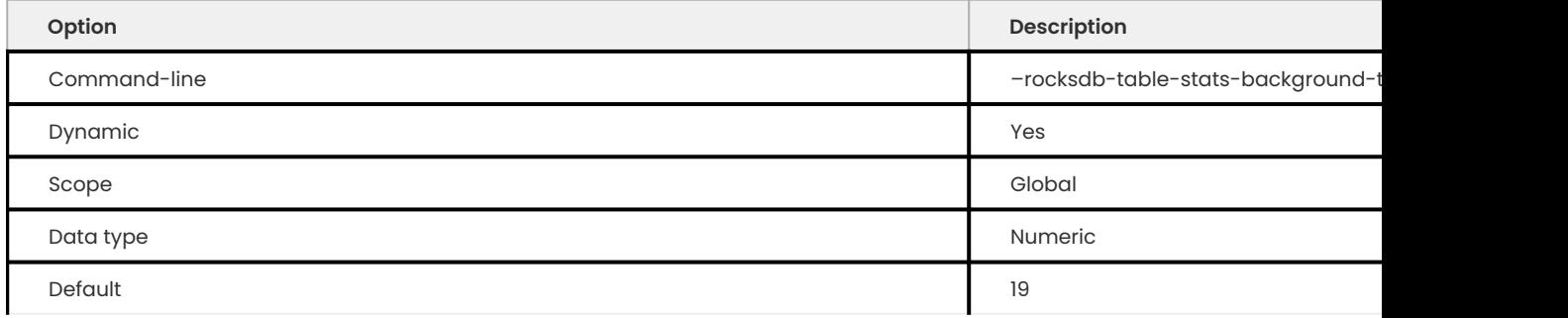

The nice value for index stats. The minimum =  $-20$  (THREAD\_PRIO\_MIN) The maximum = 19 (THREAD\_PRIO\_MAX)

# **ROCKSDB\_TABLE\_STATS\_MAX\_NUM\_ROWS\_SCANNED**

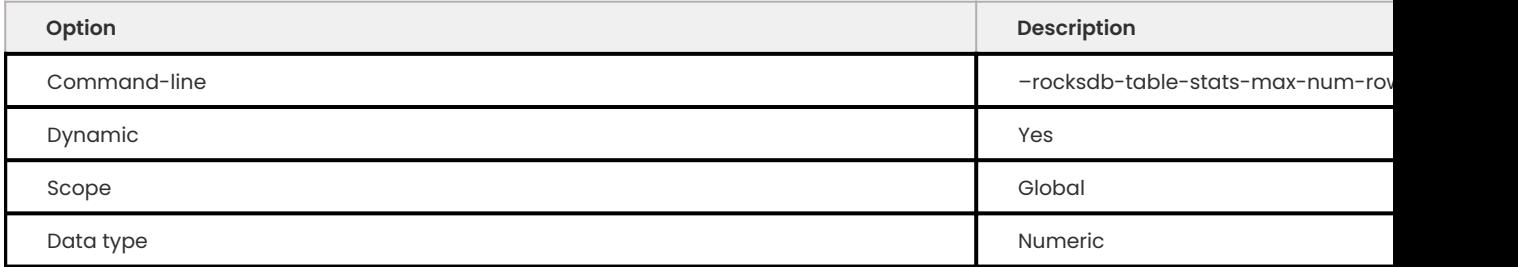
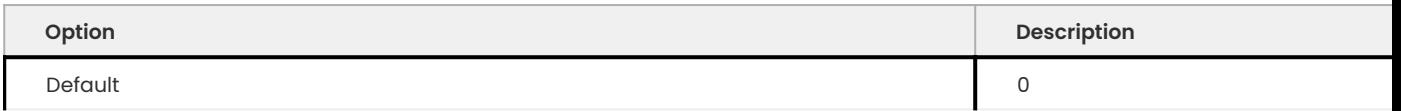

The maximum number of rows to scan in a table scan based on a cardinality calculation. The minimum is 0 (every modification triggers a stats recalculation). The maximum is 18,446,744,073,709,551,615 .

#### **ROCKSDB\_TABLE\_STATS\_RECALC\_THRESHOLD\_COUNT**

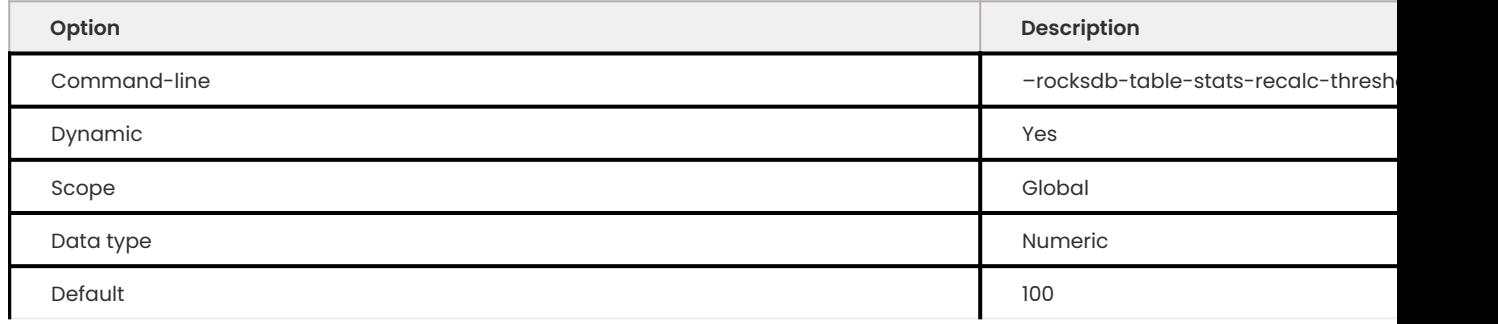

The number of modified rows to trigger a stats recalculation. This is a dependent variable for stats recalculation. The minimum is 0 . The maximum is 18,446,744,073,709,551,615 .

#### **ROCKSDB\_TABLE\_STATS\_RECALC\_THRESHOLD\_PCT**

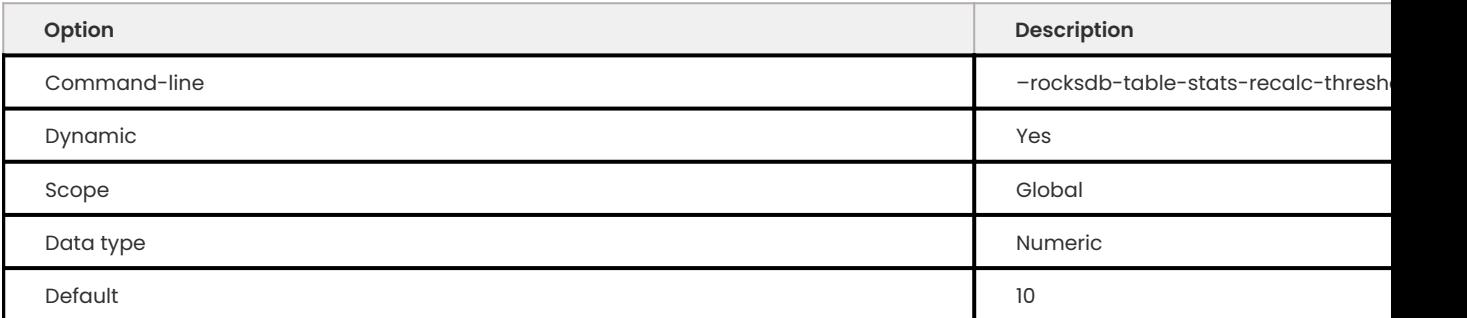

The percentage of the number of modified rows over the total number of rows to trigger stats recalculations. This is a dependent variable for stats recalculation. The minimum value is 0 The maximum value is 100 (RDB\_TBL\_STATS\_RECALC\_THRESHOLD\_PCT\_MAX).

#### **ROCKSDB\_TABLE\_STATS\_SAMPLING\_PCT**

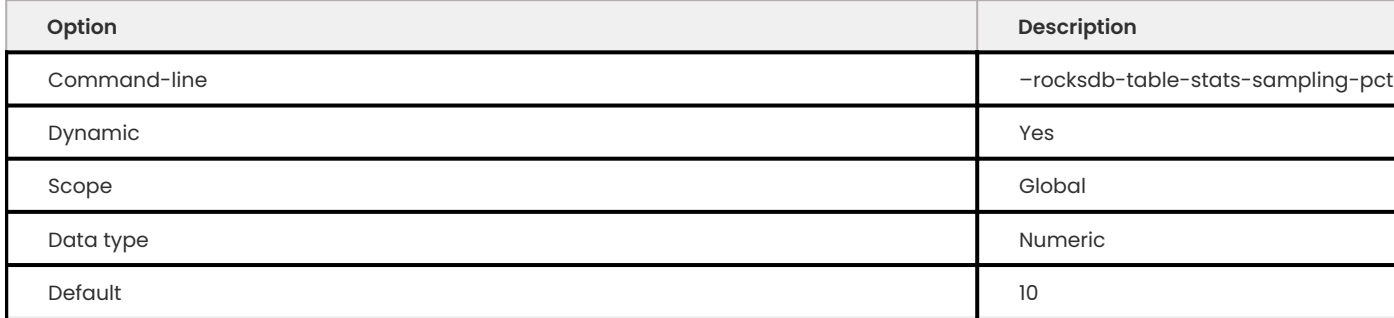

Specifies the percentage of entries to sample when collecting statistics about table properties. Default value is 10 . Allowed range is from 0 to 100 .

#### **ROCKSDB\_TABLE\_STATS\_USE\_TABLE\_SCAN**

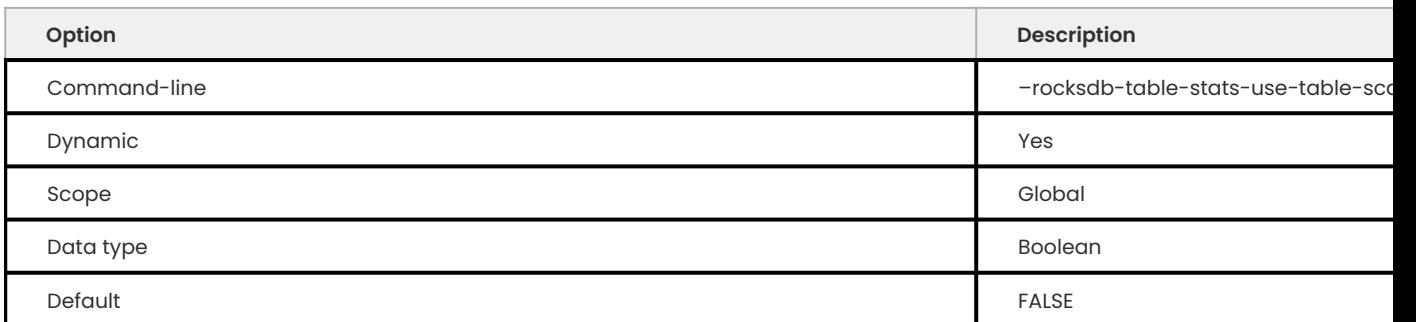

Enables table-scan-based index calculations. The default value is FALSE .

#### **ROCKSDB\_TMPDIR**

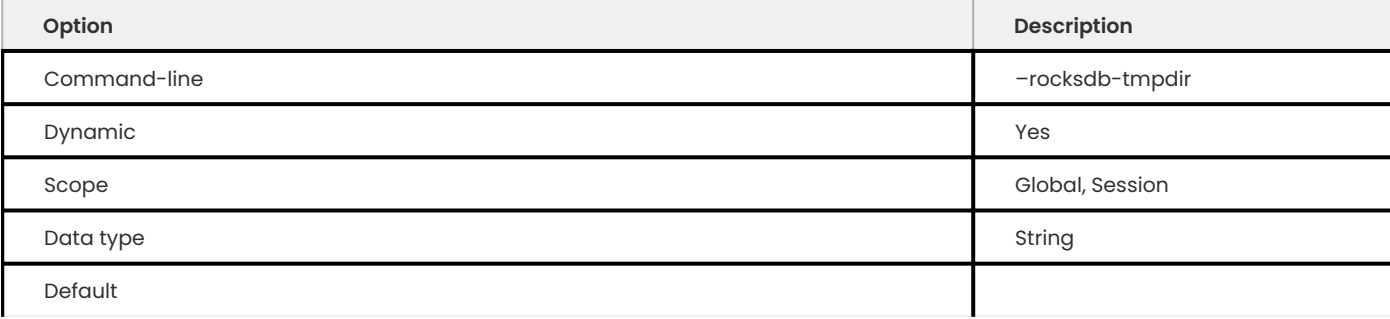

Specifies the path to the directory for temporary files during DDL operations.

#### **ROCKSDB\_TRACE\_BLOCK\_CACHE\_ACCESS**

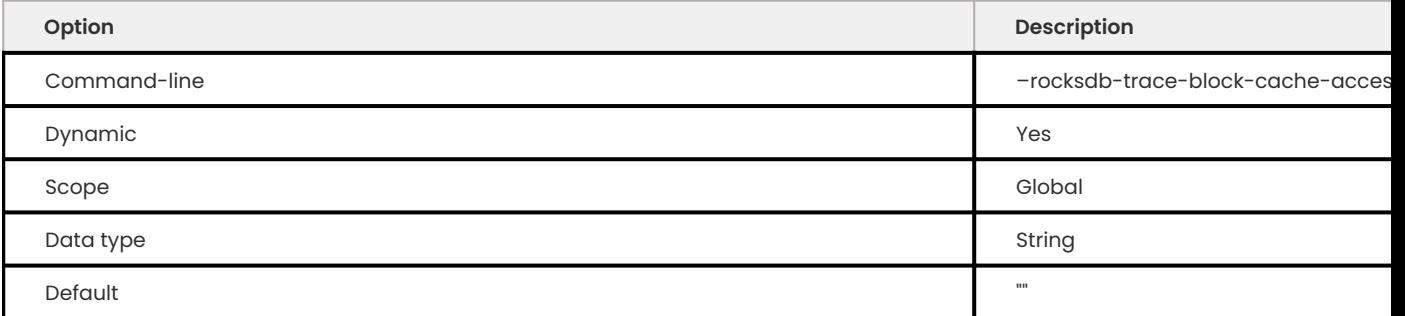

Defines the block cache trace option string. The format is sampling frequency: max\_trace\_file\_size:trace\_file\_name. The sampling frequency value and max\_trace\_file\_size value are positive integers. The block accesses are saved to the rocksdb datadir/block cache traces/ trace file name. The default value is an empty string.

**ROCKSDB\_TRACE\_QUERIES**

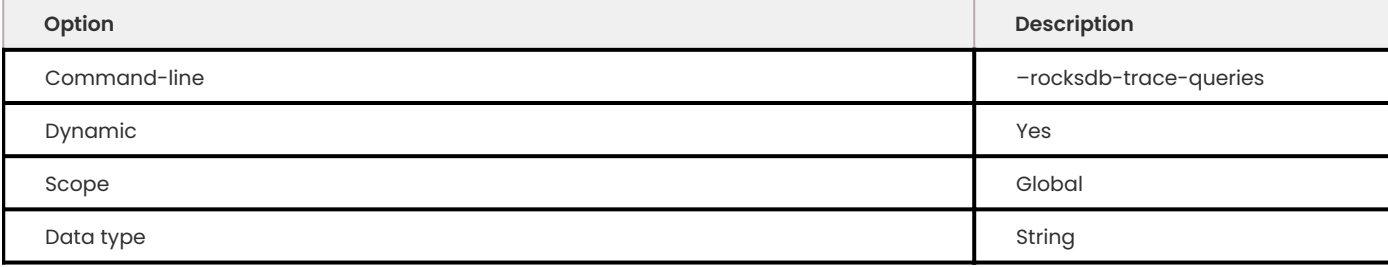

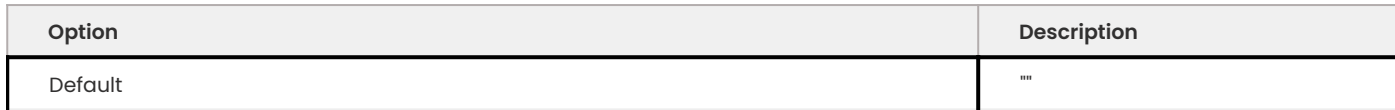

This variable is a trace option string. The format is sampling\_frequency:max\_trace\_file\_size:trace\_file\_name. The sampling\_frequency and max\_trace\_file\_size are positive integers. The queries are saved to the rocksdb\_datadir/ queries\_traces/trace\_file\_name.

**ROCKSDB\_TRACE\_SST\_API**

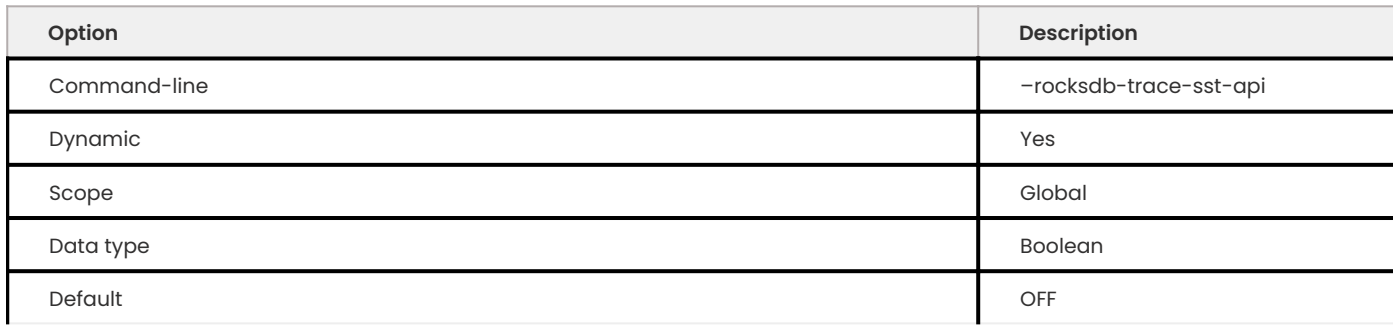

Specifies whether to generate trace output in the log for each call to SstFileWriter. Disabled by default.

#### **ROCKSDB\_TRACK\_AND\_VERIFY\_WALS\_IN\_MANIFEST**

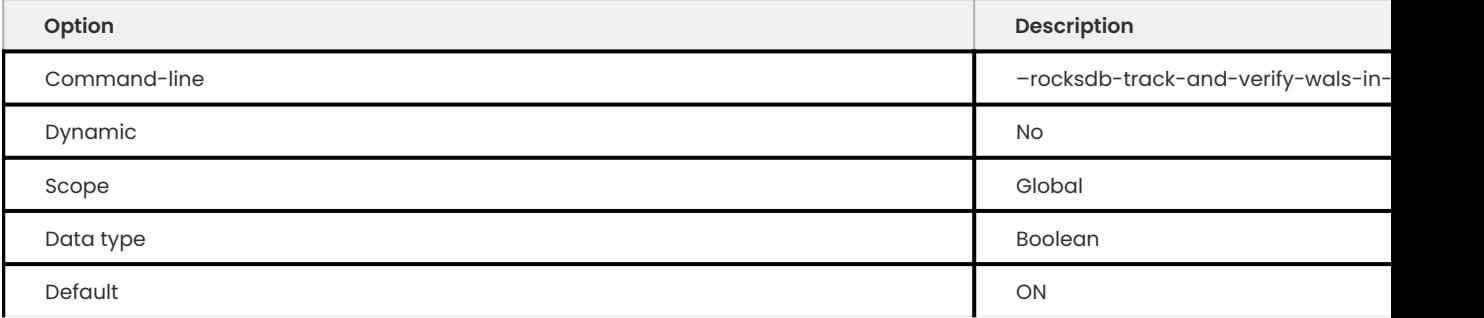

## DBOptions::track\_and\_verify\_wals\_in\_manifest for RocksDB.

**ROCKSDB\_TWO\_WRITE\_QUEUES**

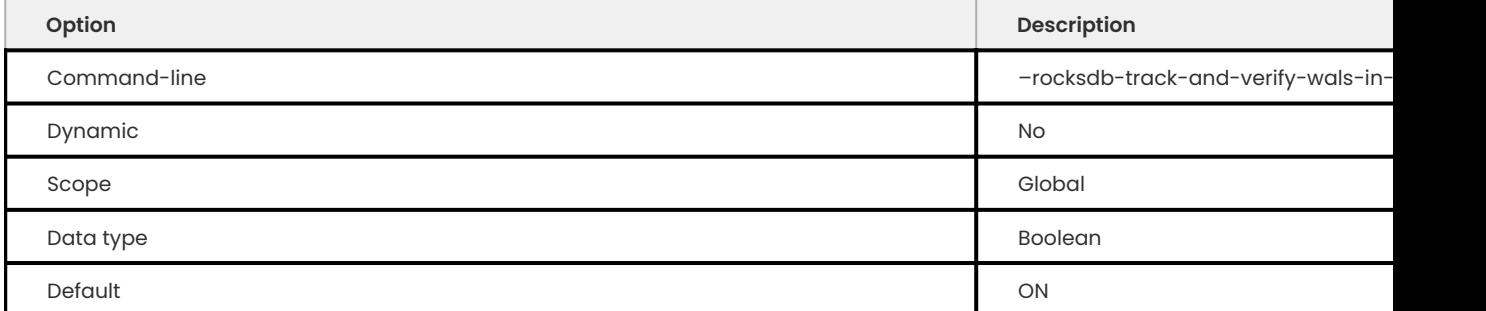

When enabled this variable allows/encourages threads that are using two-phase commit to prepare in parallel.

#### **ROCKSDB\_UNSAFE\_FOR\_BINLOG**

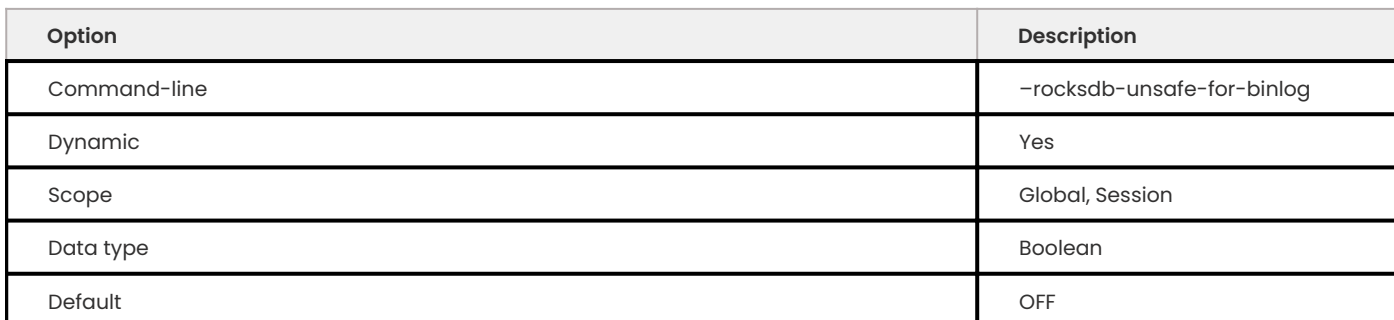

Specifies whether to allow statement-based binary logging which may break consistency. Disabled by default.

## **ROCKSDB\_UPDATE\_CF\_OPTIONS**

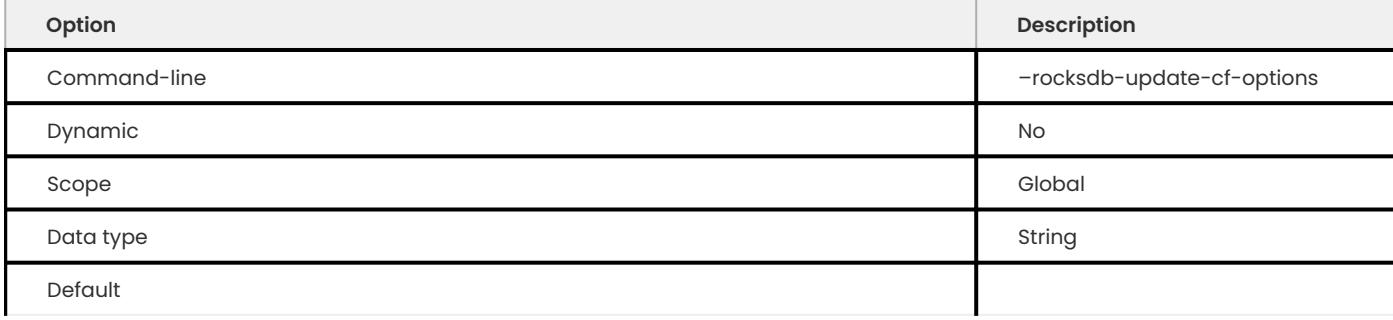

## Specifies option updates for each column family. Empty by default.

#### **ROCKSDB\_USE\_ADAPTIVE\_MUTEX**

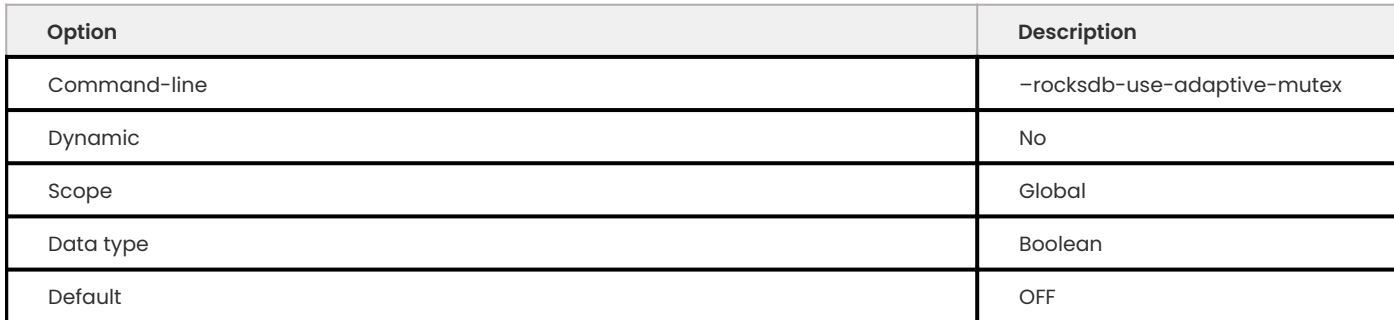

## Specifies whether to use adaptive mutex which spins in user space before resorting to the kernel. Disabled by default.

## **ROCKSDB\_USE\_DEFAULT\_SK\_CF**

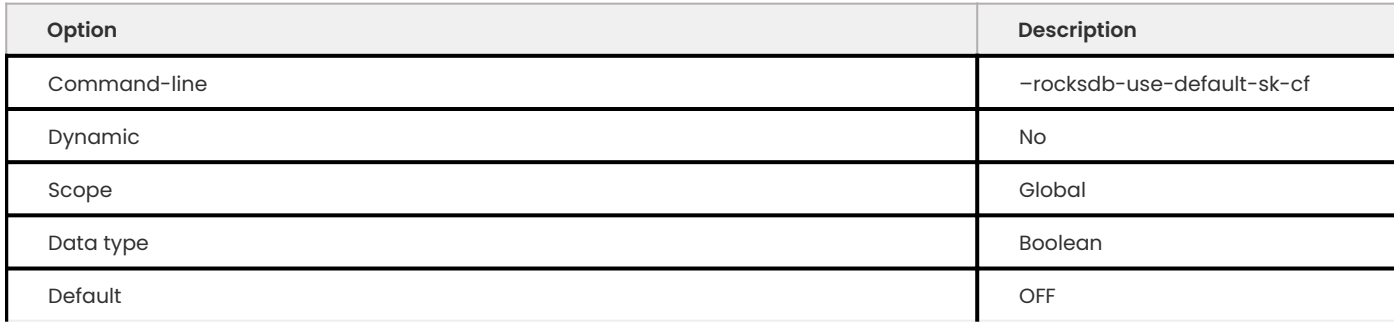

## Use default\_sk column family for secondary keys.

#### **ROCKSDB\_USE\_DIRECT\_IO\_FOR\_FLUSH\_AND\_COMPACTION**

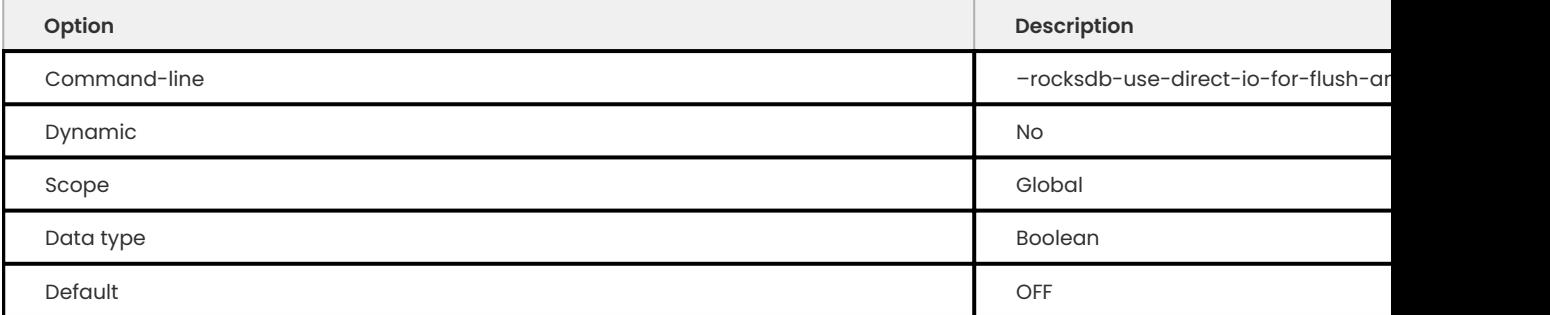

## Specifies whether to write to data files directly, without caches or buffers. Disabled by default.

#### **ROCKSDB\_USE\_DIRECT\_READS**

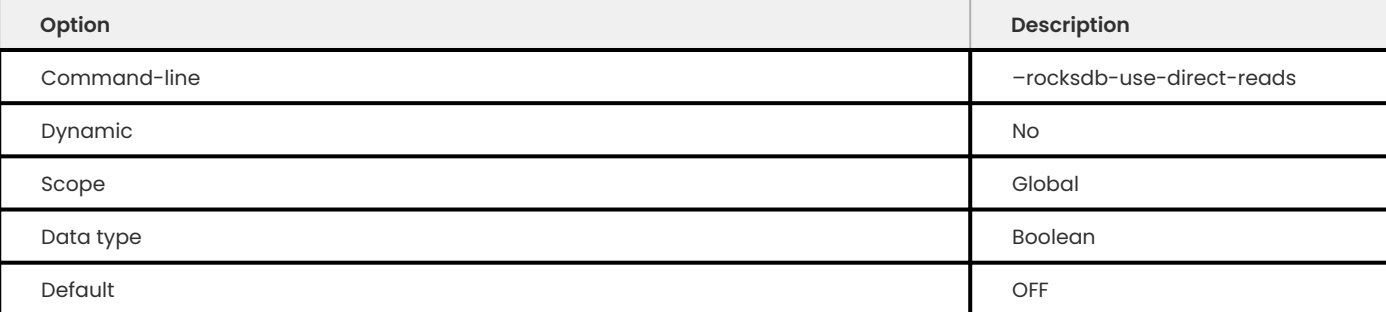

Specifies whether to read data files directly, without caches or buffers. Disabled by default. If you enable this, make sure that rocksdb\_allow\_mmap\_reads is disabled.

**ROCKSDB\_USE\_FSYNC**

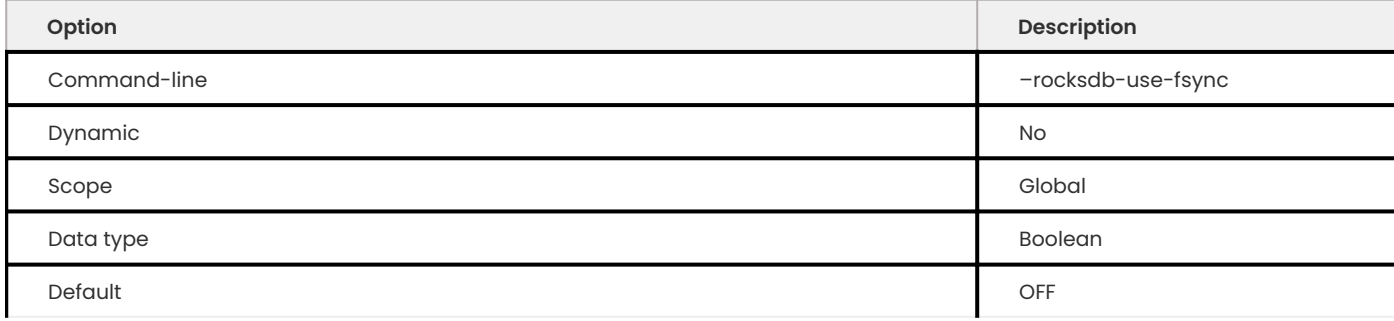

Specifies whether MyRocks should use fsync instead of fdatasync when requesting a sync of a data file. Disabled by default.

## **ROCKSDB\_USE\_HYPER\_CLOCK\_CACHE**

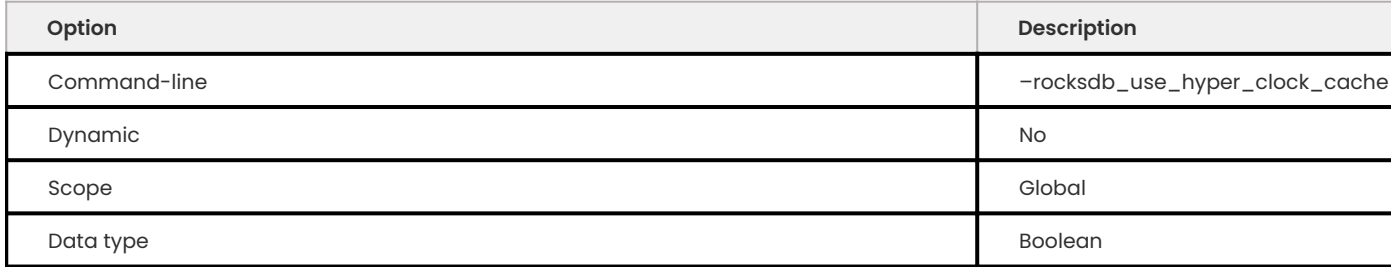

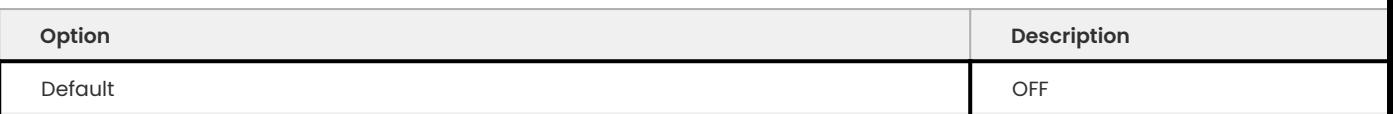

If enabled, this variable uses HyperClockCache instead of default LRUCache for RocksDB.

## This variable is disabled (OFF) by default.

## **ROCKSDB\_USE\_WRITE\_BUFFER\_MANAGER**

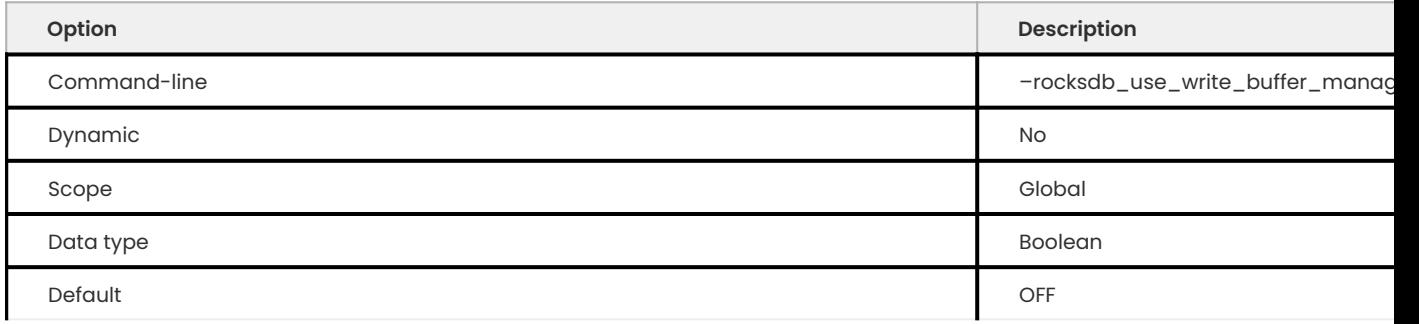

This variable is tech preview and may be removed in the future releases.

Allows to turn on the write buffer manager (WriteBufferManager) from cnf files. This variable is related to rocksdb\_charge\_memory.

#### **ROCKSDB\_VALIDATE\_TABLES**

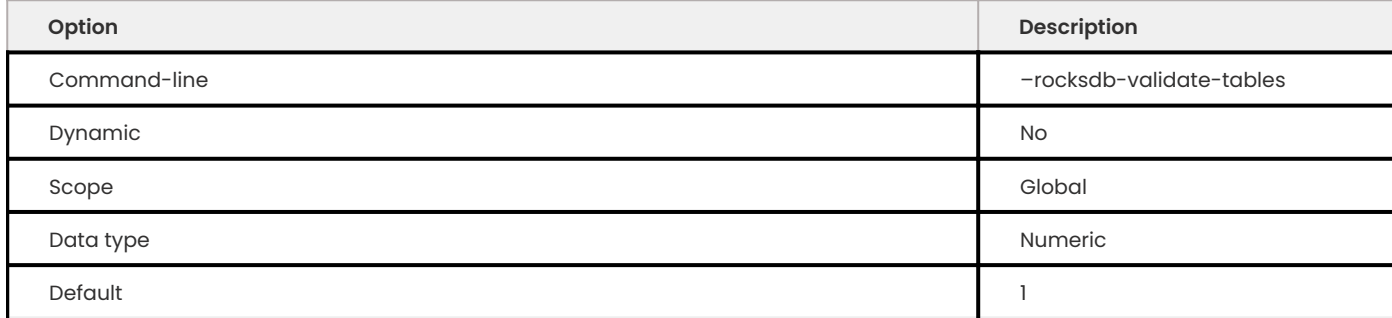

Specifies whether to verify that MySQL data dictionary is equal to the MyRocks data dictionary.

- 0: do not verify.
- $\cdot$  1 : verify and fail on error (default).
- 2: verify and continue with error.

### **ROCKSDB\_VERIFY\_ROW\_DEBUG\_CHECKSUMS**

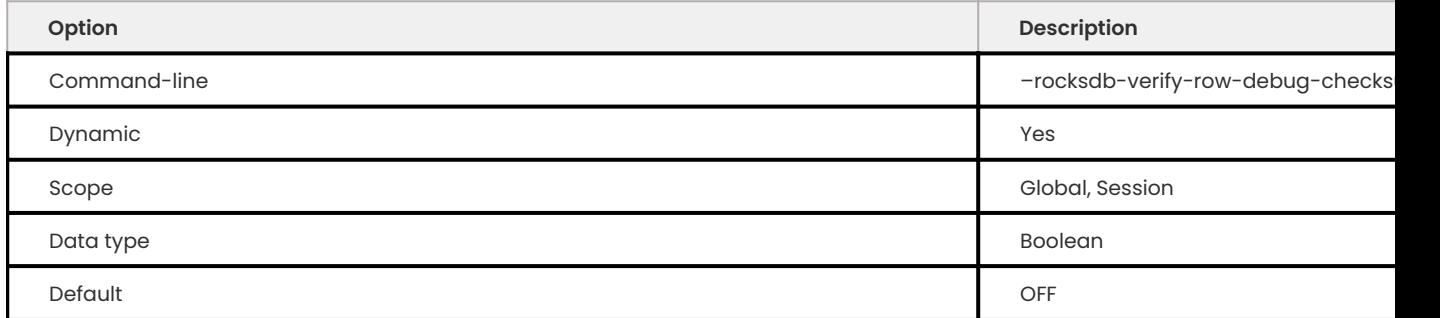

## Specifies whether to verify checksums when reading index or table records. Disabled by default.

### **ROCKSDB\_WAL\_BYTES\_PER\_SYNC**

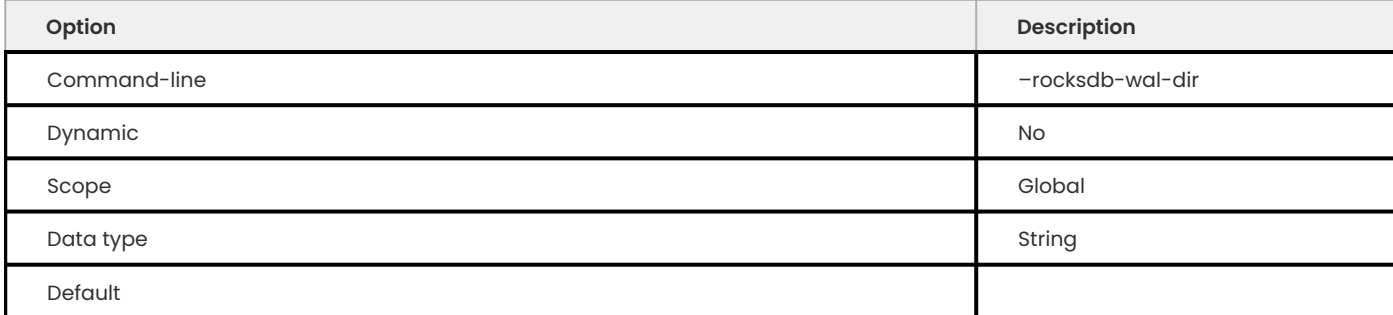

Specifies how often should the OS sync WAL (write-ahead log) files to disk as they are being written, asynchronously, in the background. This operation can be used to smooth out write I/O over time. Default value is  $0$ , meaning that files are never synced. Allowed range is up to 18446744073709551615.

### **ROCKSDB\_WAL\_DIR**

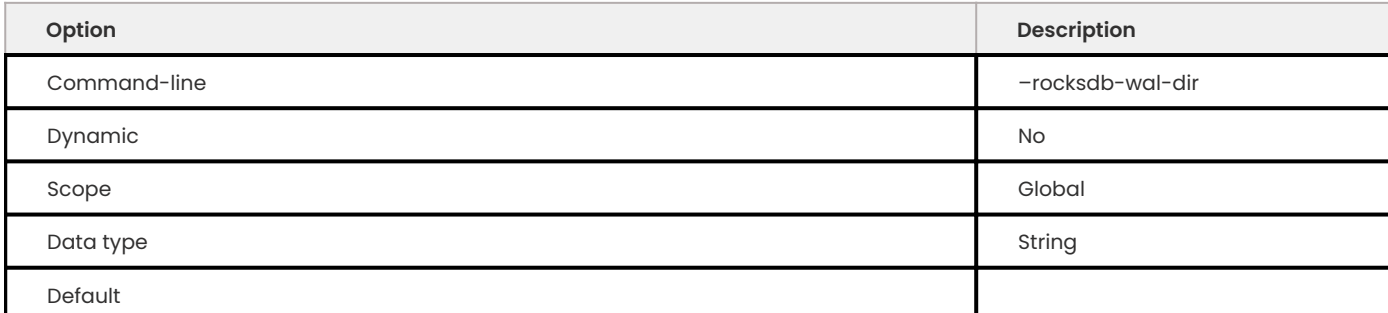

## Specifies the path to the directory where MyRocks stores WAL files.

#### **ROCKSDB\_WAL\_RECOVERY\_MODE**

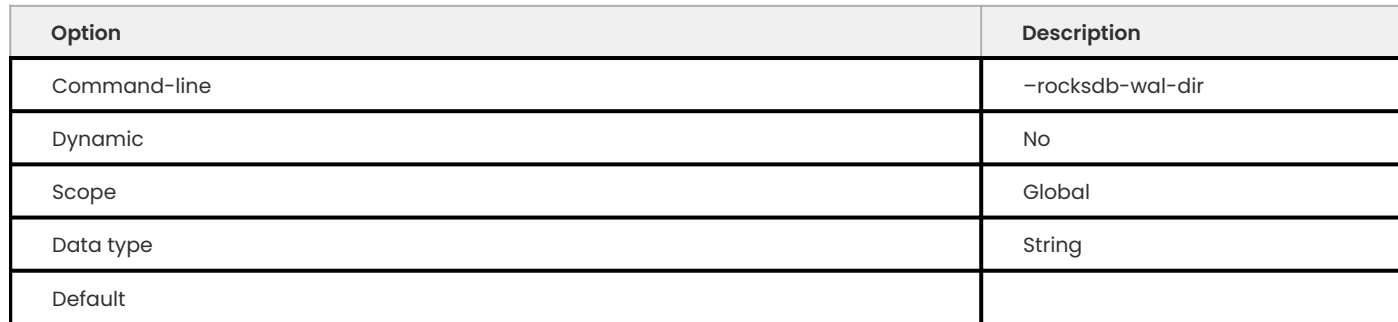

Specifies the level of tolerance when recovering write-ahead logs (WAL) files after a system crash.

The following are the options:

- $\cdot$  0 : if the last WAL entry is corrupted, truncate the entry and either start the server normally or refuse to start.
- $\cdot$  1 : if a WAL entry is corrupted, the server fails to start and does not recover from the crash.
- 2 (default): if a corrupted WAL entry is detected, truncate all entries after the detected corrupted entry. You can select this setting for replication replicas.
- 3 : If a corrupted WAL entry is detected, skip only the corrupted entry and continue the apply WAL entries. This option can be dangerous.

**ROCKSDB\_WAL\_SIZE\_LIMIT\_MB**

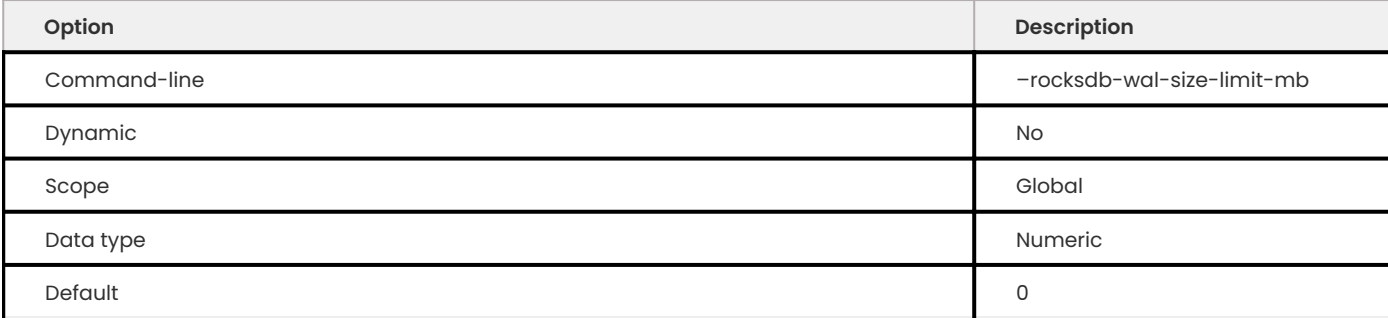

Specifies the maximum size of all WAL files in megabytes before attempting to flush memtables and delete the oldest files. Default value is 0 (never rotated). Allowed range is up to 9223372036854775807.

**ROCKSDB\_WAL\_TTL\_SECONDS**

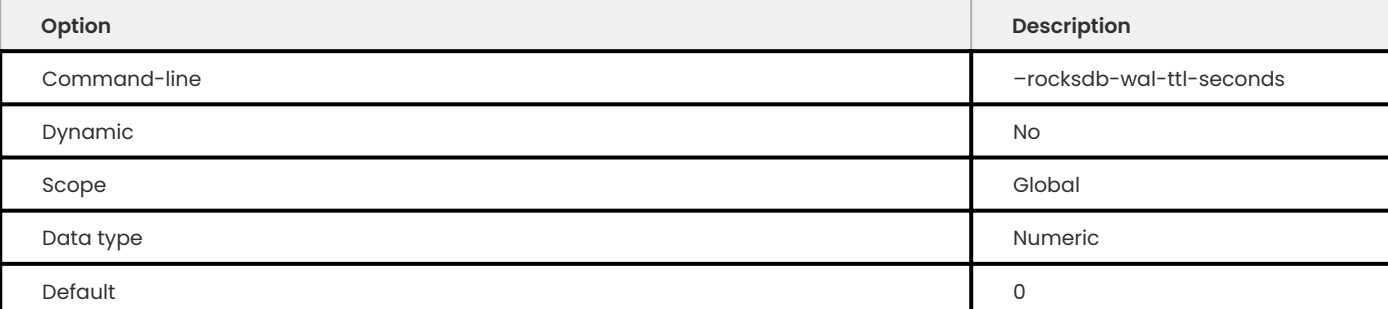

Specifies the timeout in seconds before deleting archived WAL files. Default is 0 (archived WAL files are never deleted). Allowed range is up to 9223372036854775807 .

**ROCKSDB\_WHOLE\_KEY\_FILTERING**

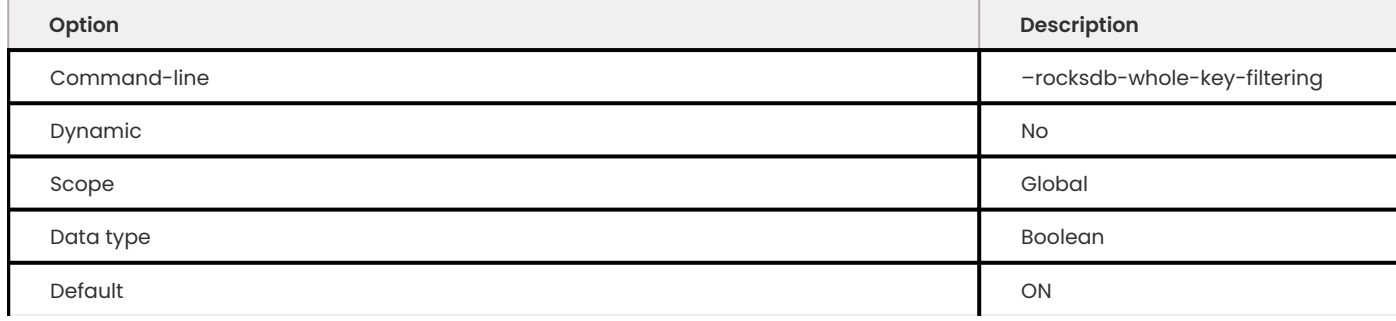

Specifies whether the bloomfilter should use the whole key for filtering instead of just the prefix. Enabled by default. Make sure that lookups use the whole key for matching.

**ROCKSDB\_WRITE\_BATCH\_FLUSH\_THRESHOLD**

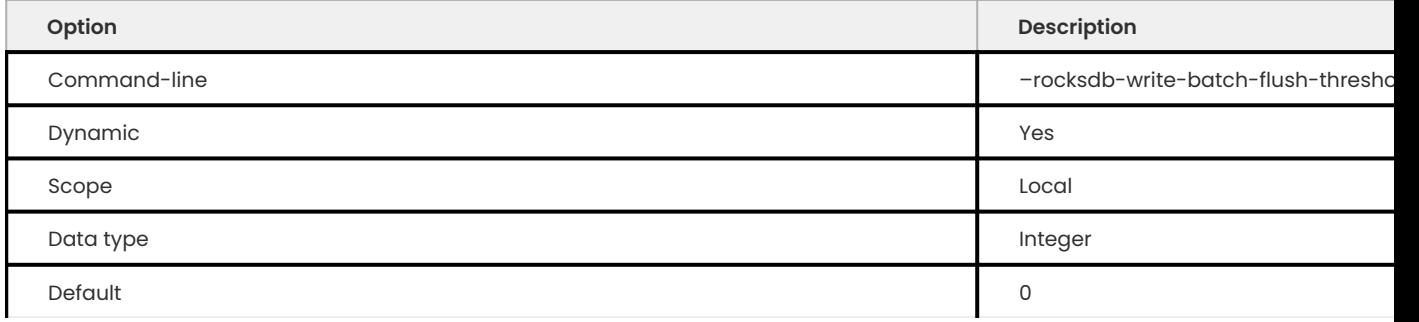

This variable specifies the maximum size of the write batch in bytes before flushing. Only valid if rockdb write policy is WRITE\_UNPREPARED. There is no limit if the variable is set to the default setting.

### **ROCKSDB\_WRITE\_BATCH\_MAX\_BYTES**

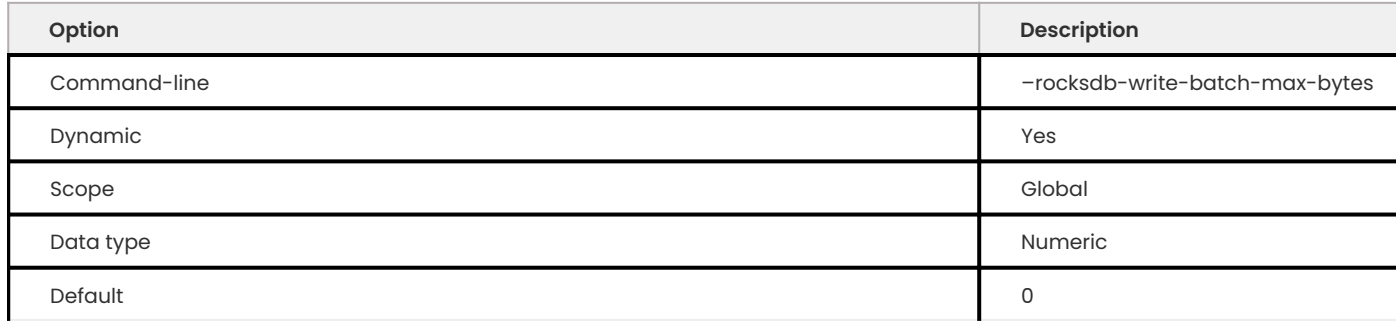

Specifies the maximum size of a RocksDB write batch in bytes. 0 means no limit. In case user exceeds the limit following error will be shown: ERROR HY000: Status error 10 received from RocksDB: Operation aborted: Memory

limit reached .

## **ROCKSDB\_WRITE\_DISABLE\_WAL**

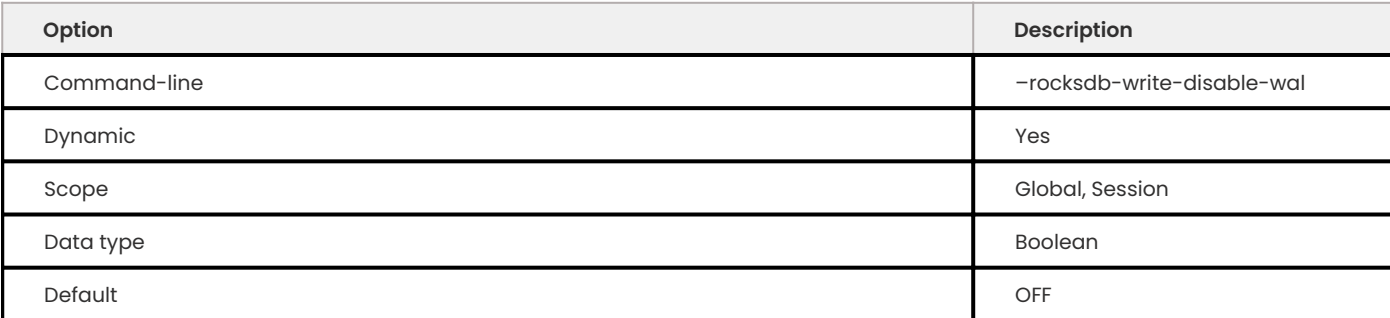

## Lets you temporarily disable writes to WAL files, which can be useful for bulk loading.

#### **ROCKSDB\_WRITE\_IGNORE\_MISSING\_COLUMN\_FAMILIES**

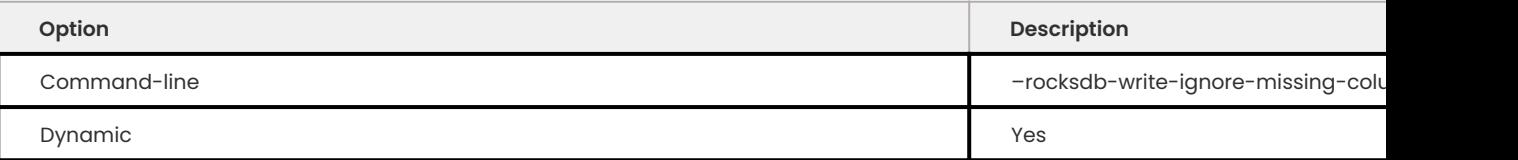

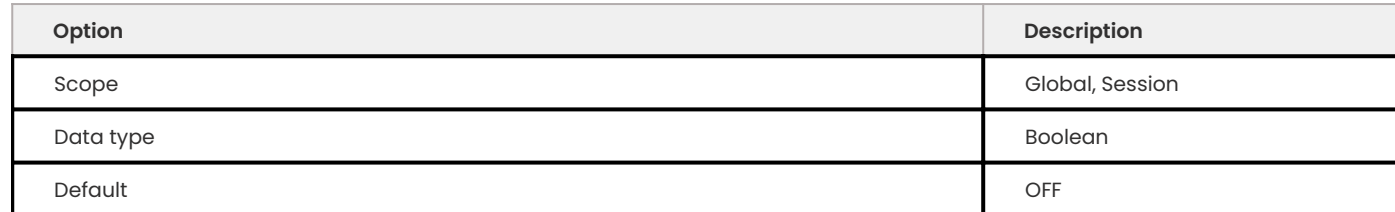

Specifies whether to ignore writes to column families that do not exist. Disabled by default (writes to non-existent column families are not ignored).

**ROCKSDB\_WRITE\_POLICY**

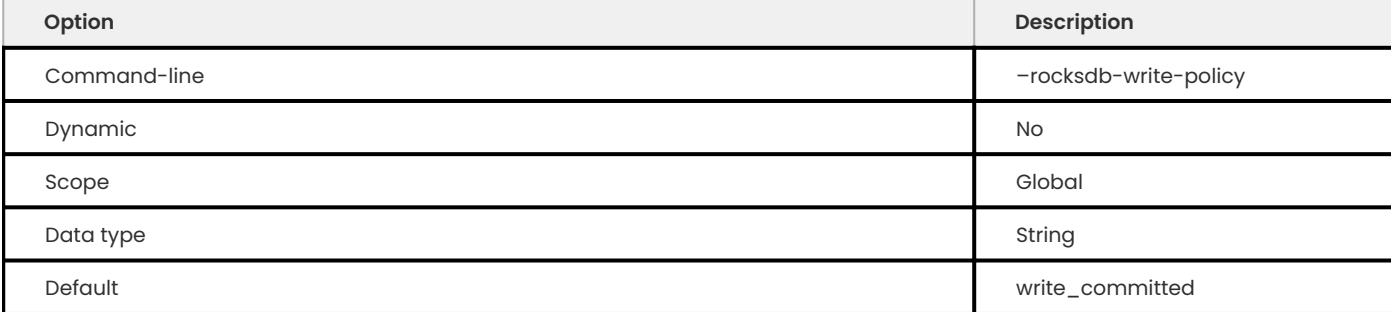

Specifies when two-phase commit data are written into the database. Allowed values are write committed, write prepared, and write unprepared.

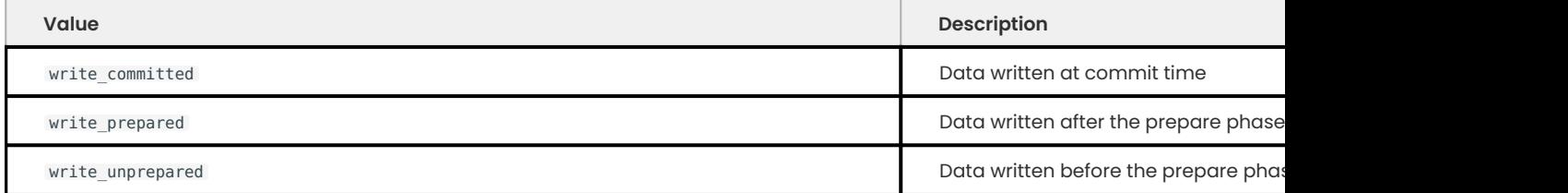

## Get expert help

If you need assistance, visit the community forum for comprehensive and free database knowledge, or contact our Percona Database Experts for professional support and services.

**[:material-forum-outline: Community Forum](https://forums.percona.com/) [:percona-logo: Get a Percona Expert](https://www.percona.com/about/contact)**

Last update: 2023-10-31

## **13.2.8 MyRocks status variables**

MyRocks status variables provide details about the inner workings of the storage engine and they can be useful in tuning the storage engine to a particular environment.

You can view these variables and their values by running:

```
mysql> SHOW STATUS LIKE 'rocksdb%';
```
The following global status variables are available:

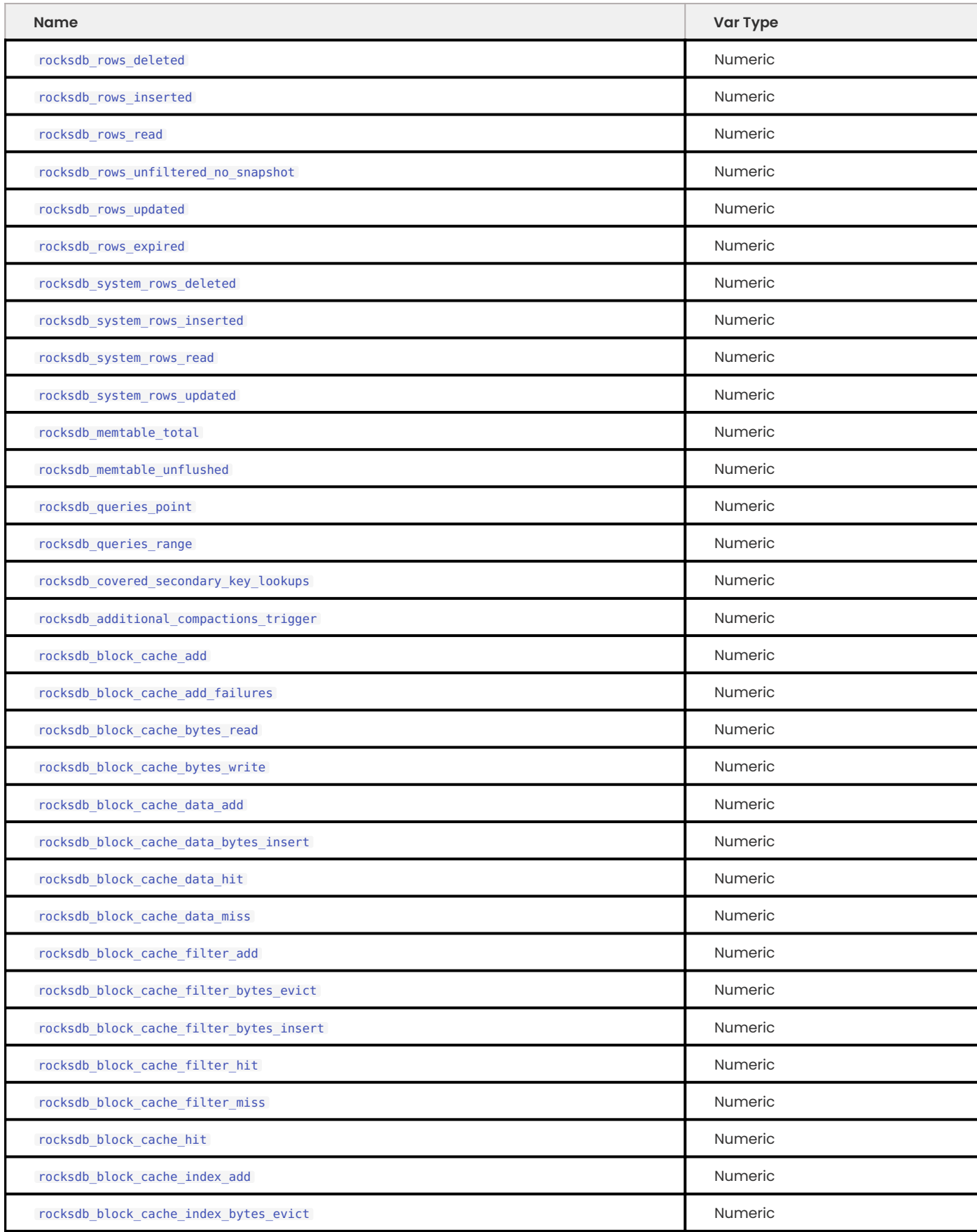

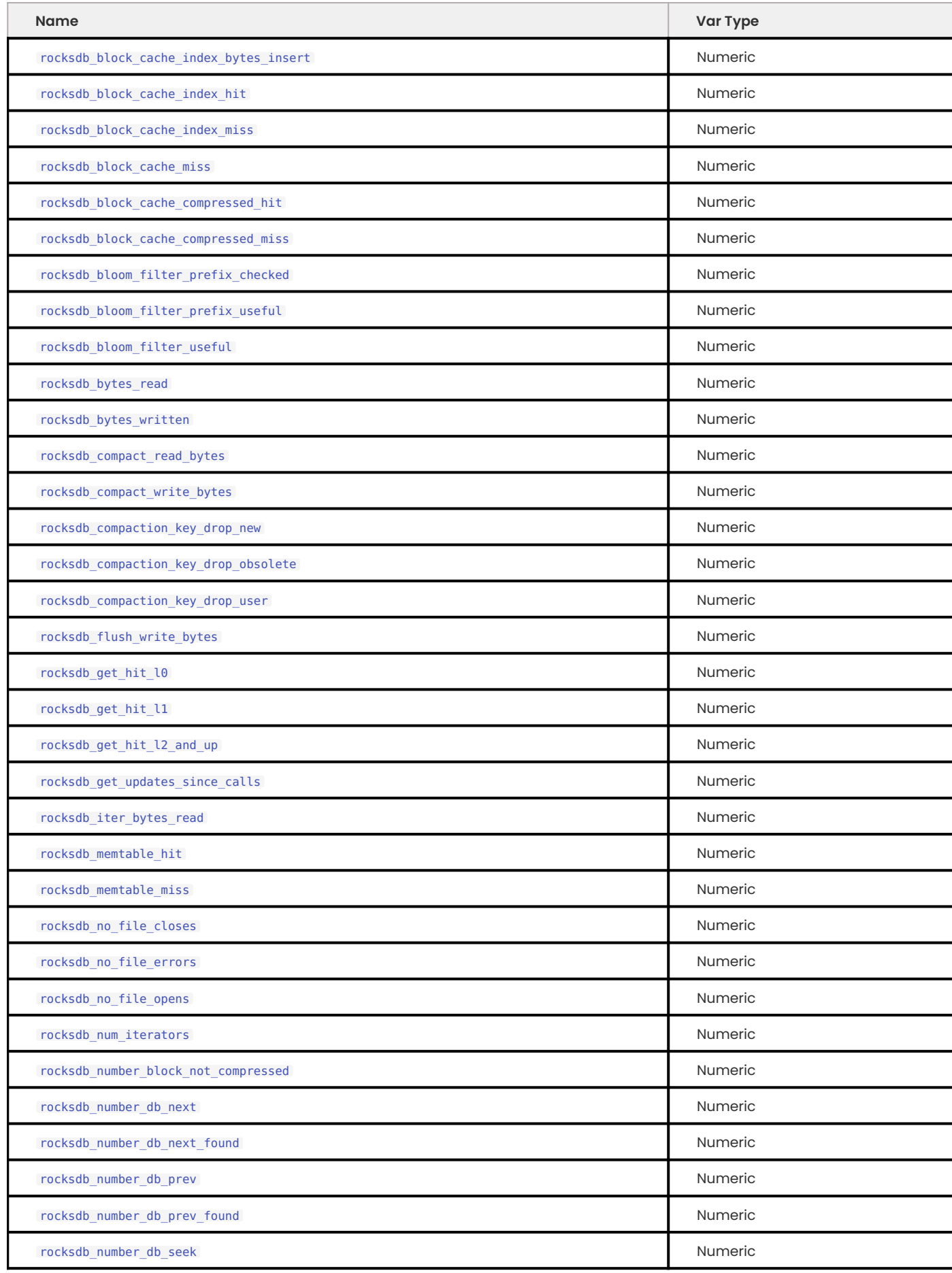

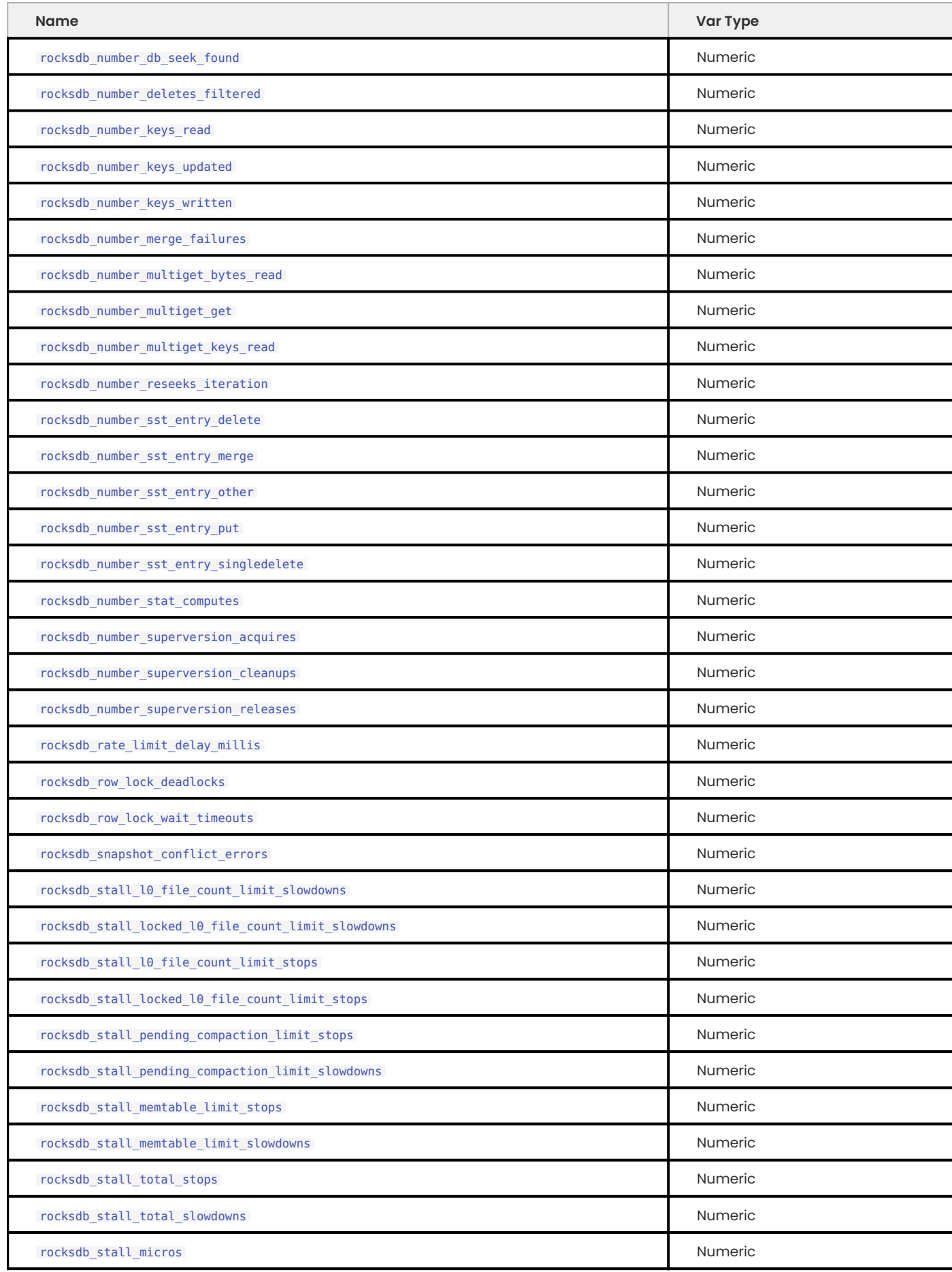

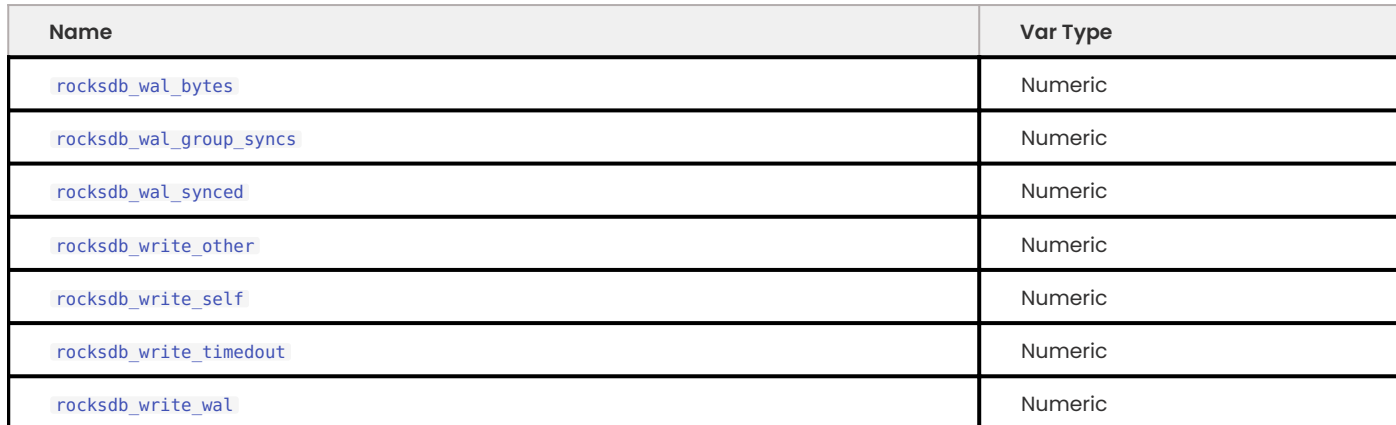

<span id="page-373-0"></span>**ROCKSDB\_ROWS\_DELETED**

This variable shows the number of rows that were deleted from MyRocks tables.

<span id="page-373-1"></span>**ROCKSDB\_ROWS\_INSERTED**

This variable shows the number of rows that were inserted into MyRocks tables.

<span id="page-373-2"></span>**ROCKSDB\_ROWS\_READ**

This variable shows the number of rows that were read from MyRocks tables.

<span id="page-373-3"></span>**ROCKSDB\_ROWS\_UNFILTERED\_NO\_SNAPSHOT**

This variable shows how many reads need TTL and have no snapshot timestamp.

<span id="page-373-4"></span>**ROCKSDB\_ROWS\_UPDATED**

This variable shows the number of rows that were updated in MyRocks tables.

<span id="page-373-5"></span>**ROCKSDB\_ROWS\_EXPIRED**

This variable shows the number of expired rows in MyRocks tables.

<span id="page-373-6"></span>**ROCKSDB\_SYSTEM\_ROWS\_DELETED**

This variable shows the number of rows that were deleted from MyRocks system tables.

<span id="page-373-7"></span>**ROCKSDB\_SYSTEM\_ROWS\_INSERTED**

This variable shows the number of rows that were inserted into MyRocks system tables.

<span id="page-373-8"></span>**ROCKSDB\_SYSTEM\_ROWS\_READ**

This variable shows the number of rows that were read from MyRocks system tables.

<span id="page-373-9"></span>**ROCKSDB\_SYSTEM\_ROWS\_UPDATED**

This variable shows the number of rows that were updated in MyRocks system tables.

<span id="page-373-10"></span>**ROCKSDB\_MEMTABLE\_TOTAL**

This variable shows the memory usage, in bytes, of all memtables.

<span id="page-373-11"></span>**ROCKSDB\_MEMTABLE\_UNFLUSHED**

This variable shows the memory usage, in bytes, of all unflushed memtables.

#### <span id="page-374-0"></span>**ROCKSDB\_QUERIES\_POINT**

This variable shows the number of single row queries.

#### <span id="page-374-1"></span>**ROCKSDB\_QUERIES\_RANGE**

This variable shows the number of multi/range row queries.

#### <span id="page-374-2"></span>**ROCKSDB\_COVERED\_SECONDARY\_KEY\_LOOKUPS**

This variable shows the number of lookups via the secondary index that returned all fields requested directly from the secondary index.

#### <span id="page-374-3"></span>**ROCKSDB\_ADDITIONAL\_COMPACTIONS\_TRIGGER**

This variable shows the number of triggered additional compactions. MyRocks triggers an additional compaction if (number of deletions / number of entries) > (rocksdb\_compaction\_sequential\_deletes / rocksdb\_compaction\_sequential\_deletes\_window) in the SST file.

#### <span id="page-374-4"></span>**ROCKSDB\_BLOCK\_CACHE\_ADD**

This variable shows the number of blocks added to block cache.

#### <span id="page-374-5"></span>**ROCKSDB\_BLOCK\_CACHE\_ADD\_FAILURES**

This variable shows the number of failures when adding blocks to block cache.

#### <span id="page-374-6"></span>**ROCKSDB\_BLOCK\_CACHE\_BYTES\_READ**

This variable shows the number of bytes read from cache.

<span id="page-374-7"></span>**ROCKSDB\_BLOCK\_CACHE\_BYTES\_WRITE**

This variable shows the number of bytes written into cache.

#### <span id="page-374-8"></span>**ROCKSDB\_BLOCK\_CACHE\_DATA\_ADD**

This variable shows the number of data blocks added to block cache.

#### <span id="page-374-9"></span>**ROCKSDB\_BLOCK\_CACHE\_DATA\_BYTES\_INSERT**

This variable shows the number of bytes of data blocks inserted into cache.

#### <span id="page-374-10"></span>**ROCKSDB\_BLOCK\_CACHE\_DATA\_HIT**

This variable shows the number of cache hits when accessing the data block from the block cache.

#### <span id="page-374-11"></span>**ROCKSDB\_BLOCK\_CACHE\_DATA\_MISS**

This variable shows the number of cache misses when accessing the data block from the block cache.

#### <span id="page-374-12"></span>**ROCKSDB\_BLOCK\_CACHE\_FILTER\_ADD**

This variable shows the number of filter blocks added to block cache.

<span id="page-374-13"></span>**ROCKSDB\_BLOCK\_CACHE\_FILTER\_BYTES\_EVICT**

This variable shows the number of bytes of bloom filter blocks removed from cache.

<span id="page-374-14"></span>**ROCKSDB\_BLOCK\_CACHE\_FILTER\_BYTES\_INSERT**

This variable shows the number of bytes of bloom filter blocks inserted into cache.

<span id="page-375-0"></span>**ROCKSDB\_BLOCK\_CACHE\_FILTER\_HIT**

This variable shows the number of times cache hit when accessing filter block from block cache.

<span id="page-375-1"></span>**ROCKSDB\_BLOCK\_CACHE\_FILTER\_MISS**

This variable shows the number of times cache miss when accessing filter block from block cache.

<span id="page-375-2"></span>**ROCKSDB\_BLOCK\_CACHE\_HIT**

This variable shows the total number of block cache hits.

<span id="page-375-3"></span>**ROCKSDB\_BLOCK\_CACHE\_INDEX\_ADD**

This variable shows the number of index blocks added to block cache.

<span id="page-375-4"></span>**ROCKSDB\_BLOCK\_CACHE\_INDEX\_BYTES\_EVICT**

This variable shows the number of bytes of index block erased from cache.

<span id="page-375-5"></span>**ROCKSDB\_BLOCK\_CACHE\_INDEX\_BYTES\_INSERT**

This variable shows the number of bytes of index blocks inserted into cache.

<span id="page-375-6"></span>**ROCKSDB\_BLOCK\_CACHE\_INDEX\_HIT**

This variable shows the total number of block cache index hits.

<span id="page-375-7"></span>**ROCKSDB\_BLOCK\_CACHE\_INDEX\_MISS**

This variable shows the number of times cache hit when accessing index block from block cache.

<span id="page-375-8"></span>**ROCKSDB\_BLOCK\_CACHE\_MISS**

This variable shows the total number of block cache misses.

<span id="page-375-9"></span>**ROCKSDB\_BLOCK\_CACHE\_COMPRESSED\_HIT**

This variable shows the number of hits in the compressed block cache.

<span id="page-375-10"></span>**ROCKSDB\_BLOCK\_CACHE\_COMPRESSED\_MISS**

This variable shows the number of misses in the compressed block cache.

<span id="page-375-11"></span>**ROCKSDB\_BLOOM\_FILTER\_PREFIX\_CHECKED**

This variable shows the number of times bloom was checked before creating iterator on a file.

<span id="page-375-12"></span>**ROCKSDB\_BLOOM\_FILTER\_PREFIX\_USEFUL**

This variable shows the number of times the check was useful in avoiding iterator creation (and thus likely IOPs).

<span id="page-375-13"></span>**ROCKSDB\_BLOOM\_FILTER\_USEFUL**

This variable shows the number of times bloom filter has avoided file reads.

<span id="page-375-14"></span>**ROCKSDB\_BYTES\_READ**

This variable shows the total number of uncompressed bytes read. It could be either from memtables, cache, or table files.

<span id="page-375-15"></span>**ROCKSDB\_BYTES\_WRITTEN**

This variable shows the total number of uncompressed bytes written.

#### <span id="page-376-0"></span>**ROCKSDB\_COMPACT\_READ\_BYTES**

This variable shows the number of bytes read during compaction

<span id="page-376-1"></span>**ROCKSDB\_COMPACT\_WRITE\_BYTES**

This variable shows the number of bytes written during compaction.

<span id="page-376-2"></span>**ROCKSDB\_COMPACTION\_KEY\_DROP\_NEW**

This variable shows the number of key drops during compaction because it was overwritten with a newer value.

<span id="page-376-3"></span>**ROCKSDB\_COMPACTION\_KEY\_DROP\_OBSOLETE**

This variable shows the number of key drops during compaction because it was obsolete.

<span id="page-376-4"></span>**ROCKSDB\_COMPACTION\_KEY\_DROP\_USER**

This variable shows the number of key drops during compaction because user compaction function has dropped the key.

<span id="page-376-5"></span>**ROCKSDB\_FLUSH\_WRITE\_BYTES**

This variable shows the number of bytes written during flush.

<span id="page-376-6"></span>**ROCKSDB\_GET\_HIT\_L0**

This variable shows the number of Get() queries served by L0.

<span id="page-376-7"></span>**ROCKSDB\_GET\_HIT\_L1**

This variable shows the number of Get() queries served by L1.

<span id="page-376-8"></span>**ROCKSDB\_GET\_HIT\_L2\_AND\_UP**

This variable shows the number of Get() queries served by L2 and up.

<span id="page-376-9"></span>**ROCKSDB\_GET\_UPDATES\_SINCE\_CALLS**

This variable shows the number of calls to GetUpdatesSince function. Useful to keep track of transaction log iterator refreshes

<span id="page-376-10"></span>**ROCKSDB\_ITER\_BYTES\_READ**

This variable shows the number of uncompressed bytes read from an iterator. It includes size of key and value.

<span id="page-376-11"></span>**ROCKSDB\_MEMTABLE\_HIT**

This variable shows the number of memtable hits.

<span id="page-376-12"></span>**ROCKSDB\_MEMTABLE\_MISS**

This variable shows the number of memtable misses.

<span id="page-376-13"></span>**ROCKSDB\_NO\_FILE\_CLOSES**

This variable shows the number of time file were closed.

<span id="page-376-14"></span>**ROCKSDB\_NO\_FILE\_ERRORS**

This variable shows number of errors trying to read in data from an sst file.

#### <span id="page-377-0"></span>**ROCKSDB\_NO\_FILE\_OPENS**

This variable shows the number of time file were opened.

<span id="page-377-1"></span>**ROCKSDB\_NUM\_ITERATORS**

This variable shows the number of currently open iterators.

#### <span id="page-377-2"></span>**ROCKSDB\_NUMBER\_BLOCK\_NOT\_COMPRESSED**

This variable shows the number of uncompressed blocks.

<span id="page-377-3"></span>**ROCKSDB\_NUMBER\_DB\_NEXT**

This variable shows the number of calls to next.

<span id="page-377-4"></span>**ROCKSDB\_NUMBER\_DB\_NEXT\_FOUND**

This variable shows the number of calls to next that returned data.

<span id="page-377-5"></span>**ROCKSDB\_NUMBER\_DB\_PREV**

This variable shows the number of calls to prev .

<span id="page-377-6"></span>**ROCKSDB\_NUMBER\_DB\_PREV\_FOUND**

This variable shows the number of calls to prev that returned data.

<span id="page-377-7"></span>**ROCKSDB\_NUMBER\_DB\_SEEK**

This variable shows the number of calls to seek .

## <span id="page-377-8"></span>**ROCKSDB\_NUMBER\_DB\_SEEK\_FOUND**

This variable shows the number of calls to seek that returned data.

<span id="page-377-9"></span>**ROCKSDB\_NUMBER\_DELETES\_FILTERED**

This variable shows the number of deleted records that were not required to be written to storage because key did not exist.

#### <span id="page-377-10"></span>**ROCKSDB\_NUMBER\_KEYS\_READ**

This variable shows the number of keys read.

<span id="page-377-11"></span>**ROCKSDB\_NUMBER\_KEYS\_UPDATED**

This variable shows the number of keys updated, if inplace update is enabled.

<span id="page-377-12"></span>**ROCKSDB\_NUMBER\_KEYS\_WRITTEN**

This variable shows the number of keys written to the database.

<span id="page-377-13"></span>**ROCKSDB\_NUMBER\_MERGE\_FAILURES**

This variable shows the number of failures performing merge operator actions in RocksDB.

<span id="page-377-14"></span>**ROCKSDB\_NUMBER\_MULTIGET\_BYTES\_READ**

This variable shows the number of bytes read during RocksDB MultiGet() calls.

<span id="page-377-15"></span>**ROCKSDB\_NUMBER\_MULTIGET\_GET**

This variable shows the number MultiGet() requests to RocksDB.

<span id="page-378-0"></span>**ROCKSDB\_NUMBER\_MULTIGET\_KEYS\_READ**

This variable shows the keys read via MultiGet() .

<span id="page-378-1"></span>**ROCKSDB\_NUMBER\_RESEEKS\_ITERATION**

This variable shows the number of times reseek happened inside an iteration to skip over large number of keys with same userkey.

<span id="page-378-2"></span>**ROCKSDB\_NUMBER\_SST\_ENTRY\_DELETE**

This variable shows the total number of delete markers written by MyRocks.

<span id="page-378-3"></span>**ROCKSDB\_NUMBER\_SST\_ENTRY\_MERGE**

This variable shows the total number of merge keys written by MyRocks.

<span id="page-378-4"></span>**ROCKSDB\_NUMBER\_SST\_ENTRY\_OTHER**

This variable shows the total number of non-delete, non-merge, non-put keys written by MyRocks.

<span id="page-378-5"></span>**ROCKSDB\_NUMBER\_SST\_ENTRY\_PUT**

This variable shows the total number of put keys written by MyRocks.

<span id="page-378-6"></span>**ROCKSDB\_NUMBER\_SST\_ENTRY\_SINGLEDELETE**

This variable shows the total number of single delete keys written by MyRocks.

<span id="page-378-7"></span>**ROCKSDB\_NUMBER\_STAT\_COMPUTES**

This variable isn't used anymore and will be removed in future releases.

<span id="page-378-8"></span>**ROCKSDB\_NUMBER\_SUPERVERSION\_ACQUIRES**

This variable shows the number of times the superversion structure has been acquired in RocksDB, this is used for tracking all of the files for the database.

<span id="page-378-9"></span>**ROCKSDB\_NUMBER\_SUPERVERSION\_CLEANUPS**

<span id="page-378-10"></span>**ROCKSDB\_NUMBER\_SUPERVERSION\_RELEASES**

<span id="page-378-11"></span>**ROCKSDB\_RATE\_LIMIT\_DELAY\_MILLIS**

This variable was removed in *Percona Server for MySQL* [Percona Server 5.7.23-23](https://docs.percona.com/percona-server/5.7/release-notes/Percona-Server-5.7.23-23.html#id1).

<span id="page-378-12"></span>**ROCKSDB\_ROW\_LOCK\_DEADLOCKS**

This variable shows the total number of deadlocks that have been detected since the instance was started.

<span id="page-378-13"></span>**ROCKSDB\_ROW\_LOCK\_WAIT\_TIMEOUTS**

This variable shows the total number of row lock wait timeouts that have been detected since the instance was started.

<span id="page-378-14"></span>**ROCKSDB\_SNAPSHOT\_CONFLICT\_ERRORS**

This variable shows the number of snapshot conflict errors occurring during write transactions that forces the transaction to rollback.

<span id="page-378-15"></span>**ROCKSDB\_STALL\_L0\_FILE\_COUNT\_LIMIT\_SLOWDOWNS**

This variable shows the slowdowns in write due to L0 being close to full.

<span id="page-379-0"></span>**ROCKSDB\_STALL\_LOCKED\_L0\_FILE\_COUNT\_LIMIT\_SLOWDOWNS**

This variable shows the slowdowns in write due to L0 being close to full and compaction for L0 is already in progress.

<span id="page-379-1"></span>**ROCKSDB\_STALL\_L0\_FILE\_COUNT\_LIMIT\_STOPS**

This variable shows the stalls in write due to L0 being full.

<span id="page-379-2"></span>**ROCKSDB\_STALL\_LOCKED\_L0\_FILE\_COUNT\_LIMIT\_STOPS**

This variable shows the stalls in write due to L0 being full and compaction for L0 is already in progress.

<span id="page-379-3"></span>**ROCKSDB\_STALL\_PENDING\_COMPACTION\_LIMIT\_STOPS**

This variable shows the stalls in write due to hitting limits set for max number of pending compaction bytes.

<span id="page-379-4"></span>**ROCKSDB\_STALL\_PENDING\_COMPACTION\_LIMIT\_SLOWDOWNS**

This variable shows the slowdowns in write due to getting close to limits set for max number of pending compaction bytes.

<span id="page-379-5"></span>**ROCKSDB\_STALL\_MEMTABLE\_LIMIT\_STOPS**

This variable shows the stalls in write due to hitting max number of memTables allowed.

<span id="page-379-6"></span>**ROCKSDB\_STALL\_MEMTABLE\_LIMIT\_SLOWDOWNS**

This variable shows the slowdowns in writes due to getting close to max number of memtables allowed.

<span id="page-379-7"></span>**ROCKSDB\_STALL\_TOTAL\_STOPS**

This variable shows the total number of write stalls.

<span id="page-379-8"></span>**ROCKSDB\_STALL\_TOTAL\_SLOWDOWNS**

This variable shows the total number of write slowdowns.

<span id="page-379-9"></span>**ROCKSDB\_STALL\_MICROS**

This variable shows how long (in microseconds) the writer had to wait for compaction or flush to finish.

<span id="page-379-10"></span>**ROCKSDB\_WAL\_BYTES**

This variables shows the number of bytes written to WAL.

<span id="page-379-11"></span>**ROCKSDB\_WAL\_GROUP\_SYNCS**

This variable shows the number of group commit WAL file syncs that have occurred.

<span id="page-379-12"></span>**ROCKSDB\_WAL\_SYNCED**

This variable shows the number of times WAL sync was done.

<span id="page-379-13"></span>**ROCKSDB\_WRITE\_OTHER**

This variable shows the number of writes processed by another thread.

#### <span id="page-380-0"></span>**ROCKSDB\_WRITE\_SELF**

This variable shows the number of writes that were processed by a requesting thread.

<span id="page-380-1"></span>**ROCKSDB\_WRITE\_TIMEDOUT**

This variable shows the number of writes ending up with timed-out.

#### <span id="page-380-2"></span>**ROCKSDB\_WRITE\_WAL**

This variable shows the number of Write calls that request WAL.

#### Get expert help

If you need assistance, visit the community forum for comprehensive and free database knowledge, or contact our Percona Database Experts for professional support and services.

**[:material-forum-outline: Community Forum](https://forums.percona.com/) [:percona-logo: Get a Percona Expert](https://www.percona.com/about/contact)**

Last update: 2023-07-27

## **13.2.9 Gap locks detection**

The [Gap locks](https://dev.mysql.com/doc/refman/8.1/en/innodb-locking.html#innodb-gap-locks) detection is based on a Facebook *MySQL* patch.

If a transactional storage engine does not support gap locks (for example MyRocks) and a gap lock is being attempted while the transaction isolation level is either REPEATABLE READ or SERIALIZABLE , the following SQL error will be returned to the client and no actual gap lock will be taken on the effected rows.

#### **Error message**

ERROR HY000: Using Gap Lock without full unique key in multi-table or multi-statement transactions is not allowed. You need to either rewrite queries to use all unique key columns in WHERE equal conditions, or rewrite to single-table, single-statement transaction.

#### Get expert help

If you need assistance, visit the community forum for comprehensive and free database knowledge, or contact our Percona Database Experts for professional support and services.

**[:material-forum-outline: Community Forum](https://forums.percona.com/) [:percona-logo: Get a Percona Expert](https://www.percona.com/about/contact)**

Last update: 2023-10-26

## **13.2.10 Data loading**

By default, MyRocks configurations are optimized for short transactions, and not for data loading. MyRocks has a couple of special session variables to speed up data loading dramatically.

#### **Sorted bulk loading**

If your data is guaranteed to be loaded in primary key order, then this method is recommended. This method works by dropping any secondary keys first, loading data into your table in primary key order, and then restoring the secondary keys via Fast Secondary Index Creation.

**CREATING SECONDARY INDEXES**

When loading data into empty tables, it is highly recommended to drop all secondary indexes first, then loading data, and adding all secondary indexes after finishing loading data. MyRocks has a feature called Fast Secondary

Index Creation . Fast Secondary Index Creation is automatically used when executing CREATE INDEX or ALTER TABLE ... ADD INDEX . With Fast Secondary Index Creation, the secondary index entries are directly written to bottommost RocksDB levels and bypassing compaction. This significantly reduces total write volume and CPU time for decompressing and compressing data on higher levels.

**LOADING DATA**

As described above, loading data is highly recommended for tables with primary key only (no secondary keys), with all secondary indexes added after loading data.

When loading data into MyRocks tables, there are two recommended session variables:

```
SET session sql_log_bin=0;
SET session rocksdb bulk load=1;
```
When converting from large MyISAM/InnoDB tables, either by using the ALTER or INSERT INTO SELECT statements it's recommended that you create MyRocks tables as below (in case the table is sufficiently big it will cause the server to consume all the memory and then be terminated by the OOM killer):

```
SET session sql log bin=0;
SET session rocksdb bulk load=1;
ALTER TABLE large myisam table ENGINE=RocksDB;
SET session rocksdb bulk load=0;
```
Using sql log bin=0 avoids writing to binary logs.

With rocksdb\_bulk\_load set to 1, MyRocks enters special mode to write all inserts into bottommost RocksDB levels, and skips writing data into MemTable and the following compactions. This is very efficient way to load data.

The rocksdb\_bulk\_load mode operates with a few conditions:

- $\boldsymbol{\cdot}$  None of the data being bulk loaded can overlap with existing data in the table. The easiest way to ensure this is to always bulk load into an empty table, but the mode will allow loading some data into the table, doing other operations, and then returning and bulk loading addition data if there is no overlap between what is being loaded and what already exists.
- $\bullet$  The data may not be visible until bulk load mode is ended (i.e. the rocksdb $\_$ bulk $\_$ load is set to zero again). The method that is used is building up SST files which will later be added as-is to the database. Until a particular SST has been added the data will not be visible to the rest of the system, thus issuing a SELECT on the table currently being bulk loaded will only show older data and will likely not show the most recently added rows. Ending the bulk load mode will cause the most recent SST file to be added. When bulk loading multiple tables, starting a new table will trigger the code to add the most recent SST file to the system – as a result, it is inadvisable to interleave INSERT statements to two or more tables during bulk load mode.

By default, the rocksdb\_bulk\_load mode expects all data be inserted in primary key order (or reversed order). If the data is in the reverse order (i.e. the data is descending on a normally ordered primary key or is ascending on a reverse ordered primary key), the rows are cached in chunks to switch the order to match the expected order.

Inserting one or more rows out of order will result in an error and may result in some of the data being inserted in the table and some not. To resolve the problem, one can either fix the data order of the insert, truncate the table, and restart.

### **Unsorted bulk loading**

If your data is not ordered in primary key order, then this method is recommended. With this method, secondary keys do not need to be dropped and restored. However, writing to the primary key no longer goes directly to SST files, and are written to temporary files for sorted first, so there is extra cost to this method.

To allow for loading unsorted data:

SET session sql log bin=0; SET session rocksdb bulk load allow unsorted=1; SET session rocksdb bulk load=1; ... SET session rocksdb bulk load=0; SET session rocksdb bulk load allow unsorted=0;

Note that rocksdb\_bulk\_load\_allow\_unsorted can only be changed when rocksdb\_bulk\_load is disabled (set to  $\theta$ ). In this case, all input data will go through an intermediate step that writes the rows to temporary SST files, sorts them rows in the primary key order, and then writes to final SST files in the correct order.

#### **Other approaches**

If rocksdb\_commit\_in\_the\_middle is enabled, MyRocks implicitly commits every rocksdb\_bulk\_load\_size records (default is 1,000 ) in the middle of your transaction. If your data loading fails in the middle of the statement ( LOAD DATA or bulk INSERT ), rows are not entirely rolled back, but some of rows are stored in the table. To restart data loading, you'll need to truncate the table and loading data again.

## **Warning**

If you are loading large data without enabling rocksdb\_bulk\_load or rocksdb\_commit\_in\_the\_middle, please make sure transaction size is small enough. All modifications of the ongoing transactions are kept in memory.

## **Other reading**

- [Data Loading](https://github.com/facebook/mysql-5.6/wiki/Data-Loading) this document has been used as a source for writing this documentation
- ALTER TABLE ... ENGINE=ROCKSDB uses too much memory

## Get expert help

If you need assistance, visit the community forum for comprehensive and free database knowledge, or contact our Percona Database Experts for professional support and services.

**[:material-forum-outline: Community Forum](https://forums.percona.com/) [:percona-logo: Get a Percona Expert](https://www.percona.com/about/contact)**

Last update: 2023-07-27

# 14. Reference

# **14.1 Percona Server for MySQL 8.1 variables**

## **14.1.1 System variables**

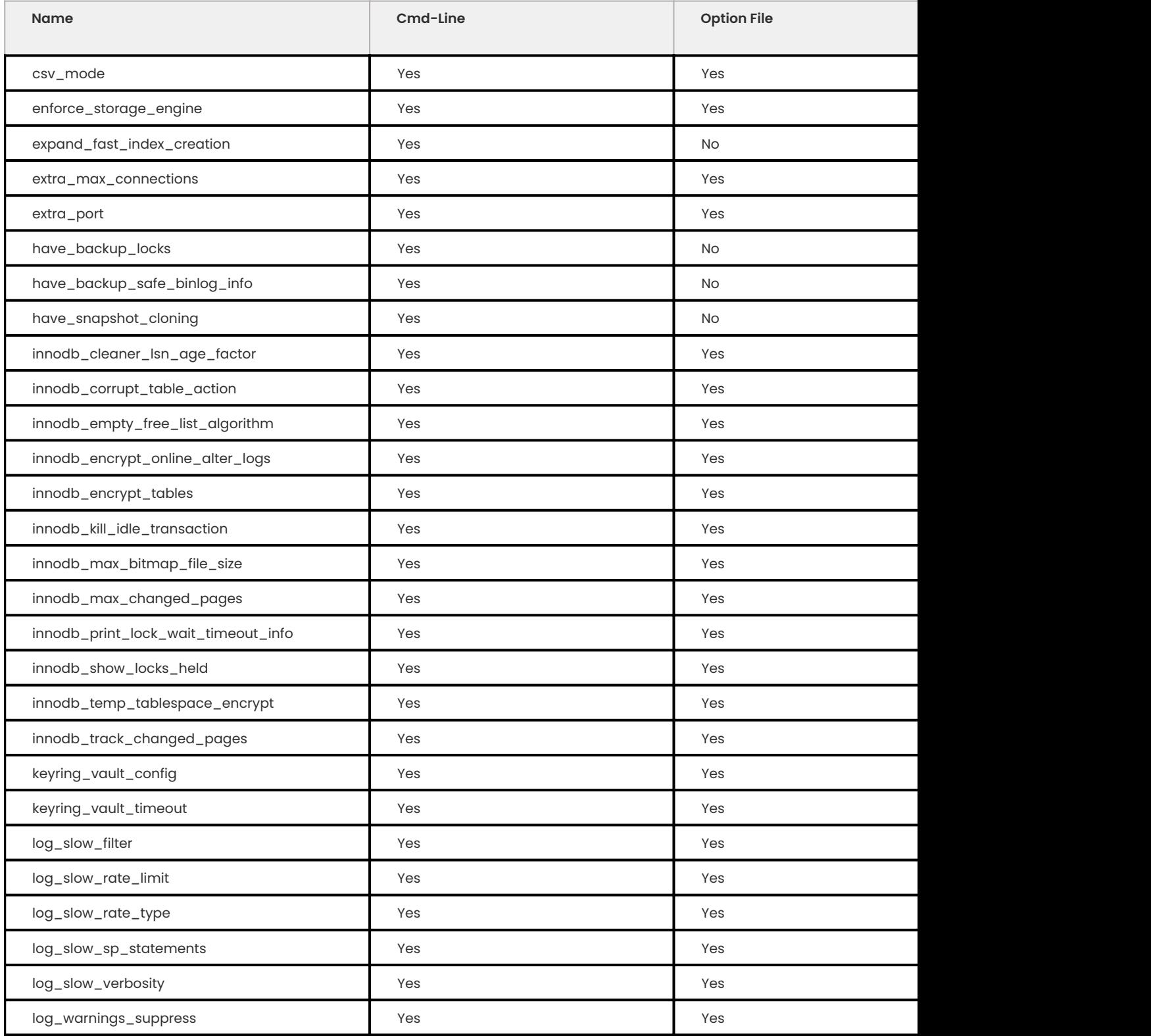

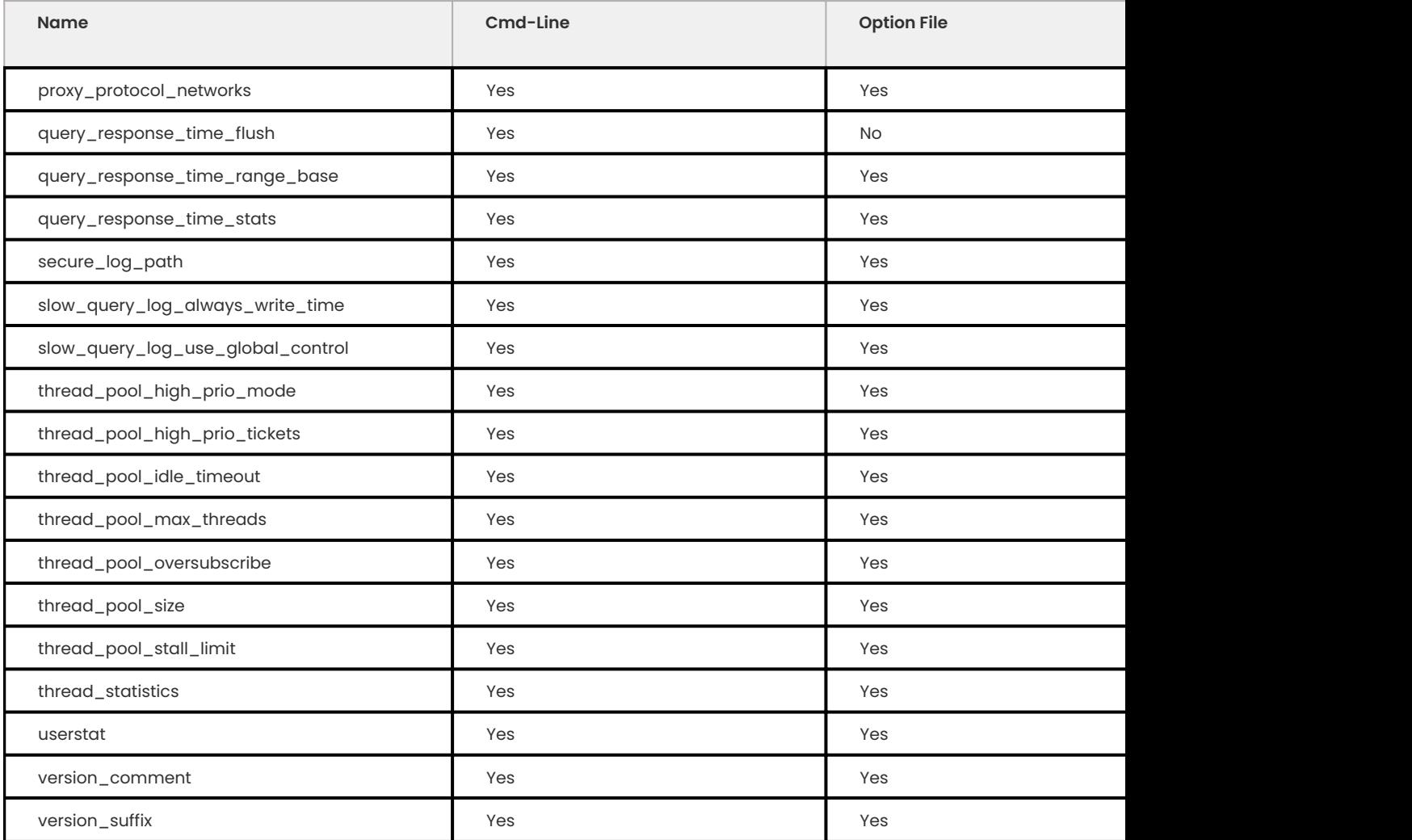

## **14.1.2 Status variables**

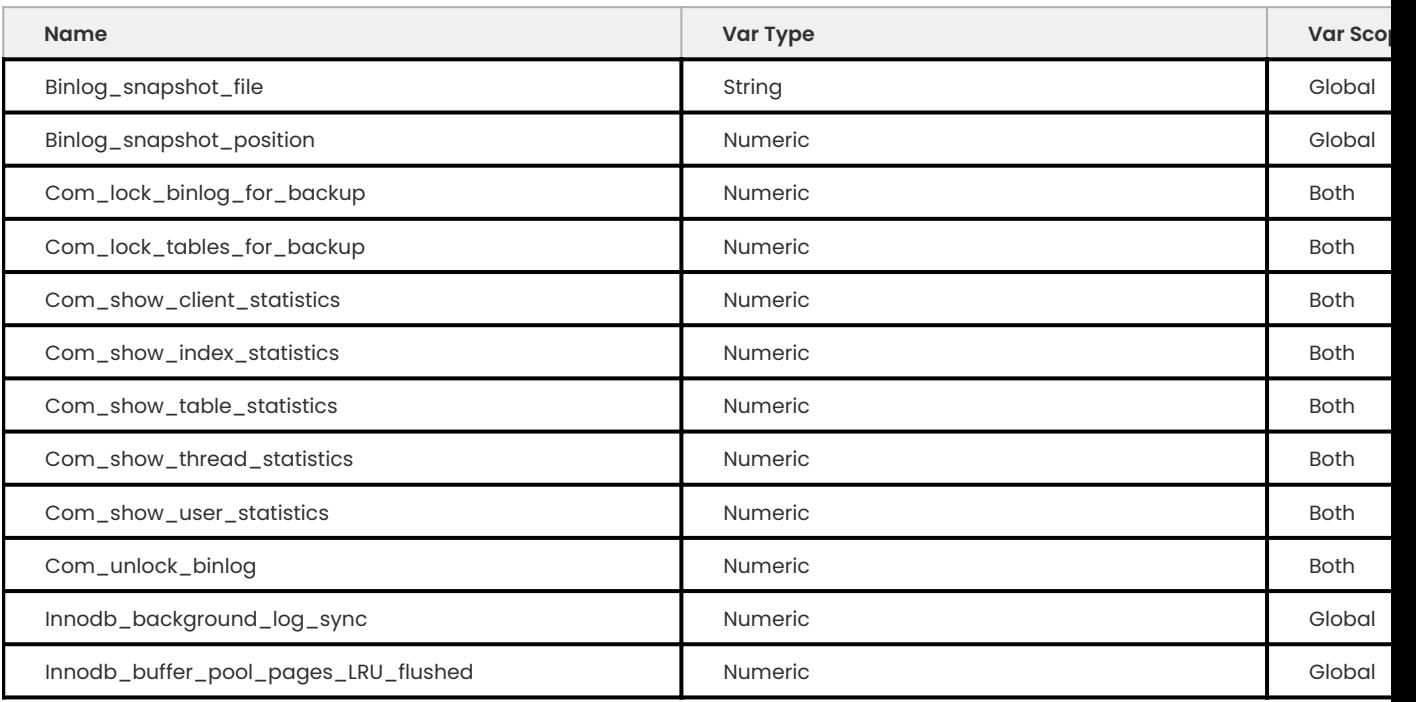

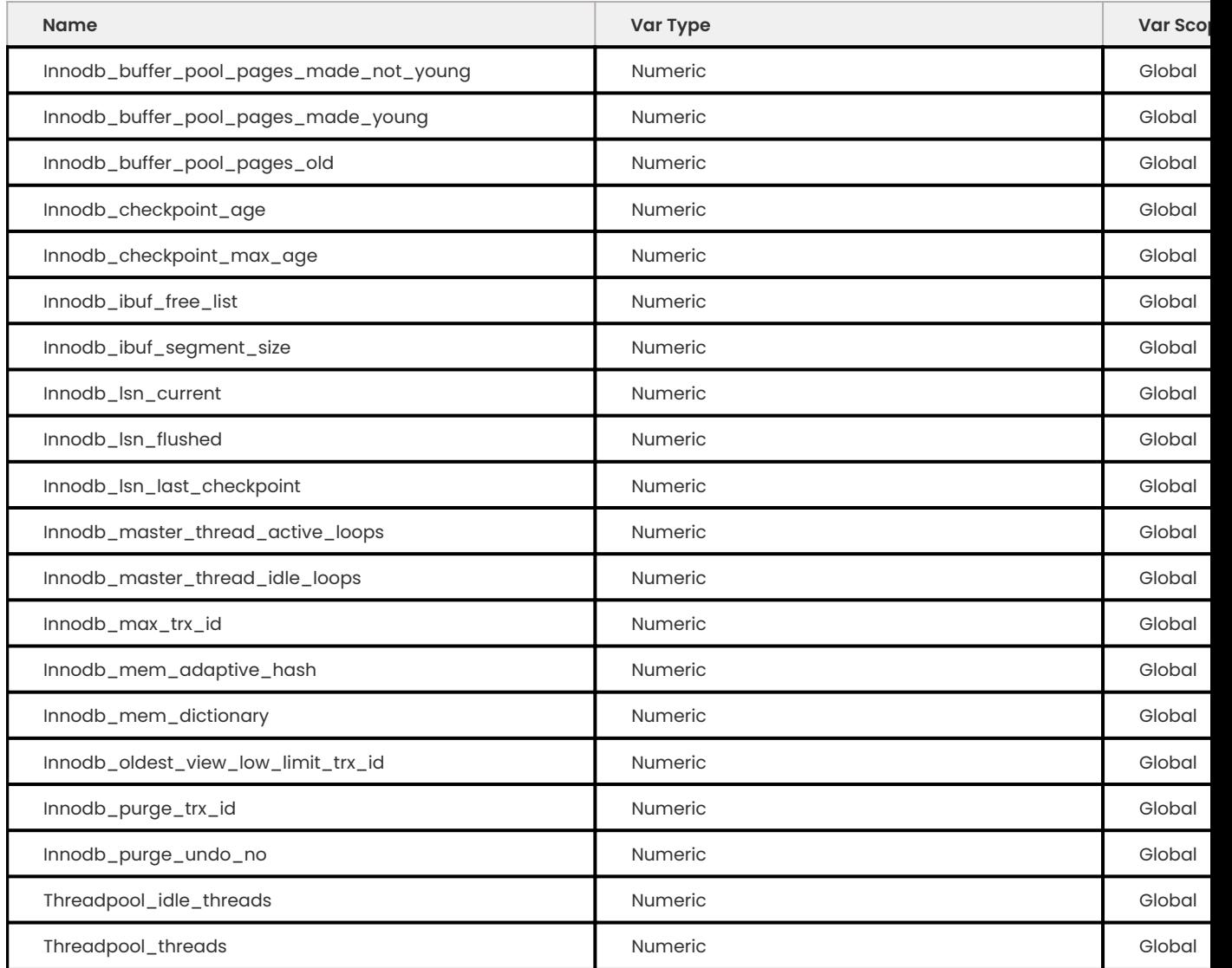

## 14.1.3 Get expert help

If you need assistance, visit the community forum for comprehensive and free database knowledge, or contact our Percona Database Experts for professional support and services.

**[:material-forum-outline: Community Forum](https://forums.percona.com/) [:percona-logo: Get a Percona Expert](https://www.percona.com/about/contact)**

Last update: 2023-10-26

## **14.2 List of features available in Percona Server for MySQL releases**

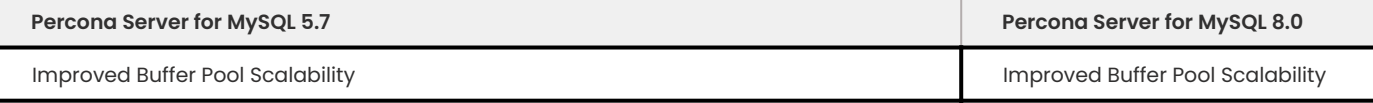

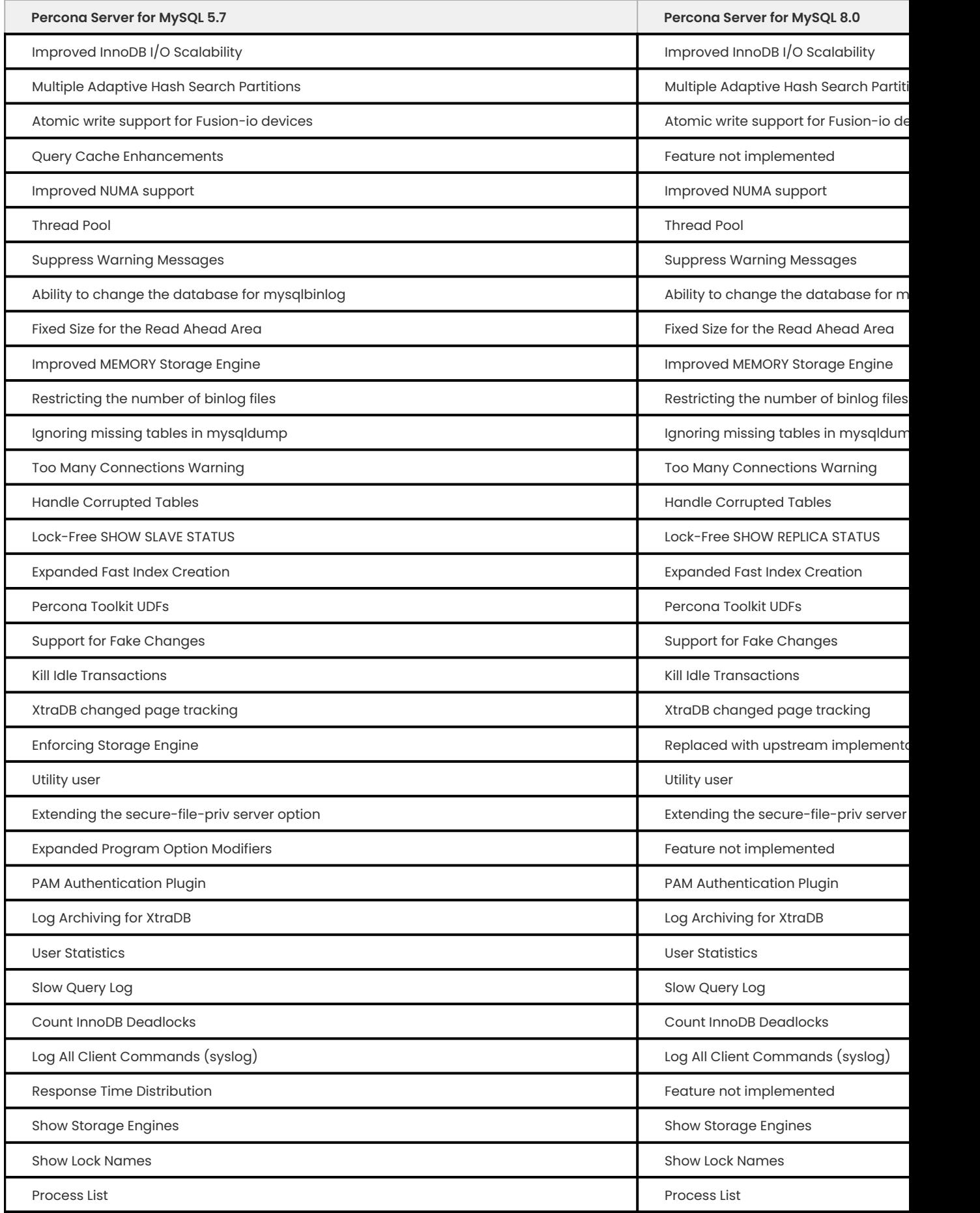

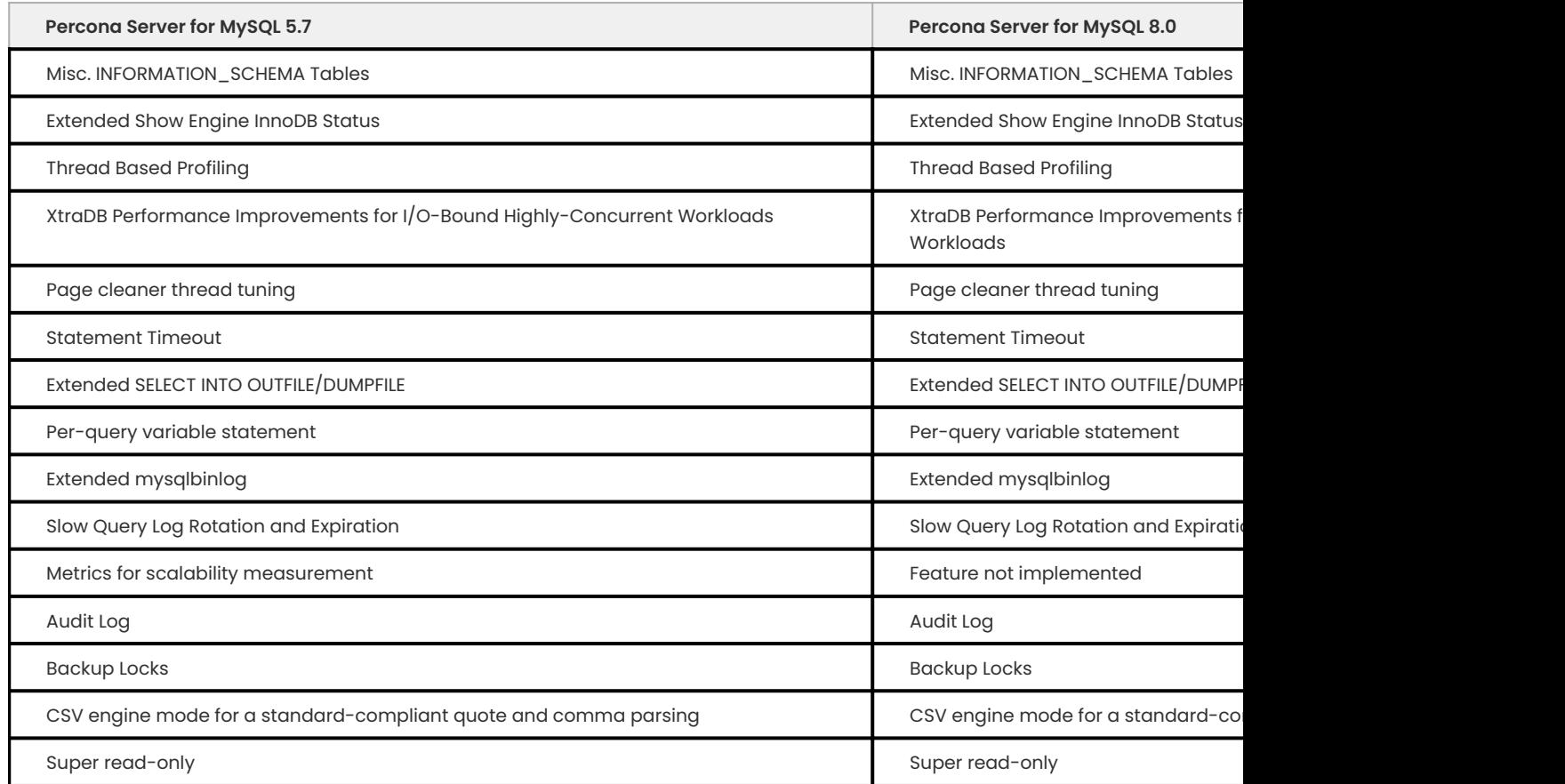

## **14.2.1 Other reading**

- [What Is New in MySQL 5.7](https://dev.mysql.com/doc/refman/5.7/en/mysql-nutshell.html) •
- [What Is New in MySQL 8.0](https://dev.mysql.com/doc/refman/8.0/en/mysql-nutshell.html) •

## 14.2.2 Get expert help

If you need assistance, visit the community forum for comprehensive and free database knowledge, or contact our Percona Database Experts for professional support and services.

**[:material-forum-outline: Community Forum](https://forums.percona.com/) [:percona-logo: Get a Percona Expert](https://www.percona.com/about/contact)**

Last update: 2023-10-26

## **14.3 Percona Server for MySQL feature comparison**

*Percona Server for MySQL* is a free, fully compatible, enhanced, and open source drop-in replacement for any MySQL database. It provides superior performance, scalability, and instrumentation.

*Percona Server for MySQL* is trusted by thousands of enterprises to provide better performance and concurrency for their most demanding workloads. It delivers higher value to MySQL server users with optimized performance, greater performance scalability and availability, enhanced backups, and increased visibility.

We provide these benefits by significantly enhancing *Percona Server for MySQL* as compared to the standard *MySQL* database server:

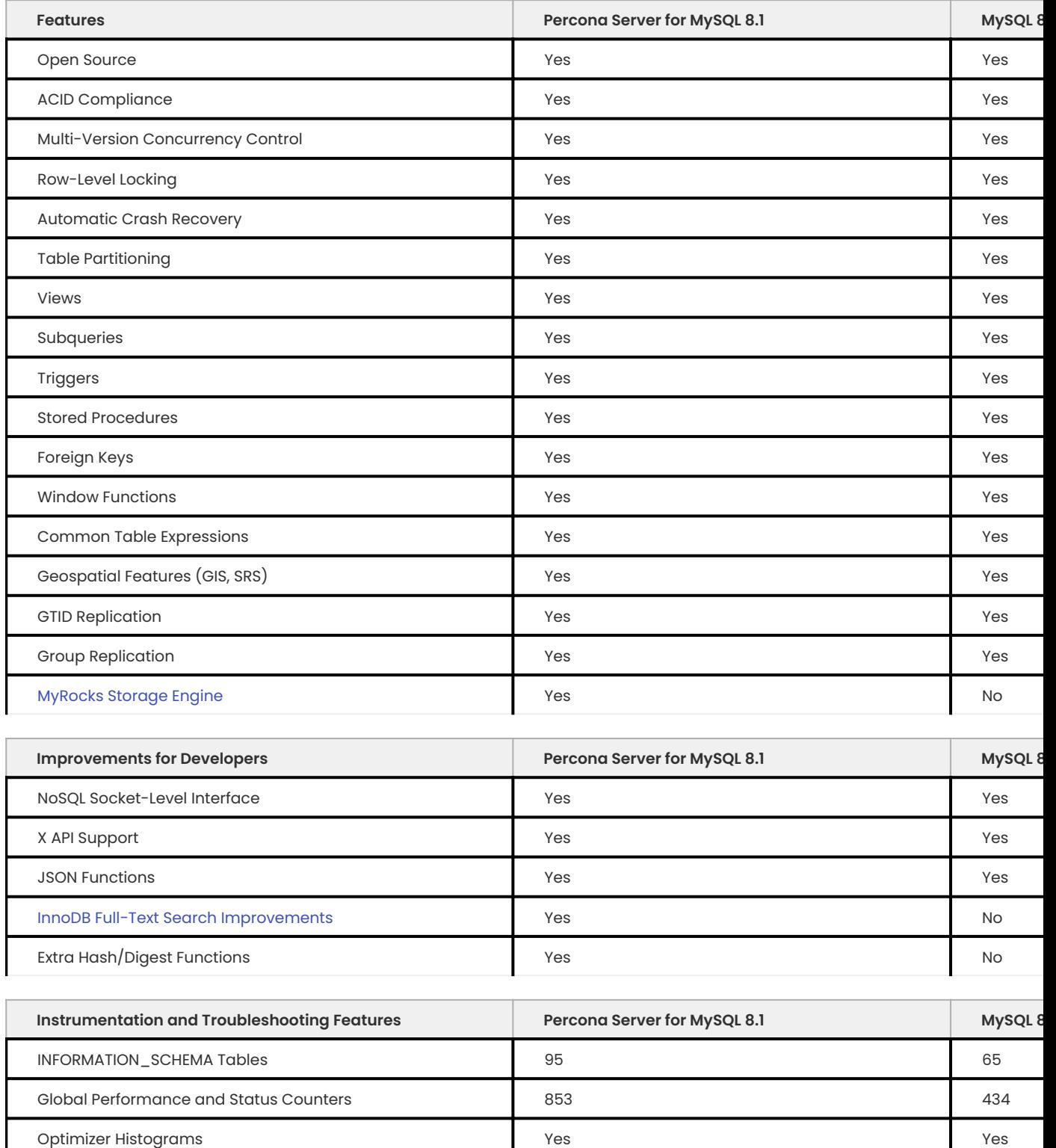

Per-Table Performance Counters Note and the North State of North State Association and North State Association No

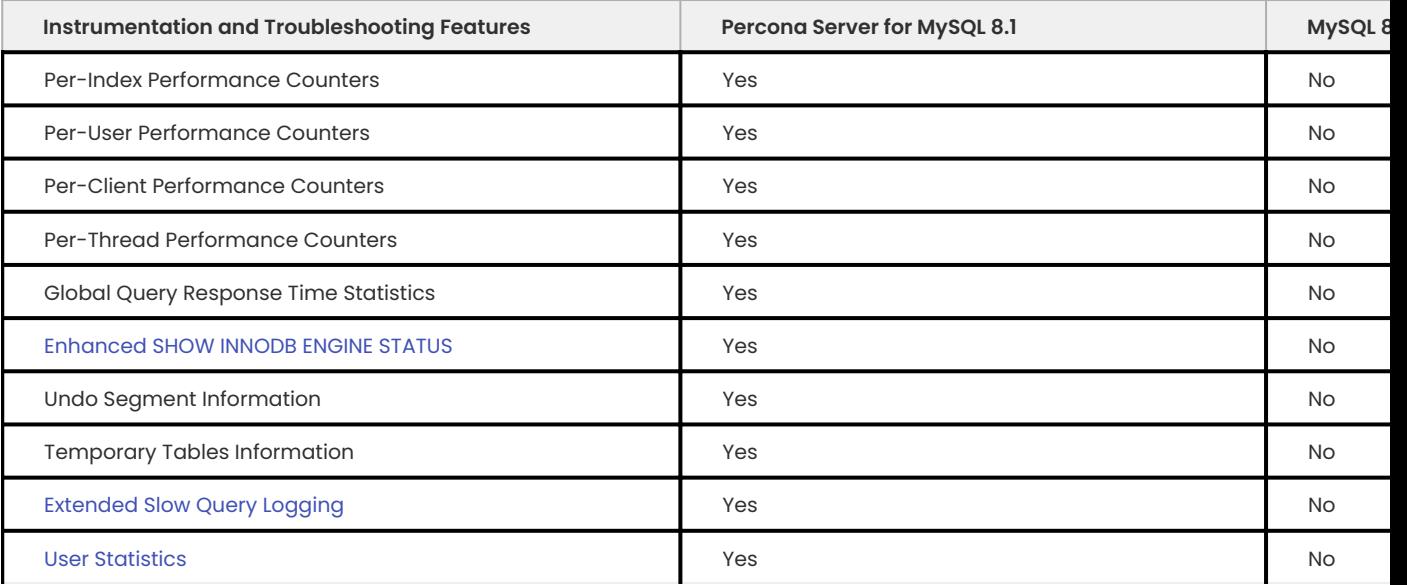

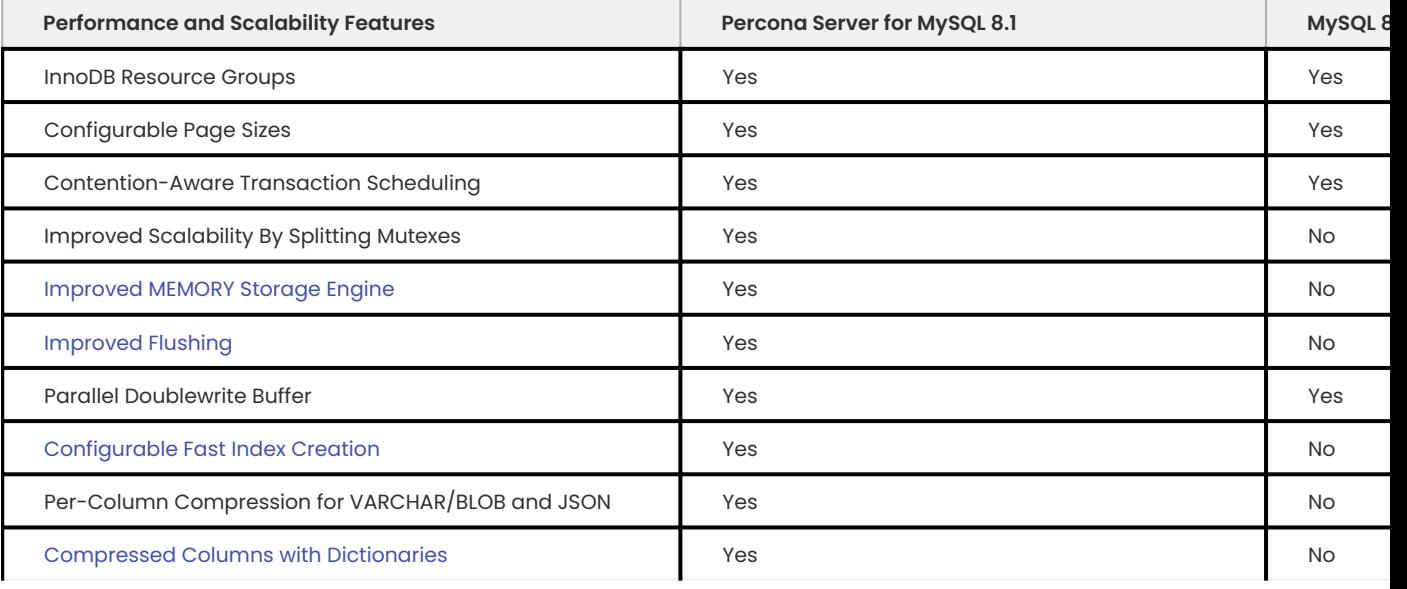

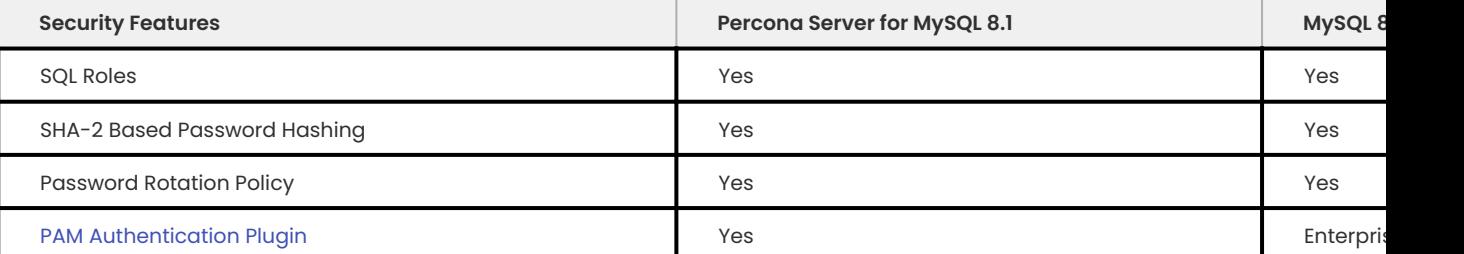

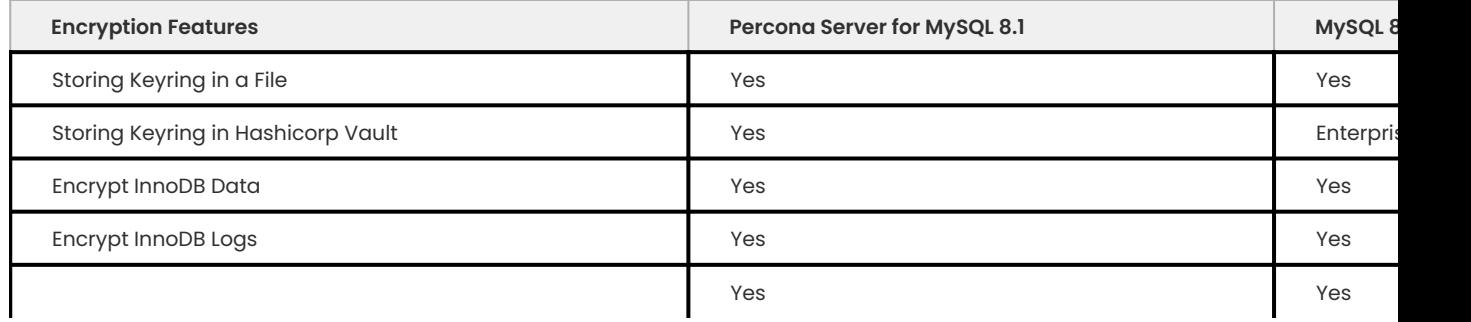

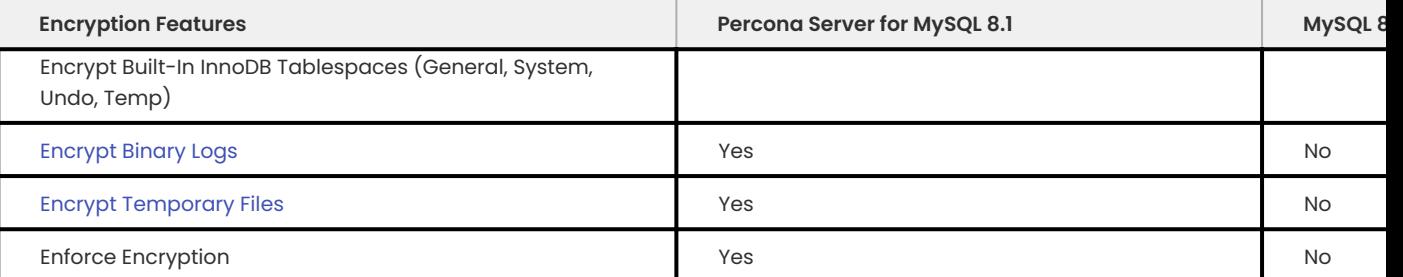

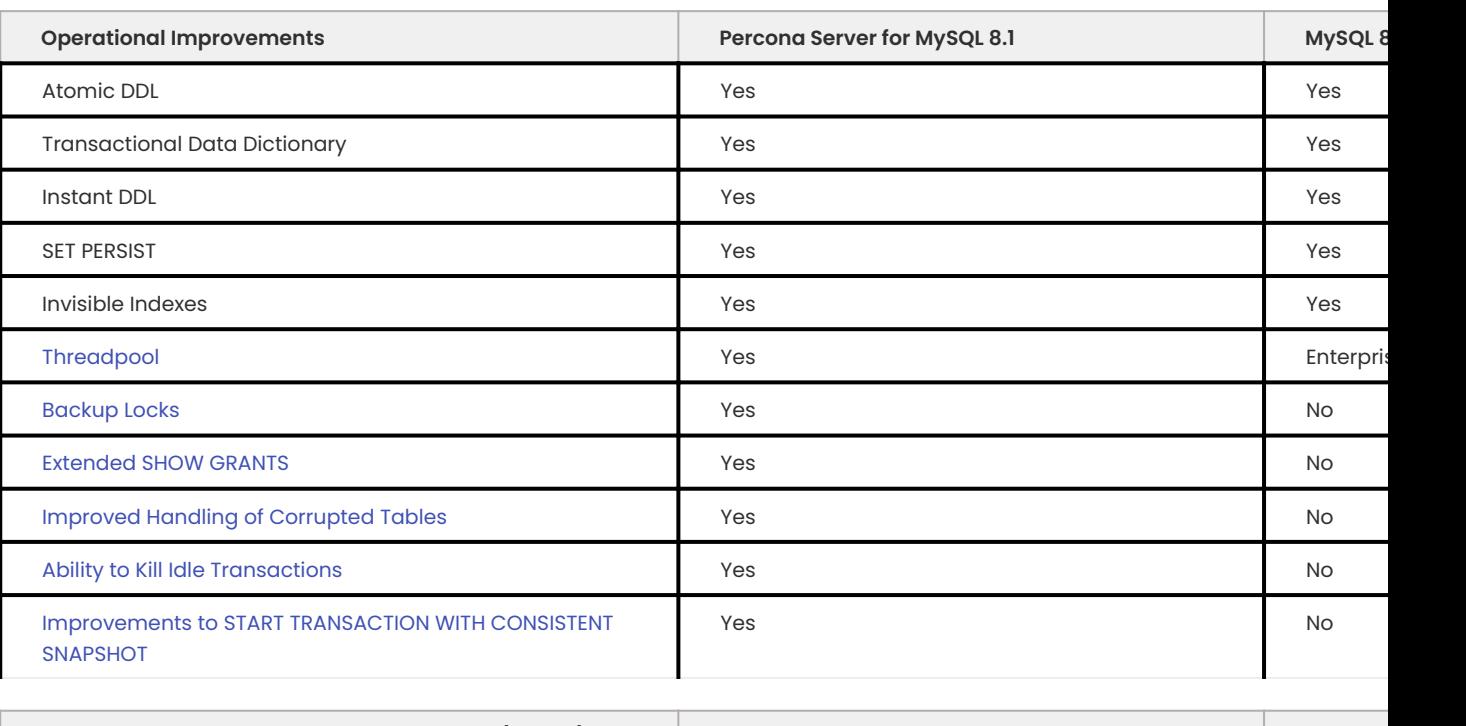

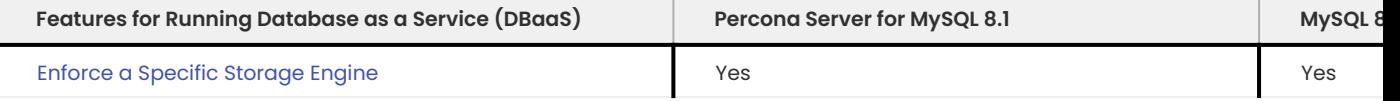

## 14.3.1 Get expert help

If you need assistance, visit the community forum for comprehensive and free database knowledge, or contact our Percona Database Experts for professional support and services.

**[:material-forum-outline: Community Forum](https://forums.percona.com/) [:percona-logo: Get a Percona Expert](https://www.percona.com/about/contact)**

Last update: 2023-10-31

## **14.4 Understand version numbers**

A version number identifies the innovtion product release. The product contains the latest features, improvements, and bug fixes at the time of that release.

| 8.1.0 | -1 | |—|—|—| | Base version | Minor build version |

Percona uses semantic version numbering, which follows the pattern of base version and build version. Percona assigns unique, non-negative integers in increasing order for each version release. The version number combines the base [MySQL 8.1](https://dev.mysql.com/doc/relnotes/mysql/8.1/en/) version number and the minor build version.

The version numbers for Percona Server for MySQL 8.1.0-1 define the following information:

- $\bullet$  Base version the leftmost numbers indicate [MySQL 8.1](https://dev.mysql.com/doc/relnotes/mysql/8.1/en/) version used as a base.
- $\boldsymbol{\cdot}$  Minor build version an internal number that increases by one every time Percona Server for MySQL is released.

## 14.4.1 Get expert help

If you need assistance, visit the community forum for comprehensive and free database knowledge, or contact our Percona Database Experts for professional support and services.

**[:material-forum-outline: Community Forum](https://forums.percona.com/) [:percona-logo: Get a Percona Expert](https://www.percona.com/about/contact)**

Last update: 2023-10-26

## **14.5 Development of Percona Server for MySQL**

Percona Server for MySQL is an open source project to produce a distribution of the *MySQL* Server with improved performance, scalability and diagnostics.

## **14.5.1 Submit changes**

We keep the trunk in a constant state of stability to allow for a release at any time and to minimize wasted time by developers due to broken code.

## **Overview**

At Percona we use [Git](https://git-scm.com) for source control, [GitHub](https://github.com/percona) for code hosting, and [Jira](https://jira.percona.com) for release management.

We change our software to implement new features and/or to fix bugs. Refactoring could be classed either as a new feature or a bug depending on the scope of work.

New features and bugs are targeted to specific releases. A release is part of a series. For example, 2.4 is a series in Percona XtraBackup and 2.4.15, 2.4.16, and 2.4.17 are releases in this series.

Code is proposed for merging in the form of pull requests on GitHub.

For *Percona Server for MySQL*, we have several Git branches on which development occurs: 5.5, 5.6, 5.7, and 8.0. As *Percona Server for MySQL* is not a traditional project, instead of being a set of patches against an existing product, these branches are not related. In other words, we do not merge from one release branch to another. To have your changes in several branches, you must propose branches to each release branch.

#### **Making a change to a project**

In this case, we are going to use percona-xtrabackup as an example. The workflow is similar for *Percona Server for MySQL*, but the patch will need to be modified in all release branches of *Percona Server for MySQL*.

- git branch https://github.com/percona/percona-xtrabackup/featureX (where 'featureX' is a sensible name for the task at hand)
- (developer makes changes in featureX, testing locally) •
- The Developer pushes to https://github.com/percona/username/percona-xtrabackup/featureX
- $\bullet$  The developer can submit a pull request to <code>https://github.com/percona/percona-xtrabackup,</code>
- Code undergoes a review •
- Once code is accepted, it can be merged •

If the change also applies to a stable release (e.g. 2.4) then changes should be made on a branch of 2.4 and merged to a branch of the trunk. In this case, there should be two branches run through the param build and two merge proposals (one for the stable release and one with the changes merged to the trunk). This prevents somebody else from having to guess how to merge your changes.

## **Percona Server for MySQL**

The same process for *Percona Server for MySQL*, but we have several different branches (and merge requests).

## 14.5.2 Get expert help

If you need assistance, visit the community forum for comprehensive and free database knowledge, or contact our Percona Database Experts for professional support and services.

**[:material-forum-outline: Community Forum](https://forums.percona.com/) [:percona-logo: Get a Percona Expert](https://www.percona.com/about/contact)**

Last update: 2023-10-26

## **14.6 Telemetry on Percona Server for MySQL**

Percona telemetry fills in the gaps in our understanding of how you use Percona Server for MySQL to improve our products. Participation in the anonymous program is optional. You can opt-out if you prefer to not share this information.

## **14.6.1 What information is collected**

At this time, telemetry is added only to the Percona packages and Docker images. Percona Server for MySQL collects only information about the installation environment. Future releases may add additional metrics.

Be assured that access to this raw data is rigorously controlled. Percona does not collect personal data. All data is anonymous and cannot be traced to a specific user. To learn more about our privacy practices, read our [Percona Privacy statement.](https://www.percona.com/privacy-policy#h.e34c40q8sb1a)

An example of the data collected is the following:

```
[{"id" : "c416c3ee-48cd-471c-9733-37c2886f8231",
"product_family" : "PRODUCT_FAMILY_PS",
"instanceId" : "6aef422e-56a7-4530-af9d-94cc02198343",
"createTime" : "2023-10-16T10:46:23Z",
"metrics":
[{"key" : "deployment","value" : "PACKAGE"},
{"key" : "pillar_version","value" : "8.1.0-1"},
{"key" : "OS","value" : "Oracle Linux Server 8.8"},
{"key" : "hardware_arch","value" : "x86_64 x86_64"}]}]
```
## **14.6.2 Disable telemetry**

Telemetry is enabled by default. If you decide not to send usage data to Percona, you can set the PERCONA\_TELEMETRY\_DISABLE=1\_environment variable for either the root user or in the operating system prior to the installation process.

**Debian-derived distribution Red Hat-derived distribution DOCKER**

Add the environment variable before the install process.

\$ sudo PERCONA TELEMETRY DISABLE=1 apt install percona-server-server

Add the environment variable before the install process.

\$ sudo PERCONA TELEMETRY DISABLE=1 yum install percona-server-server

Add the environment variable when running a command in a new container.

```
$ docker run -d -e MYSQL ROOT PASSWORD=test1234# -e PERCONA TELEMETRY DISABLE=1 -e --
name=percona-server percona/percona-server:8.1
```
#### 14.6.3 Get expert help

If you need assistance, visit the community forum for comprehensive and free database knowledge, or contact our Percona Database Experts for professional support and services.

**[:material-forum-outline: Community Forum](https://forums.percona.com/) [:percona-logo: Get a Percona Expert](https://www.percona.com/about/contact)**

Last update: 2023-11-27

## **14.7 Trademark policy**

This [Trademark Policy](https://www.percona.com/trademark-policy) is to ensure that users of Percona-branded products or services know that what they receive has really been developed, approved, tested, and maintained by Percona. Trademarks help to prevent confusion in the marketplace, by distinguishing one company's or person's products and services from another's.

Percona owns a number of marks, including but not limited to Percona, XtraDB, Percona XtraDB, XtraBackup, Percona XtraBackup, *Percona Server for MySQL*, and Percona Live, plus the distinctive visual icons and logos associated with these marks. Both the unregistered and registered marks of Percona are protected.

Use of any Percona trademark in the name, URL, or another identifying characteristic of any product, service, website, or other use is not permitted without Percona's written permission with the following three limited exceptions.

*First*, you may use the appropriate Percona mark when making a nominative fair use reference to a bona fide Percona product.

*Second*, when Percona has released a product under a version of the GNU General Public License ("GPL"), you may use the appropriate Percona mark when distributing a verbatim copy of that product in accordance with the terms and conditions of the GPL.

*Third*, you may use the appropriate Percona mark to refer to a distribution of GPL-released Percona software that has been modified with minor changes for the sole purpose of allowing the software to operate on an operating system or hardware platform for which Percona has not yet released the software, provided that those third party changes do not affect the behavior, functionality, features, design or performance of the software. Users who acquire this Percona-branded software receive substantially exact implementations of the Percona software.

Percona reserves the right to revoke this authorization at any time in its sole discretion. For example, if Percona believes that your modification is beyond the scope of the limited license granted in this Policy or that your use of the Percona mark is detrimental to Percona, Percona will revoke this authorization. Upon revocation, you must immediately cease using the applicable Percona mark. If you do not immediately cease using the Percona mark upon revocation, Percona may take action to protect its rights and interests in the Percona mark. Percona does not grant any license to use any Percona mark for any other modified versions of Percona software; such use will require our prior written permission.

Neither trademark law nor any of the exceptions set forth in this Trademark Policy permit you to truncate, modify, or otherwise use any Percona mark as part of your own brand. For example, if XYZ creates a modified version of the *Percona Server for MySQL*, XYZ may not brand that modification as "XYZ Percona Server" or "Percona XYZ Server", even if that modification otherwise complies with the third exception noted above.

In all cases, you must comply with applicable law, the underlying license, and this Trademark Policy, as amended from time to time. For instance, any mention of Percona trademarks should include the full trademarked name, with proper spelling and capitalization, along with attribution of ownership to Percona Inc. For example, the full proper name for XtraBackup is Percona XtraBackup. However, it is acceptable to omit the word "Percona" for brevity on the second and subsequent uses, where such omission does not cause confusion.

In the event of doubt as to any of the conditions or exceptions outlined in this Trademark Policy, please contact [trademarks@percona.com](mailto:trademarks@percona.com) for assistance and we will do our very best to be helpful.
#### 14.7.1 Get expert help

If you need assistance, visit the community forum for comprehensive and free database knowledge, or contact our Percona Database Experts for professional support and services.

**[:material-forum-outline: Community Forum](https://forums.percona.com/) [:percona-logo: Get a Percona Expert](https://www.percona.com/about/contact)**

Last update: 2023-06-15

## **14.8 Index of INFORMATION\_SCHEMA tables**

This is a list of the INFORMATION SCHEMA TABLES that exist in Percona Server for MySQL with XtraDB. The entry for each table points to the page in the documentation where it's described.

- INFORMATION\_SCHEMA.CLIENT\_STATISTICS •
- INFORMATION\_SCHEMA.GLOBAL\_TEMPORARY\_TABLES •
- [INFORMATION\_SCHEMA.INDEX\_STATISTICS]
- [PROCFS](#page-50-0)
- [INFORMATION\\_SCHEMA.QUERY\\_RESPONSE\\_TIME](https://docs.percona.com/percona-server/5.7/response_time_distribution.html#query-response-time) •
- INFORMATION\_SCHEMA.TABLE\_STATISTICS •
- INFORMATION\_SCHEMA.TEMPORARY\_TABLES •
- THREAD\_STATISTICS
- INFORMATION\_SCHEMA.USER\_STATISTICS
- XTRADB\_INTERNAL\_HASH\_TABLES •
- XTRADB\_READ\_VIEW •
- INFORMATION\_SCHEMA.XTRADB\_RSEG
- INFORMATION\_SCHEMA.XTRADB\_ZIP\_DICT
- INFORMATION\_SCHEMA.XTRADB\_ZIP\_DICT\_COLS

#### 14.8.1 Get expert help

If you need assistance, visit the community forum for comprehensive and free database knowledge, or contact our Percona Database Experts for professional support and services.

**[:material-forum-outline: Community Forum](https://forums.percona.com/) [:percona-logo: Get a Percona Expert](https://www.percona.com/about/contact)**

Last update: 2023-10-26

# **14.9 Frequently asked questions**

## **14.9.1 Q: Will** *Percona Server for MySQL* **with** *XtraDB* **invalidate our** *MySQL* **support?**

A: We don't know the details of your support contract. You should check with your *Oracle* representative. We have heard anecdotal stories from *MySQL* Support team members that they have customers who use *Percona Server for MySQL* with *XtraDB*, but you should not base your decision on that.

# **14.9.2 Q: Will we have to** *GPL* **our whole application if we use** *Percona Server for MySQL* **with** *XtraDB***?**

A: This is a common misconception about the *GPL*. We suggest reading the *Free Software Foundation* 's excellent reference material on the [GPL Version 2](https://www.gnu.org/licenses/old-licenses/gpl-2.0.html), which is the license that applies to *MySQL* and therefore to *Percona Server for MySQL* with *XtraDB*. That document contains links to many other documents which should answer your questions. *Percona* is unable to give legal advice about the *GPL*.

### **14.9.3 Q: Do I need to install** *Percona* **client libraries?**

A: No, you don't need to change anything on the clients. *Percona Server for MySQL* is 100% compatible with all existing client libraries and connectors.

# **14.9.4 Q: When using the** *Percona XtraBackup* **to set up a replication replica on Debian-based systems I'm getting: "ERROR 1045 (28000): Access denied for user ['debian-sys-maint'@'localhost'](mailto:) (using password: YES)"**

A: In case you're using the init script on Debian-based system to start mysqld, be sure that the password for debian-sys-maint user has been updated and it's the same as that user's password from the server that the backup has been taken from. The password can be seen and updated in / etc/mysql/debian.cnf . For more information on how to set up a replication replica using *Percona XtraBackup* see [this how-to](https://docs.percona.com/percona-xtrabackup/innovation-release/set-up-replication.html).

#### 14.9.5 Get expert help

If you need assistance, visit the community forum for comprehensive and free database knowledge, or contact our Percona Database Experts for professional support and services.

**[:material-forum-outline: Community Forum](https://forums.percona.com/) [:percona-logo: Get a Percona Expert](https://www.percona.com/about/contact)**

Last update: 2023-11-23

# **14.10 Copyright and licensing information**

## **14.10.1 Documentation licensing**

Percona Server for MySQL documentation is (C)2009-2023 Percona LLC and/or its affiliates and is distributed under the [Creative Commons Attribution 4.0 International License.](https://creativecommons.org/licenses/by/4.0/)

#### **14.10.2 Software license**

*Percona Server for MySQL* is built upon MySQL from Oracle. Along with making our own modifications, we merge in changes from other sources such as community contributions and changes from MariaDB.

The original SHOW USER/TABLE/INDEX statistics code came from Google.

Percona does not require copyright assignment.

See the COPYING files accompanying the software distribution.

#### 14.10.3 Get expert help

If you need assistance, visit the community forum for comprehensive and free database knowledge, or contact our Percona Database Experts for professional support and services.

**[:material-forum-outline: Community Forum](https://forums.percona.com/) [:percona-logo: Get a Percona Expert](https://www.percona.com/about/contact)**

Last update: 2023-02-14

# **14.11 Glossary**

## <span id="page-398-3"></span>**14.11.1 ACID**

Set of properties that guarantee database transactions are processed reliably. Stands for [Atomicity](#page-398-0), [Consistency,](#page-398-1) [Isolation](#page-399-0), [Durability.](#page-398-2)

#### <span id="page-398-0"></span>**14.11.2 Atomicity**

Atomicity means that database operations are applied following a "all or nothing" rule. A transaction is either fully applied or not at all.

#### <span id="page-398-1"></span>**14.11.3 Consistency**

Consistency means that each transaction that modifies the database takes it from one consistent state to another.

### <span id="page-398-2"></span>**14.11.4 Durability**

Once a transaction is committed, it will remain so.

#### <span id="page-399-2"></span>**14.11.5 Foreign Key**

A referential constraint between two tables. Example: A purchase order in the purchase\_orders table must have been made by a customer that exists in the customers table.

### <span id="page-399-4"></span>**14.11.6 General Availability (GA)**

A finalized version of the product which is made available to the general public. It is the final stage in the software release cycle.

## <span id="page-399-0"></span>**14.11.7 Isolation**

The Isolation requirement means that no transaction can interfere with another.

#### <span id="page-399-5"></span>**14.11.8 InnoDB**

A [Storage Engine](#page-400-0) for MySQL and derivatives [\(Percona Server,](#page-400-1) [MariaDB\)](#page-399-1) originally written by Innobase Oy, since acquired by Oracle. It provides [ACID](#page-398-3) compliant storage engine with [foreign key](#page-399-2) support. As of [MySQL](#page-400-2) version 5.5, InnoDB became the default storage engine on all platforms.

#### **14.11.9 Jenkins**

[Jenkins](https://www.jenkins-ci.org) is a continuous integration system that we use to help ensure the continued quality of the software we produce. It helps us achieve the aims of:

- no failed tests in the trunk on any platform •
- $\boldsymbol{\cdot}$  aid developers in ensuring merge requests build and test on all platform  $\boldsymbol{\cdot}$
- no known performance regressions (without a damn good explanation). •

## **14.11.10 LSN**

The Log Sequence Number (LSN) is an 8-byte number. Every data change adds an entry to the redo log and generates an LSN. The server increments the LSN with every change.

#### <span id="page-399-1"></span>**14.11.11 MariaDB**

A fork of [MySQL](#page-400-2) that is maintained primarily by Monty Program AB. It aims to add features, and fix bugs while maintaining 100% backward compatibility with MySQL.

#### **14.11.12 my.cnf**

The file name of the default MySQL configuration file.

## <span id="page-399-3"></span>**14.11.13 MyISAM**

A [MySQL](#page-400-2) [Storage Engine](#page-400-0) that was the default until MySQL 5.5.

#### <span id="page-400-2"></span>**14.11.14 MySQL**

An open source database that has spawned several distributions and forks. MySQL AB was the primary maintainer and distributor until bought by Sun Microsystems, which was then acquired by Oracle. As Oracle owns the MySQL trademark, the term MySQL is often used for the Oracle distribution of MySQL as distinct from the drop-in replacements such as [MariaDB](#page-399-1) and [Percona Server for MySQL.](#page-400-1)

#### **14.11.15 NUMA**

Non-Uniform Memory Access [\(NUMA\)](https://en.wikipedia.org/wiki/Non-Uniform_Memory_Access) is a computer memory design used in multiprocessing, where the memory access time depends on the memory location relative to a processor. Under NUMA, a processor can access its own local memory faster than non-local memory, that is, memory local to another processor or memory shared between processors. The whole system may still operate as one unit, and all memory is basically accessible from everywhere but at a potentially higher latency and lower performance.

#### <span id="page-400-1"></span>**14.11.16 Percona Server for MySQL**

The Percona branch of [MySQL](#page-400-2) with performance and management improvements.

#### <span id="page-400-0"></span>**14.11.17 Storage Engine**

A storage engine is a piece of software that implements the details of data storage and retrieval for a database system. This term is primarily used within the [MySQL](#page-400-2) ecosystem due to it being the first widely used relational database to have an abstraction layer around storage. It is analogous to a Virtual File System layer in an Operating System. A VFS layer allows an operating system to read and write multiple file systems (e.g. FAT, NTFS, XFS, ext3) and a Storage Engine layer allows a database server to access tables stored in different engines (for example, [MyISAM](#page-399-3) or InnoDB).

#### **14.11.18 Tech Preview**

A tech preview item can be a feature, a variable, or a value within a variable. The term designates that the item is not yet ready for production use and is not included in support by SLA. A tech preview item is included in a release so that users can provide feedback. The item is either updated and released as [general availability\(GA\)](#page-399-4) or removed if not useful. The item's functionality can change from tech preview to GA.

#### **14.11.19 XtraDB**

The Percona improved version of [InnoDB](#page-399-5) provides performance, features, and reliability above what is shipped by Oracle in InnoDB.

#### 14.11.20 Get expert help

If you need assistance, visit the community forum for comprehensive and free database knowledge, or contact our Percona Database Experts for professional support and services.

**[:material-forum-outline: Community Forum](https://forums.percona.com/) [:percona-logo: Get a Percona Expert](https://www.percona.com/about/contact)**

Last update: 2023-01-12